# **Visual Basic 2015** Guida completa per lo sviluppatore

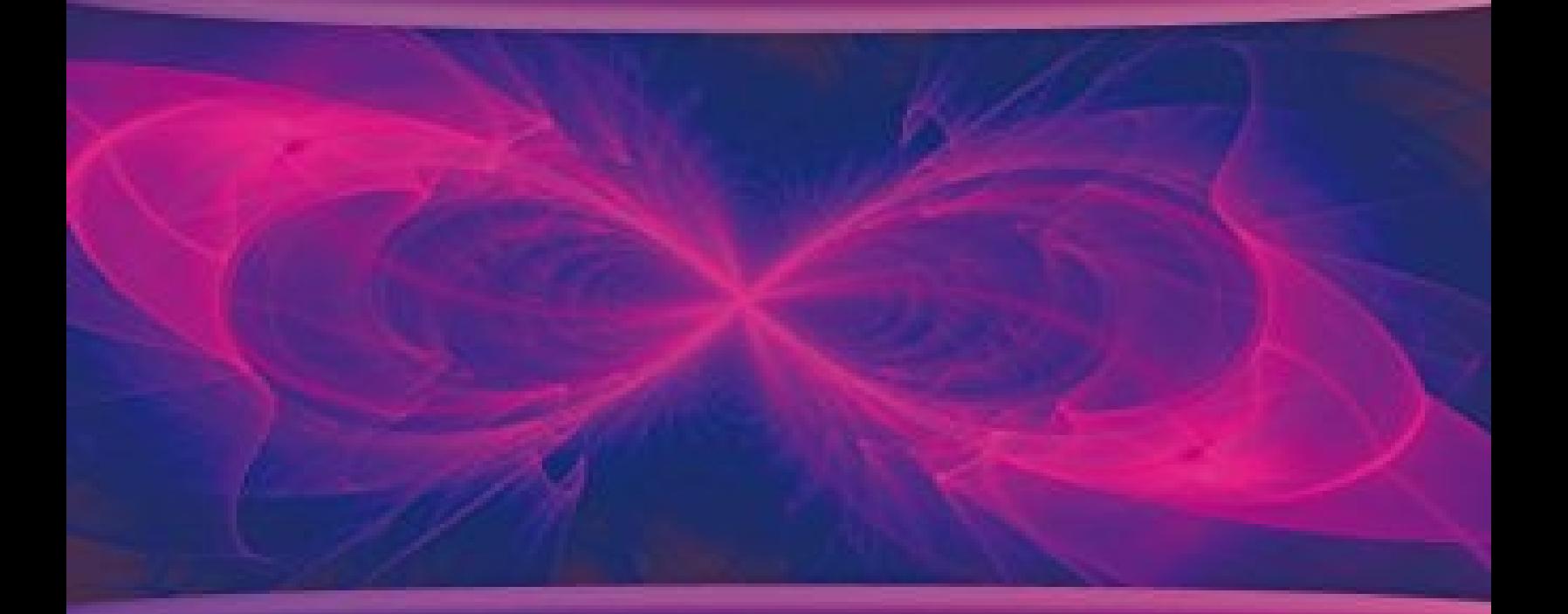

Daniele Bochicchio, Cristian Civera, Marco De Sanctis, Alessio Leoncini, Marco Leoncini, Stefano Mostarda

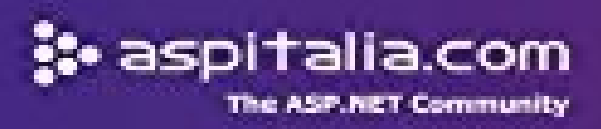

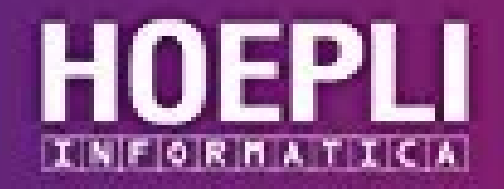

# **VISUAL BASIC 2015**

**Daniele Bochicchio, Cristian Civera, Marco De Sanctis, Alessio Leoncini, Marco Leoncini, Stefano Mostarda**

# **VISUAL BASIC 2015**

**Guida completa per lo sviluppatore**

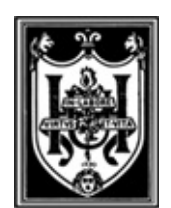

**EDITORE ULRICO HOEPLI MILANO**

### **Copyright © Ulrico Hoepli Editore S.p.A. 2016**

via Hoepli 5, 20121 Milano (Italy) tel. +39 02 864871 – fax +39 02 8052886 e-mail [hoepli@hoepli.it](mailto:hoepli@hoepli.it)

#### **[www.hoepli.it](http://www.hoepli.it)**

Seguici su Twitter: @Hoepli\_1870

Tutti i diritti sono riservati a norma di legge e a norma delle convenzioni internazionali **ISBN EBOOK 978-88-203-7340-5**

Progetto editoriale e realizzazione: Maurizio Vedovati - Servizi editoriali [\(info@iltrio.it](mailto:info@iltrio.it)) Impaginazione e copertina: Sara Taglialegne Realizzazione digitale: Promedia, Torino

# **Indice**

<span id="page-4-0"></span>**[Contenuti](#page-17-0) del libro**

### <span id="page-4-1"></span>**[ASPItalia.com](#page-21-0)**

#### <span id="page-4-2"></span>**Gli [autori](#page-23-0)**

<span id="page-4-3"></span>**Capitolo 1 - [Introduzione](#page-29-0) al .NET Framework**

<span id="page-4-4"></span>**Cos'è il .NET [Framework](#page-30-0)**

<span id="page-4-5"></span>**[.NET](#page-31-0) 2015**

<span id="page-4-6"></span>**I componenti del .NET [Framework](#page-32-0)**

<span id="page-4-7"></span>**Common [Language](#page-34-0) Runtime (CLR)**

**Il concetto di codice [managed](#page-37-0)**

**[Common](#page-40-0) Type System**

**Common Language [Specification](#page-40-1)**

**La [Cross-Language](#page-42-0) Interoperability** Tipi di valore e tipi di [riferimento](#page-43-0) [Conversioni](#page-44-0) tra tipi, boxing e unboxing La gestione della [memoria:](#page-45-0) il Garbage Collector

**Il concetto di [Assembly](#page-47-0)**

**[Interoperabilità](#page-52-0) tra .NET Framework e COM**

**[Conclusioni](#page-53-0)**

### **[Capitolo](#page-55-0) 2 - Visual Studio 2015**

#### **[L'IDE](#page-55-1) di Visual Studio**

Text Editor, designer e [Intellisense](#page-57-0) [Toolbox](#page-59-0) [Property](#page-61-0) Editor Altre aree [dell'IDE](#page-62-0)

#### **Creare un [progetto](#page-62-1)**

Il [multi-targeting](#page-63-0) del .NET Framework in Visual Studio Il concetto di progetto e [soluzione](#page-64-0)

#### **Gestire [soluzione](#page-65-0) e progetto**

[Aggiungere](#page-66-0) un progetto alla soluzione Gestione delle [referenze](#page-67-0) Gestione di [directory](#page-68-0) nella solution [Gestione](#page-69-0) del codice sorgente

#### **[Compilare](#page-71-0) un progetto**

Gestire le [configurazioni](#page-71-1) Debug di un [progetto](#page-73-0) Usare il [debugger](#page-74-0) [Breakpoint](#page-75-0) e watch [Intellitrace](#page-78-0) e historical debug **[Refactoring](#page-78-1)** 

**[Conclusioni](#page-81-0)**

#### **[Capitolo](#page-82-0) 3 - Sintassi di base**

**[Introduzione](#page-82-1) al linguaggio [Commenti](#page-88-0) Tipi di [base](#page-88-1) [Namespace](#page-90-0) [Dichiarazione](#page-91-0) di variabili [Espressioni](#page-94-0) e operatori [Conversione](#page-97-0) dei tipi [Array](#page-99-0)**

#### **[Enumerazioni](#page-101-0)**

#### **Funzioni e [procedure](#page-102-0)**

#### **Istruzioni [condizionali](#page-106-0)**

Istruzione [If...Then...Else](#page-106-1) Istruzione [Select…Case](#page-107-0) Operatore [null-conditional](#page-109-0)

#### **Istruzioni [d'iterazione](#page-110-0)**

[Istruzione](#page-110-1) while Istruzione [Do...Loop](#page-111-0) Istruzione [For…Next](#page-111-1) [Istruzione](#page-112-0) For Each

### **[Istruzioni](#page-113-0) di salto**

[Istruzione](#page-113-1) Exit [Istruzione](#page-113-2) continue [Istruzione](#page-114-0) Continue [Istruzione](#page-115-0) Return [Istruzione](#page-115-1) GoTo

### **[Formattazione](#page-116-0) di stringhe**

#### **[Conclusioni](#page-117-0)**

#### **Capitolo 4 - La [programmazione](#page-119-0) orientata agli oggetti**

#### **Vantaggi dell'Object Oriented [Programming](#page-120-0)**

#### **Principi [fondamentali](#page-120-1) di OOP**

[Ereditarietà](#page-121-0) [Polimorfismo](#page-122-0) [Incapsulamento](#page-123-0)

#### **[Classi](#page-123-1)**

[Membri](#page-124-0) di una classe Livelli di [accessibilità](#page-127-0) [Creazione](#page-128-0) delle istanze di classe

**Classi [statiche](#page-133-0) e parziali** [Partial](#page-135-0) class

#### **Ereditarietà e [polimorfismo](#page-137-0)**

**[Interfacce](#page-141-0) [Strutture](#page-143-0) Regole di [nomenclatura](#page-145-0) [Conclusioni](#page-146-0)**

# **Capitolo 5 - [Collections](#page-148-0) e Generics**

#### **[Introduzione](#page-148-1) alle collection**

La classe [Arraylist](#page-150-0) Dizionari in .NET tramite la classe [Hashtable](#page-152-0) Le interfacce in [System.Collections](#page-155-0) Ulteriori tipologie di [collection](#page-156-0)

#### **I Generics e la [tipizzazione](#page-158-0) forte**

Le [collezioni](#page-160-0) generiche *La lista nel mondo dei [generics:](#page-160-1) List(Of T) Le [interfacce](#page-162-0) nelle collezioni generiche Un dizionario fortemente tipizzato: [Dictionary\(Of](#page-163-0) TKey, TValue) Una collection con elementi univoci: [HashSet\(Of](#page-165-0) T) Altre tipologie di collezioni [generiche](#page-166-0)* [Creazione](#page-167-0) di tipi generici *[Impostare](#page-169-0) dei vincoli sul tipo generico Un [particolare](#page-170-0) tipo generico: Nullable (Of T) Assegnazioni tra tipi generici: covarianza e [controvarianza](#page-172-0) Creazione di interfacce covarianti e [controvarianti](#page-175-0)*

#### **[Conclusioni](#page-175-1)**

### **[Capitolo](#page-177-0) 6 - Delegate ed Eventi**

#### **I Delegate nel .NET [Framework](#page-178-0)**

[Definizione](#page-179-0) e utilizzo di un delegate [Modello](#page-181-0) a oggetti dei delegate *Combinazione di delegate: la classe [MulticastDelegate](#page-184-0) Cenni [sull'esecuzione](#page-187-0) asincrona di un delegate* I delegate e i [generics](#page-189-0) Delegate in una riga di codice: le lambda [expression](#page-191-0)

#### **I delegate come [strumento](#page-193-0) di notifica: gli eventi**

[Definizione](#page-195-0) e uso di un evento in un oggetto Creare eventi [personalizzati](#page-197-0) *[Scambiare](#page-199-0) dati tramite eventi: la classe EventArgs e le sue derivate [Definizione](#page-203-0) esplicita di eventi*

#### **[Conclusioni](#page-204-0)**

#### **Capitolo 7 - [Approfondimento](#page-205-0) del linguaggio**

#### **Gestione delle [eccezioni](#page-206-0)**

Gli errori prima del .NET [Framework](#page-206-1) Gestione [strutturata](#page-207-0) degli errori tramite le exception La classe [System.Exception](#page-210-0) *[Realizzare](#page-211-0) custom exception* Lavorare con le [eccezioni](#page-213-0) nel codice *[Intercettare](#page-213-1) le eccezioni Il blocco [Finally](#page-216-0) [L'interfaccia](#page-218-0) IDisposable e il blocco Using* [Sollevare](#page-221-0) eccezioni nel codice e best practice *Gestione e rilancio delle [eccezioni](#page-222-0) Utilizzo delle [InnerException](#page-223-0) [Considerazioni](#page-224-0) prestazionali sull'uso delle Exception*

#### **Esplorare i tipi a runtime con [Reflection](#page-224-1)**

La classe [System.Type](#page-226-0) Scrittura di codice [dinamico](#page-228-0) *[Realizzazione](#page-228-1) di codice dinamico con reflection Codice [dinamico](#page-230-0) con il Late Binding di Visual Basic Le classi [DynamicObject](#page-231-0) e ExpandoObject* Codice [dichiarativo](#page-234-0) tramite gli attributi *Costruire e usare attributi custom: la classe [System.Attribute](#page-236-0)*

#### **Il [compilatore](#page-238-0) come servizio: Roslyn**

[Installazione](#page-239-0) e primi passi con Roslyn Analisi della [sintassi](#page-241-0)

**[Conclusioni](#page-242-0)**

**Capitolo 8 - [Eseguire](#page-244-0) query nel codice con LINQ**

**I [perché](#page-245-0) di LINQ**

**Come [funziona](#page-246-0) LINQ**

**[Introduzione](#page-247-0) all'esempio del capitolo**

**Gli [extension](#page-249-0) method di LINQ**

**La [filosofia](#page-250-0) alla base LINQ**

#### **[Anatomia](#page-251-0) di una query**

### **Gli operatori di [restrizione](#page-252-0) [OfType](#page-254-0)**

**Gli operatori di [proiezione](#page-254-1) [Select](#page-254-2) [SelectMany](#page-256-0)** 

### **Gli operatori di [ordinamento](#page-257-0)**

OrderBy, [OrderByDescending,](#page-257-1) ThenBy e ThenByDescending [Reverse](#page-258-0)

#### **Gli operatori di [raggruppamento](#page-259-0)**

### **Gli operatori di [aggregazione](#page-261-0)**

[Average,](#page-261-1) Min, Max, Sum Count, [LongCount](#page-262-0)

#### **Gli [operatori](#page-263-0) di elemento**

#### **Gli operatori di [partizionamento](#page-264-0)**

[Take](#page-264-1) e Skip [TakeWhile](#page-265-0) e SkipWhile

#### **[Operatori](#page-266-0) di insieme**

[Except](#page-266-1) **[Intersect](#page-267-0) [Distinct](#page-268-0)** [Union](#page-268-1)

#### **La Query [Syntax](#page-269-0)**

**[Conclusioni](#page-270-0)**

# **Capitolo 9 - [Multithreading](#page-272-0) ed esecuzione parallela**

#### **[Processi](#page-273-0) e thread**

La classe [System.Threading.Thread](#page-273-1) *Passare [parametri](#page-277-0) a un worker thread [Controllare](#page-278-0) il flusso di esecuzione di un thread* Il ThreadPool per applicazioni [multithreading](#page-281-0) [Asynchronous](#page-284-0) programming model *Utilizzo del metodo [EndInvoke](#page-285-0) [Sincronizzazione](#page-286-0) tramite IAsyncResult e polling Utilizzo di un metodo di [callback](#page-288-0)*

#### **[Esecuzione](#page-290-0) parallela con Parallel Extensions**

La Task [Parallel](#page-291-0) Library *[Composizione](#page-294-0) di task [Nested](#page-296-0) task e child task* [Parallel](#page-297-0) LINQ

#### **[Programmazione](#page-300-0) asincrona con Async e Await**

Eseguire [operazioni](#page-303-0) in parallelo con Async e Await [Realizzare](#page-304-0) metodi asincroni

#### **[Concorrenza](#page-306-0) e thread safety**

[Sincronizzare](#page-307-0) l'accesso alle risorse Collezioni con supporto alla [concorrenza](#page-309-0)

#### **[Conclusioni](#page-312-0)**

# **Capitolo 10 - L'accesso ai dati con [ADO.NET](#page-314-0)**

**[Managed](#page-315-0) Data Provider**

**[Connessione](#page-318-0) a una sorgente dati**

**[Esecuzione](#page-323-0) di un comando**

**Lettura del [risultato](#page-327-0) di una query**

**[Provider](#page-329-0) Factory**

**[Supporto](#page-330-0) specifico per SQL Server**

**Modalità [disconnessa](#page-331-0) in ADO.NET**

**[Conclusioni](#page-334-0)**

### **Capitolo 11 - Oltre l'accesso ai dati: Entity [Framework](#page-336-0)**

#### **Cosa è un [O/RM](#page-337-0)**

#### **[Mappare](#page-340-0) il modello a oggetti sul database**

Mapping con [Code-First](#page-340-1) [Disegnare](#page-341-0) le classi Creare il [contesto](#page-343-0) Mapping tramite [convenzioni](#page-344-0) [Mapping](#page-345-0) tramite API Mapping tramite data [annotation](#page-347-0) Configurare la stringa di [connessione](#page-348-0) [Utilizzare](#page-349-0) Visual Studio Mapping con [Database-First](#page-352-0)

#### **[Recuperare](#page-354-0) i dati dal database** [Ottimizzare](#page-356-0) il fetching

#### **Salvare i dati sul [database](#page-358-0)**

[Persistere](#page-358-1) un nuovo oggetto Persistere le [modifiche](#page-361-0) a un oggetto [Cancellare](#page-362-0) un oggetto dal database

### **[Funzionalità](#page-363-0) aggiuntive di Entity Framework**

#### **Entity [Framework](#page-364-0) 7**

**[Conclusioni](#page-365-0)**

### **[Capitolo](#page-367-0) 12 - XML e LINQ to XML**

#### **Il supporto ad XML nel .NET [Framework](#page-367-1)**

#### **Gestire l'XML con la classe [XmlDocument](#page-369-0)**

#### **Lettura e [scrittura](#page-375-0) rapida e leggera**

Leggere con [XmlReader](#page-375-1) Scrivere con [XmlWriter](#page-377-0)

#### **[LINQ](#page-379-0) to XML**

[Interrogare](#page-380-0) i nodi con LINQ [Manipolazione](#page-382-0) dei nodi

#### **LINQ to XML con [Visual](#page-385-0) Basic**

XML [dinamico](#page-386-0) con Visual Basic 14

#### **Interrogare rapidamente con [XPathDocument](#page-388-0)**

[Navigare](#page-389-0) tra i nodi [Modificare](#page-392-0) i nodi

#### **[Trasformare](#page-394-0) i documenti con XSLT**

#### **[Conclusioni](#page-396-0)**

### **Capitolo 13 - [Introduzione](#page-398-0) a XAML**

**[Introduzione](#page-398-1) a XAML**

[L'ambiente](#page-399-0) di sviluppo

#### **Il [markup](#page-401-0) XAML**

#### **La [sintassi](#page-401-1)**

La sintassi Object [element](#page-401-2) La sintassi [Property](#page-401-3) attribute La sintassi [Property](#page-402-0) Element I [namespace](#page-403-0)

#### **Il layout [system](#page-405-0)**

[Elementi](#page-405-1) fisici e logici La [disposizione](#page-405-2) degli elementi I [pannelli](#page-406-0)

#### **I [controlli](#page-409-0)**

Le classi principali: UIElement e [FrameworkElement](#page-409-1) I [controlli](#page-410-0)

#### **La [grafica](#page-412-0)**

I [pennelli:](#page-413-0) il Brush Le [trasformazioni](#page-414-0) sugli oggetti

#### **Le [animazioni](#page-417-0)**

**[Conclusioni](#page-419-0)**

### **Capitolo 14 - [Sviluppare](#page-420-0) con XAML - Concetti avanzati**

#### **Definire e [riutilizzare](#page-421-0) le risorse**

**[Creare](#page-424-0) e gestire gli Style**

#### **[Modellare](#page-426-0) il layout con i Template**

Personalizzare un controllo con il [ControlTemplate](#page-427-0)

#### **Il data [binding](#page-433-0)**

Mostrare le [informazioni](#page-433-1) con il data binding Scenari [master/detail](#page-437-0) con il data binding Le fonti dati per il data [binding](#page-438-0) La [formattazione](#page-440-0) dei dati Le [modalità](#page-443-0) di data binding

#### **[Gestire](#page-444-0) gli eventi**

**[Conclusioni](#page-446-0)**

# **Capitolo 15 - Usare XAML: Windows Store app, WPF e [Silverlight](#page-448-0)**

**[Applicazioni](#page-448-1) Universal** I tool per [sviluppare](#page-450-0)

#### **La prima app per il [Windows](#page-453-0) Store**

#### **[Applicazioni](#page-460-0) desktop con Windows Presentation Foundation**

[Creazione](#page-462-0) di un progetto Gestire le [finestre](#page-464-0) Le browser [application](#page-468-0)

#### **[Conclusioni](#page-470-0)**

### **Capitolo 16 - [Applicazioni](#page-471-0) web con ASP.NET**

#### **La prima pagina [ASP.NET](#page-471-1)**

Creare un progetto [ASP.NET](#page-472-0) [Sviluppare](#page-474-0) con Web Forms Gli eventi, il PostBack e il [ViewState](#page-476-0)

#### **[Interagire](#page-478-0) con la pagina**

[Validazione](#page-480-0) delle form [Mantenere](#page-481-0) il layout con le master page

#### **[Visualizzare](#page-483-0) dati: il data binding**

I list [control](#page-484-0) [Utilizzare](#page-486-0) i template **[Creare](#page-490-0) URL per la SEO [Gestione](#page-491-0) delle aree protette [ASP.NET](#page-492-0) MVC Creare form con [ASP.NET](#page-496-0) MVC [Conclusioni](#page-498-0)**

### **Capitolo 17 - Creare [applicazioni](#page-500-0) distribuite**

**I servizi RESTful con [ASP.NET](#page-501-0) WebAPI** La [serializzazione](#page-505-0) e il model binding Le action e i [metodi](#page-507-0) HTTP Le [tipologie](#page-509-0) di risultato delle action Lo [scaffolding](#page-512-0) delle WebAPI

**[Supportare](#page-517-0) il protocollo OData** Effettuare lo [scaffolding](#page-519-0) per OData

**Create servizi real-time [attraverso](#page-522-0) SignalR** L'hub come servizio [bidirezionale](#page-523-0) Utilizzare SignalR da [JavaScript](#page-527-0)

**[Conclusioni](#page-529-0)**

## **Capitolo 18 - La sicurezza nelle [applicazioni](#page-530-0) per il .NET Framework**

#### **Progettare [applicazioni](#page-531-0) sicure** Sicurezza [by-design](#page-531-1)

#### **Il modello di [sicurezza](#page-532-0) del CLR**

[Transparency](#page-533-0) model Il concetto di [Permission](#page-535-0) *Definizione delle Permission in modo [dichiarativo](#page-537-0)* Creare una [sandbox](#page-537-1) per isolare codice esterno

#### **Principi di [crittografia](#page-542-0)**

Windows Data [Protection](#page-542-1) [Crittografia](#page-543-0) simmetrica Crittografia [asimmetrica](#page-548-0)

Cifratura [irreversibile:](#page-552-0) hashing

**Firmare gli [assembly](#page-555-0)**

#### **[Validazione](#page-556-0) dei dati immessi dall'utente**

[Proteggersi](#page-557-0) da attacchi SQL Injection

**[Conclusioni](#page-558-0)**

# **Capitolo 19 - Gestione di file, registry e [networking](#page-560-0)**

#### **[Gestione](#page-560-1) del File system**

[Organizziamo](#page-561-0) le informazioni: Directory e File *[Creazione](#page-561-1) di una directory [Eliminare](#page-564-0) una directory Spostare una [directory](#page-567-0)* Copiare una [directory](#page-569-0) [Eseguire](#page-572-0) ricerche sul file system Creare e [modificare](#page-574-0) un file

### **[IsolatedStorage](#page-576-0)**

### **Il [Registry](#page-578-0)**

**Principi di [comunicazione](#page-582-0) di rete** [Architettura](#page-583-0) a livelli: il modello di trasporto Porte e protocolli [applicativi](#page-584-0) standard

### **I [protocolli](#page-585-0) TCP e UDP**

I socket e la [comunicazione](#page-585-1) a basso livello *Inviare un [semplice](#page-586-0) testo con un client UDP Ricevere i [messaggi](#page-587-0) con un mini server UDP* Inviare e ricevere dati con la classe [TcpClient](#page-588-0)

### **Il namespace [System.Net](#page-592-0)**

# **La classe [WebClient](#page-593-0)**

[Inviare](#page-595-0) dati al server

**[Comunicazione](#page-597-0) con i web server attraverso HTTP HttpClient: un'evoluta interfaccia HTTP per [applicazioni](#page-600-0) moderne**

### **[Scambiare](#page-604-0) file con il protocollo FTP**

**[Conclusioni](#page-606-0)**

**[Appendice](#page-608-0) A - Microsoft Azure**

**[Introduzione](#page-609-0) a Microsoft Azure Hello World, da [Microsoft](#page-610-0) Azure**

### **Appendice B - [Interoperabilità](#page-614-0) con DLL e COM**

**Creare un [documento](#page-615-0) Excel [Chiamare](#page-618-0) le API di Windows**

### **Appendice C - [Sviluppare](#page-621-0) Windows Service**

**Sviluppo di un [Windows](#page-621-1) Service Creazione dell'Installer e [configurazione](#page-625-0) [Installazione](#page-627-0) di un Windows Service**

### **Appendice D - [Distribuzione](#page-629-0) delle applicazioni**

#### **[Assembly](#page-630-0) privati e pubblici**

**[Distribuzione](#page-632-0) delle applicazioni Windows tradizionali** [Distribuzione](#page-633-0) delle applicazioni web [Distribuzione](#page-633-1) con code inline [Distribuzione](#page-634-0) con code behind [Distribuzione](#page-634-1) con code file

**One-Click [Deployment](#page-635-0)**

# **Appendice E - Il [namespace](#page-637-0) My**

**Accesso alle risorse del [computer](#page-637-1) Accesso alle [impostazioni](#page-638-0) dell'utente Altre [informazioni](#page-639-0)**

### **[Informazioni](#page-640-0) sul Libro**

# **[Contenuti](#page-4-0) del libro**

<span id="page-17-0"></span>Questa guida completa a Visual Basic 2015 è l'espressione corale di un gruppo di sviluppatori, che utilizza questo linguaggio sin dalla prima versione, per costruire applicazioni di ogni tipo, da quelle web fino a complessi sistemi enterprise.

Il libro include le ultime novità introdotte dal linguaggio e dal framework: vengono trattate le basi del linguaggio e illustrati i concetti più avanzati, viene spiegato l'uso dell'OOP in Visual Basic, per poi passare alle tecnologie: LINQ, Entity Framework, WPF, ASP.NET, XAML, Windows 10 e servizi.

*Visual Basic 2015 Guida completa per lo sviluppatore* è l'ideale sia per il novizio sia per chi necessita di apprendere tutte le novità di Visual Basic 2015.

Gli autori fanno parte dello staff di [ASPItalia.com](http://ASPItalia.com), storica community italiana che dal 1998 si occupa di sviluppo su piattaforme Microsoft.

Il libro è suddiviso in cinque parti, ciascuna delle quali risponde a un insieme di esigenze di sviluppo specifiche.

Le informazioni di base, riguardanti il .NET Framework, Visual Studio e una prima introduzione al linguaggio compongono la **prima parte.**

Nella **seconda parte** viene approfondito il linguaggio, con tre capitoli che entrano maggiormente nel dettaglio, dopo aver introdotto i principi della programmazione orientata agli oggetti. Chiude questa parte la trattazione di LINQ.

L'accesso e la persistenza dei dati sono invece l'argomento trattato nella **terza parte** del libro, che include ADO.NET, Entity Framework e LINQ to XML.

La **quarta parte** comprende una serie di capitoli completamente dedicata alle tecnologie che fanno uso del linguaggio: ci sono due capitoli dedicati a XAML, che poi viene approfondito anche per creare app per Windows 10. Ci sono anche un capitolo dedicato ad ASP.NET (Web Forms e MVC), per creare applicazioni web, e uno dedicato alla creazione di applicazione distribuite.

La **quinta parte** è dedicata agli argomenti più avanzati, in molti casi fondamentali per lo sviluppo di un'applicazione: parliamo di distribuzione, sicurezza e accesso al file system, alla rete e al registry, oltre che di sviluppo di Windows Service.

# **Per chi è questo libro**

L'idea che sta alla base di questo libro è quella di fornire un rapido accesso alle informazioni principali che caratterizzano la versione 6 di Visual Basic. Quando sono presenti, le novità rispetto alle versioni precedenti sono messe in risalto ma questo libro è indicato anche per chi ne è digiuno e desidera imparare l'uso di questa tecnologia partendo da zero. Sono presentate alcune nozioni relative alla programmazione object oriented, ma è consigliabile avere già una base di programmazione. Inoltre, all'interno del libro la trattazione degli argomenti è fatta in maniera classica e non utilizzando un approccio per esempi (che sono comunque disponibili a supporto degli argomenti teorici).

Il libro è stato organizzato in modo tale da avere nella prima parte un'introduzione al .NET Framework, allo scopo di fornire al lettore un'infarinatura generale dell'infrastruttura e della tecnologia su cui andare a costruire le applicazioni. Contiene quindi una trattazione completa del linguaggio ma non approfondisce in maniera specifica tutte le tecnologie incluse nel .NET Framework, soffermandosi solo su quelle principali, per le quali abbiamo incluso un'introduzione.

Per comprendere appieno molti degli esempi e degli ambiti che incontreremo nel corso del libro, potrebbe essere necessario per il lettore approfondire maggiormente alcuni aspetti, che di volta in volta sono comunque evidenziati e per i quali forniamo opportuni link a risorse online.

# **Convenzioni**

All'interno di questo volume abbiamo utilizzato stili differenti secondo il significato del testo, così da rendere più netta la distinzione tra tipologie di contenuti differenti.

I termini importanti sono spesso indicati in **grassetto**, così da essere più facilmente riconoscibili.

*Il testo contenuto nelle note è scritto in questo formato. Le note contengono informazioni aggiuntive relativamente a un argomento o ad aspetti particolari ai quali vogliamo dare una certa rilevanza.*

Gli esempi contenenti codice o markup sono rappresentati secondo lo schema riportato di seguito. Ciascun esempio è numerato in modo tale da poter essere referenziato più facilmente nel testo e recuperato dagli esempi a corredo.

# **Esempio 1.1 - Linguaggio**

Codice **Codice importante, su cui si vuole porre l'accento** Altro codice

Per namespace, classi, proprietà, metodi ed eventi viene utilizzato questo stile. Qualora vogliamo attirare la vostra attenzione su uno di questi elementi, per esempio perché è la prima volta che viene menzionato, lo stile che useremo è **questo**.

# **Materiale di supporto ed esempi**

A supporto del libro è presente una nutrita quantità di esempi, che riprendono sia gli argomenti trattati sia quelli non approfonditi. Il codice può essere scaricato all'indirizzo <http://books.aspitalia.com/VisualBasic-2015/>, dove saranno anche disponibili gli aggiornamenti e il materiale collegato al libro, e da <http://www.hoeplieditore.it/7100-5>.

# **Requisiti software per gli esempi**

Questo è un libro dedicato a Visual Basic, per cui è sufficiente che il lettore abbia in uso una qualsiasi versione di Visual Studio per poterlo sfruttare.

Con l'eccezione di pochi casi particolari, comunque evidenziati, per visionare e testare gli esempi potete utilizzare una delle versioni Express o Community di Visual Studio 2015, scaricabili gratuitamente senza limitazioni particolari e utilizzabili liberamente, anche per sviluppare applicazioni a fini commerciali. Le

trovate all'indirizzo: <http://www.visualstudio.com/>.

Per quanto concerne l'accesso ai dati, nel libro facciamo riferimento principalmente a SQL Server. Vi raccomandiamo di utilizzare la versione SQL Server Express, liberamente scaricabile all'indirizzo <http://www.microsoft.com/express/sql/>. Il tool per gestire questa versione si chiama SQL Server Management Tool Express, disponibile allo stesso indirizzo.

# **Contatti, domande agli autori**

Per rendere più agevole il contatto con gli autori, abbiamo predisposto un forum specifico, raggiungibile all'indirizzo <http://forum.aspitalia.com/>, in cui saremo a vostra disposizione per chiarimenti, approfondimenti e domande legate al libro.

Potete partecipare, previa registrazione gratuita, alla community di [ASPItalia.com](http://ASPItalia.com) Network, di cui fanno parte anche [HTML5Italia.com,](http://HTML5Italia.com) che si occupa degli standard web, [LINQItalia.com](http://LINQItalia.com), che tratta in maniera specifica LINQ e Entity Framework, [WindowsAzureItalia.com](http://WindowsAzureItalia.com), che tratta di cloud e di Microsoft Azure, [WinFXItalia.com,](http://WinFXItalia.com) completamente dedicata al .NET Framework, [WinRTItalia.com,](http://WinRTItalia.com) che si occupa di Windows 10.

Vi aspettiamo!

# **[ASPItalia.com](#page-4-1)**

<span id="page-21-0"></span>[ASPItalia.com](http://ASPItalia.com) Network, nata dalla passione dello staff per la tecnologia, è supportata da quasi 20 anni di esperienza con [ASPItalia.com](http://ASPItalia.com) per garantirvi lo stesso livello di approfondimento, aggiornamento e qualità dei contenuti su tutte le tecnologie di sviluppo del mondo Microsoft. Con 70.000 iscritti alla community, i forum rappresentano il miglior luogo in cui porre le vostre domande riguardanti tutti gli argomenti trattati!

[ASPItalia.com](http://ASPItalia.com) si occupa principalmente di tecnologie dedicate al Web, da ASP.NET a IIS, con un'aggiornata e nutrita serie di contenuti pubblicati nei dieci anni di attività che spaziano da ASP a Windows Server, passando per security e XML.

Il network comprende:

- [HTML5Italia.com](http://HTML5Italia.com) con HTML5, CSS3, ECMAScript 5 e tutto quello che ruota intorno agli standard web per costruire applicazioni che sfruttino al massimo il client e le specifiche web.
- [LINQItalia.com,](http://LINQItalia.com) con le sue pubblicazioni, approfondisce tutti gli aspetti di LINQ, passando per i vari flavour LINQ to SQL, LINQ to Objects, LINQ to XML oltre a Entity Framework.
- [WindowsAzureItalia.com,](http://WindowsAzureItalia.com) che tratta di cloud computing e di Microsoft Azure in particolare, dal punto di vistsa dello sviluppo.
- [WinFXItalia.com,](http://WinFXItalia.com) in cui sono presenti contenuti su Windows Presentation Foundation, Windows Communication Foundation, Windows Workflow Foundation e, più in generale, su tutte le tecnologie legate allo sviluppo per Windows e il .NET Framework.

[WinRTItalia.com](http://WinRTItalia.com) copre gli aspetti legati alla creazione di applicazioni per Windows 10, in tutte le sue declinazioni, dall'UX fino allo sviluppo.

# **Gli [autori](#page-4-2)**

# <span id="page-23-0"></span>**Daniele Bochicchio**

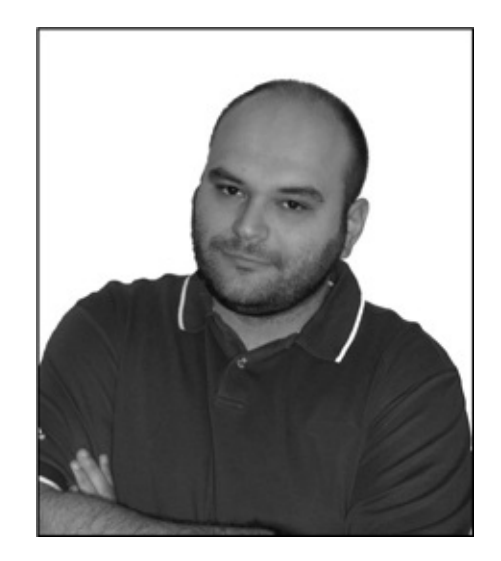

E-mail: [daniele@aspitalia.com](mailto:daniele@aspitalia.com) Twitter: <http://twitter.com/dbochicchio> Blog: <http://blogs.aspitalia.com/daniele/>

Daniele si occupa dei progetti legati al web, al mobile, al cloud e al digitale, ricoprendo il ruolo di Chief Digital Officer e coordinando le attività legate allo sviluppo di iCubed. È **Microsoft Regional Director** per l'Italia, un ruolo che fa da tramite tra Microsoft e gli sviluppatori, ed MVP per ASP.NET dal 2002, a riconoscimento del suo impegno nelle community.

Nel 1998 ha ideato e sviluppato [ASPItalia.com](http://ASPItalia.com), ricoprendo prima la carica di content manager e, attualmente, quella di coordinatore del network.

Partecipa spesso come speaker a diverse prestigiose conferenze, anche per

conto di Microsoft Italia, e tiene abitualmente corsi di formazione presso le aziende. È ideatore e organizzatore dei Community Days, una delle conferenze di maggior successo in Italia, capace di attrarre ogni anno migliaia di partecipanti. Appassionato di scrittura, ha all'attivo diverse pubblicazioni per Hoepli e scrive abitualmente contenuti per [ASPItalia.com](http://ASPItalia.com).

# **Cristian Civera**

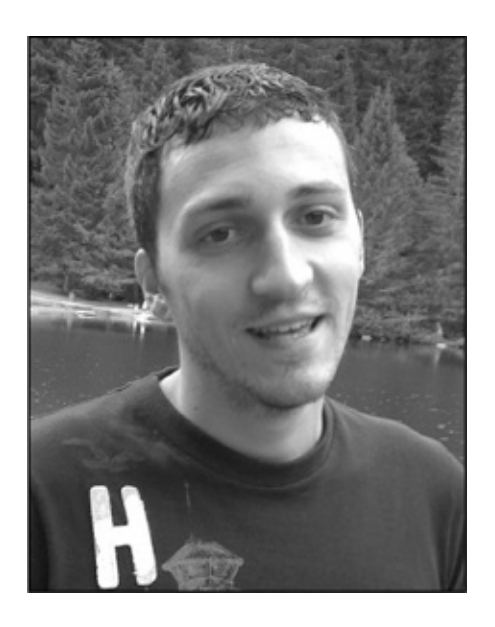

E-mail: [cristian@aspitalia.com](mailto:cristian@aspitalia.com) Twitter: <http://twitter.com/CristianCivera> Blog: <http://blogs.aspitalia.com/ricciolo/>

Cristian Civera è senior software architect e opera nello sviluppo di applicazioni web, mobile e Windows. Le sue competenze si basano sull'intero.NET Framework, di cui si è sempre interessato fin dalla prima versione e, in particolare, sulla piattaforma cloud Microsoft Azure e su tutte le tecnologie basate su XAML. Contribuisce alla community di [ASPItalia.com](http://ASPItalia.com) ed è Microsoft MVP per ASP.NET dal 2004. Ha partecipato a diversi eventi, anche per Microsoft Italia, in qualità di speaker.

# **Marco De Sanctis**

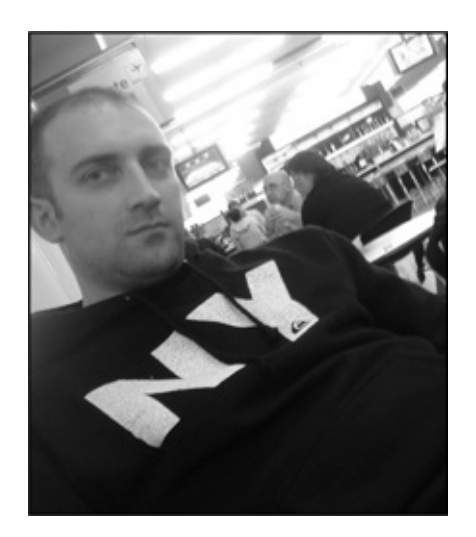

E-mail: [crad@aspitalia.com](mailto:crad@aspitalia.com) Twitter: <http://twitter.com/crad77> Blog: <http://blogs.aspitalia.com/cradle>

Marco De Sanctis è un consulente libero professionista e si occupa di progettazione di applicazioni enterprise in ambito Web, mobile e Windows 8. Da sempre appassionato del .NET Framework e in particolare di ASP.NET, che segue dalle primissime release, nel corso degli anni si è specializzato anche in tematiche architetturali e nello sviluppo di servizi. è autore di libri e speaker alle principali conferenze nazionali. Svolge il ruolo di content manager di **[ASPItalia.com](http://ASPItalia.com).** Per i suoi contributi alla community, è da alcuni anni **Microsoft Most Valuable Professional** su ASP.NET.

# **Alessio Leoncini**

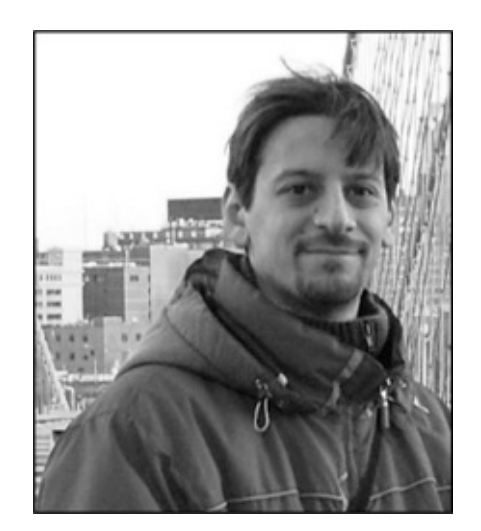

E-mail: [novecento@aspitalia.com](mailto:novecento@aspitalia.com) Twitter: <http://twitter.com/aleoncini> Blog: <http://blogs.aspitalia.com/novecento/>

Alessio Leoncini è UX Architect, Interactive Designer e sviluppatore .NET di applicazioni web, mobile e desktop, in ambienti ASP.NET, Silverlight, WPF, Windows Phone e Windows 8. Autore di libri e speaker nelle maggiori conferenze italiane, è Content manager di [WinPhoneItalia.com](http://WinPhoneItalia.com) e [WinRTItalia.com](http://WinRTItalia.com) ed è Microsoft MVP e MCTS su Silverlight.

# **Marco Leoncini**

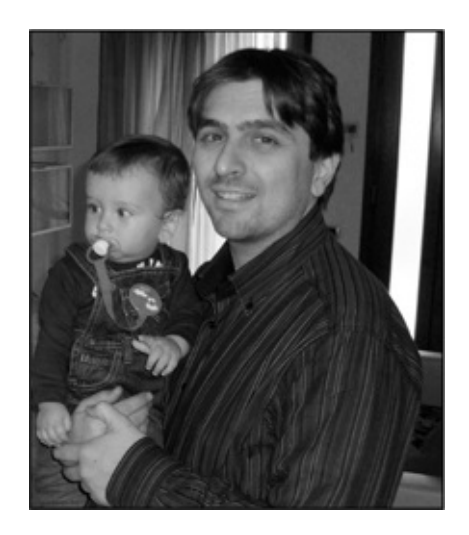

E-mail: [nostromo@aspitalia.com](mailto:nostromo@aspitalia.com) Blog: <http://blogs.aspitalia.com/nostromo/>

Marco Leoncini si occupa di User eXperience e sviluppo di applicazioni web, mobile e desktop, in ambienti ASP.NET, Silverlight, WPF, Windows Phone e Windows 8.

È autore di libri, speaker, content manager di [SilverlightItalia.com](http://SilverlightItalia.com), [WinPhoneItalia.com,](http://WinPhoneItalia.com) [WinRTItalia.com](http://WinRTItalia.com).

# **Stefano Mostarda**

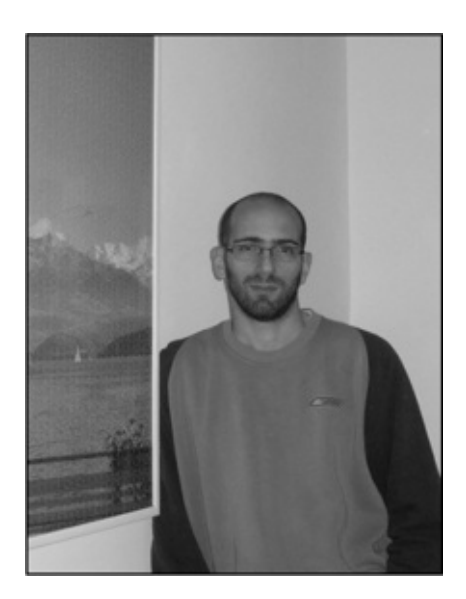

E-mail: [sm@aspitalia.com](mailto:sm@aspitalia.com) Twitter: <http://twitter.com/sm15455> Blog: <http://blogs.aspitalia.com/sm15455/>

Stefano Mostarda è Senior Architect presso Soluzioni4D dove si occupa di progettazione e sviluppo di applicazioni web e mobile.

Dal 2004 è membro dello staff del network **[ASPItalia.com](http://ASPItalia.com)** e Content Manager del sito **[LINQItalia.com](http://LINQItalia.com)** dedicato all'accesso e alla fruibilità dei dati. È Microsoft MVP dal 2007 ed è autore di diversi libri di questa collana e di libri in lingua inglese, sempre dedicati allo sviluppo .NET, oltre che speaker nelle maggiori conferenze italiane.

# **Ringraziamenti**

**Daniele** ringrazia come sempre Noemi, Alessio e Matteo (che sono la sua guida), tutta la sua famiglia, il team editoriale Hoepli e i coautori, con i quali la collaborazione è sempre più ricca di soddisfazioni.

**Cristian** ringrazia Chiara che più di tutti ha dovuto pazientare e ha capito come questa attività sia per lui onerosa ma anche molto gratificante.

**MarcoDes** desidera ringraziare la sua famiglia e Barbara, per il supporto e la pazienza, e gli altri autori per la stima professionale ricevuta e l'ottimo lavoro svolto.

**Alessio** ringrazia Alessandra e la sua famiglia per essere sempre un punto di riferimento. E rinnova la stima professionale e personale ai suoi amici coautori.

**MarcoLeo** ringrazia il piccolo Stefano e Manuela, i genitori Mario e Fosca, le sorelle Monica e Sandra e gli amici e autori di questo libro.

**Stefano** ringrazia tutta la sua famiglia, i suoi amici. Grazie in maniera speciale agli altri autori per aver preso parte a quest'avventura. Aho! Un grazie infine alla musa che lo ha ispirato durante la stesura del libro.

Il team tiene particolarmente a ringraziare la community di [ASPItalia.com](http://ASPItalia.com) Network, a cui anche quest'ultimo libro è, come sempre, idealmente dedicato!

Gli autori ringraziano tutte le persone che in Microsoft Corp e Microsoft Italia li hanno supportati durante questi mesi, nell'attesa dell'uscita di Visual Studio 2015.

# <span id="page-29-0"></span>**[Introduzione](#page-4-3) al .NET Framework**

Dalla prima versione del .NET Framework, rilasciata nel 2002, le tecnologie hanno subito un'evoluzione che le ha portate a includere funzionalità sempre più innovative e a introdurre costanti miglioramenti a quanto già presente fin dall'inizio.

Visual Basic, come linguaggio, nasce in realtà molti anni prima, con l'obiettivo di dare la possibilità a quanti più utenti possibile di sfruttare la sua semplice sintassi per costruire applicazioni. Nel secolo scorso ha goduto di diverse migliorie, per poi assumere una nuova vita con la versione 7.0, chiamata VB.NET, in corrispondenza della quale è divenuto uno dei linguaggi principali della tecnologia .NET.

Questa evoluzione, nel corso degli anni, è stata caratterizzata dal rilascio di diverse versioni del .NET Framework a cui si sono aggiunti miglioramenti anche dal punto di vista del linguaggio. La release 2.0, rilasciata nel novembre del 2005 insieme a Visual Studio 2005, ha senz'altro rappresentato un evento importante e un vero punto di svolta, introducendo novità significative e numerosi cambiamenti alle funzionalità già esistenti nelle versioni 1.0 e 1.1. Successivamente, la release 3.0, uscita a cavallo tra il 2006 e il 2007 insieme a Windows Vista, e la versione 3.5, rilasciata ufficialmente nel corso del 2008 con Visual Studio 2008, hanno rappresentato un ulteriore passo in avanti, introducendo a loro volta nuove tecnologie finalizzate a migliorare la produttività degli sviluppatori nella realizzazione di applicazioni basate su servizi e ad alto impatto estetico. L'obiettivo primario della versione 4.5 del

.NET Framework e del relativo Visual Studio 2012 è stato quello di continuare la tradizione di .NET Framework 4 e Visual Studio 2010 di semplificare e potenziare, allo stesso tempo, lo sviluppo di applicazioni di tutti i tipi. Visual Studio 2013 ha continuato a migliorare le funzionalità offerte dalla versione 2012, senza l'introduzione di una versione major del framework.

In questi anni il linguaggio ha subito numerosi cambiamenti, per lo più legati alle novità introdotte nella sintassi, per supportare al meglio la comparsa nelle versioni più recenti di nuove tecnologie come LINQ, AJAX, WCF o il cloud computing.

Visual Studio 2015 è una versione importante, perché introduce nuovi linguaggi, nuovi paradigmi e un nuovo approccio alla distribuzione del .NET Framework.

Questo libro è focalizzato su tutto quanto Visual Basic, come linguaggio, consente di fare, sfruttando il .NET Framework come base. Nel corso dei prossimi capitoli impareremo la sintassi di base e costruiremo applicazioni di tutti i tipi. Prima di partire, però, è necessario che analizziamo quello che il .NET Framework stesso è in grado di offrirci.

# <span id="page-30-0"></span>**Cos'è il .NET [Framework](#page-4-4)**

Visual Basic si basa sulla piattaforma .NET Framework ed è quindi importante conoscerne i dettagli di funzionamento.

La release più recente del .NET Framework, a cui questo libro fa riferimento, è la versione 4.6, che include **Visual Basic 14**, a cui spesso si fa riferimento anche come Visual Basic 2015, per mantenere un riferimento a Visual Studio 2015.

Essendo il linguaggio attraverso il quale sviluppare applicazioni, Visual Basic consente di fare tutto quello che il .NET Framework mette a disposizione. Solo per citarne alcune, si parte da ASP.NET, dedicato al web, passando per WPF e Windows Forms, tecnologie per lo sviluppo di applicazioni per Windows, fino ad arrivare a Windows Communication Foundation, per la realizzazione di servizi web (e non solo), continuando con WinRT, una variante pensata per create app per Windows 10. Oltre a questo, abbiamo la possibilità di creare Windows Service, applicazioni per Office e molto altro ancora: per esempio, applicazioni per il cloud computing, con Microsoft Azure.

Date queste premesse, non c'è dubbio che il .NET Framework rappresenti

l'indiscussa tecnologia sulla quale si poggiano le piattaforme Microsoft di oggi e su cui si baseranno quelle del prossimo futuro.

Grazie al fatto che le specifiche del .NET Framework sono **standard ISO**, si possono creare alternative al .NET Framework, per cui oggi imparare a sfruttarne i vantaggi rappresenta un ottimo modo di investire il proprio tempo, anche in proiezione futura. Questo però, al momento, non è vero per Visual Basic, che resta confinato allo sviluppo per piattaforme Windows.

La versione attuale viene denominata .NET 2015 e comprende, oltre al .NET Framework 4.6, anche una nuova versione, chiamata .NET Core.

# <span id="page-31-0"></span>**[.NET](#page-4-5) 2015**

.NET Core e .NET Framework possiedono molti aspetti in comune: sono l'uno l'evoluzione in chiave moderna dell'altro. Il .NET Framework è confinato solo a Windows e contiene tutto ciò a cui siamo abituati tradizionalmente. .NET Core, invece, è una nuova versione, pensata soprattutto per il cloud e in grado di funzionare, oltre che su Windows, anche su Mac OSX e Linux. Rappresenta un radicale cambio di strategia da parte di Microsoft, che per la prima volta supporta nativamente il proprio Runtime su piattaforme differenti, rispetto al classico Windows.

.NET Core 1 è limitato al supporto di ASP.NET Core 1, quindi non è possibile creare tutte le applicazioni che, invece, è in grado di garantire il .NET Framework e questa limitazione è voluta: .NET Core è pensato per le performance e per essere **cross platform**, in un'ottica cloud based, quindi principalmente web. In realtà, .NET Core, come vedremo nei capitoli specifici, è sfruttato anche per il Windows Runtime, insieme a una nuova tecnologia, chiamata .NET Native, che compila il nostro codice in modo nativo, e che migliora le performance in ottica app.

Che cosa hanno in comune .NET Core e .NET Framework? Tutto quello che presenteremo in questo libro: linguaggi, compilatori e una serie di funzionalità comuni. Grazie a questo approccio, diventa possibile sfruttare .NET Core conoscendo .NET Framework (e viceversa). Per questo motivo, nel corso del libro generalmente ci riferiremo al .NET Framework e, eventualmente, sottolineeremo eventuali specificità di .NET Core.

.NET Core 1 non è ancora stato rilasciato in versione definitiva nel momento in cui questo libro viene pubblicato ed è disponibile come Preview. Il rilascio definitivo avverrà nel corso del 2016.

# <span id="page-32-0"></span>**I componenti del .NET [Framework](#page-4-6)**

Il .NET Framework è composto da una serie di funzionalità che si incastrano in maniera perfetta all'interno di un immaginario puzzle, per rendere lo sviluppo più semplice, a prescindere dalla tipologia di applicazione sviluppata.

Questa nuova release del .NET Framework è evolutiva: si basa, infatti, sulla versione 4.5, di cui è un aggiornamento. Installando la versione 4.6 possiamo godere di tutti i benefici introdotti dalla versione 4.5, potendo contare anche sulle novità che andremo a presentare nel corso di questo libro. Di fatto, installando il .NET Framework 4.6 viene installato anche il Service Pack del .NET Framework 4.5, che resta la base su cui si poggiano le funzionalità.

Uno degli obiettivi del .NET Framework è infatti quello di unificare le metodologie di progettazione e sviluppo nell'ambito delle piattaforme Microsoft, offrendo uno strato comune sul quale gli sviluppatori possano basare le proprie applicazioni, indipendentemente dalla loro tipologia.

I concetti esposti in questo capitolo (come in quelli immediatamente successivi) rimangono del tutto validi in presenza di applicazioni di tipo differente. Questo aspetto rappresenta un vero vantaggio anche in termini produttivi per lo sviluppatore, dal momento che può imparare a sviluppare applicazioni .NET in modo più semplice e immediato, utilizzando lo stesso linguaggio, la stessa tecnologia e il medesimo approccio per scopi differenti.

Indipendentemente dalla versione, il .NET Framework presenta una serie di caratteristiche e componenti che, nel tempo, sono rimasti sostanzialmente invariati o quasi, ossia:

- Common Language Runtime (CLR): è il cuore della tecnologia, la parte responsabile di gestire l'esecuzione delle applicazioni;
- Common Language Specification (CLS): è un insieme di specifiche che rendono possibile l'interoperabilità tra linguaggi differenti;
- Common Type System (CTS): rappresenta delle specifiche per un insieme comune di tipi scritti in linguaggi differenti, che rende possibile lo scambio d'informazioni tra le applicazioni .NET, fornendo un meccanismo di rappresentazione dei dati condiviso dal runtime;
- $\Box$  linguaggi: è ciò che consente di sviluppare le applicazioni, cioè principalmente C# 6 e Visual Basic 14;
- **□** un insieme di tecnologie diverse: come ASP.NET, WinForms, Windows Communication Foundation, Windows Presentation Foundation, Windows Runtime e ADO.NET, in generale contenuti all'interno di componenti, concetto su cui avremo modo di tornare a breve.

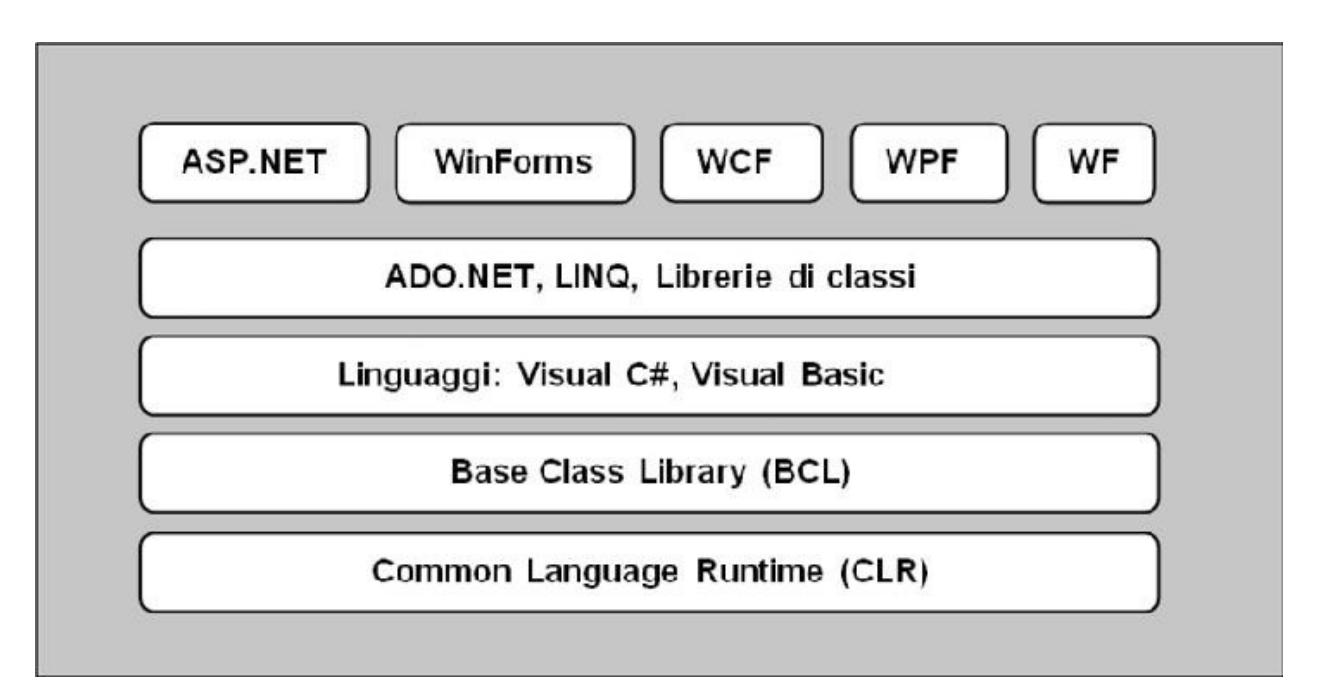

**Figura 1.1 – Le tecnologie alla base del .NET Framework.**

Questa caratteristica comporta indubbiamente vantaggi nella creazione del software: in particolare, diventa molto più semplice passare dallo sviluppo web a quello per Windows (o viceversa), visto che il .NET Framework offre le medesime funzionalità a prescindere "dall'interfaccia grafica" che si utilizza, oppure riutilizzare le medesime componenti per tipologie eterogenee di applicazioni.

I vantaggi non finiscono per farsi sentire solo nella fase di sviluppo, ma sono importanti anche in quella di progettazione. Se quest'aspetto è spesso sottovalutato, esso riveste invece un'importanza straordinaria quando abbiamo a che fare con progetti complessi.

Il percorso di apprendimento iniziale, per tutti questi motivi, è praticamente lo stesso, a prescindere dalla tipologia di applicazione che andremo a creare, per poi differenziarsi per quanto riguarda le problematiche specifiche di ogni

ambiente, dato che un'applicazione web ha peculiarità differenti da quelle di un'applicazione Windows.

All'interno di un ambiente del genere, anche il linguaggio rappresenta (quasi) un dettaglio. Di fatto, ciascun linguaggio supportato dal .NET Framework (nel nostro caso Visual Basic, ma il concetto è identico anche per C#) accede alle stesse funzionalità offerte dalla piattaforma applicativa, utilizzando semplicemente notazioni sintattiche diverse, ognuna dotata di proprie motivazioni storiche e tecniche.

*Una classe non è nient'altro che un insieme di funzionalità offerte allo sviluppatore, tali da non dover essere implementate ogni volta da zero, ma disponibili per essere riutilizzate in fase di sviluppo laddove risulti necessario.*

*Nel corso del libro, impareremo a utilizzare le classi in maniera del tutto naturale, tanto che questi termini, alla fine, sembreranno scontati.*

I due componenti utilizzati maggiormente sono il Common Language Runtime (CLR), che sarà approfondito nella prossima sezione di questo capitolo, e la Base Class Library (BCL) che, come il nome stesso suggerisce, contiene alcune tipi di base comuni a tutto l'ambiente.

# <span id="page-34-0"></span>**Common [Language](#page-4-7) Runtime (CLR)**

Ogni linguaggio di programmazione si basa su un componente denominato "runtime" che, a seconda delle diverse situazioni, può essere più semplice, come nel caso di C++ dove la sua funzione è quella di fornire un'infrastruttura comune all'esecuzione del codice macchina, o più complesso, come nel caso di VB6, dove il runtime esegue il codice compilato in p-code, o di Java, in cui la virtual machine si occupa di servizi analoghi a quelli offerti dal .NET Framework. Il Common Language Runtime (CLR) rappresenta il runtime per il .NET Framework.

Il ruolo del Common Language Runtime è semplicemente quello di eseguire tutte le applicazioni .NET scritte in uno dei linguaggi supportati dalla piattaforma (si parla in tal caso di **linguaggi managed** o gestiti) e di fornire un insieme di servizi affinché le applicazioni possano sfruttare e condividere una

serie di funzionalità tali da rendere l'ambiente di esecuzione più stabile ed efficiente.

Nel caso specifico, durante la fase di esecuzione, il CLR provvede a caricare ed eseguire il codice, offrendo caratteristiche quali la gestione della memoria, l'allocazione di thread e, più in generale, politiche di accesso alle risorse del computer.

Per poter eseguire un pezzo di codice scritto in Visual Basic o in uno qualsiasi dei linguaggi supportati dal CLR, occorre utilizzare un compilatore specifico che non produce il classico codice macchina ma una forma ibrida e parziale, denominata MSIL (Microsoft Intermediate Language) o CIL (Common Intermediate Language), più comunemente detta per semplicità IL (Intermediate Language). Si tratta di un insieme d'istruzioni indipendenti dal linguaggio e dall'architettura dell'hardware su cui esso verrà poi eseguito. All'atto dell'esecuzione, queste istruzioni sono gestite da un JIT-ter, cioè da un compilatore Just-In-Time che ha il compito di trasformarle finalmente in codice macchina, ottimizzandole per il tipo di hardware in uso e fornendo al tempo stesso funzionalità di gestione dell'accesso alle risorse di sistema.

Il meccanismo descritto è possibile perché il codice, per essere eseguito, deve essere convertito in qualcosa che l'architettura per la quale viene compilato è in grado di comprendere, cioè codice macchina. L'IL per questo motivo è solo un linguaggio intermedio, che necessita di una conversione per essere eseguito.

Esistono JIT-ter specifici per ognuna delle piattaforme hardware supportate. Al momento, Microsoft fornisce implementazioni del .NET Framework per ambienti a **32 bit** (x86) e a **64 bit** (x64 e ia64). A partire da questa release, è stato introdotto un nuovo JIT compiler, chiamato RyuJIT.

Questo nuovo compilatore nasce all'evolversi della tecnologia cui abbiamo assistito negli ultimi anni: in un mondo in cui si va sempre di più verso i 64 bit, RyuJIT va a sopperire a una mancanza storica del .NET Framework, in cui il compilatore era più veloce per 32 bit che per 64 bit, garantendo, a parità di codice, performance superiori anche di 20 volte e un tempo di startup più rapido delle applicazioni. Possiamo scaricare gratuitamente l'ultima versione del .NET Framework per la nostra piattaforma da questo URL: <http://msdn.microsoft.com/netframework/>.

Il .NET Framework viene distribuito in due versioni, una chiamata **Redistributable**, perché contiene solo il necessario per far funzionare le applicazioni (si installa tipicamente sui server di testing e produzione) e una che, invece, contiene anche il **Software Development Kit** (SDK), composto da un
insieme di strumenti utili per lo sviluppo e dalla documentazione di supporto. Quest'ultima è quella di cui facciamo uso in fase di sviluppo.

Come abbiamo anticipato, nel corso del 2016 verrà rilasciato anche .NET Core, in versione per Windows, Linux e MacOSX.

Quando il compilatore produce IL, aggiunge una serie di metadati, che servono per descrivere il contenuto dell'entità risultante dalla compilazione. I metadati rappresentano informazioni aggiuntive che sono allegate al codice IL per descriverne meglio il contenuto.

La presenza di queste informazioni aggiuntive consente al codice di autodescriversi, cioè di essere in grado di funzionare senza librerie di tipi o linguaggi come IDL (Interface Definition Language).

*I metadati del CLR sono contenuti all'interno del file che viene generato in seguito alla compilazione del sorgente, scritto in Visual Basic. Il contenuto del file, che è chiamato assembly, è strettamente legato all'IL prodotto e consente al CLR di caricare ed estrarre i metadati in fase di esecuzione, quando sono necessari. In questo modo può essere ricavata la definizione di ogni tipo contenuto, la firma di ogni membro, eventuali riferimenti a librerie esterne e ad altre informazioni, necessarie a runtime affinché il codice venga eseguito al meglio.*

Internamente, il Common Language Runtime è composto di due elementi principali:

#### **MSCOREE.DLL;**

#### **MSCORLIB.DLL.**

**MSCOREE.DLL** è il componente all'interno del CLR responsabile di compilare il codice IL nel codice macchina, secondo il meccanismo che abbiamo analizzato finora, ovvero tramite un JIT-ter specifico per ogni architettura hardware. È anche responsabile dell'allocazione e della disallocazione degli oggetti in memoria, oltre che della gestione della sicurezza e delle politiche di accesso alle risorse da parte del codice.

**MSCORLIB.DLL** contiene le librerie di sistema che compongono il cosiddetto "core", il cuore del .NET Framework, su cui si basa ogni applicazione gestita dal

Common Language Runtime. Queste librerie diventano di facile utilizzo dopo un po' di pratica, dato che consentono di effettuare le operazioni più comuni. Avremo modo di usare la Base Class Library (BCL), di cui anche MSCORLIB.DLL fa parte, nel corso dei prossimi capitoli.

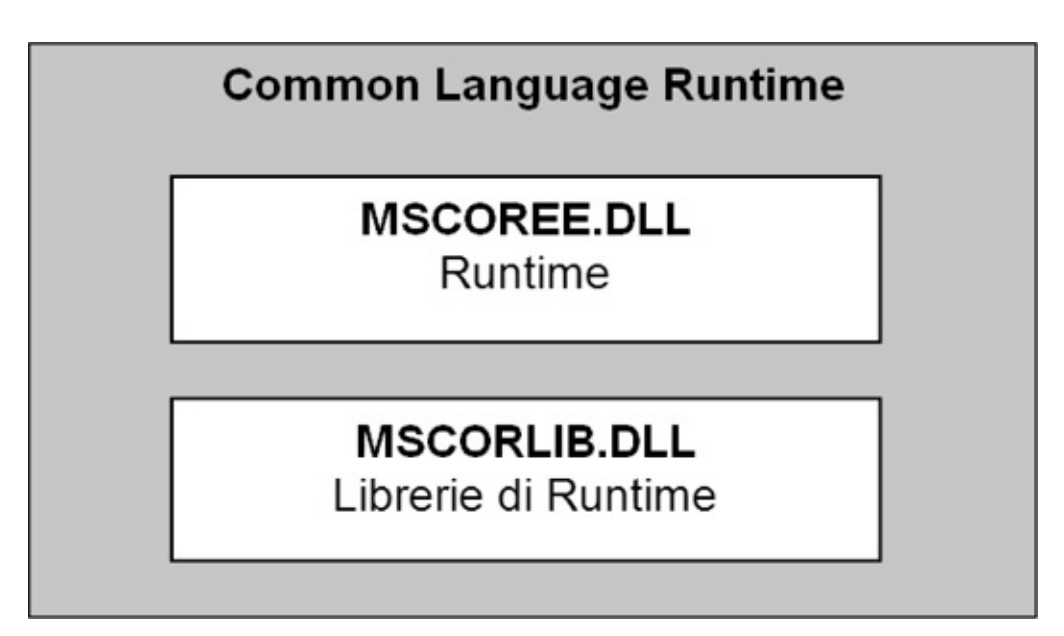

**Figura 1.2 – Il Common Language Runtime (CLR) in dettaglio.**

# **Il concetto di codice [managed](#page-4-0)**

Non di rado capiterà di imbatterci nel concetto di codice **managed** (spesso anche detto codice gestito). Con questo termine si indicano tutte quelle applicazioni eseguite tramite il CLR. Il codice managed beneficia di funzionalità come l'integrazione dei linguaggi, con la relativa gestione delle eccezioni, la sicurezza, il versioning e il deployment, favorendo l'interazione tra componenti scritti in linguaggi differenti, dal momento che, all'atto della compilazione, tutto il codice è comunque trasformato in IL.

Il termine "managed" non è stato scelto a caso, dato che il Common Language Runtime prevede un meccanismo di sandboxing, cioè di inscatolamento, che fa sì che il codice sia eseguito isolato da altri contesti e con la possibilità per il CLR, attraverso MSCOREE.DLL, di gestire anche le politiche di accesso alle risorse, la gestione della memoria e gli aspetti di sicurezza.

Viceversa, il codice che non viene eseguito dal Common Language Runtime

viene comunemente chiamato **unmanaged** (non gestito). Un programma scritto in VB6 o C++ è un'applicazione unmanaged, per capirci meglio.

Quando scriviamo un'applicazione in uno dei linguaggi managed, come Visual Basic, in realtà, il processo di esecuzione che sta dietro è molto più complesso di quello che possiamo immaginare, benché venga tutto consumato nell'arco di poche frazioni di millesimi di secondo. Nella [figura](#page-39-0) 1.3 viene schematizzato il funzionamento di questo processo.

Come abbiamo già detto, durante la prima fase di compilazione viene prodotto codice IL. All'atto dell'esecuzione il passo successivo da parte del CLR consiste dapprima nella compilazione del codice da MSIL in linguaggio macchina (operazione svolta dal JIT-ter) e, successivamente, nel controllo della congruenza dei tipi e nell'applicazione delle politiche di sicurezza. Infine, il CLR crea un Application Domain (spesso chiamato per semplicità App Domain), che rappresenta il contesto di esecuzione vero e proprio.

Il percorso compiuto dal Common Language Runtime, quando esegue codice managed, può essere schematizzato come segue:

cerca i metadati associati al membro richiesto;

 $\Box$  scorre lo stack di esecuzione:

□ gestisce le eventuali eccezioni sollevate;

 $\Box$  gestisce le informazioni relative alla sicurezza.

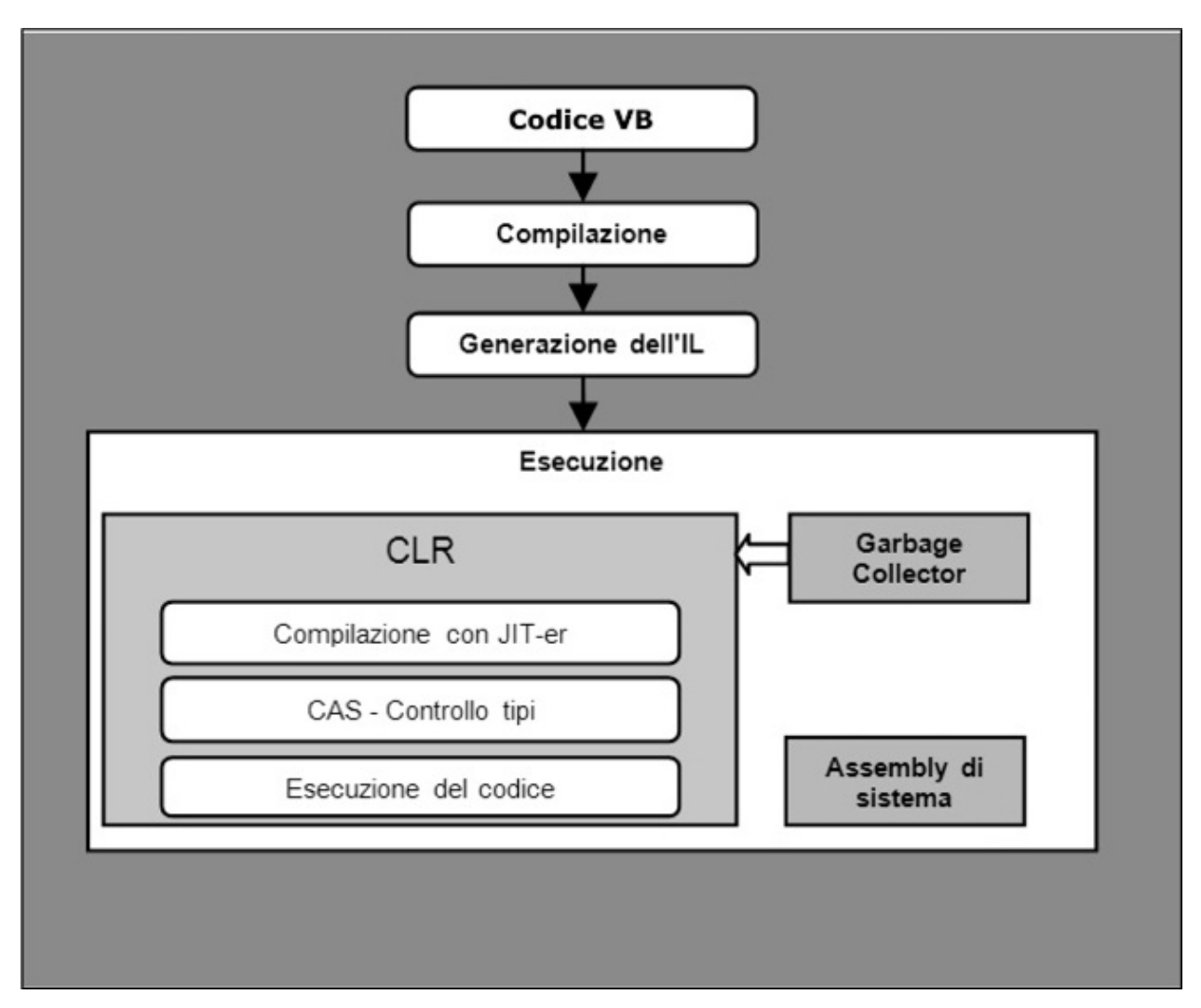

<span id="page-39-0"></span>**Figura 1.3 – Il processo di esecuzione di codice da parte del CLR.**

La serie di operazioni mostrate in [figura](#page-39-0) 1.3 avviene solo alla prima richiesta mentre, per le volte successive, esiste un meccanismo che fa sì che questa fase venga saltata, andando a recuperare direttamente il risultato della compilazione, in modo da evitare sprechi di risorse e ottenere performance di tutto rispetto. Questo vuol dire che una chiamata a un certo metodo di una classe fa sì che il JITter compili l'IL soltanto la prima volta: dalle successive richieste, verrà utilizzata la versione già compilata.

Per avere accesso ai servizi offerti dal CLR, i compilatori devono fare affidamento su una serie di regole che rendano possibile l'interazione tra componenti. Questa parte dell'architettura del .NET Framework prende il nome di Common Type System.

# **[Common](#page-4-1) Type System**

Il Common Type System (CTS) rappresenta un'altra parte importante dell'architettura del .NET Framework, dato che stabilisce come i tipi debbano essere dichiarati, utilizzati e gestiti dal Common Language Runtime; si tratta di un elemento di importanza fondamentale per garantire il supporto e l'integrazione multi-linguaggio, poiché ogni linguaggio ha la propria struttura e le proprie regole, che si basano su convenzioni che spesso stanno agli antipodi le une rispetto alle altre.

Il Common Type System ha il compito di rendere possibile che un componente scritto in Visual Basic (che utilizza il tipo Integer) e uno in C# (che fa uso del tipo int) possano scambiarsi informazioni e ragionare sullo stesso identico concetto, che è appunto quello di numero intero. Questo è possibile poiché entrambi i tipi, int e Integer, sono convertiti in fase di compilazione nel tipo System.Int32, che è la rappresentazione del numero intero all'interno del .NET Framework.

Il Common Type System consente di scrivere codice senza dover far riferimento per forza al tipo del .NET Framework. Per denotare i tipi, lo sviluppatore può continuare a utilizzare le parole chiave specifiche del linguaggio in uso (int al posto di System.Int32 in C#; Integer al posto di System.Int32 in Visual Basic), dato che queste non sono altro che alias del tipo effettivo.

Il Common Type System garantisce inoltre che, in fase di compilazione, la tipologia iniziale venga preservata. Tutto questo è possibile grazie al fatto che il compilatore Visual Basic è **CLS-compliant**, il che significa che genera codice compatibile con le specifiche CLS, che verranno trattate nella prossima sezione.

## **Common Language [Specification](#page-4-2)**

La Common Language Specification (CLS) rappresenta una serie di specifiche che il compilatore e il relativo linguaggio devono rispettare per fare in modo che un componente sia in grado di integrarsi con componenti scritti in linguaggi diversi. In pratica, stiamo parlando del sistema attraverso il quale il compilatore espone i tipi affinché il codice risultante possa essere eseguito dal Common Language Runtime.

Perché tutto ciò avvenga, i tipi e i metodi pubblici devono essere CLS-

compliant, cioè compatibili con tali specifiche. Quelli privati, che non vengono esposti all'esterno, possono anche non esserlo, dal momento che solo i tipi e i metodi pubblici sono esposti direttamente al CLR.

Dato che il Common Language Runtime è in grado solo di eseguire IL, i compilatori devono essere in grado di produrre codice IL corretto, tale da permettere al CLR di far parlare componenti differenti, grazie all'uniformità garantita dalla CLS. È qui che entra in gioco il Common Type System, il quale consente la portabilità dei tipi, in un contesto dove il codice IL è generato a partire da altri linguaggi. L'esempio più semplice di quanto la CLS sia importante è rappresentato dal fatto che C#, come altri linguaggi, è "**case sensitive**", cioè fa differenza tra le lettere maiuscole e minuscole nella nomenclatura e nelle parole chiave, laddove invece, in Visual Basic, questo non rappresenta una differenza. In un contesto del genere, la definizione in C# di una variabile di nome MiaVar ha un significato differente rispetto a Miavar, mentre in Visual Basic i due nomi identificano lo stesso oggetto. È proprio in casi come questo che le specifiche della CLS entrano in gioco poiché, proprio per questa potenziale ambiguità, esse vietano di esporre membri pubblici con lo stesso nome e "case" differente.

Se il codice è CLS-compliant, cioè rispetta tutte le regole previste dalla CLS, avremo la certezza che l'accesso ai membri pubblici possa essere fatto da un componente managed, anche se scritto in un linguaggio differente. D'altra parte, la BCL, che contiene tutte le classi di base del .NET Framework, è interamente scritta in C#, ma può essere tranquillamente utilizzata da applicazioni scritte in Visual Basic. La CLS regola pertanto le modalità in cui i tipi devono essere esposti, strutturati ed organizzati. In prima approssimazione, possiamo identificare due gruppi principali di tipi: i cosiddetti **tipi primitivi** elencati in [tabella](#page-41-0) 1.1 (tra cui il tipo **System.Object**) e i **tipi derivati**, che ereditano dal tipo base System.Object. Tutti gli elementi definiti tramite un linguaggio managed sono, infatti, oggetti. Il Common Language Runtime *capisce* solo oggetti e, pertanto, il .NET Framework favorisce l'utilizzo di tecniche e linguaggi di programmazione chiamati **object oriented**, cioè orientati agli oggetti. Il concetto di ereditarietà e la programmazione orientata agli oggetti verranno trattati nel corso dei prossimi capitoli.

#### <span id="page-41-0"></span>**Tabella 1.1 – I tipi della CLS.**

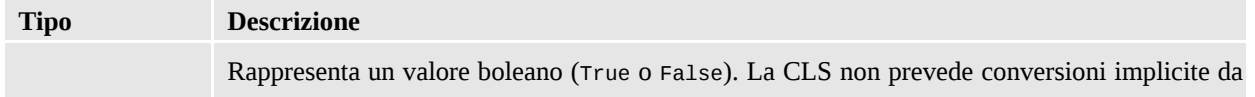

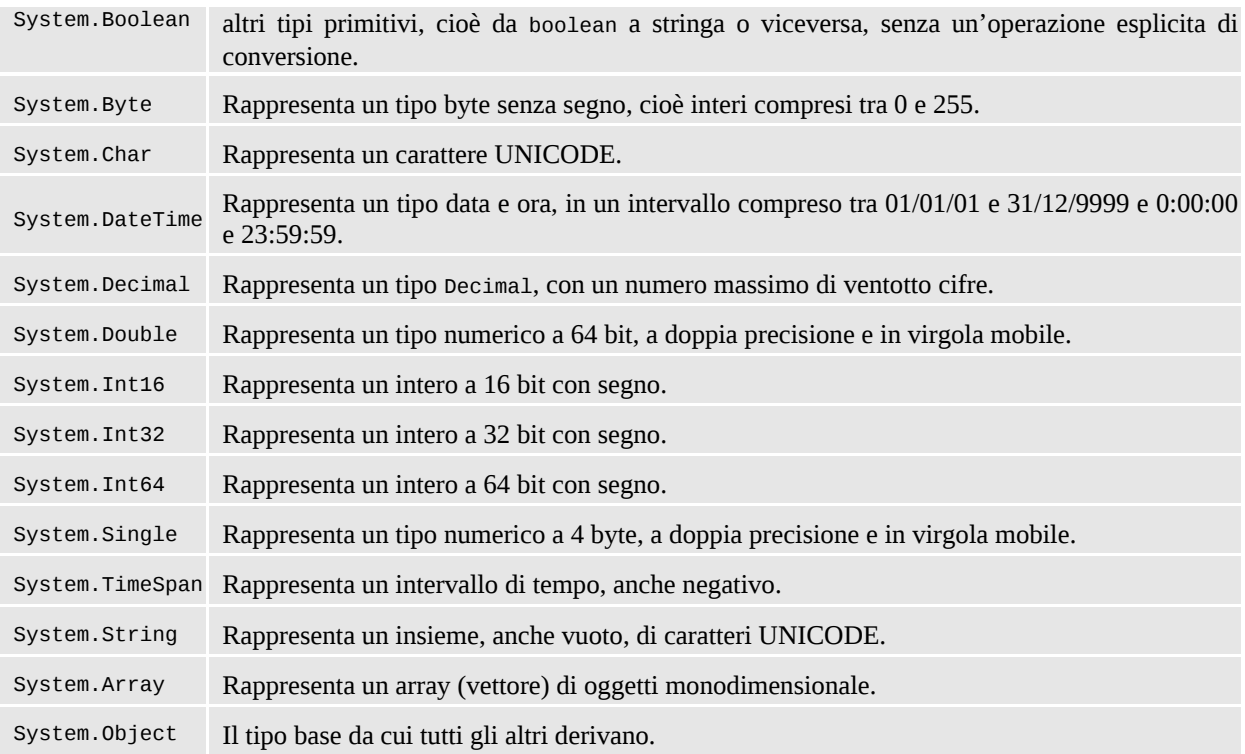

## **La [Cross-Language](#page-4-3) Interoperability**

La Cross-Language Interoperability (CLI) è la possibilità del codice di interagire con altro codice scritto in un linguaggio differente. Questa caratteristica consente di scrivere meno codice, riutilizzando quello già presente e favorendo uno sviluppo non ripetitivo.

Il codice managed beneficia della CLI perché i debugger e i vari strumenti di sviluppo devono essere in grado di *capire* solamente l'IL e i suoi metadati, piuttosto che ognuno dei diversi linguaggi con le sue peculiarità. Inoltre, la gestione delle eccezioni viene trattata nello stesso modo per tutti i linguaggi, in modo che un errore possa essere intercettato da un componente scritto in un linguaggio diverso da quello che l'ha sollevato. Infine, poiché ogni linguaggio poggia su un modello di dati comune, diventa possibile, senza particolari vincoli, scambiare oggetti tra componenti scritti in linguaggi differenti.

L'integrazione tra i linguaggi è dovuta primariamente alla Common Language Specification, in base alla quale i compilatori generano il codice. La CLS garantisce, infatti, una base di regole condivise tali da permettere l'interoperabilità richiesta.

### *Tipi di valore e tipi di [riferimento](#page-4-4)*

A questo punto è ormai chiaro che i tipi sono alla base del CLR, poiché sono il meccanismo attraverso il quale lo sviluppatore rappresenta nel codice le funzionalità derivanti dall'ambito logico e pratico dell'applicazione. Un tipo serve per descrivere il ruolo di una variabile nell'ambito del codice e ne caratterizza le funzionalità.

All'interno del Common Language Runtime troviamo il supporto per due categorie fondamentali di tipi:

- **tipi di valore:** sono rappresentati dalla maggior parte dei tipi primitivi (come System.Int32, System.Boolean, System.Char, System.DateTime, ecc.), dalle enumerazioni o da tipi definiti dallo sviluppatore come **strutture;**
- **tipi di riferimento:** sono rappresentati dalle **classi.** Il loro scopo è di fornire un meccanismo di strutturazione del codice e memorizzazione dei dati in un'ottica object oriented.

La differenza tra tipi di valore e tipi di riferimento è che i primi contengono direttamente il valore dei dati, mentre i secondi contengono solo un riferimento a una locazione in memoria (sono, in pratica, un puntatore a una regione di memoria). I tipi di valore non devono essere istanziati esplicitamente tramite un'azione di creazione e non possono contenere un valore nullo. Per i tipi di riferimento vale, in entrambi i casi, l'esatto contrario. I tipi di valore derivano dalla classe System.ValueType (o da System.Enum nel caso delle enumerazioni) e, tra questi, si possono contemplare gran parte dei tipi primitivi, come System.Int32 o System.Boolean. System.Object e, in generale, i suoi derivati, come pure System.String, sono tipi di riferimento. Analizzeremo entrambi questi concetti nel quarto capitolo.

Tecnicamente parlando, la differenza principale tra le due tipologie è rappresentata dal fatto che i tipi di valore sono allocati direttamente nello stack, mentre i tipi di riferimento sono gestiti nel managed heap del Common Language Runtime.

*Come detto, il managed heap è utilizzato per allocare tipi di riferimento, mentre lo stack è usato solo per i tipi di valore. L'accesso allo stack è più veloce ma gli oggetti al suo interno vengono sempre* *copiati, quindi non sarebbe adatto nei casi in cui gli oggetti siano complessi e la relativa copia risulti dispendiosa. Il managed heap, d'altro canto, è gestito dal Garbage Collector, un componente in grado di deallocare in automatico la memoria, per cui i vantaggi, in caso di oggetti complessi la cui copia sia dispendiosa, si fanno sentire maggiormente.*

Il [capitolo](#page-119-0) 4 contiene una trattazione più esaustiva circa l'uso dei tipi di riferimento e affronta l'argomento da un punto di vista meno teorico e più orientato all'utilizzo di questi concetti all'interno del .NET Framework.

### *[Conversioni](#page-4-5) tra tipi, boxing e unboxing*

Il fatto che il Common Language Runtime supporti un generico tipo base System.Object rappresenta, dal punto di vista dello sviluppo, un vantaggio di non poco conto. Dato che tutti gli oggetti derivano da System.Object, possiamo scrivere codice che utilizzi un generico Object e associare a quest'ultimo un'istanza qualsiasi di una classe o di un tipo di valore. In effetti, nel .NET Framework esistono moltissime funzionalità che si basano proprio su questa caratteristica dato che, dal punto di vista della programmazione a oggetti, è perfettamente lecito passare un oggetto derivato da Object laddove un membro si aspetti quest'ultimo. Questa caratteristica è particolarmente importante perché consente di scrivere codice che è in grado di gestire diverse tipologie di tipi con le stesse istruzioni.

Dato che tutti gli oggetti derivano da Object, è assolutamente lecito assegnare un intero a una variabile di tipo Object. Dato che Integer è un tipo valore (e quindi sta nello stack), in corrispondenza di una tale operazione il CLR è costretto a copiare il contenuto nel managed heap, dove risiedono i tipi riferimento come Object.

Quest'operazione e la sua contraria, sono chiamate rispettivamente **boxing** e **unboxing** e hanno un costo non trascurabile in termini di performance, per cui bisogna fare attenzione a non abusarne.

In conclusione, anche se la tentazione di scrivere codice utilizzando un generico Object potrebbe essere forte, l'utilizzo diretto del tipo specifico, laddove possibile, consente di evitare queste due operazioni e dunque equivale a garantire maggiori performance all'applicazione oltre a comportare il beneficio

implicito di scrivere codice type safe, cioè che usa direttamente il tipo più corretto, evitando problemi derivanti da codice non strongly typed.

### *La gestione della [memoria:](#page-4-6) il Garbage Collector*

Una delle tante funzionalità interessanti offerte dal CLR è la gestione automatica della memoria, che consente allo sviluppatore di evitare i cosiddetti **memory leak** (ossia quei casi in cui dimentichiamo di compiere le operazioni legate alla deallocazione dell'oggetto dalla memoria). Nelle applicazioni del mondo COM (Visual Basic 6 o ASP) queste problematiche sono più che diffuse e hanno come effetto quello di peggiorare le performance, se non di bloccare l'intera applicazione.

Per ovviare a questi problemi, tutti gli oggetti allocati nel managed heap vengono gestiti da un componente particolare, il cui ruolo è quello di liberare la memoria dagli oggetti non più utilizzati secondo un algoritmo non deterministico, perché, in generale, non possiamo controllare il momento in cui quest'ultimo eseguirà le sue funzionalità.

Il **Garbage Collector** (GC) entra in azione ogni qual volta vi sia la necessità di avere maggiori risorse a disposizione. Peraltro, un oggetto non viene necessariamente rimosso nel momento in cui non è più utilizzato dall'applicazione, ma può essere eliminato in una fase successiva.

Schematizzando, il Garbage Collector agisce seguendo questi passaggi:

segna tutta la memoria managed come "garbage", cioè spazzatura;

cerca i blocchi di memoria ancora in uso e li marca come validi;

 $\Box$  scarica i blocchi non utilizzati:

 $\Box$  infine, compatta il managed heap.

Il Garbage Collector, per ottimizzare le sue prestazioni, utilizza un algoritmo di tipo generazionale.

Nella cosiddetta generation zero, che è la prima di cui viene fatto il collecting (il processo di raccolta spiegato sopra), vengono inseriti gli oggetti appena allocati. Quest'area è certamente il posto dove incontriamo la più alta probabilità di trovare un blocco di memoria non utilizzato e, al tempo stesso, è anche quella con una dimensione minore, quindi più rapida da analizzare. È talmente piccola che è l'unica delle tre generation a stare dentro la cache L2 della CPU. Quando un oggetto sopravvive a un collecting, perché raggiungibile, viene promosso alla generation successiva. Inoltre, il Garbage Collector lavora sulla generation 0, ma se la memoria dovesse non essere sufficiente, passa alla generation 1, e così via.

Il Garbage Collector alloca la memoria in modo tale che il managed heap rimanga il meno possibile frammentato. Questo rappresenta una grossa differenza rispetto ai classici unmanaged heap, dove la dimensione e la frammentazione possono crescere molto rapidamente.

Gli oggetti di grandi dimensioni meritano peraltro un discorso a parte. Questi oggetti, una volta allocati, rimangono di solito in memoria per lunghi periodi di tempo, per cui vengono mantenuti in un'area speciale del managed heap, che non viene mai compattata. Tenerli separati dal resto offre maggiori benefici rispetto a quanto si possa immaginare, perché il costo di spostare un oggetto di grandi dimensioni è ripagato dal fatto che il managed heap non viene più frammentato.

I concetti appena esposti valgono per quegli oggetti che fanno uso esclusivamente di risorse managed. Spesso invece, come nel caso di utilizzo di connessioni a database o handle di Windows (accesso a file su disco o ad altre risorse di sistema), le risorse sfruttate internamente sono di tipo unmanaged.

*Nel caso di utilizzo di risorse unmanaged, aspettare che il Garbage Collector faccia il proprio lavoro comporta un serio degrado della performance. A tale scopo è stato introdotto il cosiddetto* **pattern Dispose**, *cioè un approccio unificato al problema del rilascio delle risorse unmanaged. Attraverso l'implementazione di un'apposita interfaccia (il concetto di interfaccia è spiegato nel [capitolo](#page-119-0) 4), chiamata* IDisposable, *si fa in modo che tutti gli oggetti che la implementano abbiano un metodo* Dispose, *che deve essere invocato alla fine dell'utilizzo dell'oggetto stesso. Il metodo ha la responsabilità di chiudere e deallocare le risorse unmanaged in uso.*

Il ruolo del Garbage Collector è molto importante, poiché consente allo sviluppatore di non curarsi dell'allocazione della memoria, che viene così gestita in automatico, in base alle reali necessità di risorse. Dilungarsi troppo nella sua analisi in questa fase costringerebbe a fare uno sforzo inutile, dato che dovrebbero essere dati per scontati molti concetti che, invece, saranno oggetto

dei prossimi capitoli.

Componenti che fanno uso di risorse unmanaged devono anche avere un Finalizer per non incorrere in fenomeni di memory leak che, lo ripetiamo, al di fuori del codice gestito sono comunque probabili. In Visual Basic questo è possibile, utilizzando un override del metodo Finalize della classe System. Object oppure creando un distruttore della classe. È peraltro utile sottolineare che non è possibile utilizzare contemporaneamente sia Finalize sia Dispose. Il ruolo del Finalize, rispetto a quello del Dispose, è di liberare le risorse quando l'oggetto viene rimosso dal managed heap. Per questo motivo non va mai implementato quando non ce n'è davvero bisogno, dato che questa operazione consuma risorse. Inoltre, Finalize e Dispose vengono invocati in momenti differenti. Tuttavia, è utile sottolineare come, a differenza che nel mondo COM, un'applicazione managed non abbia bisogno di avere un'apposita sezione, generalmente collocata alla fine di un blocco di codice in cui vengono deallocati e chiusi gli oggetti gestiti, poiché questo servizio è offerto dal Runtime attraverso il CLR e, in particolare, tramite il Garbage Collector. Tutto questo offre il duplice vantaggio di rendere più semplice lo sviluppo e di migliorare, come abbiamo già detto, le performance e la stabilità delle applicazioni.

# **Il concetto di [Assembly](#page-4-7)**

Uno dei problemi più grandi del mondo COM è, senza dubbio, la forte presenza del concetto di dipendenza e di versione di un componente. Spesso, l'installazione di un'applicazione che aggiorna la versione di un certo componente può avere effetti devastanti sulle altre, portando anche a un blocco totale.

Queste situazioni accadono perché, nel mondo COM, può esistere una e una sola versione di uno stesso componente caratterizzato da un identificativo univoco, detto **ProgID.** La sovrascrittura di un componente COM ha effetto globale, ossia riguarda tutte le applicazioni che puntano al suo identificativo.

Per fare un esempio, una tipica situazione di malfunzionamento può riguardare ADO, l'insieme di librerie che nel mondo COM (e quindi con Visual Basic 6 o ASP) viene utilizzato per l'accesso ai database. In questi casi, il problema deriva spesso dal fatto di aver sovrascritto fisicamente un file, chiamato **Dynamic Link Library** (DLL). Sostituendo una DLL, che attraverso il registro di Windows è associata al suo ProgrID, le applicazioni smettono di

utilizzare la precedente versione e cominciano a far riferimento a quella nuova. Se l'aggiornamento con una nuova versione, in genere, non causa gravi problemi, molto spesso la sovrascrittura con una versione precedente ne può portare in quantità.

Purtroppo questo limite di COM è tale e non può essere superato, se non utilizzando alcuni trucchi, che però, di fatto, fanno sì che il componente sia, in ogni caso, diverso da quello originale.

L'altro grande problema di COM è il suo modello di deployment, cioè il sistema attraverso il quale, una volta creati, i componenti vengono registrati e distribuiti nell'ambiente di produzione. La registrazione di un oggetto COM richiede un accesso interattivo al computer, per poter lanciare da riga di comando regsvr32.exe. Questo strumento si occupa di aggiungere nel registro di Windows i riferimenti di cui si è appena detto, in modo che le applicazioni possano sapere dove trovare il file fisico che implementa le funzionalità necessarie.

Infine, COM comporta problemi anche durante la fase di sviluppo, dato che una DLL è fisicamente bloccata finché viene utilizzata e, in tali casi, per farne l'aggiornamento, è necessario fermare il servizio che la sta utilizzando.

Il .NET Framework differisce molto dal mondo unmanaged, perché il corrispondente della DLL, cioè l'**assembly**, è un file che al proprio interno contiene il risultato della compilazione espresso in **MSIL**, i **metadati**, il cosiddetto **manifest**, che contiene informazioni sull'assembly, e le **risorse**, ossia elementi di varia natura (come immagini o altro) incluse direttamente dentro lo stesso file fisico per rendere minime le dipendenze esterne, come mostrato nella [figura](#page-49-0) 1.4.

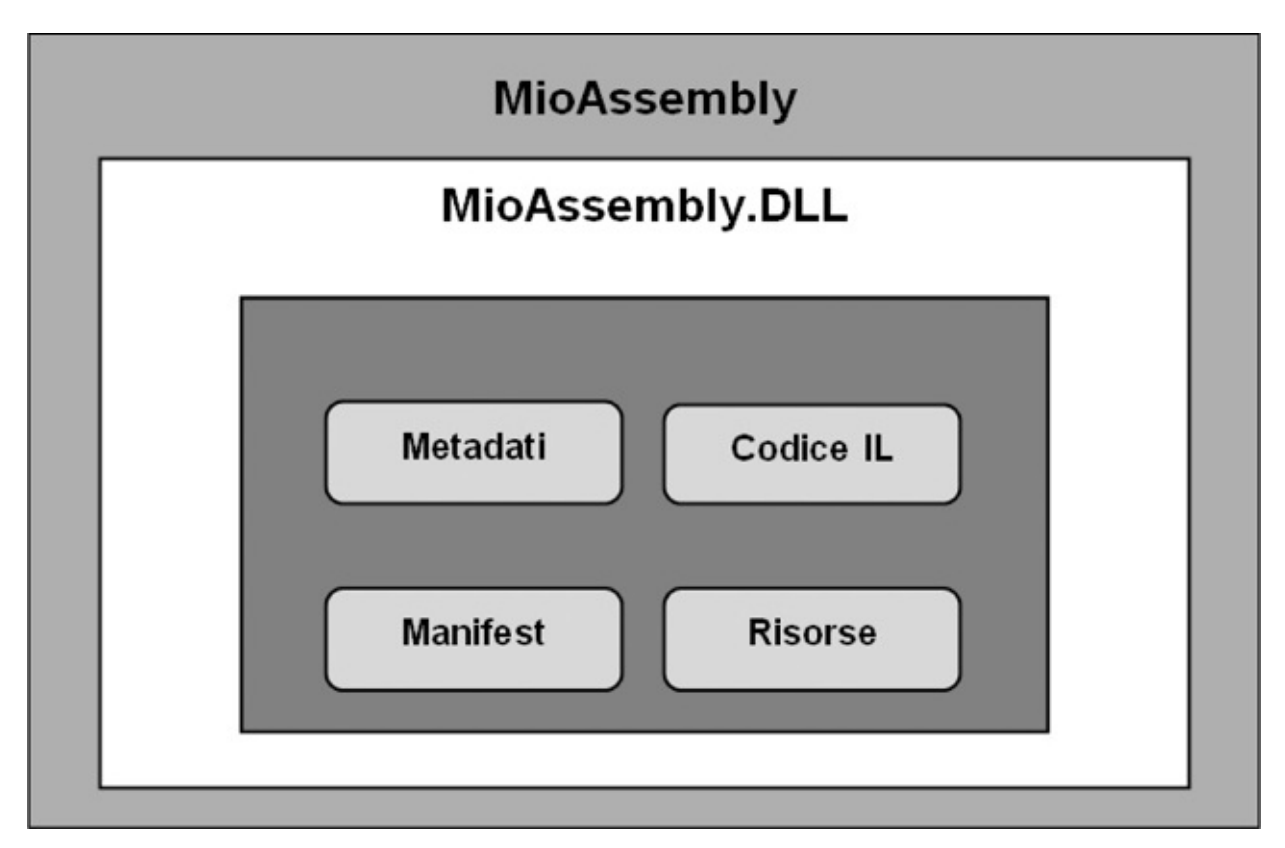

<span id="page-49-0"></span>**Figura 1.4 – Lo schema semplificato di un assembly.**

Il vantaggio di avere i metadati che descrivono i tipi è rappresentato dal fatto che, in collaborazione con le informazioni contenute nel manifest, l'assembly è in grado di comunicare all'esterno tutte le informazioni necessarie affinché possa essere utilizzato al meglio, rendendo quindi superflua la registrazione nel registro di Windows.

*IL non è un linguaggio macchina e, così com'è, disponibile nel suo formato sorgente, in chiaro all'interno dell'assembly, non è propriamente immediato da capire. Ciò comporta che possiamo leggerlo direttamente (tramite un tool chiamato ILDASM, incluso in Visual Studio) o, addirittura, disassemblare il codice e ottenere il sorgente Visual Basic corrispondente. Ci sono tool come* **.NET Reflector** *che, sfruttando una caratteristica del .NET Framework chiamata* **Reflection**, *consentono di navigare all'interno di un assembly per mostrarne tutti i tipi e i relativi elementi costitutivi, con la possibilità di disassemblarne il contenuto. Questi strumenti possono essere utilizzati per capire come funzionano internamente alcune*

*caratteristiche delle classi che stiamo utilizzando, per leggere il codice in formato IL o in un linguaggio diverso da quello d'origine. Dal momento che, durante la fase di compilazione, tutte le variabili interne ai membri sono rinominate, vengono rimossi tutti i commenti e vengono effettuate alcune ottimizzazioni nel codice, con il .NET Reflector non possiamo visualizzare il codice in un formato esattamente identico al sorgente originale. Peraltro, il risultato del disassemblaggio è tale da essere molto simile al codice di partenza. Esistono dei tool, chiamati obfuscator, che rendono il codice più difficile da decifrare. Si tratta comunque di sistemi che non garantiscono però una sicurezza al 100%.*

Gli assembly, in genere, sono spesso utilizzati in forma privata, cioè senza essere registrati nel sistema. Secondo questo modello, per utilizzare un componente esterno è sufficiente copiare il file in un determinato percorso, insieme ai file dell'applicazione, senza la necessità di effettuarne la registrazione nel sistema. Questo vuol dire che in un computer possono coesistere più copie dello stesso assembly, anche in versioni diverse, senza che per questo motivo si verifichi alcuna interferenza tra loro. Tuttavia, in alcuni contesti, può essere necessario avere una sola copia centralizzata dello stesso componente, registrata a livello di sistema, evitando così di replicare le varie copie private per il file system.

Per soddisfare questa necessità il .NET Framework sfrutta un sistema chiamato Global Assembly Cache (GAC), ovvero un repository centralizzato dove vengono inseriti gli assembly visibili a livello di sistema. Gli assembly della Base Class Library del .NET Framework, su cui si basano tutte le applicazioni .NET, rappresentano l'esempio più evidente e scontato di assembly che risiedono in GAC.

Nella GAC può essere presente una sola copia per ciascuna versione di un assembly, dove per determinare univocamente lo stesso si usa una combinazione di nome, versione, culture e public key. Questa limitazione non rappresenta, di fatto, un problema, perché il .NET Framework implementa il concetto di versioning e non quello di compatibilità binaria, propria del mondo COM. Il Common Language Runtime è, infatti, in grado di caricare più versioni dello stesso assembly nello stesso istante, eliminando in un colpo solo i due problemi maggiori di COM.

L'esecuzione side-by-side di più versioni è supportata anche dall'intero .NET Framework, nel senso che sullo stesso sistema è possibile avere versioni diverse

del .NET Framework installate contemporaneamente. Questa caratteristica contempla anche la possibilità di avere tutte le versioni del .NET Framework dalla 1.0 alla 4.6 installate sullo stesso computer, senza che esse interferiscano minimamente fra loro.

Per le applicazioni web l'uso della GAC è in genere limitato a casi particolari, vale a dire in quelle situazioni in cui un gruppo di applicazioni sul server abbia bisogno di condividere uno o più assembly. In tutti gli altri casi possiamo limitarci a usare gli assembly in forma privata. Comunque, questa pratica si sta diffondendo sempre più, anche per lo sviluppo di applicazioni client, a tal punto che perfino il .NET Core viene distribuito insieme all'applicativo stesso, invece che richiederne l'installazione sulla macchina.

*All'interno del manifest di un assembly, la versione ha il formato Major.Minor.Build.Revision. Un assembly viene considerato differente rispetto a un altro quando a variare tra i due sono i valori di Major o Minor.*

Coloro che provengono dal mondo COM, in particolare gli sviluppatori ASP o VB6, hanno da sempre utilizzato il **late-binding** nel loro codice. Nel caso del motore di scripting di ASP, questo approccio consente di demandare alla fase di esecuzione la verifica dell'esistenza di un membro all'interno di un componente, con vantaggi dal punto di vista della scrittura del codice e altrettanti svantaggi dal punto di vista delle performance, dato che questo controllo deve essere eseguito ogni volta a Runtime. Per capire il significato di quanto detto, basti pensare di nuovo al caso di ADO citato in precedenza: aggiornando MDAC dalla versione 2.0 a una differente, il codice di una pagina ASP rimane comunque invariato, proprio perché gli oggetti COM sono referenziati nel codice tramite l'utilizzo del late-binding.

Il Common Language Runtime offre un servizio simile a quello descritto, con la differenza peraltro che l'associazione viene fatta sin dalla fase di caricamento dell'assembly (e non al momento dell'esecuzione), secondo un meccanismo noto come **early-binding.** Sfruttando i metadati, infatti, il CLR è in grado di conoscere a priori quali sono gli elementi esposti da ogni tipo presente in un assembly.

*Esiste un meccanismo mediante il quale un assembly può essere firmato attraverso una chiave, chiamata Public Key Token, riportata* *all'interno del manifest insieme all'autore o al numero di versione. In questo modo, un assembly può essere identificato tramite uno strong name, cioè un riferimento univoco dato dal nome dell'assembly, la sua versione, un hash e questa chiave pubblica. Lo strong name serve al .NET Framework quando vogliamo utilizzare un tipo referenziato da una specifica versione di un assembly. Gli assembly possono anche essere firmati attraverso un certificato digitale, per identificare chi ha creato l'assembly, un po' come già avviene per gli ActiveX. Gli assembly registrati nella GAC devono essere provvisti di strong name. Questo argomento è approfondito con maggior dettaglio nell'appendice C.*

Se nel mondo COM spesso viene utilizzato il trucco di sfruttare le interfacce per mantenere la compatibilità tra le diverse versioni, con il .NET Framework tutto questo non risulta necessario, dal momento che il Common Language Runtime è in grado di indirizzare la chiamata all'assembly più idoneo fino a quando un certo membro mantiene la stessa firma (ovvero non cambia nome né tipo, sia di ritorno sia dei parametri utilizzati).

Questa caratteristica fa sì che un'applicazione compilata, per esempio, per il .NET Framework 4.0, possa girare perfettamente con la versione 4.6 senza che debba essere necessario ricompilarla.

## **[Interoperabilità](#page-4-8) tra .NET Framework e COM**

Sbarazzarsi di tutta l'esperienza e il codice già scritto non è mai una pratica consigliabile. Per fortuna COM può essere sfruttato nel CLR attraverso un meccanismo che prende il nome di **interop** (interoperabilità). Affinché gli oggetti COM siano visibili al CLR, occorre che vengano creati dei tipi, chiamati proxy, che fungono da tramite tra le chiamate unmanaged e quelle managed, permettendo il passaggio di dati secondo le diverse regole di rappresentazione proprie dei due contesti di esecuzione. D'altra parte Windows stesso è in pratica tutto unmanaged, per cui tale meccanismo consente, ad esempio, di invocare funzionalità native implementate proprio come oggetti COM.

L'interoperabilità offre comunque il vantaggio di consentire una meno brusca e traumatica migrazione del codice unmanged, grazie al fatto che esso potrà essere ancora utilizzato all'interno delle applicazioni managed.

Nel caso fosse necessario sfruttare l'interop all'interno delle proprie applicazioni, esistono strumenti, documenti e whitepaper che facilitano il lavoro. A questo proposito possiamo trovare maggiori informazioni (in inglese) su MSDN, all'indirizzo: <http://aspit.co/a6r>.

## **[Conclusioni](#page-4-9)**

Il .NET Framework rappresenta la base su cui Visual Basic 2015 poggia tutta la propria infrastruttura, pertanto la conoscenza degli argomenti affrontati in questo capitolo si rivelerà preziosa nel corso del libro per comprendere i concetti che tratteremo in seguito.

Il Common Language Runtime, insieme al Common Type System, alla Common Language Specification, alla Cross-Library Interoperability e al modello di sicurezza, consente di sfruttare un insieme di funzionalità decisamente comode da utilizzare inserite in una piattaforma applicativa completa, matura e pensata tanto per le applicazioni più semplici quanto per quelle più complesse.

In più, la garanzia di poter scrivere componenti in linguaggi differenti e fare in modo che possano comunque scambiarsi informazioni è essenziale, poiché consente di aggiungere alle proprie applicazioni anche componenti di terze parti che, una volta compilate, diventano IL e sono dunque convertite in un linguaggio comune.

Seppure molto vasta, la Base Class Library non copre tutte le necessità possibili, dunque è tutt'altro che raro che sia necessario ricorrere a funzionalità aggiuntive.

D'altra parte, nel caso in cui si abbia ancora molto codice unmanaged incluso nei propri progetti di sviluppo, il .NET Framework riesce a garantire una transizione meno dolorosa, grazie alla possibilità di sfruttare l'interoperabilità (interop).

Infine, il fatto di poter creare componenti e distribuirli insieme all'applicazione, senza doverli obbligatoriamente registrare a livello di sistema all'interno della GAC, consente di rendere la messa in produzione delle applicazioni davvero semplice ed immediata.

È su queste solide fondamenta che Visual Basic consente di creare le applicazioni di ogni tipo. La conoscenza delle basi, così come della sintassi del linguaggio, rappresenta un prerequisito essenziale, da cui non si può prescindere.

Per questo motivo, nel prossimo capitolo ci soffermeremo su quelle che sono le peculiarità di base del linguaggio stesso.

# **Visual [Studio](#page-5-0) 2015**

Il .NET Framework è l'ambiente all'interno del quale le applicazioni vengono eseguite. Per svilupparle, tendenzialmente si utilizza Visual Studio, giunto ormai alla versione 2015.

Visual Studio è un'IDE (Integrated Development Editor), cioè un ambiente all'interno del quale è possibile gestire l'intero ciclo di sviluppo di un'applicazione. È disponibile in diverse versioni, che racchiudono funzionalità specifiche per ambiti ben definiti. La versione Express, per esempio, è indicata qualora volessimo iniziare a sperimentare le caratteristiche di VB, senza necessità di acquistare una versione commerciale. Le versioni Express di VB sono disponibili all'indirizzo <http://www.microsoft.com/express/>.

Alla versione Express si affianca anche una nuova nata, la Community Edition, che è gratuita per progetti open source, ed entro certi limiti, anche per i prodotti commerciali. Tutte le informazioni sono disponibili sul sito ufficiale <http://www.visualstudio.com/>.

All'interno di questo capitolo vedremo come l'IDE e le sue funzionalità possono essere utilizzate per creare applicazioni in VB di qualsiasi tipo Vedremo poi come sfruttare le funzionalità dell'Intellisense, come funzionano le solution, i progetti, la compilazione e il debugger.

### **[L'IDE](#page-5-1) di Visual Studio**

Visual Studio è un ambiente di sviluppo che consente di gestire lo sviluppo di applicazioni, di qualsiasi tipo esse siano, grazie a un meccanismo di estendibilità. Possiamo creare applicazioni basate su ASP.NET, su WinRT (per Windows 10), WPF, WCF, Entity Framework, LINQ, oppure console, mantenendo lo stesso ambiente e sfruttando lo stesso linguaggio. Visual Studio è un'applicazione MDI (Multiple Document Interface), in grado di consentire l'apertura contemporanea di più documenti, all'interno di tab.

*Questo capitolo, così come l'intero libro, è basato sulla versione in inglese di Visual Studio. Questo fatto non rappresenta un vero problema, dato che tra le due versioni ciò che cambia è solo il nome delle voci nei menu, non la posizione degli stessi, né le relative funzionalità.*

L'IDE di Visual Studio si presenta con una pagina iniziale come quella illustrata nella [figura](#page-56-0) 2.1.

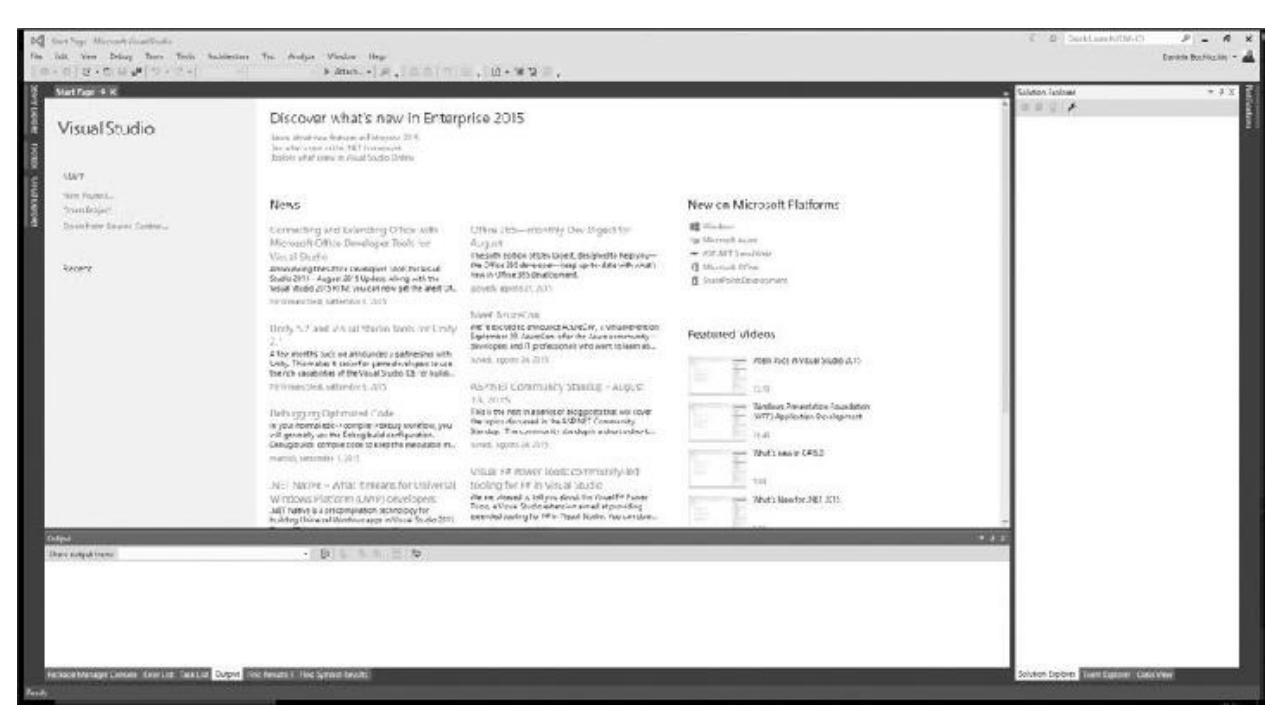

**Figura 2.1 – La pagina iniziale di Visual Studio.**

<span id="page-56-0"></span>Come si può notare nella figura precedente, l'area di lavoro è suddivisa in zone, dove nella parte centrale spicca quella denominata "Text Editor". Esiste tutta una serie di zone che è opportuno approfondire, per comprenderne al meglio l'utilizzo all'interno di Visual Studio.

Continuando con l'ultimo trend introdotto a partire dalla versione 2012, Visual Studio ha un nuovo tipo di design, mutuato dal Microsoft Design Language (lo stesso che ha portato alla UI delle ultime versioni di Windows), che privilegia la semplicità (nei colori e nello stile), eliminando tra l'altro le trasparenze, che non sono più presenti nelle finestre.

### *Text Editor, designer e [Intellisense](#page-5-2)*

A partire da Visual Studio 2010, il **Text Editor** è liberamente posizionabile, anche in un eventuale secondo monitor. Non è più necessario che sia ancorato alla schermata principale: in questa modalità, chiamata docked, la finestra segue il normale comportamento di un ambiente MDI. All'interno di questo editor, come il nome suggerisce, viene scritto il codice, sia esso Visual Basic, markup HTML, codice XAML (per WPF) o altro codice. Questa funzionalità è stata ulteriormente rifinita e migliorata, così da offrire un supporto ancora migliore in scenari multi-monitor.

All'interno del text editor è fornita una funzionalità di completamento del codice, che aiuta nello scrivere le diverse varianti possibili: si tratta dell**'Intellisense.**

*In Visual Studio 2015, come da tradizione, l'Intellisense è stato ulteriormente potenziato rispetto alle versioni precedenti: la funzionalità che consente di farsi restituire un membro anche per occorrenze parziali all'interno del nome, oltre che semplicemente inserendo le maiuscole all'interno del nome del membro, è stata ulteriormente migliorata.*

Si può sempre riportare in primo piano l'Intellisense, semplicemente premendo la sequenza Ctrl+Spazio, mentre ci si trova nel Text Editor. La [figura](#page-58-0) 2.2 mostra l'Intellisense all'opera.

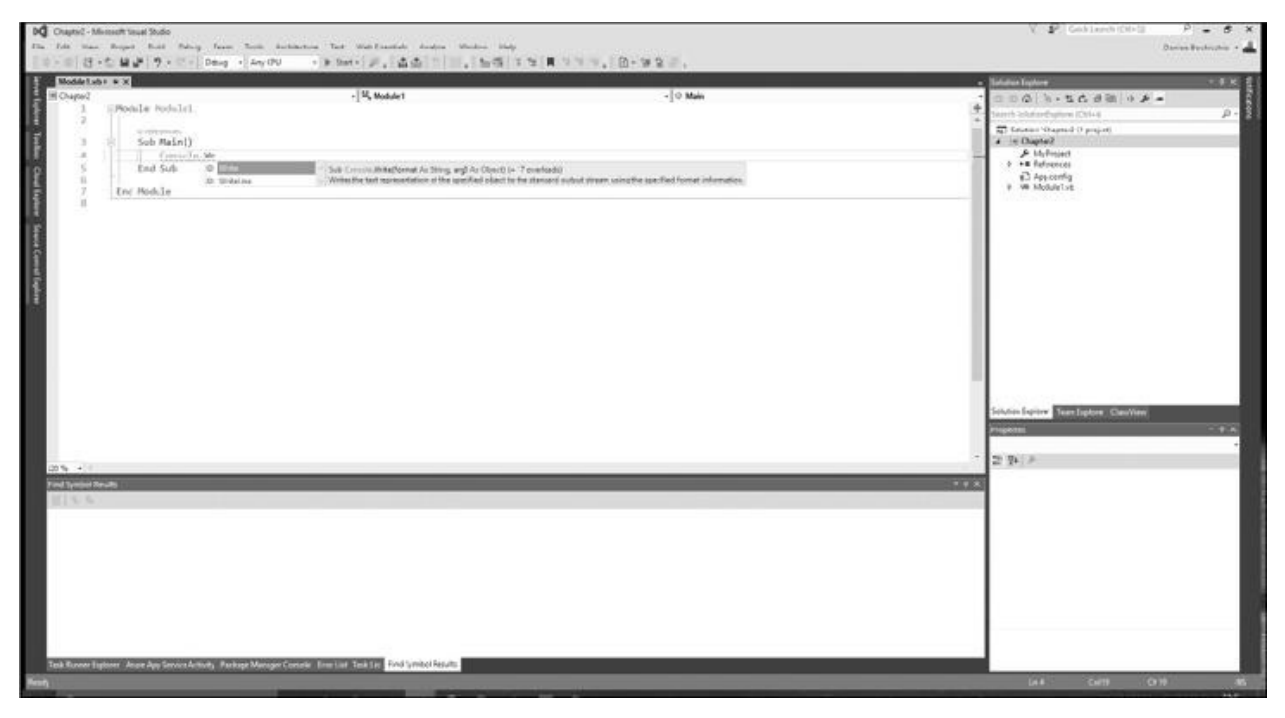

**Figura 2.2 – L'Intellisense all'opera.**

<span id="page-58-0"></span>In alcuni scenari, come per le web form di ASP.NET o per le applicazioni WPF, il Text Editor può occupare metà dello spazio in altezza, utilizzando una modalità chiamata "**Split View**". In questo caso, l'altra metà dello spazio è occupata dal **designer**, che è il sistema attraverso il quale è possibile avere una rappresentazione visuale dell'interfaccia su cui si sta lavorando. La "Split View" è visibile nella [figura](#page-59-0) 2.3.

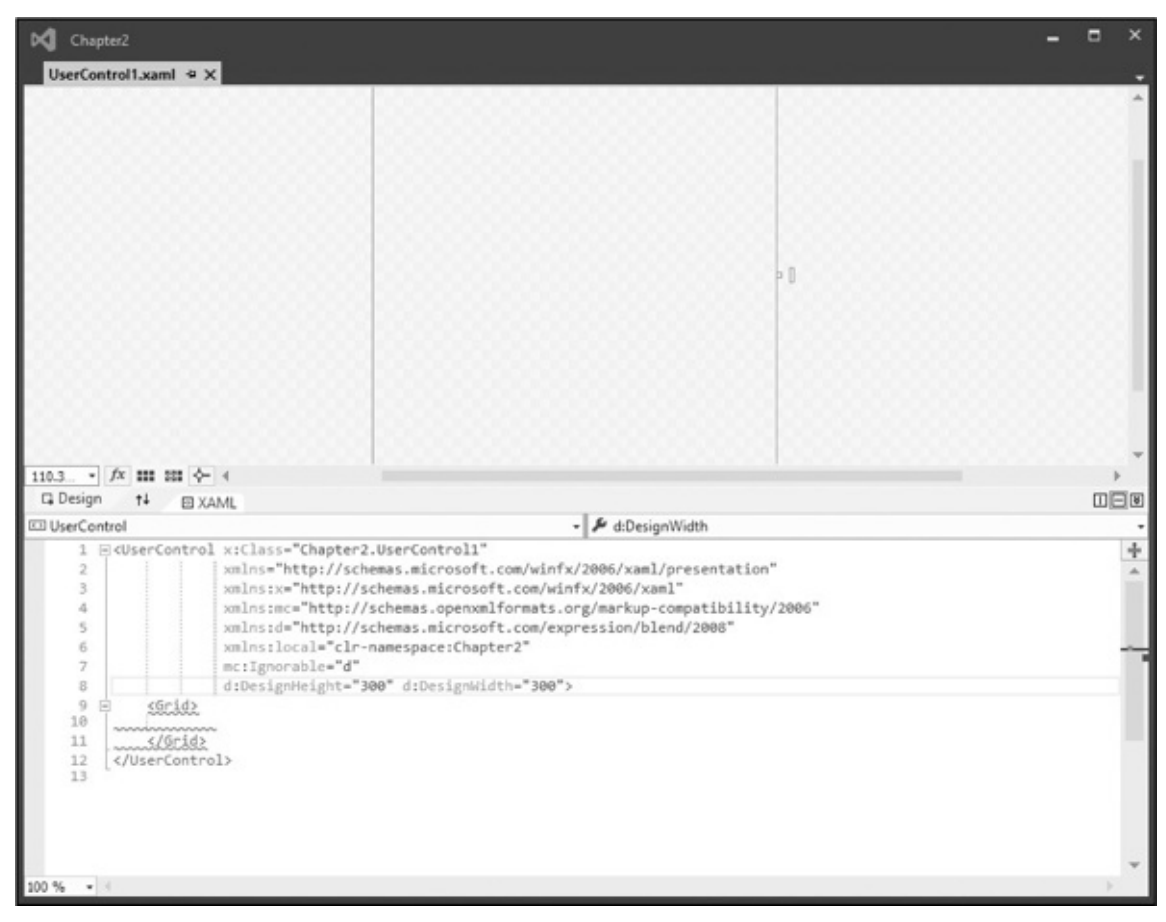

**Figura 2.3 – La Split View di Visual Studio.**

<span id="page-59-0"></span>Il **designer** è una modalità già nota se in passato abbiamo utilizzato un ambiente RAD, come Visual Basic 6, e consente di sviluppare trascinando gli oggetti all'interno dell'area, posizionandoli e gestendone le proprietà. In questo caso, sono disponibili due nuovi tipi di toolbar, che prendono il nome di toolbox e property editor.

### *[Toolbox](#page-5-3)*

La toolbox è la zona all'interno della quale sono contenuti i controlli, da poter trascinare nel designer. Generalmente è possibile compiere la stessa operazione anche verso il Text Editor, con l'effetto che in questo caso, quando possibile, viene generato il corrispondente codice (o markup). La toolbox è visibile in dettaglio nella [figura](#page-60-0) 2.4.

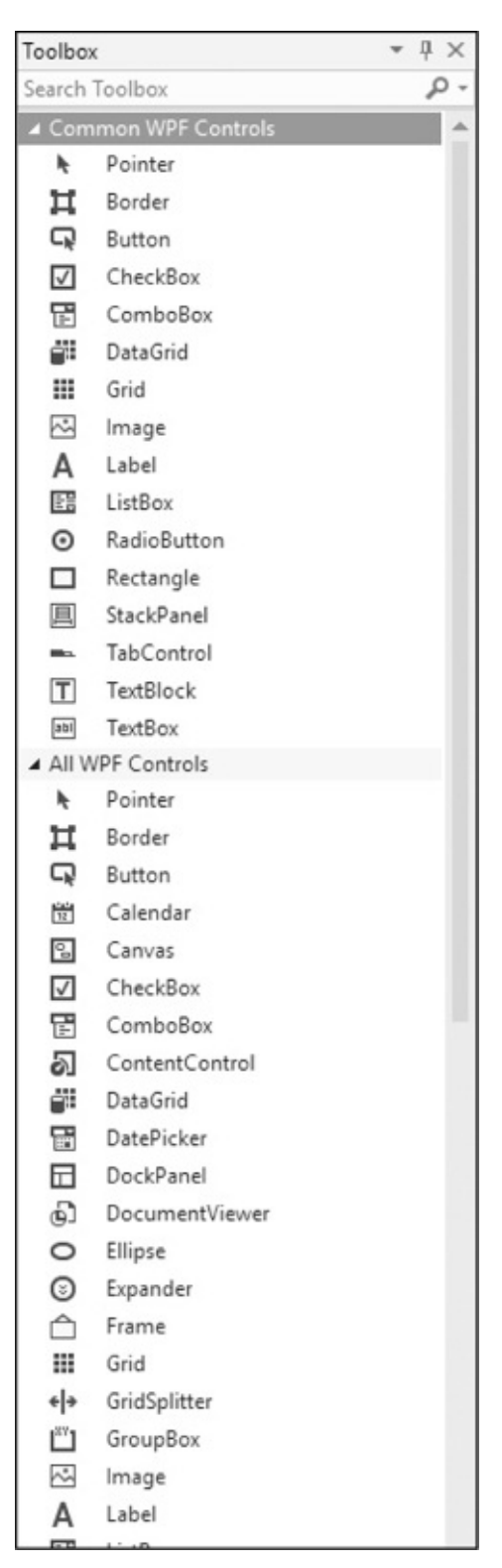

**Figura 2.4 – La toolbox di Visual Studio.**

<span id="page-60-0"></span>Eventuali oggetti di terze parti vengono registrati in automatico e raggruppati in maniera opportuna, cosa che, tra l'altro, avviene comunque anche per gli oggetti già inclusi.

### *[Property](#page-5-4) Editor*

Il Property Editor è l'area all'interno della quale possono essere definite le proprietà. Generalmente viene utilizzato in combinazione con il designer, ma è possibile sfruttarlo anche quando si utilizza il Text Editor. È visibile in dettaglio nella [figura](#page-61-0) 2.5.

| Properties                               |                               |  |  |  |  |
|------------------------------------------|-------------------------------|--|--|--|--|
| <b>UserControl1.xaml</b> File Properties |                               |  |  |  |  |
| 5 9↓<br>$\mathcal{L}$                    |                               |  |  |  |  |
| □ Advanced                               |                               |  |  |  |  |
| <b>Build Action</b>                      | Page                          |  |  |  |  |
| Copy to Output Directory                 | Do not copy                   |  |  |  |  |
| Custom Tool                              | MSBuild:Compile               |  |  |  |  |
| Custom Tool Namespace                    |                               |  |  |  |  |
| $\boxminus$ Misc                         |                               |  |  |  |  |
| File Name                                | UserControl1.xaml             |  |  |  |  |
| Full Path                                | C:\Users\webma_000\Desktop\Cl |  |  |  |  |
|                                          |                               |  |  |  |  |
| Advanced                                 |                               |  |  |  |  |

<span id="page-61-0"></span>**Figura 2.5 – Il Property Editor di Visual Studio.**

Si tratta di un editor vero e proprio, che di default ordina le proprietà degli oggetti raggruppandoli per tipologia, ma che può mostrare anche il classico ordinamento alfabetico. Le proprietà di tipo complesso possono, a loro volta,

aprire menu o finestre aggiuntive, piuttosto che offrire comportamenti che vanno oltre la semplice immissione di testo. Questi comportamenti sono definiti in fase di creazione dei controlli stessi e sfruttano l'estendibilità di Visual Studio per fornirci un ambiente più semplice da utilizzare.

#### *Altre aree [dell'IDE](#page-5-5)*

Chiudiamo questa rapida carrellata sulle aree di Visual Studio parlando della **toolbar.** In quest'ultima vengono aggiunte una serie di barre che semplificano l'utilizzo dei task più comuni. Se facciamo uso di altri linguaggi durante il nostro sviluppo, oltre a Visual Basic, è consigliabile, quando Visual Studio parte per la prima volta, scegliere come profilo "General development", che aggiunge in tal senso le funzionalità più diffuse.

La nostra prima analisi dell'IDE finisce qui: non ci dilungheremo molto riguardo le singole voci dei menu, non essendo questo un libro su Visual Studio, il cui uso comunque è intuitivo e impareremo a padroneggiare nel corso dei prossimi capitoli.

Continuiamo a dare un'occhiata all'ambiente, passando al primo passo da compiere per la nostra nuova applicazione: creare il relativo progetto.

## **Creare un [progetto](#page-5-6)**

Il progetto rappresenta il punto da cui iniziare per creare un'applicazione. Possiamo creare un nuovo progetto dall'apposita voce, sotto il menu File. Visual Studio contiene un numero molto elevato di template, alcuni dei quali sono visibili nella [figura](#page-63-0) 2.6.

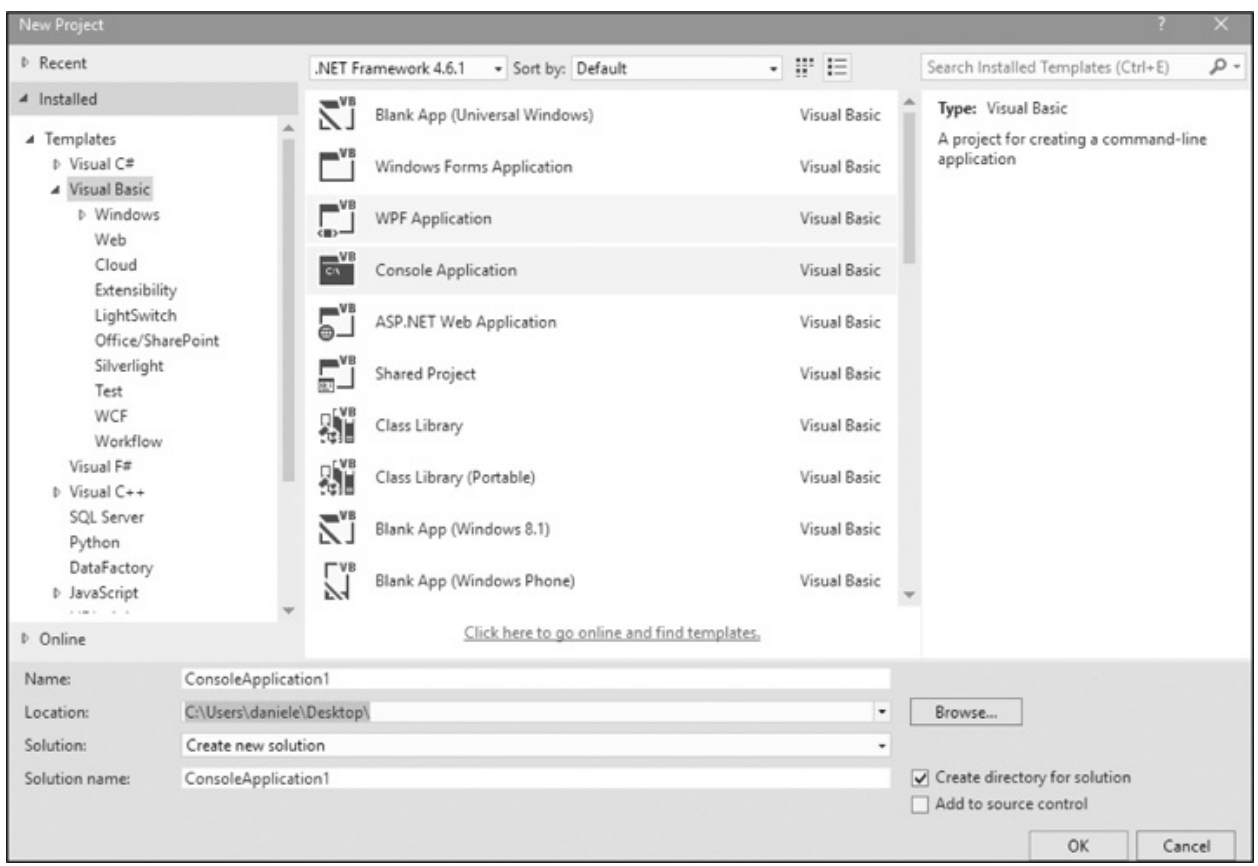

<span id="page-63-0"></span>**Figura 2.6 – Il wizard per creare un nuovo progetto.**

A seconda della versione, questi template di progetto potrebbero essere in numero differente. La versione Express, per esempio, ne contiene un numero limitato.

In linea di massima i template di progetti non sono altro che un insieme già pronto di file configurati per sviluppare uno specifico tipo di progetto, per cui per implementare una data funzionalità è necessaria meno fatica. Visual Studio raggruppa questi template all'interno di aree, così che sia più facile individuare quelli di nostro interesse. Per esempio, nella sezione "web" sono presenti un insieme di template specifici per ASP.NET, mentre quella denominata "Windows" racchiude una serie di template specifici per questo tipo di applicazione.

### *Il [multi-targeting](#page-5-7) del .NET Framework in Visual Studio*

Dando un'occhiata più da vicino alla [figura](#page-63-0) 2.6, non può sfuggirci la possibilità

di selezionare da un menu apposito quale versione del .NET Framework vogliamo utilizzare per il nostro progetto. Visual Studio 2015 offre – così come accade ormai dalla versione 2010 – il supporto a più versioni del .NET Framework, onorando per ciascuna le relative caratteristiche. Questo vuol dire che scegliendo una versione, Visual Studio adatterà l'IDE, i compilatori, l'Intellisense e, in certi casi, anche le opzioni disponibili in alcuni menu. Con la versione 2015 possiamo creare applicazioni per:

 $\Box$  .NET Framework 2.0:

**D**.NET Framework 3.0;

**D**.NET Framework 3.5:

 $\Box$  .NET Framework 4.0:

**D**.NET Framework 4.5;

 $\Box$  .NET Framework 4.5.1;

 $\Box$  .NET Framework 4.5.2

 $\Box$  NET Framework 4.6

 $\Box$  .NET Framework 4.6.1

Questo permette di avere una sola versione di Visual Studio installata per lavorare con applicazioni basate su versioni precedenti.

Visual Studio è in grado di gestire i progetti pensati per le versioni precedenti: in altre parole, anziché migrare il file di progetto, come avveniva in passato, lo stesso viene lasciato com'è, garantendo la possibilità di essere sfruttato in team nei quali gli sviluppatori fanno uso di versioni diverse di Visual Studio.

### *Il concetto di progetto e [soluzione](#page-5-8)*

A questo punto è necessario fare chiarezza sui concetti di progetto e soluzione, menzionati già diversi volte.

Il progetto è l'insieme dei file (sorgenti o risorse), che generalmente

concorrono alla creazione dell'applicazione, mentre la soluzione è l'insieme dei progetti, cioè l'applicazione stessa. Molto spesso, specie in applicazioni semplici, la soluzione contiene un solo progetto. Viceversa, in scenari più complessi, è molto diffusa la presenza di più progetti all'interno della soluzione.

I progetti saranno compilati e creeranno il risultato della compilazione, che, lo ricordiamo, nel gergo del .NET Framework si chiama assembly.

*Data la natura di Visual Studio, all'interno di una soluzione possono convivere tranquillamente progetti scritti in linguaggi diversi. Possiamo quindi avere, a fianco di un progetto in C#, uno in Visual Basic o C++ managed.*

Facendo un paragone con Visual Basic 6, la soluzione corrisponde ai vecchi file .vbg, mentre il progetto al file .vbp. Una volta creato il progetto, il passo successivo consiste nel gestire lo stesso.

È possibile cambiare in qualsiasi momento il nome della soluzione e dei progetti. Nel caso di questi ultimi, occorre prestare attenzione al fatto che per cambiare il nome del namespace utilizzato dalle classi è necessario accedere alle proprietà del progetto ed agire sulla schermata che apparirà. Cambiare il nome degli elementi all'interno del solution explorer rappresenta la scelta migliore, perché ha effetto sul nome fisico del file e, comunque, consente di mantenere intatta e valida la struttura della soluzione.

## **Gestire [soluzione](#page-5-9) e progetto**

La parte di creazione del progetto è quella tutto sommato più semplice. Durante lo sviluppo ci capiterà, invece, di dover gestire la soluzione ed i progetti che contiene.

Da un punto di vista pratico, è importante notare come, nel caso di soluzioni con più progetti, si possa specificare quello predefinito (che viene lanciato in fase di debug) attraverso la voce "Set as start-up project" che viene visualizzata quando si accede, con il tasto destro del mouse, al menu contestuale del progetto stesso. Non c'è limite alla tipologia di progetti che possono essere contenuti, anzi in applicazioni complesse è spesso possibile trovare, nella stessa soluzione, tipologie di progetti diversi: applicazioni console, WPF, ASP.NET e class library. Queste ultime sono molto comode, in quanto consentono di raggruppare

all'interno di un solo assembly una serie di funzionalità che possono essere condivise tra più progetti all'interno della stessa soluzione.

### *[Aggiungere](#page-5-10) un progetto alla soluzione*

Abbiamo visto che Visual Studio consente di avere più progetti all'interno della stessa soluzione. Per dimostrarlo, procediamo creando una applicazione di tipo Console. Successivamente, per fare in modo che alcune funzionalità possano essere condivise tra più progetti, proviamo ad aggiungerne un altro, questa volta di tipo class library. Per compiere questa operazione è sufficiente premere con il tasto destro del mouse sulla soluzione e selezionare la voce "Add" e quindi "New Project", come si vede nella [figura](#page-66-0) 2.7.

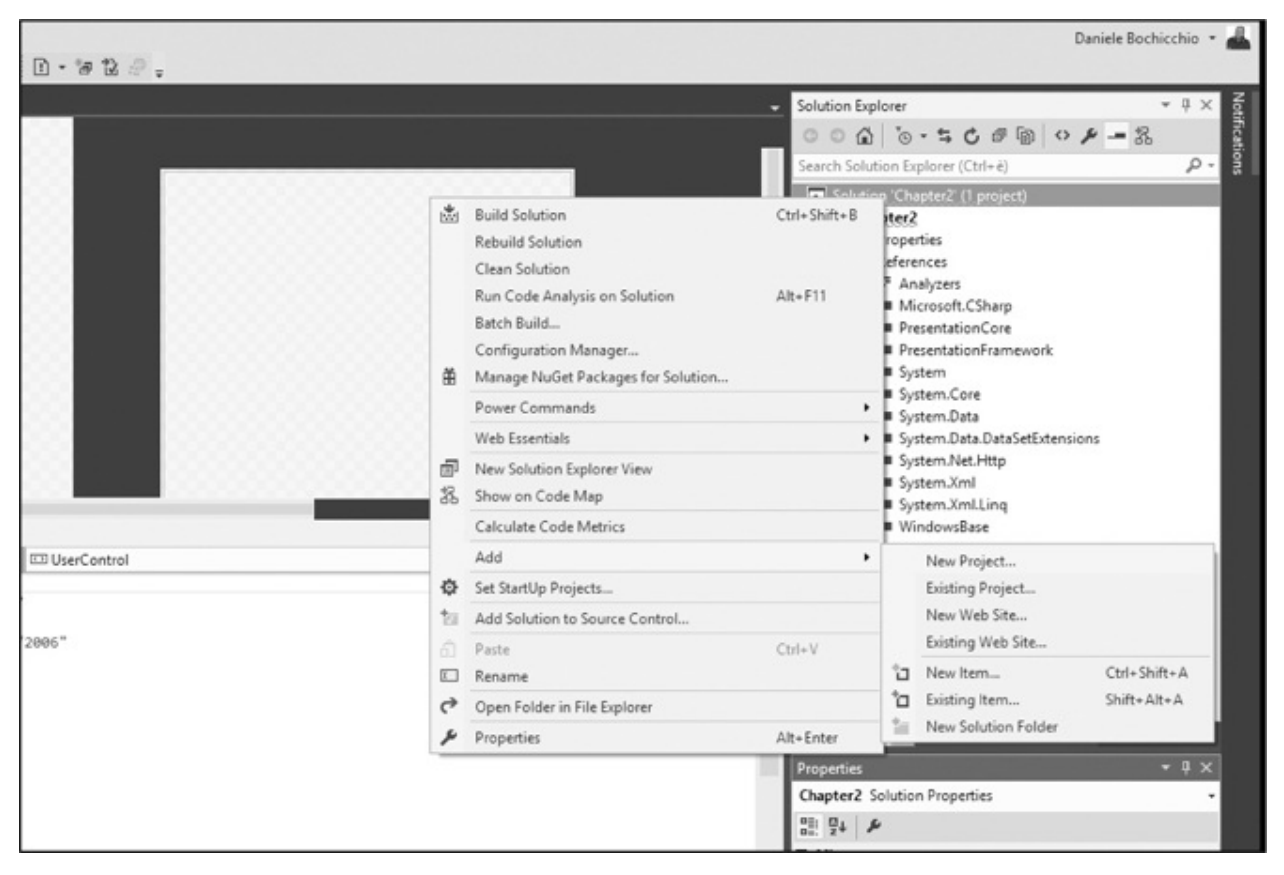

**Figura 2.7 – L'aggiunta di un nuovo progetto alla soluzione.**

<span id="page-66-0"></span>È possibile aggiungere anche un progetto esistente, che può ritornare comodo quando abbiamo un progetto esistente e vogliamo gestirlo da una sola solution.

In questo caso, la voce da selezionare è "Existing Project", utilizzando sempre la stessa identica sequenza di passaggi appena vista.

Perché il progetto con l'applicazione console veda quello con la class library, dobbiamo imparare a gestire le referenze.

#### *Gestione delle [referenze](#page-5-11)*

Le referenze servono al compilatore (e quindi anche all'ambiente) per capire dove si trovano le risorse esterne. All'interno del solution explorer sono visibili sotto il ramo References. Questa voce, a seconda del tipo di progetto, potrebbe non essere sempre visibile. Ad ogni modo, per poter aggiungere una reference, Visual Studio offre un apposito menu, raggiungibile premendo il tasto destro sul progetto stesso all'interno del Solution Explorer, oppure dall'apposito menu. In entrambi i casi si apre una schermata come quella visibile nella [figura](#page-68-0) 2.8.

Nel nostro caso, dovremo selezionare il tab "Projects", da cui poi indicheremo l'altro progetto. È anche possibile aggiungere referenze ad assembly presenti in GAC (come quelli della BCL), a oggetti COM, o ad assembly compilati, seguendo lo stesso approccio.

Completata questa operazione, siamo in grado, in un colpo solo, di compilare tutta la soluzione.

| Reference Manager - Chapter2                                                                                    |                                                                                                    |                                                                                                    |                                                                                                    |                                                                                                    | 7<br>×                            |
|----------------------------------------------------------------------------------------------------|----------------------------------------------------------------------------------------------------|----------------------------------------------------------------------------------------------------|----------------------------------------------------------------------------------------------------|----------------------------------------------------------------------------------------------------|-----------------------------------|
| 4 Accemblies                                                                                                    |                                                                                                    | Targeting: .NET Framework 4.6.1                                                                                                    |                                                                                                    |                                                                                                    | - ه<br>Search Assemblies (Ctrl+E) |
| Framework                                                                                                    |                                                                                                    | Name                                                                                                    | Version                                                                                                    |                                                                                                    | Name:                             |
| Extensions<br><b>D</b> Projects<br><b>D</b> Shared Projects<br><b>D</b> COM<br><b>D</b> Browse<br>$\frac{1}{2}$ | Accessibility<br>CustomMarshalers<br><b>ISymWrapper</b><br>Microsoft Activities Build<br>Microsoft.Build<br>Microsoft.Build.Conversion.v4.0<br>Microsoft.Build.Engine<br>Microsoft.Build.Framework<br>Microsoft.Build.Tasks.v4.0<br>Microsoft.Build.Utilities.v4.0<br>Microsoft.CSharp<br>Microsoft.JScript<br>Microsoft.VisualBasic | 4.0.0.0<br>4.0.0.0<br>4.0.0.0<br>4.0.0.0<br>4.0.0.0<br>4.0.0.0<br>4.0.0.0<br>4.0.0.0<br>4.0.0.0<br>4.0.0.0<br>4.0.0.0<br>10.0.0.0<br>10.0.0.0                                                                                                    |                                                                                                    | Accessibility<br>Created by:<br>Microsoft Corporation<br>Version:<br>4.0.0.0<br><b>File Version:</b><br>4.6.1055.0 built by: NETFXREL2 |                                   |
|                                                                                                    |                                                                                                    | Microsoft.VisualBasic.Compatibility<br>Microsoft.VisualBasic.Compatibility.Data<br>Microsoft.VisualC<br>Microsoft.VisualC.STLCLR<br>mscorlib<br><b>PresentationBuildTasks</b><br>PresentationCore<br>PresentationFramework<br>PresentationFramework.Aero<br>PresentationFramework.Aero2<br>PresentationFramework.AeroLite<br>PresentationFramework.Classic<br>PresentationFramework.Luna | 10.0.0.0<br>10.0.0.0<br>10.0.0.0<br>2.0.0.0<br>4.0.0.0<br>4.0.0.0<br>4.0.0.0<br>4.0.0.0<br>4.0.0.0<br>4.0.0.0<br>4.0.0.0<br>4.0.0.0<br>4.0.0.0 |                                                                                                    |                                   |
|                                                                                                    |                                                                                                    |                                                                                                    |                                                                                                    | Browse                                                                                                    | OK<br>Cancel                      |

<span id="page-68-0"></span>**Figura 2.8 – Il menu per l'aggiunta delle referenze al progetto corrente.**

### *Gestione di [directory](#page-5-12) nella solution*

È possibile tenere nella soluzione delle directory che non siano effettivamente progetti, ma possano servire per raggruppare logicamente gli stessi, oppure per includere altre risorse, come file di testo, o documentazione. Questo è possibile dalla voce "Add new solution folder", raggiungibile dal menu contestuale sulla solution, come visibile nella [figura](#page-69-0) 2.9.

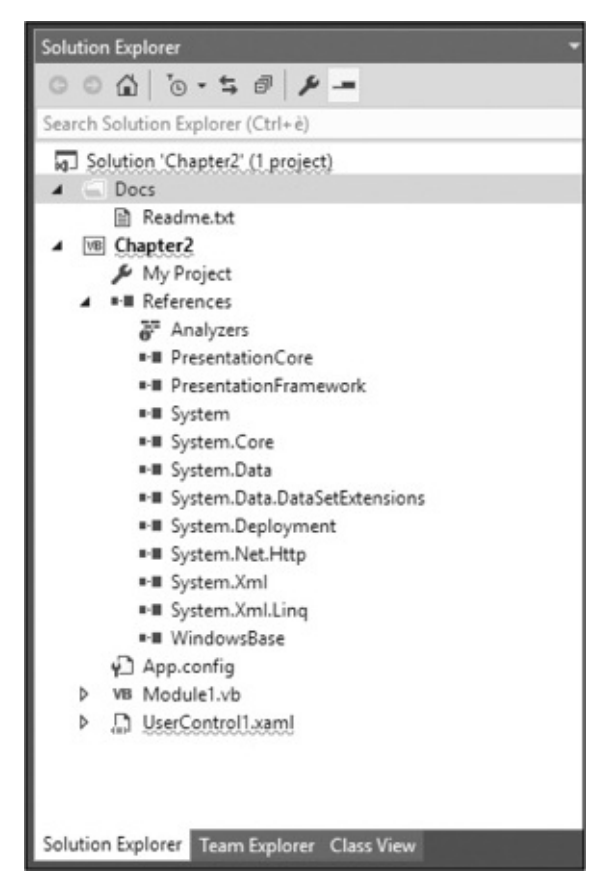

**Figura 2.9 – Aggiunta di una directory alla soluzione.**

<span id="page-69-0"></span>I file contenuti in queste directory, se non sono all'interno di un progetto, non saranno compilate insieme alla soluzione.

### *[Gestione](#page-5-13) del codice sorgente*

È buona norma gestire le modifiche al codice sorgente appoggiandosi a un tool apposito, che ne gestisca le varie versioni. In tal senso, si parla di source control repository, ovvero di un sistema in grado di garantire che noi possiamo effettuare il versioning del codice sorgente, potendo tornare indietro nel caso una data modifica non fosse qualitativamente adeguata. Questo approccio dovrebbe essere perseguito tanto da chi lavora in team, dove sarebbe impensabile gestire le modifiche scambiandosi file, tanto dal singolo sviluppatore, che così può avere una copia di backup del proprio sorgente.

Storicamente, gli sviluppatori Windows sono stati abituati a utilizzare Visual Source Safe, ma quest'ultimo è stato ormai del tutto soppiantato da **Team**

**Foundation Server** (TFS), che però non è soltanto limitato al versioning del codice sorgente, ma è in grado di gestire l'intero ciclo di vita di un'applicazione, godendo anche, tra le altre cose, di funzionalità di team management, gestione dei task e delle build. All'interno dell'immagine 2.10 è visibile la schermata che consente di gestire il codice sorgente.

| Source Control Explorer                                                                                                    |                                                                                                    |                     |                                                                       |                                                                                                    | $ \Box$ $\times$ |  |  |  |
|----------------------------------------------------------------------------------------------------|----------------------------------------------------------------------------------------------------|---------------------|-----------------------------------------------------------------------|----------------------------------------------------------------------------------------------------|------------------|--|--|--|
| ■夜C 1 1X 8 〒▲ 9 2 - Q 8 マ - Workspace DBEAST                                                                                                    |                                                                                                    |                     | ٠                                                                     |                                                                                                    |                  |  |  |  |
| S/Sources/ASPItalia.com/Trunk/ASPITALIA.Authentication<br>Source location:                                                                                                    |                                                                                                    |                     |                                                                       |                                                                                                    |                  |  |  |  |
| Folders<br>$\times$                                                                                                    | Local Path: d:\Work\tfs\Sources\ASPItalia.com\Trunk\ASPITALIA.Authentication                                                                                                    |                     |                                                                       |                                                                                                    |                  |  |  |  |
| $\blacksquare$ Trunk<br>b muget<br>ASPItalia.Advertising<br>ASPITALIA Authentication<br><b>D</b> ASPITALIA.Blogs<br>ASPITALIA.Blogs.Extensions<br><b>b ASPITALIA</b> Books<br>ASPITALIA.Cache.AppFabric<br><b>D ASPITALIA.Caching.Redis</b><br>> ASPItalia.Community.Social<br><b>b</b> ASPITALIA.Competitions<br>> El ASPITALIA.Competitions.WP7Fac<br>ASPITALIA.ConsoleTest<br><b>D</b> ASPITALIA.Core<br>> <a>ASPITALIA.Dictionary</a><br>ASPITALIA Ecommerce<br>ASPITALIA.E-learning<br><b>b III</b> ASPITALIA.External.AzureTokens<br>ASPITALIA.FeedStats<br><b>b ASPITALIA</b> .Forums<br>ASPITALIA.LiveBlogging<br>ASPITALIA.Mailer.Engine<br>ASPITALIA.Media<br>ASPITALIA.Services.Phone<br>ASPITALIA.Services.Sockets<br><b>b III</b> ASPITALIA.Services.Web | Name A<br>Security<br>C* ASPItalia.Authentication.cs<br>ASPITALIA.Authentication.c<br>C <sup>®</sup> AssemblyInfo.cs<br>C <sup>®</sup> AssemblyInfo_Automatic.cs<br>C <sup>#</sup> InternalUser.cs<br>C <sup>®</sup> User.cs | Pending Change User | Latest<br><b>Yes</b><br>Yes<br>Yes<br><b>Yes</b><br>Yes<br>Yes<br>Yes | Last Check-in<br>17/08/2010 12:<br>31/07/2014 15c<br>17/08/2010 12:<br>17/08/2010 12:<br>17/08/2010 12:<br>08/06/2012 23:<br>17/08/2010 12: |                  |  |  |  |

**Figura 2.10 – Gestione del codice sorgente con TFS.**

TFS è integrato all'interno dell'IDE ed è diventato più semplice da installare e manutenere dalla versione 2010: è sufficiente seguire un wizard, che si occuperà di verificare tutte le operazioni necessarie ed installare, se non sono presenti, i prerequisiti. TFS esiste anche in una versione in cloud, chiamata Visual Studio Team Services, che non necessita di installazioni in locale ed è completamente gestita da Microsoft, come servizio in abbonamento. Maggiori informazioni su Visual Studio Team Services sono disponibili su <http://www.visualstudio.com>.

Visual Studio poi supporta in maniera completa anche GIT, consentendo di accedere a repository basati su questo source control server di tipo distribuito,

che va molto in voga in questo periodo e spesso è utilizzato come preferito dai progetti open source, anche per via del suo supporto cross-platform.

TFS è disponibile insieme agli abbonamenti MSDN, oppure in versione pacchettizzata. Maggiori informazioni sono disponibili su <http://www.microsoft.it/visualstudio/>.

# **[Compilare](#page-5-14) un progetto**

La compilazione può essere effettuata dal menu "Build", oppure eseguendo l'applicazione, anche con il debugger. Se preferiamo utilizzare una sequenza di tasti, la compilazione si può scatenare premendo Ctrl+Shift+B, mentre l'applicazione si può avviare premendo Ctrl+F5, o semplicemente F5 per mandarla in debug.

In questa fase vengono tenute in conto le referenze tra i progetti, quindi Visual Studio provvede a compilare i progetti nell'ordine necessario, affinché quelli che hanno referenze trovino l'assembly già pronto.

*Possiamo referenziare in un progetto A un progetto B, ma non è possibile fare anche il contrario. Il .NET Framework non supporta le referenze circolari.*

Come default, il risultato è contenuto nella directory "bin\", posta sotto il progetto indicato come principale. All'interno di questo ci sono due directory, che si riferiscono a due profili che sono disponibili di default e su cui torneremo nella prossima sezione.

#### *Gestire le [configurazioni](#page-5-15)*

Visual Studio supporta il concetto di configurazione: all'atto pratico, quando creeremo una nuova soluzione, troveremo già pronte due configurazioni, denominate "**Release**" e "**Debug**". La prima è indicata per compilare (e gestire) la soluzione per la distribuzione, mentre la seconda è specifica per il debug, come il nome stesso suggerisce.

*La modalità di debug andrebbe usata solo per lo sviluppo, perché non è ottimizzata per la produzione. Resta possibile utilizzare i simboli*
*(che danno maggiori informazioni in caso di eccezioni) anche in release. In questo caso, dobbiamo generare gli stessi in fase di compilazione, agendo sulle proprietà di compilazione del progetto.*

Queste modalità, in genere, sono attivabili da un apposito menu a tendina, disponibile sulla toolbar di Visual Studio e visibile nella [figura](#page-72-0) 2.11.

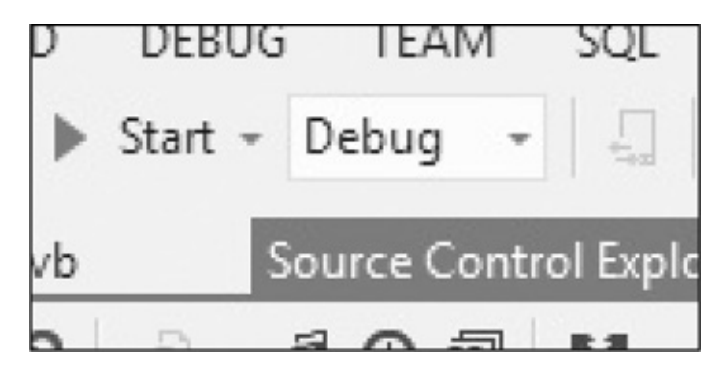

**Figura 2.11 – La configurazione può essere scelta direttamente dalla toolbar.**

<span id="page-72-0"></span>Agendo sul valore di questo elenco, cambia il modo in cui viene compilata la soluzione. Per esempio, la modalità Debug non ha nessuna ottimizzazione, mentre quella Release evita che vengano generate istruzioni utili al debug e che tutto sia ottimizzato per l'esecuzione.

Possiamo anche scrivere codice che il compilatore, in base alla configurazione scelta, interpreta (e compila) solo se necessario. Questo ci consente di poter gestire il caricamento di informazioni particolari solo in fase di debug, piuttosto che differenziare la verbosità di una funzione di logging. Una dimostrazione in tal senso è visibile nell'[esempio](#page-72-1) 2.1.

### <span id="page-72-1"></span>**Esempio 2.1**

```
#If DEBUG Then ' l'alternativa è RELEASE
  ' codice da eseguire solo in debug
#Else
  ' altro codice
#End If
```
Rispetto a una soluzione di tipo differente, questa lavora a stretto contatto con il compilatore, quindi garantisce la certezza che, se la configurazione selezionata è differente, il codice non sarà nemmeno processato, come si può intuire guardando la [colorazione](#page-73-0) che Visual Studio dà allo stesso, visibile nella figura 2.12.

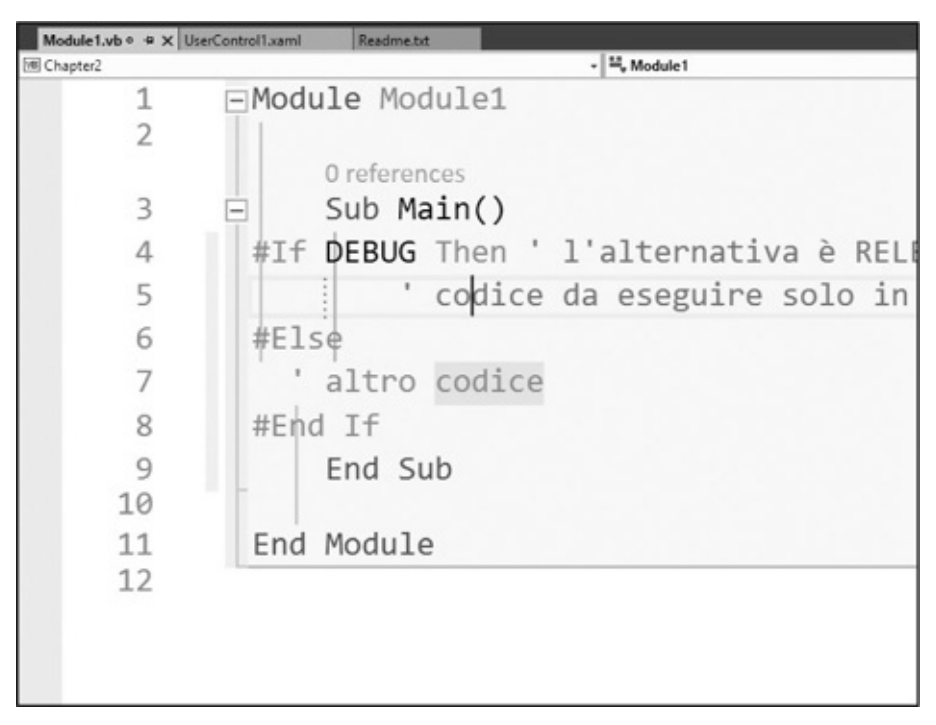

**Figura 2.12 – Le direttive di compilazione consentono di generare il codice in base alla configurazione scelta.**

<span id="page-73-0"></span>Possiamo anche creare nostre impostazioni custom, per esempio per supportare un ambiente di staging, dove le applicazioni saranno testate prima della messa in produzione.

## *Debug di un [progetto](#page-5-0)*

Quando l'applicazione diventa mediamente complessa, il debug è in grado di garantirci la possibilità di intervenire in maniera più proficua nell'analizzare e correggere eventuali problematiche. Se abbiamo già utilizzato Visual Basic, il concetto è già noto: si tratta di una particolare tecnica che consente di entrare nell'esecuzione del codice, consentendoci di analizzare lo stato della variabili e

di intervenire in maniera proficua.

#### *Usare il [debugger](#page-5-1)*

Visual Studio include un debugger: si tratta di un componente che consente di agganciarsi al processo che esegue il codice e, grazie alla presenza dei simboli, di mostrare il flusso all'interno di Visual Studio. Questo ci consente di poter intervenire durante l'esecuzione dell'applicazione, per esempio per individuare le cause che portano a un'anomalia della stessa.

*A prescindere dalla configurazione corrente, è sempre possibile mandare un'applicazione in debug premendo il tasto* F5.

Anche se è molto potente, usare il debugger non sostituisce tecniche di analisi del codice, o di test dello stesso. Si tratta di un'arma in più, quando abbiamo necessità di poter verificare il flusso di un particolare blocco di codice, così da vedere come lo stesso viene eseguito. Nella [figura](#page-75-0) 2.13 è visibile la schermata di selezione del processo, raggiungibile attraverso il menu "Debug", alla voce "Attach to process".

| Default<br>$\checkmark$     |                                               |                                                         |                |                 |                                                                                                    |  |
|-----------------------------|-----------------------------------------------|---------------------------------------------------------|----------------|-----------------|----------------------------------------------------------------------------------------------------|--|
|                             | DBEAST<br>$\checkmark$                        |                                                         |                |                 | Find                                                                                                    |  |
|                             |                                               |                                                         |                |                 |                                                                                                    |  |
|                             |                                               |                                                         |                |                 |                                                                                                    |  |
|                             |                                               |                                                         |                | Select          |                                                                                                    |  |
| ID                          | Title                                         | Type                                                    | User Name      | Session         |                                                                                                    |  |
| ApplicationFrameLlos 5476   |                                               | x64                                                     | DOCAST\daniele | п               |                                                                                                    |  |
| 3780<br>Chapter2.vshost.exe | intellitrace_00000ec4_01d0ed299eccfb31_32319f |                                                         | DBEAST\daniele |                 |                                                                                                    |  |
| 8032                        |                                               | x64                                                     | DBEAST\daniele |                 |                                                                                                    |  |
| 8396                        |                                               | x85                                                     | DBEAST\daniele |                 |                                                                                                    |  |
| 5928                        |                                               | x85                                                     | DBEAST\daniele |                 |                                                                                                    |  |
| 8320                        |                                               | xR5                                                     | DREAST\daniele |                 |                                                                                                    |  |
| 9352                        |                                               | x64                                                     | DBEAST\daniele |                 |                                                                                                    |  |
| 11300                       |                                               | x64                                                     | DBEAST\daniele |                 |                                                                                                    |  |
| 6120                        |                                               | х64                                                     | DBEAST\daniele |                 |                                                                                                    |  |
| 8400                        |                                               | x64                                                     | DBEAST\daniele |                 |                                                                                                    |  |
| enen                        |                                               | $-68$                                                   | noraem Japiela |                 | w                                                                                                    |  |
|                             |                                               |                                                         |                | Refresh         |                                                                                                    |  |
|                             | Transport Information                         | Automatic: Native code<br>Show processes from all users |                | 'IntelliTrace D | The default transport lets you select processes on this computer or a remote computer running the Visual Studio Remote Debugger |  |

<span id="page-75-0"></span>**Figura 2.13 – Selezione del processo su cui effettuare il debug.**

È possibile far partire l'applicazione in debug, oppure agganciarsi a un'applicazione già in esecuzione. Si può controllare al meglio il flusso sfruttando due caratteristiche, note con il nome di breakpoint e watch. Inoltre, le chiamate che hanno portato al codice corrente sono visibili in un'apposita finestra, di norma ancora in basso, che prende il nome di **Call Stack Window.** All'interno di quest'ultima troveremo le chiamate che hanno originato il flusso attuale: questa è una funzionalità molto comoda quando un dato metodo è richiamato da più punti dell'applicazione e vogliamo capire come siamo arrivati a un determinato punto della stessa.

#### *[Breakpoint](#page-5-2) e watch*

Come comportamento predefinito il debugger non si blocca, se non in caso di eccezioni. I breakpoint consentono di fissare un punto specifico, al cui raggiungimento il debugger si ferma, in attesa che l'utente possa verificare lo stato di una particolare variabile all'interno del codice. Per impostare un breakpoint è sufficiente cliccare con il mouse a fianco della riga, fino a che un pallino di colore rosso non compare, come è possibile notare nella [figura](#page-76-0) 2.14. Si può anche impostare un breakpoint premendo sul tasto F9, dopo che ci siamo posizionati sulla riga interessata.

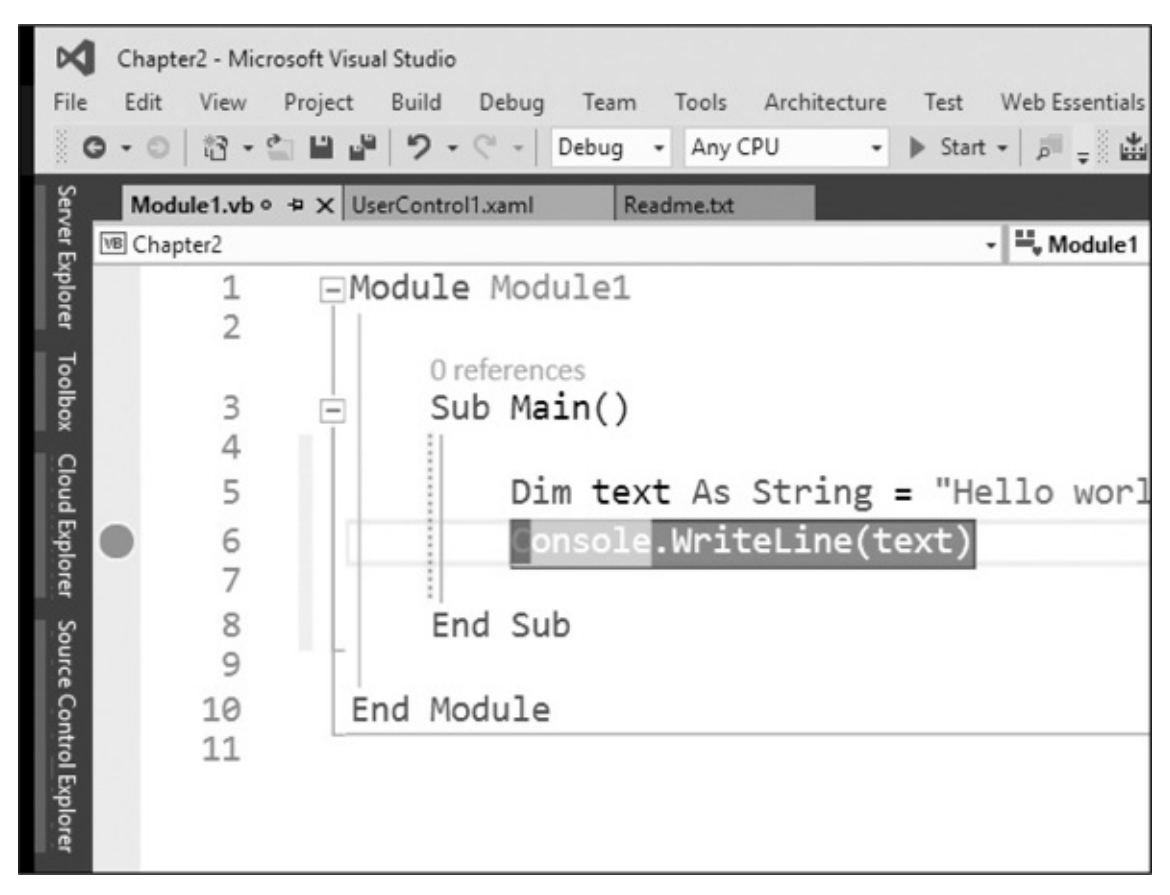

**Figura 2.14 – Aggiungere un breakpoint.**

<span id="page-76-0"></span>Possiamo anche impostare un breakpoint selettivo, per cui il debugger si fermerà solo al verificarsi di una determinata situazione. Possiamo visualizzare in ogni momento i breakpoint attivi, agendo attraverso il menu "Debug".

Se passiamo sopra a una variabile, viene visualizzato in automatico il relativo valore, attraverso quello che viene chiamato **quick watch.** A partire da questa versione di Visual Studio, è anche possibile tenere in primo piano il watch, utilizzando l'apposita funzione di pin, come possiamo notare nella [figura](#page-77-0) 2.15.

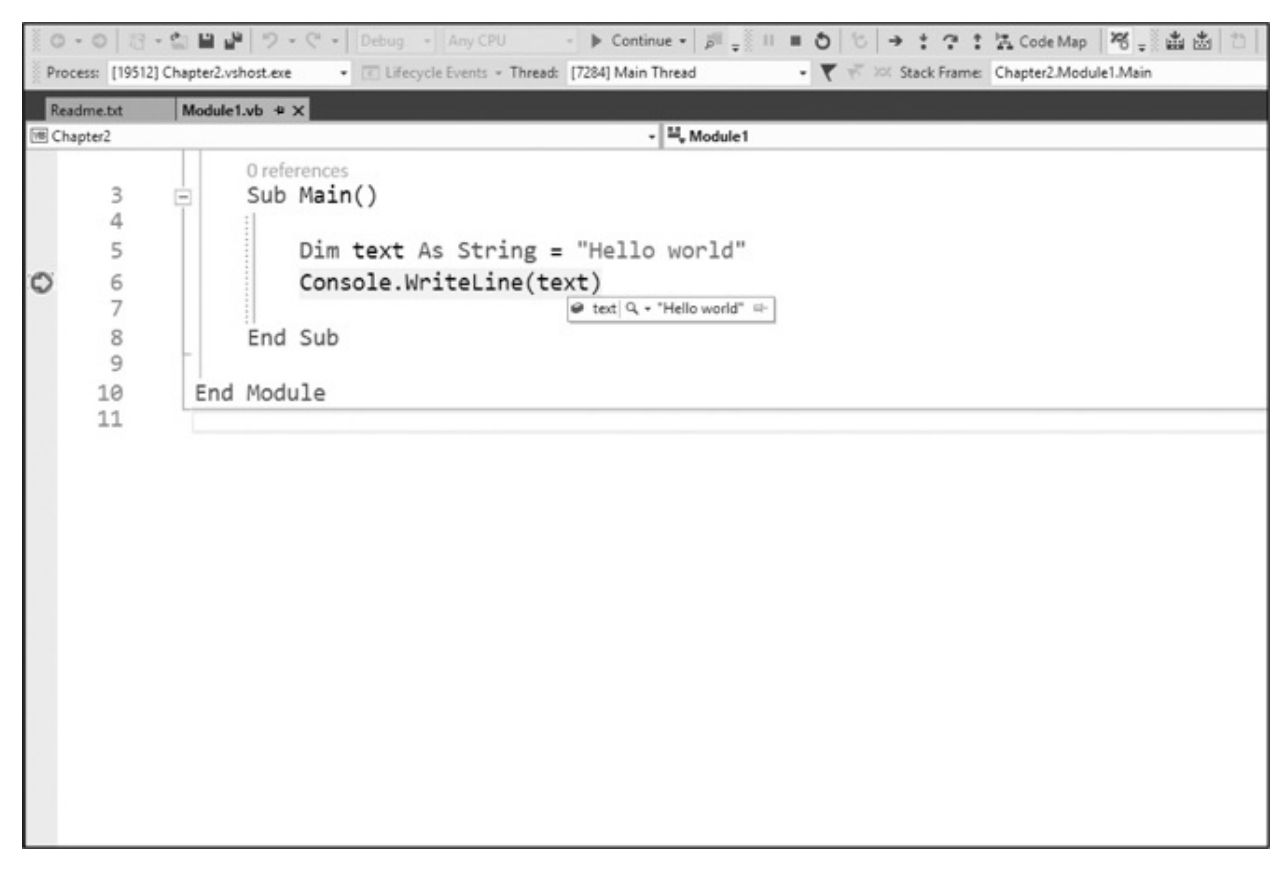

<span id="page-77-0"></span>**Figura 2.15 – Un quick watch con pin.**

Nel caso in cui decidessimo, dall'apposito menu che compare facendo click con il tasto destro sulla variabile, di scegliere la voce "Add Watch", il valore dell'oggetto verrà mostrato, per tutto il suo ciclo di vita, dentro un'apposita finestra, denominata **Watch Window.** Questo è utile quando è necessario tenere sott'occhio il valore di una data variabile durante tutto il ciclo di vita dell'applicazione o invocare delle funzioni, comprese le interrogazioni con LINQ. Nella maggior parte dei casi, comunque, finiremo per utilizzare molto di più la funzione di quick watch, che consente di interrogare i membri di un oggetto e controllare le relative proprietà in maniera molto semplice. In Visual Studio sono anche inclusi dei viewer specializzati, per visualizzare grandi quantità di testo, file in formato XML o JSON.

Alcuni oggetti sono mostrati in automatico, attraverso l'**Autos Window.** Si tratta di una finestra che appare in automatico in debug e mostra le ultime variabili utilizzate durante l'esecuzione. Ne esiste anche un'altra, denominata **Local Window**, che invece mostra le variabili utilizzate nel contesto corrente (per esempio, all'interno di una routine).

#### *[Intellitrace](#page-5-3) e historical debug*

Visual Studio 2010 ha introdotto l'Intellitrace, che, come avviene ormai da diverse versioni anche in Visual Studio 2015, è stato ulteriormente migliorato. Si tratta di una tecnologia che consente di creare una funzione del tutto identica a quella di una scatola nera, generalmente posta all'interno di un aereo: consente di registrare tutto quello che è accaduto, rendendo possibile l**'historical debug**, cioè il debug a posteriori.

Attraverso la registrazione di informazioni importanti, durante la normale esecuzione di un'applicazione diventa possibile mandare in esecuzione il codice e capire cosa è successo in quel particolare momento. Questo consente, per esempio, di ricevere un report da un tester e riprodurre in locale il bug, piuttosto che comprendere meglio le cause di un problema, che a volte analizzando il call stack o il log di un bug non possono essere immediatamente riprodotte.

Questa funzionalità è specifica di Visual Studio Ultimate, la pacchettizzazione di punta.

### *[Refactoring](#page-5-4)*

Può capitare che, durante la scrittura di codice, si presti poca attenzione ad alcuni dettagli e si decida di effettuare un controllo successivo per intervenire sugli stessi, per esempio, per modificare il nome di una classe o di un membro.

In questi casi si effettua quello che viene chiamato **refactoring**, che consiste nel sistemare il codice a posteriori. Con il refactoring cambiamo il funzionamento interno del nostro codice, migliorandolo, senza che lo stesso subisca un cambiamento esterno, che gli impedisca di continuare a funzionare come in precedenza.

In Visual Basic c'è un ampio supporto a queste funzionalità, che si attivano in base al testo selezionato nell'editor, attraverso il pulsante destro, alla voce "Quick Actions":

- **Rename:** rinomina un membro o una variabile, cercando i riferimenti all'interno del codice, per assicurare che lo stesso non smetta di funzionare;
- **Extract Method:** estrae un metodo, dato un codice selezionato. È utile quando è necessario estrarre una parte di codice, che prima invece era

contenuto esclusivamente all'interno di un metodo, per creare un metodo a sé stante, che possa essere riutilizzato in altri contesti;

- **Extract Interface:** consente di creare un'interfaccia a partire dai membri pubblici di una classe;
- **Encapsulate Field:** trasforma un campo privato in una proprietà pubblica, all'interno della quale viene incapsulato il campo originale;
- **Remove Parameters:** rimuove i parametri di una funzione, alterandone la firma;
- **ReorderParameters:** riordina i parametri di una funzione, modificandone la firma.

Tutte queste azioni non comportano soltanto la modifica del codice, ma anche un adeguamento di quelle parti che fanno riferimento a ciò che viene modificato dalla nostra azione, assicurando che il nostro codice non smetta di funzionare.

Molto interessante (e raggiungibile nello stesso modo) è anche il menu "**Organize Using**", che consente di organizzare al meglio i blocchi using:

- **Remove Unnecessary Usings:** rimuove i riferimenti ai namespace che non sono sfruttati nella classe;
- **Sort Usings:** ordina i namespace referenziati nella classe in ordine alfabetico;

**Remove And Sort Usings:** applica entrambe le azioni riportate.

Altre funzionalità di refactoring, come "**Generate Method Stub**", sono invece direttamente accessibili in contesti particolari: questo, per esempio, è un aiuto che ci viene offerto quando aggiungiamo un riferimento a un tipo (o a un membro) che non viene riconosciuto, consentendoci di crearne una implementazione vuota, che consenta al codice di compilare correttamente e a noi di continuare a completarlo. Basta posizionarsi sul codice per avere un pulsante, alla cui pressione appare un menu come quello mostrato nella figura 2.16.

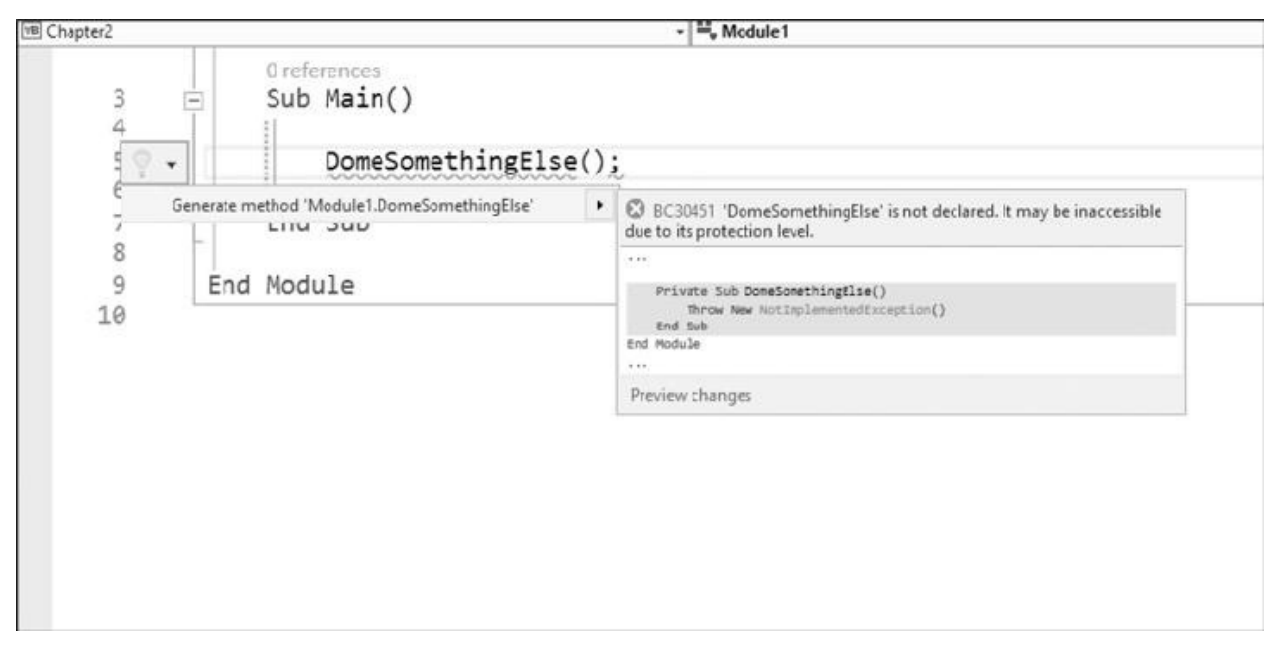

**Figura 2.15 – La funzione di generazione automatica di un metodo che non esiste.**

Seppure non paragonabile a quello di add-in commerciali nati appositamente per questo scopo (come ReSharper di JetBrains), il supporto al refactoring incluso in Visual Studio 2015, quando si utilizza Visual Basic come linguaggio, può aiutare a svolgere meglio le normali operazioni quotidiane di rifinitura del codice.

Grazie all'introduzione di Roslyn, il nuovo compilatore offerto come servizio, le funzionalità di refactoring sono state ulteriormente migliorate, in quanto Visual Studio può ora compilare più facilmente il codice mentre scriviamo, garantendoci, tra l'altro, anche una precisione migliore dell'Intellisense in fase di autocompletion.

In tal senso, una nuova funzionalità è quella offerta dagli analyzer: si tratta della possibilità di aggiungere estensioni a Visual Studio, sotto forma di codice, che vanno a controllare il codice (mentre lo stiamo scrivendo), di aggiungere funzionalità che consentano di forzare stili di scrittura del codice (per esempio il case) e fornire anche suggerimenti in fase di scrittura del codice stesso, come avviene per Visual Studio stesso, tramite le funzionalità che suggeriscono di aggiungere, per esempio, una direttiva di import.

Tutte queste feature, comunque, sono più interessanti per gli sviluppatori di plug-in, ma conoscerne l'esistenza può sicuramente tornare utile a tutti. Maggiori informazioni sono disponibili nella documentazione ufficiale su <http://aspit.co/a6t>.

# **[Conclusioni](#page-5-5)**

Visual Studio è un ambiente vero e proprio, all'interno del quale, come sviluppatori di Visual Basic, passeremo gran parte del nostro tempo. Questa nuova versione si differenzia dalle altre grazie alle migliorie apportate un po' ovunque, dal Text Editor fino all'Intellisense, passando per l'introduzione di nuove funzionalità, come l'Intellitrace.

Questo capitolo non vuole essere una guida esaustiva a Visual Studio, che è molto complesso e tutt'altro che semplice da spiegare in poche pagine, quanto una prima introduzione, che mostri come poter sfruttare al meglio l'ambiente per iniziare a lavorare.

Prima di addentraci maggiormente nello sviluppo di applicazioni basate su Visual Basic, è necessario che esaminiamo brevemente le caratteristiche del linguaggio. Nel prossimo capitolo inizieremo a dedicare uno sguardo più approfondito al linguaggio, cominciando dalla sintassi di base.

**[3](#page-5-6)**

# **[Sintassi](#page-5-6) di base**

Visual Basic 2015 rappresenta l'evoluzione del linguaggio Visual Basic, ed è stato progettato per lo sviluppo di applicazioni orientate a oggetti, che utilizzano il .NET Framework 4.6 come ambiente di esecuzione. Infatti, diversamente dalle release precedenti, come Visual Basic 6, pensate per un approccio orientato ai componenti, Visual Basic 2015 abbraccia la filosofia della programmazione orientata agli oggetti, facendo propri i concetti e molti dei costrutti appartenenti a linguaggi come C#, C++ e Java, mantenendo tuttavia immutate le caratteristiche sintattiche di base, valide già a partire dalle primissime versioni.

In questo capitolo cominciamo a esaminare il linguaggio più da vicino, introducendo le regole sintattiche di base.

## **[Introduzione](#page-5-7) al linguaggio**

Per iniziare a parlare di Visual Basic e della sua sintassi, facciamo riferimento a un semplice esempio, allo scopo di fissare i concetti di base. L'esempio classico che in genere viene usato per presentare un linguaggio e al quale, anche in questo caso, facciamo ricorso per non tradire la consuetudine, è il cosiddetto "Hello World".

### <span id="page-82-0"></span>**Esempio 3.1**

```
Namespace ASPItalia.Books.Chapter3
  Module HelloWorld
    Sub Main()
      Console.WriteLine("Hello World")
      Console.ReadLine()
    End Sub
  End Module
End Namespace
```
L'[esempio](#page-82-0) 3.1 riporta la porzione di codice relativa a una semplice applicazione, che si limita a scrivere a video la stringa "Hello World". Il codice proposto si compone di una serie di **dichiarazioni e istruzioni (dette anche statement), ciascuna delle quali include uno o più vocaboli speciali come** Namespace, Module, Sub detti **keyword o anche parole chiave.**

*Alcuni concetti anticipati nell['esempio](#page-82-0) 3.1 vengono affrontati in modo specifico nei prossimi capitoli del libro. In particolare, il concetto di classe verrà spiegato nel corso del prossimo capitolo.*

Visual Basic contiene un grande numero di keyword. La maggior parte di esse è costituita da termini riservati e predefiniti nell'ambito del linguaggio, che non sono utilizzabili come [identificatori](#page-83-0) per indicare variabili e oggetti (vedi tabella 3.1). Anche se è vivamente sconsigliato, è comunque possibile eliminare la restrizione, racchiudendo una di queste parole tra parentesi quadre (per esempio: [Module]).

<span id="page-83-0"></span>**Tabella 3.1 – Parole chiave riservate del linguaggio.**

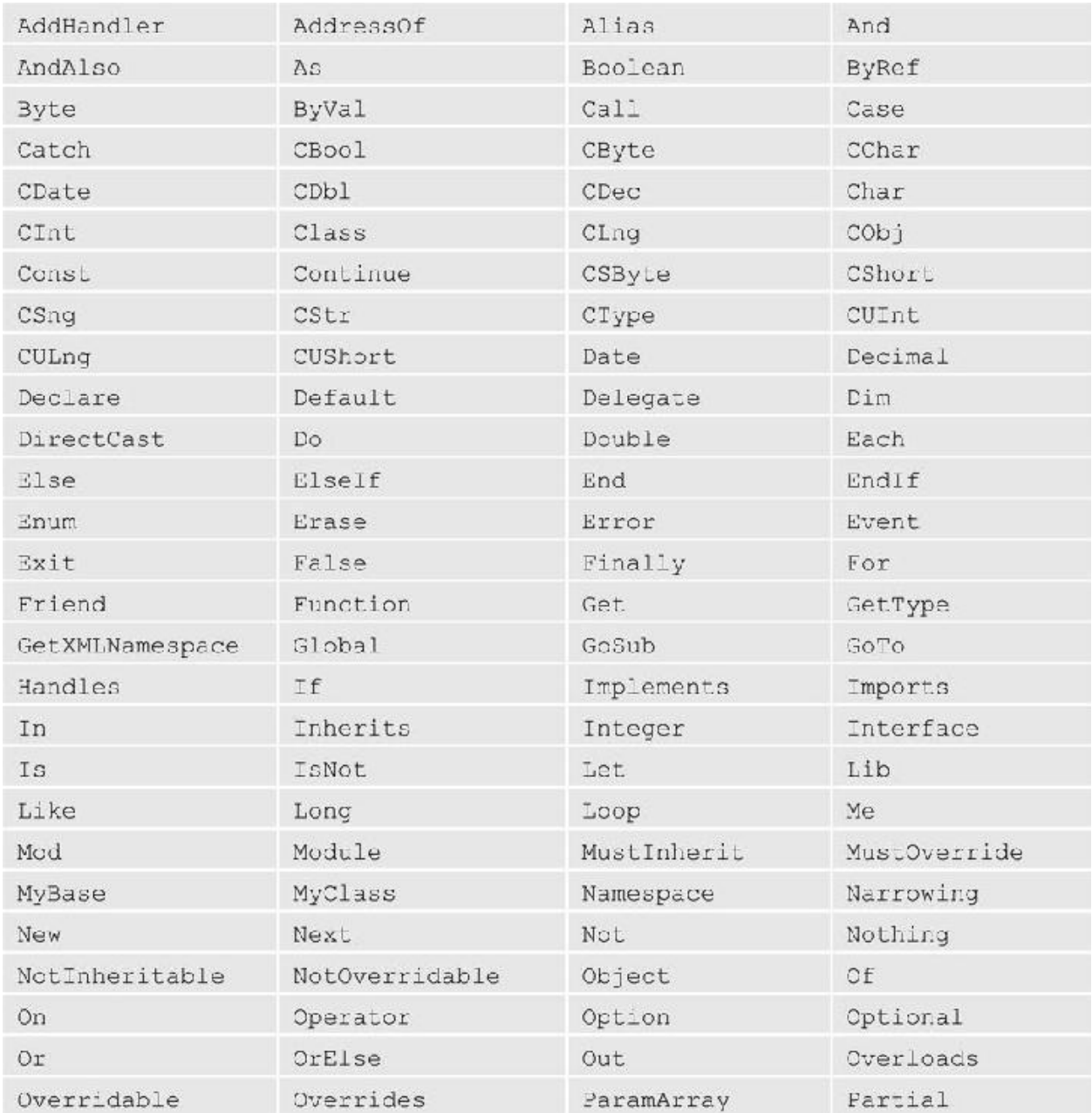

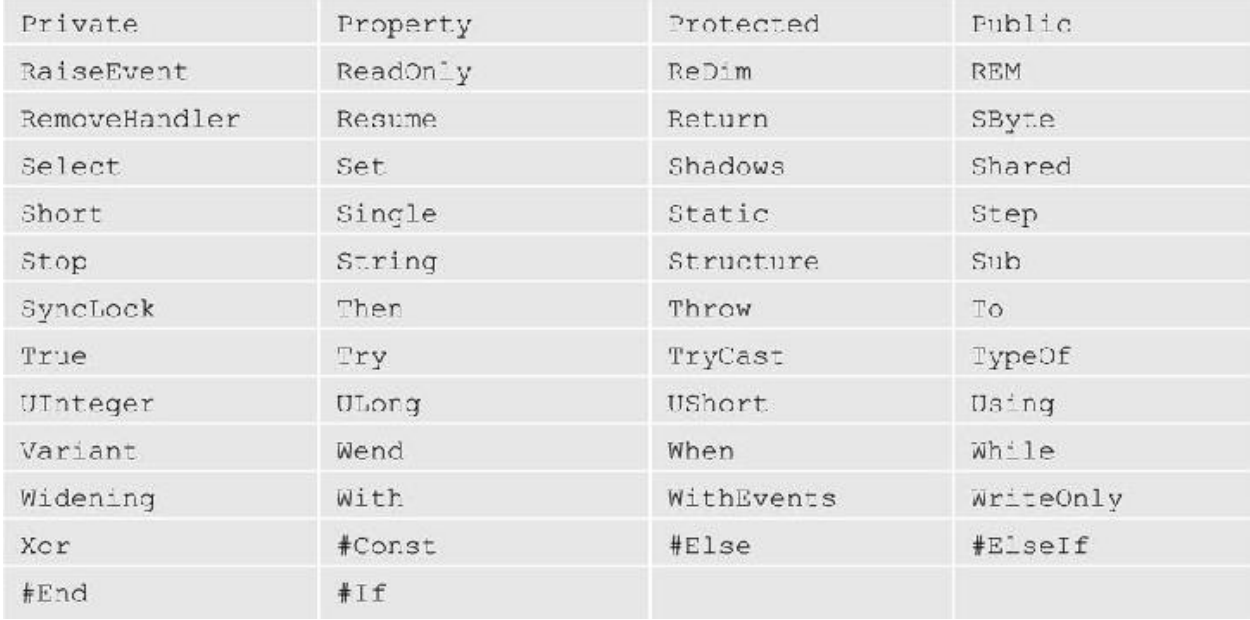

Le keyword EndIf, GoSub, Variant e Wend vengono mantenute come parole chiave riservate, sebbene in Visual Basic 2015 non siano più utilizzate. Il significato della parola chiave Let cambia rispetto al passato, dal momento che in Visual Basic 2015 essa viene impiegata nelle query LINQ. Altre parole chiave come From, Join e Where sono state aggiunte a supporto della sintassi di LINQ, come avremo modo di scoprire nei capitoli a seguire.

Oltre alle keyword riservate, il linguaggio include una serie di parole chiave che non sono riservate e che sono quindi utilizzabili come nomi per gli elementi di programmazione (vedi [tabella](#page-85-0) 3.2). Consigliamo tuttavia di evitare questo tipo di utilizzo, poiché il codice potrebbe risultare di difficile lettura e si potrebbero verificare errori gravi non facilmente rilevabili.

#### <span id="page-85-0"></span>**Tabella 3.2 – Parole chiave non riservate.**

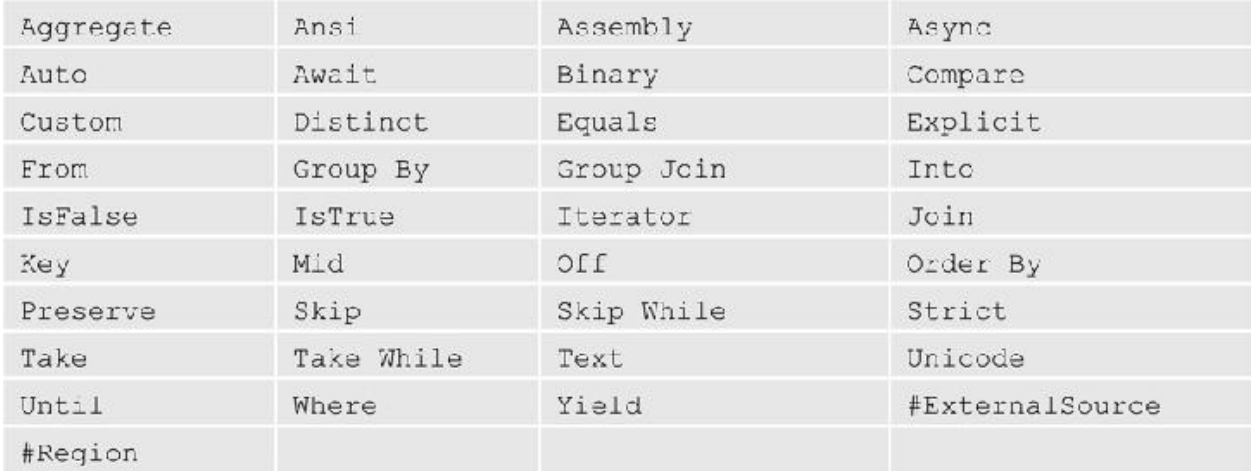

Visual Basic non prevede l'uso di delimitatori per contenere un **blocco di codice (ovvero un insieme di istruzioni adiacenti tra loro correlate) ma utilizza la parola chiave** End per indicarne la conclusione. In genere, un blocco è associato a un'istruzione o a una dichiarazione particolare; la linea di codice che indica la fine di un blocco è composta dalla parola chiave End seguita dalla keyword relativa all'istruzione o alla dichiarazione in questione.

In Visual Basic non esiste il carattere di separazione delle istruzioni come in altri linguaggi di programmazione; solitamente, a ogni linea di codice corrisponde sempre un'unica istruzione. In passato, questa regola poteva essere peraltro infranta solamente inserendo al termine di una riga il carattere "\_" (**underscore**), al fine di spezzare un'istruzione su più linee contigue per migliorare la leggibilità del codice nel caso di statement particolarmente lunghi e complessi. A partire da Visual Basic 2015, il carattere underscore non è più obbligatorio e può essere omesso in molti casi, e in particolare:

 $\Box$  dopo i caratteri "virgola" o "punto";

 $\Box$  dopo una parentesi tonda aperta o prima di una parentesi tonda chiusa;

 $\Box$  dopo una parentesi graffa aperta o prima di una parentesi graffa chiusa;

 $\Box$  dopo un operatore binario, in particolare quelli booleani (gli operatori saranno trattati a breve nel corso del capitolo);

 $\Box$  dopo un operatore di assegnazione;

dopo l'operatore di concatenazione di stringhe "&";

 $\Box$  prima e dopo gli operatori usati nelle query LINQ;

 $\Box$  dopo la parola chiave In, in uno statement For Each.

Nell'[esempio](#page-87-0) 3.2, le tre istruzioni di codice riportate sono equivalenti.

#### <span id="page-87-0"></span>**Esempio 3.2**

```
' Istruzione su una riga singola
Console.WriteLine("Hello World")
' Prima di Visual Basic 10 l'underscore era sempre obbligatorio
Console.WriteLine( _
  "Hello " \& \_"World")
  Dopo VB 10 l'underscore può essere omesso in molti casi
Console.WriteLine(
  "Hello " &
  "World")
' E in VB 14 si possono fare stringhe multi linea
Console.WriteLine("Hello
          World")
```
Certamente è da notare l'ultimo esempio, novità di Visual Basic 14, che consente di definire una stringa su più linee senza dover interrompere la stringa e con l'aggiunta automatica del ritorno a capo (VbCrLf).

Visual Basic è un linguaggio **case-insensitive.** Questo significa che possiamo utilizzare qualsiasi sequenza di lettere maiuscole e minuscole per riferirci alle stesse parole chiave e agli stessi identificatori. Nomi uguali con "case" diversi fanno riferimento alle medesime variabili e keyword (MyVar equivale a myVar). Nell'esempio che abbiamo visto all'inizio del paragrafo, le istruzioni Console.WriteLine e console.writeline sono equivalenti.

In ogni caso, è buona norma prestare particolare attenzione alla nomenclatura: scegliere un "case" coerente e uniforme permette di migliorare in modo significativo la leggibilità del codice, con tutti i vantaggi che ne conseguono. Al contrario, un "case" disordinato può introdurre parecchia confusione nel codice, compromettendone la chiarezza e la leggibilità. Gli editor per Visual Basic più

evoluti, come quello incluso in Visual Studio, applicano una correzione automatica al "case" delle keyword e degli identificatori, rendendo il codice più uniforme e leggibile.

# **[Commenti](#page-5-8)**

In Visual Basic esistono due modalità del tutto equivalenti per inserire commenti all'interno del codice. Possiamo, infatti, utilizzare sia l'**apice singolo sia la parola chiave** REM per indicare un commento. Tutto il testo che segue l'apice o la keyword viene ignorato dal [compilatore](#page-88-0) e considerato un commento (esempio 3.3).

### <span id="page-88-0"></span>**Esempio 3.3**

```
' Riga di commento
REM Riga di commento
Console.WriteLine("Hello World") ' Commento dopo il codice
Console.WriteLine("Hello World") REM Commento dopo il codice
```
Entrambe le notazioni possono essere usate sia per definire una riga di commento sia per introdurre un testo esplicativo dopo un'istruzione al termine della stessa linea di codice.

Inoltre, Visual Basic 14 introduce il supporto per i commenti anche all'intero delle istruzioni LINQ, che scopriremo e affronteremo in uno dei prossimi capitoli, rendendo più facile commentare istruzioni che sono espresse su più di una riga.

# **Tipi di [base](#page-5-9)**

A ciascuna variabile in Visual Basic corrisponde un tipo di dato che, come abbiamo visto nel primo capitolo, può essere di valore o di riferimento. Oltre ai tipi dichiarati dallo sviluppatore (e, in particolare, le classi che vedremo in dettaglio nel prossimo capitolo) e ai tipi forniti nella Base Class Library (anche detta BCL), il linguaggio è dotato di un insieme di tipi di dato intrinseci, comunemente chiamati **primitive, a cui fanno riferimento molte delle parole**

#### **chiave elencate nella** [tabella](#page-83-0) 3.1.

Le primitive sono tutti tipi di valore (per esempio, Integer oppure Boolean), fatta eccezione per Object e String che sono tipi di riferimento e che quindi non contengono direttamente un valore effettivo, ma puntano a un'area di memoria gestita nell'ambito del managed heap. Come possiamo notare nell'[esempio](#page-88-0) 3.3, per azzerare il riferimento di una stringa o di un oggetto in genere, in Visual Basic dobbiamo usare la parola chiave Nothing.

#### <span id="page-89-1"></span>**Esempio 3.4**

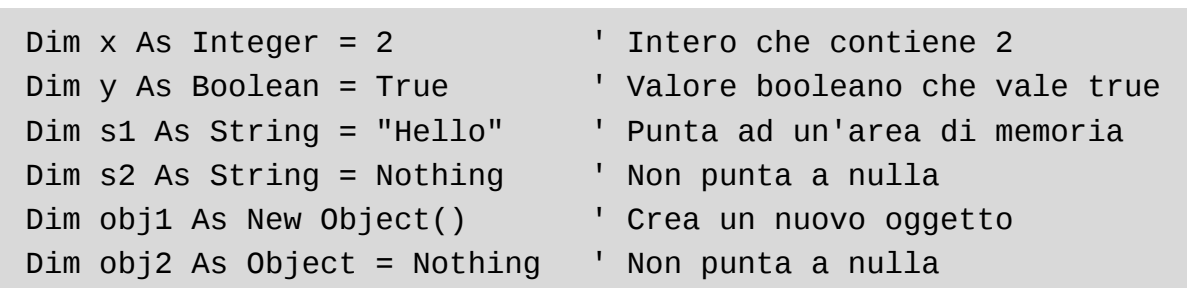

Le primitive di Visual Basic sono elencate nella [tabella](#page-89-0) 3.3. A ciascuna di esse corrisponde un tipo contenuto nel .NET Framework, del quale la parola chiave rappresenta semplicemente un alias.

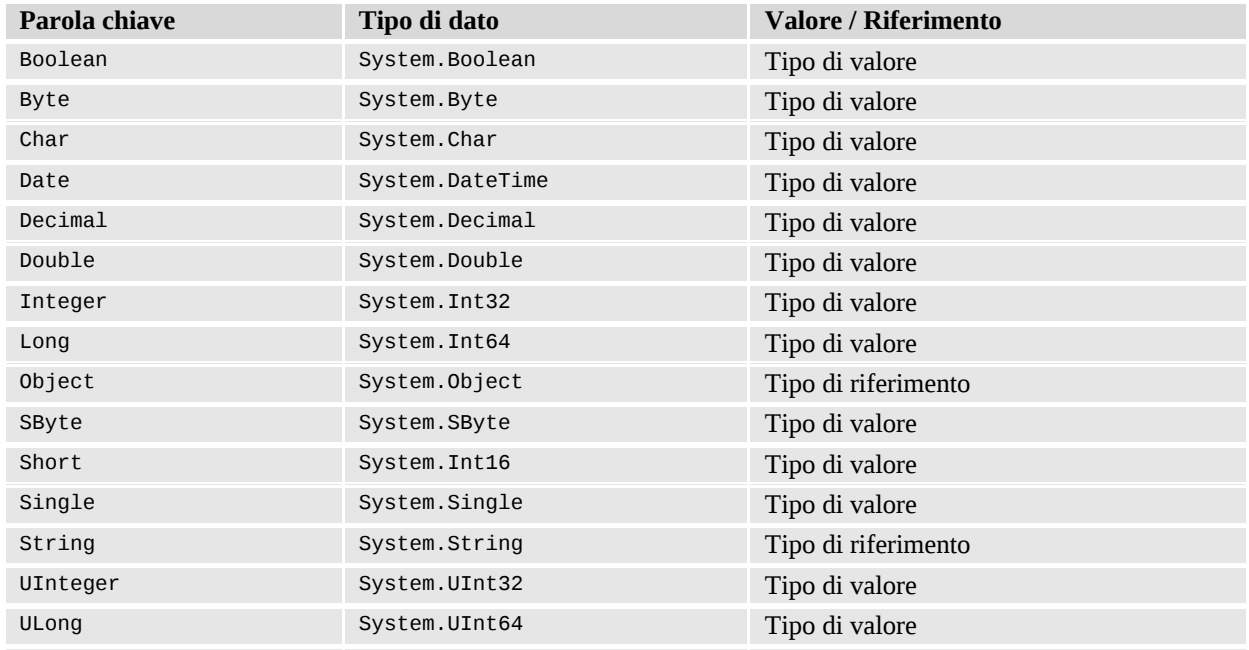

#### <span id="page-89-0"></span>**Tabella 3.3 – Primitive di Visual Basic.**

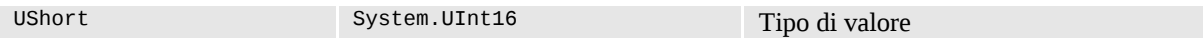

Non tutti i tipi indicati nella [tabella](#page-89-0) 3.3 sono CLS-compliant. SByte, UShort, UInteger e Ulong rappresentano tipi che non rispettano la Common Language Specification e ad essi, in genere, dovrebbero essere preferiti i tipi corrispondenti, compatibili con la CLS (Byte, Short, Integer e Long).

# **[Namespace](#page-5-10)**

Quando uno sviluppatore definisce un tipo, si trova nella necessità di assegnargli un nome che sia non solo significativo, ma anche univoco. Questo vincolo è necessario per permettere al compilatore di riferirsi al tipo senza ambiguità. D'altra parte, assegnare nomi lunghi e complessi tali da garantire l'univocità richiesta, può rappresentare un problema e minare non poco la leggibilità del codice.

Per questo motivo, in Visual Basic è possibile definire i **namespace** (detti anche spazi dei nomi), ovvero contenitori logici che hanno il duplice scopo di raggruppare e organizzare i tipi dichiarati dallo sviluppatore e di fornire un meccanismo per semplificare la nomenclatura.

I namespace rappresentano un meccanismo di organizzazione gerarchica del codice, in quanto possono includere, a loro volta, altri namespace. I nomi dei namespace annidati sono separati tra loro da un punto. Possiamo dichiarare in file e assembly diversi tipi appartenenti allo stesso namespace.

Per assegnare un tipo a un namespace, dobbiamo inserire la sua dichiarazione nell'ambito di un blocco di codice, contrassegnato con la parola chiave namespace seguita da un nome identificativo [\(esempio](#page-89-1) 3.4).

## <span id="page-90-0"></span>**Esempio 3.5**

```
Namespace ASPItalia.Books.Chapter3
  Module HelloWorld
    Sub MyMethod()
       ' ...
    End Sub
  End Module
End Namespace
```
Il nome completo del tipo dichiarato nell['esempio](#page-90-0) 3.5 è: ASPItalia.Books.Chapter3.HelloWorld. Oltre a poter dichiarare altri tipi nello stesso namespace, come per esempio: ASPItalia.Books.Chapter3.AnotherType, possiamo definire anche tipi omonimi in altri namespace, come System.HelloWorld.

Il nome di un tipo viene connotato dal nome del namespace al quale appartiene; di conseguenza, per riferirsi ad un tipo, dobbiamo sempre indicare l'intera gerarchia dei namespace. Peraltro, se un namespace è usato frequentemente nel codice, può risultare assai scomodo ripetere ogni volta il nome del namespace prima del nome dei tipi. Utilizzando la parola chiave using, in Visual Basic è possibile inserire un riferimento a un namespace in modo tale da poter omettere l'indicazione del suo nome davanti al nome dei tipi, come mostrato nell['esempio](#page-91-0) 3.6.

### <span id="page-91-0"></span>**Esempio 3.6**

```
Imports ASPItalia.Books.Chapter3
' Per invocare il metodo il nome del namespace può essere omesso
HelloWorld.MyMethod()
' In alternativa il metodo è invocabile esplicitando il
namespace
ASPItalia.Books.Chapter3.HelloWorld.MyMethod()
```
Quando un tipo viene dichiarato senza indicare alcun namespace, esso viene aggiunto al cosiddetto namespace globale.

Visual Basic supporta anche il cosiddetto "static using". Questa caratteristica consente di evitare l'uso di un riferimento esplicito a un tipo durante l'invocazione di un metodo statico (shared). Approfondiremo questo aspetto nel prossimo capitolo, quando parleremo di Extension Method.

# **[Dichiarazione](#page-5-11) di variabili**

Visual Basic è un linguaggio per il quale la dichiarazione delle variabili e la definizione dei tipi rappresentano, senza dubbio, due aspetti fondamentali e non prescindibili nell'ambito della programmazione.

Le **variabili** sono entità che contengono o puntano ai dati utilizzati nell'ambito di un blocco di codice. La dichiarazione è il tipo d'istruzione che permette di creare una nuova variabile. Questa può essere inserita praticamente ovunque, ma la validità della variabile creata, in genere, si esaurisce al termine del blocco in cui essa viene definita e usata (comunemente si dice che la variabile esce dal suo scope, ovvero dal suo ambito di validità).

*Nello sviluppo di applicazioni con Visual Basic 6, VBScript e affini, la dichiarazione delle variabili e la definizione dei tipi sono sempre stati aspetti piuttosto trascurati. Per esempio, in VBScript, la dichiarazione delle variabili era un optional, dato che poteva essere omessa a causa dell'esistenza del tipo* Variant *mentre la dichiarazione degli oggetti sfruttava il metodo* Server.CreateObject *e il late-binding, con tutti gli svantaggi e le controindicazioni che un simile approccio poteva comportare. Diversamente dal passato, Visual Basic non include più il tipo* Variant, *(rimpiazzato, entro certi limiti, dal tipo* Object*) e il latebinding viene sostituito dall'early-binding tramite la dichiarazione di variabili e oggetti.*

Le variabili relative ai tipi di valore rilasciano le informazioni contenute in modo deterministico al termine della sezione di codice di afferenza. Per le variabili relative ai tipi di riferimento, vale un discorso diverso: il rilascio non è deterministico, in quanto, in questo caso, le informazioni vengono gestite nel managed heap dal Garbage Collector, che, come abbiamo visto nel primo capitolo, decide in piena autonomia quando liberare la memoria non più in uso.

Già nell'[esempio](#page-88-0) 3.3 sono riportati alcuni casi di dichiarazione di variabili e oggetti. In generale, al nome del tipo segue il nome dell'identificatore, eventualmente seguito a sua volta da un'assegnazione a un valore costante o a un'altra variabile.

Possiamo dichiarare più variabili consecutivamente nell'ambito della stessa istruzione, indicando solamente una volta il tipo e separando i vari identificatori con una virgola, come mostrato nell'[esempio](#page-91-0) 3.6.

#### <span id="page-92-0"></span>**Esempio 3.7**

```
Dim i, j, k As Integer
Dim x, y, z As String
```
Una variabile che non può essere modificata in fase di esecuzione si dice **costante e viene contrassegnata con la parola chiave** Const. Una costante deve essere obbligatoriamente inizializzata a "compile-time" e non può essere modificata, in seguito, tramite un'operazione di assegnazione ([esempio](#page-92-0) 3.7).

#### **Esempio 3.8**

```
Dim Const PI As Double = 3.1416
Dim Const HELLO As String = "Hello World"
```
Nel caso di variabili relative a tipi di riferimento, l'assegnazione associata alla dichiarazione può riguardare un'istanza preesistente oppure una nuova istanza, generata mediante un'operazione di costruzione specificando la parola chiave new [\(esempio](#page-93-0) 3.9). Una variabile relativa a un tipo di riferimento a cui non venga assegnata alcuna istanza, viene inizializzata implicitamente con Nothing (ovvero non punta ad alcun oggetto).

#### <span id="page-93-0"></span>**Esempio 3.9**

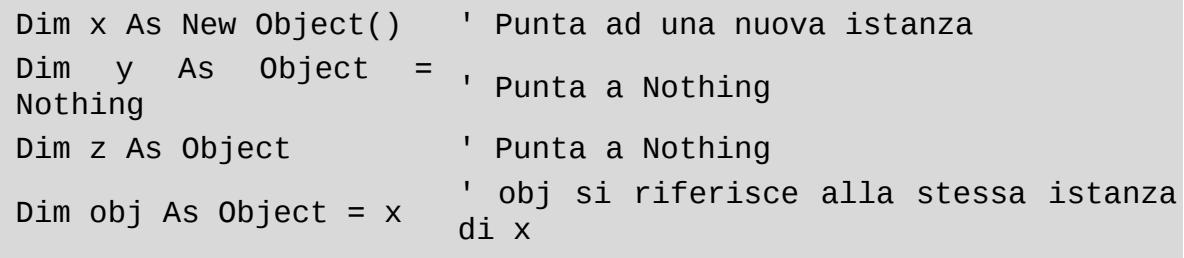

Visual Basic supporta la type inference, ossia la capacità di ricavare il tipo di una variabile dalla sua espressione di inizializzazione. La type inference può essere applicata unicamente nella dichiarazione di variabili locali interne a una routine. In tali casi, il tipo della variabile viene ricavato dall'espressione usata per l'inizializzazione; se l'espressione viene omessa, otteniamo un errore in fase di compilazione.

La type inference può essere applicata sia nel caso di variabili il cui tipo è di valore (in particolare i tipi primitivi) sia nel caso di variabili il cui tipo è di riferimento (classi). Nel caso dei tipi di riferimento non è ammessa l'inizializzazione a Nothing, ma solo all'istanza di una classe.

In Visual Basic 2015, la capacità di dedurre il tipo tramite type inference è controllabile mediante l'opzione di compilazione *Option Infer, il cui valore predefinito è On.*

#### <span id="page-94-0"></span>**Esempio 3.10**

```
// Dichiarazione di una variabile intera senza e con type
inference
int i = 1; \frac{1}{i} \frac{1}{i} \frac{1}{i} \frac{1}{j} \frac{1}{j} \frac{1}{k} \frac{1}{k} \frac{1}{k} \frac{1}{k} \frac{1}{k} \frac{1}{k} \frac{1}{k} \frac{1}{k} \frac{1}{k} \frac{1}{k} \frac{1}{k} \frac{1}{k} \frac{1}{k} \frac{1}{k} \frac{1}{k} \frac{1}{k}var j = 1; \frac{1}{j} \geq 1 \neq 01 tipo intero (type inference)
// Dichiarazione di una stringa senza e con type inference
string x = "Hello World"; // x è di tipo string
                                         \frac{1}{2} y è di tipo string (type inference)
```
L'[esempio](#page-94-0) 3.10 mostra alcuni semplici casi d'utilizzo. In questo esempio le variabili j e y sono legate alla loro dichiarazione originale; non possono cioè variare di tipo. Il codice MSIL, creato in fase di compilazione, è il medesimo che otteniamo normalmente quando indichiamo per esteso il tipo della variabile da dichiarare (come nel caso di i e x).

# **[Espressioni](#page-5-12) e operatori**

Come tutti i linguaggi, anche Visual Basic permette di costruire espressioni che utilizzano uno o più operatori, a seconda dei casi. Esistono varie tipologie di operatori, in funzione del numero e del tipo di operandi.

Un **operatore** è un elemento di codice che esegue un'operazione su uno o più **operandi**, ovvero elementi che contengono un valore di qualche tipo (variabili, costanti, oggetti ed espressioni).

Un'**espressione** è una sequenza di operandi, combinati con operatori allo scopo di ritornare un valore finale. Gli operatori agiscono sugli operandi eseguendo calcoli, confronti o altre operazioni di vario genere.

Sebbene siano presenti operatori unari e anche un operatore ternario, la maggior parte degli operatori accettano due operandi. I principali operatori riguardano le operazioni aritmetiche, le operazioni di confronto, le espressioni booleane e le assegnazioni di variabili ([esempio](#page-95-0) 3.11).

#### <span id="page-95-0"></span>**Esempio 3.11**

```
Dim x, y As Boolean ' Variabili booleane
y = True ' Assegnazione
x = Not y ' Negazione booleana (x vale False)
x = (18 > 8)' A x viene assegnato il valore
                     booleano
                      ' risultante dalla valutazione
                          dell'espressione di confronto
                     (True)
Dim i, j, k As Integer ' Variabili intere
i = 2 ' Assegnazione
j = i + 1 ' Somma e assegnazione
k = i * 2 ' Prodotto e assegnazione
Dim num As Integer | Variabile intera
num = i * j + k ' Prodotto, somma e assegnazione
Dim isOdd As Boolean ' Variabile booleana
isOdd = (num Mod 2) <>
' Espressione che valuta se num è
\Thetadispari
Dim hello As String ' Variabile di tipo String
hello = "Hello""World"
                      ' Concatenazione di stringhe
```
La [tabella](#page-95-1) 3.4 elenca gli operatori predefiniti in Visual Basic in funzione della loro categoria di appartenenza.

<span id="page-95-1"></span>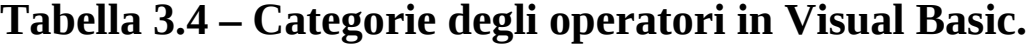

**Categoria Operatori**

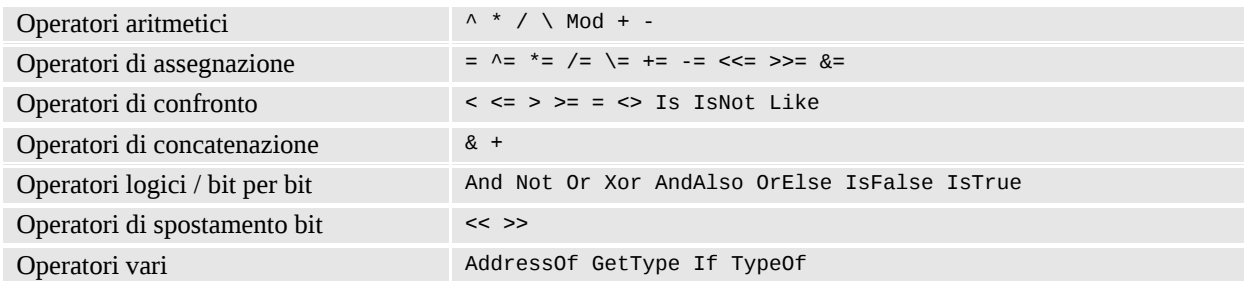

Quando in un'espressione vengono eseguite varie operazioni, ciascuna di esse viene valutata a partire da sinistra e viene risolta in base a un ordine preciso di **precedenza.** Per esempio, l'operatore di moltiplicazione o divisione aritmetica viene sempre valutato prima di quello relativo alla somma; l'operatore di negazione logica viene valutato prima dell'AND o dell'OR logico. Questo ordine può essere variato, impiegando le parentesi tonde per aggregare le diverse parti di un'espressione in modo personalizzato.

Nell'[esempio](#page-96-0) 3.12, l'uso delle parentesi tonde fa variare in modo significativo il risultato dell'operazione aritmetica tramite cui viene assegnata la variabile num, dal momento che la somma viene eseguita prima della moltiplicazione.

### <span id="page-96-0"></span>**Esempio 3.12**

Dim num As Integer = 0 ' Variabile intera num = 2 *3 + 4* 5 ' num vale 26 num = 2 *(3 + 4)* 5 ' num vale 70

La tabella 3.5 elenca gli operatori predefiniti in Visual Basic in funzione del loro ordine di precedenza.

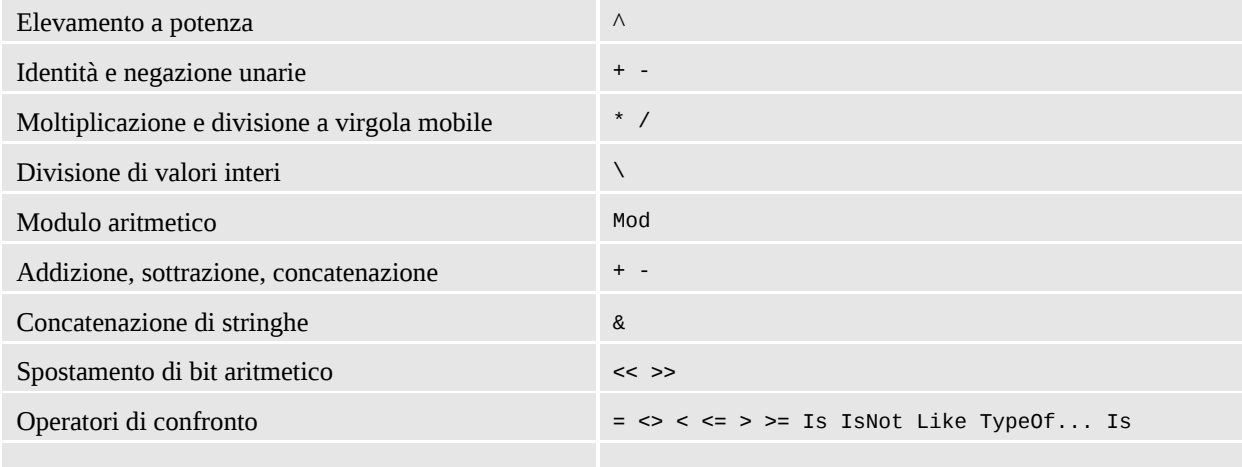

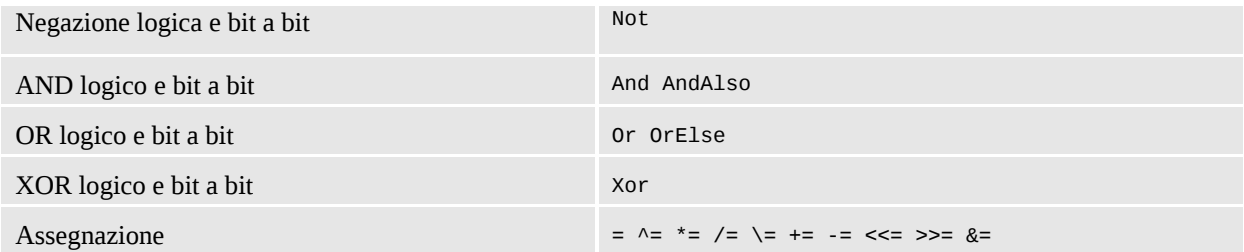

Come possiamo notare, l'assegnazione è, in generale, l'operatore a più bassa priorità, preceduto nell'ordine dagli operatori logici, da quelli di confronto e da quelli aritmetici.

# **[Conversione](#page-5-13) dei tipi**

Tra gli operatori elencati nella [tabella](#page-89-0) 3.3, quello di casting merita un approfondimento. Per quanto abbiamo visto finora, una volta che una variabile viene dichiarata, ad essa viene associato un tipo che può essere di valore o di riferimento. Peraltro, in Visual Basic esiste la possibilità di convertire il tipo di una variabile in un altro tipo affine (operazione anche nota col nome di **casting**), per esempio, un Integer in un Long.

Quando si parla di casting, dobbiamo fare una distinzione tra le conversioni fra tipi di valore, in particolare i tipi numerici, e le conversioni fra tipi di riferimento. Nel primo caso, le modalità di casting si suddividono in conversioni implicite e conversioni esplicite. Le **conversioni implicite** sono quelle che avvengono senza il rischio di perdita d'informazioni, sono del tutto trasparenti e lo sviluppatore non si deve preoccupare di nulla. Per esempio, una variabile di tipo byte può essere convertita implicitamente in un intero perché il range dei valori validi per il tipo byte è incluso nel range dei valori di int. Le **conversioni esplicite** presuppongono, piuttosto, una perdita d'informazioni, in quanto il tipo di destinazione non è in grado di rappresentare l'intero dominio dei valori del tipo origine. Quando l'opzione di compilazione *Option Strict* è impostata al valore *On,* lo sviluppatore è tenuto obbligatoriamente a specificare l'intenzione di voler effettuare la conversione di tipo.

*L'opzione di compilazione Option Strict permette di attivare e disattivare il controllo sui tipi. Quando l'opzione è disattivata (comportamento predefinito in Visual Studio), le assegnazioni tra tipi* *diversi possono essere eseguite senza la necessità di effettuare il casting in modo esplicito. In tal caso, il compilatore non segnala alcun errore e le eventuali anomalie vengono riscontrate solo a runtime. Quando l'opzione è attiva, il compilatore controlla la compatibilità tra i tipi e segnala tutte le situazioni critiche in cui occorre effettuare il casting in modo esplicito.*

Visual Basic non prevede un operatore per le conversioni esplicite. Come alternativa, il linguaggio include una serie di parole chiave specifiche per eseguire la [conversione](#page-98-0) dei tipi. Queste keyword sono riepilogate nella tabella 3.6.

<span id="page-98-0"></span>**Tabella 3.6 – Parole chiave per le operazioni di casting in Visual Basic.**

| Conversione dei tipi in Visual Basic 14 |                   |        |         |  |  |  |
|-----------------------------------------|-------------------|--------|---------|--|--|--|
| CBool                                   | CByte             | CChar  | CDate   |  |  |  |
| CDec                                    | CD <sub>b</sub> 1 | CInt   | CLng    |  |  |  |
| CCbj                                    | CSByte            | CShort | $C$ Snq |  |  |  |
| CStr                                    | CType             | CUInt  | CULng   |  |  |  |
| CUShort                                 | DirectCast        |        |         |  |  |  |

Ciascuna keyword elencata nella [tabella](#page-98-0) 3.6 si riferisce a una particolare primitiva, con l'eccezione di CType e DirectCast, che hanno una valenza più generale.

Le istruzioni CType e DirectCast accettano entrambe l'oggetto da convertire e il tipo di destinazione come parametri di conversione. Mentre la prima si applica sia ai tipi di valore sia ai tipi di riferimento, la seconda opera solo sui tipi di riferimento. CType tenta sempre di eseguire una conversione (per esempio, permette di trasformare una stringa in un numero). Questo aspetto rende il suo utilizzo meno performante rispetto a DirectCast, che è sempre da preferire qualora vogliamo eseguire un'operazione di casting fra tipi di riferimento tra loro compatibili (vedi [esempio](#page-98-1) 3.13). L['esempio](#page-98-1) 3.13 riporta anche alcune casistiche di conversione implicita ed esplicita, applicate ai tipi numerici.

### <span id="page-98-1"></span>**Esempio 3.13**

```
Dim x As Integer = CType("12.34", Integer) ' x vale 12Dim y As MyType = CType(obj, MyType)
Dim z As MyType = DirectCast(obj, MyType)
' conversioni impliciti ed esplicite
Dim x As Integer = 0 ' Variable intera (4 byte)Dim y As Byte = 100 ' Variabile di tipo Byte (1 byte)
x = y \qquad \qquad \qquad \qquad Conversione implicita
y = CByte(x) ' Conversione esplicita
y = CByte(x * 10) ' Errore di overflow a runtime
```
Dobbiamo tenere in buona considerazione il fatto che non sempre la conversione è possibile, e presenta l'insorgenza di errori a runtime qualora il tipo di destinazione non sia compatibile col valore da convertire. Nell['esempio](#page-100-0) 3.14, l'ultima linea di codice produce a runtime un errore di overflow, dato che il tipo Byte non è in grado di contenere valori superiori a 255.

## **[Array](#page-5-14)**

Un **array** (detto anche **array monodimensionale** o vettore) è una variabile composta da un gruppo di oggetti dello stesso tipo. Gli elementi che fanno parte di un array sono contrassegnati con un indice, tramite il quale è possibile accedere a ciascuno di essi. In Visual Basic un array è un'istanza del tipo System.Array contenuto nel .NET Framework (si tratta di una classe) ed è pertanto un tipo di riferimento a tutti gli effetti.

Per richiamare un elemento di un array, dobbiamo specificarne l'indice racchiuso in una coppia di parentesi tonde. L'indice vale zero per il primo elemento dell'array e viene incrementato di un'unità per ogni elemento successivo. L'elemento nella posizione i-esima è sempre contrassegnato con l'indice i-1 ([esempio](#page-100-0) 3.14). Esistono principalmente due modi per dichiarare un array, che sono entrambi mostrati nell['esempio](#page-100-0) 3.14.

Nel primo caso, viene creato un array composto da tre elementi di tipo String e la dimensione viene specificata in modo esplicito, utilizzando l'istruzione ReDim in seguito alla dichiarazione. Nel secondo caso, gli elementi vengono inizializzati con altrettanti numeri interi e la dimensione dell'array risultante è pari al numero dei valori racchiusi tra le parentesi graffe.

#### <span id="page-100-0"></span>**Esempio 3.14**

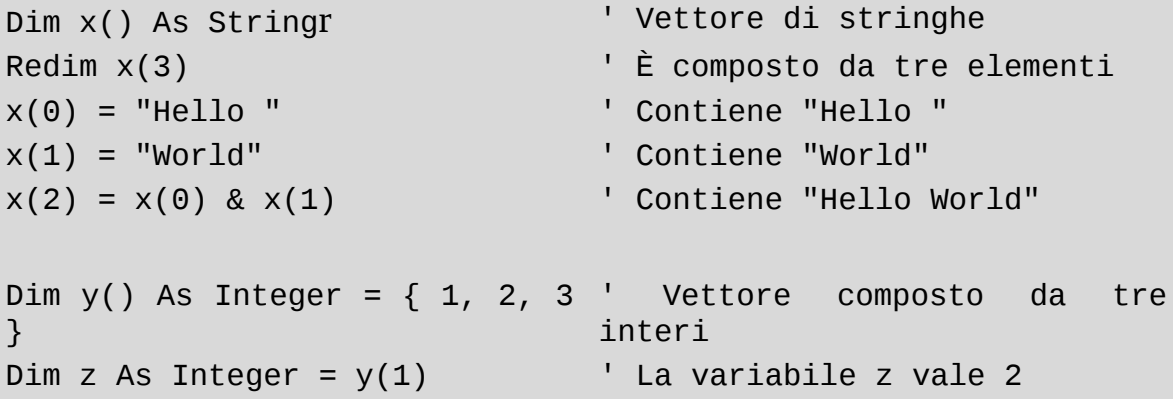

Come avviene per le variabili semplici, in Visual Basic possiamo dichiarare un array sfruttando la type inference. In tal caso, l'opzione di compilazione *Option Infer* deve essere impostata al valore *On.*

#### **Esempio 3.15**

```
' Vettore di numeri interi tipizzato implicitamente
Dim x() = New Integer() { 1, 2, 3, 4, 5 }
```
Gli array possono essere multidimensionali. La loro dichiarazione è analoga a quanto visto per gli array monodimensionali ([esempio](#page-100-1) 3.16).

#### <span id="page-100-1"></span>**Esempio 3.16**

```
Dim coords(,,) As Integer ' Vettore di dimensione pari a tre
Redim coords(3, 3, 3) Coordinate spaziali
coords(0, 0, 0) = 1 ' Origine
coords(1, 1, 1) = 2 ' Punto x=1, y=1, z=1
coords(2, 2, 2) = 3 \blacksquare Punto x=2, y=2, z=2
```
La notazione per separare tra loro le dimensioni è rappresentata da una virgola e il numero di virgole stabilisce l'ordine di grandezza dell'array. Per esempio, due virgole indicano che l'array ha tre dimensioni.

# **[Enumerazioni](#page-6-0)**

In Visual Basic esiste il tipo **Enum** (enumerazione) che permette di definire un insieme chiuso di valori. Questo tipo di dato torna comodo per obbligare una variabile a contenere solo una serie finita di valori pre-individuati (per esempio, i mesi dell'anno, i giorni della settimana, ecc.).

**La parola chiave** Enum permette di definire l'elenco dei valori ammissibili per un particolare tipo di valore che, per default, è Integer a partire da zero ([esempio](#page-101-0) 3.17). Dal momento che possiamo considerare le enumerazioni come sottoinsiemi di un particolare tipo numerico, esse sono, a tutti gli effetti, tipi di valore.

#### <span id="page-101-0"></span>**Esempio 3.17**

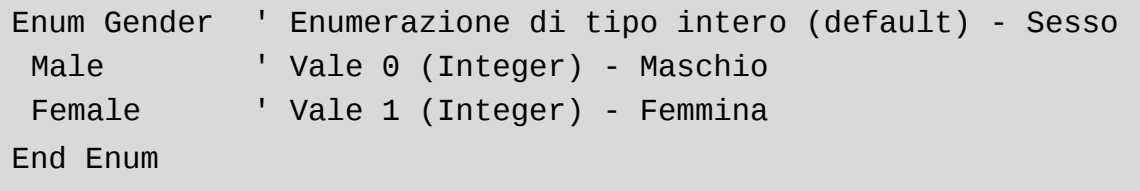

Per le enumerazioni possiamo specificare un tipo numerico diverso da Integer e forzare il valore per ogni elemento dell'insieme tramite un'espressione valida per il tipo in questione ([esempio](#page-101-1) 3.18). Oltre a Integer, i tipi di dati utilizzabili con le enumerazioni possono essere Byte, Long, SByte, Short, UInteger, ULong e UShort.

### <span id="page-101-1"></span>**Esempio 3.18**

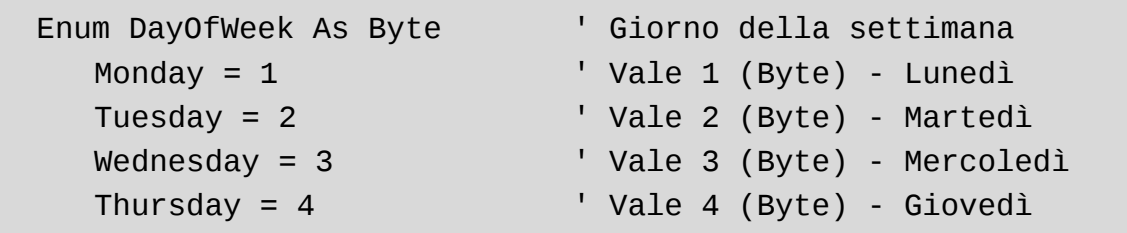

```
Friday = 5 ' Vale 5 (Byte) - Venerdì
         Saturday = 6 ' Vale 6 (Byte) - Sabato
         Sunday = 7 \blacksquare \blacksquare End Enum
```
Dato che, implicitamente, gli elementi di un'enumerazione contengono valori di tipo numerico, possiamo effettuare nei due sensi la conversione esplicita, utilizzando l'istruzione CType.

#### <span id="page-102-0"></span>**Esempio 3.19**

```
Dim x As Gender = Gender.Male ' Variabile di tipo Gender
Dim y As Integer = 1 ' Variabile intera
Dim z As Integer = 2 Variabile intera
y = CType(x, Integer) ' y vale 0
x = CType(1, Gender) ' x vale Female
```
L'[esempio](#page-102-0) 3.19 prende in considerazione l'enumerazione Gender definita nell['esempio](#page-100-1) 3.16. Come mostrato, possiamo fare il casting di un elemento di Gender al tipo intero e, viceversa, convertire una variabile intera al tipo Gender se il valore contenuto nella variabile è ammissibile per l'enumerazione.

## **Funzioni e [procedure](#page-6-1)**

Una **routine** rappresenta un insieme d'istruzioni racchiuse in un unico blocco a formare un'entità richiamabile più volte nell'ambito del codice. Scopo delle routine è quello di eseguire un qualche tipo di elaborazione, sfruttando, eventualmente, un insieme di parametri di input, e fornire, qualora previsto, un risultato sotto forma di un valore di ritorno.

Come detto, una routine può essere richiamata in più punti del codice. L'invocazione di una routine interrompe l'esecuzione del codice chiamante e inserisce un'entry in cima allo stack delle chiamate. Al termine della sua esecuzione, la chiamata viene rimossa dallo stack e l'elaborazione del codice riprende dall'istruzione successiva a quella d'invocazione. Una routine può, a

sua volta, richiamare altre routine: in tal caso, l'elaborazione della routine chiamante viene interrotta fino a che non termina l'elaborazione della routine chiamata.

In Visual Basic è possibile distinguere due tipologie di routine: le **funzioni**, che restituiscono un valore, e le **procedure**, che non producono risultati e si limitano a eseguire una serie di istruzioni. Alle due tipologie di routine corrispondono altrettante parole chiave specifiche: per dichiarare una procedura, dobbiamo utilizzare la keyword Sub mentre, per definire una funzione, dobbiamo usare la keyword Function ([esempio](#page-103-0) 3.20). Nel caso delle funzioni, il tipo del valore di ritorno va specificato in coda alla dichiarazione della routine, e deve essere preceduto dalla parola chiave As.

#### <span id="page-103-0"></span>**Esempio 3.20**

```
' Funzione che calcola la somma di due numeri
Function Sum(ByVal x As Short, ByVal y As Short) As Integer
  Return x + yEnd Function
' Procedura che scrive un messaggio a video
Sub Write(ByVal text As String)
  Console.Write(text)
End Sub
```
Una routine è pienamente identificata dalla sua **firma.** Detta anche **signature**, la firma di una funzione o di una procedura è rappresentata dal suo nome identificativo, dal numero dei parametri e dal loro tipo; il tipo dell'eventuale valore di ritorno non fa parte della firma. Il concetto di firma è importante in quanto, nell'ambito del loro contesto di validità, tutte le routine devono avere una signature univoca. Questo significa che, in determinate situazioni, come nel caso della definizione dei tipi di riferimento, più funzioni o procedure possono avere lo stesso nome identificativo, ma il numero dei parametri e/o il loro tipo deve essere necessariamente differente (**overloading**). Riprenderemo quest'argomento nel corso del prossimo capitolo.

Un altro aspetto importante che riguarda le routine è il **passaggio dei parametri.** In Visual Basic i parametri possono essere passati:

nel caso di passaggio di un parametro per valore (**by value**), dobbiamo

utilizzare la parola **chiave** ByVal per indicare che alla routine viene passata una copia della variabile per i tipi di valore e un riferimento non riassegnabile per i tipi di riferimento;

nel caso di passaggio di un parametro per riferimento (**by reference**), dobbiamo utilizzare la parola chiave ByRef per indicare che alla routine viene sempre passato un riferimento alla variabile (eventualmente riassegnabile) e che ogni modifica all'interno della funzione o della procedura si propaga anche esternamente al chiamante.

L'[esempio](#page-104-0) 3.21 mostra le due casistiche di passaggio dei parametri per una routine che somma due numeri.

#### <span id="page-104-0"></span>**Esempio 3.21**

```
' Passaggio per valore
Function Sum(ByVal x As Short, ByVal y As Short) As Integer
  Return CInt(x + y)End Function
' Passaggio per riferimento
Sub Sum(ByVal x As Short, ByVal y As Short, ByRef result As
Integer)
  result = CInt(x + y)End Sub
Dim num As Integer = 0 ' Variabile intera
num = Sum(11, 22) ' num vale 33
Sum(111, 222, num) ' num vale 333
```
Quando il parametro è un tipo di valore, nel caso di passaggio by value, la variabile viene copiata all'interno della routine e un'eventuale riassegnazione non influenza il chiamante. Se il passaggio è di tipo by reference, ogni variazione al parametro viene propagata anche al chiamante.

Quando il parametro è un tipo di riferimento, nel caso di passaggio by value, la variabile non viene copiata, ma viene semplicemente passato il suo riferimento che è un puntatore a un'area di memoria. In questo caso, la variabile non può essere assegnata nuovamente. Se il passaggio è di tipo by reference, ancora una volta viene passato semplicemente un riferimento, ma, diversamente

dal caso precedente, la variabile può essere riassegnata liberamente.

Visual Basic permette di usare sia **parametri opzionali**, sia **parametri nominali.** I parametri opzionali ci consentono di poter omettere il loro valore nell'invocazione della routine, dal momento che per essi viene indicato un valore di default nella dichiarazione. I parametri nominali ci permettono invece di specificare gli argomenti in funzione del loro nome, indipendentemente dalla loro posizione all'interno della firma. Per spiegare la sintassi da usare nei due casi, facciamo riferimento all['esempio](#page-105-0) 3.22.

#### <span id="page-105-0"></span>**Esempio 3.22**

```
// Funzione che somma di tre numeri con due parametri opzionali
int Sum(int x, int y = 0, int z = 0)
\{return x + y + z;
}
' Numeri interi
Dim i As Integer = 18, j = 8, k = 5' Invocazione classica il risultato è 31
Sum(i, j, k)' Uso dei parametri opzionali
Sum(i, j) ' Equivale a: Sum(i, j, 0) e il
risultato è 26
Sum(i) \blacksquare \blacksquare Equivale a: Sum(i, 0, 0) e il
risultato è 18
' Uso dei parametri nominali
Sum(z:=i, y:=j, x:=k) ' Equivale a: Sum(k, j, i) e il
risultato è 31
Sum(z:=k, i) ' Errore di compilazione
' Uso di un parametro nominale per assegnare un valore diverso
da
' quello di default all'ultimo parametro opzionale
Sum(i, z:=k) ' Equivale a: Sum(i, 0, k) e il
risultato è 23
Sum(i, , k) \blacksquare Valido in VB
' Funzione che somma di tre numeri con due parametri opzionali
Private Function Sum(ByVal x As Integer, Optional ByVal y As
```

```
Integer = \theta, Optional ByVal z As Integer = \theta) As Integer
  Return (x + (y + z))End Function
```
Come possiamo notare, i parametri opzionali vengono definiti tramite un'espressione di assegnazione all'interno della dichiarazione della routine. Il valore assegnato deve essere obbligatoriamente una costante.

All'interno della firma, dobbiamo specificare i parametri opzionali in fondo alla lista degli argomenti. In caso contrario, otteniamo un errore di compilazione. Inoltre, nell'invocazione di una funzione o di una procedura, possiamo omettere un parametro opzionale, aggiungendo un'ulteriore virgola (ultima linea dell'esempio precedente). Anche in questo caso, ci troviamo a ottenere un errore di compilazione, sempre che non usiamo un parametro nominale.

Nella chiamata di una routine, i parametri nominali devono essere riportati facendo precedere al valore parametrico il nome dell'argomento seguito dai caratteri ":=" (due-punti e uguale). Il loro utilizzo ci consente di poter variare l'ordine di apparizione degli argomenti nella chiamata della routine e di poter associare a un parametro opzionale un valore diverso da quello di default, indipendentemente dal numero di argomenti specificati e dalla posizione del parametro opzionale nella firma.

# **Istruzioni [condizionali](#page-6-2)**

Le istruzioni di selezione sono utili per determinare l'esecuzione di un blocco di codice in base a un'espressione booleana. In Visual Basic le istruzioni di selezione sono due, If…Then…Else e Select… Case, con l'aggiunta dell'operatore If e della funzione IIf.

#### *Istruzione [If...Then...Else](#page-6-3)*

L'istruzione if valuta un'espressione booleana e, in funzione del suo valore (True oppure False), esegue il blocco di codice ad essa associato. Se l'espressione vale True, il blocco viene eseguito. In caso contrario, l'esecuzione riprende dalla prima istruzione successiva. Facoltativamente, può essere aggiunto un blocco d'istruzioni preceduto dalla parola chiave Else o ElseIf che viene eseguito in alternativa al blocco principale. Esiste anche la forma contratta dell'istruzione If…Then, nel caso in cui il blocco di codice sia composto da una singola istruzione [\(esempio](#page-107-0) 3.23).

### <span id="page-107-0"></span>**Esempio 3.23**

```
' Versione ridotta senza il blocco Else
If ((x > 0) AndAlso (x < 10)) Then
  ' Blocco di codice principale
End If
' Versione completa comprensiva del blocco Else
If (x > 0) Then
  ' Blocco di codice principale
Else
  ' Blocco di codice alternativo
End If
' Forma contratta valida nel caso di istruzione singola
' Espressione ed istruzione stanno sulla stessa riga di codice
If (x > 10) Then x = 10Else
' Blocco alternativo (facoltativo)
End If
```
Un blocco dell'istruzione If…Then…Else può contenere, a sua volta, altre istruzioni If…Then… Else. In genere, questo produce una certa confusione nel codice. In taluni casi, il ricorso all'istruzione Select…Case può produrre un miglioramento della leggibilità.

#### *Istruzione [Select…Case](#page-6-4)*

L'istruzione Select…Case permette di stimare il valore di una variabile (che può essere anche una stringa) e, in funzione di questo valore, eseguire un particolare blocco di codice. Il blocco Select contiene a sua volta una serie di blocchi contrassegnati con la parola chiave Case, seguita da un valore costante dello stesso tipo della variabile in esame.

Un blocco viene eseguito in modo esclusivo rispetto agli altri se il valore della variabile corrisponde esattamente con quello di una delle costanti. L'istruzione Case Else permette di definire il blocco finale, che viene eseguito se nessun
valore costante corrisponde al valore della variabile. Questo blocco va posto sempre per ultimo e non è obbligatorio.

## <span id="page-108-1"></span>**Esempio 3.24**

```
Select x
Case 1 To 3 <sup>'</sup> Range di valori
  Console.Write("Compreso tra 1 e 3") ' Istruzione/i
Case 4, 5 <sup>'</sup> Elenco di valori
  Console.Write("Vale 4 oppure 5") ' Istruzione/i
Case 6, 7, 8 ' Elenco di valori
  Console.Write("Vale 6, 7 oppure 8") ' Istruzione/i
Case 9 ' Valore singolo
  Console.Write("Vale 9") ' Istruzione/i
Case Else ' Blocco di default
  Console.Write("Nessuno dei precedenti") ' Istruzione/i
End Select
```
In uno statement *Select…Case* esistono diverse tipologie di selezione. Un blocco di codice può essere, infatti, selezionato in funzione di uno o più valori costanti oppure in base a un range di valori nel caso di numeri (da *x* a *y*). L'[esempio](#page-108-0) 3.25 mostra alcune casistiche Operatore condizionale If e funzione IIf.

L'operatore condizionale If può essere invocato utilizzando due oppure tre operandi [\(esempio](#page-108-1) 3.24). Nel primo caso, il primo parametro rappresenta un'espressione booleana che funge da condizione di controllo per la restituzione di uno degli altri due argomenti. Nel secondo caso, il parametro che funge da condizione di controllo viene omesso: se il primo argomento restituisce Nothing, l'espressione ritorna il valore del secondo argomento. In tutti gli altri casi, l'espressione restituisce il valore del primo argomento.

### <span id="page-108-0"></span>**Esempio 3.25**

```
' Se i è dispari, isOdd vale True
Dim isOdd As Boolean = If(i Mod 2 = 1, True, False)
' Se x è null, ritorna y, altrimenti ritorna x
```

```
Dim x As String = Nothing ' x vale NothingDim y As String = "Hello World" ' y vale "Hello World"
Dim z As String = If(x, y) ' z vale "Hello World"
```
Come alternativa all'operatore condizionale ternario If, possiamo utilizzare la funzione IIf che accetta tre parametri: un'espressione booleana che funge da condizione di controllo e due argomenti di tipo Object, che rappresentano i valori che vengono ritornati nel caso in cui la condizione sia rispettivamente vera oppure falsa [\(esempio](#page-109-0) 3.26).

#### <span id="page-109-0"></span>**Esempio 3.26**

```
' Se i è dispari, isOdd vale True
Dim isOdd As Boolean = IIf(i Mod 2 = 1, True, False)
```
L'operatore If, chiamato con tre argomenti, opera come la funzione IIf con la differenza che utilizza la valutazione "short-circuit". La funzione IIf valuta sempre tutti i tre argomenti, mentre l'operatore If con tre parametri ne valuta solamente due.

### *Operatore [null-conditional](#page-6-0)*

Una novità di Visual Basic 14 è l'introduzione dell'operatore null-conditional ?. (punto-di-domanda, punto).

Si tratta di un operatore molto potente, che consente di valutare l'espressione alla sua destra solo se quella alla sinistra è diversa da Nothing.

#### <span id="page-109-1"></span>**Esempio 3.27**

```
' codice precedente
Dim customer = If(customer IsNot Nothing, customer.Country,
Nothing)
' nuova sintassi
Dim name = customer?.Name ' Nothing se Customer è Nothing
```
Come per gli altri operatori condizionali, anche in questo caso vale la regola del corto circuito: se uno dei valori specificati dovesse essere Nothing, non vengono valutate le istruzioni alla destra, evitando problemi derivanti da un accesso a una proprietà di una classe non istanziata (che genererebbe un errore).

Come si può apprezzare nell['esempio](#page-109-1) 3.27, questa nuova sintassi semplifica decisamente il codice e lo rende più elegante e semplice da comprendere.

## **Istruzioni [d'iterazione](#page-6-1)**

Le istruzioni d'iterazione servono per eseguire un blocco di istruzioni ripetutamente, in modo ciclico. In Visual Basic esistono diverse istruzioni per eseguire iterazioni nel codice, ciascuna caratterizzata da una diversa modalità d'uscita dal ciclo.

### *[Istruzione](#page-6-2) while*

L'istruzione while permette di definire un ciclo dove la condizione booleana di uscita viene sempre valutata prima dell'iterazione. Il ciclo termina nel momento in cui la condizione di controllo risulti essere falsa. Nel caso in cui il ciclo sia composto da una sola istruzione, le parentesi graffe che delimitano il blocco delle istruzioni possono essere omesse.

### <span id="page-110-0"></span>**Esempio 3.28**

```
Dim x() As Integer = { 1, 2, 3, 4, 5, 6, 7, 8, 9, 10 }
Dim y As Integer = 0 ' Somma dei numeri contenuti nel vettore
Dim i As Integer = 0 ' Indice del vettore
' Somma i dieci numeri contenuti nel vettore
' Alla fine del ciclo y vale 55 e i vale 10
While (i < 10)y := x(i)i \neq 1End While
```
L'[esempio](#page-110-0) 3.28 mostra come eseguire un'iterazione per sommare dieci numeri

contenuti in un vettore di interi. In tal caso, a ogni ciclo, l'indice dell'array deve essere esplicitamente incrementato di 1, affinché la condizione d'uscita (indice minore di 10) risulti falsa una volta letti tutti i valori.

## *[Istruzione](#page-6-3) Do...Loop*

L'istruzione Do...Loop consente di ripetere un blocco d'istruzioni fino a quando la condizione booleana di controllo, a seconda dei casi, resta oppure diventa True. La condizione d'uscita può essere posta in cima o al termine del ciclo, preceduta opzionalmente da due parole chiave: While, che indica di eseguire le iterazioni solamente se la condizione booleana è vera, oppure Until, che indica di ripetere il ciclo fino al momento in cui la condizione d'uscita diventa vera.

### <span id="page-111-0"></span>**Esempio 3.29**

```
Dim x() As Integer = \{1, 2, 3, 4, 5, 6, 7, 8, 9, 10\}Dim y As Integer = 0 ' Somma dei numeri contenuti nel vettore
Dim i As Integer = 0 ' Indice del vettore
' Somma i dieci numeri contenuti nel vettore
' Alla fine del ciclo y vale 55 e i vale 10
Do
 y \neq x(i)i \neq 1Loop Until (i = 10)
```
L'[esempio](#page-111-0) 3.29 mostra l'uso dell'iterazione che utilizza la keyword Until per eseguire la somma dei numeri contenuti in un vettore. Anche in questo caso, come in precedenza, affinché la condizione di uscita sia vera, l'indice dell'array deve essere esplicitamente incrementato di 1.

## *Istruzione [For…Next](#page-6-4)*

L'istruzione For...Next permette di definire un ciclo per un intervallo di indici numerici ([esempio](#page-112-0) 3.30). Il blocco di codice associato al ciclo viene chiuso dall'istruzione Next seguita dalla variabile contenente l'indice.

### <span id="page-112-0"></span>**Esempio 3.30**

```
Dim x() As Integer = { 1, 2, 3, 4, 5, 6, 7, 8, 9, 10 }Dim y As Integer = 0 ' Somma dei numeri contenuti nel vettore
' Somma i dieci numeri contenuti nel vettore
' Alla fine del ciclo y vale 55
For i As Integer = 0 To 9
 y := x(i)Next i
```
Come possiamo notare nell['esempio](#page-112-0) 3.30, diversamente dai due casi precedenti, non dobbiamo specificare l'istruzione d'incremento dell'indice, ma solamente definire il suo range di validità, ovvero il valore di partenza e quello di arrivo.

## *[Istruzione](#page-6-5) For Each*

L'istruzione For Each permette di compiere iterazioni sui tipi enumerabili, come possono essere gli array, e di scorrere gli elementi senza la necessità di definire e utilizzare un indice ([esempio](#page-112-1) 3.31). Anche in questo caso il blocco di codice associato al ciclo viene chiuso dall'istruzione Next.

### <span id="page-112-1"></span>**Esempio 3.31**

```
Dim x() As Integer = { 1, 2, 3, 4, 5, 6, 7, 8, 9, 10 }
Dim y As Integer = 0 ' Somma dei numeri contenuti nel vettore
' Somma i dieci numeri contenuti nel vettore
' Alla fine del ciclo y vale 55
For Each item As Integer In x
 y == itemNext
```
È importante sottolineare il fatto che gli elementi che vengono iterati non possono essere modificati all'interno del ciclo, pena il sollevamento di un'eccezione a runtime.

## **[Istruzioni](#page-6-6) di salto**

Le istruzioni di salto permettono di modificare il normale flusso di esecuzione sequenziale del codice, introducendo spostamenti tra istruzioni non contigue.

### *[Istruzione](#page-6-7) Exit*

Posta all'interno di un ciclo, di una routine (funzione o procedura), di un ciclo o di uno statement come Select, l'istruzione Exit ne termina immediatamente l'esecuzione, trasferendo il controllo all'istruzione successiva. Ogni qualvolta vogliamo eseguire un salto per uscire da un blocco di codice, dobbiamo specificare anche la parola chiave relativa allo statement. Per esempio, per uscire da una routine, possiamo utilizzare le istruzioni Exit Function o Exit Sub, a seconda dei casi.

### <span id="page-113-0"></span>**Esempio 3.32**

```
Dim x() As Integer = { 1, 2, 3, 4, 5, 6, 7, 8, 9, 10 }Dim y As Integer = 0 ' Somma dei numeri interi contenuti nel
vettore
' Somma i primi quattro numeri diversi da 5 contenuti nel
vettore
' Alla fine del ciclo y vale 10
For Each item As Integer In x
  If (item = 5) Then Exit For
 y == item
Next
```
Nell'[esempio](#page-113-0) 3.32, gli elementi dell'array superiori al 4 non vengono considerati nel computo della somma, dal momento che il ciclo s'interrompe definitivamente quando il valore diventa pari a 5.

## *[Istruzione](#page-6-8) continue*

Posta all'interno di un ciclo, l'istruzione continue termina l'iterazione corrente

e trasferisce il controllo all'iterazione successiva.

## **Esempio 3.33**

```
Dim x() As Integer = { 1, 2, 3, 4, 5, 6, 7, 8, 9, 10 }Dim y As Integer = 0 ' Somma dei numeri interi contenuti nel
vettore
' Somma i primi quattro numeri diversi da 5 contenuti nel
vettore
' Alla fine del ciclo y vale 10
For Each item As Integer In x
 If (item = 5) Then Exit For
 y == itNext
```
È importante non fare confusione tra l'istruzione Exit e l'istruzione End. Come abbiamo detto, Exit consente semplicemente di eseguire un salto nell'ambito del codice, in funzione dello statement in cui l'istruzione viene inserita e non definisce in alcun modo la fine di un blocco d'istruzioni.

## *[Istruzione](#page-6-9) Continue*

Posta all'interno di un ciclo, l'istruzione Continue termina l'iterazione corrente e trasferisce il controllo all'iterazione successiva. Anche in questo caso, dobbiamo specificare la parola chiave relativa allo statement cui l'istruzione di salto si riferisce.

## <span id="page-114-0"></span>**Esempio 3.34**

```
Dim x() As Integer = { 1, 2, 3, 4, 5, 6, 7, 8, 9, 10 }Dim y As Integer = 0 ' Somma dei numeri interi contenuti nel
vettore
' Somma i numeri diversi da 5 contenuti nel vettore
' Alla fine del ciclo y vale 50
For Each item As Integer In x
  If (item = 5) Then Continue For
```
 $y == item$ Next

Nell'[esempio](#page-114-0) 3.34, l'elemento dell'array con valore 5 non viene considerato nel computo della somma. Infatti, il ciclo s'interrompe momentaneamente, per riprendere dall'elemento successivo con una conseguente variazione del risultato finale.

### *[Istruzione](#page-6-10) Return*

L'istruzione Return termina l'esecuzione di una routine (funzione o procedura). Nel caso di una funzione, l'istruzione deve riportare anche il valore di ritorno ([esempio](#page-115-0) 3.35).

#### <span id="page-115-0"></span>**Esempio 3.35**

```
' Somma i numeri contenuti nel vettore passato come parametro
' Se il vettore è nullo ritorna zero, altrimenti esegue la somma
Function Sum(ByVal x() As Integer) As Integer
  If (x Is Nothing) Then Return 0
  Dim y As Integer = \thetaFor Each item As Integer In x
    y == itemNext
  Return y
End Function
```
Le funzioni, in quanto routine che ritornano necessariamente un valore, devono contenere sempre almeno un'istruzione Return. In realtà, il numero d'istruzioni di ritorno dentro a una funzione è determinato dal numero di flussi d'esecuzione presenti in quest'ultima. L'omissione di un'istruzione di ritorno per un flusso in una funzione produce inevitabilmente un errore in fase di compilazione.

## *[Istruzione](#page-6-11) GoTo*

L'istruzione GoTo consente di trasferire il controllo in corrispondenza di un

punto del codice contrassegnato da un'etichetta, ovvero un nome seguito dal carattere ":" (due punti) che precede, a sua volta, una serie di istruzioni.

## **Esempio 3.36**

```
Dim x() As Integer = { 1, 2, 3, 4, 5, 6, 7, 8, 9, 10 }Dim y As Integer = 0 ' Somma dei numeri interi contenuti nel
vettore
   Somma i primi quattro numeri diversi da 5 contenuti nel
vettore
' Alla fine del ciclo y vale 10 e la somma viene visualizzata a
video
For Each item As Integer In x
  If (item = 5) Then GoTo Finish
 y == itemNext
Finish:
  Console.Write("Somma: " & y)
```
Sebbene Visual Basic includa questa istruzione, ne sconsigliamo decisamente l'utilizzo. In genere, una buona strutturazione del codice permette di evitarne l'uso, con il grande vantaggio di accrescere notevolmente la leggibilità del codice.

## **[Formattazione](#page-6-12) di stringhe**

Le stringhe sono tra i tipi più utilizzati all'interno del codice, perché ci consentono di produrre un ouput visualizzabile a video. Visual Basic ha storicamente utilizzato il metodo Format della classe string, per consentire di formattare le stringhe utilizzando un posizionamento basato su segnaposti. Nell'[esempio](#page-116-0) 3.37 vediamo uno spezzone di codice che mostra questa tecnica.

### <span id="page-116-0"></span>**Esempio 3.37**

```
Dim name As String = "Daniele"
Dim city As String = "Rionero in Vulture"
```

```
Dim fullName As String = String.Format("Ti chiami {0} e vieni da
{1}", name, city)
```
Il risultato di questa istruzione sarà che al posto di {0} e {1} verranno inseriti i valori prelevati dalla variabile specifica successivamente. Non c'è limite alle variabili specificabili, e il loro identificativo sarà determinato in base alla posizione di dichiarazione.

Questo approccio va bene quando il numero di variabili è minimo, altrimenti diventa complesso da gestire. Per questo motivo, Visual Basic 14 introduce una nuova funzionalità, chiamata interpolazione di stringhe, che consente di avere una sintassi più semplice. Il codice dell'esempio precedente si trasforma in quello contenuto nell['esempio](#page-117-0) 3.38.

#### <span id="page-117-0"></span>**Esempio 3.38**

```
Dim name As String = "Daniele"
Dim city As String = "Rionero in Vulture"
Dim fullName As String = $"Ti chiami {name} e vieni da {city}"
```
Il carattere \$ (dollaro) è utilizzato per far comprendere al compilatore che siamo di fronte a un'interpolazione di stringhe. I segnaposti interni, anziché utilizzare il posizionamento basato su indice, saranno equivalenti al nome della variabile, che sarà poi inserito al posto giusto. Questo approccio rende molto più semplice variare il formato del testo per adattarlo alle nostre necessità.

## **[Conclusioni](#page-6-13)**

Visual Basic si è notevolmente evoluto negli ultimi anni. Visual Basic 2015 rappresenta l'ultimo passaggio di questa evoluzione, che ha portato il linguaggio a trasformarsi profondamente per supportare lo sviluppo di applicazioni che utilizzano il .NET Framework come ambiente di esecuzione.

Se è vero che molti aspetti della sintassi di Visual Basic sono rimasti invariati rispetto al passato, questo non deve assolutamente far pensare che le differenze rispetto alle versioni precedenti, in particolare Visual Basic 6, siano poche. Visual Basic è profondamente cambiato: quello che era un linguaggio orientato

ai componenti, oggi è diventato, a tutti gli effetti, un linguaggio orientato agli oggetti.

In questo capitolo abbiamo affrontato unicamente gli aspetti base della sintassi di Visual Basic. Nel corso del prossimo capitolo, dedicato alla programmazione orientata agli oggetti, illustreremo gli aspetti di Visual Basic che testimoniano l'evoluzione che questo linguaggio ha subito con l'avvento del .NET Framework.

# **La [programmazione](#page-6-14) orientata agli oggetti**

La programmazione procedurale, propria di linguaggi ormai datati come il Pascal o il Linguaggio C oppure di linguaggi di scripting più recenti come il VBScript, si basa principalmente sull'organizzazione e suddivisione del codice in funzioni e procedure. A ciascuna operazione corrisponde una routine, che accetta un insieme di parametri e, in funzione di questi, produce eventualmente un risultato. Con un simile approccio, la separazione tra i dati e la logica applicativa risulta essere netta: una procedura riceve le informazioni utili all'esecuzione dell'operazione richiesta solamente sotto forma di parametri e il suo stato interno in genere viene del tutto perduto una volta terminata l'elaborazione. In molti casi questa netta separazione tra dati e codice rappresenta un vincolo importante tale da rendere questo paradigma di programmazione poco efficace.

La **programmazione orientata agli oggetti** (in modo abbreviato OOP, che in inglese corrisponde a Object Oriented Programming) introduce un modo diverso o, se vogliamo, più efficiente per strutturare il codice e la logica applicativa. OOP è, infatti, un paradigma di programmazione che si basa sulla definizione e sull'utilizzo di una serie di entità tra loro collegate e interagenti, ciascuna delle quali è caratterizzata da un insieme di informazioni di stato e di comportamenti specifici. Queste entità sono denominate **oggetti** e ciascuna di esse può contenere contemporaneamente dati, funzioni e procedure. In questo modo, una

routine associata a un oggetto può sfruttare lo stato interno dell'oggetto di appartenenza per ricavare le informazioni utili all'esecuzione dell'elaborazione prevista.

Nel corso di questo capitolo vedremo come l'OOP si applichi al linguaggio Visual Basic e quali vantaggi comporti.

## **Vantaggi dell'Object Oriented [Programming](#page-6-15)**

Il grande vantaggio dell'approccio object-oriented rispetto agli altri paradigmi di programmazione consiste nel fatto che, per strutturare le applicazioni, lo sviluppatore si trova ad utilizzare una logica che è molto vicina a quella che porta alla percezione comune del mondo reale. Pensare a oggetti significa, infatti, saper riconoscere gli aspetti che caratterizzano una particolare realtà e saper fornire, di conseguenza, una rappresentazione astratta in un'ottica OOP.

Per fare un esempio, consideriamo la contabilità di un'azienda. In quanto le fatture o le bolle sono sicuramente elementi del mondo reale che riguardano l'amministrazione aziendale, un sistema gestionale realizzato secondo l'approccio OOP deve necessariamente includere una rappresentazione di queste entità sotto forma di oggetti. L'idea essenziale di OOP consiste, infatti, nell'individuare l'insieme degli oggetti che costituiscono e caratterizzano la realtà in esame e, al tempo stesso, nel definire il modo con cui essi interagiscono tra loro ed evolvono nel tempo. Ciascun oggetto individuato non deve necessariamente corrispondere a un elemento del mondo reale; in taluni casi esso può consistere in una pura invenzione introdotta dallo sviluppatore per uno specifico scopo.

Visual Basic 2015 è un linguaggio orientato agli oggetti che permette di realizzare applicazioni, che sfruttano il .NET Framework come ambiente di esecuzione. Esso sfrutta i principi base della programmazione orientata agli oggetti e utilizza come elementi fondamentali per l'organizzazione e la strutturazione del codice le classi, di cui gli oggetti sono istanze particolari.

## **Principi [fondamentali](#page-6-16) di OOP**

Come abbiamo avuto modo di dire nel corso del primo capitolo, i tipi (sia quelli di valore che di riferimento) sono gli elementi portanti di ogni applicazione che gira nell'ambito del Common Language Runtime. Oltre ai tipi built-in, inclusi

nella Base Class Library del .NET Framework, possiamo peraltro definire i nostri tipi personalizzati.

Le **classi** rappresentano i tipi di riferimento definiti dallo sviluppatore, mentre le **strutture** sono i tipi di valore. I loro elementi costitutivi (detti anche **membri**) possono essere sia dati, che funzioni e procedure.

I principi fondamentali su cui si fonda la programmazione orientata agli oggetti e che riguardano le classi (e in parte anche le strutture) sono principalmente tre: **ereditarietà, polimorfismo** e **incapsulamento.** Avere dimestichezza con questi concetti è di fondamentale importanza per poter capire e, al tempo stesso, sfruttare al meglio i meccanismi che regolano la programmazione orientata agli oggetti.

## *[Ereditarietà](#page-6-17)*

Il principio di ereditarietà si basa sul fatto di poter definire un legame di dipendenza di tipo gerarchico tra classi diverse. Una classe deriva da un'altra se da essa ne eredita il comportamento e le caratteristiche. La classe figlia si dice classe derivata, mentre la classe padre prende il nome di classe base (oppure superclasse). La classe base contiene il codice comune a tutte le classi da essa derivate. Ogni classe derivata rappresenta invece una specializzazione della superclasse, ma eredita in ogni caso dalla classe base i comportamenti in essa definiti.

*Tutte le classi contenute nel .NET Framework (comprese quelle create ex-novo dallo sviluppatore) derivano implicitamente dal tipo System.Object. Questa caratteristica permette di poter utilizzare variabili di tipo System.Object per referenziare le istanze di una qualsiasi classe, tramite un'operazione nota come up-casting (casting da una classe derivata verso una superclasse). L'operazione inversa prende il nome di down-casting.*

Per fare un esempio chiarificatore, supponiamo di voler rappresentare il genere animale definendo una struttura di classi equivalente (vedi [figura](#page-122-0) 4.1). Possiamo individuare una prima classe base, Animale, da cui tutte le altre devono derivare. A questo punto le classi derivate possono essere: Mammifero, Rettile, Insetto, Anfibio, Pesce, Uccello, ecc. La classe Uomo deriva direttamente

da Mammifero e indirettamente da Animale. La classe Rana deriva da Anfibio, mentre la classe Rondine deriva da Uccello; entrambe discendono indirettamente da Animale. Possiamo notare che in tutti i casi vale la relazione "è un tipo di" (l'uomo è un tipo di mammifero, la rana è un tipo di anfibio, la rondine è un tipo di uccello; l'uomo, la rana e la rondine sono un tipo di animale).

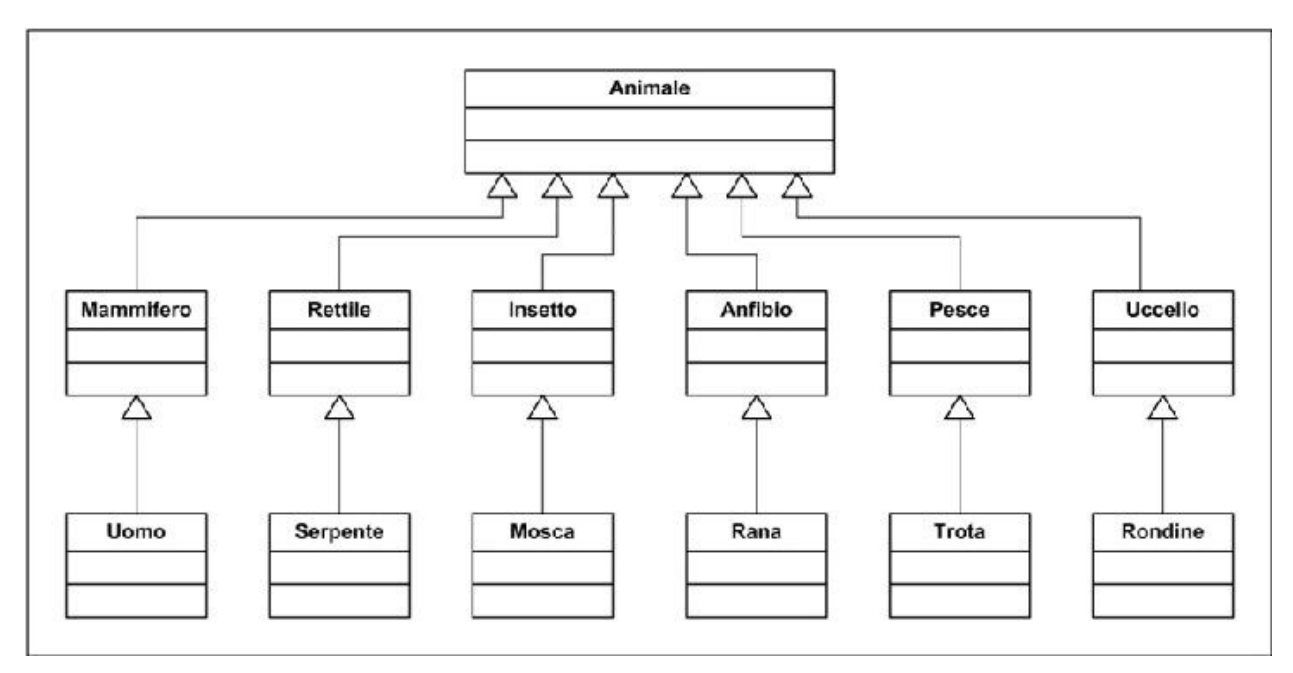

<span id="page-122-0"></span>**Figura 4.1: La classe base Animale e le sue classi derivate.**

## *[Polimorfismo](#page-6-18)*

Il polimorfismo rappresenta il principio in funzione del quale diverse classi derivate possono implementare uno stesso comportamento definito nella classe base in modo differente.

*Dato che nel .NET Framework ogni classe deriva direttamente o indirettamente da System.Object, ogni oggetto presenta un certo numero di comportamenti comuni, alcuni dei quali possono essere specializzati sfruttando il polimorfismo. Tra questi comportamenti figurano le funzioni ToString, GetHashCode e Equals, la cui implementazione predefinita è inclusa nella classe base System.Object. Avremo modo di riprendere il discorso sul*

*polimorfismo nel corso del capitolo.*

Riprendendo l'esempio proposto nel caso dell'ereditarietà, consideriamo due comportamenti comuni a tutti gli animali: Respira e Mangia. Nel mondo animale questi comportamenti vengono messi in atto secondo modalità peculiari a seconda delle specie: un carnivoro mangia in modo differente rispetto a un erbivoro, un pesce respira in modo diverso rispetto a un uccello. Sulla base di queste considerazioni, i comportamenti Mangia e Respira, definiti nelle diverse classi derivate da Animale, possono essere implementati in modo specifico e del tutto indipendente dalle altre implementazioni (e, in particolar modo, da quello della classe base Animale).

## *[Incapsulamento](#page-6-19)*

L'incapsulamento rappresenta il principio in base al quale una classe può mascherare la sua struttura interna e proibire ad altri oggetti di accedere ai suoi dati o di richiamare le sue funzioni che non siano direttamente accessibili dall'esterno.

*Nei linguaggi del .NET Framework l'incapsulamento è ottenuto grazie all'uso dei modificatori di accessibilità, di cui avremo modo di parlare nel corso del prossimo paragrafo.*

Lo scopo principale dell'incapsulamento è di dare accesso allo stato e ai comportamenti di un oggetto solo attraverso un sottoinsieme di elementi pubblici. L'incapsulamento permette quindi di considerare una classe come una sorta di black-box, in altre parole una scatola nera che permette di mostrare solo ciò che è necessario, mascherando ciò che non deve trasparire verso l'esterno.

## **[Classi](#page-6-20)**

Una volta introdotti i principi della programmazione orientata agli oggetti, siamo pronti per vedere nel dettaglio come il linguaggio permetta di sfruttare il paradigma a oggetti tramite la definizione e l'uso delle classi.

Come già detto nell'introduzione del capitolo, le classi sono i tipi di riferimento definiti dallo sviluppatore. In Visual Basic, esse vengono dichiarate

tramite la parola chiave Class, seguita dal nome identificativo. L'[esempio](#page-124-0) 4.1 mostra la sintassi valida per la dichiarazione di una classe che rappresenta una persona.

```
Esempio 4.1
```

```
Class Person
' ...
End Class
```
Una classe è un contenitore che può includere una serie di membri sotto forma sia di dati, sia di comportamenti. Tra i membri di una classe possiamo distinguere i campi, gli eventi, i metodi e le proprietà.

## *[Membri](#page-6-21) di una classe*

I **campi** rappresentano le variabili interne alla classe (i dati), mentre i **metodi** sono le funzioni e le procedure (i comportamenti). Per i campi e i metodi valgono le stesse notazioni sintattiche viste nel corso del capitolo precedente per la dichiarazione delle variabili locali e delle routine ([esempio](#page-124-1) 4.2).

## <span id="page-124-1"></span>**Esempio 4.2**

```
Class Person
  Dim _fullName As String
  Dim _age As Integer
  Function GetFirstName() As String
       ' ...
  End Function
End Class
```
Gli **eventi** sono elementi che permettono di inviare notifiche verso l'esterno in corrispondenza di certi avvenimenti che tendono a variare lo stato interno di una classe. A ciascun evento possono essere associate una o più azioni (dette **handler**), che vengono eseguite in corrispondenza della notifica dell'evento stesso. Nel .NET Framework gli eventi sfruttano un tipo di dato particolare per agganciare i rispettivi handler. Si tratta dei **delegate**, che non sono altro che l'equivalente .NET dei puntatori a funzione presenti nei linguaggi come il C++. Agli eventi e ai delegate è dedicato l'intero [capitolo](#page-177-0) 6.

Le **proprietà** sono membri che permettono di accedere in lettura e scrittura ai campi di una classe. In genere, una proprietà definisce una coppia di metodi (uno per la lettura di un campo e uno per la sua scrittura) e ad essi associa un nome identificativo. In Visual Basic, per la dichiarazione di una proprietà, dobbiamo utilizzare la parola chiave Property [\(esempio](#page-125-0) 4.3). La dichiarazione di una proprietà avviene specificando due blocchi di codice contrassegnati dalle parole chiave Get e Set, corrispondenti rispettivamente alle operazioni di lettura e di scrittura. Questi due blocchi sono detti anche **accessor** (o funzioni di accesso). Per una proprietà non è obbligatorio definire sempre entrambi gli accessor.

```
Public Class Person
  ' Campo privato che contiene il nome completo (nome e cognome)
  ' Il campo è inizializzato con il valore "Sconosciuto"
  Private _fullName As String = "Sconosciuto"
  ' Campo privato che contiene l'età
  ' Il campo è implicitamente inizializzato con il valore 0
  Private _age As Integer
  ' Proprietà pubblica che espone il campo contenente il nome
  Public Property FullName() As String
    Get
      Return _fullName
    End Get
    Set(ByVal value As String) ' Va specificato il parametro
      _fullName = value
    End Set
  End Property
  ' Proprietà pubblica che espone il campo contenente l'età
  Public Property Age() As Integer
```

```
Get
      Return _age
    End Get
    Set(ByVal value As Integer) _age = value
      End Set
  End Property
End Class
```
Generalmente le proprietà vengono associate a un campo privato, che è detto anche backing field, e che contiene effettivamente il valore. In questo modo diventa possibile applicare logica ai due metodi legati al caricamento e salvataggio dei dati, chiamati anche getter e setter.

In Visual Basic 2015 possiamo definire le proprietà di una classe in modo alternativo rispetto a quanto mostrato nell'[esempio](#page-125-0) 4.3 attraverso le **proprietà automatiche.** Esse rappresentano una modalità di dichiarazione molto compatta che ci evita di dover dichiarare il campo privato, reso accessibile tramite la proprietà, e di dover implementare gli accessor per la scrittura e la lettura in modo esplicito. In questo tipo di dichiarazione è il compilatore che crea in modo totalmente trasparente per lo sviluppatore sia il campo privato sia il contenuto degli accessor della proprietà.

L'[esempio](#page-126-0) 4.4 mostra un semplice caso di utilizzo della sintassi per le proprietà automatiche nella definizione della classe Person, vista in precedenza. Il codice è in tutto e per tutto equivalente a quello riportato nell'[esempio](#page-125-0) 4.3. Possiamo peraltro notare come in questo secondo caso la compattezza e l'essenzialità del codice siano molto maggiori, con un conseguente miglioramento della leggibilità.

### <span id="page-126-0"></span>**Esempio 4.4**

```
Public Class Person
```

```
Public Property FullName As String = "Sconosciuto"
Public Property Age As Integer
```
End Class

Visual Basic, a fianco delle proprietà automatiche, supporta una feature nota

come auto-property initializers (inizializzatori per le proprietà automatiche), che consente di scrivere un codice ancora più compatto e di inizializzare, in un colpo solo, le proprietà, come possiamo vedere nell['esempio](#page-126-0) 4.4.

## *Livelli di [accessibilità](#page-6-22)*

Negli esempi precedenti, le parole chiave come Private e Public rappresentano i cosiddetti **access modifier** o **modificatori di accessibilità**, che hanno lo scopo di definire il grado di visibilità di un determinato elemento.

In base a quanto detto relativamente all'incapsulamento, all'inizio del capitolo, le classi e i loro membri (campi, proprietà e metodi) possono avere un diverso grado di accessibilità. Questo significa che i membri di una classe possono essere mascherati e resi invisibili agli altri oggetti. L'insieme degli elementi accessibili è detto interfaccia della classe. Esistono diversi livelli di accessibilità, a ciascuno dei quali corrisponde una parola chiave specifica, come mostrato nella [tabella](#page-127-0) 4.1.

| Parola chiave    | <b>Visibilità</b>          |
|------------------|----------------------------|
| Public           | Da tutte le classi         |
| Protected        | Solo dalle classi derivate |
| Private          | Non accessibile            |
| Friend           | All'interno dell'assembly  |
| Protected Friend | Combinazione delle due     |

<span id="page-127-0"></span>**Tabella 4.1 – Modificatori di accessibilità in Visual Basic.**

Il modificatore di accessibilità per una classe si riferisce alla sua visibilità in relazione all'assembly di appartenenza. Una classe pubblica può essere richiamata anche dagli oggetti presenti in altri assembly; una classe definita come Friend è accessibile unicamente all'interno dell'assembly di appartenenza.

Gli access modifier sono facoltativi. In caso di omissione, i membri di una classe vengono considerati di tipo privato, mentre le classi diventano visibili unicamente all'interno dell'assembly di appartenenza. L'omissione del modificatore di accessibilità nella dichiarazione di un campo (vedi [esempio](#page-124-1) 4.2) implica l'utilizzo della keyword Dim, come nel caso della definizione delle variabili locali (quindi Dim equivale a Private).

*È buona norma definire sempre i campi di una classe come privati e*

*renderli eventualmente accessibili dall'esterno tramite una proprietà corrispondente. Del resto, la presenza all'interno del linguaggio delle proprietà automatiche facilita questo approccio.*

Come comportamento predefinito, gli accessor di una proprietà hanno lo stesso livello di accessibilità indicato per il membro di classe cui si riferiscono. Possiamo peraltro differenziare i livelli di accessibilità dei due blocchi Get e Set, in modo tale che siano diversi. Nell'[esempio](#page-128-0) 4.5, l'operazione di lettura è pubblica, mentre l'operazione di scrittura ha un livello di accesso limitato.

### <span id="page-128-0"></span>**Esempio 4.5**

```
Public Property FullName() As String
  Get
    Return _fullName
  End Get
  Private Set(ByVal value As String)
    _fullName = value
  End Set
End Property
```
## *[Creazione](#page-6-23) delle istanze di classe*

Le istanze delle classi sono gli oggetti definiti nell'introduzione del capitolo. Dal momento che per ogni oggetto il Common Language Runtime alloca un'area di memoria distinta nel managed heap, ciascuno di essi è caratterizzato da un'identità univoca, da uno stato particolare (memorizzato nei campi) e da comportamenti specifici (metodi). Questo significa che oggetti diversi di una stessa classe mantengono in memoria copie differenti dei dati (quindi presentano uno stato distinto da tutti gli altri oggetti simili), anche se, in generale, condividono gli stessi comportamenti.

Un oggetto viene istanziato invocando un metodo particolare, che prende il nome di **costruttore.** Il costruttore di default non presenta parametri, ma per una classe è possibile definire più costruttori, ciascuno caratterizzato da una firma differente. Questo è possibile in quanto, all'interno delle classi, i metodi possono essere soggetti a **overloading**, ovvero possono esistere più metodi con lo stesso nome, ma con parametri diversi. Come abbiamo già anticipato nel corso del

[capitolo](#page-82-0) 3, la condizione di overloading è applicabile a tutti i metodi di una classe in base alla firma. L'[esempio](#page-129-0) 4.6 mostra un caso di overloading del costruttore. Il costruttore è un tipo particolare di procedura (non presenta un valore di ritorno) con nome identificativo New. Come abbiamo visto nel capitolo precedente, parlando della dichiarazione di variabili e oggetti, esso viene richiamato durante la creazione di un'istanza di classe, utilizzando la parola chiave New [\(esempio](#page-129-0) 4.6).

## <span id="page-129-0"></span>**Esempio 4.6**

```
Public Class Person
  Private _fullName As String
  Private ReadOnly _age As Integer
  ' Costruttore di default
  Public Sub New()
    _fullName = "Sconosciuto"
    \angleage = 18
  End Sub
  ' Costruttore con parametri
  Public Sub New(ByVal name As String, ByVal age as Integer)
    fullName = nameaqe = aqeEnd Sub
End Class
Dim x As New Person()
Dim y As New Person("Daniele Bochicchio", 36)
```
In una classe possiamo utilizzare una o più costanti secondo le regole sintattiche che abbiamo già esposto nel [capitolo](#page-82-0) 3. In aggiunta possiamo definire un campo come **readonly (la parola chiave è** ReadOnly), che può essere inizializzato con un valore non necessariamente costante unicamente all'interno di un costruttore ([esempio](#page-129-0) 4.6). Una volta che una classe viene istanziata, i suoi campi readonly non sono più modificabili.

*Un altro tipo particolare di metodo è il* **distruttore.** *Questo metodo viene richiamato ogni qualvolta un oggetto deve essere finalizzato.* *Peraltro, essendo la distruzione di un'istanza non deterministica, in quanto gli oggetti obsoleti contenuti nel managed heap vengono rimossi in modo autonomo e non prevedibile dal Garbage Collector, il distruttore è un metodo che solitamente non è necessario definire. D'altra parte questa regola viene meno nel momento in cui una classe utilizza risorse non gestite, come ad esempio handle Win32. In questi casi le risorse unmanaged devono essere finalizzate in modo esplicito, dal momento che il loro rilascio non può essere effettuato dal Garbage Collector in modo automatico.*

Internamente ai metodi e alle proprietà di una classe, possiamo utilizzare la keyword Me come riferimento all'istanza corrente creata tramite l'invocazione di un costruttore. L'uso di questa parola chiave permette, in molti casi, di migliorare la leggibilità del codice e, al tempo stesso, di eliminare qualsiasi possibile ambiguità, in caso di omonimia degli identificatori.

Nell'[esempio](#page-130-0) 4.7 la keyword Me viene utilizzata sia nel costruttore, sia nel metodo d'istanza per richiamare la proprietà FullName.

## <span id="page-130-0"></span>**Esempio 4.7**

```
Public Class Person
  Public Property FullName As String = "Sconosciuto"
 Public Sub New(ByVal name As String)
    Me.FullName = name
  End Sub
  Public Function GetFirstName() As String
    Return Me.FullName.Split(' ')(0)
  End Function
End Class
Dim x As New Person("Daniele Bochicchio") ' Creazione
dell'istanza
Dim y As String = x.GetFirstName() \qquad 'y vale "Daniele"
```
In un'ottica di riduzione della verbosità del codice, Visual Basic 2015 prevede una sintassi molto compatta per l'inizializzazione di oggetti, array e collezioni

(quest'ultime verranno trattate in modo specifico nel prossimo capitolo). Per l'inizializzazione degli oggetti dobbiamo utilizzare la parola chiave New seguita dal nome del tipo e dalla keyword With seguita da un elenco di coppie proprietà/valore separate da una virgola e racchiuse in una coppia di parentesi graffe.

L'[esempio](#page-131-0) 4.8 riporta la creazione di un'istanza della classe Person con inizializzazione delle proprietà. Questa forma sintattica compatta è del tutto equivalente all'invocazione del costruttore della classe Person, seguita dall'inizializzazione di ciascuna proprietà con il valore corrispondente.

### <span id="page-131-0"></span>**Esempio 4.8**

```
' Sintassi di creazione con inizializzazione delle proprietà
Dim x As New Person With { .FullName = "Daniele Bochicchio",
Age = 36 Sintassi equivalente: costruttore di default ed
inizializzazione
Dim y As New Person()
y.FullName = "Daniele Bochicchio"
y.Age = 36
```
Anche per gli oggetti enumerabili, come gli array e le collezioni, possiamo utilizzare una sintassi di inizializzazione compatta. In questo caso essa si riferisce alla definizione degli elementi costituenti.

In Visual Basic l'inizializzazione di un oggetto enumerabile è composta dall'insieme degli inizializzatori di ciascun elemento, separati da una virgola. La sequenza degli elementi è racchiusa in una coppia di parentesi graffe ed è preceduta dalla dichiarazione del tipo enumerabile. L'[esempio](#page-131-1) 4.9 mostra la sintassi per inizializzare un array di elementi di tipo Person.

```
Dim persons As Person() =
\{New Person With \{ .FullName = "Cristian Civera", .Age = 34 \},New Person With { .FullName = "Daniele Bochicchio", .Age = 36
  }
```
Visual Basic 2015 permette di usare la keyword New anche nella definizione di **tipi anonimi** (detti pure **anonymous type**), caratterizzati dal fatto di non avere un nome identificativo dichiarato esplicitamente (il nome viene comunque generato automaticamente, in fase di compilazione). Un anonymous type deriva direttamente dalla classe System.Object ed è composto semplicemente da un insieme di proprietà accessibili.

Per definire un anonymous type, dobbiamo utilizzare la stessa sintassi già vista poco sopra nel caso degli inizializzatori di oggetti [\(esempio](#page-132-0) 4.10). La sintassi di creazione è, infatti, caratterizzata dalla dichiarazione di una serie di proprietà, il cui tipo viene ricavato tramite type inference in base all'espressione di inizializzazione.

#### <span id="page-132-0"></span>**Esempio 4.10**

```
' Definizione di una coordinata spaziale
Dim point = New With \{ .X = 1, .Y = 2, .Z = 3 \}
```
All'interno di un programma possono esistere più variabili assegnate a un anonymous type e corrispondenti allo stesso tipo ([esempio](#page-132-1) 4.11). Infatti, due dichiarazioni di anonymous type producono lo stesso risultato se nelle due definizioni il nome e il tipo di ciascuna proprietà corrispondono rispettando l'ordine di apparizione. In tal caso è possibile eseguire l'assegnazione tra le due variabili dichiarate come anonime.

#### <span id="page-132-1"></span>**Esempio 4.11**

```
Dim point1 = New With { .X = 21, .Y = 10, .Z = 71 }
Dim point2 = New With \{ .X = 18, .Y = 8, .Z = 5 \}' La seconda proprietà di point3 è di tipo String
Dim point3 = New With { .X = 20, .Y = "1", .Z = 67 }
point1 = point2 ' Assegnazione valida (stesso tipo anonimo)
point1 = point3 ' Errore (type mismatch)
```
}

Nell'[esempio](#page-132-1) 4.11 i due tipi anonimi relativi alle variabili point1 e point3 differiscono tra loro in quanto non esiste un'esatta corrispondenza tra i tipi degli elementi costituenti. Un tentativo di assegnazione tra due istanze relative a tipi anonimi diversi, produce un errore in fase di compilazione.

## **Classi statiche e [parziali](#page-6-24)**

Finora abbiamo parlato solamente degli elementi associati a una particolare istanza di una classe (detti **membri d'istanza**). Oltre a questi ultimi, in una classe, possiamo definire anche un insieme di elementi associati direttamente al tipo e condivisi da tutte le sue istanze (detti **membri statici**).

I metodi, i campi e le proprietà statiche possono essere utilizzati senza dover invocare il costruttore per il tipo a cui si riferiscono. Essi sono contrassegnati con la keyword Shared, che li identifica come statici e li differenzia dai membri d'istanza [\(esempio](#page-133-0) 4.12).

```
Public Class Person
  Public Property FullName As String = "Sconosciuto"
  Public Sub New(ByVal name As String)
    Me.FullName = name
  End Sub
  ' Metodo d'istanza
  Public Function GetFirstName() As String
    Return Me.FullName.Split(" "c)(0)
  End Function
  ' Metodo statico
  Public Shared Function GetFirstName(ByVal name As String) As
  String
    Return name.Split(" "c)(0)
  End Function
End Class
Dim x As String = Person.GetFirstName("Stefano Mostarda")
```
I membri statici possono essere contenuti in una classe indipendentemente dal fatto che in essa siano presenti anche membri d'istanza. Una classe che contiene unicamente membri statici prende il nome di **modulo.** Esso viene dichiarato utilizzando la keyword Module in sostituzione della parola chiave Class, senza la necessità di dover definire i membri come statici ([esempio](#page-134-0) 4.13).

## <span id="page-134-0"></span>**Esempio 4.13**

```
Public Module Calculator
  Public Function Sum(
    ByVal x As Integer,
    ByVal y As Integer) As Integer
       ' Ritorna la somma dei due numeri
      Return x + yEnd Function
  Public Function Divide(
    ByVal x As Integer,
    ByVal y As Integer) As Integer
       ' Ritorna la divisione intera dei due numeri
      Return x \vee yEnd Function
End Module
Dim i As Integer = Calculator.Sum(18, 8)
Dim j As Integer = Calculator.Divide(18, 8)
```
Come possiamo notare negli esempi precedenti, per accedere ai membri statici di un tipo o agli elementi di un'istanza, si utilizza il carattere "." (punto), seguito dal nome identificativo del membro e, nel caso dei metodi, dall'elenco dei parametri inclusi in una coppia di parentesi tonde.

Un tipo particolare di metodo statico è il cosiddetto **extension method.** Gli extension method possiedono la particolarità di poter essere invocati per un particolare tipo come se fossero metodi di istanza e permettono di estendere classi pre-esistenti con metodi aggiuntivi, sia che i tipi a cui essi si riferiscono siano direttamente inclusi nella Base Class Library del .NET Framework, sia che siano tipi personalizzati creati dallo sviluppatore.

Per dichiarare un extension method in Visual Basic, dobbiamo utilizzare una

sintassi particolare, marcando il metodo statico contenuto in un modulo apposito con un **attributo** di tipo ExtensionAttribute. Il tipo del primo argomento del metodo rappresenta la classe che viene estesa. Il metodo statico diventa parte integrante dell'interfaccia del tipo esteso e può essere invocato come un normale metodo d'istanza.

*Un attributo rappresenta un tipo particolare di oggetto che permette di associare in modo dichiarativo un comportamento o una descrizione a una classe e/o a un suo membro. Gli attributi sono trattati in modo specifico all'interno del [capitolo](#page-205-0) 7.*

L'[esempio](#page-135-0) 4.14 mostra l'estensione del tipo String con l'aggiunta del metodo IsNull. L'istruzione x.IsNull() equivale alla chiamata del metodo statico Extensions.IsNull(x).

### <span id="page-135-0"></span>**Esempio 4.14**

```
Imports System.Runtime.CompilerServices
Public Module Extensions
  <Extension()>
  Public Function IsNull(ByVal value As String) As Boolean
    Return value Is Nothing
  End Function
End Module
Dim x As String = Nothing ' Stringa nulla
Dim y As Boolean = x.ISNull() ' y vale true
```
Per poter utilizzare le estensioni per un particolare tipo, dobbiamo fare in modo che esse siano accessibili nel codice. A tale scopo, è necessario usare la direttiva Imports per referenziare il namespace, in cui sono incluse le definizioni degli extension method.

## *[Partial](#page-6-25) class*

Un aspetto interessante delle classi è rappresentato dal fatto che esse possono essere definite come **parziali.** La dichiarazione di una classe può essere, infatti,

distribuita in più file separati, ciascuno dei quali può includere un sottoinsieme dei membri. La classe deve essere contrassegnata con la parola chiave Partial per indicare che si tratta di una [dichiarazione](#page-136-0) parziale e non completa (esempio 4.15).

L'omissione della parola chiave comporta un errore in fase di compilazione, in quanto, in questo caso, al compilatore risultano essere presenti due tipi aventi lo stesso nome identificativo. Durante la fase di compilazione, infatti, le varie dichiarazioni parziali vengono unite a formare un'unica entità finale.

### <span id="page-136-0"></span>**Esempio 4.15**

```
Partial Public Class
  Person Public Sub Write()
    ' ...
    OnWrite()
    ' ...
  End Sub
  ' Dichiarazione del metodo parziale privato
  Partial Private Sub OnWrite()
  End Sub
End Class
Partial Public Class Person
  Private Sub OnWrite ()
    ' Implementazione
  End Function
End Class
```
Anche un metodo privato di una classe parziale può essere dichiarato come parziale, ma solo se è una procedura che non ritorna un valore. In questo caso, una parte della classe contiene solamente la definizione mentre l'altra può contenere, facoltativamente, l'implementazione ([esempio](#page-136-0) 4.15). Nel caso in cui un metodo parziale non venga implementato, il metodo stesso e tutte le sue chiamate vengono rimosse in fase di compilazione.

Visual Basic 14 introduce la possibilità di creare come parziali anche le interfacce e i moduli.

## **Ereditarietà e [polimorfismo](#page-6-26)**

In Visual Basic, l'ereditarietà multipla non è contemplata. Per questo motivo una classe può derivare unicamente da una sola classe base. Questo aspetto non rappresenta tuttavia un vincolo di particolare rilievo: l**'ereditarietà singola** risulta essere decisamente sufficiente nella maggior parte dei casi.

In Visual Basic il legame di ereditarietà tra due classi si esprime con la parola chiave Inherits. Il nome del tipo base va posto nella linea di codice successiva a quella della dichiarazione della classe derivata. L'[esempio](#page-137-0) 4.16 mostra la dichiarazione della classe Employee, che eredita dalla classe base Person.

```
Esempio 4.16
```

```
Public Class Employee
  Inherits Person ' Employee (impiegato) deriva da Person
  (persona)
    ' ...
End Class
```
I membri pubblici e protetti del tipo base sono accessibili anche nelle classi derivate. Inoltre, tutte le forme di visibilità, ovvero gli access modifier di ogni membro del tipo base, vengono ereditate, a meno che esse non siano reimpostate diversamente nella classe derivata.

*I membri statici, in quanto associati al tipo e non alle istanze, non vengono derivati, indipendentemente dal loro livello di accessibilità. Un modulo non può essere derivato.*

<span id="page-137-1"></span>Oltre alla keyword Me, che identifica l'istanza corrente, in Visual Basic possiamo usare la parola chiave MyBase come riferimento al tipo base nelle classi derivate. Questa parola chiave torna molto utile per richiamare in modo esplicito i metodi e, in generale, i membri pubblici o protetti del tipo base nei metodi e negli accessor delle proprietà di una classe derivata [\(esempio](#page-137-1) 4.17).

```
Public Class Employee
  Inherits Person
  Private _firstName As String
  Public Sub New(ByVal name As String, ByVal age As Integer)
    MyBase.FullName = name
    MyBase.Age = age_firstName = MyBase.GetFirstName()
  End Sub
End Class
```
In base a come viene dichiarata, una classe può non essere derivabile oppure può non essere istanziabile direttamente. Una classe che non può essere derivata deve essere contrassegnata con la keyword NotInheritable ([esempio](#page-138-0) 4.18).

### <span id="page-138-0"></span>**Esempio 4.18**

```
' Customer (cliente) deriva da Person e non può avere classi
derivate
Public NotInheritable Class Customer
  Inherits Person
    ' ...
End Class
```
Una classe che non può essere direttamente istanziata e che, quindi, deve essere obbligatoriamente derivata, si dice **astratta.** Per dichiarare una classe astratta, dobbiamo specificare la parola chiave MustInherit. Le classi astratte possono avere opzionalmente tutti i metodi e le proprietà o un loro sottoinsieme definiti anch'essi come astratti.

<span id="page-138-1"></span>Un **membro astratto** è un elemento della classe per il quale viene riportata semplicemente la dichiarazione insieme alla parola chiave MustOverride ([esempio](#page-138-1) 4.19). Per esso, infatti, non viene specificata l'implementazione, che deve essere obbligatoriamente fornita nelle classi derivate.

```
' Person è una classe astratta e deve essere derivata
Public MustInherit Class Person
  ' Metodo astratto
  Public MustOverride Function GetFirstName() As String
  ' Proprietà astratta
  Public MustOverride Property FullName() As String
    Get
    Set(ByVal value As String)
  End Property
End Class
```
Come abbiamo avuto modo di dire nella prima parte del capitolo, il polimorfismo rappresenta la possibilità di ridefinire le proprietà e i metodi nelle classi derivate rispetto a quelli dichiarati nel tipo base **(overriding).** Affinché possa essere polimorfico, un membro deve essere marcato come **astratto** oppure come **virtuale.**

Dato che nel tipo base un membro astratto riporta unicamente la sua dichiarazione, è chiaro che esso debba essere implementato ogni volta in ciascuna delle classi derivate. Questo implica che ogni classe derivata è caratterizzata da comportamenti simili, che devono peraltro adottare necessariamente diverse strategie implementative.

A differenza di quanto succede per i membri astratti, nel caso dei membri virtuali, esiste sempre nella superclasse un'implementazione di base. Peraltro, un membro virtuale può essere ridefinito in modo personalizzato nelle classi derivate. Questo significa che, oltre all'implementazione di base, possono esistere implementazioni diverse dello stesso membro, ciascuna delle quali afferente a una diversa classe derivata.

Se per proprietà e metodi astratti è sempre obbligatorio definire un'implementazione nella classe derivata, questo non è vero per i membri virtuali: nel caso in cui un membro virtuale non venga ridefinito nel tipo derivato, rimane valida la versione presente nella superclasse.

*I campi di una classe non possono essere soggetti a overriding né definiti come astratti (del resto contengono solamente dati, non definiscono comportamenti). Gli unici membri che possono essere polimorfici sono i metodi e le proprietà.*

La keyword che permette di contrassegnare un membro come virtuale è Overridable [\(esempio](#page-140-0) 4.20). Per eseguire l'overriding di un membro in una classe derivata, dobbiamo invece specificare la parola chiave Overrides ([esempio](#page-140-0) 4.20).

Per indicare che un membro non può essere ulteriormente soggetto a overriding nelle classi derivate, dobbiamo infine specificare la keyword NotOverridable.

*La parola chiave* Shadows *permette di nascondere in modo esplicito un membro ereditato da una classe base. Questo significa che la versione derivata del membro sostituisce la versione della classe base. Lo scopo principale dello* **shadowing** *è, infatti, quello di proteggere la definizione dei membri di una classe. Se nel tipo base viene aggiunto un nuovo elemento con il nome uguale a quello del membro già definito nella classe derivata, la keyword* Shadows *impone che i riferimenti attraverso la classe vengano comunque risolti nel membro della classe derivata anziché nel nuovo elemento della superclasse.*

È sempre bene ricordare che un membro virtuale viene risolto in base al tipo dell'istanza su cui viene richiamato, non in funzione del tipo del riferimento. L'[esempio](#page-140-0) 4.20 illustra questo importante concetto, illustrando una casistica significativa di invocazione di un metodo virtuale.

```
Public Class Person
  ' Metodo virtuale
  Public Overridable Function GetFirstName() As String
    ' Implementazione di base del metodo
  End Function
End Class
Public Class Employee
  Inherits Person
  Public Sub New(ByVal name As String, ByVal age As Integer)
```

```
' ...
  End Sub
  Public Overrides Function GetFirstName() As String
    ' Nuova implementazione del metodo End Function
  End Class
Dim x As New Employee("Marco Leoncini", 41)
Dim v As Person = x' Viene comunque eseguito il metodo di Employee
' anche se il riferimento è di tipo Person
Dim z As String = y.GetFirstName()
```
Nell'[esempio](#page-140-0) 4.20 la variabile y di tipo Person punta a un'istanza della classe derivata Employee. L'invocazione del metodo virtuale GetFirstName produce l'esecuzione dell'implementazione presente in Employee indipendentemente dal tipo del riferimento (ovvero la variabile y).

## **[Interfacce](#page-7-0)**

Un**'interfaccia** è un tipo simile a una classe astratta pura, ossia composta solamente da metodi e da proprietà astratte. Essa è, infatti, priva di qualsiasi implementazione, dato che il suo scopo è semplicemente quello di definire un contratto valido per le classi che la vanno a implementare.

Il grosso vantaggio nell'utilizzo delle interfacce è rappresentato dal fatto che una classe può implementare più di un'interfaccia contemporaneamente. Questo aspetto va a compensare, almeno parzialmente, la mancanza dell'ereditarietà multipla per le classi.

<span id="page-141-0"></span>Per definire un'interfaccia, dobbiamo specificare la parola chiave Interface seguita dal nome identificativo, evitando di riportare gli access modifier per i suoi elementi. Per ognuno di essi è, infatti, sufficiente inserire unicamente la dichiarazione, omettendo qualsiasi forma d'implementazione [\(esempio](#page-141-0) 4.21). In un'interfaccia possono essere incluse dichiarazioni di metodi, proprietà ed eventi.

' Interfaccia che definisce un metodo per la scrittura Public Interface IWritable Sub Write() End Class

Per implementare un'interfaccia, dobbiamo ricorrere alla keyword Implements. Essa va utilizzata sia nella dichiarazione del tipo (su una linea di codice dedicata), sia per ogni elemento dell'interfaccia che viene implementato nella classe (sulla stessa linea della dichiarazione del membro). Nel caso di implementazione multipla, si usa il carattere "," (virgola), per separare tra loro le diverse interfacce che sono associate alla classe.

Oltre all'implementazione, l['esempio](#page-142-0) 4.22 riporta anche una semplice casistica di utilizzo. Come possiamo notare, ogni istanza relativa a una classe che implementa un'interfaccia può essere assegnata a una variabile dell'interfaccia stessa. In questo caso, i membri che possono essere richiamati sono solamente quelli associati all'interfaccia e non quelli esposti dalla classe che implementa l'interfaccia stessa. Per poter invocare i membri della classe aggiuntivi rispetto a quelli dell'interfaccia, dobbiamo necessariamente effettuare un'operazione di casting al tipo della classe concreta.

```
Public Class Employee
  Inherits Person ' Deriva dalla classe base Person
  Implements IWritable ' Implementa l'interfaccia IWritable
  Public Sub Write() Implements IWritable.Write
    Console.Write(MyBase.FullName)
  End Sub
End Class
' Il riferimento è di tipo IWritable, ma l'istanza è di tipo
Employee
Dim x as IWritable = New Employee("Alessio Leoncini", 41)
' Scrive sulla console il nome completo
x.Write()
' È necessario effettuare il casting per invocare il metodo
```
A questo punto può sorgere una domanda: quando usare le interfacce e quando, invece, utilizzare le classi astratte pure o parzialmente implementate?

Abbiamo detto che entrambe definiscono un contratto per le classi alle quali sono associate, dato che, internamente, non contengono implementazioni, ma solo dichiarazioni. Peraltro le classi astratte pure forniscono un tipo di contratto "più forte", in quanto, oltre a definire i comportamenti per le classi associate, ne rappresentano anche il tipo base.

Diversamente, le interfacce permettono una maggiore flessibilità, in quanto sono tipi indipendenti e trasversali rispetto alla gerarchia delle classi definita tramite i legami di ereditarietà. L'uso delle interfacce è quindi da preferire nel caso in cui vogliamo definire contratti di natura generale, che possano essere usati indipendentemente dai legami di ereditarietà e che non impongano comportamenti specifici ed esclusivi.

I tipi come le interfacce e le classi astratte, che hanno una valenza soprattutto dichiarativa, vengono genericamente identificati come **tipi astratti**, in contrapposizione alle classi che contengono le implementazioni vere e proprie, che vengono denotate come tipi concreti.

## **[Strutture](#page-7-1)**

Oltre alle enumerazioni e alle classi, lo sviluppatore può definire in modo personalizzato anche i tipi di valore, attraverso le **strutture o struct.**

Una struttura è un aggregato di dati simile a una classe, dal momento che può contenere campi, metodi, proprietà ed eventi. La differenza rispetto a una classe risiede principalmente nel modo in cui una struttura viene mantenuta in memoria: essendo un tipo di valore, essa non viene inserita nel managed heap, come avviene per le classi, ma viene allocata direttamente sullo stack.

*Tutti i tipi primitivi di valore che sono stati trattati sono strutture. Per esempio,* System.Int32, System.DateTime, System.Boolean *oppure* System.Decimal *sono struct.*

Quanto abbiamo detto finora per le classi rimane generalmente valido anche per la definizione di strutture. Peraltro le struct presentano alcune limitazioni rispetto
alle classi. La [tabella](#page-144-0) 4.2 riassume le principali differenze esistenti tra classi e strutture.

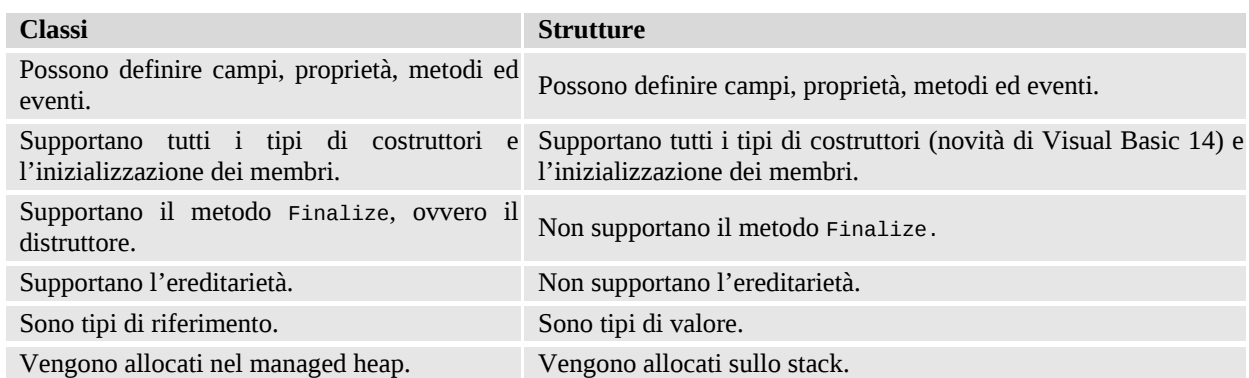

#### <span id="page-144-0"></span>**Tabella 4.2 – Differenze tra classi e strutture.**

Come possiamo notare nella tabella riepilogativa, le strutture non possono derivare da altre strutture, né essere un tipo base per altri tipi. Da Visual Basic 14, le struct supportano anche il costruttore di default. Come in precedenza, possiamo dichiarare, in modo personalizzato, costruttori con parametri in overload a quello di default.

Per definire una struttura, dobbiamo specificare la parola chiave Structure. La dichiarazione segue le stesse regole sintattiche viste per le classi nel corso del capitolo ([esempio](#page-144-1) 4.23).

#### <span id="page-144-1"></span>**Esempio 4.23**

```
' Definizione di una struttura per i numeri complessi
Public Structure Complex
  Public Property Real As Single ' Parte reale
  Public Property Imaginary As Single ' Parte immaginaria
  ' Costruttore con parametri
  Public Sub New(ByVal r As Single, ByVal i As Single)
    Me.Real = rMe.Imaginary = iEnd Sub
  ' Metodo statico per la somma di due numeri complessi
  Public Shared Function Sum(ByVal x As Complex,
          ByVal y As Complex) As Complex
```

```
Return New Complex(x.Real + y.Real, x.Imaginary
   y.Imaginary)
  End Function
End Structure
Dim u As New Complex() \qquad \qquad ' Il numero complesso vale 0.0 +
0.0i
Dim v As New Complex(1.0, 2.0) ' Il numero complesso vale 1.0 +
2.0i
```
L'[esempio](#page-144-1) 4.23 si riferisce alla dichiarazione di una struttura per i numeri complessi. In essa è presente un costruttore con due parametri per la parte reale e per la parte immaginaria del numero. Questo costruttore può essere invocato per inizializzare in modo mirato le due proprietà della struct. In alternativa, è comunque possibile invocare il costruttore di default; in tal caso i valori assegnati alla parte reale e alla parte immaginaria del numero complesso sono pari a zero (ovvero il valore di default per il tipo Single).

Al di là delle differenze riportate nella [tabella](#page-144-0) 4.2, quando è opportuno utilizzare una struttura al posto di una classe? Le strutture nascono come tipi orientati a gestire poche informazioni di breve durata, per lo più contenute, a loro volta, in altri oggetti. Esse devono rappresentare principalmente valori singoli o tipi primitivi (per esempio, valori numerici più o meno strutturati, coordinate spaziali, ecc.), caratterizzati da una dimensione ridotta (in genere 16 byte) e immutabili. In tutti gli altri casi vanno usate le classi.

## **Regole di [nomenclatura](#page-7-0)**

Un aspetto importante, che non dobbiamo sottovalutare quando creiamo e definiamo i nostri tipi personalizzati, è rappresentato dalle scelte di nomenclatura che riguardano in particolare la selezione degli identificatori per le classi, le strutture, i namespace, le variabili locali e i parametri dei metodi. I nomi assegnati agli identificatori nel codice devono iniziare necessariamente con un carattere alfabetico o il carattere di sottolineatura (underscore) e non possono contenere caratteri speciali come gli elementi di punteggiatura o altro.

Possiamo identificare tre notazioni fondamentali per il naming delle variabili:

**notazione ungherese:** al nome dell'identificatore viene aggiunto un

prefisso che ne indica il tipo (esempio: intNumber identifica una variabile intera); **Inotazione Pascal:** l'iniziale di ogni parola che compone il nome dell'identificatore è maiuscola, mentre tutte le altre lettere sono minuscole (esempio: FullName);

**notazione Camel:** come la notazione Pascal, a differenza del fatto che la prima iniziale deve essere minuscola (esempio: fullName).

Sebbene sia una pratica ancora diffusa tra gli sviluppatori, **la notazione ungherese è considerata superata**, in quanto si addice poco alle logiche e tecniche di progettazione e sviluppo object-oriented, Per questo motivo ne sconsigliamo vivamente l'utilizzo. Del resto il nome di tutti i tipi nel .NET Framework e dei loro membri pubblici seguono la notazione Pascal, mentre, in generale, la notazione Camel viene usata per variabili locali, campi privati e parametri. La [tabella](#page-146-0) 4.3 riassume le notazioni da applicare per l'assegnazione dei nomi agli identificatori.

| Elemento/i                                           | <b>Notazione</b>                                                                                |
|------------------------------------------------------|-------------------------------------------------------------------------------------------------|
| Namespace                                            | <b>Notazione Pascal</b>                                                                         |
| Classi                                               | <b>Notazione Pascal</b>                                                                         |
| Interfacce                                           | <b>Notazione Pascal</b>                                                                         |
| Strutture                                            | <b>Notazione Pascal</b>                                                                         |
| Enumerazioni                                         | <b>Notazione Pascal</b>                                                                         |
| Campi privati                                        | Notazione Camel, eventualmente preceduti dal carattere di sottolineatura<br>(esempio:_fullName) |
| Proprietà, metodi ed eventi                          | <b>Notazione Pascal</b>                                                                         |
| Parametri dei metodi e delle funzioni<br>in generale | <b>Notazione Camel</b>                                                                          |
| Variabili locali                                     | <b>Notazione Camel</b>                                                                          |

<span id="page-146-0"></span>**Tabella 4.3 – Notazioni da applicare per il naming delle variabili e dei tipi.**

La convenzione prevede di utilizzare il prefisso "I" (i maiuscola) per il nome identificativo delle interfacce, in modo tale da poterle sempre distinguere senza ambiguità dagli altri tipi e, in particolare, dalle classi.

# **[Conclusioni](#page-7-1)**

La programmazione orientata agli oggetti è un paradigma di programmazione che si basa sulla definizione e sull'utilizzo di una serie di entità collegate tra loro, ciascuna delle quali è caratterizzata da un insieme di informazioni di stato e di comportamenti specifici. Queste entità sono denominate oggetti e ciascuna di esse può contenere contemporaneamente dati, funzioni e procedure.

Le classi, di cui gli oggetti sono istanze particolari, rappresentano gli elementi fondamentali per l'organizzazione e la strutturazione del codice in Visual Basic. Esse sono i tipi di riferimento definiti dallo sviluppatore, contenenti campi, proprietà, metodi ed eventi.

Per le classi valgono i principi fondamentali della programmazione orientata agli oggetti, cioè ereditarietà, polimorfismo e incapsulamento. In Visual Basic una classe può derivare solamente da un'altra classe (ereditarietà singola), può ridefinire in modo personalizzato le implementazioni dei suoi membri, anche se ereditati dal tipo base, e può mascherare la sua struttura interna, utilizzando in modo appropriato gli access modifier.

Le interfacce sono tipi astratti privi di qualsiasi implementazione, dato che il loro scopo è semplicemente quello di definire un contratto valido per le classi che le implementano. Il grosso vantaggio nell'utilizzo delle interfacce è rappresentato dal fatto che ciascuna classe può implementare più interfacce contemporaneamente. Questo aspetto compensa la mancanza dell'ereditarietà multipla.

Oltre alle classi e alle interfacce, Visual Basic include anche le strutture. Queste ultime rappresentano i tipi di valore definiti dallo sviluppatore e servono per definire tipi primitivi personalizzati. Anche se non supportano l'ereditarietà, le struct sono elementi che, da un punto di vista sintattico, presentano molte similitudini con le classi, dal momento che possono contenere campi, metodi, proprietà ed eventi.

Tipi particolari di classi sono i tipi enumerabili, come gli array e le collezioni. Già nel corso di questo capitolo e del precedente, abbiamo avuto occasione di menzionare questa tipologia di oggetti. Ora è arrivato il momento di affrontare l'argomento nello specifico. Lo faremo all'interno del prossimo capitolo.

# **[Collections](#page-7-2) e Generics**

Nei capitoli precedenti abbiamo introdotto i concetti fondamentali del linguaggio Visual Basic e abbiamo visto come sia possibile utilizzarlo per rappresentare classi o strutture. Una delle necessità più comuni nello sviluppo di applicazioni è quella di raggruppare oggetti omogenei e, fin dai tempi dei linguaggi procedurali, la soluzione a questo problema è stato il ricorso agli array. In questo capitolo ci spingeremo un passo più avanti, mostrando come il paradigma a oggetti abbia permesso di sviluppare contenitori di alto livello, chiamati collection, e come sia possibile sfruttarne la versatilità all'interno delle nostre applicazioni.

A partire dalla versione 2.0, il .NET Framework si è arricchito grazie al concetto dei generics che, sebbene molto utilizzati proprio nell'ambito della realizzazione di collezioni di oggetti, offrono in realtà tutta una serie di vantaggi e di prerogative grazie alla semplicità con cui è possibile scrivere codice fortemente tipizzato. La seconda parte del capitolo è dedicata ad essi.

## **[Introduzione](#page-7-3) alle collection**

Raggruppare informazioni all'interno di contenitori, siano esse numeri, caratteri o oggetti complessi, è, da sempre, una delle necessità più comuni nell'ambito dello sviluppo di applicazioni. Storicamente presenti fin dai tempi dei linguaggi procedurali, gli array sono sopravvissuti fino ai giorni nostri, tanto che il .NET

Framework prevede addirittura una classe ad-hoc, chiamata System.Array, da cui tutti gli oggetti (anche un array, infatti, è a tutti gli effetti un oggetto) di questo tipo ereditano.

In Visual Basic, un array può essere definito e successivamente utilizzato con i costrutti mostrati nell'[esempio](#page-149-0) 5.1. System.Array contiene una serie di metodi e proprietà, sia di tipo sia di istanza, che possono essere utilizzati per interagirvi:

### <span id="page-149-0"></span>**Esempio 5.1**

```
Dim myIntArray() As Integer = \{1, 5, 2, 3, 6\}Dim anotherArray(5) As Integer
anotherArray(3) = 2Dim length = myIntArray.Length 'Recupera il numero di
elementi
Dim index =Array.IndexOf(myIntArray, 2) 'Indice di un elemento
Dim item = myIntArray(3) 'Ritorna il quarto elemento
Array.Sort(myIntArray) 'Ordina gli elementi
Array.Resize(myIntArray, 7) 'Modifica il numero di
elementi
myIntArray(6) = 11
```
Il numero di elementi che lo compongono è statico e deciso all'atto della sua inizializzazione, utilizzando la notazione esplicita o quella implicita mostrate nell'esempio precedente; nel caso questo debba essere modificato in un momento successivo, è necessario invocare il metodo Resize, passando la nuova dimensione. Proprio questa caratteristica rende l'array particolarmente scomodo da utilizzare quando il numero di elementi non è noto a priori, oppure varia con una certa frequenza. In tutti i casi in cui abbiamo necessità di un contenitore più *snello,* al quale sia possibile aggiungere o rimuovere elementi con facilità, è molto più comodo utilizzare una **collection.**

Il .NET Framework supporta le collection fin dalla sua primissima versione, grazie a una serie di classi e interfacce presenti all'interno del namespace System.Collections. Queste rappresentano insiemi del tipo più generico possibile, ossia System.Object e, pertanto, possono essere utilizzate con qualsiasi oggetto. In realtà, dall'avvento dei **Generics**, avvenuto con la versione 2.0 del .NET Framework, sono cadute un po' in disuso, ma vale comunque la pena di studiarne il funzionamento perché, comunque, la logica che le regola è condivisa con le loro controparti generiche.

#### *La classe [Arraylist](#page-7-4)*

Tra le varie tipologie di collection disponibili, quella che più si avvicina al concetto di array è la classe ArrayList. Quest'ultima, infatti, rappresenta una collezione di elementi a cui possiamo accedere tramite un indice numerico, ma la cui numerosità può variare dinamicamente, come mostrato nell'[esempio](#page-150-0) 5.2.

### <span id="page-150-0"></span>**Esempio 5.2**

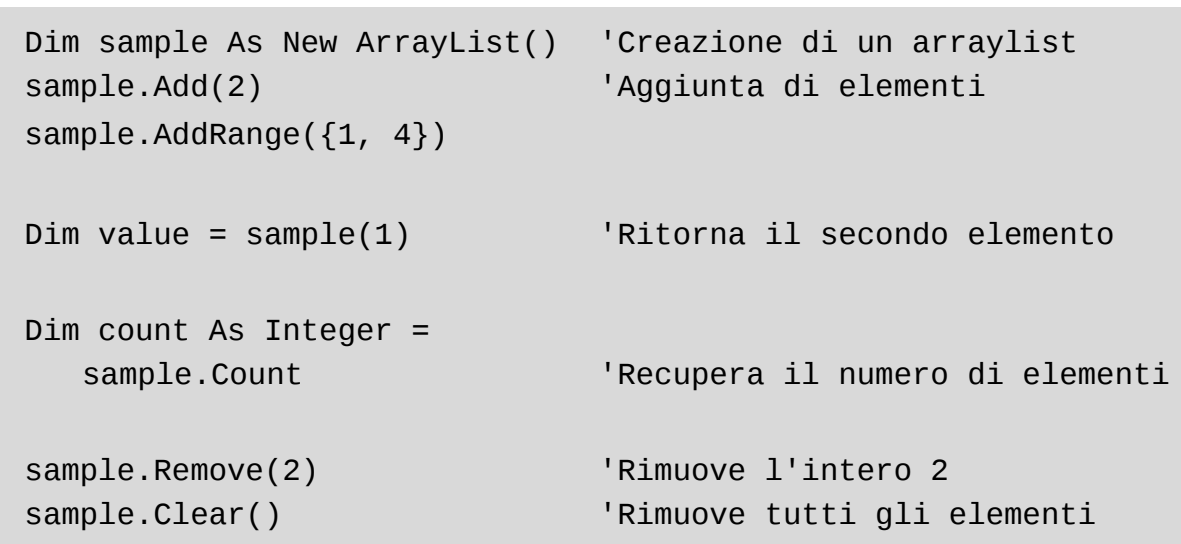

Il primo passo per poter utilizzare un ArrayList è quello di crearne un'istanza tramite il suo costruttore. A questo punto, ciò che abbiamo a disposizione è un contenitore vuoto, a cui possono essere aggiunti oggetti e che può essere popolato mediante i metodi Add o AddRange, che accettano rispettivamente un singolo oggetto o una collezione (ad esempio un array, o un altro ArrayList) di oggetti. Un elemento di un ArrayList può essere recuperato tramite il suo indice oppure rimosso tramite il metodo Remove, mentre il contenuto di tutta la lista può essere scorso utilizzando i costrutti For o For Each, come mostrato [dall'esempio](#page-151-0) 5.3.

### <span id="page-151-0"></span>**Esempio 5.3**

```
For index = 0 To sampleList.Count - 1
  Console.WriteLine(sampleList(index))
Next
For Each element In sampleList
  Console.WriteLine(element)
Next
```
Oltre a quelli indicati, l'oggetto ArrayList contiene diversi metodi e proprietà, che possono essere utilizzati per manipolarne il contenuto. La [tabella](#page-151-1) 5.1 contiene un elenco delle proprietà e dei metodi più utilizzati.

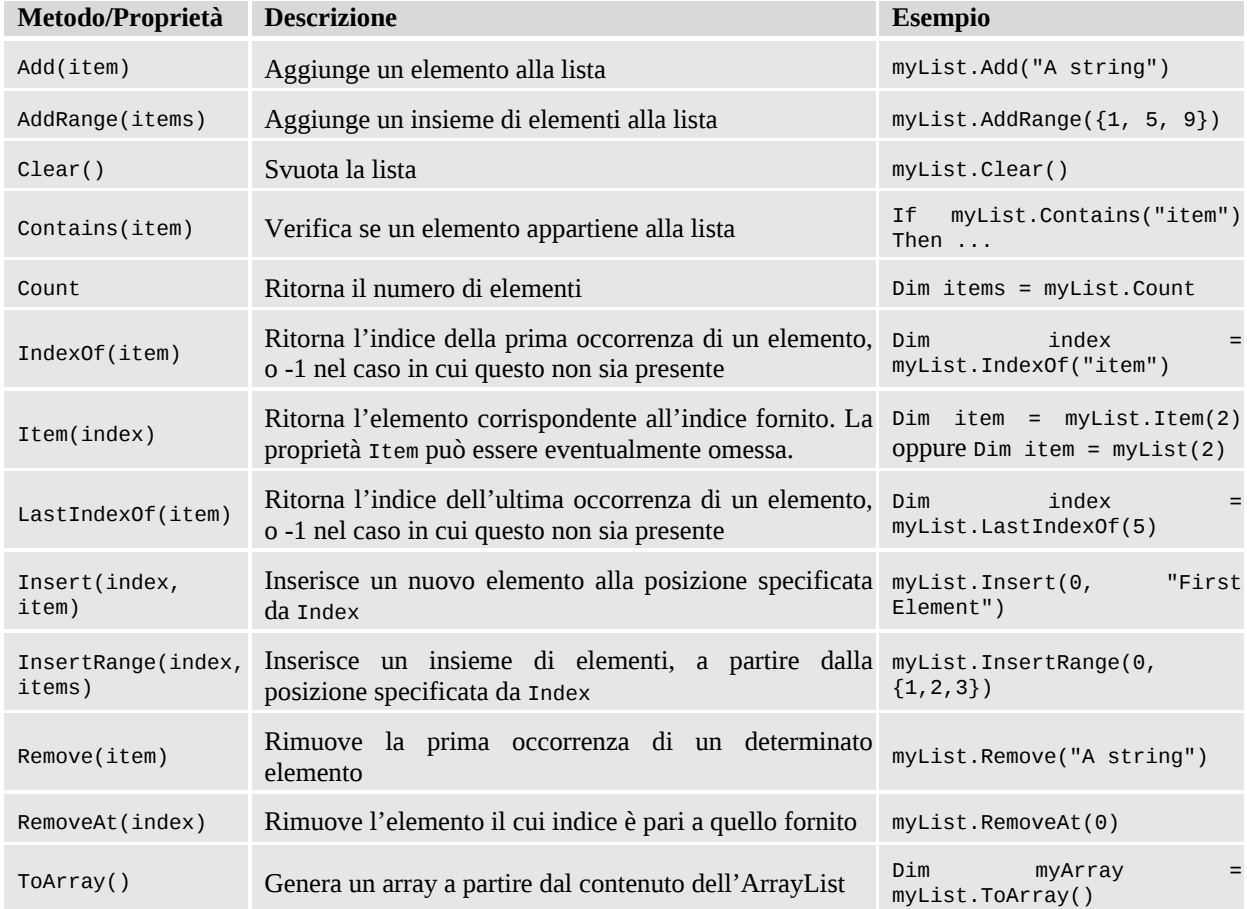

#### <span id="page-151-1"></span>**Tabella 5.1 – Membri della classe ArrayList.**

Non sempre però accedere a un particolare oggetto tramite il suo indice è

sufficiente; spesso, infatti, abbiamo la necessità di gestire delle collezioni di coppie chiave-valore, che in letteratura vengono comunemente chiamate **dizionari** e saranno l'oggetto del prossimo paragrafo.

### *Dizionari in .NET tramite la classe [Hashtable](#page-7-5)*

Esistono molteplici casi nei quali è utile gestire collezioni di elementi la cui discriminante, invece che un indice numerico, è rappresentata da una qualsiasi altra tipologia di oggetto: pensiamo, ad esempio, a una serie di impostazioni di configurazione dell'applicazione, in cui vogliamo associare a una determinata **chiave**, ad esempio "UserFontSize", il corrispettivo **valore** "15px". È ovviamente possibile creare una classe con due proprietà, Key e Value, per poi raggrupparne le istanze in un ArrayList, ma recuperare il valore associato a una data chiave vorrebbe dire, ogni volta, scorrere tutta la lista fino a identificare l'elemento desiderato.

All'interno del .NET Framework e, in particolare, sempre nel namespace System.Collections, trova posto la classe HashTable che, invece, rappresenta la soluzione ottimale per questo tipo di problematiche, com'è possibile notare dall['esempio](#page-152-0) 5.4.

#### <span id="page-152-0"></span>**Esempio 5.4**

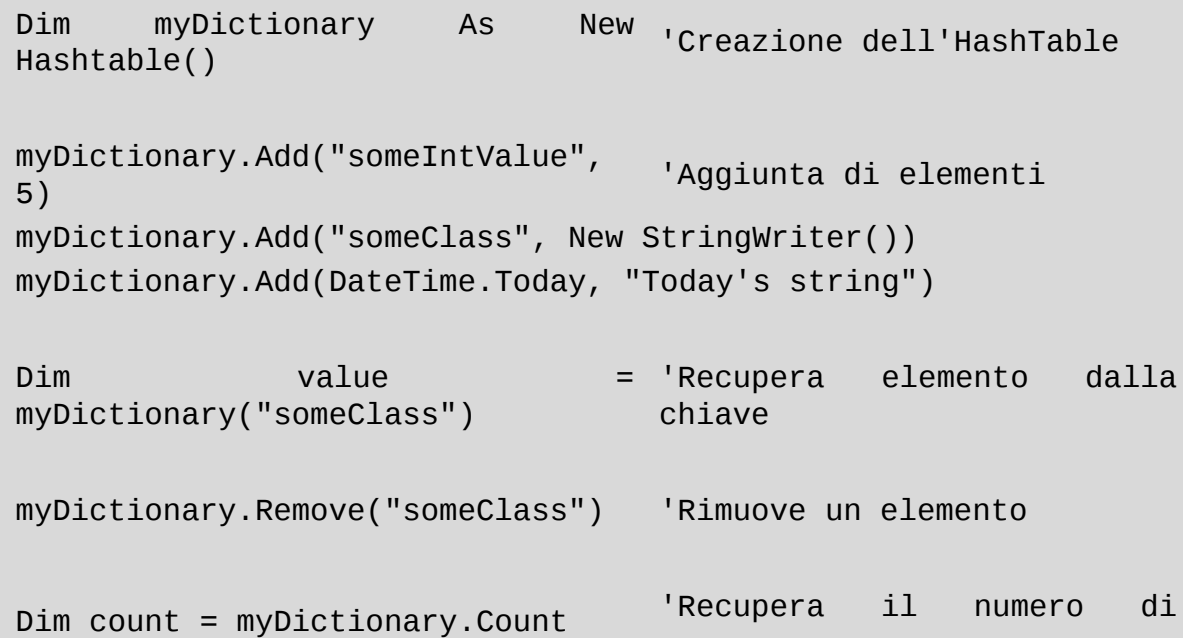

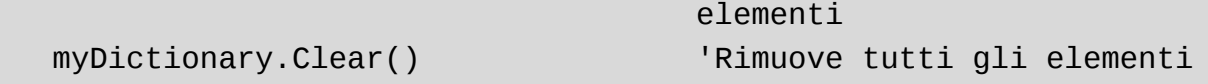

A un'istanza di HashTable possono essere aggiunte coppie *Chiave-Valore* tramite il metodo Add. Come possiamo notare, non è definita una particolare tipizzazione e, pertanto, esse possono essere composte da una qualsiasi tipologia di oggetto. Dobbiamo fare attenzione però al fatto che, mentre nessun vincolo è posto sui valori, è invece richiesto che le chiavi siano univoche, pena il sollevamento di un errore a runtime.

Una volta inserito un valore all'interno di HashTable, esso può essere direttamente recuperato, utilizzando la relativa chiave. L'istruzione

```
Dim value = myDictionary(key)
```
ritorna Nothing nel caso in cui la chiave specificata non sia presente all'interno del dizionario e, pertanto, è necessario gestire nel codice questa eventualità.

*La classe* HashTable *è così chiamata perché tutte le chiavi sono sono internamente memorizzate in una struttura basata su hash numerici; ogni oggetto .NET, infatti, è in grado di generare un proprio hash tramite il metodo* GetHashCode.

*Tutto ciò rende l'operazione di ricerca di un elemento estremamente veloce ma, allo stesso tempo, richiede un certo overhead per la generazione dell'hash e per la manutenzione della tabella interna. Per queste ragioni, nel caso di dizionari con un numero limitato di elementi (inferiore a 10), è preferibile utilizzare la classe* ListDictionary, *che implementa le medesime funzionalità, ma con una strategia differente. Una terza classe, chiamata* HybridDictionary, *ha la capacità di configurarsi internamente prima come un* ListDictionary, *per poi convertirsi a* HashTable *nel momento in cui questa soglia viene superata. Entrambe queste classi appartengono alla namespace* System.Collection.Specialized.

Quando invece abbiamo la necessità di scorrere il contenuto di un dizionario nella sua interezza, possiamo utilizzare le tre modalità differenti, mostrate nell['esempio](#page-154-0) 5.5.

#### <span id="page-154-0"></span>**Esempio 5.5**

```
'Enumerazione di tutte le coppie chiave-valore
For Each item As DictionaryEntry In myDictionary
  Console.WriteLine(item.Key + " " + item.Value)
Next
'Enumerazione di tutte le chiavi
For Each key In myDictionary.Keys
  Console.WriteLine(key)
Next
'Enumerazione di tutti i valori
For Each value In myDictionary.Values
  Console.WriteLine(value)
Next
```
In particolare, se applichiamo l'istruzione For Each a HashTable, l'oggetto restituito a ogni iterazione è un DictionaryEntry, che consente di accedere sia alla chiave sia al valore vero e proprio. In altre occasioni, invece, può essere necessario scorrere tutte le chiavi o tutti i valori separatamente e, in questi casi, possiamo utilizzare le proprietà Keys e Values.

Queste, insieme con altri importanti membri della classe HashTable, sono sintetizzati nella [tabella](#page-154-1) 5.2.

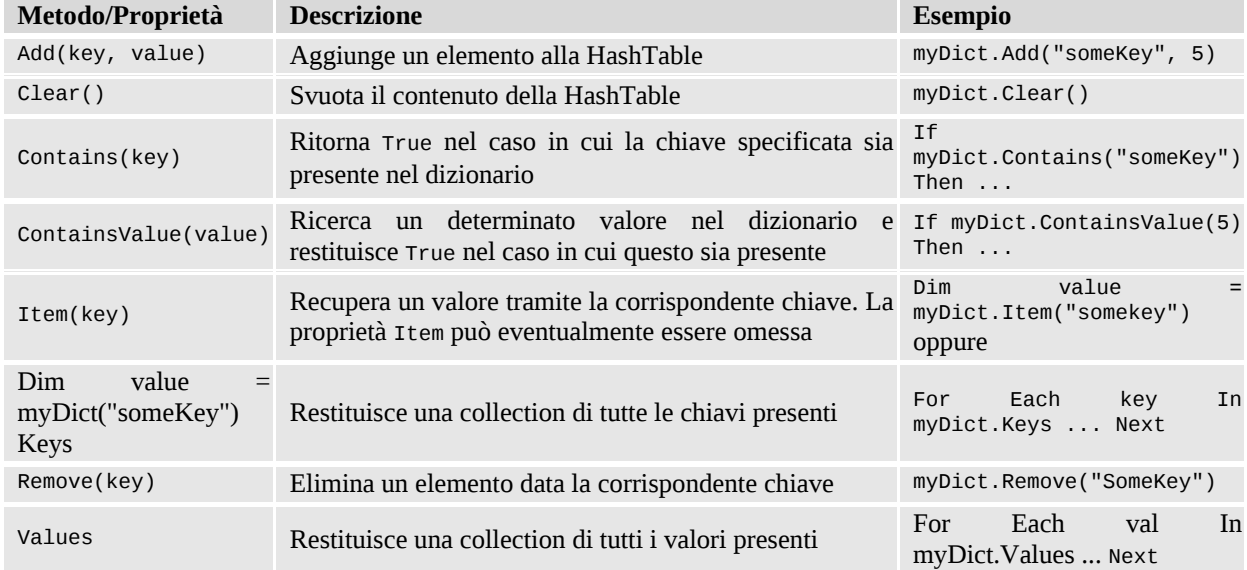

#### <span id="page-154-1"></span>**Tabella 5.2 – Membri della classe HashTable.**

Nonostante la loro versatilità, utilizzando le classi del .NET Framework è piuttosto raro imbattersi in metodi che accettino o restituiscano HashTable o ArrayList. Molto più comune, invece, è trovare riferimenti ad alcune interfacce, come IEnumerator, ICollection o IDictionary. Questo dipende dalla particolare architettura che è stata data all'infrastruttura delle collection, che sarà oggetto della prossima sezione.

### *Le interfacce in [System.Collections](#page-7-6)*

Come abbiamo avuto modo di comprendere nel capitolo precedente, nel paradigma della programmazione a oggetti si usa rappresentare con un'interfaccia la capacità, da parte di un determinato oggetto, di svolgere una particolare funzione. In questo modo, è possibile scrivere codice senza legarsi a una particolare implementazione concreta ma basandosi esclusivamente sui requisiti che l'oggetto deve presentare affinché siamo in grado di utilizzarlo. Si tratta di concetti avanzati, che appariranno più chiari proseguendo nella lettura del libro, ma che trovano una netta applicazione proprio all'interno del namespace System.Collections. Quest'ultimo, infatti, oltre a contenere le definizioni di diverse tipologie di collection, dichiara una serie di interfacce ognuna delle quali è rappresentativa di un certo insieme di funzionalità di una collezione; interfacce e classi concrete costituiscono la gerarchia di tipi mostrata in [figura](#page-156-0) 5.1.

Tra queste, l'interfaccia maggiormente utilizzata è sicuramente IEnumerable, che rappresenta la possibilità di scorrere un oggetto tramite un enumeratore (che a sua volta implementa l'interfaccia IEnumerator). Questo, in pratica, si traduce nella possibilità di utilizzare il costrutto For Each per esplorare il contenuto della collezione. Pertanto, questa interfaccia è implementata un po' da tutte le tipologie di collection che abbiamo avuto modo di incontrare finora, dai semplici array fino ad arrivare all'hashtable.

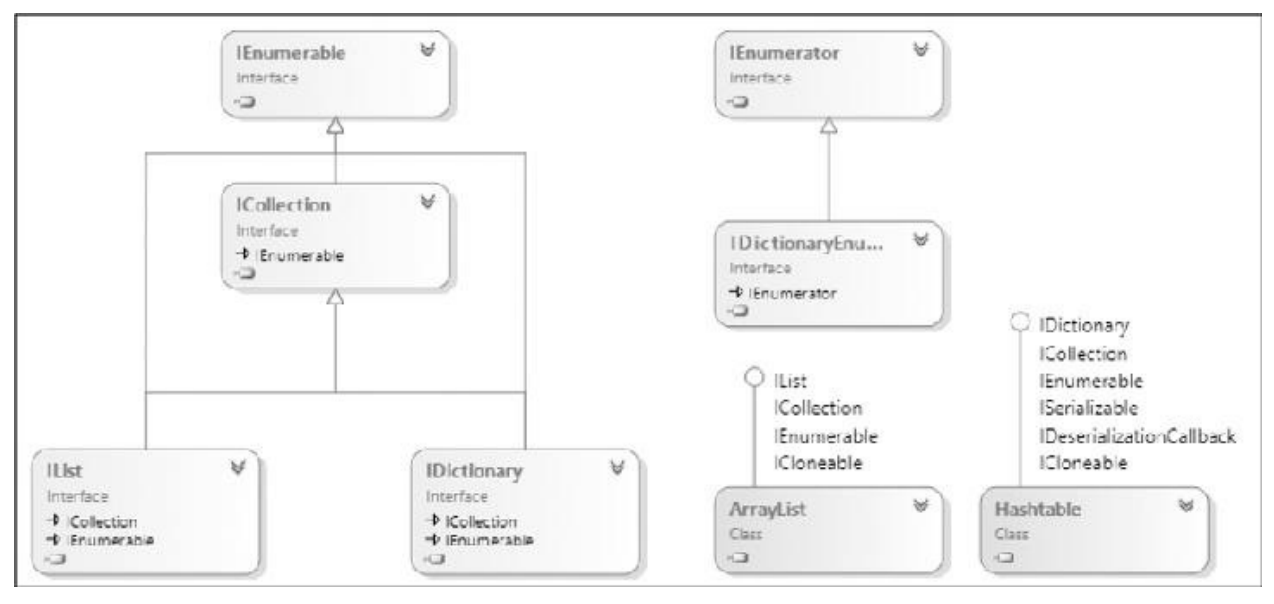

<span id="page-156-0"></span>**Figura 5.1 – Interfacce e classi in System.Collections.**

A queste interfacce si affiancano ICollection, IList e IDictionary, che via via aggiungono funzionalità più avanzate; in [tabella](#page-156-1) 5.3 possiamo trovare un piccolo riepilogo di ognuna di esse, in ordine di complessità, unitamente alle carattaristiche che le contraddistinguono.

#### <span id="page-156-1"></span>**Tabella 5.3 – Interfacce in System.Collections.**

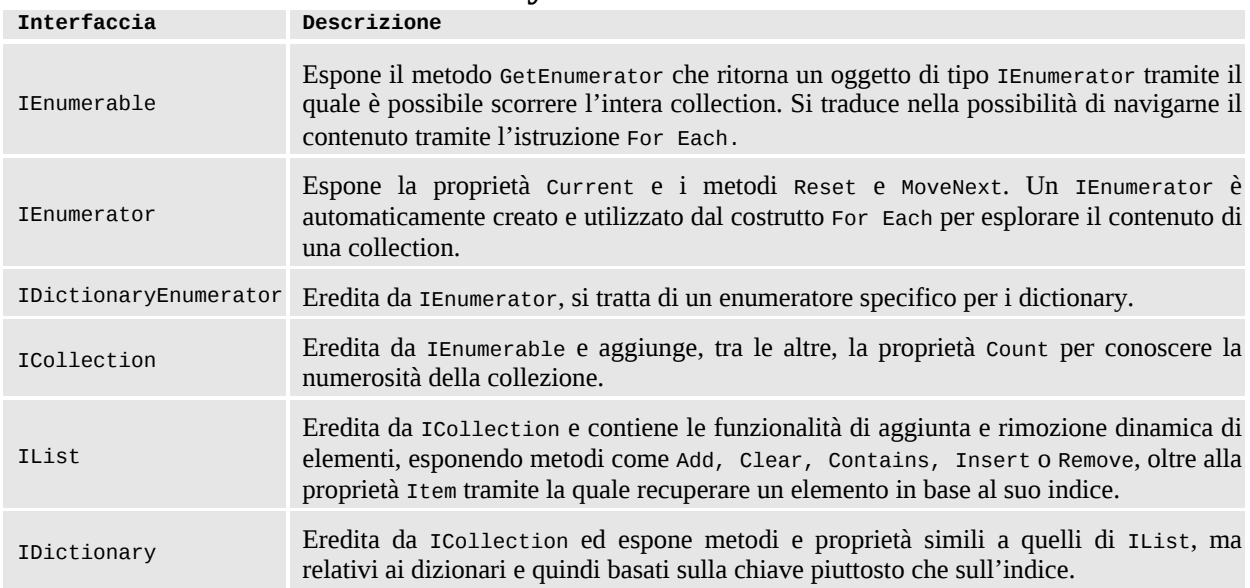

## *Ulteriori tipologie di [collection](#page-7-7)*

Il supporto da parte del .NET Framework alla rappresentazione di collezioni non si ferma certamente alla presenza di ArrayList e HashTable. Oltre a liste e dizionari, all'interno di System.Collections trovano posto ulteriori classi, che vale comunque la pena citare, pensate per soddisfare esigenze specifiche.

Concetti come **pile** o **code** sono, ad esempio, implementati rispettivamente dalle classi Stack e Queue. Si tratta di collezioni che non implementano l'interfaccia IList e che, quindi, non possono essere popolate con i metodi standard Add o Remove.

In particolare, Stack rappresenta un contenitore di oggetti che può essere riempito e svuotato secondo una logica **LIFO** (Last In First Out): l'aggiunta di elementi avviene tramite il metodo Push, mentre per la rimozione bisogna utilizzare Pop, che ritorna l'ultimo elemento inserito in ordine di tempo, rimuovendolo al contempo dalla collezione.

Queue, invece, opera in modo differente, implementando una logica di tipo **FIFO** (First In First Out): la collezione viene riempita tramite il metodo Enqueue mentre, con Dequeue, è possibile svuotarla, recuperando di volta in volta l'elemento più *antico* al suo interno. Per chiarire meglio i concetti sin qui espressi, consideriamo il codice dell['esempio](#page-157-0) 5.6.

### <span id="page-157-0"></span>**Esempio 5.6**

```
Console.WriteLine("---Stack---")
Dim myStack As New Stack()
myStack.Push("Marco")
myStack.Push(5)
myStack.Push(New Object())
Console.WriteLine(myStack.Pop)
Console.WriteLine(myStack.Pop)
Console.WriteLine("---Queue---")
Dim myQueue As New Queue
myQueue.Enqueue("Marco")
myQueue.Enqueue(5) myQueue.Enqueue(New Object())
Console.WriteLine(myQueue.Dequeue)
Console.WriteLine(myQueue.Dequeue)
```
In questo esempio, una Queue e uno Stack vengono riempiti con i medesimi

valori e successivamente svuotati, mostrando gli elementi recuperati sulla console. Eseguendo il codice, otteniamo l'output mostrato in [figura](#page-158-0) 5.2, in cui è possibile apprezzare il diverso ordine secondo cui viene restituito il contenuto.

Ulteriori tipologie di collezioni quali, ad esempio, StringCollection o StringDictionary, presenti in System.Collections.Specialized, sono attualmente da considerarsi superate e non più utilizzate, grazie all'avvento dei **generics**, che sono l'argomento descritto nella parte finale del capitolo.

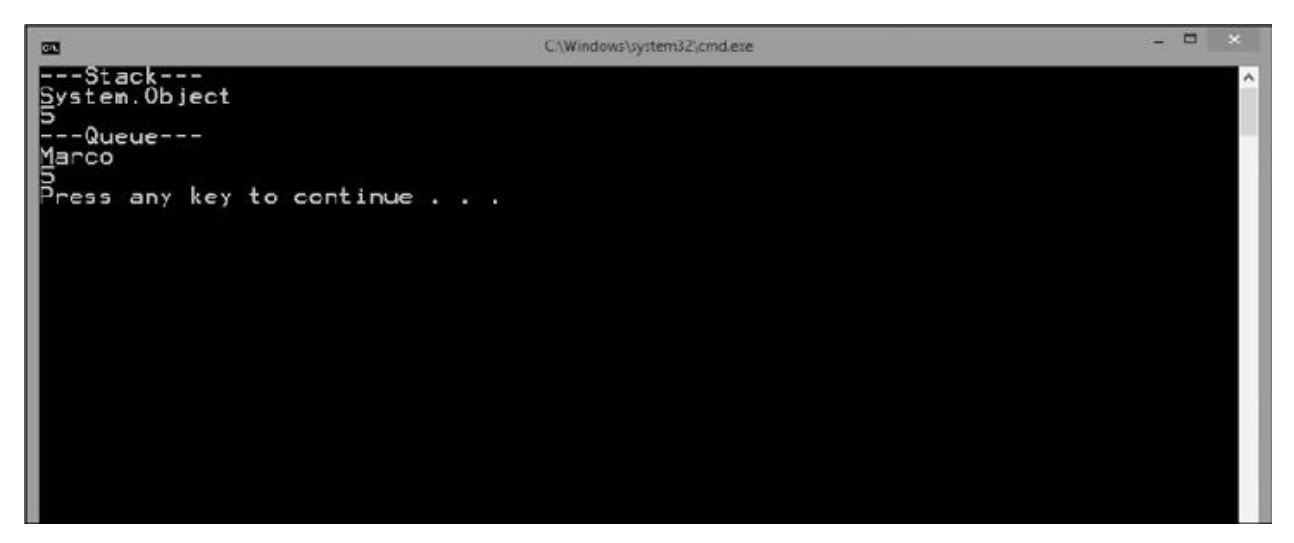

**Figura 5.2 – Esempio di utilizzo di Stack e Queue.**

## <span id="page-158-0"></span>**I Generics e la [tipizzazione](#page-7-8) forte**

Le varie tipologie di collezioni presentate possiedono ovviamente il requisito di poter essere utilizzabili con qualsiasi tipo di oggetto, tant'è che il metodo Add o la proprietà Item di ArrayList, ad esempio, lavorano con il tipo Object; questa versatilità, però, ha un costo. Immaginiamo di avere, ad esempio, una lista di oggetti DateTime e di dover poi recuperare un elemento. Il codice da scrivere è simile a quello dell'[esempio](#page-158-1) 5.7.

### <span id="page-158-1"></span>**Esempio 5.7**

```
Dim dateList As New ArrayList
dateList.Add(DateTime.Now)
dateList.Add(New DateTime(2000, 1, 10))
```

```
dateList.Add(DateTime.Today.AddYears(-1))
Dim firstItem =
  DirectCast(dateList(0), DateTime)
```
Come possiamo notare, avere a che fare con una lista di Object implica la necessità di dover effettuare ogni volta il casting al tipo desiderato (DataTime in questo caso), visto che il dato non è direttamente disponibile come tale. Questo fatto, oltre che scomodo e ripetitivo, è anche potenzialmente molto pericoloso perché, di fatto, non è possibile attuare nessun tipo di controllo sull'effettivo contenuto di una lista. Se esaminiamo l'[esempio](#page-159-0) 5.8, infatti, possiamo notare come il suo contenuto possa essere quanto di più eterogeneo possibile.

#### <span id="page-159-0"></span>**Esempio 5.8**

```
Dim list As New ArrayList
list.Add(10)
list.Add("Some string")
list.Add(DateTime.Now)
list.Add(New ArrayList())
list.Add(New System.Globalization.CultureInfo("en-US"))
Dim secondItem As DateTime =
  DirectCast(list(1), DateTime)
```
Il codice precedente viene ritenuto come perfettamente valido dal compilatore ma, se eseguito, genera un errore (viene sollevata una InvalidCastException) in quanto nell'ultimo statement si sta provando a convertire un dato di tipo String in un DateTime. Il grosso problema è che, purtroppo, finché il tutto non è in esecuzione, non abbiamo alcuno strumento per accorgercene; in gergo, si dice che una classe come ArrayList (e in generale praticamente tutte le collection e le interfacce di System.Collections) supporta solo la **tipizzazione debole.**

*Il .NET Framework utilizza un sistema di notifica degli errori a runtime tramite l'utilizzo di Exception: quando l'esecuzione di un metodo non termina correttamente, il chiamante riceve una segnalazione nella forma di un oggetto che deriva dalla classe*

System.Exception *e il cui tipo identifica la particolare tipologia di errore che si è verificata. Affronteremo questo argomento in modo maggiormente dettagliato durante il [capitolo](#page-205-0) 7.*

Noi vogliamo invece codice con rigidi vincoli di tipo, o meglio **fortemente tipizzate**, così che in una lista di DateTime sia effettivamente consentito aggiungere solo dati omogenei, pena errori già in fase di compilazione, quindi facilmente identificabili e tracciabili. Proprio questo è il vantaggio introdotto dai generics.

## *Le collezioni [generiche](#page-7-9)*

Dalla versione 2.0 del .NET Framework, è stato introdotto il nuovo namespace System.Collections.Generic, che contiene una serie di collezioni che, a differenza delle precedenti, non fanno più riferimento a Object ma consentono, di volta in volta, quando utilizzate, di specificare con esattezza il tipo che dovranno contenere. Il modo migliore per rendere più chiaro questo concetto è sicuramente quello di esplorare, nel dettaglio, il funzionamento di quella che probabilmente è la collection generica a oggi più utilizzata: List(Of T).

## **La lista nel mondo dei [generics:](#page-7-10) List(Of T)**

List(Of T) rappresenta l'alter-ego generico di ArrayList ed è, pertanto, adatta a creare delle strutture simili ad array, ma in grado di supportare l'aggiunta e la rimozione di elementi, adattando [dinamicamente](#page-160-0) la loro dimensione. L'esempio 5.9 mostra come debba essere utilizzata per realizzare una lista di stringhe.

### <span id="page-160-0"></span>**Esempio 5.9**

```
Dim strings As New List(Of String) 'Inizializzazione di List(Of
T)
strings.Add("Marco De Sanctis") 'Possiamo aggiungere solo
String
strings.Add("Visual Basic 10.0")
strings.Insert(0, "Primo elemento")
```

```
Dim index =
 strings.IndexOf("Marco De Sanctis") 'Ritorna 1
Dim mySubstring =
strings(0).Substring(5) 'Già String: cast non
necessario
```
Il parametro generico T, presente nel nome di questa collection, sta a indicare il tipo degli elementi contenuti al suo interno. Può essere pensato come una sorta di segnaposto che deve poi essere obbligatoriamente specificato all'atto della dichiarazione della variabile. Nel codice in alto, ad esempio, dovendo realizzare una lista di stringhe, è stata dichiarata e istanziata una variabile di tipo List(Of String).

Il primo vantaggio consiste nel fatto che, recuperando un elemento dalla collection, mentre ArrayList restituiva un Object e, quindi, era necessario scrivere:

#### $dim$  myString =

#### DirectCast(arrayList(0), String)

nel caso di List(Of T) ciò non è più necessario, in quanto l'oggetto restituito è già di tipo String. Questo fatto offre il vantaggio di scrivere meno codice e di evitare un'istruzione come DirectCast che, comunque, potenzialmente potrebbe fallire e generare un errore. Ciò è possibile perché l'infrastruttura dei generics assicura che il contenuto della lista sia composto esclusivamente da oggetti di tipo stringa e che una riga di codice simile a:

#### strings.Add(DateTime.Now)

provochi un errore **già in fase di compilazione.** Questa è, in assoluto, la caratteristica più importante dei tipi generici, grazie alla quale siamo in grado di scrivere codice **fortemente tipizzato**, in cui sia il compilatore sia l'Intellisense di Visual Studio, come mostra la [figura](#page-161-0) 5.3, sono in grado di intercettare eventuali errori già nella fase di scrittura dell'applicazione.

```
Dim strings As New List(Of String)
                                              'Inizializzazione di List(Of T)
strings.Add(
 Add(item As String)
 Adds an object to the end of the System.Collections.Generic.List(Of T).
item: The object to be added to the end of the System. Collections Generic.List(Of T). The value can be null for reference types.
```
#### <span id="page-161-0"></span>**Figura 5.3 – Supporto dell'Intellisense ai Generics.**

*Solitamente il primo dubbio che affiora, una volta messi di fronte ai vantaggi dei tipi generici, riguarda eventuali penalità, a livello di prestazioni, che questi possono presentare rispetto ai corrispettivi non generici. La realtà dei fatti dimostra invece esattamente il contrario: il parametro generico, infatti, funge esclusivamente da segnaposto e viene rimpiazzato con il tipo reale* **in fase di compilazione**, *senza pertanto comportare alcuna perdita nelle performance. Quando poi il parametro generico viene valorizzato con un value type, si ottiene addirittura un notevole miglioramento delle prestazioni: senza spingersi troppo nei dettagli, basti sapere che* List(Of Integer), *ad esempio, è estremamente più veloce di* ArrayList *per gestire liste di interi, in quanto consente di evitare il ricorso a operazioni dispendiose, come* **Boxing** *e* **Unboxing**, *per trasformare un tipo valore in un tipo riferimento e viceversa.*

### **Le [interfacce](#page-7-11) nelle collezioni generiche**

Da un punto di vista architetturale, la struttura delle collection generiche non si discosta più di tanto da quanto già visto in precedenza e consta, innanzitutto, di un insieme d'interfacce, per lo più omonime delle controparti non generiche. Il diagramma presente in [figura](#page-162-0) 5.4 mostra i vincoli di ereditarietà che sussistono

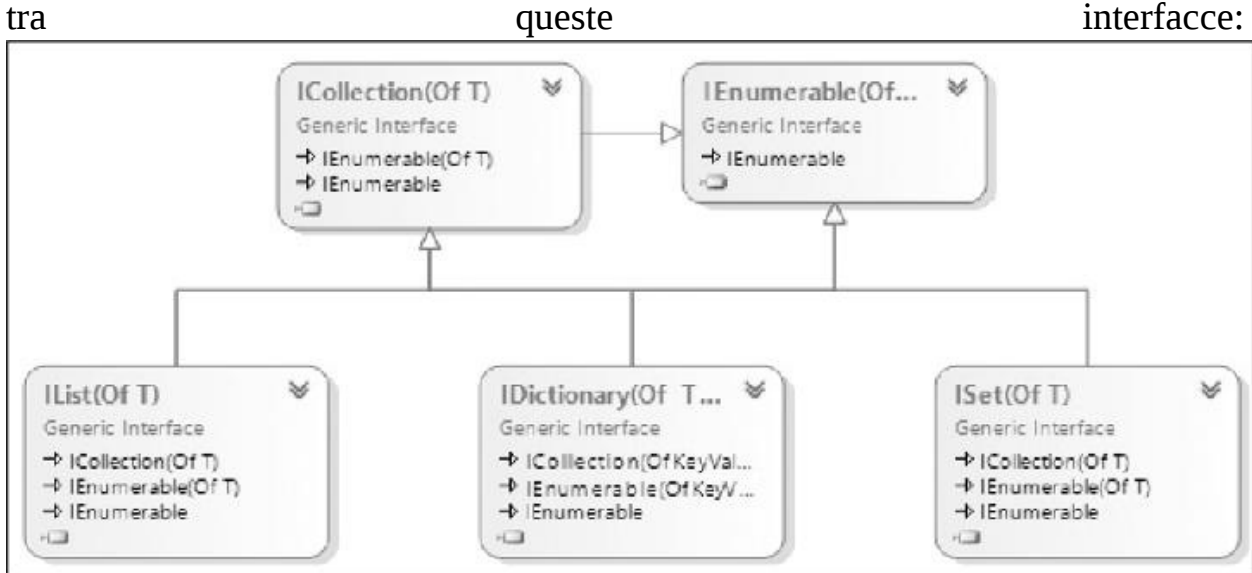

<span id="page-162-0"></span>**Figura 5.4 – Interfacce delle collection generiche.**

Come si può notare, i capisaldi sono costituiti da IEnumerable(Of T) e ICollection(Of T), che espongono alcune funzionalità base, e in particolare:  $\Box$ IEnumerable(Of T) - e IEnumerator(Of T)- consentono di scorrere il contenuto di una collection e abilitano il supporto all'istruzione For Each; possiamo notare che, al fine di mantenere la compatibilità anche con i tipi non generici, IEnumerable(Of T) eredita da IEnumerable;

 $\Box$  ICollection(Of T) espone le funzionalità di base di una collezione e, a differenza del caso non generico, oltre a Count, annovera anche metodi quali Add, Remove o Contains;

Queste due interfacce vengono utilizzate come base di partenza per le funzionalità relative alle tre tipologie principali di collection previste dal .NET Framework:  $\Box$ IList(Of T) rappresenta le logiche tipiche delle liste, introducendo il concetto di indice in una collezione: fanno la loro comparsa pertanto i membri basati sul concetto di posizione all'interno della lista, quali la proprietà Item e metodi IndexOf, Insert e RemoveAt;

 $\Box$  IDictionary(Of TKey, TValue) espone le logiche tipiche dei dizionari, analogamente a IDictionary, consentendo però di specificare i tipi da utilizzare per la chiave e per i valori;  $\Box$ ISet(Of T) è utilizzata per rappresentare insiemi di oggetti univoci.

In precedenza abbiamo introdotto List(Of T), che implementa la prima di queste tre interfacce, le prossime sezioni invece saranno completamente dedicate alle restanti due e, in particolare, alle classi Dictionary(Of TKey, TValue) e HashSet(Of T).

## **Un dizionario fortemente tipizzato: [Dictionary\(Of](#page-7-12) TKey, TValue)**

Le funzionalità tipiche di un dizionario sono implementate, nelle collection generiche, dalla classe Dictionary(Of TKey, TValue). Per molti versi ha un comportamento simile a quello visto in precedenza per HashTable ma espone due parametri generici per specificare i tipi ammissibili per chiavi e valori, come mostrato nell['esempio](#page-164-0) 5.10.

#### <span id="page-164-0"></span>**Esempio 5.10**

```
Dim feste As New Dictionary(Of String, DateTime)
feste.Add("Natale", New DateTime(2015, 12, 25))
feste.Add("Capodanno", New DateTime(2015, 1, 1))
feste.Add("Compleanno", New DateTime(2015, 7, 10))
Dim vigiliaCompleanno = feste("Compleanno").AddDays(-1)
```
Anche in questo caso, com'è corretto attendersi, il codice è fortemente tipizzato e un tentativo di usare un tipo diverso da String per la chiave o DateTime per il valore, causa un errore in compilazione; ovviamente, lo stesso vale anche in fase di recupero del dato, come mostra in modo efficace la [figura](#page-164-1) 5.5:

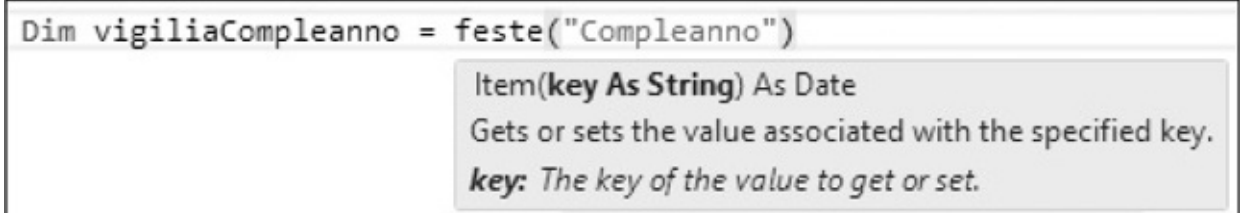

#### <span id="page-164-1"></span>**Figura 5.5 – Type safety del dictionary.**

Dictionary(Of TKey, TValue) utilizza internamente il medesimo sistema di memorizzazione basato su un hash utilizzato da HashTable, con il risultato di rendere estremamente veloci le ricerche basate sulla chiave. A differenza di quest'ultima, però, il tentativo di recupero di un elemento tramite una chiave inesistente, non restituisce Nothing, ma risulta in un errore a runtime (viene sollevata un'eccezione di tipo KeyNotFoundException). Pertanto, prima di utilizzare la proprietà Item, è consigliabile invocare il metodo ContainsKey per verificarne preventivamente la presenza:

```
Dim data As DateTime
If feste.ContainsKey("chiave") Then
  data = feste("chiave")
Else
  Console.WriteLine("La data cercata non esiste")
End If
```
In alternativa, tramite TryGetValue è possibile scrivere del codice

funzionalmente identico, in maniera un po' più concisa:

```
Dim data As DateTime
If Not feste.TryGetValue("chiave", data) Then
  Console.WriteLine("La data cercata non esiste")
End If
```
Questo metodo, infatti, oltre al valore della chiave, accetta un secondo argomento passato per riferimento e restituisce un Boolean che indica il successo o l'insuccesso dell'operazione.

## **Una collection con elementi univoci: [HashSet\(Of](#page-7-13) T)**

Un tipo di collezione che non ha un corrispondente non generico è l'HashSet. Si tratta di una collezione simile alla lista, in quanto consente l'inserimento di valori ma con uno scopo completamente diverso, quello di rappresentare un insieme non ordinato di elementi univoci. Consideriamo l'[esempio](#page-165-0) 5.11:

### <span id="page-165-0"></span>**Esempio 5.11**

```
Dim holidays As New HashSet(Of DateTime)
holidays.Add(New DateTime(2015, 12, 25))
holidays.Add(New DateTime(2015, 1, 1))
holidays.Add(New DateTime(2015, 5, 1))
holidays.UnionWith(ferieEstive)
Dim someDate = New DateTime(2015, 11, 1)
Dim willWork =
     holidays.Contains(someDate)
```
Il codice in alto mostra quello che è il tipico utilizzo di un HashSet, ossia non quello di fungere da contenitore di elementi con lo scopo di recuperarli, bensì di utilizzarlo per verificare l'appartenenza o meno di un dato all'insieme. Questa classe, infatti, utilizza un sistema basato sui codici hash per rendere operazioni di questo tipo (come l'esecuzione del metodo Contains) estremamente veloce ed efficiente. Un esempio tipico può essere quello mostrato in precedenza, in cui,

tramite un HashSet di festività, si determina se una certa data è lavorativa o meno.

Proprio per questo scopo, HashSet non espone membri tramite i quali recuperare il contenuto (se si esclude il fatto che comunque è ammesso l'uso del costrutto For Each per scorrerlo), bensì presenta una serie di metodi tipici della teoria degli insiemi, sintetizzati nella [tabella](#page-166-0) 5.4.

| Metodo/Proprietà                                           | <b>Descrizione</b>                                                                                                    |
|------------------------------------------------------------|----------------------------------------------------------------------------------------------------|
| Add(value)                                                 | Aggiunge un elemento all'HashSet, se non è già presente, e ritorna un<br>boolean per indicare se l'aggiunta è stata effettuata o meno |
| Clear()                                                    | Cancella tutti gli elementi                                                                                                    |
| Contains (value)                                           | Effettua una ricerca tramite codice hash e ritorna True se l'elemento<br>appartiene alla collezione                                   |
| ExceptWith(collection)                                     | Elimina dal set tutti gli elementi presenti nella collezione in input,<br>realizzando un'operazione di differenza                     |
| IntersectWith(collection)                                  | Elimina dal set tutti gli elementi non presenti nella collezione in input,<br>realizzando un'operazione di intersezione               |
| IsSubsetOf(collection)<br>IsProperSubsetOf(collection)     | Verifica se l'HashSet è un sottoinsieme (eventualmente in senso stretto)<br>della collezione in input                                 |
| IsSuperSetOf(collection)<br>IsProperSupersetOf(collection) | Verifica se la collezione in input è un sottoinsieme (eventualmente in<br>senso stretto) dell'HashSet                                 |
| Overlaps(collection)                                       | Ritorna True se il set e la collection in input hanno almeno un elemento in<br>comune                                                 |
| Remove(value)                                              | Elimina, se presente, un elemento dal set                                                                                             |
| UnionWith(collection)                                      | Realizza un'operazione di unione con la collection in input                                                                           |

<span id="page-166-0"></span>**Tabella 5.4 – Metodi di HashSet(Of T).**

## **Altre tipologie di collezioni [generiche](#page-7-14)**

Oltre a quelle presentate finora, il .NET Framework e, in particolare, il namespace System.Collections.Generic, contengono una serie di ulteriori tipologie di collection, di uso più specifico, che vale però comunque la pena citare:  $\Box$ Stack(Of T) e Queue(Of T) sono le versioni generiche delle analoghe collection già viste in precedenza in questo capitolo;  $\Box$ SortedList(Of TKey, TValue) e SortedDictionary(Of TKey, TValue) sono due differenti implementazioni di un dizionario i cui elementi sono ordinati in base al valore della chiave. Differiscono nella loro implementazione interna, con la prima in generale meno affamata di memoria, mentre la seconda è più veloce nelle operazioni di inserimento e rimozione del dato;  $\Box$ LinkedList(Of T) è una lista di elementi ognuno dei quali ha un puntatore all'elemento successivo e uno al precedente. L'uso di questo tipo di collezione è estremamente vantaggioso quando si presenta spesso la necessità di inserire e rimuovere elementi, in quanto queste operazioni risultano estremamente veloci;  $\Box$ BindingList(Of T) e ObservableCollection(Of T) non appartengono al namespace System.Collections.Generic, ma rispettivamente a System.ComponentModel e System.Collections.ObjectModel. A livello funzionale si comportano come List(Of T), e implementano alcune interfacce aggiuntive, indispensabili per l'utilizzo come sorgente dati in un'applicazione Windows Forms, WPF o Silverlight. Si tratta di concetti che esulano dalla materia trattata in questo capitolo e che saranno trattati nel prosieguo del libro.

Le potenzialità dei tipi generici non si esauriscono con le collection e sono molteplici gli esempi all'interno del .NET Framework di tipi che ne fanno uso. Ovviamente esse possono essere sfruttate anche per la creazione di classi personalizzate. Nelle prossime pagine vedremo come.

## *[Creazione](#page-7-15) di tipi generici*

Costruire una classe che sfrutti i generics è estremamente semplice e, in pratica, richiede esclusivamente di specificare, all'atto della dichiarazione, il numero e il nome dei tipi generici da utilizzare. Supponiamo, ad esempio, di avere la necessità di realizzare una sequenza di elementi, in cui ogni membro sia in grado di memorizzare un valore e un riferimento all'elemento successivo, come mostrato in [figura](#page-164-1) 5.5.

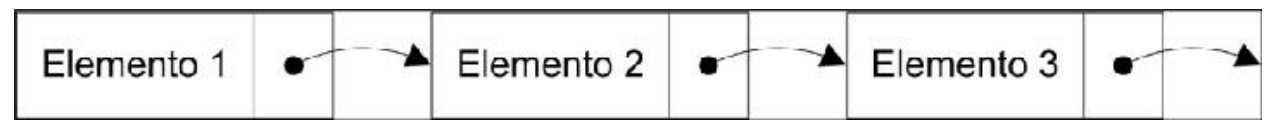

#### **Figura 5.6 – Sequenza di elementi.**

*Si tratta di quella che, in letteratura informatica, è comunemente chiamata* "**lista**"; *questo termine ha però un'accezione differente all'interno del .NET Framework e, pertanto, la indicheremo genericamente come* "**sequenza**". *Anche se abbiamo già introdotto in precedenza una struttura dati simile a questa, ossia* LinkedList(Of T)*, da un punto vista didattico riteniamo comunque corretto provare a*

*costruire un esempio personalizzato, per illustrare come sfruttare i generics anche in questo caso.*

Ogni elemento della sequenza può essere implementato tramite una classe e deve esporre una proprietà Value contenente il valore memorizzato. Senza i generics, saremmo costretti a realizzare un'implementazione specifica per ogni tipo da supportare, oppure a utilizzare una proprietà il tipo Object, perdendo così i vantaggi della tipizzazione forte. Grazie a loro, invece, il codice da scrivere è estremamente semplice e [comprensibile,](#page-168-0) come possiamo notare nell'esempio 5.12.

### <span id="page-168-0"></span>**Esempio 5.12**

```
Public Class ListNode(Of T)
  Public Property Value As T
  Public Property NextNode As ListNode(Of T)
End Class
```
La dichiarazione della classe presenta la stessa sintassi vista ormai diverse volte durante questo capitolo; una volta indicato, tramite il segnaposto T, il tipo indeterminato, esso diviene a tutti gli effetti utilizzabile nel codice, come ogni altro, come possiamo notare dalla dichiarazione delle proprietà Value e NextNode.

I parametri generici possono essere dichiarati e utilizzati anche su un singolo metodo, senza dover necessariamente costruire una classe generica che lo contenga, come mostrato nel codice qui sotto:

### <span id="page-168-1"></span>**Esempio 5.13**

```
Public Class Utils
```

```
Public Shared Sub Swap(Of T)(ByRef first As T, ByRef second As
T)
```

```
Dim temp As T = first
```

```
first = second
    second = TempEnd Sub
End Class
```
L'[esempio](#page-168-1) 5.13 mostra un metodo in grado di scambiare due oggetti passati come argomenti. Come possiamo notare, esso è contenuto in una classe Utils che non è dichiarata come generica, mentre il parametro generico è definito direttamente sul metodo Swap. Un aspetto interessante è che il compilatore, in alcune situazioni, è in grado di determinare autonomamente il valore da assegnare al tipo T, senza che siamo costretti a specificarlo esplicitamente:

Dim a As Integer  $= 5$ Dim  $b$  As Integer = 8

Utils.Swap(a, b) ' invece di Utils.Swap(Of Integer)(a, b)

Questa caratteristica è denominata **type inference** e consente di scrivere codice in maniera estremamente concisa e leggibile.

### **[Impostare](#page-7-16) dei vincoli sul tipo generico**

A volte, definire un parametro generico T non è sufficiente, ma è necessario specificarne anche alcuni requisiti, come il fatto che sia una classe piuttosto che una struttura oppure che implementi una determinata interfaccia. Supponiamo, ad esempio, di voler realizzare un metodo per calcolare il massimo valore all'interno di una lista, simile a:

```
Public Shared Function Max(Of T)(ByVal list As
IEnumerable(Of T)) As T
```
#### ... End Function

In questo caso non è possibile accettare qualsiasi tipo per il parametro T: nel codice del metodo Max, infatti, saremo sicuramente costretti a effettuare operazioni di confronto, che non è detto siano applicabili a un tipo qualisiasi, come System.IO.File o System.Exception. Pertanto, è necessario specificare

come vincolo che T implementi l'interfaccia IComparable, in modo che siamo in grado di confrontare due valori della collection in input e di determinare qual è il maggiore. La sintassi è quella mostrata, unitamente all'implementazione, nell['esempio](#page-170-0) 5.14.

### <span id="page-170-0"></span>**Esemptio 5.14**

```
Public Shared Function Max(Of T As IComparable)(ByVal list As
IEnumerable(Of T)) As T
  Dim isFirst As Boolean = True
  Dim res As T
  For Each item As T In list
    If isFirst Then
      res = item
      isFirst = False
    End If
    If res.CompareTo(item) < 0 Then res = item
  Next
  Return res
End Function
```
Il risultato è che sarà possibile utilizzare Max con una lista di interi o con array di stringhe, in quanto entrambi implementano IComparable, ma solleverà un errore in compilazione, se invocata con una lista di Object.

La [tabella](#page-170-1) 5.5 mostra le possibili tipologie di vincoli che possono essere imposti sui parametri di un tipo generico.

#### <span id="page-170-1"></span>**Tabella 5.5 – Vincoli sui tipi generici.**

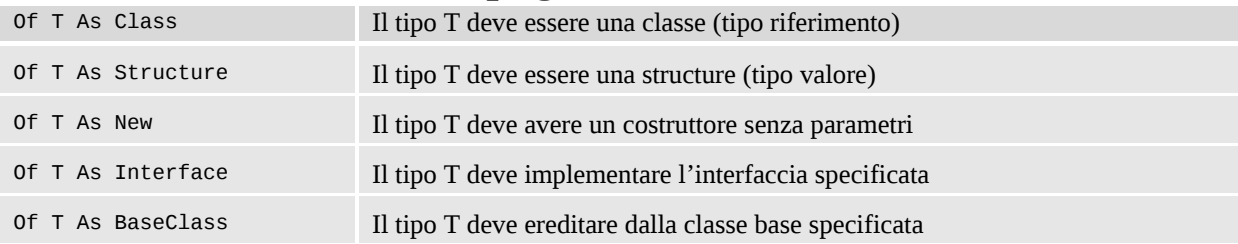

### **Un [particolare](#page-7-17) tipo generico: Nullable (Of T)**

Nei capitoli precedenti abbiamo visto come nel .NET Framwork esistano sia tipi riferimento sia tipi valore. All'interno del secondo gruppo ricadono tipi come Integer, DateTime o Boolean, per citarne alcuni, che presentano tutti la caratteristica di non poter assumere un valore nullo. In Visual Basic, infatti, assegnare Nothing a un tipo Integer, ad esempio, equivale a valorizzarlo a 0. Spesso, invece, soprattutto nell'ambito di applicazioni che si interfacciano con basi di dati, abbiamo la necessità di rappresentare, anche con dei tipi valore, il dato "indeterminato".

A questo scopo, il .NET Framework mette a disposizione oggetti chiamati **Nullable Value Types**, realizzati tramite il tipo generico Nullable(Of T), che consentono di aggiungere anche tale stato a un tipo di valore. Un aspetto interessante è che essi, internamente, ridefiniscono gli operatori di uguaglianza e casting, in modo che possano essere utilizzati al posto delle controparti non nullabili, in maniera quasi del tutto trasparente. L'[esempio](#page-171-0) 5.15 mostra alcune tipiche modalità di utilizzo e contribuisce a chiarire questo concetto.

### <span id="page-171-0"></span>**Esempio 5.15**

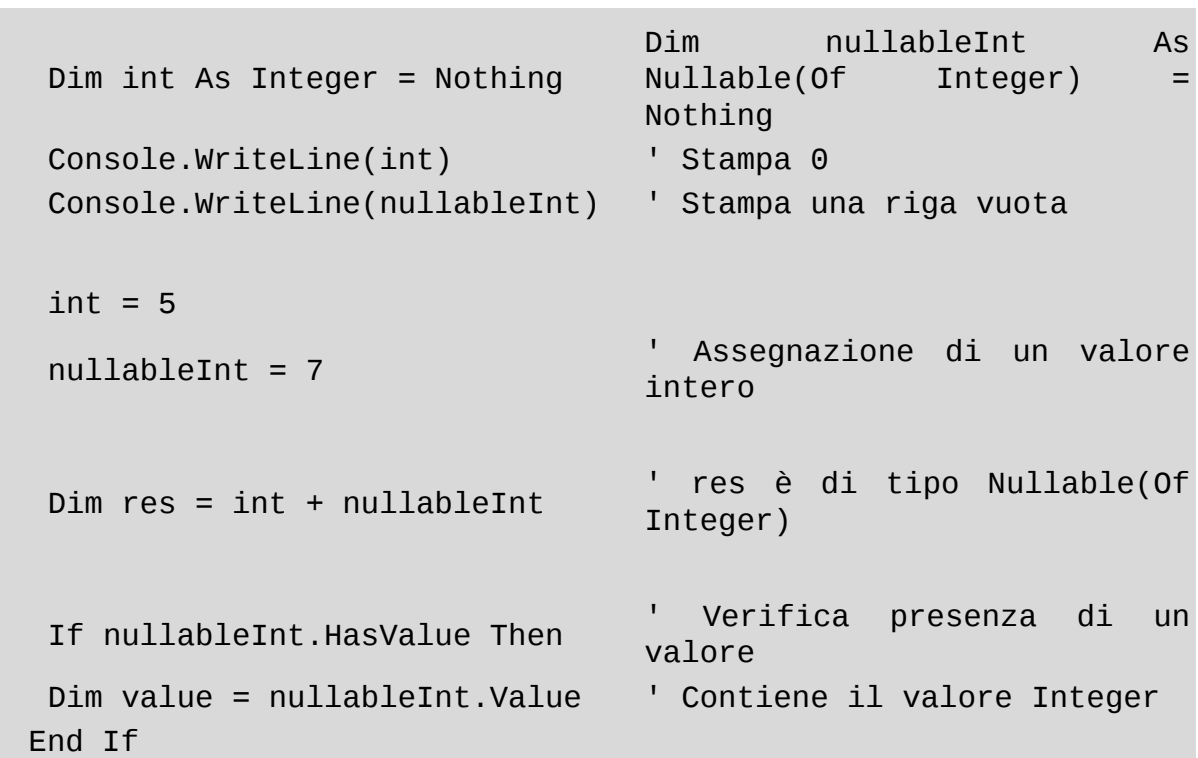

In particolare, tramite le proprietà HasValue e Value è possibile, rispettivamente, verificare la presenza di un valore all'interno del tipo nullabile ed eventualmente recuperarlo. Per dichiarare un Nullable Value Type, possiamo utilizzare anche la notazione contratta mostrata in basso.

Dim nullableInt as Integer?

## **Assegnazioni tra tipi generici: covarianza e [controvarianza](#page-7-18)**

Un aspetto che, sulle prime, lascia piuttosto perplessi utilizzando i generics, è la complessità nel gestire le assegnazioni tra tipi diversi quando, tra i relativi parametri, sussistono comunque relazioni di ereditarietà. Ad esempio, non è lecito (e provoca un errore di compilazione) il codice dell['esempio](#page-172-0) 5.16

#### <span id="page-172-0"></span>**Esempio 5.16**

```
Public Sub SomeMethod(ByVal list As List(Of Object))
  For Each item In list
    Console.WriteLine(item)
  Next
End Sub
Sub Main()
  Dim strings As New List(Of String)
  SomeMethod(strings)
End Sub
```
In questo codice, infatti, si prova a invocare un metodo che accetta una List(Of Object), passando una List(Of String), al fine di stamparne il contenuto sulla console. In realtà, sebbene sulle prime possa sembrare strano, il compilatore Visual Basic ha tutte le ragioni per rifiutare questo codice: a priori, infatti, non vi è alcuna garanzia che SomeMethod non tenti di modificare il contenuto della lista, aggiungendo elementi leciti per una List(Of Object) ma non per una List(Of String).

Questo limite può essere superato se si riscrive SomeMethod utilizzando, in luogo di List(Of Object), l'interfaccia IEnumerable(Of Object): quest'ultima, infatti, possiede la caratteristica di esporre il tipo T **solo in uscita**, come risultato cioè di funzioni o proprietà in sola lettura, e **mai in ingresso**, superando, di fatto, il problema che affliggeva invece il codice precedente:

Public Sub SomeMethod(ByVal list As IEnumerable(Of Object))

```
For Each item In list
```

```
Console.WriteLine(item)
```
Next

End Sub

Questa versione di SomeMethod consente al codice dell'[esempio](#page-172-0) 5.16 di compilare; si dice che, in IEnumerable(Of T), il T è **covariante**, ossia che ad esso può essere assegnato un IEnumerable(Of TDerivato) con un tipo generico più specifico di quello originale.

D'altro canto, esistono casi in cui il parametro generico T viene utilizzato all'interno di un'interfaccia come un argomento per i metodi da essa esposti. Una List(Of T), ad esempio, può essere ordinata tramite il metodo Sort e un opportuno oggetto IComparer(Of T).

*L'interfaccia* IComparer(Of T) *serve a rappresentare una particolare strategia per confrontare due istanze del tipo T; essa espone il metodo* Compare *che accetta le due istanze su cui effettuare il confronto e restituisce un intero, negativo nel caso in cui la prima sia minore della seconda, positivo in caso contrario. Utilizzare un* IComparer(Of T) *nel metodo* Sort *di una lista, consente di cambiare criteri di ordinamento in maniera veramente versatile, semplicemente fornendo come argomento, di volta in volta, dei comparer differenti, secondo la necessità.*

Supponiamo allora di avere una List(Of Car), dove Car eredita dalla classe base Vehicle, e di volerla ordinare in base alla velocità massima tramite uno SpeedComparer; i tre oggetti sono mostrati nell['esempio](#page-173-0) 5.17.

## <span id="page-173-0"></span>**Esempio 5.17**

```
Public Class Vehicle
  Public Property Speed As Integer
End Class
Public Class Car
  Inherits Vehicle
End Class
Public Class SpeedComparer
  Implements IComparer(Of Vehicle)
  Public Function Compare(ByVal x As Vehicle, ByVal y As
 Vehicle) _
    As Integer Implements IComparer(Of Vehicle).Compare
    Return x.Speed - y.Speed
 End Function
End Class
```
Come possiamo notare, essendo la proprietà Speed definita in Vehicle, SpeedComparer implementa l'interfaccia IComparer(Of Vehicle); esso può essere comunque utilizzato per ordinare una List(Of Car), nonostante il metodo Sort di quest'ultima accetti un oggetto di tipo IComparer(Of Car).

```
Dim cars As New List(Of Car)
' ... si popola la lista
cars.Sort(New SpeedComparer())
```
Ciò è possibile perché IComparer(Of T) utilizza il tipo T esclusivamente **in ingresso**, ossia come argomento dei suoi metodi, ma mai come risultato di una funzione. Pertanto, si dice che in IComparer(Of T), T è **controvariante**, cioè che ad esso può essere assegnato un oggetto che implementi IComparer(Of TBase), con T che eredita da TBase.

*In base a quanto detto in questo paragrafo, possiamo facilmente dedurre che interfacce come* IList(Of T) *o* ICollection(Of T) *non possono essere né covarianti, né controvarianti. La prima, infatti, espone metodi che coinvolgono* T *sia come argomento sia come risultato, mentre la seconda presenta metodi che accettano* T *solo in*

*ingresso, ma non può essere controvariante in quanto eredita da* IEnumerable(Of T)*, che è a sua volta covariante, dato che espone il tipo* T *in uscita.*

### **Creazione di interfacce covarianti e [controvarianti](#page-7-19)**

Ovviamente covarianza e controvarianza non sono concetti che rimangono circoscritti alle sole interfacce del .NET Framework, ed è possibile realizzarne di nuove con supporto a queste particolari modalità di assegnazione. Ciò è possibile associando le parole chiavi In e Out alla definizione del interfaccia genererica, come mostrato dall['esempio](#page-175-0) 5.18:

#### <span id="page-175-0"></span>**Esempio 5.18**

```
Public Interface ICovariant(Of Out T)
  Function SomeCovariantMethod() As T
End Interface
Public Interface IContravariant(Of In T)
  Sub SomeContravariantMethod(ByVal arg As T)
End Interface
```
Anteponendo la parola chiave Out al tipo generico T, ci impegniamo a definire esclusivamente metodi che utilizzino il tipo T come risultato e mai come argomento. Viceversa, dichiarando l'interfaccia come (Of In T), siamo obbligati a usare T sempre e solo come argomento, pena un errore in compilazione.

## **[Conclusioni](#page-7-20)**

In questo capitolo abbiamo illustrato alcuni concetti chiave per la realizzazione di applicazioni object oriented tramite Visual Basic.

Innanzitutto, abbiamo visto come l'infrastruttura delle collection e il gran numero di varianti presenti nel .NET Framework consentono di rappresentare diverse tipologie di strutture dati: ArrayList e HashTable garantiscono una flessibilità estremamente più elevata rispetto ai semplici array, mentre Stack e

Queue possono essere utilizzate per gestire problematiche più specifiche.

La seconda parte del capitolo, invece, è stata dedicata completamente ai tipi generici, mettendo in luce gli enormi benefici che la scrittura di codice fortemente tipizzato ha dal punto di vista dell'affidabilità del codice. Le collezioni generiche, infatti, permettono di evitare il ricorso alle conversioni di tipo e di intercettare eventuali errori, già in fase di compilazione, ma abbiamo mostrato come le potenzialità dei generics possano essere sfruttate anche nella stesura di codice personalizzato.

Nel capitolo che segue, utilizzeremo nuovamente questi concetti, nell'esplorazione di un altro importante concetto nella programmazione orientata agli oggetti: i delegate e lo sviluppo di codice basato su eventi.

# **[Delegate](#page-7-21) ed Eventi**

Finora abbiamo imparato a utilizzare Visual Basic per costruire oggetti, ossia entità autonome in grado di mantenere uno stato interno tramite i campi e di esporre proprietà e metodi in modo che essi possano interagire con altri oggetti, effettuando elaborazioni e scambiando dati. Spesso siamo abituati a pensare a questi ultimi sempre come stringhe, numeri, al limite anche ulteriori oggetti, ma tutti i linguaggi evoluti, in realtà, consentono di considerare come "dato" anche una funzione o una procedura. Visual Basic (o più precisamente il .NET Framework) non fanno eccezione e, grazie all'infrastruttura dei delegate, permettono di memorizzare dei riferimenti a funzioni e trattarle come se fossero comuni variabili, che possono quindi essere assegnate o passate a metodi sotto forma di argomenti, oltre che, ovviamente, eseguite.

Proprio i delegate costituiscono l'argomento principale di questo capitolo: nella prima parte impareremo a conoscerli e a sfruttarne le potenzialità, mostrando come spesso costituiscono una soluzione elegante ed efficace a problematiche ricorrenti. Introdurremo anche una sintassi particolare per definire i delegate in maniera estremamente concisa ed elegante - le lambda expression che rappresentano un concetto di estrema importanza che risulterà indispensabile nei capitoli successivi, visto che è alla base della logica funzionale di LINQ.

Nella seconda parte del capitolo, invece, riusciremo finalmente a superare un limite proprio degli oggetti che siamo in grado di costruire fino ad ora: basandoci sulle conoscenze dei delegate fin qui apprese, infatti, introdurremo il concetto di evento, tramite il quale potremo fare in modo che i nostri oggetti

abbiano la capacità di inviare notifiche ai loro utilizzatori, instaurando quindi una vera e propria comunicazione bidirezionale.

# **I Delegate nel .NET [Framework](#page-7-22)**

Quando nel capitolo precedente abbiamo parlato delle collection, non abbiamo citato alcun metodo per eseguire delle ricerche all'interno delle stesse. Sicuramente abbiamo la possibilità di scorrerle tramite il costrutto For Each e di recuperare gli elementi desiderati ma, in realtà, sono disponibili sistemi più avanzati ed eleganti: una List(Of String), ad esempio, contiene un metodo Find, che accetta come unico argomento un oggetto di tipo Predicate(Of String), come mostra la [figura](#page-178-0) 6.1.

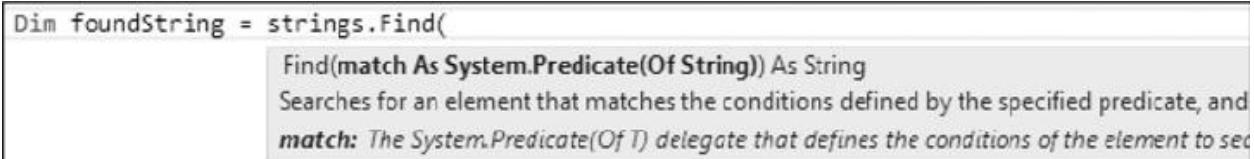

#### <span id="page-178-0"></span>**Figura 6.1 – Intellisense del metodo Find.**

Per il momento non addentriamoci nei dettagli su come utilizzare questo metodo, sarà tutto più chiaro tra poco, ma cerchiamo di capire meglio il significato di questa definizione e, in particolare, il ruolo di Predicate(Of T). Questo oggetto, contrariamente a tutti quelli che abbiamo incontrato finora, non è un dato inteso come un numero o una stringa, ma rappresenta, invece, una funzione, che però possiamo gestire come se fosse una normale variabile, tant'è che siamo in grado di passarla a un metodo come argomento. Ad esempio, possiamo ricercare la prima stringa che inizia per la lettera "a", scrivendo un metodo FindStringsWithA e utilizzandolo come argomento per Find, come nell['esempio](#page-178-1) 6.1.

### <span id="page-178-1"></span>**Esempio 6.1**

```
Function FindStringsWithA(ByVal item As String) As Boolean
  Return item.StartsWith("a")
End Function
```

```
Sub Main()
  Dim strings As New List(Of String)
  strings.Add("This is a test")
  strings.Add("abcdefgh")
  strings.Add("a1234567")
  ' Utilizzo del predicate come argomento di Find
  Dim foundString = strings.Find(AddressOf FindStringsWithA)
  ' Stampa abcdefgh sulla console
  Console.WriteLine(foundString)
End Sub
```
Il fatto che FindStringsWithA sia utilizzabile come criterio di ricerca, dipende unicamente dalla sua firma. In genere, infatti, un Predicate(Of T) è un metodo che accetta in ingresso un oggetto di tipo T e restituisce un Boolean; nel caso questo contratto non venga rispettato, il risultato che si ottiene è un errore in fase di compilazione.

Al di là del risultato finale del codice mostrato, che comunque può rivelarsi utile in molteplici occasioni, ciò che è importante comprendere è che, in Visual Basic, siamo effettivamente in grado di definire e istanziare puntatori a funzioni fortemente tipizzati, che all'interno del .NET Framework sono chiamati **delegate.**

## *[Definizione](#page-7-23) e utilizzo di un delegate*

Un delegate è univocamente identificato da un nome e reca con sé le informazioni relative ai requisiti di forma, in termini di signature e tipo del risultato, che una funzione deve rispettare affinché possa essergli assegnata. Predicate(Of T), che abbiamo visto nel paragrafo precedente, non è altro che uno delle centinaia di tipi di delegate all'interno del .NET Framework. Ovviamente, in Visual Basic c'è la possibilità di definirne di personalizzati, tramite l'utilizzo della parola chiave Delegate.

Cerchiamo di capire, allora, come realizzarli e poterli sfruttare nel nostro codice per implementare un logger, cioè una classe in grado di memorizzare delle informazioni cronologiche, scrivendole su diversi supporti, quali file, email o la stessa console dell'applicazione. Invece di essere costretti a realizzare
diverse versioni della classe Logger per ognuno di essi, o magari a utilizzare molteplici blocchi If al suo interno, possiamo pensare di definire un delegate apposito, dichiarandolo come se si trattasse di una qualsiasi classe:

Public Delegate Sub StringLogWriter(

ByVal timestamp As DateTime, ByVal message As String)

Si tratta di una soluzione estremamente versatile perché, in questo modo, può essere l'utilizzatore stesso a decidere su quale supporto scrivere i messaggi di log. Il codice completo della classe Logger è indicato nell['esempio](#page-180-0) 6.2.

# <span id="page-180-0"></span>**Esempio 6.2**

```
Public Delegate Sub StringLogWriter(
  ByVal timestamp As DateTime, ByVal message As String)
Public Class Logger
  Private writer As StringLogWriter
  Public Sub New(ByVal writer As StringLogWriter)
    Me.writer = writer
  End Sub
  Public Sub Log(ByVal message As String)
    If Not Me.writer Is Nothing Then
      Me.writer(DateTime.Now, message)
    End If
  End Sub
End Class
```
Come possiamo notare, essa accetta uno StringLogWriter come argomento del costruttore, per poi utilizzarlo all'interno del metodo Log, allo stesso modo di come faremmo con una normale procedura. In realtà, dietro le quinte, lo statement

Me.writer(DateTime.Now, message)

viene sostituito con la chiamata al metodo Invoke del delegate che abbiamo definito:

Me.writer.Invoke(DateTime.Now, message)

Per utilizzare la classe Logger, a questo punto, è sufficiente creare una procedura

che rispetti la firma stabilita da StringLogWriter e utilizzarla per crearne un'istanza, referenziandola tramite la parola chiave AddressOf, allo stesso modo dell['esempio](#page-181-0) 6.3.

# <span id="page-181-0"></span>**Esempio 6.3**

```
Module SampleModule
  Sub Main()
    Dim myLogger As New Logger(AddressOf ConsoleWriter)
    'Stampa sulla console il messaggio in basso
    myLogger.Log("Messaggio di esempio")
  End Sub
  Private Sub ConsoleWriter(
    ByVal timestamp As DateTime, ByVal message As String)
    Console.WriteLine(
      String.Format("{0} - {1}", timestamp, message))
  End Sub
End Module
```
Fino a questo punto abbiamo appreso come come definire, istanziare e utilizzare un delegate e abbiamo anche accennato al fatto che esso, come ogni altra entità all'interno del .NET Framework, è rappresentato da un vero e proprio modello a oggetti: proprio quest'ultimo sarà l'argomento del prossimo paragrafo.

# *[Modello](#page-7-0) a oggetti dei delegate*

Quando dichiariamo un delegate in Visual Basic, ciò che accade dietro le quinte è che il compilatore genera per noi un particolare tipo di classe, come possiamo facilmente verificare con un qualsiasi tool in grado di esplorare il contenuto di un assembly, come ILDASM o Reflector. Ad esempio, il progetto del paragrafo precedente contiene la definizione di un oggetto di tipo StringLogWriter, simile a quello nella [figura](#page-182-0) 6.2:

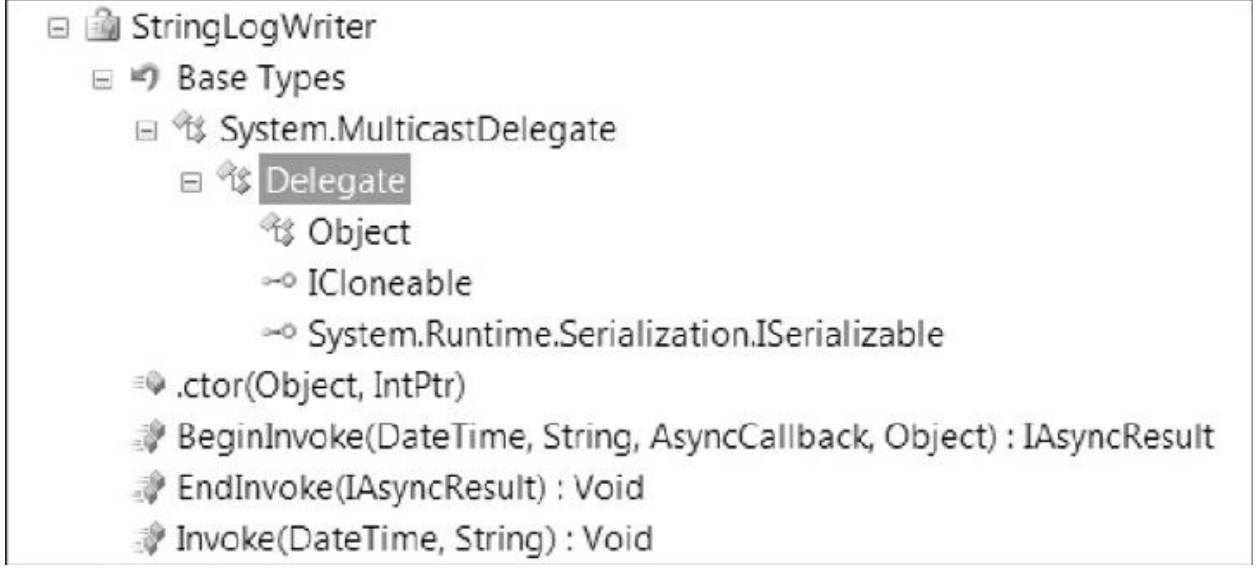

#### <span id="page-182-0"></span>**Figura 6.2 – Gerarchia di StringLogWriter.**

Al suo interno troviamo il metodo Invoke, già citato in precedenza, che corrisponde esattamente alla firma del delegate stesso e che consente l'esecuzione della procedura assegnata. Accanto a quest'ultimo, BeginInvoke ed EndInvoke realizzano il supporto a quello che si chiama **Asynchronous Programming Model** (APM), ossia la capacità da parte di un delegate di essere eseguito in un thread separato rispetto al chiamante; si tratta di un concetto avanzato, che verrà comunque trattato in un prossimo paragrafo e, successivamente, esteso in un capitolo interamente dedicato alle tecniche di programmazione multithreading.

Scorrendo la gerarchia di classi, possiamo notare che, in ultima analisi, StringLogWriter eredita dalla classe System.Delegate. Quest'ultima, oltre a contenere la logica implementativa necessaria al funzionamento dei delegate, espone una coppia di proprietà che consentono di recuperare informazioni relative al metodo a cui il delegate punta. In particolare:  $\Box$ Method contiene informazioni relative al metodo e alla sua signature, come il tipo che lo definisce, i tipi degli argomenti in ingresso e quello dell'eventuale risultato;  $\Box$ Target contiene un riferimento alla specifica istanza a cui appartiene il metodo assegnato al delegate.

Per capire meglio questo concetto prendiamo in esame il codice [dell'esempio](#page-182-1) 6.4.

# <span id="page-182-1"></span>**Esempio 6.4**

```
Public Class FileLogWriter
  Public Property FileName As String
 Public Sub New(ByVal filename As String)
    Me.FileName = filename
  End Sub
  Public Sub Write(ByVal timestamp As DateTime,
    ByVal message As String)
      ' Scrittura messaggio su file...
    End Sub
End Class
Sub Main()
    Dim writer As New FileLogWriter("c:\somefile.txt")
    Dim writerDelegate As StringLogWriter = AddressOf
    writer.Write
    Console.WriteLine(writerDelegate.Method)
    Console.WriteLine(
      DirectCast(writerDelegate.Target, FileLogWriter).FileName)
End Sub
```
**Esempio 6.4**

Esso contiene la definizione di una classe in grado di scrivere i messaggi di log su file, la cui procedura Write viene poi utilizzata per creare un'istanza di StringLogWriter. Si tratta di una novità, rispetto a quanto abbiamo visto nel paragrafo precedente, in cui invece abbiamo costruito delegate associati a procedure statiche. In questo caso, il delegate punta a un metodo di istanza e, pertanto, la proprietà Target contiene il riferimento all'istanza di FileLogWriter a cui esso appartiene. Il risultato di tale codice è quello mostrato in [figura](#page-184-0) 6.3.

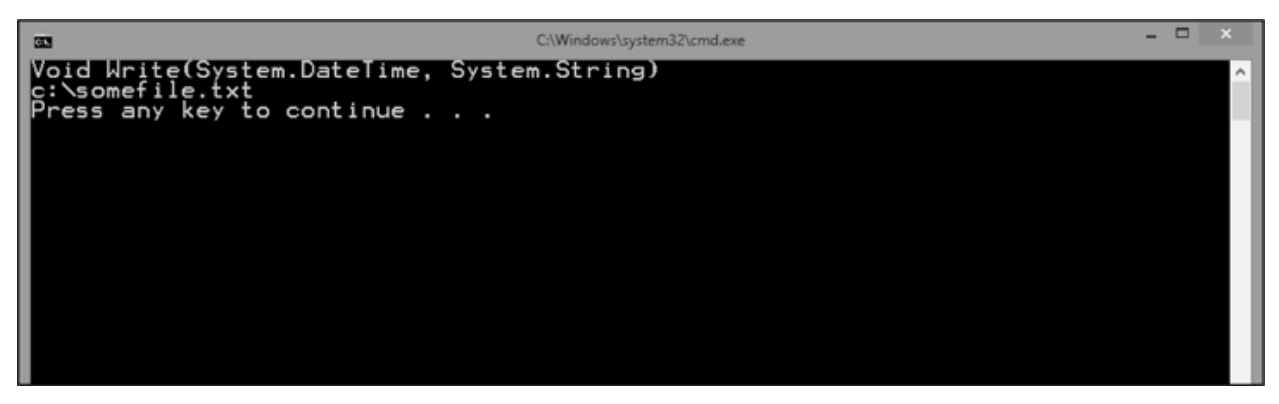

**Figura 6.3 – Output dell['Esempio](#page-182-1) 6.4.**

<span id="page-184-0"></span>*Vale la pena rimarcare, ancora una volta, che quando si costruisce un delegate tramite un metodo di istanza, come nel caso dell'esempio precedente, esso mantiene un riferimento all'oggetto a cui tale metodo appartiene. Ciò significa che tale oggetto non potrà essere distrutto dal Garbage Collector fino a che non verrà rimosso dal delegate stesso. Questo concetto avrà un'implicazione importante nella seconda parte del capitolo, quando parleremo degli eventi.*

Negli esempi che abbiamo visto finora abbiamo sempre costruito delegate che puntassero a una singola procedura. Nel prossimo paragrafo cercheremo di capire quali sono gli strumenti che ci permettono di superare questo limite.

# **Combinazione di delegate: la classe [MulticastDelegate](#page-7-1)**

Una caratteristica che rende i delegate estremamente potenti e versatili è costituita dalla capacità di mantenere al loro interno una **invocation list** e quindi, di fatto, puntare contemporaneamente più metodi, da eseguire poi in sequenza. Questa componibilità è implementata internamente dalla classe MulticastDelegate, anch'essa, come System.Delegate, classe base per tutti i delegate, e può essere sfruttata utilizzando il metodo statico Combine, come mostrato nell['esempio](#page-184-1) 6.5.

# <span id="page-184-1"></span>**Esempio 6.5**

```
' Definizione del primo delegate
Dim writer As New FileLogWriter("c:\somefile.txt")
```

```
Dim fileDelegate As New StringLogWriter(AddressOf writer.Write)
' Definizione del secondo delegate
Dim consoleDelegate As New StringLogWriter(AddressOf
ConsoleWriter)
' Combinazione dei delegate
Dim combinedDelegate As StringLogWriter = DirectCast(
  [Delegate].Combine(consoleDelegate, fileDelegate),
 StringLogWriter)
Dim myLogger As New Logger(combinedDelegate)
'Scrive sulla console e su file il messaggio in basso
myLogger.Log("Messaggio di esempio")
```
Nel codice esposto qui sopra, vengono utilizzate due differenti istanze di StringLogWriter per crearne una terza, combinedDelegate, con cui poi inizializzare effettivamente la classe Logger. Il risultato che otteniamo consiste nel fatto che ogni chiamata al metodo Log provoca l'esecuzione di entrambi i delegate e il tutto avviene in maniera trasparente per la nostra classe Logger, tant'è che non siamo stati costretti ad apportare alcuna modifica al codice scritto nei paragrafi precedenti. Quando si utilizza il metodo Delegate.Combine, è comunque opportuno fare attenzione ad alcuni aspetti: innanzi tutto, i delegate da combinare devono essere tutti dello stesso tipo, altrimenti viene sollevato un errore a runtime; in secondo luogo, come si può notare dal codice precedente, questo metodo restituisce un oggetto di tipo Delegate e pertanto, prima di poterlo effettivamente utilizzare, è necessario effettuare un'operazione di casting.

*Come è facile comprendere, i multicast delegate risultano estremamente utili quando si vogliono concatenare più invocazioni a procedure in maniera trasparente per l'utilizzatore. Quando, però, sono applicati a funzioni, è importante avere cognizione del fatto che il valore di ritorno restituito dalla chiamata è sempre pari a quello dell'ultima funzione invocata.*

Altri due metodi della classe Delegate, che risultano utili nella gestione dei multicast delegate, sono GetInvocationList, tramite il quale è possibile recuperare l'elenco dei delegate che compongono la sua lista, e Remove, che

consente di creare un multicast delegate a partire da uno esistente, rimuovendo un membro dalla sua invocation list. Il loro utilizzo è mostrato nell['esempio](#page-186-0) 6.6.

# <span id="page-186-0"></span>**Esempio 6.6**

```
Dim combinedDelegate As StringLogWriter = DirectCast(
  [Delegate].Combine(consoleDelegate, fileDelegate),
 StringLogWriter)
For Each item As [Delegate] In
combinedDelegate.GetInvocationList()
 Console.WriteLine(item.Method)
Next
combinedDelegate = DirectCast(
 [Delegate].Remove(combinedDelegate, fileDelegate),
 StringLogWriter)
Console.WriteLine(vbCrLf + "Dopo la rimozione:")
For Each item As [Delegate] In
combinedDelegate.GetInvocationList()
 Console.WriteLine(item.Method)
Next
```
Il codice precedente utilizza questi due metodi per visualizzare e manipolare lo stesso combinedDelegate che abbiamo introdotto all'inizio di questo paragrafo, in particolare, creando un nuovo delegate dopo aver rimosso uno dei suoi membri dalla invocation list. L'output di questo snippet di codice è quello mostrato in [figura](#page-187-0) 6.4.

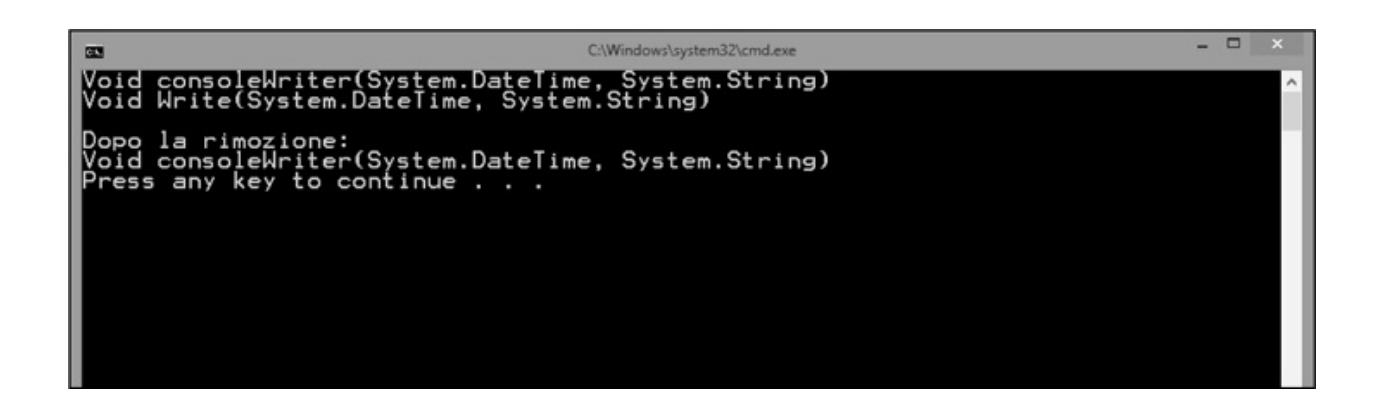

# <span id="page-187-0"></span>**Cenni [sull'esecuzione](#page-7-2) asincrona di un delegate**

Le applicazioni che abbiamo utilizzato negli esempi visti finora presentano tutte la caratteristica di essere eseguite in un singolo thread: si tratta di un concetto avanzato, che sarà spiegato in maniera estesa nel corso del [capitolo](#page-272-0) 9 ma che, sostanzialmente, può tradursi nel fatto che i vari statement sono processati in sequenza, facendo sì che, al termine di ognuno di essi, si avvii l'esecuzione del successivo.

Quando un metodo coinvolge risorse tipicamente lente, quali la rete o dispositivi di input/output, il flusso dell'applicazione resta bloccato fintanto che questa operazione non venga completata. In situazioni simili, il modo migliore per aumentare le prestazioni dell'applicazione, è quello di sfruttare le funzionalità di esecuzione asincrona dei delegate, tramite la coppia di metodi BeginInvoke ed EndInvoke. Per capire meglio quali sono i vantaggi, guardiamo il codice dell['esempio](#page-187-1) 6.7.

# <span id="page-187-1"></span>**Esempio 6.7**

```
Delegate Function SampleDelegate(ByVal input As String) As
String
Public Function VeryLongEchoFunction(ByVal input As String) As
String
  ' Blocca l'esecuzione del thread corrente per tre secondi
 Thread.Sleep(3000)
 Return "Hello " + input
End Function
Sub Main()
 Dim myEcho As New SampleDelegate(AddressOf
 VeryLongEchoFunction)
 Console.WriteLine(myEcho("Marco"))
 Console.WriteLine(myEcho("Daniele"))
 Console.WriteLine(myEcho("Riccardo"))
End Sub
```
In esso abbiamo reso la funzione VeryLongEchoFunction artificiosamente lenta, utilizzando l'istruzione Thread.Sleep, che ne blocca l'esecuzione per tre secondi, in modo da simulare la latenza tipica, ad esempio, dell'interazione con un dispositivo di rete. Il risultato è che l'applicazione impiega circa nove secondi per essere completata, pari quindi alla somma del tempo necessario per completare le tre invocazioni al delegate.

In realtà, durante tutto questo tempo, l'applicazione resta quasi sempre in attesa, senza far nulla, e pertanto ci troviamo in uno dei casi tipici nei quali l'esecuzione asincrona può effettivamente fare la differenza. Proviamo allora a riscrivere il metodo Main, per sfruttare questa funzionalità dei delegate.

## **Esempio 6.8**

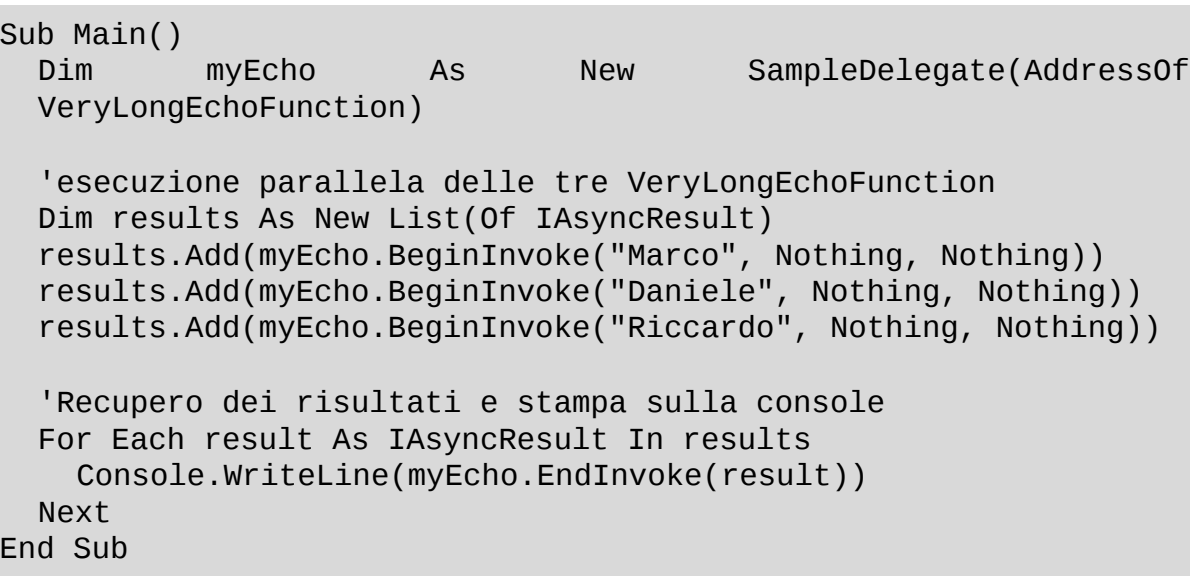

In questa versione, invece di utilizzare Invoke come in precedenza, l'esecuzione del delegate viene scatenata tramite il metodo BeginInvoke, anch'esso generato automaticamente dal compilatore, in base alla dichiarazione di SampleDelegate e alla sua signature. In questa fase, non ci interessa entrare nel dettaglio degli ulteriori argomenti che esso implica (saranno approfonditi nel [capitolo](#page-560-0) 19), bensì è importante comprendere la sostanziale differenza rispetto all'esempio precedente: ognuno dei metodi BeginInvoke, infatti, presenta la caratteristica di avviare l'esecuzione di VeryLongEchoFunction in un thread parallelo e di ritornare immediatamente il controllo al thread principale, che, quindi, può passare subito a processare la chiamata successiva. Il risultato consiste nel fatto

che le tre invocazioni vengono scatenate parallelamente, come schematizzato in [figura](#page-189-0) 6.5.

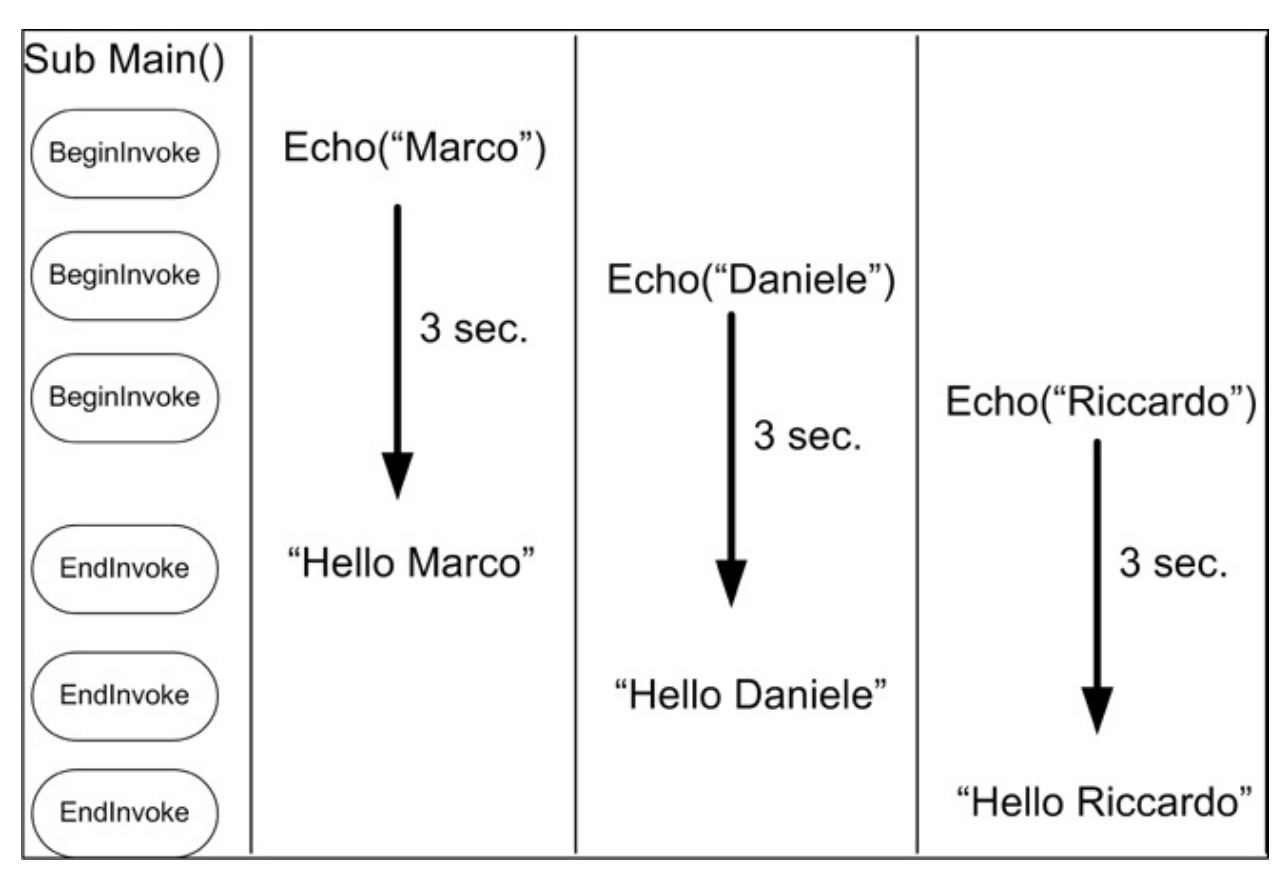

<span id="page-189-0"></span>**Figura 6.5 – Schema di esecuzione multithreaded.**

Per recuperare il valore di ritorno di VeryLongEchoFunction e stamparlo finalmente sulla console, è invece necessario utilizzare il metodo EndInvoke, che accetta come argomento l'oggetto di tipo IAsyncResult restituito da ognuna delle invocazioni precedenti. EndInvoke, ovviamente, blocca l'esecuzione del thread principale fino al termine di VeryLongEchoFunction, ma il fatto che le tre elaborazioni vengano eseguite quasi contemporaneamente, consente comunque all'applicazione di essere decisamente più veloce rispetto alla versione dell['esempio](#page-187-1) 6.7.

### *I delegate e i [generics](#page-7-3)*

Essendo i delegate delle classi, è ovviamente possibile sfruttare i generics per

creare delle strutture facilmente riutilizzabili e versatili e, pertanto, sono supportate tutte le funzionalità che abbiamo imparato a conoscere nel [capitolo](#page-148-0) 5.

# <span id="page-190-0"></span>**Esempio 6.9**

```
Public Delegate Function MyDelegate(Of T As Structure)(
  ByVal input As T) As String
Private Function DateTimeWriter(ByVal input As DateTime) As
String
  Return input.ToShortDateString()
End Function
Sub Main()
  Dim sample As New MyDelegate(Of DateTime)(AddressOf
  DateTimeWriter)
End Sub
```
Nell'[esempio](#page-190-0) 6.9, abbiamo definito un delegate, impostando un vincolo sul tipo generico, che deve essere un tipo di valore. All'interno del .NET Framework sono già disponibili un gran numero di delegate generici utilizzabili e, in particolare:  $\Box$ Action(Of T1, ..., T8): si tratta di una serie di delegate i quali rappresentano una procedura che accetta fino a otto differenti argomenti in ingresso;  $\Box$ Func(Of T1, ..., TResult): consiste in otto differenti delegate per rappresentare funzioni che accettano fino a otto differenti argomenti, per restituire un tipo TResult.

Usando queste ultime, ad esempio, possiamo riscrivere il codice precedente come nell['esempio](#page-190-1) 6.10.

### <span id="page-190-1"></span>**Esempio 6.10**

```
Private Function DateTimeWriter(ByVal input As DateTime) As
String
  Return input.ToShortDateString()
End Function
Sub Main()
  Dim funcSample As New Func(Of DateTime, String)(
```

```
AddressOf DateTimeWriter)
End Sub
```
Come vedremo più avanti nel libro, Action e Func rivestono un'importanza fondamentale all'interno della tecnologia LINQ, dato che gran parte dei metodi che ne costituiscono l'infrastruttura utilizzano, seppur indirettamente, proprio queste tipologie di delegate per costruire espressioni complesse. In generale, però, non è comodo utilizzare in maniera intensiva i delegate se, per ognuno di essi, siamo costretti a realizzare una funzione o una procedura da qualche altra parte nel nostro codice. Per ovviare a questo inconveniente, Visual Basic supporta una sintassi contratta per rappresentarli. Quest'ultima sarà argomento del prossimo paragrafo.

# *Delegate in una riga di codice: le lambda [expression](#page-7-4)*

Quando, all'inizio del capitolo, abbiamo mostrato come, tramite il metodo Find e l'utilizzo di un Predicate, sia possibile ricercare elementi all'interno di una lista di oggetti, siamo stato costretti a scrivere parecchio codice per dichiarare la funzione di ricerca e utilizzarla per inizializzare il delegate.

```
Function FindStringsWithA(ByVal item As String) As Boolean
  Return item.StartsWith("a")
End Function
Sub Main()
  Dim strings As New List(Of String)
    ..
  Dim foundString = strings.Find(AddressOf FindStringsWithA)
End Sub
```
La medesima funzionalità può essere ottenuta tramite una sintassi più breve, che ci consente di definire la funzione in-line, ovvero direttamente nel momento in cui invochiamo il metodo Find.

#### <span id="page-191-0"></span>**Esempio 6.11**

Sub Main()

```
Dim strings As New List(Of String)
  ' ..
  Dim foundString = strings.Find(Function(s) s.StartsWith("a"))
End Sub
```
La forma sintattica, utilizzata nell['esempio](#page-191-0) 6.11, prende il nome di **lambda expression.** Cerchiamo di comprenderne l'anatomia: la prima parte è costituita dalla dichiarazione dell'espressione e inizia con una parola chiave che, a seconda del fatto che l'espressione restituisca un risultato o meno, può essere Function o Sub;

- $\Box$  successivamente, devono essere dichiarati gli argomenti della routine; in questa fase è possibile solo deciderne il nome, in quanto il numero e il tipo di ognuno è determinato automaticamente dal compilatore, in base al contesto in cui ci troviamo. Nel nostro caso, ad esempio, essendo l'argomento di Find un Predicate(Of String), la funzione può avere un solo argomento, di tipo String, a cui, nell['esempio](#page-191-0) 6.11, abbiamo dato il nome s;
- $\Box$  l'ultimo elemento costitutivo di una lambda expression è il vero e proprio codice, in cui risiede la logica dell'espressione stessa; per utilizzare la sintassi vista in precedenza, dev'essere composta da un unico statement, pertanto, ad esempio, invece del costrutto If..Then..Else.. End If, siamo costretti a utilizzare le funzioni If o IIf viste nel [capitolo](#page-82-0) 3. Un'ultima osservazione riguarda il fatto che, nel caso di una Function, la parola chiave Return è implicita e non dev'essere indicata.

Nel caso in cui vogliamo utilizzare questa notazione sintattica per esprimere logiche più complesse, è possibile scrivere metodi multi-riga, utilizzando i costrutti Function..End Function o Sub..End Sub seguenti:

```
Dim foundString = strings.Find(
  Function(s)
    statement1()
    statement2()
      Return s.StartsWith("a")
    End Function)
```

```
myClass.ExecuteSomeCode(
  Sub(a, b)
    statement1(a)
    statement2(b)
  End Sub)
```
Attenzione che, in questo caso, l'uso della parola chiave Return in una funzione torna ad essere necessario.

Una funzionalità estremamente comoda e interessante delle lambda expression è costituita dalla cosiddetta closure, ossia dalla possibilità di accedere, dal corpo dell'espressione, a eventuali altre variabili definite nel metodo in cui la lambda è dichiarata; l'[esempio](#page-193-0) 6.12 mostra come possiamo sfruttare tale caratteristica per ricercare stringhe che inizino per un qualsiasi carattere.

## <span id="page-193-0"></span>**Esempio 6.12**

```
Dim strings As New List(Of String)
  ..
Dim searchString = "B"
Dim foundString = strings.Find(Function(s)
s.StartsWith(searchString))
```
Implementare una tale logica tramite i soli delegate, richiederebbe la costruzione di una classe ausiliaria, detta per l'appunto closure, che in questo caso, invece, è automaticamente generata dal compilatore.

I delegate nel .NET Framework, insomma, non sono solo semplici puntatori a funzione, ma veri e propri oggetti dotati di funzionalità avanzate e di un ottimo supporto da parte del compilatore. Essi sono alla base dell'infrastruttura degli eventi, che esamineremo nei successivi paragrafi di questo capitolo.

# **I delegate come [strumento](#page-7-5) di notifica: gli eventi**

Oltre a quello visto nelle pagine precedenti, l'ulteriore campo di utilizzo tipico dei delegate si trova in tutte quelle occasioni in cui vogliamo fare in modo che una classe sia in grado di fornire delle notifiche ai suoi utilizzatori. Supponiamo,

ad esempio, di dover leggere un dato da una porta del PC e di realizzare, quindi, una classe che si occupi di incapsulare tutta la logica di comunicazione, come quella dell['esempio](#page-194-0) 6.13.

# <span id="page-194-0"></span>**Esempio 6.13**

```
Public Class PortReceiver
  Delegate Sub DataReceivedCallback()
  Private _callback As DataReceivedCallback
  Public Sub Subscribe(ByVal callback As DataReceivedCallback)
    Me. callback = callback
  End Sub
  Property Data As String
  Public Sub ReceiveData()
    Data = "Data received"
    If Not Me. callback Is Nothing Then
      Me._callback()
    End If
  End Sub
  ' .. codice di interfacciamento con la porta ..
End Class
```
La classe PortReceiver definisce al suo interno un particolare tipo di delegate, chiamato DataReceivedCallback, che viene invocato ogni volta che vengono ricevuti dei dati. Un oggetto che voglia ricevere una notifica dell'avvenuta ricezione del dato, deve utilizzare il metodo Subscribe, per fornire a PortReceiver una propria procedura da eseguire al verificarsi di questo evento, come accade nell'[esempio](#page-194-1) 6.14.

#### <span id="page-194-1"></span>**Esempio 6.14**

```
Public Class SomeClass
  Private _receiver As PortReceiver
  Public Sub New(ByVal receiver as PortReceiver)
```

```
Me. receiver = receiver
    Me._receiver.Subscribe(AddressOf Me.dataReceived)
  End Sub
  Private Sub dataReceived()
    Console.WriteLine(_receiver.Data)
  End Sub
End Class
```
In questo modo, siamo riusciti effettivamente a instaurare una comunicazione bidirezionale tra i due oggetti senza, tra l'altro, introdurre dipendenze all'interno di PortReceiver, il quale, effettivamente, non ha cognizione alcuna di chi sia il proprio sottoscrittore, a parte il fatto che contiene una procedura con una signature ben definita. Siamo stati però costretti a scrivere una discreta quantità di codice, che andrebbe replicato per ogni nuova tipologia di notifica, introducendo di volta in volta un'ulteriore versione del metodo Subscribe.

Fortunatamente, tutto questo sforzo non è necessario, poiché il .NET Framework contiene già gli strumenti adatti a sopperire a questo tipo di necessità: gli **eventi.**

#### *[Definizione](#page-8-0) e uso di un evento in un oggetto*

Gli eventi, in Visual Basic, rappresentano il modo più efficace e semplice per rendere possibile l'invio di notifiche da parte di un oggetto a un numero arbitrario di sottoscrittori. L'[esempio](#page-195-0) 6.15 mostra come possiamo riscrivere PortReceiver, per dotarlo dell'evento PortDataReceived, utilizzando la parola chiave Event.

#### <span id="page-195-0"></span>**Esempio 6.15**

```
Public Class PortReceiver
  Public Event PortDataReceived(ByVal receiver as PortReceiver)
  Property Data As String
  Public Sub ReceiveData()
    Data = "Data received"
    RaiseEvent PortDataReceived(me)
```

```
End Sub
  ' .. codice di interfacciamento con la porta ..
End Class
```
Come possiamo notare, nella classe PortReceiver non abbiamo più bisogno né del metodo Subscribe, né del delegate di callback (anche se, come vedremo più avanti, gli eventi sono internamente gestiti proprio tramite i delegate), ma ci siamo limitati a definire un nuovo evento, specificandone la signature desiderata. In maniera del tutto analoga rispetto a quanto accadeva in precedenza, all'interno del metodo ReceiveData possiamo inviare una notifica ai sottoscrittori, utilizzando la parola chiave RaiseEvent e valorizzando opportunamente gli argomenti richiesti.

Nell'accezione propria del .NET Framework, il metodo che viene invocato in corrispondenza del sollevamento di un evento è chiamato **handler.** Per agganciare un handler a un evento, possiamo utilizzare la sintassi [dell'esempio](#page-196-0) 6.16 e, in particolare, la parola chiave AddHandler, specificando un metodo la cui signature corrisponda esattamente a quella dell'evento stesso, pena un errore in compilazione.

# <span id="page-196-0"></span>**Esempio 6.16**

```
Public Class SomeClass
  Public Sub New(ByVal receiver As PortReceiver)
    AddHandler receiver.PortDataReceived, AddressOf dataReceived
 End Sub
  Private Sub dataReceived(ByVal receiver As PortReceiver)
    Console.WriteLine(receiver.Data)
  End Sub
End Class
```
Nel caso in cui l'oggetto del quale vogliamo gestire gli eventi sia memorizzato in un campo all'interno della classe, una modalità alternativa di gestione è rappresentata nell['esempio](#page-197-0) 6.17; questa modalità consiste nell'utilizzare la clausola WithEvents nella dichiarazione, indicando poi il relativo gestore tramite la parola chiave Handles.

#### <span id="page-197-0"></span>**Esempio 6.17**

```
Public Class SomeClass
  Private WithEvents _receiver As PortReceiver
  Public Sub New(ByVal receiver As PortReceiver)
    Me._receiver = receiver
    End Sub
    Private Sub DataReceived(ByVal receiver As PortReceiver) _
      Handles _receiver.PortDataReceived
      Console.WriteLine(receiver.Data)
    End Sub
End Class
```
Dato che, come abbiamo già accennato, gli eventi, nel .NET Framework, sono gestiti tramite l'utilizzo dei delegate, è ovviamente ancora valida la peculiarità dei multicast delegate ovvero la possibilità di concatenare più chiamate; pertanto, a differenza di ciò che accadeva in Visual Basic 6, a ogni evento possono essere associati più gestori e il tutto avviene in maniera trasparente, a prescindere da quale delle due modalità di sottoscrizione vogliamo utilizzare.

*Come visto in precedenza, delegate legati a metodi di istanza mantengono un riferimento a quest'ultima, impedendo quindi che il Garbage Collector possa rimuoverla dalla memoria. Ciò è ovviamente valido anche nel caso degli handler a eventi; nel caso si utilizzi* AddHandler, *è possibile cancellare la sottoscrizione grazie alla parola chiave* RemoveHandler mentre, nel caso di WithEvents, *è necessario impostare la relativa variabile a* Nothing.

Ora che conosciamo le nozioni di base della gestione degli eventi in Visual Basic, è tempo di capire quali sono le possibilità di personalizzazione di questi strumenti e le *best practice* consigliate.

#### *Creare eventi [personalizzati](#page-8-1)*

Nel paragrafo precedente, abbiamo accennato al fatto che la gestione degli

eventi, nel .NET Framework, è totalmente basata sull'utilizzo dei delegate sebbene, in realtà, nel codice che abbiamo visto finora non sia presente il minimo accenno a questi ultimi. In realtà, se utilizziamo nuovamente Reflector per esplorare il contenuto dell'assembly prodotto dal compilatore, otteniamo il risultato di [figura](#page-198-0) 6.6, nella quale possiamo notare come PortReceiver contenga la definizione di un delegate, il cui nome richiama quello dell'evento PortDataReceived.

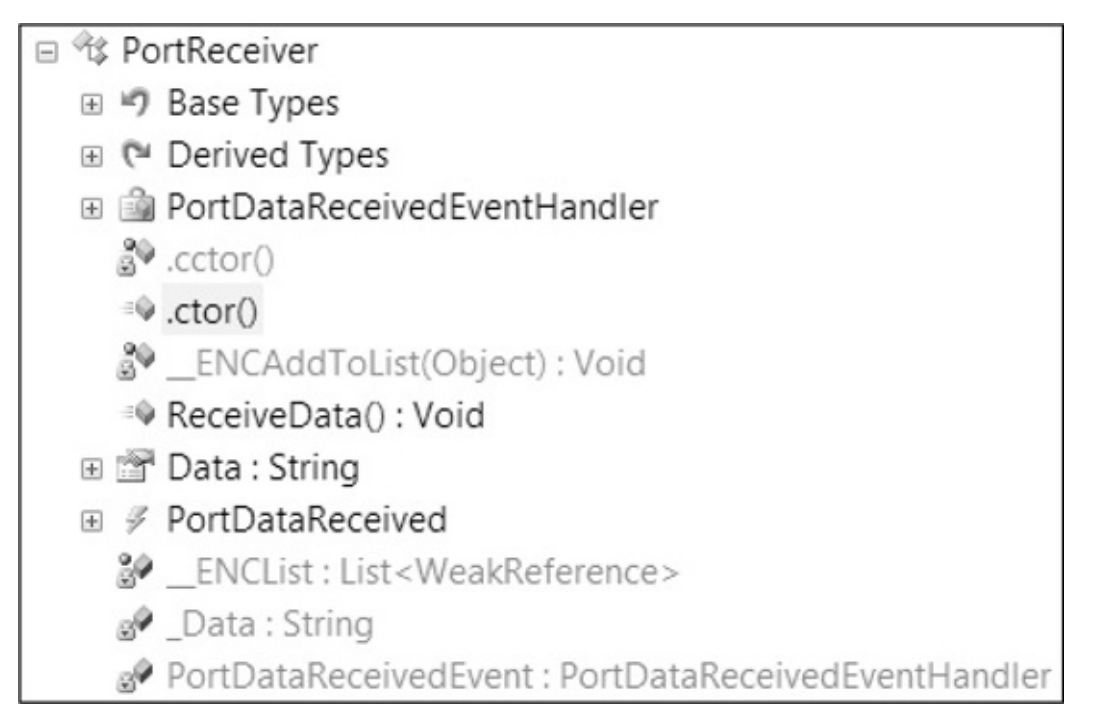

#### <span id="page-198-0"></span>**Figura 6.6 – Membri di PortReceiver.**

Nonostante il fatto che, per ogni evento, il compilatore si preoccupi di generare il rispettivo delegate, generalmente è comunque preferibile dichiararlo in maniera esplicita, in modo che eventi con la medesima signature possano riutilizzare tutti lo stesso delegate. Per convenzione, il suo nome deve terminare con il suffisso "EventHandler" e può essere indicato in corrispondenza della dichiarazione di PortDataReceived.

```
Public Delegate Sub PortDataReceivedEventHandler(
  ByVal receiver As PortReceiver)
Public Event PortDataReceived As PortDataReceivedEventHandler
```
Un altro aspetto migliorabile del codice scritto nel paragrafo precedente, riguarda il modo con cui solleviamo l'evento, ossia utilizzando RaiseEvent direttamente all'interno del metodo ReceiveData. Infatti, sebbene tutto funzioni correttamente, la nostra attuale implementazione non consente a un'eventuale classe derivata, di modificare le logiche che determinano se sollevare o meno l'evento stesso. Per questa ragione, una best practice è quella di utilizzare allo scopo un metodo definito come Protected Overridable, il cui nome convenzionalmente è "On", seguito dal nome dell'evento, e di invocare il comando RaiseEvent solo mediante quest'ultimo. A valle di queste considerazioni, allora, l'implementazione di PortReceiver diviene quella dell['esempio](#page-199-0) 6.18.

#### <span id="page-199-0"></span>**Esempio 6.18**

```
Public Class PortReceiver
  Public Delegate Sub PortDataReceivedEventHandler(
    ByVal receiver As PortReceiver)
  Public Event PortDataReceived As PortDataReceivedEventHandler
  Protected Overridable Sub OnPortDataReceived()
    RaiseEvent PortDataReceived(Me)
  End Sub
  Property Data As String
  Public Sub ReceiveData()
    Data = "Data received"
    OnPortDataReceived()
  End Sub
       ' .. codice di interfacciamento con la porta ..
End Class
```
Finora abbiamo illustrato quali sono i metodi migliori per strutturare un oggetto che sia in grado di sollevare eventi ma ci resta ancora da capire come utilizzarli per scambiare informazioni con i sottoscrittori.

#### **Scambiare dati tramite eventi: la classe EventArgs e le**

### **sue derivate**

Quando abbiamo realizzato PortDataReceived non abbiamo posto più di tanto l'accento sulla particolare signature che esso deve avere; nel corso degli esempi che abbiamo mostrato, siamo arrivati a un'implementazione in cui, quasi per caso, abbiamo deciso di includere l'istanza di PortReceiver responsabile di aver sollevato l'evento. Si tratta, invece, di un dato che dovrebbe essere sempre obbligatoriamente inviato: una best practice di Microsoft consiglia di utilizzare, per gli eventi più semplici, la signature

Sub EventName(ByBal sender As Object, ByVal e As EventArgs)

tanto che il .NET Framework contiene un delegate apposito, chiamato EventHandler. Il secondo argomento è un'istanza della classe EventArgs; si tratta di un tipo che non contiene alcuna informazione, ma la cui adozione è comunque consigliata per un requisito di forma che sarà reso più chiaro fra poco. Il modo più corretto e semplice per valorizzarlo è tramite il suo campo statico Empty:

RaiseEvent PortDataReceived(Me, EventArgs.Empty)

Nel caso in cui, invece, sia necessario inviare informazioni di stato, il consiglio è quello di realizzare una classe personalizzata che derivi da EventArgs e il cui nome, convenzionalmente, termini con tale suffisso. Pertanto se, ad esempio, volessimo passare tramite PortDataReceived anche il dato appena ricevuto, dovremmo definire un nuovo oggetto PortDataReceivedEventArgs e modificare il relativo delegate. L['esempio](#page-200-0) 6.19 mostra l'implementazione di PortReceiver, comprensiva di queste ulteriori migliorie.

# <span id="page-200-0"></span>**Esempio 6.19**

```
Public Class PortDataReceivedEventArgs
  Inherits EventArgs
  Property Data As String
End Class
Public Class PortReceiver
  Public Delegate Sub PortDataReceivedEventHandler(
```

```
ByVal sender As Object, ByVal e As
   PortDataReceivedEventArgs)
 Public Event PortDataReceived As PortDataReceivedEventHandler
 Protected Overridable Sub OnPortDataReceived(ByVal data As
 String)
   Dim e As New PortDataReceivedEventArgs()
   e.Data = data
    RaiseEvent PortDataReceived(Me, e)
 End Sub
 Property Data As String
 Public Sub ReceiveData()
   Me.Data = "Data received"
   Me.OnPortDataReceived(Data)
 End Sub
  ' .. codice di interfacciamento con la porta ..
End Class
```
Come possiamo notare, l'introduzione di PortDataReceivedEventArgs comporta anche la modifica di OnPortDataReceived, che possiamo sfruttare per incapsulare tutta la logica di creazione degli argomenti dell'evento.

Anche i tipi del .NET Framework seguono le regole che abbiamo enunciato, per dotare gli eventi di informazioni di stato e, pertanto, esistono un gran numero di classi che derivano da EventArgs (insieme, ovviamente, ai relativi delegate) che possiamo eventualmente sfruttare nel nostro codice. CancelEventArgs, ad esempio, contiene una proprietà booleana chiamata Cancel ed è tipicamente utilizzata come argomento dei cosiddetti eventi di preview, vale a dire quegli eventi sollevati prima di una certa operazione, per dare la possibilità all'utilizzatore di cancellarne l'esecuzione. L['esempio](#page-201-0) 6.20 mostra come sfruttare questa funzionalità all'interno di PortReceiver.

### <span id="page-201-0"></span>**Esempio 6.20**

Public Class PortReceiver

' .. altro codice qui ..

```
Public Event PortDataReceiving As CancelEventHandler
  Protected Overridable Sub OnPortDataReceiving(
      ByVal e As CancelEventArgs)
    RaiseEvent PortDataReceiving(Me, e)
  End Sub
  Public Sub ReceiveData()
    Dim e As New CancelEventArgs(False)
    OnPortDataReceiving(e)
    ' Qui verifichiamo se un sottoscrittore
    ' ha cancellato la ricezione dati
    If Not e.Cancel Then
      Me.Data = "Data received"
      Me.OnPortDataReceived(Data)
    End If
  End Sub
  ' .. codice di interfacciamento con la porta ..
End Class
```
In generale, per ogni tipologia di classe derivante da EventArgs, è disponibile il delegate generico EventHandler(Of T), che possiamo utilizzare se non riteniamo necessario definirne uno personalizzato.

*In quest'ultimo esempio, è lampante che l'utilizzo dei delegate come base per l'infrastruttura degli eventi nel .NET Framework comporti un differente modo di ragionare rispetto al passato; dato che un evento può avere sottoscrittori multipli, il modo migliore per far sì che anche questi ultimi possano condividere informazioni di stato è proprio quello di utilizzare una classe* EventArgs, *ossia un tipo di riferimento, e far sì che la medesima istanza venga inviata a ognuno di essi. Una funzione con un risultato di tipo* Boolean, *invece, avrebbe dato solo all'ultimo metodo della invocation list il privilegio di impostare o meno la cancellazione dell'evento.*

*Un ulteriore aspetto riguarda la ragione per cui è consigliato l'uso della signature standard, composta dai due argomenti di tipo* Object *e* EventArgs *(o una sua classe derivata) per definire un evento, anche nel caso in cui esso non debba tramandare informazioni di stato. Il vantaggio risiede nel fatto che, grazie alla controvarianza dei* *delegate, possiamo pensare di creare dei gestori universali, in grado cioè di essere assegnati a qualsiasi evento. Ciò non sarebbe possibile se ognuno esponesse un numero diverso di argomenti oppure se questi non appartenessero alla medesima gerarchia.*

## **[Definizione](#page-8-3) esplicita di eventi**

In alcuni casi può essere necessario eseguire del codice personalizzato in corrispondenza dell'aggiunta o rimozione di un handler a un evento oppure in corrispondenza della sua esecuzione. Quelle che abbiamo utilizzato sinora, per definire PortDataReceiving e PortDataReceived, sono le forme contratte (ma allo stesso tempo più utilizzate) per la definizione di eventi. Alla stessa stregua di ciò che accade per le proprietà, infatti, possiamo utilizzare la forma estesa dell['esempio](#page-203-0) 6.21.

### <span id="page-203-0"></span>**Esempio 6.21**

```
Public Custom Event Click As EventHandler
  AddHandler(ByVal value As EventHandler)
    EventHandlerList.Add(value)
  End AddHandler
  RemoveHandler(ByVal value As EventHandler)
    EventHandlerList.Remove(value)
  End RemoveHandler
  RaiseEvent(ByVal sender As Object, ByVal e As EventArgs)
    For Each handler As EventHandler In EventHandlerList
      If handler IsNot Nothing Then
        handler(sender, e)
      End If
    Next
  End RaiseEvent
End Event
```
Con questo sistema, si possono ottenere effetti particolarmente interessanti, come fare in modo che un evento sia sempre gestito al massimo da un solo handler o, ad esempio, che tutti gli handler siano eseguiti in maniera asincrona,

utilizzando il metodo BeginInvoke del relativo delegate, come [nell'esempio](#page-204-0) 6.22.

### <span id="page-204-0"></span>**Esempio 6.22**

```
RaiseEvent(ByVal sender As Object, ByVal e As EventArgs)
  For Each handler As EventHandler In EventHandlerList
    If handler IsNot Nothing Then
      handler.BeginInvoke(sender, e, Nothing, Nothing)
    End If
  Next
End RaiseEvent
```
# **[Conclusioni](#page-8-4)**

In questo capitolo abbiamo introdotto una serie di concetti di fondamentale importanza per costruire applicazioni complesse in Visual Basic. I delegate rappresentano per il .NET Framework quello che sono i puntatori a funzione per i linguaggi meno evoluti e, oltre alle funzionalità di base, incapsulano logiche complesse come multicasting o esecuzione asincrona. Una certa complessità, per quanto riguarda il codice necessario ad utilizzarli, è compensata dall'introduzione delle lambda expression, che consentono di scrivere delegate semplici in una sola riga di codice.

Nella seconda parte del capitolo abbiamo visto come possiamo dotare i nostri tipi della capacità di inviare notifiche all'esterno: ne abbiamo mostrato le caratteristiche principali, indicando le best practice da adottare in fase di definizione, e abbiamo spiegato come sia possibile personalizzarli a tutti i livelli, intervenendo persino nelle fasi in cui un evento viene sottoscritto o sollevato.

Nel prossimo capitolo continueremo a esplorare le peculiarità di Visual Basic e del .NET Framework, occupandoci di un aspetto cruciale nello sviluppo di un'applicazione, come la gestione degli errori, per poi spingerci fino a trattare una tecnologia, chiamata Reflection, tramite la quale ispezionare a runtime i membri degli oggetti e invocarne dinamicamente l'esecuzione.

# **[Approfondimento](#page-8-5) del linguaggio**

Grazie a quanto abbiamo illustrato negli ultimi capitoli, la nostra visione del linguaggio Visual Basic inizia oramai a essere abbastanza completa da consentirci di iniziare a scrivere le prime applicazioni. Prima di questo passo, però, c'è un ultimo aspetto infrastrutturale del .NET Framework che è indispensabile conoscere e dal quale qualsiasi programmatore non può prescindere: gli errori a runtime. Essi rappresentano l'argomento al quale è dedicata la prima parte di questo capitolo, nella quale impareremo quali sono le azioni che possiamo intraprendere nel momento in cui abbiamo la necessità di gestire delle situazioni non previste e anche le modalità secondo le quali possiamo usare le eccezioni per segnalare situazioni anomale a chi ha invocato un nostro metodo.

La seconda parte del capitolo sarà invece dedicata a concetti avanzati, in particolare a reflection, ossia un set di classi di cui possiamo avvalerci sia per esplorare i metadati contenuti negli assembly, sia per istanziare e interagire dinamicamente con i membri in essi definiti. Vedremo inoltre quali sono gli strumenti del .NET Framework tramite i quali realizzare oggetti in grado di mutare la loro struttura in maniera dinamica e come invece sfruttare i custom attributes per scrivere codice dichiarativo.

Infine daremo un brevissimo cenno su Roslyn, la libreria di Microsoft che permette di accedere alle funzionalità del compilatore direttamente da .NET.

# **Gestione delle [eccezioni](#page-8-6)**

Il fatto che l'esecuzione di un determinato programma possa generare un errore è un'eventualità che va presa in considerazione nel momento in cui si decide di sviluppare un'applicazione; il codice, potenzialmente, fallisce a prescindere dalla bravura di chi l'ha scritto, semplicemente perché le ragioni per cui ciò avviene non sono sempre prevedibili o gestibili: un metodo può sollevare un errore a causa di una svista dello sviluppatore, ma anche in risposta a un problema hardware o al tentativo di accedere a una risorsa non disponibile.

Ecco perché qualsiasi linguaggio e tecnologia di sviluppo sono dotati di sistemi per gestire gli errori. Il .NET Framework, in particolare, chiama questi eventi imprevisti con il nome di **eccezioni**, ed essendo completamente orientato agli oggetti, sfrutta proprio il paradigma della programmazione a oggetti per realizzare un'infrastruttura di gestione affidabile e facilmente espandibile. Per apprezzarne appieno le caratteristiche, però, è necessario prima comprendere cosa accade in COM e Win32.

#### *Gli errori prima del .NET [Framework](#page-8-7)*

Quando un metodo genera un errore, la prima azione che tipicamente è necessario intraprendere è quella di interrompere l'esecuzione del codice, cercare di identificarne la natura ed eventualmente mettere in atto delle contromisure, per evitare che l'applicazione si comporti in maniera imprevista; nel caso in cui ciò non sia possibile, l'errore deve essere notificato al chiamante del metodo che, a sua volta, deve provare a ripercorrere i medesimi passi.

In ambito COM e Win32, in assenza di un'infrastruttura dedicata alla gestione di questo tipo di situazioni, solitamente ci si limita a esporre metodi che restituiscono un valore intero mediante il quale indicare se l'esecuzione sia andata a buon fine o meno. Le API di Windows, per citare un caso, non appartengono alla categoria del codice managed e continuano, pertanto, a seguire questo sistema, come possiamo notare, ad esempio, dalla signature della funzione GetDateFormat.

int GetDateFormat( \_\_in LCID Locale, \_\_in DWORD dwFlags, \_\_in const SYSTEMTIME \*lpDate,

```
__in LPCTSTR lpFormat,
__out LPTSTR lpDateStr,
 __in int cchDate
);
```
Quest'ultima restituisce un valore intero che, nel caso sia pari a 0, indica che si è verificato un errore durante la sua esecuzione. In generale, poi, una volta appurato che l'esecuzione non si è conclusa con successo, è necessario invocare ulteriori funzioni di sistema per recuperare informazioni circa la natura dell'errore stesso.

Si tratta, insomma, di una gestione non proprio elementare e assolutamente non standardizzata, che tra l'altro ha il grave difetto di demandare totalmente all'utilizzatore il compito di determinare il successo o meno dell'invocazione. Quest'ultimo aspetto è particolarmente pericoloso, in quanto dimenticarsi di verificare il valore di ritorno o controllarlo in maniera non corretta equivale in genere a perdere la notifica di un eventuale errore, generando quindi pericolosi bug di sicurezza e minando, in generale, la stabilità e l'affidabilità dell'applicazione stessa.

Visual Basic, d'altro canto, fino alla versione 6.0 ha utilizzato un approccio differente, che si basava sull'utilizzo all'interno di una clausola On Error, tramite la quale, in caso di errore, era possibile rimandare a una porzione di codice. Le informazioni sull'errore erano disponibili all'interno di un particolare oggetto, chiamato Err, che veniva automaticamente valorizzato dal runtime quando necessario e comunque codificate numericamente.

Si tratta, in buona sostanza, di due modalità decisamente differenti, ognuna con le proprie peculiarità e difetti ma comunque non standardizzate. Nel .NET Framework, invece, la gestione delle eccezioni diviene infrastrutturale e comune a tutti i linguaggi, consentendoci di liberarci dal concetto di "errore identificato da un codice numerico" e risolvendo praticamente tutte le problematiche evidenziate in Win32. Cerchiamo di capire come.

### *Gestione [strutturata](#page-8-8) degli errori tramite le exception*

Per iniziare a comprendere quali siano i vantaggi di una gestione strutturata degli errori, come quella che possiede il .NET Framework, vediamo cosa accade nel codice dell'[esempio](#page-208-0) 7.1.

#### <span id="page-208-0"></span>**Esempio 7.1**

```
Sub Main()
  Dim result = Division(5, 0)
  ' Questo codice non viene mai eseguito
  Console.WriteLine("Il risultato è " + result.ToString())
End Sub
  Public Function Division(ByVal a As Integer, ByVal b As
  Integer)
    As Integer
    Dim result as Integer = a \setminus b'In caso di errore questo codice non viene mai eseguito
    Console.WriteLine("Risultato calcolato con successo")
    Return result
End Function
```
Quando viene eseguito il calcolo all'interno della funzione Division utilizzando il valore 0 come quoziente, la sua esecuzione viene immediatamente interrotta e, al contesto di runtime, viene associato un particolare oggetto di tipo DivideByZeroException, rappresentativo della tipologia di errore che si è verificata. Successivamente, lo stesso comportamento si ripete all'interno del metodo Main, che viene anch'esso terminato, provocando quindi la chiusura dell'applicazione stessa, come mostrato in [figura](#page-209-0) 7.1.

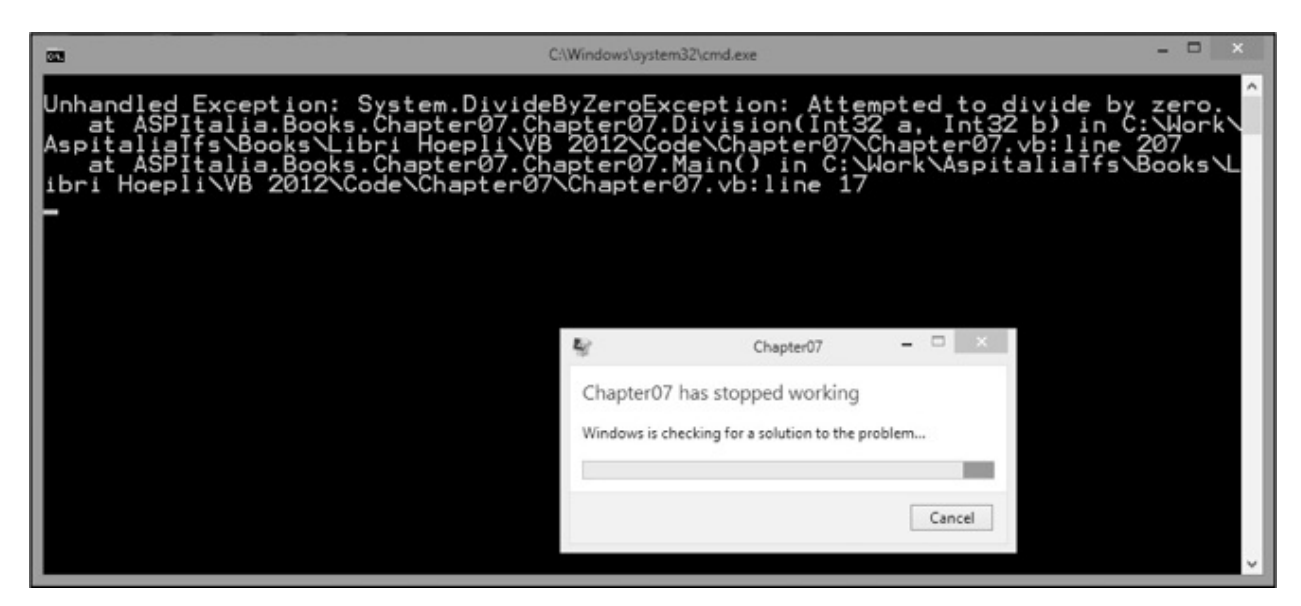

<span id="page-209-0"></span>**Figura 7.1 – Applicazione terminata per eccezione non gestita.**

Il comportamento generale della gestione eccezioni nel .NET Framework è schematizzato in [figura](#page-209-1) 7.2.

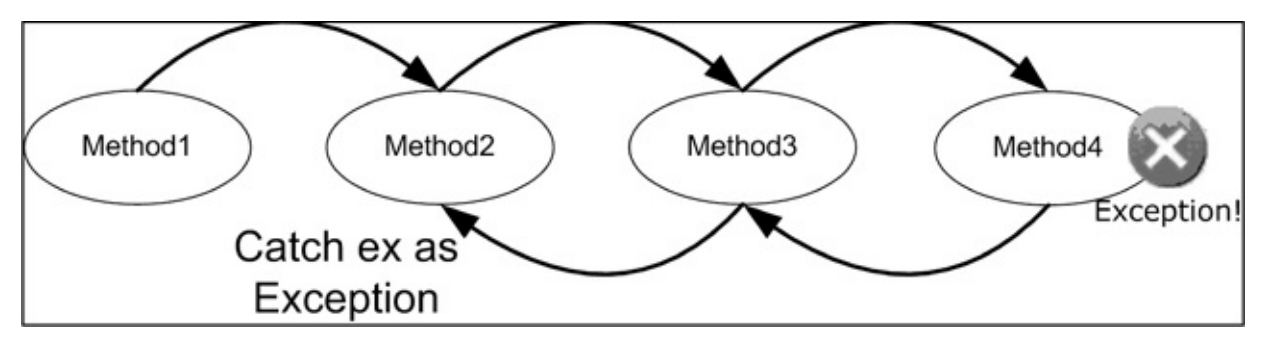

<span id="page-209-1"></span>**Figura 7.2 – Flusso di una exception.**

In generale, ciò che accade quando un metodo solleva un'eccezione è che il CLR interrompe il flusso logico in esecuzione, per passare alla ricerca di un eventuale **gestore**, ossia di un blocco di codice opportunamente marcato come in grado di prenderla in carico. Nel caso in cui questo non venga trovato, l'eccezione viene propagata al metodo chiamante dove si ripete il medesimo pattern, via via risalendo tutto lo stack. Se tale ricerca si conclude con successo, il gestore viene eseguito e questo flusso di notifica è interrotto, a meno che esso non decida di risollevarla a sua volta.

In caso contrario, invece, una volta giunti all'origine dello stack, l'eccezione viene marcata come **non gestita** e provoca la chiusura dell'applicazione, come nel caso dell'[esempio](#page-208-0) 7.1.

Come possiamo notare, si tratta di un approccio strutturato molto differente se paragonato alla tecnologia Win32 che abbiamo visto nel paragrafo precedente. Nel .NET Framework, i valori di ritorno delle funzioni adempiono al ruolo per cui sono pensati, ossia quello di rappresentare il risultato logico dell'operazione, mentre la gestione di eventuali errori è completamente a carico del CLR, che provvede da solo a interrompere l'esecuzione del codice e a farsi carico di propagarli lungo lo stack.

Abbiamo più volte accennato al fatto che le eccezioni nel .NET Framework sono rappresentate come oggetti. Nel prossimo paragrafo cercheremo di capire meglio le caratteristiche di questo modello.

#### *La classe [System.Exception](#page-8-9)*

Il .NET Framework è una tecnologia completamente orientata verso la programmazione a oggetti e sfrutta questo paradigma anche per rappresentare gli errori che vengono sollevati a runtime. Abbiamo accennato al fatto che, al verificarsi di un'eccezione, il CLR associa al contesto di esecuzione un'istanza di un particolare oggetto il cui tipo è (o deriva da) Exception.

Proprio il tipo utilizzato è la prima discriminante utilizzabile per determinare la natura dell'eccezione che si è verificata, come abbiamo potuto verificare nell['esempio](#page-208-0) 7.1: una divisione per zero solleva infatti una DivisionByZeroException, mentre, invece, accedere in lettura a un file inesistente genera un errore FileNotFoundException. La classe Exception, in particolare, è capostipite di una numerosa gerarchia di tipi, ognuno dei quali è associato a una particolare casistica di errore. Essa espone alcuni membri che, pertanto, sono comuni a tutte le eccezioni definite nel .NET Framework, e sono sintetizzati nella [tabella](#page-210-0) 7.1

| <b>Nome</b> | <b>Significato</b>                                                                          |
|-------------|---------------------------------------------------------------------------------------------|
| Message     | Contiene un messaggio di errore descrittivo dell'eccezione.                                 |
| Source      | Se non impostato diversamente, contiene il nome dell'assembly che ha sollevato l'eccezione. |
| StackTrace  | Lo stack di chiamate al momento in cui si verifica l'eccezione.                             |
| Data        | Una dictionary che consente di specificare ulteriori informazioni sull'errore verificatosi. |
| HelpLink    | E' una proprietà in cui è possibile memorizzare un URL per rimandare a una pagina di help.  |

<span id="page-210-0"></span>**Tabella 7.1 – Membri della classe System.Exception.**

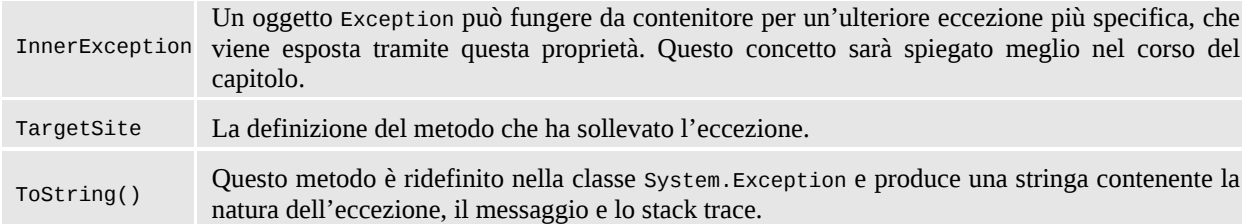

A questi membri se ne possono aggiungere altri, propri della particolare tipologia d'eccezione che è stata sollevata e dell'errore che essa deve rappresentare: la classe SqlException, ad esempio, viene sollevata in risposta a un errore segnalato da SQL Server e contiene, fra le altre, le proprietà LineNumber o Procedure, che indicano rispettivamente la riga di T-SQL e la stored procedure che hanno causato il problema.

#### **[Realizzare](#page-8-10) custom exception**

Essendo le eccezioni nient'altro che oggetti, nulla vieta di costruire delle proprie eccezioni personalizzate per modellare errori applicativi particolari, che non trovano riscontro tra quelli già previsti nel .NET Framework. La gerarchia di ereditarietà che ha origine dalla classe System.Exception trova, al secondo livello, due classi che, almeno nelle intenzioni, hanno lo scopo di suddividere le eccezioni in altrettante categorie:  $\square$  system Exception rappresenta la classe base per tutte le eccezioni sollevate dal CLR;  $\Box$ ApplicationException è invece da intendersi come la classe base per tutte le eccezioni applicative e, pertanto, è consigliabile utilizzarla come tale per tutte le eccezioni personalizzate che abbiamo bisogno di realizzare.

Per realizzare una custom exception, quindi, non dobbiamo far altro che ereditare da quest'ultima classe base per creare una classe il cui nome, per convenzione, dovrebbe terminare con il suffisso –Exception.

*Lo scopo di una tale suddivisione è quello di dare la possibilità allo sviluppatore di distinguere facilmente la natura di un'eccezione, in modo che, ad esempio, si possano gestire in maniera centralizzata tutte quelle generate dal CLR e, in maniera puntuale, quelle applicative. In realtà, nello sviluppo del .NET Framework questa regola non è stata seguita fino in fondo e oggi esistono eccezioni CLR che derivano direttamente da* Exception *o addirittura da* ApplicationException. *Ciò nonostante, è comunque consigliabile seguire la linea guida generale ed ereditare quindi da quest'ultima.*

L'[esempio](#page-212-0) 7.2 mostra il codice necessario a definire un'eccezione personalizzata per rappresentare un errore di mancata validazione di un oggetto Customer.

#### <span id="page-212-0"></span>**Esempio 7.2**

```
<Serializable()>
Public Class InvalidCustomerException
  Inherits ApplicationException
 Public Property Customer As Customer
  Public Sub New(ByVal customer As Customer)
    Me.New(customer, "Customer is invalid")
  End Sub
  Public Sub New(ByVal customer As Customer, ByVal message As
  String)
    MyBase.New(message)
    Me.Customer = customer
  End Sub
  Public Sub New(ByVal customer As Customer, ByVal message As
  String,
          ByVal innerException As Exception)
    MyBase.New(message, innerException)
    Me.Customer = customer
  End Sub
  Public Sub New(ByVal info As SerializationInfo,
          ByVal context As StreamingContext)
    MyBase.New(info, context)
  End Sub
End Class
```
Sebbene realizzare una classe che derivi da Exception equivalga a costruire una eccezione personalizzata perfettamente valida, il codice mostrato si spinge un po' oltre per adottare alcune best practice consigliate nella realizzazione di queste particolari tipologie di oggetti. In particolare:  $\Box$ L'eccezione deve essere marcata con l'attributo Serializable. Il concetto di attributo sarà presentato più

avanti in questo capitolo; per il momento ci basti sapere che quella particolare notazione consente al .NET Framework di rappresentare l'eccezione con uno stream binario, in modo che possa essere eventualmente inviata attraverso la rete o persistita su una memoria durevole;  $\Box$  La nostra custom exception può, a tutti gli effetti, contenere delle proprietà aggiuntive, nel nostro caso la particolare istanza di Customer che non è stata ritenuta valida; Devono essere presenti due costruttori che consentano di specificare un messaggio personalizzato e una InnerException, ossia un'eccezione di cui si vuole tener traccia (solitamente perché è stata la causa prima dell'errore) e che si vuole memorizzare all'interno della nostra classe personalizzata;  $\Box$ Deve essere presente un costruttore che accetti i due tipi SerializationInfo e StreamingContext; si tratta di un costruttore "di servizio", che viene utilizzato nel momento in cui si vuole ricostruire una eccezione da dati serializzati.

Ora che abbiamo appreso nel dettaglio il modello a oggetti che nel .NET Framework è utilizzato per rappresentare gli errori a runtime, è finalmente arrivato il momento di capire come, all'interno del codice, è possibile interagire con essi, sia per quanto riguarda la gestione di eventuali eccezioni, sia nell'ottica di sollevarle per notificare altri metodi di eventuali situazioni anomale. Le prossime pagine saranno dedicate proprio a questo argomento.

### *[Lavorare](#page-8-11) con le eccezioni nel codice*

La capacità di intercettare le eccezioni all'interno del codice è interamente basata sul tipo di Exception che viene sollevata che, come abbiamo visto in precedenza, rappresenta la natura dell'errore che si è verificato.

Intercettare e gestire situazioni di errore significa scrivere particolari blocchi di codice che vengono eseguiti in queste situazioni specifiche. Il primo fra quelli che analizzeremo è il costrutto Try..Catch..End Try, in grado di attivarsi al verificarsi di un particolare tipo di eccezione.

### **[Intercettare](#page-8-12) le eccezioni**

Il codice visto nell'[esempio](#page-208-0) 7.1 sollevava un errore a causa della divisione per zero e, trattandosi di un'eccezione non gestita, portava al crash e alla chiusura dell'applicazione stessa. Per evitare queste conseguenze, lo possiamo modificare

come mostrato nell['esempio](#page-214-0) 7.3.

# <span id="page-214-0"></span>**Esempio 7.3**

```
Sub Main()
  Try
    Dim result = Division(5, 0)' Questo codice non viene mai eseguito
    Console.WriteLine("Il risultato è " + result.ToString())
  Catch ex As Exception
    Console.WriteLine("Si è verificato un errore")
  End Try
  Console.WriteLine("Esecuzione terminata")
End Sub
```
Tutte le volte in cui abbiamo a che fare con del codice che potenzialmente può sollevare un'eccezione e vogliamo essere in grado di gestire questa eventualità, possiamo avvalerci del costrutto Try..Catch..End Try appena mostrato, grazie al quale, quando il codice all'interno del blocco Try genera un'eccezione, ne viene interrotta l'esecuzione e il controllo viene passato al blocco Catch che corrisponde al tipo dell'eccezione sollevata.

Nel nostro esempio, in particolare, alla clausola Catch è associato il tipo Exception ed essendo quest'ultimo il tipo base per qualsiasi eccezione del .NET Framework, è considerato un gestore valido per la DivideByZeroException sollevata dallo statement

#### Dim result =  $Division(5, 0)$

Il risultato finale, quindi, è che l'eccezione risulta gestita e l'applicazione non termina più in maniera anomala come accadeva in precedenza, come si può notare dall'output mostrato dalla [figura](#page-215-0) 7.3.

| 53.9                                                                           | C:\Windows\system32\cmd.exe |  |  |
|--------------------------------------------------------------------------------|-----------------------------|--|--|
| Si è verificato un errore<br>Esecuzione terminata<br>Press any key to continue |                             |  |  |
|                                                                                |                             |  |  |
|                                                                                |                             |  |  |
|                                                                                |                             |  |  |
|                                                                                |                             |  |  |
|                                                                                |                             |  |  |

<span id="page-215-0"></span>**Figura 7.3 – Eccezione gestita.**

Il risultato sarebbe il medesimo se si indicasse come eccezione da gestire la stessa DivideByZeroException o ArithmeticException, da cui essa deriva, mentre l'applicazione tornerebbe a chiudersi con un errore se il gestore fosse relativo a un tipo differente come, ad esempio, OutOfMemoryException.

In generale, un blocco Try..Catch..End Try può contenere molteplici clausole Catch, in modo da prevedere diversi gestori per specifiche tipologie di eccezione, come mostra l['esempio](#page-215-1) 7.4.

# <span id="page-215-1"></span>**Esempio 7.4**

```
Try
  Dim result = Division(5, 0)
  ' Questo codice non viene mai eseguito
  Console.WriteLine("Il risultato è " + result.ToString())
Catch ex As DivideByZeroException
  Console.WriteLine("Errore: non si può dividere per zero")
Catch ex As OutOfMemoryException
  Console.WriteLine("Memoria terminata")
Catch ex As Exception
  Console.WriteLine("Si è verificato un errore generico")
End Try
```
Quando si utilizza questo particolare approccio, bisogna prestare attenzione
all'ordine secondo cui vengono disposti i blocchi Catch, dato che vengono valutati in sequenza dal CLR finché non ne viene trovato uno adatto; pertanto, se nel codice dell'[esempio](#page-215-0) 7.4 il blocco

#### Catch ex As Exception

si trovasse in prima posizione, essendo in grado di gestire qualsiasi tipo di eccezione, impedirebbe di fatto l'esecuzione di quelli più specifici.

Un altro concetto piuttosto importante nella gestione delle eccezioni, è quello degli exception filter, ossia la possibilità di attivare un determinato blocco catch in base a una condizione specifica.

```
Esempio 7.5
```

```
Try
  ExecuteSqlQuery()
Catch e As SqlException When (e.Class > 19)
  Console.WriteLine("Errore fatale")
Catch e As SqlException
  Console.WriteLine("Errore durante la query")
End Try
```
Il codice dell'[esempio](#page-216-0) 7.5 intercetta un'eccezione di tipo SqlException in due differenti blocchi Catch. Il primo, in particolare, grazie alla keyword When, viene attivato solo quando il livello di severity dell'errore è superiore a 19, ossia in presenza di un errore fatale, mentre tutti gli altri casi saranno gestiti dal secondo blocco Catch.

## **Il blocco [Finally](#page-8-0)**

Alle volte la necessità che abbiamo non è quella di intercettare una particolare tipologia di eccezione, ma di assicurarci che una determinata porzione di codice venga eseguita comunque, sia in presenza sia in assenza di un errore. Tipicamente si tratta di codice detto **di cleanup**, ossia utilizzato per liberare risorse. Consideriamo il caso dell['esempio](#page-217-0) 7.6, che utilizza un oggetto di tipo StreamReader per leggere il contenuto di un file.

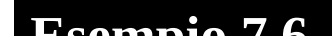

#### <span id="page-217-0"></span>**Esempio 7.6**

```
Dim sr As New StreamReader("c:\test.txt")
Try
  Dim content As String =
      sr.ReadToEnd()
Finally
  sr.Close()
End Try
```
In casi simili abbiamo bisogno di essere certi che il metodo Close venga comunque invocato, in quanto necessario per liberare l'handle di Windows associato al file a cui si sta accedendo; il blocco Finally garantisce l'esecuzione del codice in esso contenuto a prescindere dal fatto che le istruzioni all'interno del corrispondente blocco Try sollevino eccezioni o meno. Try, Catch e Finally possono essere utilizzati anche contemporaneamente, come mostra l'[esempio](#page-217-1) 7.7.

#### <span id="page-217-1"></span>**Esempio 7.7**

```
Dim sr As New StreamReader("c:\test.txt")
Try
  Dim content As String =
    sr.ReadToEnd()
Catch ex As IOException
  Console.WriteLine("Errore di I/O:")
  Console.WriteLine(ex.Message)
Finally
  sr.Close()
End Try
```
Solitamente gli oggetti che, come StreamReader, allocano risorse di sistema, implementano anche una particolare interfaccia per consentirne il rilascio in maniera deterministica, ad esempio, all'interno di un blocco Finally. Si tratta di un argomento di estrema importanza, dato che una gestione errata delle risorse spesso si accompagna a leak, blocchi dell'applicazione e a sovraccarichi del sistema, ai quali è interamente dedicato il paragrafo successivo.

## **[L'interfaccia](#page-8-1) IDisposable e il blocco Using**

Quando, nel corso del primo capitolo, abbiamo parlato della gestione della memoria da parte del CLR, abbiamo visto come il processo di disallocare oggetti non più utilizzati avvenga in maniera del tutto trasparente allo sviluppatore, grazie a un gestore chiamato **Garbage Collector** e, in particolare, abbiamo visto come questo operi in maniera non deterministica, in base alle richieste di risorse da parte dell'applicazione e alle condizioni del sistema.

Esistono però casi in cui un comportamento del genere non è accettabile: si pensi al precedente [esempio](#page-217-0) 7.6, nel quale sfruttiamo uno StreamReader per accedere a un file, impegnando quindi una risorsa non gestita quale un handle di Windows. Quando questo oggetto viene coinvolto in una garbage collection, ne viene invocato il distruttore, in modo che tali risorse vengano effettivamente liberate.

Si tratta però di una sorta di "ultima spiaggia", in quanto non è assolutamente accettabile che lasciamo il file impegnato dall'applicazione, anche quando abbiamo effettivamente terminato di utilizzarlo, attendendo l'intervento del Garbage Collector, sulla cui cadenza temporale non abbiamo alcun controllo.

In tutti i casi in cui vogliamo invece liberare una risorsa in maniera deterministica, possiamo utilizzare il pattern Disposable, che consiste nell'implementare l'interfaccia IDisposable. Visual Studio 2015 utilizza un template di codice con un gran numero di commenti per guidarci nella realizzazione di tale pattern che, grossomodo, ricalca quello visibile nell['esempio](#page-218-0) 7.8.

```
Public Class DisposableObject
  Implements IDisposable
  Protected Overridable Sub Dispose(ByVal disposing As Boolean)
    If disposing Then
      ' qui si liberano le risorse gestite
    End If
    'qui si liberano le risorse non gestite
  End Sub
  Public Sub Dispose() Implements IDisposable.Dispose
```

```
Me.Dispose(True)
    GC.SuppressFinalize(Me)
  End Sub
  Protected Overrides Sub Finalize()
    Me.Dispose(False)
    MyBase.Finalize()
  End Sub
End Class
```
Cerchiamo di capire in dettaglio il significato e il funzionamento di questi tre metodi:

 $\Box$  Il primo metodo Dispose accetta un parametro in ingresso che indica se è stato invocato deterministicamente dall'utente (valore True) o dal finalizzatore (valore False) a causa di una garbage collection. Nel primo caso, devono essere liberate tutte le risorse, sia gestite che non, nel secondo caso solo queste ultime, in quanto il garbage collector potrebbe aver già distrutto le prime;  $\Box$ Il secondo overload di Dispose, senza parametri, è quello previsto dall'interfaccia IDisposable e, dopo aver opportunamente invocato il metodo descritto in precedenza, comunica al Garbage Collector che non è più necessario eseguire il finalizzatore per quella particolare istanza, visto che le risorse sono state già liberate;  $\Box$ Il terzo metodo Finalize è il distruttore dell'oggetto e si occupa di invocare il metodo Dispose forzando la liberazione delle sole risorse non gestite.

*L'implementazione dell'interfaccia* IDisposable, *come si può capire da quanto abbiamo detto finora, consente di liberare in maniera deterministica, invocandone il metodo* Dispose, *eventuali risorse non gestite, utilizzate direttamente o indirettamente. Essa va pertanto implementata, assieme al finalizzatore, quando utilizziamo direttamente risorse non gestite (ad esempio un handle o un oggetto COM) oppure nei casi in cui il nostro oggetto mantenga riferimenti ad altri oggetti che implementano a loro volta* IDisposable. *In quest'ultimo caso, però, non è necessario dotare la nostra classe di un distruttore. In ogni modo, è importante sottolineare che* IDisposable *non ha nulla a che vedere con il concetto di liberare memoria, che*

*resta invece totalmente una prerogativa del Garbage Collector.*

Quando istanziamo un oggetto IDisposable nel codice di un metodo, dovremmo sempre utilizzarlo all'interno di un blocco Try..Finally per essere sicuri di invocare correttamente il metodo Dispose anche in eventuali casi di errore, come mostrato dall['esempio](#page-220-0) 7.9.

## <span id="page-220-0"></span>**Esempio 7.9**

```
Sub Main()
  Dim myObject As New DisposableObject
  Try
    myObject.SomeMethod()
  Finally
    myObject.Dispose()
  End Try
End Sub
```
Visual Basic mette a disposizione una sintassi particolare, di fatto equivalente a quella precedente, utilizzando il blocco Using come nell'[esempio](#page-220-1) 7.10.

#### <span id="page-220-1"></span>**Esempio 7.10**

```
Using myObject As New DisposableObject
  myObject.SomeMethod()
End Using
```
Esso è riconosciuto come valido dal compilatore solo nel caso in cui l'oggetto istanziato nel primo statement implementi l'interfaccia IDisposable e ha la caratteristica di invocarne automaticamente il metodo Dispose al termine del blocco, sia in presenza sia in assenza di eventuali eccezioni a runtime.

Dopo questo breve excursus su come gestire oggetti che allocano risorse nel .NET Framework anche in caso di eccezioni, dal prossimo paragrafo torneremo all'argomento principale della prima parte di questo capitolo, ossia la gestione degli errori a runtime, con particolare attenzione alle best practice consigliate per l'utilizzo di questo strumento all'interno del nostro codice.

## *[Sollevare](#page-8-2) eccezioni nel codice e best practice*

Ovviamente, durante l'esecuzione di un'applicazione, non è detto che ci troviamo sempre dalla parte di coloro che "subiscono" il verificarsi di un errore, bensì può capitare che sia necessario e doveroso sollevare un'eccezione per rispondere a una situazione anomala. A questo scopo possiamo utilizzare la parola chiave Throw, che accetta come argomento un'istanza di un oggetto che derivi dalla classe System.Exception. L['esempio](#page-221-0) 7.11 mostra un tipico utilizzo di questa parola chiave per rispondere a una delle linee guida fornite da Microsoft in merito al design delle nostre classi, ossia il verificare preventivamente, all'interno di ogni metodo, che i parametri obbligatori siano correttamente valorizzati, sollevando una ArgumentNullException in caso contrario.

## <span id="page-221-0"></span>**Esempio 7.11**

```
Public Sub SomeMethod(ByVal items As List(Of Integer))
  If items Is Nothing Then
    ' Si solleva l'eccezione indicando il nome dell'argomento
    non
    ' correttamente valorizzato
    Throw New ArgumentNullException("items")
  End If
  ' Codice del metodo qui
End Sub
```
Un possibile problema dell'esempio precedente è costituito dall'utilizzo di una stringa per indicare il nome del parametro errato items. Il codice funziona perfettamente, ma non supporta le funzionalità di refactoring esposte da Visual Studio 2015. Per esempio, se rinominiamo il parametro, l'ambiente di sviluppo non è in grado di individuare questa stringa e aggiornarla.

<span id="page-221-1"></span>L'alternativa più corretta è quella di utilizzare la parola chiave NameOf, che accetta un qualsiasi membro e restituisce una stringa con il suo nome. L'esempio 7.12 mostra la [differenza:](#page-221-1)

```
Public Sub SomeMethod(ByVal items As List(Of Integer))
  If items Is Nothing Then
    ' Si solleva l'eccezione indicando il nome dell'argomento
    non
    ' correttamente valorizzato
    Throw New ArgumentNullException(NameOf(items))
  End If
  ' Codice del metodo qui
End Sub
```
L'istruzione Throw non va utilizzata solo nel caso in cui abbiamo la necessità di generare una nuova eccezione ma anche quando, dopo averne intercettata una in un blocco Catch, vogliamo **rilanciarla** per notificare comunque il chiamante.

#### **Gestione e rilancio delle [eccezioni](#page-8-3)**

Quando un'eccezione viene sollevata e intercettata all'interno di un blocco Catch, a meno che non sia possibile porvi rimedio e aggirare il problema, solitamente le due azioni più consone da intraprendere sono:  $\Box$ eseguire del codice per **gestire almeno parzialmente l'errore**, ad esempio, limitando i danni che una stored procedure possa aver provocato eseguendo un rollback di una transazione, oppure registrando l'eccezione ottenuta in un file di log, così che possa essere investigata in futuro; **rilanciare l'eccezione al chiamante**, per notificarlo dell'anomalia, e così via fino a raggiungere la root dell'applicazione, dove un gestore centralizzato possa valutare la gravità della situazione, mostrare un messaggio d'errore o, eventualmente, terminare l'esecuzione.

Il concetto di rilanciare un'eccezione non completamente gestita, quindi, è di fondamentale importanza all'interno del blocco Catch, per far sì che gli altri chiamanti nello stack siano anch'essi notificati, e si esplicita utilizzando la parola chiave Throw, come nell'[esempio](#page-222-0) 7.13.

#### <span id="page-222-0"></span>**Esempio 7.13**

**Try** Dim myObject As New SomeClass myObject.SomeProblematicMethod()

```
Catch ex As Exception
  logger.Log(ex.ToString)
  Throw
End Try
```
Quando l'istruzione Throw viene utilizzata senza specificare alcun argomento, l'eccezione sollevata è quella dell'attuale contesto di runtime; quello dell['esempio](#page-222-0) 7.13 è sempre il modo più corretto per rilanciare un'eccezione, in quanto consente di preservarne lo stack trace originale, grazie al quale è possibile avere evidenza del metodo che, in ultima analisi, ha generato il problema. Questa informazione verrebbe invece persa utilizzando la sintassi Catch ex As Exception

```
..
  Throw ex
End Try
```
#### **Utilizzo delle [InnerException](#page-8-4)**

In alcune situazioni, invece, può essere necessario inglobare l'eccezione ottenuta in una di più alto livello. Immaginiamo, ad esempio, che l'esecuzione di una query SQL per validare le credenziali dell'utente fallisca, generando una SqlException. Visto che, in ultima analisi, ciò comporta anche la mancata validazione delle credenziali utente, rilanciare un'eccezione di tipo SecurityException può rappresentare forse la decisione più corretta, facendo però in modo che quest'ultima contenga anche le informazioni relative alla vera natura dell'errore che si è verificato.

```
Public Function ValidateCredentials(ByVal username As String,
ByVal password As String) as Boolean
 Try
    ' codice per validare username e password su database
 Catch ex As SqlException
    Throw New SecurityException(
      "Non è stato possibile validare le credenziali", ex)
 End Try
```
End Function

Il codice dell['esempio](#page-223-0) 7.14, come possiamo notare, rilancia una SecurityException fornendo come argomento del costruttore l'istanza dell'eccezione originale, in modo che sia accessibile tramite la proprietà InnerException.

#### **[Considerazioni](#page-8-5) prestazionali sull'uso delle Exception**

Un'ultima riflessione deve essere invece fatta dal punto di vista delle performance. La gestione delle eccezioni è, infatti, **molto onerosa** per il CLR e sovraccarica molto la CPU, rendendo estremamente lenta la nostra applicazione. Per questa ragione, esse vanno utilizzate per gestire eventi, per l'appunto, eccezionali. Pertanto non è corretto, ad esempio, segnalare con una SecurityException la mancata validazione delle credenziali utente quando username e password semplicemente non corrispondono: si tratta di un caso prevedibile e, per gestirlo, è molto più opportuno utilizzare una funzione che restituisca un valore Boolean, come quella dell'esempio precedente, mentre l'eccezione deve essere utilizzata solo per un evento non prevedibile a priori, come un errore di connessione al database o di esecuzione della query.

Con queste considerazioni si conclude la prima parte del capitolo, dedicata alla gestione delle eccezioni a runtime nelle applicazioni basate sul .NET Framework. Nelle prossime pagine introdurremo invece un'altra peculiarità di questa tecnologia, grazie alla quale è possibile ispezionare e invocare dinamicamente i membri dei nostri oggetti: reflection.

## **Esplorare i tipi a runtime con [Reflection](#page-8-6)**

Nel corso del primo capitolo, abbiamo visto come il risultato della compilazione di codice sorgente nel .NET Framework sia un **assembly**, ossia un contenitore di alto livello, in grado di immagazzinare non solo codice MSIL ma anche informazioni aggiuntive relativamente al suo contenuto, catalogate tramite i metadati; il meccanismo grazie al quale è possibile interrogare questi metadati ed eventualmente utilizzare nel codice le informazioni in essi contenute, è denominato **Reflection** ed è implementato mediante una serie di classi,

appartenenti al namespace System.Reflection. Grazie a queste ultime, ad esempio, possiamo esplorare a runtime il contenuto di un assembly e recuperare l'elenco dei tipi in esso definiti.

## <span id="page-225-0"></span>**Esempio 7.15**

```
' Recupera una reference all'assembly corrente
Dim currentAssembly as Assembly =
Assembly.GetExecutingAssembly()
' Ricerca dei tipi definiti nell'assembly in esecuzione
For Each type As Type In currentAssembly.GetTypes()
  ' Stampa il nome del tipo su console
 Console.WriteLine(type.Name)
Next
```
La classe Assembly, utilizzata nell['esempio](#page-225-0) 7.15, espone una serie di metodi statici per ottenere a runtime l'accesso a un particolare assembly. Nel nostro caso abbiamo utilizzato il metodo GetExecutingAssembly, che ritorna un riferimento a quello correntemente in esecuzione, ma è possibile caricare una libreria in memoria a partire da un tipo in essa definito, dal nome logico, dal nome del file che la contiene, o addirittura da uno stream di byte che ne rappresenta il contenuto. Ad esempio, tramite il tipo Integer, possiamo recuperare un riferimento a mscorlib, cui esso appartiene.

#### <span id="page-225-1"></span>**Esempio 7.16**

```
Dim MsCoreLib As Assembly =
      Assembly.GetAssembly(GetType(Integer))
Console.WriteLine(MsCoreLib.FullName)
Console.WriteLine(MsCoreLib.Location)
Console.WriteLine(MsCoreLib.GetName().Version)
```
Come possiamo notare nell['esempio](#page-225-1) 7.16, un'istanza di Assembly può essere utilizzata per molteplici scopi, ad esempio, per reperire informazioni quali il fully qualified name, il path fisico o il numero di versione. La [figura](#page-226-0) 7.4 mostra il risultato dell'esecuzione del codice precedente.

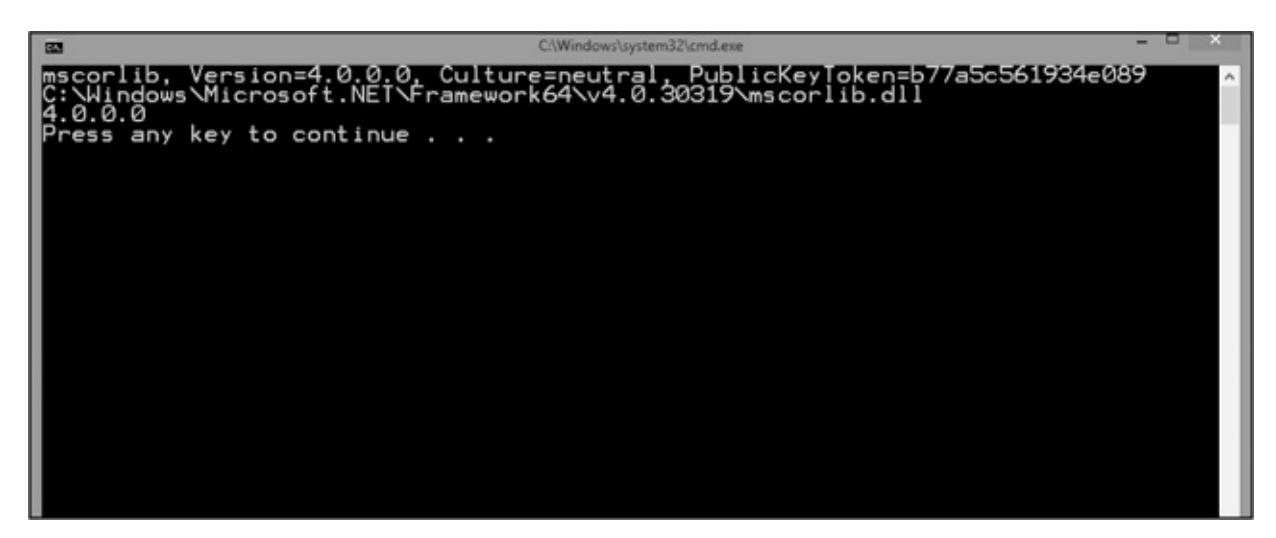

**Figura 7.4 – Recupero informazioni tramite la classe Assembly.**

<span id="page-226-0"></span>Torniamo ora, per un momento, all'[esempio](#page-225-0) 7.15, in cui siamo stati in grado di recuperare un elenco di tipi definiti in un assembly, tramite il metodo GetTypes.

```
For Each type As Type In currentAssembly.GetTypes()
  ..
Next
```
Il risultato di questo metodo è un array di oggetti di tipo System.Type, una classe che, nonostante non appartenga al namespace System.Reflection, costituisce il cardine di questo set di API, come avremo modo di vedere nel prossimo paragrafo.

## *La classe [System.Type](#page-8-7)*

La classe Type rappresenta il modello a oggetti di un qualsiasi tipo del CLR e svolge una duplice funzione:  $\Box$ espone contenuto informativo sulla natura del tipo stesso, permettendoci, ad esempio, di capire se si tratta di un tipo di riferimento o di valore, se è astratto, se è un'interfaccia, ecc.

consente l'accesso a tutti i membri in esso definiti, quindi campi, proprietà, metodi ed eventi affinché, data una particolare istanza di un'oggetto, siamo poi in grado di invocarli dinamicamente.

La [tabella](#page-227-0) 7.2 mostra i membri di questa classe più comunemente utilizzati.

#### <span id="page-227-0"></span>**Tabella 7.2 – Membri della classe System.Type.**

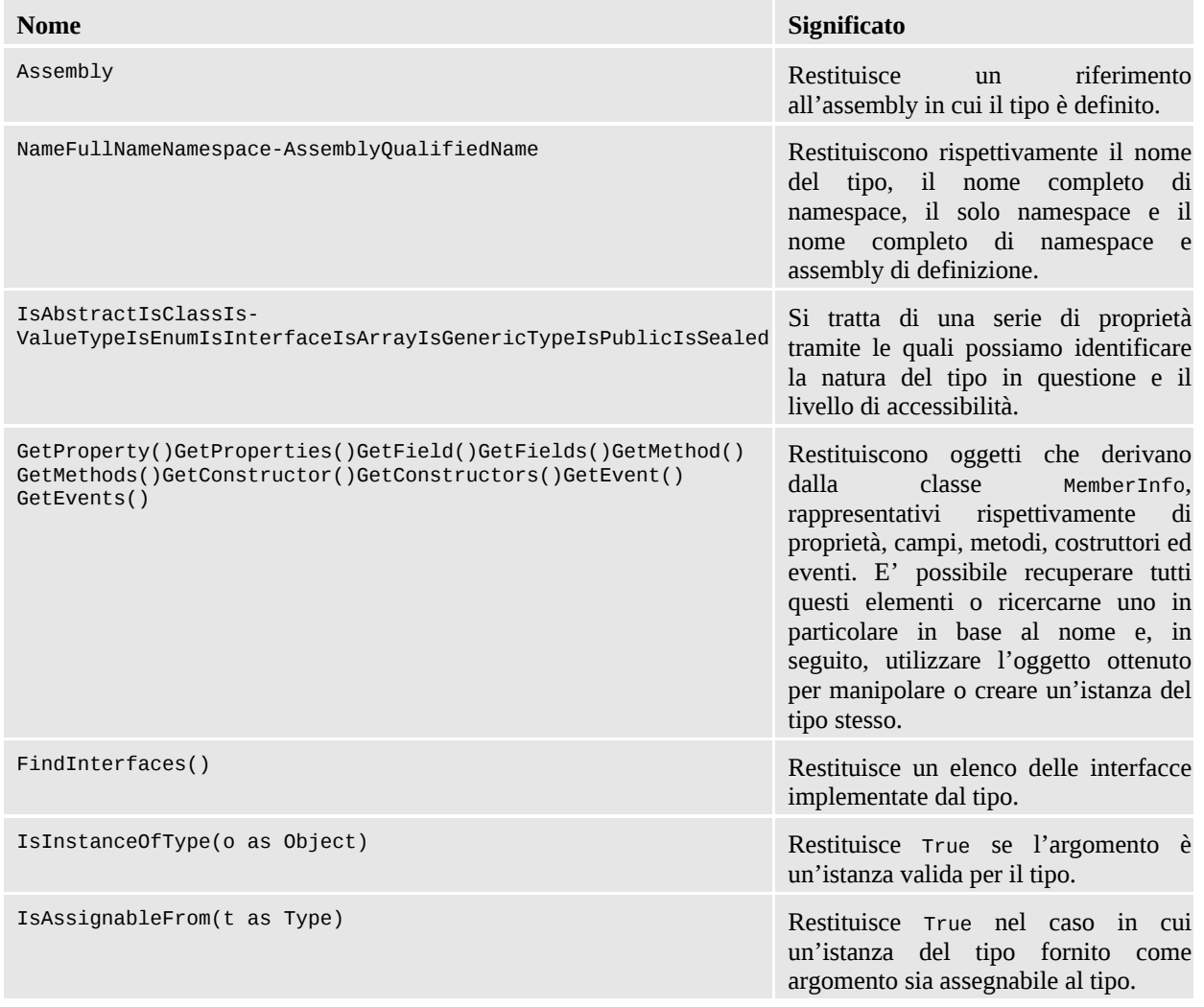

System.Type è una classe astratta, quindi non è possibile istanziarla direttamente; l'[esempio](#page-227-1) 7.17, tuttavia, mostra le diverse modalità grazie alle quali è possibile recuperarne un'istanza valida.

#### <span id="page-227-1"></span>**Esempio 7.17**

Dim integerType As Type

```
' Utilizzo dell'istruzione GetType
integerType = GetType(Integer)
' Utilizzo del metodo Object.GetType() a partire
' da un'istanza dell'oggetto
Dim value As Integer = 5
integerType = value.GetType()
' Utilizzo del metodo Type.GetType a partire
' dal nome in formato stringa del tipo
integerType = Type.GetType("System.Int32")
```
L'ultima riga di codice, in particolare, è un piccolo esempio di come sia possibile sfruttare reflection per dotare le nostre applicazioni di codice dinamico: come vedremo nelle prossime pagine, a partire dal semplice nome di un tipo, sia esso inserito dall'utente in una finestra di dialogo o letto da un file di configurazione, siamo infatti in grado di recuperare la relativa definizione e successivamente interagire con esso.

#### *Scrittura di codice [dinamico](#page-8-8)*

Quando si parla di codice dinamico, s'intende comunemente indicare la possibilità di eseguire istruzioni che in fase di compilazione non siano ancora note: si tratta di una caratteristica che non appartiene a nessuno degli esempi che abbiamo avuto modo di analizzare fino a questo punto del libro, tutti caratterizzati dal fatto che codice scritto in Visual Basic veniva compilato in MSIL e memorizzato all'interno di un assembly in forma statica. Nei prossimi paragrafi vedremo le differenti modalità messe a disposizione da Visual Basic per scrivere codice dinamico.

#### **[Realizzazione](#page-8-9) di codice dinamico con reflection**

Abbiamo già visto, nel precedente [esempio](#page-227-1) 7.17, come possiamo utilizzare il metodo Type.GetType() per ottenere il riferimento a un particolare tipo, dato il suo nome in formato stringa. Supponiamo allora di aver realizzato una libreria di classi chiamata ClassLibrary, all'interno della quale sia presente l'oggetto Person dell['esempio](#page-229-0) 7.18.

#### <span id="page-229-0"></span>**Esempio 7.18**

```
Public Class Person
  Public Property Name As String
  Public Property Age As Integer
 Public Overrides Function ToString() As String
    Return String.Format("{0} ha {1} anni", Name, Age)
  End Function
End Class
```
Per utilizzare quest'oggetto da un'applicazione console, una volta arrivati a questo punto, è sufficiente utilizzare i vari metodi presentati in [tabella](#page-227-0) 7.2 per costruirne, ad esempio, un'istanza e interagire con i suoi membri, e il tutto funziona anche se la nostra applicazione non possiede una reference verso l'assembly in cui Person è definito.

```
' Recuperiamo un riferimento al tipo
Dim personType As Type =
 Type.GetType("ClassLibrary.Person, ClassLibrary")
' Tramite il costruttore di default (senza parametri)
' ne costruiamo un'istanza
Dim constructor As ConstructorInfo =
  personType.GetConstructor(Type.EmptyTypes)
Dim person As Object = constructor.Invoke(Nothing)
' Tramite PropertyInfo valorizziamo Name e Age
Dim nameProperty As PropertyInfo =
  personType.GetProperty("Name")
nameProperty.SetValue(person, "Marco De Sanctis", Nothing)
Dim ageProperty As PropertyInfo =
  personType.GetProperty("Age")
  ageProperty.SetValue(person, 33, Nothing)
' Visualizziamo su Console il risultato di Person.ToString()
Console.WriteLine(person.ToString())
```
Come possiamo notare nel'[esempio](#page-229-1) 7.19, a partire da un Type siamo in grado di recuperare oggetti quali PropertyInfo, ConstructorInfo (e, oltre a questi, anche i corrispettivi di metodi, campi ed eventi) semplicemente in base al loro nome e, di fatto, utilizzarli per costruire un'istanza di Person, valorizzarla e visualizzare l'output del metodo ToString sulla console, realizzando quindi algoritmi che non sarebbero possibili con codice statico.

In alternativa all'utilizzo esplicito di ConstructorInfo, nel caso di costruttori senza parametri può essere utilizzata la classe Activator, per ottenere un'istanza del tipo desiderato:

' Creazione di un'istanza di person Dim personType As Type = Type.GetType("ClassLibrary.Person, ClassLibrary") Dim person As Object = **Activator.CreateInstance(personType)**

Una tale versatilità si paga tuttavia in termini di performance, essendo l'utilizzo di reflection piuttosto oneroso e soprattutto perché il codice scritto in questo modo non è più fortemente tipizzato: assegnare un valore stringa alla proprietà Age, ad esempio, risulta perfettamente lecito in fase di compilazione, dato che il metodo PropertyInfo.SetValue accetta un generico tipo Object, ma provocherà un errore a runtime.

## **Codice [dinamico](#page-8-10) con il Late Binding di Visual Basic**

Uno dei consigli in assoluto più comuni, quando si sviluppa un'applicazione in Visual Basic, è quello di attivare l'opzione Strict del compilatore tramite la direttiva

#### Option Strict On

in modo da forzare la scrittura di codice fortemente tipizzato, facendo sì che assegnazioni e invocazioni di metodi possano essere risolte direttamente in fase di compilazione. Questo tipo di approccio è chiamato **early binding.**

In alcuni (rari) casi, soprattutto quando si fa uso di codice dinamico simile a quello visto in precedenza, può risultare comodo disattivare questa opzione, in modo che il compilatore dilazioni fino al runtime la risoluzione dei metodi e dei campi utilizzati, usando la tecnica chiamata **late binding.** In questo modo,

quindi, il codice dell'esempio precedente può essere riscritto in una forma notevolmente più concisa.

#### <span id="page-231-0"></span>**Esempio 7.20**

```
' Creazione di un'istanza di person
  Dim personType As Type =
  Type.GetType("ClassLibrary.Person, ClassLibrary")
Dim person As Object = Activator.CreateInstance(personType)
' Utilizzo dell'oggetto
person.Name = "Marco De Sanctis"
  person.Age = 33
Console.WriteLine(person.ToString())
```
Nell'[esempio](#page-231-0) 7.20, come avveniva in precedenza, abbiamo creato un'istanza dell'oggetto Person tramite reflection, definendola come Object a causa del fatto che la nostra applicazione non possiede un riferimento all'assembly dove Person è definito. Successivamente però, grazie al fatto di aver attivato il late binding, possiamo utilizzare direttamente le proprietà Name e Age.

Se avessimo lasciato Option Strict On, infatti, questo codice non compilerebbe, poiché queste due proprietà non appartengono al tipo Object. Pertanto, anche se a prima vista può non sembrare così, anche quello dell['esempio](#page-231-0) 7.20 è, a tutti gli effetti, da considerarsi codice dinamico, visto che fa uso di proprietà la cui effettiva esistenza dipende dal particolare risultato del metodo CreateInstance e, pertanto, sarà nota solo a runtime.

## **Le classi [DynamicObject](#page-8-11) e ExpandoObject**

Il late binding di Visual Basic, in ultima analisi utilizza reflection per associare a runtime il nome di un membro alla relativa definizione all'interno della classe; il risultato, tornando al precedente [esempio](#page-229-0) 7.18, è che Name e Age devono essere effettivamente proprietà definite all'interno del tipo Person, pena un errore a runtime.

In alcuni casi, invece, può essere comodo voler modificare questo comportamento di default, intervenendo sulle logiche secondo le quali il meccanismo di late binding di Visual Basic funziona per creare oggetti dinamici,

in cui possiamo avere il totale controllo sulle modalità di risoluzione di questi riferimenti. Un risultato di questo tipo si può ottenere creando una classe che erediti dal tipo DynamicObject, come accade per la classe nell['esempio](#page-232-0) 7.21.

## <span id="page-232-0"></span>**Esempio 7.21**

```
Public Class MyDynamicObject
  Inherits DynamicObject
  Public Overrides Function TryGetMember(
    ByVal binder As GetMemberBinder,
    ByRef result As Object) As Boolean
    result = "Property " + binder.Name
    Return True
  End Function
Public Overrides Function TryInvokeMember(
  ByVal binder As InvokeMemberBinder, ByVal args() As Object,
  ByRef result As Object) As Boolean
    result = "Method " + binder.Name
    Return True
  End Function
End Class
Module Module1
  Sub Main()
    Dim myObject As Object = New MyDynamicObject()
    Console.WriteLine(myObject.Property1)
    Console.WriteLine(myObject.SomeMethod("Test"))
  End Sub
End Module
```
DynamicObject espone alcuni metodi che vengono eseguiti in conseguenza di un tentativo di late binding, che possiamo ridefinire per plasmarne il funzionamento secondo le nostre necessità. MyDynamicObject, ad esempio, effettua l'override di TryGetMember e TryInvokeMember, utilizzati rispettivamente in fase di lettura di una proprietà ed esecuzione di un metodo, ritornando, come risultato, una stringa contenente il nome del membro stesso. Il risultato [dell'esecuzione](#page-232-0) dell'esempio 7.21 è mostrato in [figura](#page-233-0) 7.5.

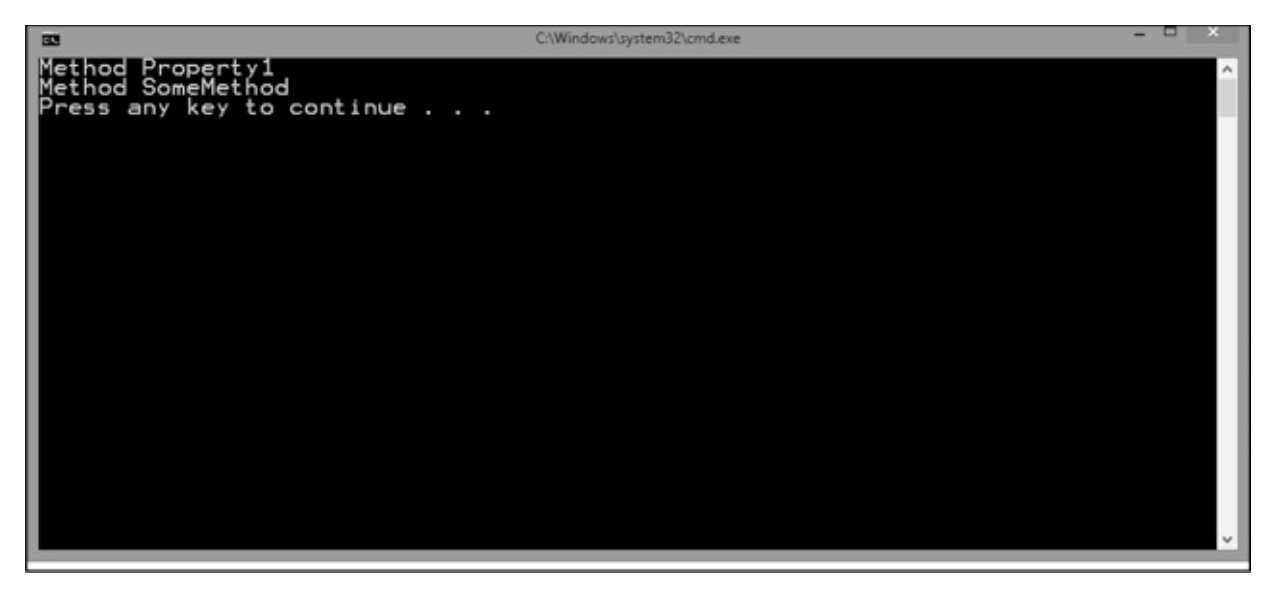

**Figura 7.5 – Utilizzo di DynamicObject.**

<span id="page-233-0"></span>La classe DynamicObject può, in fin dei conti, essere utilizzata per realizzare classi dinamiche, prive cioé di una struttura fissa, ma di utilizzo generale e che possiamo quindi plasmare a runtime secondo le nostre necessità. Per contro, però, si tratta di una classe astratta e, come tale, è possibile sfruttarla solo come classe base di un nostro tipo personalizzato, costringendoci quindi, di fatto, a scrivere del codice.

Un oggetto simile negli scopi a DynamicObject, ma per contro già dotato di una logica in grado di renderlo direttamente utilizzabile nel codice, è ExpandoObject, una classe i cui membri, siano essi metodi, proprietà o eventi, possono essere dinamicamente aggiunti e rimossi a runtime, come mostra l'[esempio](#page-233-1) 7.22.

#### <span id="page-233-1"></span>**Esempio 7.22**

```
Dim myObject As Object = New ExpandoObject()
myObject.Tofext = Function()String.Format("{0} ha {1} anni", myObject.Name, myObject.Age)
myObject.Name = "Marco De Sanctis"
myObject.Aqe = 30Console.WriteLine(myObject.ToText.Invoke)
```
Sia DynamicObject sia ExpandoObject, come abbiamo più volte avuto modo di

accennare, sfruttano i meccanismi di late binding di Visual Basic e, pertanto, richiedono che l'opzione Strict sia impostata a Off.

Le funzionalità sin qui mostrate consentono di limitare al massimo le informazioni fornite al compilatore e di scrivere codice anche quando le definizioni degli oggetti utilizzati sono incomplete o, addirittura, assenti. Il prossimo paragrafo invece tratterà di un argomento che, in un certo senso, si muove in una direzione opposta, garantendoci la possibilità di integrare ulteriormente i metadati dei nostri tipi, grazie all'uso di speciali strumenti: gli attributi.

## *Codice [dichiarativo](#page-8-12) tramite gli attributi*

Nelle prime pagine di questo capitolo, quando abbiamo visto come costruire eccezioni personalizzate, abbiamo incontrato una particolare notazione tramite la quale indicare al CLR che la classe realizzata poteva essere serializzata:

#### **<Serializable()>**

Public Class InvalidCustomerException Inherits ApplicationException

...

#### End Class

Tale dichiarazione è realizzata con l'ausilio di un oggetto particolare, detto **attributo**, che viene utilizzato per integrare i metadati associati alla definizione di InvalidCustomerException; la classe SerializableAttribute non implementa alcun tipo di funzionalità particolare ed è totalmente estranea alla logica del tipo a cui è associata. Svolge, in pratica, semplicemente la funzione di marcatore, in modo che un oggetto interessato a determinare se InvalidCustomerException sia serializzabile o meno, possa scoprirlo visionando gli attributi a esso associati.

*I nomi delle classi che rappresentano attributi terminano convenzionalmente con il suffisso* Attribute. *Quando vengono utilizzate, questo suffisso può facoltativamente essere omesso e questa è la ragione per cui nel codice precedente si è potuto scrivere* Serializable *invece che* SerializableAttribute. *E' indifferente utilizzare l'uno o l'altro identificativo.*

Gli attributi possono essere associati a diversi elementi di codice; l'[esempio](#page-235-0) 7.23 mostra alcuni tipici casi di utilizzo.

## <span id="page-235-0"></span>**Esempio 7.23**

```
' A livello di assembly
<Assembly: AssemblyVersion("1.0.0.0")>
' A livello di classe
<Serializable()>
Public Class SomeClass
  ' A livello di proprietà
  <XmlIgnore()>
  Public Property MyProperty As String
  ' A livello di field
  <NonSerialized()>
  Private myField As String
' A livello di argomento di un metodo
Public Sub SomeMethod(
  <MarshalAs(UnmanagedType.LPWStr)> ByVal value As String)
       ' ...
  End Sub
End Class
```
Gli argomenti che possiamo specificare sono quelli corrispondenti ai diversi overload del costruttore; non è necessario però che ne esista uno per ogni possibile combinazione delle proprietà da valorizzare, dato che è eventualmente possibile utilizzare la sintassi dell'[esempio](#page-235-1) 7.24 per specificare quelle non esplicitamente previste.

```
<WebMethod(BufferResponse:=True)>
Public Sub SomeMethod()
    ' ...
End Sub
```
Quando utilizziamo gli attributi, comunque, non dobbiamo mai dimenticare la loro reale natura, ossia quella di metadati aggiuntivi a quelli già previsti dal CLR. Come tali, non vengono valutati a runtime: essendo strutture statiche, quindi, è possibile valorizzarle solo con dati costanti o con dei tipi. È quindi lecito scrivere qualcosa come

```
<MyAttribute("Test"
,
```
#### SomeType:=GetType(Integer))>

mentre non è invece possibile scrivere espressioni che necessitino una valutazione a runtime:

```
<MyAttribute("Test", new DateTime(2000, 1, 1))> ' NON compila
```
L'uso degli attributi può essere un'ottima scelta in tutte le casistiche in cui stiamo realizzando delle API e vogliamo fornire all'utilizzatore la possibilità di utilizzare dei marcatori all'interno del codice, in modo che possiamo poi valutarli a runtime, dando quindi l'illusione di scrivere codice dichiarativo. Un esempio pratico di questa tecnica ha come prerequisito l'argomento del prossimo paragrafo, ossia la creazione di un attributo personalizzato.

#### **Costruire e usare attributi custom: la classe [System.Attribute](#page-8-13)**

Immaginiamo, ad esempio, di voler realizzare un sistema in grado di produrre una tabella da una lista di oggetti e che, per ogni proprietà, vogliamo essere in grado di specificare l'intestazione della relativa colonna.

L'idea è di realizzare un custom attribute in grado di memorizzare queste informazioni, così che l'utilizzatore che voglia far uso della nostra funzionalità si limiti a indicarle sulle proprietà dell'oggetto da rappresentare. Per costruire un oggetto di questo tipo non dobbiamo far altro che realizzare una classe che erediti da System.Attribute, come quella dell['esempio](#page-236-0) 7.25.

```
<AttributeUsage(AttributeTargets.Property,
AllowMultiple:=False)> Public Class ReportPropertyAttribute
```

```
Inherits Attribute
  Public Property Header As String
  Public Sub New(ByVal header As String)
    Me.Header = headerEnd Sub
End Class
```
Oltre a rispettare la convenzione sul naming del tipo, che richiede l'uso del suffisso Attribute, abbiamo specificato tramite l'attributo AttributeUsage i membri per i quali vogliamo dare la possibilità di utilizzare il nostro ReportPropertyAttribute, pena un errore in fase di compilazione: nel nostro caso sarà possibile utilizzarlo per decorare proprietà, indicandolo, al più, una sola volta. L['esempio](#page-237-0) 7.26 ne mostra un tipico utilizzo.

#### <span id="page-237-0"></span>**Esempio 7.26**

```
Public Class Person
```

```
<ReportProperty("Nome")>
Public Property FirstName As String
```

```
<ReportProperty("Cognome")>
Public Property LastName As String
```

```
<ReportProperty("Età")>
Public Property Age As Integer
```

```
End Class
```
A questo punto, affinché la nostra libreria di reporting sia effettivamente realizzabile, resta solo da capire come leggere questi metadati a runtime, ossia utilizzando reflection.

```
Public Function BuildReport(Of T)(
  ByVal items As IEnumerable(Of T)) As String
```

```
Dim headers As New Dictionary(Of PropertyInfo, String)
  For Each prop As PropertyInfo In GetType(T).GetProperties()
    Dim attributes() As Object =
      prop.GetCustomAttributes(GetType(ReportPropertyAttribute),
      True)
    If (attributes.Length > 0) Then
      Dim reportAttribute As ReportPropertyAttribute =
        DirectCast(attributes(0), ReportPropertyAttribute)
        headers.Add(prop, reportAttribute.Header)
      End If
    Next
    ' ... Qui logica per produrre il report in base
    ' al contenuto del dictionary headers ...
End Function
```
L'[esempio](#page-237-1) 7.27 mostra la definizione di un metodo generico BuildReport che riceve in ingresso una lista di oggetti per produrre un elenco in formato String. Tramite reflection, esso scorre tutte le proprietà del tipo in ingresso e, per ognuna di esse, usa il metodo GetCustomAttributes per ricercare attributi di tipo ReportPropertyAttribute in uno qualsiasi degli oggetti della gerarchia di T e, in caso affermativo, ne utilizza la proprietà Header per popolare un dictionary, che potremo poi utilizzare per la vera e propria logica di generazione del report, qui omessa per semplicità.

Si tratta di un semplice esempio, che tuttavia mette in luce le potenzialità dei custom attributes: grazie ad essi, infatti, siamo stati in grado di realizzare un metodo di utilizzo generale, che uno sviluppatore può sfruttare semplicemente indicando, in maniera dichiarativa, le proprietà da includere nel report e la relativa intestazione.

Grazie alle potenzialità di Visual Studio 2015, in realtà, possiamo spingerci ancora oltre, arrivando a controllare persino il processo di interpretazione e compilazione del codice: accenneremo a queste funzioni avanzate nella prossima sezione, dedicata a Roslyn.

# **Il [compilatore](#page-8-14) come servizio: Roslyn**

L'introduzione di Roslyn nel .NET Framework rappresenta una vera e propria rivoluzione copernicana nell'ambito dello sviluppo software. Per la prima volta, infatti, siamo in grado di interfacciarci e sfruttare, all'interno del nostro codice, un componente dell'ambiente di sviluppo che abbiamo utilizzato migliaia di volte come se fosse una scatola nera: il compilatore.

Roslyn è una serie di librerie, rigorosamente open source e scaricabili da GitHub, che mappano le varie fasi del processo di compilazione del codice, a partire dal parsing del testo fino alla generazione degli assembly.

Le possibilità che si aprono sono infinite, basti pensare che gran parte delle funzionalità di Visual Studio, dal refactoring all'intellisense, sono basate su questa libreria. Al momento della scrittura di questo testo, è tutto ancora in fase di preview, e quindi non tutte le feature sono disponibili. In particolare, sono esposte esclusivamente le funzionalità di parsing e tokenizzazione del codice, mentre, per esempio, per la generazione di MSIL compilato dovremo attendere una versione successiva.

Tuttavia, nonostante queste limitazioni, possiamo comunque fare qualche piccolo esperimento per prendere confidenza con Roslyn.

#### *[Installazione](#page-8-15) e primi passi con Roslyn*

La prima operazione è quella di effettuare il download e l'installazione dei tool in Visual Studio. Come detto, Roslyn è completamente open source, e pertanto codice e documentazione sono disponibili in hosting su GitHub, all'indirizzo <http://aspit.co/a6l>.

Per poter iniziare a utilizzarlo con Visual Studio 2015, però, dobbiamo scaricare il .NET Compiler SDK, disponibile all'indirizzo <http://aspit.co/a6q>: esso installa tutte le librerie necessarie, alcuni nuovi template di progetto e il Syntax Visualizer, tramite cui possiamo vedere le funzionalità di parsing all'opera con il nostro codice, in real time.

Una volta completate le procedure di installazione, proviamo ad aprire un progetto qualsiasi e a visualizzare il Syntax Visualizer tramite il menù View, Other Windows, Syntax Visualizer. Si aprirà una finestra simile a quella della [figura](#page-240-0) 7.6, suddivisa in due porzioni: quella in alto mostra l'alberatura degli oggetti individuati da Roslyn, quella in basso, una volta evidenziato un elemento, indica le varie proprietà, per esempio, se c'è un errore di sintassi o la posizione dei caratteri all'interno del testo.

| Person ub 8 0 X                                                                                                    | Syntax Visualizer                                                                                                    |              | $-9 ×$ |
|----------------------------------------------------------------------------------------------------|----------------------------------------------------------------------------------------------------|--------------|--------|
| - Je Name<br>M Chapter07<br>$ +$ $+$ $+$ Person<br>ENamespace ASPItalia.Books.Chapter07                                                                                                    | <b>Syntax Tree</b>                                                                                                    |              | Legend |
| Oreferences<br>Public Class Person<br>ė<br>1 reference<br>Public Property Name As String<br>1 reference<br>Public Property Age As Integer<br>S-references<br>Public Overrides Function ToString() As String<br>Return String. Format("(0) ha {1} anni", Name, Age)<br><b>End Function</b><br>End Class<br>End Namespace | 4 CompilationUnit (0.314)<br>A NamespaceBlock (0.314)<br>1 NamespaceStatement [035)<br># ClassBlock [41,299]<br>ClassStatement [41.60]<br># PropertyStatement [70100)<br>1 PublicKeyword (70.76)<br>1- PropertyKeyword [77.85]<br>a IdentifierToken [8690)<br>Trail: WhitespaceTrivia [90.91]<br>1 SimpleAsClause [91100)<br>b PropertyStatement [110140)<br>b FunctionBlock [152284]<br><b>I</b> - EndClassStatement (290.,299)<br>1- EndNamespaceStatement [301314]<br>EndOfFileToken [314.314] |              |        |
|                                                                                                    | <b>Properties</b><br>Type SyntaxToken<br>Kind IdentifierToken                                                                                                    |              |        |
|                                                                                                    | ContainsAnnotations                                                                                                    | False        |        |
|                                                                                                    | ContainsDiagnostics                                                                                                    | False        |        |
|                                                                                                    | ContainsDirectives                                                                                                    | False        |        |
|                                                                                                    | FullSpan                                                                                                    | (86.91)      |        |
|                                                                                                    | HasLeadingTrivia                                                                                                    | False        |        |
|                                                                                                    | HasStructuredTrivia                                                                                                    | False        |        |
|                                                                                                    | HasTrailingTrivia                                                                                                    | True         |        |
|                                                                                                    | IsMissing                                                                                                    | False        |        |
|                                                                                                    | Language                                                                                                    | Visual Basic |        |
|                                                                                                    | LeadingTrivia                                                                                                    |              |        |

<span id="page-240-0"></span>**Figura 7.6 – Syntax Visualizer in Visual Studio 2015.**

Il Syntax Visualizer è interattivo: man mano che ci spostiamo nel codice, infatti, esso si aggiorna per visualizzare il nodo corrispondente alla posizione del cursore. In maniera del tutto analoga, possiamo anche cliccare su un nodo per vedere il testo relativo evidenziato nell'editor di codice.

Se ora proviamo a modificare il testo, introducendo un errore, il visualizzatore si aggiornerà di conseguenza, mostrando in maniera evidenziata alcune delle righe che sono state impattate da esso. Per esempio, se eliminiamo la parola chiave As prima di Integer nella dichiarazione di Age, il risultato sarà quello che possiamo vedere nella [figura](#page-241-0) 7.7.

| Person/vb" 4 X                                                                                                    | ٠ | Syntax Visualizer                                                                                                    |                                              | $+ 1 x$ |
|----------------------------------------------------------------------------------------------------|---|----------------------------------------------------------------------------------------------------|----------------------------------------------|---------|
| El Chapter07<br>$ \cancel{P}$ Age<br>- <sup>d</sup> : Person<br>Namespace ASPItalia.Books.Chapter07                                                                                                    |   | <b>Syntax Tree</b>                                                                                                    |                                              | Legend  |
| Greferences<br>Public Class Person<br>1 reference<br>Public Property Name As String<br>1 reference<br>Public Property Age   Integer<br>5 references<br>Public Overrides Function ToString() As String<br>Return String, Format("{0} ha {1} anni", Name, Age)<br>End Function<br>End Class<br>End Namespace |   | - CompilationUnit [0312]<br>A NamespaceBlock (0312)<br>1 NamespaceStatement (0.35)<br>- ClassBlock [41.297]<br>ClausStatement [41.60)<br>PropertyStatement [70100]<br>PropertyStatement [110129]<br>1 PublicKeyword [110.116)<br>1- PropertyKeyword (117.125)<br>dentifierToken [126129]<br>Trail: WhitespaceTrivia [129131]<br>Trail: SkippedTokensTrivia (131138)<br>Trail: EndOfLineTrivia (138140)<br>I FunctionBlock (150.282)<br>1 EndClassStatement (288297)<br>1 EndNamesoaceStatement (299312) |                                              |         |
|                                                                                                    |   | Properties                                                                                                    |                                              |         |
|                                                                                                    |   | Type SyntaxTrivia<br>Kind WhitespaceTrivia                                                                                                    |                                              |         |
|                                                                                                    |   | ContainsDiagnostics                                                                                                    | False                                        |         |
|                                                                                                    |   | FullSpan                                                                                                    | (129.131)                                    |         |
|                                                                                                    |   | HasStructure                                                                                                    | False                                        |         |
|                                                                                                    |   | <b>IsDirective</b>                                                                                                    | False                                        |         |
|                                                                                                    |   | Language                                                                                                    | <b>Visual Basic</b>                          |         |
|                                                                                                    |   | RawKind                                                                                                    | 729                                          |         |
|                                                                                                    |   | Span                                                                                                    | [129, 131]                                   |         |
|                                                                                                    |   | SpanStart                                                                                                    | 129                                          |         |
|                                                                                                    |   | SyntaxTree                                                                                                    | Namespace ASPItalia.Books.Chapter07 Public C |         |
|                                                                                                    |   | Token                                                                                                    | Age                                          |         |

<span id="page-241-0"></span>**Figura 7.7 – Errore di sintassi nel Syntax Visualizer.**

Come possiamo notare, Roslyn è ancora in grado di interpretare la totalità del nostro codice, e di generare il Syntax Tree. Alcuni elementi, tuttavia, sono segnalati come errati, a causa dell'errore di sintassi che abbiamo introdotto.

Queste informazioni possono essere molto utili se vogliamo, per esempio, realizzare un add-on per Visual Studio che, sfruttando Roslyn, fornisca funzionalità di generazione automatica del codice o di refactoring.

#### *Analisi della [sintassi](#page-8-16)*

<span id="page-241-1"></span>Ovviamente possiamo invocare queste API anche da codice Visual Basic, per effettuare analisi sintattica, semantica e anche riscrittura e modifica del codice. Questi argomenti sono parecchio avanzati e fuori dagli obiettivi di questo libro, tuttavia possiamo capire le potenzialità di Roslyn anche con un semplice esempio. Creiamo quindi un nuovo progetto di tipo Code Analysis Tool (all'interno del gruppo Extensibility) e proviamo a scrivere il codice dell['esempio](#page-241-1) 7.28:

```
Module Module1
  Sub Main()
      Dim SyntaxTree = VisualBasicSyntaxTree.ParseText(">
Public Class Test
  Public Property MyProperty As String
End Class")
    Dim root = SyntaxTree.GetRoot()
    Dim Nodes = root.DescendantNodes()
  End Sub
End Module
```
Questo esempio costruisce un syntax tree a partire da un vero e proprio blocco di testo: grazie al metodo ParseText di VisualBasicSyntaxTree, infatti, possiamo chiedere al compilatore di interpretare il contenuto di una stringa e analizzarlo, generando un albero del tutto analogo a quello che abbiamo visto nella sezione precedente.

Possiamo verificarlo semplicemente eseguendo l'esempio e mettendo un breakpoint nell'ultima riga. Al momento le funzionalità sono ancora in fase di sviluppo (la libreria è ancora in preview), ma in un rilascio successivo sarà anche possibile emettere codice MSIL, a partire da testo, ed eseguirlo.

# **[Conclusioni](#page-8-17)**

Nella prima parte del capitolo abbiamo illustrato come le applicazioni basate sul .NET Framework possano avvalersi di un sistema strutturato per la gestione delle eccezioni a runtime: non siamo più costretti a controllare manualmente il corretto esito dell'esecuzione di un metodo, ma è il Common Language Runtime stesso a notificarci, tramite un sistema interamente basato sulla modellazione a oggetti del concetto di errore, eventuali anomalie che si sono verificate.

Il normale flusso logico dell'applicazione viene interrotto e, tramite opportuni blocchi di codice, possiamo intercettare particolari eccezioni per porre in atto opportune contromisure, oppure possiamo decidere semplicemente di limitarci a liberare risorse per poi inoltrare nuovamente l'errore lungo tutto lo stack di

chiamate.

La seconda parte del capitolo è stata invece incentrata su concetti avanzati dello sviluppo di applicazioni tramite Visual Basic e il .NET Framework in generale. Abbiamo mostrato come, tramite l'uso di reflection, possiamo recuperare a runtime informazioni sui tipi definiti all'interno di un assembly o come sfruttare il medesimo set di classi per interagire dinamicamente con oggetti. È stato questo il primo esempio di programmazione dinamica, una tecnica avanzata di sviluppo che è implementabile anche trmite il late binding di Visual Basic. Infine, abbiamo introdotto due classi, DynamicObject ed ExpandObject, che possiamo sfruttare per realizzare tipi in grado di modificare la propria struttura a runtime.

Successivamente abbiamo trattato gli attributi, grazie ai quali ci è possibile integrare i metadati degli oggetti con delle ulteriori informazioni, che possono poi essere recuperate tramite reflection. Questa infrastruttura consente di realizzare codice dichiarativo con grande facilità, come abbiamo avuto modo di apprezzare realizzando un metodo in grado di produrre report generici basandosi sull'uso di attributi personalizzati.

Nell'ultima parte, abbiamo accennato a Roslyn, una libreria che può essere descritta con la frase "Compiler as a Service": si tratta infatti di una serie di API, tramite cui possiamo accedere alle funzionalità del compilatore, come parser e tokenizer. Si tratta di un progetto Open Source molto ben documentato, mediante il quale possiamo realizzare add-on per Visual Studio, come nuovi refactoring o generatori di codice. Abbiamo visto come, una volta installato l'SDK, abbiamo a disposizione un Syntax Visualizer che ci aiuta nella comprensione dell'object model e del funzionamento del parser.

Il prossimo capitolo servirà invece a presentare una delle peculiarità in assoluto più interessanti e utilizzate del .NET Framework, che trova applicazione in un ampio spettro di situazioni, dalla gestione degli oggetti in memoria fino all'interrogazione delle basi di dati: LINQ.

# **[Eseguire](#page-8-18) query nel codice con LINQ**

Fino a questo punto abbiamo analizzato la struttura e le potenzialità del linguaggio Visual Basic. Da questo capitolo cominciamo a mettere in pratica quanto abbiamo imparato, sfruttando uno degli autentici gioielli del .NET Framework: **LINQ.**

Una delle più grandi feature del .NET Framework è senza dubbio LINQ (Language INtegrated Query), ovvero una tecnologia realizzata per permettere la ricerca all'interno di qualunque struttura dati, sfruttando direttamente il linguaggio. Grazie a questa tecnologia, possiamo scrivere query tipizzate per ricercare dati in una lista di oggetti, nodi in una struttura XML o tabelle in un database SQL.

Inoltre, grazie alla tipizzazione, Visual Studio può fornire l'intellisense e il compilatore può eseguire il controllo immediatamente, individuando gli errori senza la necessità di eseguire l'applicazione. Queste caratteristiche incrementano notevolmente la nostra produttività e ci permettono di scrivere codice vicino allo stile funzionale.

Nel corso del capitolo vedremo come LINQ permetta di risparmiare una enorme quantità di codice, rendendolo anche più leggibile (qualora non ne abusiamo). Grazie ai vari metodi messi a disposizione, possiamo svolgere in maniera molto più semplice ed elegante non solo le ricerche ma anche molte altre operazioni.

LINQ si basa su caratteristiche del .NET Framework quali lambda expression, extension method, anonymous type e object, collection initializer e array

initializer, tutte funzionalità che sono state ampiamente trattate nei precedenti capitoli. È importante dire che molte di queste funzionalità sono state create proprio per rendere il più semplice possibile l'utilizzo di LINQ.

# **I [perché](#page-9-0) di LINQ**

Qualunque applicazione deve manipolare dati. Per loro natura, questi dati possono essere memorizzati in diversi formati e in diversi tipi di storage. Molte applicazioni salvano i dati su un database, altre utilizzano file XML, mentre altre ancora sono astratte dalla persistenza dei dati tramite web service. In più, tutte queste tipologie di applicazione spesso trattano anche i dati in memoria e hanno bisogno di compiere operazioni su questi ultimi.

Il vero problema, in queste applicazioni, è che dobbiamo usare API differenti per ogni tipo di dato da trattare. Alla fine però quello che dobbiamo eseguire è semplicemente un accesso ai dati. Partendo da questo presupposto, Microsoft ha lavorato a una piattaforma che permettesse di effettuare query allo stesso modo, qualunque fosse il tipo di storage sottostante: XML, database, web service, oggetti in memoria. Questa piattaforma è LINQ.

Un'altra idea che ha guidato Microsoft nella creazione di LINQ è l'integrazione nei linguaggi di programmazione. In questo modo il compilatore è in grado di controllare le query scritte e di restituire eventuali errori già in fase di compilazione.

Il risultato è che il codice di interrogazione diventa **univoco** e ci permette di ignorare le diversità dello storage dei dati. La [figura](#page-246-0) 8.1 mostra come LINQ ottenga questo risultato.

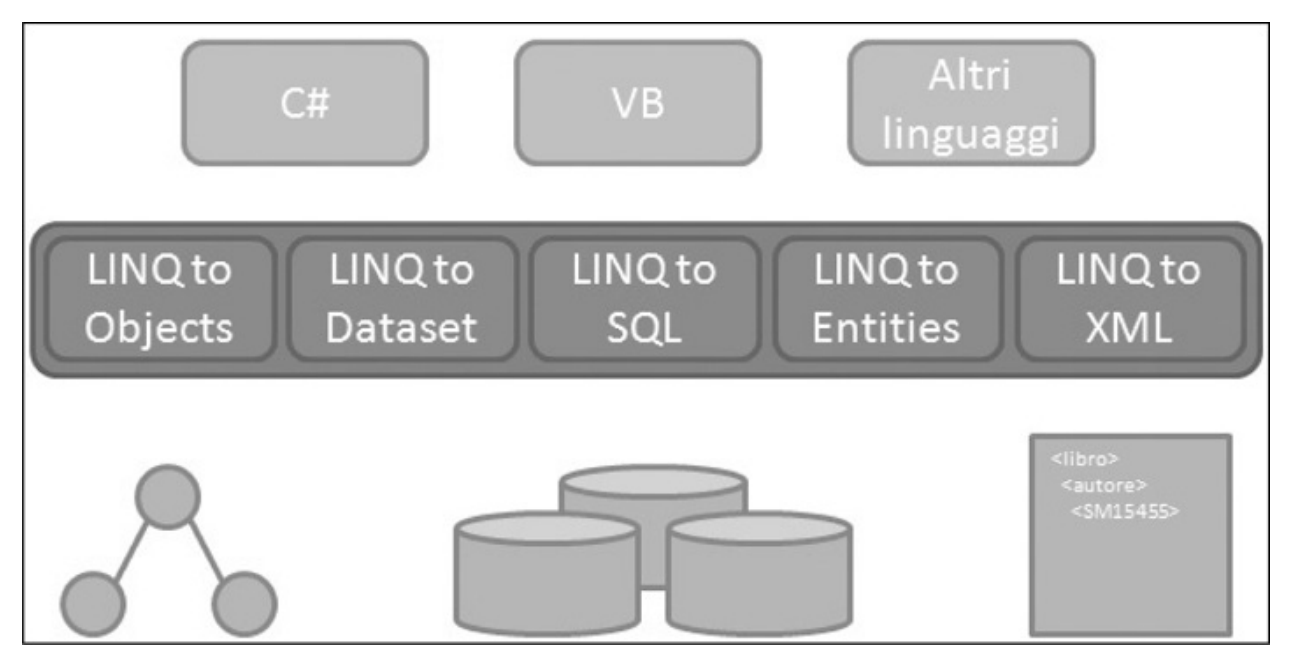

**Figura 8.1 – La struttura di LINQ.**

<span id="page-246-0"></span>LINQ ha diversi *flavor.* LINQ to Objects permette di eseguire query su oggetti in memoria. LINQ to Dataset abilita query su oggetti DataSet. LINQ to SQL e LINQ to Entities abilitano query verso un database e, infine, LINQ to XML permette di eseguire query verso strutture XML.

I flavour di LINQ sono trasparenti per il programmatore. Anche se alcuni aggiungono ulteriori funzionalità, la base è comune a tutti. Nel corso di questo capitolo analizzeremo solo LINQ to Objects, visto che gli altri flavor verranno analizzati nei capitoli successivi.

Prima di vedere LINQ in azione, diamo uno sguardo all'interno di questa tecnologia, per capire come funziona.

# **Come [funziona](#page-9-1) LINQ**

Alla base di LINQ vi è la classe Enumerable, situata nel namespace System.Linq. Questa classe contiene una serie di extension method che estendono l'interfaccia IEnumerable(Of T), aggiungendo i metodi che vengono utilizzati nelle query. Poiché nel .NET Framework ogni lista generica implementa, direttamente o indirettamente, l'interfaccia IEnumerable(Of T), automaticamente ogni lista generica è interrogabile via LINQ. Inoltre, la classe Enumerable contiene anche i metodi che estendono l'interfaccia IEnumerable

non generica, consentendo di ottenere da quest'ultima una versione generica pronta per essere interrogata. Grazie a questo design delle classi e senza alcuno sforzo, abbiamo a disposizione il motore di interrogazione, integrato direttamente nel linguaggio.

Inoltre, molti dei metodi presenti nella classe Enumerable sono funzioni che, a loro volta, restituiscono un oggetto IEnumerable(Of T) e quindi rendono possibile la concatenazione di più metodi nella stessa query. Il funzionamento base di LINQ sta tutto qui; non ci sono altre cose da capire.

Se poi vogliamo entrare nel merito di alcune specializzazioni di LINQ, come LINQ to SQL e LINQ to Entities, cominciamo ad avere a che fare con Expression Tree e LINQ Provider. In poche parole, prima la query viene convertita in un albero di funzioni e poi il LINQ Provider si preoccupa di trasformare questa struttura ad albero in un'entità che possa interrogare la sorgente dati per cui il provider è realizzato. Nel caso di LINQ to SQL l'albero viene trasformato in un comando SQL mentre, nel caso di LINQ to Entities, l'albero viene trasformato in un linguaggio di interrogazione dello schema logico (vedi [capitolo](#page-336-0) 11).

Potenzialmente, grazie a questa struttura, possiamo interrogare sorgenti dati di ogni tipo come web service, motori di ricerca, Active Directory, NHibernate, JSON, Excel e molto altro ancora. Molti di questi provider sono stati già realizzati da terze parti e sono facilmente rintracciabili sul web.

*Sul sito di [LINQItalia.com](http://LINQItalia.com) è disponibile un ottimo articolo che spiega come creare un LINQ provider personalizzato per effettuare query verso il motore di ricerca Live Search. Lo trovate all'URL: <http://aspit.co/aei>.*

Ora che abbiamo compreso il funzionamento interno di LINQ, possiamo cominciare a scrivere query. Prima però, diamo un veloce sguardo alla struttura degli oggetti su cui andremo a eseguire le interrogazioni.

# **[Introduzione](#page-9-2) all'esempio del capitolo**

Nel corso del capitolo, il modello a oggetti su cui eseguiamo le query prevede una classe Ordine, che contiene una proprietà Dettagli con la lista dei dettagli dell'ordine. La lista degli ordini è valorizzata come nell'[esempio](#page-248-0) 8.1.

#### <span id="page-248-0"></span>**Esempio 8.1**

```
Dim dettaglil() As DettaglioOrdine = \{New DettaglioOrdine With \{ .Id = 1, .Prezzo = 50, .Quantita =10,
    .Prodotto = New Prodotto With \{ .Id = 1, \dots Nome = "Scarpe"\},
  New DettaglioOrdine With \{ .Id = 2, .Prezzo = 30, .Quantita =1,
    .Prodotto = New Prodotto With \{ .Id = 2, \ldots Nome = "Calzini"\},New DettaglioOrdine With \{ .Id = 3, .Prezzo = 12, .Quantita =13,
    .Prodotto = New Prodotto With \{ .Id = 3, \dotsNome = "Cappelli"}}
}
Dim dettagli2() As DettaglioOrdine = \{New DettaglioOrdine With \{ .Id = 4, .Prezzo = 32, .Quantita =18,
    .Prodotto = New Prodotto With \{ .Id = 1, \dotsNome = "Scarpe"}},
  New DettaglioOrdine With \{ .Id = 5, .Prezzo = 15, .Quantita =4,
    .Prodotto = New Prodotto With \{ .Id = 3, \ldots Nome = "Cappelli"\}}
Dim dettagli3() As DettaglioOrdine = \{New DettaglioOrdine With \{ .Id = 6, .Prezzo = 2, .Quantita = 9, \}.Prodotto = New Prodotto With \{ .Id = 2, \ldots Nome = "Calzini"}},
  New DettaglioOrdine With \{ .Id = 7, .Prezzo = 15, .Quantita =4,
    P(1) . Prodotto = New Prodotto With \{ .Id = 4, \dots . Nome
    "Magliette"}},
  New DettaglioOrdine With \{ .Id = 8, .Prezzo = 21, .Quantita =150,
    P_{\text{root}} = New Prodotto With \{Id = 5, \dots Nome =
    "Occhiali"}},
  New DettaglioOrdine With \{Id = 9, \ldotsPrezzo = 1, .Quantita =
  400,
    .Prodotto = New Prodotto With \{ .Id = 6, \ldots Nome = "Polsini"}},
  New DettaglioOrdine With \{ .Id = 10, .Prezzo = 3, .Quantita =84,
    .Prodotto = New Prodotto With \{ .Id = 7, \dots Nome =
    "Pantaloncini"}}
}
Dim dettagli4() As DettaglioOrdine = {
  New DettaglioOrdine With \{ .Id = 11, .Prezzo = 2, .Quantita =
```

```
30,
    .Prodotto = New Prodotto With \{ .Id = 2, \dotsNome = "Calzini"}},
 New DettaglioOrdine With \{ .Id = 12, .Prezzo = 2, .Quantita =2,
    P(1) . Prodotto = New Prodotto With \{1, 1d = 7, \dots Nome =
    "Pantaloncini"}}
}
ordini.Add(New Ordine With {
  Id = 1, Data = DateTime.Now, Dettagli = dettagli 1})
ordini.Add(New Ordine With {
  Id = 2, Data = DateTime.Now.AddDays(-10), Dettaglidettagli2
})
ordini.Add(New Ordine With {
  .Id = 3, .Data = DateTime.Now.AddDays(-5), .Dettagli =
 dettagli3
})
ordini.Add(New OrdineEx With {
  Id = 4, .IsInternational = True, .Data =
 DateTime.Now.AddDays(-5), .Dettagli = dettagli4
})
```
Oltre alla lista degli oggetti da interrogare, prima di eseguire una query dobbiamo anche sapere quali sono i metodi di LINQ. Nella prossima sezione ci occuperemo di questo problema.

# **Gli [extension](#page-9-3) method di LINQ**

Gli extension method messi a disposizione da LINQ sono tantissimi e sono suddivisi in categorie a seconda del loro scopo. Questi metodi sono riportati nella [tabella](#page-249-0) 8.1.

#### <span id="page-249-0"></span>**Tabella 8.1 – Gli extension method di LINQ (in ordine di categoria).**

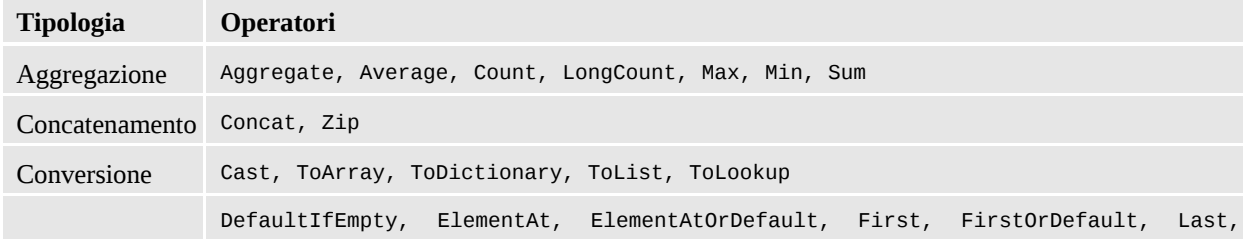

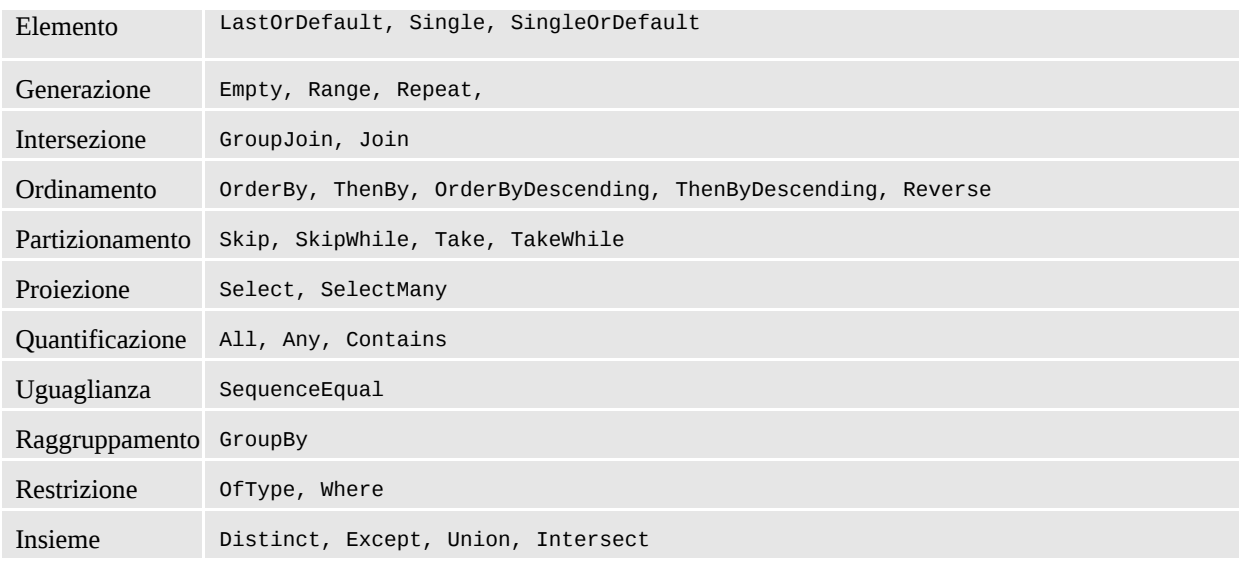

Dalla tabella possiamo desumere tutte le informazioni per eseguire query nel codice: quindi, dalla prossima sezione, potremo finalmente iniziare a utilizzare LINQ.

# **La [filosofia](#page-9-4) alla base LINQ**

Per capire la filosofia che sta alla base di LINQ, è meglio partire direttamente da un esempio, in modo da rendere il tutto più semplice da comprendere. Prendiamo la seguente query.

#### <span id="page-250-0"></span>**Esempio 8.2**

```
Dim o = Ordini.Where(Function(w) w.Hd = 1).
  Select(Function(s) New With {s.Data, s.Id})
```
Questa query LINQ prende la lista degli ordini, ricerca l'ordine con la proprietà Id uguale a 1 e ritorna un anonymous type con le sole proprietà Data e Id. Senza entrare troppo in dettaglio, vi sono alcune cose che dobbiamo approfondire.

Innanzitutto l'intellisense. Come detto nell'introduzione del capitolo, Visual Studio offre il pieno supporto a LINQ. Questo vale sia per gli extension method sia per le proprietà delle classi interrogate.

*Per abilitare gli extension method nel codice, bisogna importare il namespace* System.Linq *tramite* Imports.

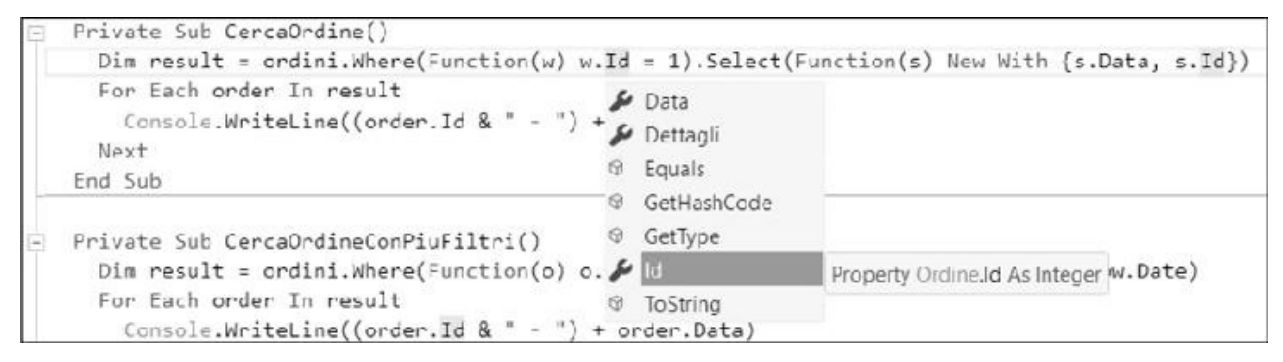

**Figura 8.2 – Intellisense in Visual Studio con Visual Basic.**

Il secondo concetto sul quale dobbiamo soffermarci è la completa innovazione di LINQ in termini di modalità di ricerca. Nella query dell'[esempio](#page-250-0) 8.2, non abbiamo scritto **come** il codice debba effettuare la ricerca, bensì abbiamo scritto **cosa** dev'essere cercato; il vero lavoro di ricerca viene fatto dal codice degli extension method. Il fatto di scrivere codice funzionale e non imperativo rappresenta una novità per il mondo .NET al momento dell'uscita di LINQ e rimane tutt'ora una grande caratteristica.

La concatenazione di più operatori e la possibilità di crearne di personalizzati permette di ottenere, in una sola query un risultato che altrimenti richiederebbe di scrivere molte righe di codice.

Ora che abbiamo capito come scrivere una semplice query con LINQ, possiamo passare alla fase successiva e approfondire il funzionamento degli extension method.

# **[Anatomia](#page-9-5) di una query**

Nell'[esempio](#page-250-0) 8.2 è stato introdotto un primo esempio di ricerca dei dati. La ricerca è stata effettuata tramite l'operatore Where, che permette di filtrare i dati. La firma di questo metodo è, in effetti, molto più verbosa di quanto possa sembrare dal codice, come possiamo vedere nell['esempio](#page-251-0) 8.3.

## <span id="page-251-0"></span>**Esempio 8.3**
Public Shared Function Where(Of TSource)( ByVal source As IEnumerable(Of TSource), ByVal predicate As Func(Of TSource, Boolean)) As IEnumerable(Of TSource)

Innanzitutto, Where è un metodo generico ma nell'[esempio](#page-250-0) 8.2 non vi è traccia del parametro. Questo è possibile grazie alla type inference in quanto, essendo la lista interrogata generica, il compilatore utilizza automaticamente il tipo della lista, evitandoci di doverlo scrivere esplicitamente.

Il metodo Where accetta un solo parametro in input. Questo parametro è un predicato che rappresenta la condizione in base alla quale eseguire il filtro ed è formulato tramite una lambda expression. Il predicato che passiamo in input al metodo Where possiede una firma in cui il parametro in input è l'oggetto corrente della lista e il risultato in output è un Boolean, che specifica se la condizione di ricerca è soddisfatta o no.

*La classe* Func *rappresenta un delegato che accetta da uno a diciassette parametri tipizzati tramite generics. L'ultimo parametro generico rappresenta il tipo di ritorno del delegato.*

Ovviamente, i concetti appena visti sono applicabili non solo al metodo Where ma, in generale, a tutti gli extension method.

Finalmente abbiamo acquisito tutte le conoscenze di base indispensabili per scrivere qualunque tipo di query e quindi, da qui in avanti, esamineremo in dettaglio tutti i metodi di LINQ.

## **Gli operatori di [restrizione](#page-9-0)**

Nel paragrafo precedente abbiamo già illustrato, in maniera abbastanza dettagliata, l'operatore Where, che è il più importante fra quelli che fanno parte della categoria in esame. Nel prossimo paragrafo utilizzeremo questo metodo con un taglio più pratico.

La lambda expression con cui esprimiamo il filtro è scritta in codice managed e, pertanto, possiamo inserire più condizioni di ricerca, come nel seguente esempio.

#### **Esempio 8.4**

```
Dim result = ordini.Where(Function(o) o.Id = 1 \_AndAlso o.Data.Date = DateTime.Now.Date)
```
Molto spesso le query di ricerca sono dinamiche, nel senso che, in base a determinate condizioni, dobbiamo applicare alcuni filtri e non altri. Poiché il metodo Where ritorna un IEnumerable(Of T), il risultato della chiamata è nuovamente interrogabile con un'altra chiamata a un secondo metodo Where, come mostra l['esempio](#page-253-0) 8.5.

### <span id="page-253-0"></span>**Esempio 8.5**

```
Dim result = ordini.Where(Function(o) o.Id = 1)
result = result.Where(Function(0) 0.Data.Date)DateTime.Now.Date)
```
Il metodo Where ha un secondo overload che si differenzia dal primo in quanto cambia la firma del predicato. Infatti, il delegato, oltre che accettare in input l'oggetto della lista, accetta anche il suo indice. Questo può tornare pratico in scenari dove, per esempio, vogliamo prendere solo gli oggetti con indice pari o dispari o, comunque, dove l'indice può essere una discriminante. Nella definizione della lambda, il secondo parametro viene separato dal primo tramite un carattere "," (virgola) e non necessita della definizione del tipo, così come avviene già per il primo [parametro,](#page-253-1) grazie sempre alla type inference. L'esempio 8.6 mostra il codice che sfrutta questo overload.

#### <span id="page-253-1"></span>**Esempio 8.6**

```
Dim result = ordini.Where(Function(o, i) i Mod 2 = 0)
```
L'altro operatore che fa parte di quelli di restrizione è OfType, il quale filtra gli oggetti in base ad altri criteri.

# *[OfType](#page-9-1)*

Il secondo metodo della categoria degli operatori di restrizione è OfType. Questo metodo serve per filtrare gli oggetti in una lista in base al loro tipo. Il modo in cui questo metodo compara il tipo degli oggetti è identico all'operatore TypeOf..Is. Questo significa che, se cerchiamo il tipo Ordine, ci vengono restituiti tutti gli oggetti Ordine e quelli che, direttamente o indirettamente, ereditano da questa classe. Se invece cerchiamo gli oggetti di tipo OrdineEx allora viene restituito solo l'ordine con Id pari a 4. Se volessimo recuperare le istanze dei soli oggetti di tipo Ordine, dovremmo usare il metodo Where ed effettuare manualmente il controllo sul tipo. L['esempio](#page-254-0) 8.7 mostra l'utilizzo di questo metodo.

### <span id="page-254-0"></span>**Esempio 8.7**

Dim res1 = ordini.OfType(Of Ordine)() ' Torna tutti gli oggetti Dim res2 = ordini.OfType(Of OrdineEx)() ' Torna solo l'ordine 4

La particolarità di questo metodo è che il tipo di oggetto che stiamo cercando non è specificato tramite un parametro, bensì tramite generics.

Ora che sappiamo come filtrare, passiamo a vedere come formattare l'output delle nostre query.

# **Gli operatori di [proiezione](#page-9-2)**

Gli operatori di proiezione permettono di modificare il risultato di output di una query. Quando eseguiamo una query su una lista generica, il risultato è una nuova lista generica nella quale il tipo è lo stesso della lista di input. A volte, dobbiamo modificare questo comportamento al fine di avere, in output, un oggetto più snello perché, per esempio, lo dobbiamo collegare a una griglia oppure perché dobbiamo restituire l'oggetto all'esterno e non vogliamo esporre tutte le proprietà.

### *[Select](#page-9-3)*

Il primo operatore di proiezione è Select. Questo metodo permette di effettuare diverse trasformazioni del risultato di una query.

Supponiamo di avere un metodo che deve restituire gli ID degli ordini. Tornare l'intero oggetto non ha senso, né in termini logici né in termini prestazionali. La via migliore è restituire una lista con gli ID, come si può vedere nell['esempio](#page-255-0) 8.8.

### <span id="page-255-0"></span>**Esempio 8.8**

```
Dim result = ordini.Select(Function(o) o.Id)
```
In altri casi, un metodo potrebbe dover tornare degli oggetti diversi da quelli interrogati, per scopi di ottimizzazione oppure perché alcuni dati sono sensibili e non devono essere esposti all'esterno. In questi scenari possiamo riversare il contenuto della classe di input in un'altra, che è quella che viene poi restituita al chiamante. Grazie agli Object Initializers, questo può essere fatto in una sola riga di codice, come possiamo notare nell['esempio](#page-255-1) 8.9.

#### <span id="page-255-1"></span>**Esempio 8.9**

```
Dim result = \, ordini.Select(Function(o) \_New OrdineDTO With \{ .Id = 0.Id, .Data = 0.Data\})
```
Un altro scenario che può trarre beneficio dalla modifica del risultato è la visualizzazione dei dati. Se abbiamo una griglia dove vogliamo presentare una serie di fatture senza mostrarne i dettagli, ci basta creare un oggetto in output che contenga tutte le proprietà tranne Dettagli. Il caso è identico a quello che abbiamo appena visto ma con la differenza che OrdineDTO è una classe che deve essere creata e mantenuta mentre, in questo caso, grazie agli anonymous type, possiamo creare la classe al volo e collegarla subito alla griglia. L'[esempio](#page-255-2) 8.10 dimostra questa tecnica in pratica.

## <span id="page-255-2"></span>**Esempio 8.10**

```
Dim result = ordini.Select(Function(o) \overline{\phantom{a}}
```
New With {o.Id, o.Data})

Il nome delle proprietà dell'oggetto anonimo viene automaticamente ricavato dalle proprietà dell'oggetto originale. Se dobbiamo cambiare il nome delle proprietà, dobbiamo anteporre il nuovo nome preceduto dal carattere "." e seguito dal carattere "=". Nell['esempio](#page-256-0) 8.11 mostriamo come ottenere questo risultato.

#### <span id="page-256-0"></span>**Esempio 8.11**

```
Dim result = ordini.Select(Function(o) _
New With \{IdQrdine = o.Id, .DataOrdine = o.Data\})
```
Il metodo Select è tutto qui e pensiamo non necessiti di ulteriori spiegazioni, quindi possiamo passare al prossimo operatore di proiezione.

### *[SelectMany](#page-9-4)*

L'operatore SelectMany serve per appiattire quegli oggetti che, altrimenti, avrebbero una struttura ad albero. Sebbene la definizione possa sembrare complicata, in realtà SelectMany svolge una funzione molto semplice e facile da capire, una volta vista in azione. Prendiamo la query dell['esempio](#page-256-1) 8.12, che torna i dettagli di un ordine.

### <span id="page-256-1"></span>**Esempio 8.12**

```
Dim ordine = Ordini.
  Where(Function(o) o.Id = 1).
  Select(Function(o) o.Dettagli)
```
Ciò che otteniamo da questa query è una lista con un solo elemento, contenente un elenco con i dettagli dell'ordine; in pratica la query ritorna una lista di liste. Sebbene scorrere questi dati sia semplice, avere a disposizione direttamente la lista è molto più comodo. Questo è ancora più vero quando vogliamo ritornare i

dettagli di tutti gli ordini.

A questo punto entra in campo il metodo SelectMany che appiattisce tutti i dettagli in una lista unica, più semplice da scorrere. Il suo utilizzo è mostrato nell['esempio](#page-257-0) 8.13.

#### <span id="page-257-0"></span>**Esempio 8.13**

```
Dim ordine = Ordini.SelectMany(Function(o) o.Dettagli)
```
Gli operatori di selezione sono molto importanti e il loro utilizzo è frequente durante la scrittura delle query. Fortunatamente la loro estrema semplicità ci permette di comprenderne con facilità il funzionamento. Ora passiamo agli operatori che permettono di ordinare le liste.

# **Gli operatori di [ordinamento](#page-9-5)**

Gli operatori di ordinamento hanno il semplice scopo di ordinare una lista in base a una o più proprietà. Grazie a questi metodi, non dobbiamo più creare una classe ad hoc, che implementi IComparable per ordinare le liste, e quindi otteniamo un notevole risparmio di codice. Vediamo ora i primi metodi di questa categoria.

## *OrderBy, [OrderByDescending,](#page-9-6) ThenBy e ThenByDescending*

I metodi OrderBy e OrderByDescending permettono di ordinare la lista, rispettivamente in maniera ascendente e discendente, in base a una proprietà degli oggetti contenuti. L['esempio](#page-257-1) 8.14 mostra un primo utilizzo di questi metodi.

### <span id="page-257-1"></span>**Esempio 8.14**

```
Dim result = ordini.OrderBy(Function(o) o.Data)
```
La caratteristica peculiare di questi due metodi è che il risultato non è un oggetto di tipo IEnumerable(Of T), bensì un oggetto IOrderedEnumerable(Of T) (che eredita da IEnumerable(Of T)). Il motivo dell'esistenza di questa interfaccia è dovuto al fatto che la possibilità di ordinare per più campi non è rappresentabile in una lambda expression. Infatti, quando usiamo il metodo Where, è facile unire due condizioni, in quanto il linguaggio già lo permette, ma nel caso dell'ordinamento non esiste nulla che possa esprimere due o più proprietà in base a cui ordinare. Per questo motivo, sono stati introdotti due ulteriori operatori tramite l'interfaccia IOrderedEnumerable(Of T): ThenBy e ThenByDescending. Questi metodi permettono di specificare ulteriori campi per effettuare l'ordinamento dopo una prima chiamata a OrderBy o OrderByDescending. In questo modo siamo sicuri di aver già fatto un ordinamento prima di invocare questi metodi. Il loro utilizzo è mostrato nell['esempio](#page-258-0) 8.15.

### <span id="page-258-0"></span>**Esempio 8.15**

```
Dim result = ordini.
  OrderBy(Function(o) o.Data).
  ThenBy(Function(o) o.Id)
```
In questo esempio viene effettuato l'ordinamento degli ordini prima in base alla data e all'ID.

*In una query può esserci un solo metodo* OrderBy *o* OrderByDescending. *La presenza di due o più chiamate a questi metodi comporta che l'ultima chiamata è quella che vince. Questo discorso non si applica, invece, per gli altri operatori* ThenBy *o* ThenByDescending.

Oltre agli operatori che ordinano in base a uno o più campi, abbiamo a disposizione Reverse, un operatore che effettua un altro tipo di ordinamento.

### *[Reverse](#page-9-7)*

L'ultimo operatore della categoria dell'ordinamento è Reverse. Già il nome

esprime in modo chiaro lo scopo di questo metodo. Infatti, chiamando il metodo Reverse, otteniamo una lista, con gli oggetti in ordine completamente invertito.

Vi sono un paio di osservazioni da fare su questo metodo. Innanzitutto, se ci sono oggetti di tipo differente nella lista di partenza, il metodo va in errore. Inoltre, poiché esiste già un metodo Reverse per alcuni oggetti che gestiscono liste (vedi List(Of T)), in tali casi dobbiamo specificare, via generic, il tipo dell'oggetto della lista, altrimenti il compilatore cerca di utilizzare il metodo non generico e scatena un errore. Se invece stiamo facendo la query direttamente su un oggetto IEnumerable(Of T), non c'è bisogno di specificare il tipo. L'[esempio](#page-259-0) 8.16 mostra l'utilizzo di questo metodo.

#### <span id="page-259-0"></span>**Esempio 8.16**

```
Dim result = ordini
  .Where(Function(o) Not TypeOf o Is OrdineEx)
  .Reverse() ' Filtra e inverte
```
Oltre che permettere di filtrare, tornare dati in formati diversi e ordinare, LINQ permette anche di effettuare raggruppamenti. Nella prossima sezione analizzeremo questa capacità.

## **Gli operatori di [raggruppamento](#page-9-8)**

Nella categoria oggetto di questo paragrafo, esiste un solo operatore: GroupBy. Questo metodo permette di raggruppare i dati in base a una chiave che può essere una proprietà o l'unione di più proprietà in una sola. Per esempio, se vogliamo raggruppare le fatture per giorno, il codice da utilizzare è quello mostrato nell['esempio](#page-259-1) 8.17.

#### <span id="page-259-1"></span>**Esempio 8.17**

```
ordini.GroupBy(Function(o) o.Data.Date)
```
Ciò che otteniamo da questa query è un oggetto di tipo IEnumerable(Of

IGrouping(Of T, Of K)), dove T è di tipo DateTime e K di tipo IEnumerable(Of J) con J di tipo Ordine. A prima vista, questa struttura può sembrare molto complessa ma, in realtà, è più semplice di quel che possiamo immaginare. Basta pensare a una struttura ad albero, contenente gli ordini classificati in base alla loro data di emissione. A ogni data corrisponde un nodo dell'albero e, per ognuno di questi nodi, esistono tanti figli quanti sono gli ordini per quella data. Detto questo, è chiaro che il modo in cui scorriamo la lista non è lo stesso che abbiamo usato in precedenza, ma cambia in virtù del fatto che la lista è a due livelli. L'[esempio](#page-260-0) 8.18 mostra come cambia il modo di ciclare tra gli elementi del risultato.

#### <span id="page-260-0"></span>**Esempio 8.18**

```
Dim sb As New StringBuilder
For Each item In result
  sb.Append("<h3>" & item.Key & "</h3>")
  For Each obj In item
    sb.Append("<div>ordine numero " & obj.Id.ToString() & "
    \langle \text{div}\rangle")
    Next
Next
ltl.Text = sb.ToString()
```
Il primo ciclo scorre tutti i nodi di primo livello della struttura (le date) e per ognuno di essi va a esaminare i figli (gli ordini). Il valore della chiave di raggruppamento è contenuto nella proprietà Key del tipo IGrouping(Of T, Of K) (l'oggetto di primo livello).

GroupBy ha diversi overload, fra i quali uno molto importante è quello che permette di scegliere quale oggetto inserire nella lista legata alla chiave. Di default, quando passiamo al metodo GroupBy solo la chiave di raggruppamento, l'oggetto della lista di input viene inserito in quella di output. Tuttavia, se vogliamo modificare questo comportamento, possiamo passare un secondo parametro che specifichi cosa inserire in output. Così come per il metodo Select, possiamo scegliere di inserire un oggetto personalizzato, come OrdineDTO oppure un anonymous type (soluzione mostrata nell'[esempio](#page-260-1) 8.19).

### <span id="page-260-1"></span>**Esempio 8.19**

```
Dim result = ordini.
  GroupBy(Function(o)
    o.Data.Date,
    Function(o)
      New With {o.id, .Dettagli = o.Dettagli.Count()})Dim sb As New StringBuilder
For Each item In result
  sb.Append("<h3>" & item.Key & "</h3>")
  For Each obj In item
    sb.Append("<div>ordine numero " & obj.Id.ToString() &
      " Dettagli " & obj.Dettagli.ToString() & "</div>")
  Next
Next
ltl.Text = sb.ToString()
```
In questo caso otteniamo un anonymous type con l'ID dell'ordine e il numero di dettagli per ognuno. È importante sottolineare che, pur utilizzando gli anonymous type, Visual Studio rimane in grado di offrire l'intellisense in qualunque momento.

Un'altra caratteristica che LINQ mette a nostra disposizione, è la possibilità di eseguire calcoli su una lista di valori tramite gli operatori di aggregazione.

## **Gli operatori di [aggregazione](#page-9-9)**

Gli operatori di aggregazione hanno lo scopo di calcolare un singolo valore da un insieme di dati. Questi metodi tornano utili quando vogliamo calcolare il valore massimo di un numero, contare gli elementi in una lista o altro ancora. Cominciamo analizzando gli operatori che eseguono calcoli sui dati.

#### *[Average,](#page-9-10) Min, Max, Sum*

I metodi Average, Min, Max e Sum calcolano rispettivamente la media, il valore minimo, quello massimo e la somma di un particolare insieme di dati. Il modo per specificare su quale dato si debba eseguire il calcolo è sempre tramite predicato e lambda expression, come possiamo vedere nell'[esempio](#page-261-0) 8.20.

#### <span id="page-261-0"></span>**Esempio 8.20**

```
Dim maxdata = ordini.Max(Function(o) o.Data)
Dim mindata = ordini.Min(Function(o) o.Data)
Dim avgvendite = ordini.Average(Function(o As Ordine) \overline{\phantom{a}}o.Dettagli.Count())
Dim fatturato = ordini.Sum(Function(o) \overline{\phantom{a}}<br>o.Dettagli.Sum(Function(d As DettaglioOrdine)
  o.Dettagli.Sum(Function(d As DettaglioOrdine) d.Prezzo *
  d.Quantita))
```
La variabile maxdata contiene la data dell'ultimo ordine piazzato, mentre mindata contiene il primo; avgvendite indica la media dei dettagli per ordine, mentre fatturato contiene il totale di tutti gli ordini.

Il modo di calcolare il fatturato è una delle funzioni più potenti di LINQ. Infatti, non c'è una sola query, ma ve ne sono due innestate. Per calcolare il risultato, LINQ scorre la lista degli ordini e per ogni ordine scorre i dettagli, sommando il prezzo moltiplicato per la quantità tramite Sum. Infine, questi valori vengono sommati nuovamente tramite Sum, arrivando così al risultato finale.

Ora che abbiamo visto come utilizzare questo tipo di operatori, possiamo passare a quelli che contano gli elementi.

#### *Count, [LongCount](#page-9-11)*

**Esempio 8.20**

Come è facile desumere dai loro nomi, Count e LongCount ritornano il numero di elementi che sono presenti in una lista. La differenza tra i due risiede nel fatto che Count restituisce un Int32, mentre LongCount un Int64. Il loro utilizzo è mostrato nell['esempio](#page-262-0) 8.21.

#### <span id="page-262-0"></span>**Esempio 8.21**

```
Dim count = ordini.Count()
Dim longcount = ordini.LongCount()
```
Ora che abbiamo trattato anche questa categoria, passiamo ad analizzare la prossima, relativa agli operatori che filtrano i dati in base alla loro posizione.

# **Gli [operatori](#page-9-12) di elemento**

Gli operatori che fanno parte di questa categoria hanno lo scopo di far restituire alla query un solo elemento e non una lista. Infatti, quando eseguiamo una query LINQ, il risultato è sempre un IEnumerable(Of T) (oppure un'interfaccia derivata). Se sappiamo già che stiamo cercando un solo elemento, possiamo utilizzare questi operatori per impostare direttamente l'oggetto come tipo di ritorno.

Il primo metodo è First e serve per restituire il primo elemento della lista, come mostrato nell'esempio

**Esempio 8.22**

Dim first = ordini.First()

Se la lista non contiene alcun elemento, questo metodo solleva un'eccezione. Per prevenire questo comportamento, esiste il metodo FirstOrDefault che, nel caso in cui la lista sia vuota, torna il valore di default del tipo ("0" per interi, "false" per booleani, "null" per i tipi per riferimento, come le stringhe ecc.).

Entrambi i metodi appena menzionati hanno anche un overload che permette di specificare una condizione di ricerca. In questo caso, viene restituito il primo oggetto che corrisponde ai criteri di ricerca. L'impiego di questo overload permette di risparmiare codice, in quanto evita l'utilizzo del metodo Where, come possiamo notare nell'[esempio](#page-263-0) 8.23.

#### <span id="page-263-0"></span>**Esempio 8.23**

```
Dim first As Ordine = ordini.First(Function(o) o.Id = 1)
```
Mentre First e FirstOrDefault tornano il primo elemento, Last e LastOrDefault svolgono il compito esattamente opposto, restituendo l'ultimo elemento della lista. Anche per Last, vale la regola delle eccezioni vista per First. Se non vogliamo che sia sollevata un'eccezione, dobbiamo usare LastOrDefault.

Un altro metodo importante è Single. Questo operatore ritorna sempre il

primo membro di una lista, ma presenta la caratteristica di sollevare un'eccezione non solo quando non ci sono elementi o se il filtro di ricerca non ha prodotto risultati, ma anche quando la lista ha più di un elemento. Questo metodo è molto comodo perché, alla presenza di situazioni anomale con dati duplicati, questi ultimi vengono subito individuati.

L'utilizzo di SingleOrDefault tiene al riparo da eccezioni di dati non presenti ma, in caso di più oggetti nella lista, l'eccezione viene comunque sollevata.

Gli ultimi due metodi di questa tipologia sono ElementAt e ElementAtOrDefault. Questi metodi restituiscono l'elemento che si trova a uno specifico indice nella lista. Se utilizziamo ElementAt e l'elemento non esiste, viene sollevata un'eccezione. Se, invece, utilizziamo ElementAtOrDefault, l'eccezione non viene sollevata e otteniamo il valore di default del tipo cercato.

Sin qui questi due metodi si comportano in maniera del tutto analoga agli altri della stessa famiglia. Tuttavia c'è una piccola diversità dovuta al fatto che questi metodi non hanno un overload per effettuare una ricerca ma una sola firma, che accetta in input un Int32 che contiene l'indice.

DefaultIfEmpty è un metodo completamente diverso rispetto agli altri. Il suo scopo non è quello di restituire un solo elemento, ma di aggiungere un elemento vuoto a una lista, nel caso in cui questa sia vuota. Nel caso di query che fanno uso di outer join, possiamo utilizzare questo metodo per associare un elemento vuoto laddove non ci siano corrispondenze.

Ora che sappiamo come estrarre un oggetto in base alla sua posizione, vediamo come estrarre gruppi di oggetti, utilizzando lo stesso criterio.

## **Gli operatori di [partizionamento](#page-9-13)**

Gli operatori di partizionamento hanno lo scopo di estrarre oggetti da una lista in base alla loro posizione. Un esempio classico dell'utilizzo di questi metodi si verifica quando dobbiamo fare una paginazione. I metodi principali di questa categoria sonos Take e Skip.

## *[Take](#page-9-14) e Skip*

Il metodo Take serve per restituire le prime *n* righe di una lista. Questo metodo accetta in input un solo parametro, di tipo Int32, che specifica il numero di elementi da estrarre. Il suo utilizzo è mostrato nell'[esempio](#page-265-0) 8.24.

#### <span id="page-265-0"></span>**Esempio 8.24**

```
Dim result = ordini.Take(2)
```
Di per sè il metodo Take non è di grande utilità, in quanto può estrarre solo i primi record. Tuttavia, la vera potenza di questo metodo si svela quando ne facciamo un utilizzo combinato con Skip. L'operatore Skip permette di saltare l'estrazione delle prime *n* righe di una lista. A questo punto, possiamo facilmente creare query in grado di estrarre pagine di dati con una sola istruzione, utilizzando a dovere il metodo Skip per saltare i primi *n* elementi e Take per prendere i primi *n* elementi successivi. L['esempio](#page-265-1) 8.25 dimostra come effettuare una paginazione.

#### <span id="page-265-1"></span>**Esempio 8.25**

```
Dim result = ordini.Skip(2).Take(2)
```
In questa query recuperiamo un'ipotetica seconda pagina composta di due elementi poiché i primi due oggetti vengono saltati.

### *[TakeWhile](#page-9-15) e SkipWhile*

Il metodo TakeWhile serve per restituire i primi elementi di una lista, che soddisfano una determinata condizione tramite una lambda expression. La caratteristica principale di questo metodo è che, appena incontra un oggetto che non soddisfa la condizione, l'iterazione si arresta e tutti i successivi record vengono ignorati.

Il metodo SkipWhile è, in tutto e per tutto, l'opposto di TakeWhile. Questo metodo salta tutti i primi record che soddisfano la condizione espressa tramite la lambda expression e, appena trova un record non corrispondente, smette di effettuare il controllo e ritorna indiscriminatamente tutti gli altri oggetti della lista.

Ora che anche gli operatori di partizionamento sono stati trattati, possiamo passare all'ultima categoria, che si occupa di compiere operazioni d'insiemistica sulle liste.

# **[Operatori](#page-9-16) di insieme**

Gli operatori di insieme hanno il compito di confrontare le liste e individuare gli oggetti uguali, quelli differenti e quelli doppi. Oltre a questo, tramite l'operatore di unione, possiamo fondere insieme due o più liste.

Per fare le comparazioni negli esempi proposti di seguito, dobbiamo introdurre una seconda lista, che possiamo vedere nell'[esempio](#page-266-0) 8.26.

```
Esempio 8.26
```

```
Dim ordiniSet As New List(Of Ordine)
ordiniSet.Add(New Ordine With\{Id = 1, \ldotsData = DateTime.Now\})ordiniSet.Add(New Ordine With\{Id = 2, \ldotsData = DateTime.Now\})ordiniSet.Add(New Ordine With\{Id = 5, \ldotsData = DateTime.Now\})ordiniSet.Add(New Ordine With\{Id = 6, \ldotsData = DateTime.Now\})ordiniSet.Add(New Ordine With\{Id = 6, \ldotsData = DateTime.Now\})
```
Il primo operatore che andiamo ad analizzare è Except.

## *[Except](#page-9-17)*

Il metodo Except permette di estrarre da una lista gli oggetti che non hanno una corrispondenza con quelli presenti in una seconda lista. Questo metodo ha due overload: un primo, dove passiamo solo la lista da confrontare e un secondo, dove possiamo passare un IEqualityComparer per decidere quando due oggetti sono uguali o non lo sono. Se non vogliamo creare una classe che implementa IEqualityComparer, possiamo ricorrere alla modifica della classe Ordine per gestire le uguaglianze. Per fare questo, basta dare l'override dei metodi GetHashCode e Equals, così come possiamo notare nell'[esempio](#page-266-1) 8.27.

#### <span id="page-266-1"></span>**Esempio 8.27**

Public Overrides Function Equals(ByVal obj As Object) As Boolean

```
Return CType(obj, Ordine).Id = Id
End Function
Public Overrides Function GetHashCode() As Integer
  Return Id
End Function
```
Facendo l'override di questi metodi, LINQ è in grado di capire da solo quando due oggetti sono uguali. In questo caso, due ordini presenti in entrambe le liste sono uguali quando hanno lo stesso ID.

A questo punto, possiamo utilizzare il metodo Except senza difficoltà, come mostrato nell'esempio 8.28.

#### **Esempio 8.28**

Dim result = ordini.Except(ordiniSet)

Questa query produce come risultato la restituzione degli ordini 3 e 4, in quanto gli ordini 1 e 2 sono presenti anche nella seconda lista.

#### *[Intersect](#page-9-18)*

Questo metodo ha lo scopo di creare una nuova lista dove siano presenti gli elementi che sono in entrambe le liste comparate. Anche questo metodo ha due overload: il primo che accetta la lista da comparare e il secondo che accetta un IEqualityComparer, per specificare a LINQ come identificare i doppioni (inutile in questo caso, dato che la classe Ordine implementa i metodi Equals e GetHashCode). L'[esempio](#page-267-0) 8.29 ne mostra l'utilizzo.

#### <span id="page-267-0"></span>**Esempio 8.29**

```
Dim result = ordini.Intersect(ordiniSet)
```
Il risultato di questa query è una lista con gli ordini 1 e 2, che sono quelli

presenti in entrambe le liste ispezionate.

### *[Distinct](#page-9-19)*

L'operatore Distinct permette di ottenere una lista in cui gli eventuali doppioni vengono eliminati. Poiché i doppioni vengono cercati nella lista stessa, questo metodo non accetta parametri, a meno che non usiamo l'overload che accetta un IEqualityComparer. L'utilizzo viene mostrato nell['esempio](#page-268-0) 8.30.

### <span id="page-268-0"></span>**Esempio 8.30**

Dim result = ordiniSet.Distinct()

Il risultato di questa query è una lista di quattro elementi, poiché l'ordine con ID 6 è incluso due volte nella lista.

## *[Union](#page-9-20)*

Union è l'ultimo metodo della categoria in esame e permette di fondere insieme due liste. Nel caso in cui LINQ sia in grado di determinare quando due oggetti sono uguali, i doppioni vengono eliminati tramite IEqualityComparer o override dei metodi della classe. Nell['esempio](#page-268-1) 8.31, diamo una dimostrazione di utilizzo di questo metodo.

## <span id="page-268-1"></span>**Esempio 8.31**

```
Dim result = ordiniSet.Union(ordiniSet)
```
Il risultato di questa query è una lista con gli ordini 1, 2, 3, 4, 5 e 6 senza il doppione con ID pari a 6.

A questo punto abbiamo illustrato i principali metodi che permettono di eseguire query con LINQ. Ovviamente non abbiamo coperto il 100% delle possibilità ma abbiamo analizzato solo quelli che vengono utilizzati nella

maggior parte dei casi. Il passo successivo sarà quello di scoprire un modo diverso di scrivere le query.

# **La Query [Syntax](#page-9-21)**

L'utilizzo degli extension method in combinazione con le lambda expression è molto comodo. Tuttavia, molti sviluppatori non si trovano perfettamente a loro agio usando questa sintassi; soprattutto quelli che possiedono un background orientato al linguaggio SQL.

Per questi sviluppatori è stata introdotta la cosiddetta **Query Syntax.** Questa funzionalità permette di scrivere query LINQ con una sintassi molto simile al linguaggio SQL. In questo modo possiamo approcciare con una maggior familiarità la scrittura delle query LINQ, come mostrato nell'[esempio](#page-269-0) 8.32.

#### <span id="page-269-0"></span>**Esempio 8.32**

```
Dim result = From o In ordini
        Where 0.1d = 1Select o
```
Da questo esempio possiamo vedere come la sintassi sia molto simile a quella SQL, a eccezione della prima istruzione, che è una From e non una Select. Il motivo di questa scelta risiede nel fatto che, per permettere a Visual Studio di offrire l'intellisense, dobbiamo specificare da subito quali oggetti devono essere interrogati.

Bisogna tenere sempre presente una cosa: quando il compilatore incontra questa query, la converte in chiamate agli extension method. Questo significa che, dal punto di vista delle performance, non vi è alcun vantaggio nell'usare l'una o l'altra tecnica. La scelta è dettata esclusivamente dai nostri gusti personali.

Sebbene sia molto comoda, la Query Syntax non ha le stesse potenzialità offerte dagli extension method associati alle lambda expression. Pertanto, è utilizzabile solo in alcuni scenari non troppo complessi. Di fatto, sono molto pochi gli extension method che hanno un mapping con le clausole della Query Syntax.

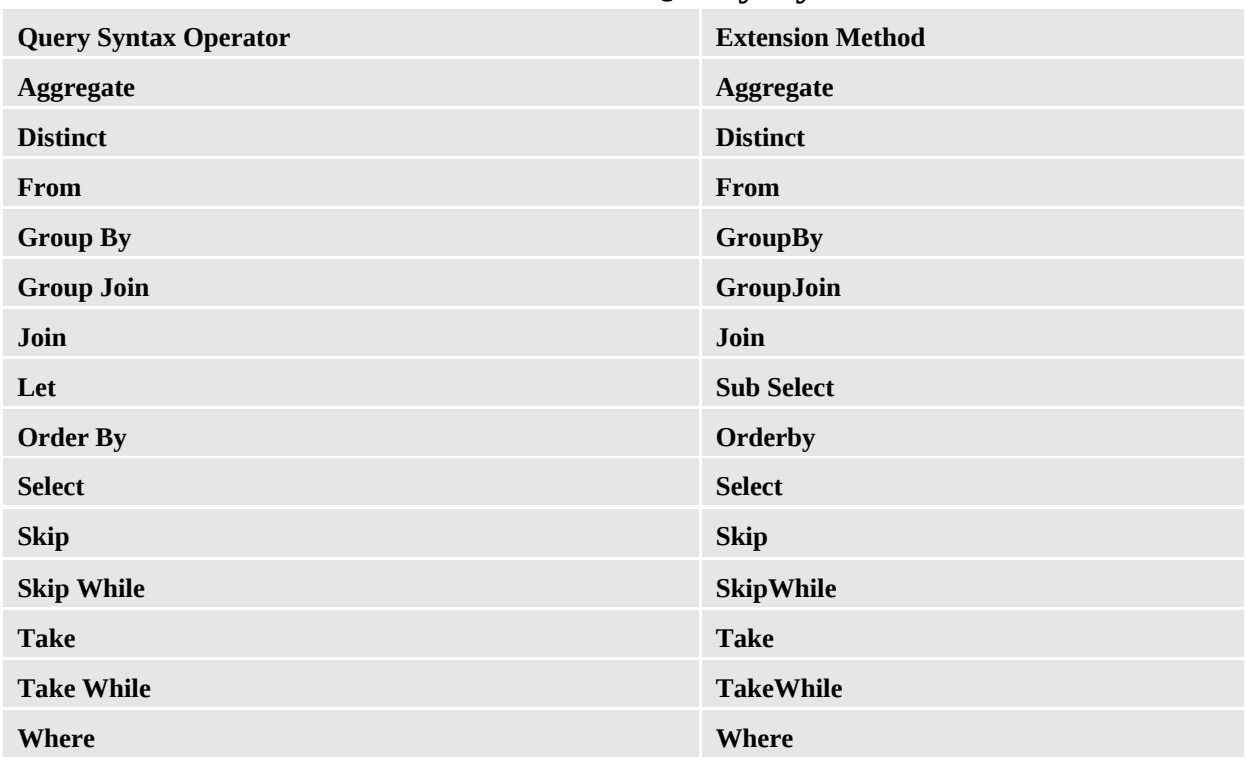

#### **Tabella 8.2 – Parole chiave con la Query Syntax.**

Questa tabella mostra che se da un lato abbiamo a disposizione molti metodi, dall'altro questi non sono sufficienti a coprire tutte le esigenze. In base alla nostra esperienza, possiamo affermare che, nella maggior parte dei casi, la sintassi con gli extension method è l'unica strada percorribile.

# **[Conclusioni](#page-9-22)**

LINQ introduce una serie di nuovi strumenti per lo sviluppatore, ampliandone notevolmente le potenzialità. Grazie a questa tecnologia, si realizza in maniera concreta la possibilità di scrivere meno codice e di renderlo, allo stesso tempo, molto più leggibile che in passato.

Inoltre, LINQ ha un'espressività intrinseca che avvicina il linguaggio Visual Basic alla programmazione funzionale; tutto questo, sommato all'architettura a provider, pone LINQ al centro delle strategie di accesso verso le più svariate sorgenti dati. Per questo motivo Microsoft ha in programma di supportare ed espandere LINQ nelle successive versioni del .NET Framework.

Ora che abbiamo spiegato come scrivere query all'interno del codice, nel prossimo capitolo analizzeremo le potenzialità dell'esecuzione parallela di

codice.

# **[Multithreading](#page-9-23) ed esecuzione parallela**

Al giorno d'oggi praticamente tutti i personal computer sono dotati di processori multicore. Realizzare applicazioni in grado di gestire simili architetture rappresenta una vera e propria sfida, dato che è necessario ripensare e ristrutturare gli algoritmi finora utilizzati affinché possano essere eseguiti in parallelo.

Il **multithreading** rappresenta la prima tecnica che, come sviluppatori, abbiamo a disposizione per migliorare le prestazioni della nostra applicazione. Proprio ad essa è dedicata la prima metà di questo capitolo, in cui vedremo le differenti possibilità che il .NET Framework ci fornisce per eseguire diverse porzioni di codice nello stesso momento.

Ma avviare più thread contemporaneamente non basta a garantire che il carico di lavoro sia equamente distribuito tra le diverse CPU a disposizione. Nella seconda parte del capitolo, introdurremo una serie di classi, denominate **Parallel Extensions**, tramite le quali possiamo scrivere codice parallelo, tralasciando i dettagli relativi allo scenario hardware in cui esso viene eseguito. In seguito vedremo come l'utilizzo delle keyword Async e Await, introdotte già da Visual Basic 2012, semplificano notevolmente la scrittura di codice asincrono.

Infine, avremo modo di vedere come la vera e propria sfida in questo ambito di sviluppo risieda nella facilità con cui l'accesso concorrente alle risorse, se mal gestito, possa comportare bug a runtime difficilmente riproducibili e

individuabili. Analizzeremo anche in questo caso gli strumenti messi a disposizione dal sitema operativo e dal .NET Framework per evitare questo tipo di problemi.

## **[Processi](#page-10-0) e thread**

Quando richiediamo l'esecuzione di un programma, il sistema operativo crea un'istanza di un particolare oggetto del kernel, chiamato **process** (processo), a cui assegna un ben definito (e isolato) spazio di indirizzamento in memoria. Un processo, di per sé, non è in grado di eseguire alcun codice e svolge il compito di puro e semplice contenitore di quelle che potremmo definire come le entità funzionali elementari del sistema operativo: i thread. Ogni processo dispone di almeno un thread, chiamato **primary thread**, al termine del quale esso viene distrutto, liberando lo spazio di memoria e le risorse ad esso assegnate.

Il normale ciclo di vita di un'applicazione consiste nell'esecuzione squenziale di numerosi blocchi di codice richiamati dal thread principale, che a loro volta possono richiamare ulteriori blocchi di codice. Quando questo avviene, il metodo chiamante risulta ovviamente bloccato fintanto che la routine invocata non giunge al termine. Si tratta di un approccio con diversi limiti e, per forza di cose, non sempre percorribile: se i nostri processi fossero in grado di eseguire un solo thread, il controllo ortografico di Microsoft Word causerebbe continue interruzioni nella digitazione del testo oppure ogni richiesta pervenuta a un'applicazione ASP.NET impegnerebbe il server per tutta la durata di elaborazione, fino alla generazione della risposta. Fortunatamente ogni thread ha la possibilità di assegnare a un thread secondario l'esecuzione di un metodo. In questo caso, la chiamata a quest'ultimo ritorna immediatamente il controllo al thread chiamante e i due blocchi di codice possono effettivamente essere eseguiti in parallelo.

Il .NET Framework fornisce un gran numero di classi per gestire questo tipo di situazioni all'interno dell'applicazione e rendere possibile l'esecuzione contemporanea di diversi metodi. Esse sono, per lo più, contenute all'interno del namespace System.Threading, al quale la classe Thread appartiene.

## *La classe [System.Threading.Thread](#page-10-1)*

Il codice di un applicazione .NET viene eseguito da un managed thread, ossia da

un thread gestito dal Common Language Runtime. Si tratta di un'astrazione di più alto livello rispetto al thread del sistema operativo; più thread gestiti, infatti, possono essere in concreto implementati utilizzando il medesimo thread di sistema, al fine di risparmiare risorse, oppure un managed thread può essere eseguito parzialmente tramite un windows thread per poi essere spostato su un altro. Si tratta di ottimizzazioni che, per noi utilizzatori, risultano assolutamente trasparenti, dato che è il CLR a preoccuparsi di gestire tutte queste tipologie di operazioni, in assoluta autonomia, a seconda del particolare scenario di esecuzione.

All'interno del .NET Framework, un thread è rappresentato dall'omonima classe Thread. Il suo costruttore accetta un delegate di tipo ThreadStart (o ParametrizedThreadStart, nel caso in cui dobbiamo anche passare dei parametri), tramite il quale possiamo fornire al thread il codice che esso dovrà eseguire, come mostrato dall['esempio](#page-274-0) 9.1.

### <span id="page-274-0"></span>**Esempio 9.1**

```
Sub Main()
  Dim myThread As New Thread(
    Sub()
      Console.WriteLine("MyThread è iniziato")
      Thread.Sleep(1000)
      Console.WriteLine("MyThread è terminato")
    End Sub)
  ' Esecuzione di myThread
  myThread.Start()
  Thread.Sleep(500)
  Console.WriteLine("Main Thread")
End Sub
```
Nel codice abbiamo creato una nuova istanza della classe Thread, a cui abbiamo assegnato un metodo, definito tramite la notazione delle lambda expression, che visualizza un messaggio in console dopo un secondo di attesa. Questo delegate viene preso in consegna da myThread ed eseguito in un thread separato, chiamato **worker thread**, all' invocazione del metodo Start. Il risultato dell'esecuzione è quello mostrato in [figura](#page-275-0) 9.1.

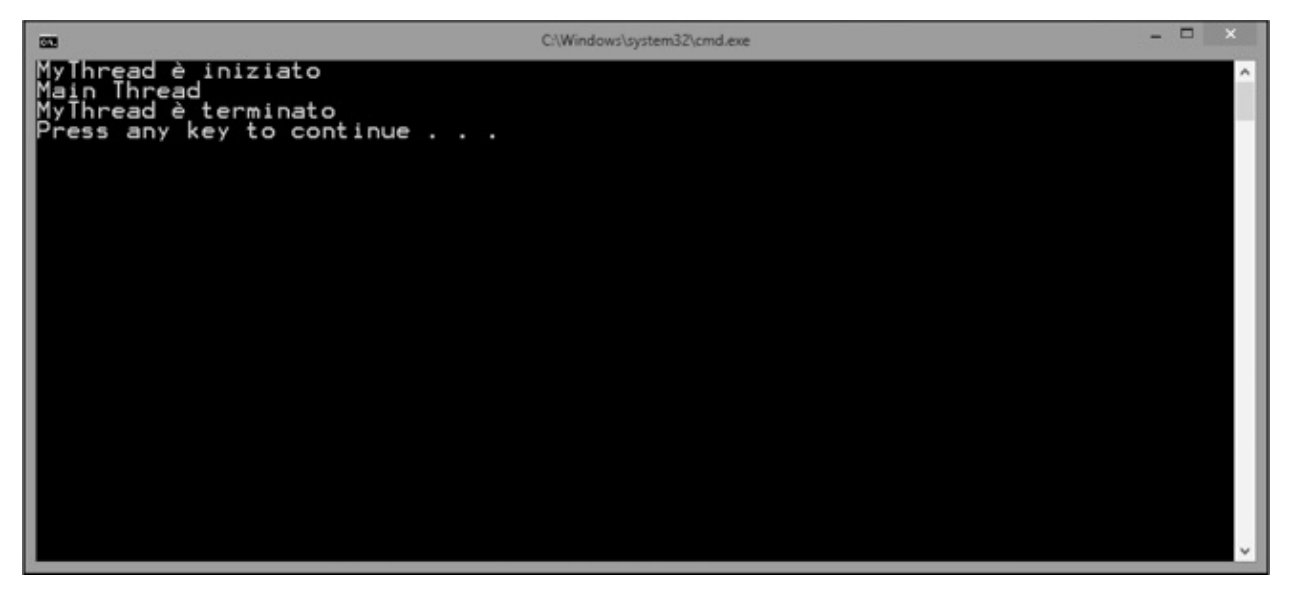

**Figura 9.1 – Esecuzione dell['esempio](#page-274-0) 9.1.**

<span id="page-275-0"></span>Come possiamo notare, ciò che accade è che effettivamente i due blocchi di codice, appartenenti al thread principale e a myThread, sono eseguiti in parallelo, tant'è che l'output su console prodotto dal primo appare nel mezzo dei due messaggi stampati dal secondo, secondo lo schema mostrato in [figura](#page-276-0) 9.2.

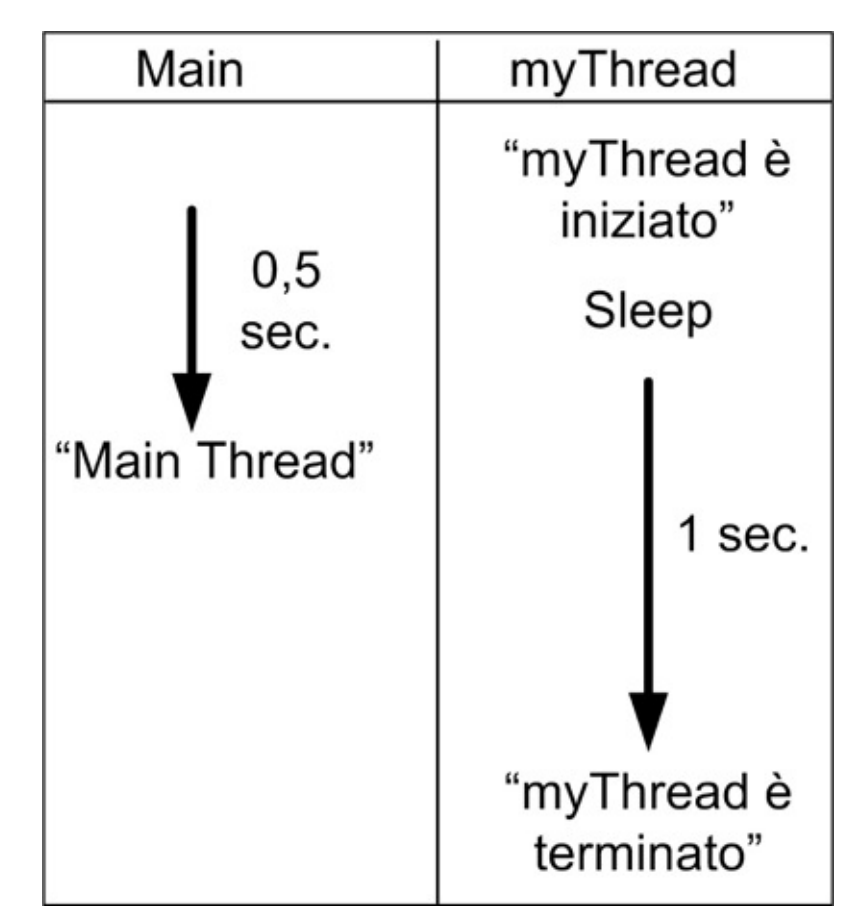

<span id="page-276-0"></span>**Figura 9.2 – Parallelismo dei thread dell['esempio](#page-274-0) 9.1.**

*Quando viene eseguita l'istruzione* Console.WriteLine *del thread principale, quest'ultimo termina la sua esecuzione; in condizioni normali, ciò comporterebbe la chiusura dell'applicazione senza visualizzare il messaggio prodotto dal worker thread "MyThread è terminato". In realtà, nell['esempio](#page-274-0) 9.1, ciò non accade perché quest'ultimo è un* **thread di foreground** *e, come tale, è in grado di mantenere in vita l'applicazione finché non sia concluso. Tramite la proprietà* IsBackground, *si può configurare* myThread *come* **thread di background;** *in questo caso l'applicazione non deve attenderne il completamento per poter terminare.*

L'esempio che abbiamo mostrato esegue codice isolato, che non accetta parametri dall'esterno. Si tratta di una limitazione che elimineremo nel prossimo paragrafo.

## **Passare [parametri](#page-10-2) a un worker thread**

Nel caso in cui dobbiamo passare un parametro al codice eseguito nel worker thread, possiamo avvalerci di un delegate di tipo ParametrizedThreadStart, che accetta un argomento di tipo Object, come nell'[esempio](#page-277-0) 9.2.

### <span id="page-277-0"></span>**Esempio 9.2**

```
Dim someVariable as String = "Marco De Sanctis"
Dim workerThread As New Thread(
  Sub(argument)
    Console.WriteLine("Saluti da: {0}", argument)
  End Sub)
workerThread.Start(someVariable)
```
Il parametro può poi essere valorizzato tramite l'overload del metodo Start, che abbiamo utilizzato, nel nostro caso, per passare la variabile someVariable al thread secondario. Sebbene, tramite l'utilizzo delle lambda expression, possiamo referenziare direttamente questa variabile dal delegate, evitando quindi l'utilizzo di un ParametrizedThreadStart, quello mostrato è l'**unico modo corretto** per passare parametri a un worker thread, evitando **race condition**, ossia comportamenti anomali dell'applicazione che dipendono dalle tempistiche di esecuzione dei vari thread. Per comprendere meglio il problema, consideriamo l'[esempio](#page-277-1) 9.3.

```
Dim someVariable As String = "Marco De Sanctis"
Dim workerThread As New Thread(
  Sub()
      Thread.Sleep(500)
      Console.WriteLine("Saluti da: {0}", someVariable)
  End Sub)
workerThread.Start()
```
Nel codice precedente, abbiamo referenziato someVariable direttamente in fase di costruzione del thread, supponendo pertanto di visualizzare il nome *"Marco De Sanctis".* Questa variabile, però, viene in realtà valutata solo al momento dell'esecuzione di Console.WriteLine, non quando viene istanziato workerThread, né quando ne viene invocato il metodo Start, stampando a console *"Daniele Bochicchio".* In sostanza, il risultato dell['esempio](#page-277-1) 9.3 dipende da chi, fra thread principale e worker thread, accede per primo a someVariable (da qui il termine race condition). Si tratta di un problema che, sovente, è fonte di bug difficilemente individuabili e riproducibili (come, in generale, tutti quelli causati da un utilizzo improprio del multithreading) e pertanto è necessario porre estrema attenzione a questi aspetti, passando i parametri in maniera corretta, come visto nell'[esempio](#page-277-0) 9.2.

Finora ci siamo già scontrati con le prime problematiche di sincronizzazione e abbiamo sfruttato il metodo Sleep, che blocca un thread per un tempo prestabilito, per regolare l'esecuzione delle nostre applicazioni di esempio. Un simile approccio non è ovviamente possibile in un contesto reale; per queste necessità esiste uno strumento più adeguato, di cui ci occuperemo nel prossimo paragrafo.

### **[Controllare](#page-10-3) il flusso di esecuzione di un thread**

Il vantaggio di utilizzare un oggetto di tipo Thread nella nostra applicazione è quello di poterne controllare in maniera esplicita il flusso di esecuzione. Una problematica estremamente comune da dover gestire, ad esempio, è quella di ricevere una notifica quando un worker thread ha terminato il proprio lavoro. Questo risultato può essere raggiunto tramite l'uso del metodo Join.

```
Dim list As New List(Of Thread)
' Qui creiamo ed eseguiamo cinque worker thread
For index = 1 To 5
  Dim myThread As New Thread(
```

```
Sub(currentIndex)
      Console.WriteLine("Thread {0} è iniziato", currentIndex)
      Thread.Sleep(500)
      Console.WriteLine("Thread {0} è terminato", currentIndex)
    End Sub)
  myThread.Start(index)
  list.Add(myThread)
Next
' Attesa del completamento di ognuno dei worker thread
For Each thread As Thread In list
  thread.Join()
Next
Console.WriteLine("Esecuzione di tutti i thread terminata")
```
L'obiettivo del codice dell['esempio](#page-278-0) 9.4 è quello di visualizzare un opportuno messaggio su console solo nel momento in cui tutti i worker thread costruiti all'interno del ciclo For abbiano completato la loro esecuzione. Invocando il metodo Join dal thread principale, se ne blocca l'esecuzione finché l'istanza del worker thread non abbia terminato di eseguire il relativo codice. Eventualmente, Join accetta come argomento anche un timeout, che rappresenta il tempo massimo di attesa al termine del quale restituire il controllo.

```
' Attesa di massimo un secondo
thread.Join(1000)
```
Un'altra necessità piuttosto comune è quella di interrompere del tutto un worker thread: si pensi, ad esempio, al caso in cui si voglia dare la possibilità all'utente di annullare l'esecuzione di una lunga operazione. In questi casi, il metodo da utilizzare è Abort, come mostrato dall'[esempio](#page-279-0) 9.5.

```
Dim workerThread As New Thread(
  Sub()
    Console.WriteLine("Inizio di un thread molto lungo")
    Thread.Sleep(5000)
    Console.WriteLine("Termine worker thread")
```

```
End Sub)
workerThread.Start()
workerThread.Join(500)
' Se il worker thread è ancora in esecuzione, lo si cancella
If (workerThread.ThreadState <> ThreadState.Stopped) Then
  workerThread.Abort()
End If
Console.WriteLine("Termine applicazione")
```
Il codice precedente, dopo aver invocato il metodo Join per attendere il completamento del worker thread, verifica tramite la proprietà ThreadState se quest'ultimo sia ancora in esecuzione e, in caso affermativo, lo cancella, invocando il metodo Abort. Quando l'esecuzione di un thread viene cancellata, il relativo codice viene interrotto da una ThreadAbortException, che possiamo eventualmente gestire per introdurre del codice di cleanup.

```
Dim workerThread As New Thread(
  Sub()
    Try
      Console.WriteLine("Inizio di un thread molto lungo")
      Thread.Sleep(5000)
      Console.WriteLine("Termine worker thread")
    Catch ex as ThreadAbortException
       ' qui codice per gestire l'eccezione
    End Try
End Sub)
```
Fino ad ora abbiamo implementato funzionalità multithreading nelle nostre applicazioni, creando in maniera esplicita istanze della classe Thread. Una tale pratica è consigliata solo nei casi in cui vogliamo controllare in maniera diretta il ciclo di vita e le caratteristiche del thread secondario, ad esempio, rendendolo o meno di background tramite la proprietà IsBackground oppure impostandone la priorità:

```
workerThread. IsBackground = False
workerThread.Priority = ThreadPriority.Lowest
Per tutte le altre casistiche, invece, questa non è una pratica consigliabile, dato
che il Common Language Runtime mantiene già, per ogni applicazione, un certo
```
numero di thread in esecuzione, in modo da ottimizzare l'utilizzo delle risorse di sistema in relazione al particolare ambiente di esecuzione: il ThreadPool.

## *Il ThreadPool per applicazioni [multithreading](#page-10-4)*

Il numero ottimale di thread per eseguire codice parallelo varia secondo il particolare scenario hardware e software, in cui l'applicazione viene eseguita. In generale, però, quando realizziamo applicazioni multithreading dobbiamo tenere presente che:  $\Box$ ogni thread consuma risorse di sistema e impegna una certa quantità di memoria;  $\Box$  a creazione e la distruzione di un thread sono, in generale, operazioni costose in termini prestazionali.

Per limitare questi inconvenienti e consentire allo stesso tempo l'esecuzione parallela di codice, l'idea è quella di non distruggere un thread una volta che questi abbia terminato l'esecuzione ma di mantenerlo attivo per un certo periodo di tempo in stato **Idle**, in modo che possa essere riutilizzato in seguito. Il CLR mette pertanto a disposizione un contenitore, chiamato **Thread Pool**, all'interno del quale mantiene una lista di thread attivi e tramite il quale permette di gestire le code dei task che vengono ad esso via via assegnati. La classe statica ThreadPool espone il metodo QueueUserWorkItem, che accetta un delegate di tipo WaitCallback, tramite il quale possiamo accodare un nuovo task da gestire in parallelo.

## <span id="page-281-0"></span>**Esempio 9.6**

```
ThreadPool.QueueUserWorkItem(
  Sub()
    Console.WriteLine("Inizio worker thread")
    Thread.Sleep(1000)
    Console.WriteLine("Termine worker thread")
  End Sub)
Thread.Sleep(500)
Console.WriteLine("Metodo main")
Thread.Sleep(2000)
```
L'[esempio](#page-281-0) 9.6 è molto simile concettualmente al precedente 9.1, ma non istanzia

direttamente un oggetto di tipo Thread e si avvale del thread pool del CLR per eseguire un task in parallelo.

*Tutti i worker thread appartenenti al pool sono thread di background e quindi l'applicazione non deve attenderne la conclusione per terminare. Pertanto, nell'[esempio](#page-281-0) 9.6 siamo stati costretti a usare il metodo* Thread.Sleep *per dare tempo al pool di completare il task assegnato.*

Quando un task richiede un parametro in ingresso, possiamo specificarlo tra gli argomenti di QueueUserWorkItem, come mostrato nell['esempio](#page-282-0) 9.7.

## <span id="page-282-0"></span>**Esempio 9.7**

```
Dim someVariable As String = "Marco De Sanctis"
ThreadPool.QueueUserWorkItem(
    Sub(argument)
    Thread.Sleep(500)
    Console.WriteLine("Saluti da: {0}", argument)
  End Sub, someVariable)
someVariable = "Daniele Bochicchio"
Thread.Sleep(2000)
```
Per questa particolare necessità, infatti, valgono tutte le considerazioni che abbiamo fatto nelle pagine precedenti a proposito delle **race condition.** Pertanto, sebbene sia possibile utilizzare variabili esterne al codice accodato tramite le lambda expression, è comunque assolutamente sconsigliato procedere in questo senso. Specificando invece il valore del parametro in fase di accodamento del task, come avviene nel codice dell'[esempio](#page-282-0) 9.7, siamo sicuri che quest'ulimo venga eseguito con il valore atteso, anche nel caso in cui la variabile di partenza dovesse cambiare per opera di un altro thread.

La sincronizzazione dei task eseguiti in questo modo richiede alcuni accorgimenti nel codice, dato che, non essendo disponibile un'istanza di Thread, non è possibile utilizzarne il metodo Join per poterne attendere la conclusione. Allo scopo, possiamo sfruttare la classe [ManualResetEvent](#page-283-0), come nell'esempio 9.8.

```
Dim list As New List(Of ManualResetEvent)
Try
  For index = 1 To 5
    ' Creazione del waitHandle per il task corrente
    Dim waitHandle As New ManualResetEvent(False)
    list.Add(waitHandle)
    ' Oggetto da passare al task accodato
    Dim state As New Tuple(Of Integer, ManualResetEvent)(
      index, waitHandle)
    ThreadPool.QueueUserWorkItem(
      Sub(untypedState)
        ' WaitCallback accetta un Object, pertanto è necessario
        un cast Dim taskState = DirectCast(untypedState,
          Tuple(Of Integer, ManualResetEvent))
        ' Visualizzazione dei messaggi su console
        Console.WriteLine("Thread {0} è iniziato",
        taskState.Item1)
        Thread.Sleep(500)
        Console.WriteLine("Thread {0} è terminato",
        taskState.Item1)
        ' Segnalazione del termine dell'esecuzione del task
        ' utilizzando il Set del ManualResetEvent
        taskState.Item2.Set()
      End Sub, state)
Next
' Attesa che tutti i ManualResetEvent siano in stato Set
For Each handle As ManualResetEvent In list
  handle.WaitOne()
  Next
Finally
  For Each handle As ManualResetEvent In list
    handle.Dispose()
  Next
End Try
```
In questo caso il codice è divenuto leggermente più complesso rispetto a quello che istanziava i thread in maniera esplicita. A ogni iterazione del ciclo For, viene costruita una nuova istanza di un oggetto di tipo Tuple, che contiene le due informazioni che vogliamo passare al task, ossia:  $\Box$ l'indice dell'iterazione, che sarà poi stampato a video; l'istanza di ManualResetEvent, che il task può poi utilizzare per segnalare il termine della sua esecuzione, invocandone il metodo Set.

Quest'ultimo è anche memorizzato all'interno di una lista, così che, in seguito, possiamo invocare per ognuno dei ManualResetEvent istanzianti il metodo WaitOne. Esso è molto simile a Thread.Join e agisce bloccando l'esecuzione del thread corrente finché non sia impostato in stato **Set**, permettendoci quindi di attendere, di fatto, la conclusione di tutti i task accodati.

*Oltre a* ManualResetEvent, *il .NET Framework mette a disposizione anche una versione meno onerosa per il sistema, chiamata* ManualResetEventSlim. *Essa possiede la limitazione di non poter essere condivisa tra più processi, ma assicura migliori prestazioni qualora i tempi d'attesa siano brevi.*

La classe ManualResetEvent implementa l'interfaccia IDisposable e, pertanto, è buona norma invocarne il metodo Dispose all'interno di un blocco Try..Finally.

### *[Asynchronous](#page-10-5) programming model*

<span id="page-284-0"></span>Nel corso del [capitolo](#page-177-0) 6 abbiamo accennato al fatto che i delegate nel .NET Framework possono essere utilizzati per eseguire codice in modalità asincrona, tramite il metodo BeginInvoke. Come abbiamo visto, quest'ultimo presenta la caratteristica di ritornare immediatamente il controllo al thread chiamante e di iniziare l'esecuzione del delegate, utilizzando internamente il thread pool del CLR, come mostrato dal codice dell'[esempio](#page-284-0) 9.9.

```
Delegate Function SomeDelegate(ByVal parameter As String) as
Integer
Sub Main()
  Dim method As New SomeDelegate(
    Function(parameter)
      Thread.Sleep(1000)
      Console.WriteLine("Ciao da {0}", parameter)
      Return parameter.Length
    End Function)
    method.BeginInvoke("Marco De Sanctis", Nothing, Nothing)
    Console.WriteLine("Esecuzione avviata")
    Thread.Sleep(2000)
End Sub
```
Da un punto di vista funzionale, questo tipo di implementazione non si discosta molto da quelle viste in precedenza, salvo il fatto che, questa volta, il passaggio di parametri al metodo asincrono avviene in maniera tipizzata, mentre sia nel caso dell'utilizzo diretto della classe Thread sia avvalendosi del thread pool, l'eventuale parametro è sempre di tipo Object. Oltre che per questo importante vantaggio, l'utilizzo dei delegate per eseguire operazioni asincrone risulta estremamente comodo per la sua versatilità nel intercettare il termine dell'elaborazione parallela e, in particolare, per recuperarne il risultato. Esistono tre diverse modalità per raggiungere questo scopo, che saranno l'argomento dei prossimi paragrafi.

### **Utilizzo del metodo [EndInvoke](#page-10-6)**

Accanto al metodo BeginInvoke che abbiamo visto in precedenza, ogni delegate espone anche un metodo EndInvoke che può essere utilizzato per attendere la conclusione dell'operazione asincrona e recuperarne il risultato. L'[esempio](#page-284-0) 9.9, nel quale abbiamo ancora una volta impropriamente utilizzato per questo scopo il metodo Thread.Sleep, può essere riscritto come mostrato nell'[esempio](#page-285-0) 9.10.

## <span id="page-285-0"></span>**Esempio 9.10**

Dim method As New SomeDelegate(

```
Function(parameter)
    Thread.Sleep(1000)
    Console.WriteLine("Ciao da {0}", parameter)
    Return parameter.Length
  End Function)
' Esecuzione asincrona del delegate
Dim asyncResult As IAsyncResult =
  method.BeginInvoke("Marco De Sanctis", Nothing, Nothing)
Console.WriteLine("Esecuzione avviata")
' Attesa del termine dell'operazione e recupero risultato
Dim result As Integer = method.EndInvoke(asyncResult)
Console.WriteLine("Il risultato è {0}", result)
```
Il metodo BeginInvoke avvia l'esecuzione in parallelo del codice del delegate e ritorna immediatamente il controllo al chiamante, dandoci quindi la possibilità di eseguire altre istruzioni nel thread principale. Esso restituisce un oggetto di tipo IAsyncResult, che dobbiamo utilizzare come argomento nella successiva chiamata a EndInvoke. Quest'ultimo ha la caratteristica di bloccare il thread in esecuzione fino al termine dell'operazione asincrona, consentendoci quindi, a tutti gli effetti, di sincronizzare i due thread; nel caso in cui il delegate sia una funzione, EndInvoke restituisce come risultato il valore di ritorno della stessa che, nell'esempio precedente, abbiamo visualizzato su console.

## **[Sincronizzazione](#page-10-7) tramite IAsyncResult e polling**

Una modalità alternativa per attendere il termine dell'elaborazione in parallelo è quella di utilizzare direttamente l'oggetto restituito dal metodo BeginInvoke. Esso implementa l'interfaccia IAsyncResult, che espone i membri elencati in [tabella](#page-286-0) 9.1.

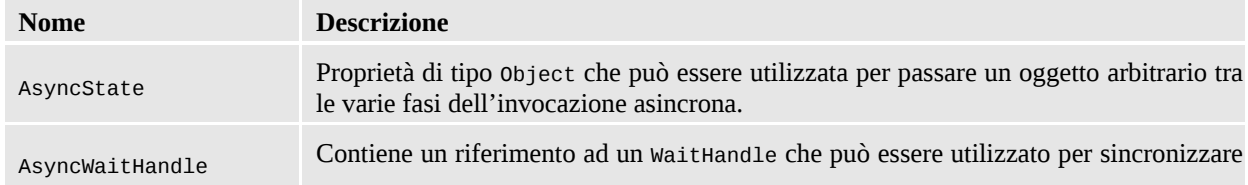

#### <span id="page-286-0"></span>**Tabella 9.1 – Membri dell'interfaccia IAsyncResult.**

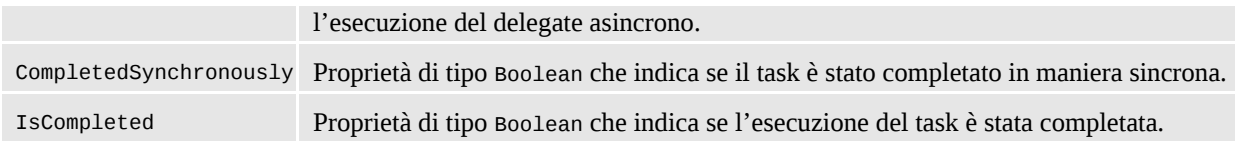

In particolare, la proprietà AsyncWaitHandle restituisce un oggetto di tipo WaitHandle, del tutto analogo al ManualResetEvent, che abbiamo utilizzato nei paragrafi precedenti e che possiamo sfruttare anche nel caso dei delegate, come nell['esempio](#page-287-0) 9.11.

### <span id="page-287-0"></span>**Esempio 9.11**

```
Dim method As New SomeDelegate(
  Function(parameter)
    Thread.Sleep(1000)
    Console.WriteLine("Ciao da {0}", parameter)
    Return parameter.Length
  End Function)
' Esecuzione asincrona del delegate
Dim asyncResult As IAsyncResult =
  method.BeginInvoke("Marco De Sanctis", Nothing, Nothing)
Console.WriteLine("Esecuzione avviata")
' Polling sul WaitHandle
While Not asyncResult.IsCompleted
  Console.WriteLine("Esecuzione in corso...")
  asyncResult.AsyncWaitHandle.WaitOne(200)
End While
Dim result As Integer = method.EndInvoke(asyncResult)
Console.WriteLine("Il risultato è {0}", result)
```
Come possiamo notare, l'utilizzo diretto di IAsyncResult offre il vantaggio di consentirci una maggiore flessibilità nel gestire l'attesa per la conclusione del task. Nel codice precedente abbiamo implementato un **algoritmo di polling** che effettua periodicamente questa verifica, inviando, nel frattempo, delle notifiche all'utente. Al termine dell'attesa, possiamo comunque utilizzare il metodo EndInvoke (che, a questo punto, ritorna immediatamente il controllo al thread
chiamante, visto che il delegate ha terminato il suo lavoro), per recuperare il risultato dell'invocazione.

## **Utilizzo di un metodo di [callback](#page-10-0)**

In alcune occasioni può capitare che, una volta iniziata l'esecuzione asincrona di un delegate, vogliamo evitare di gestirne il termine dal metodo chiamante, perché quest'ultimo dovrà successivamente occuparsi di altre funzionalità della nostra applicazione. In casi simili, in luogo delle due tecniche viste in precedenza, possiamo intercettare la conclusione dell'invocazione, configurando il delegate in modo che esegua un **metodo di callback**, come avviene nel codice dell['esempio](#page-288-0) 9.12.

### <span id="page-288-0"></span>**Esempio 9.12**

```
Sub Main()
  Dim method As New SomeDelegate(
    Function(parameter)
      Thread.Sleep(1000)
      Console.WriteLine("Ciao da {0}", parameter)
      Return parameter.Length
    End Function)
  ' Esecuzione asincrona del delegate
 method.BeginInvoke("Marco De Sanctis", AddressOf MyCallback,
  Nothing)
  Console.WriteLine("Esecuzione avviata")
  Console.ReadLine()
End Sub
Private Sub MyCallback(ByVal ar As IAsyncResult)
  Console.WriteLine("Esecuzione terminata")
End Sub
```
La signature di MyCallback deve rispettare quella del delegate AsyncCallback, che accetta in ingresso l'istanza di IAsyncResult associata all'esecuzione del delegate asincrono.

Nel caso esso produca un risultato e vogliamo recuperarlo, possiamo avvalerci della proprietà AsyncState di IAsyncResult, che abbiamo citato nel paragrafo precedente. Si tratta di un generico contenitore a cui, in corrispondenza del metodo BeginInvoke, possiamo associare un qualsiasi tipo di oggetto, e quindi anche l'istanza del delegate stesso, in modo che possiamo poi utilizzarlo secondo i nostri scopi, come nell'[esempio](#page-289-0) 9.13.

## <span id="page-289-0"></span>**Esempio 9.13**

```
Sub Main()
  Dim method As New SomeDelegate(
    Function(parameter)
      Thread.Sleep(1000)
      Console.WriteLine("Ciao da {0}", parameter)
      Return parameter.Length
    End Function)
    ' Esecuzione asincrona del delegate
  method.BeginInvoke("Marco De Sanctis", AddressOf MyCallback,
 method)
    Console.WriteLine("Esecuzione avviata") Console.ReadLine()
End Sub
Private Sub MyCallback(ByVal ar As IAsyncResult)
    Console.WriteLine("Esecuzione terminata")
    Dim method = DirectCast(ar.AsyncState, SomeDelegate)
    Dim result As Integer = method.EndInvoke(ar)
    Console.WriteLine("Il risultato è {0}", result)
End Sub
```
Quando ci troviamo all'interno del metodo di callback, l'esecuzione del delegate asincrono è terminata e pertanto possiamo invocarne il metodo EndInvoke, certi che esso completi immediatamente l'invocazione, ritornando il risultato desiderato.

Questa tecnica risulta particolarmente utile nell'ambito di applicazioni desktop o RIA, come quelle realizzate con WPF o Silverlight: in questi scenari, infatti, usare il thread principale per intercettare il termine di un'esecuzione asincrona equivale a bloccare l'interfaccia utente, peggiorando quindi la user

experience. Possiamo pensare allora di avviare il task tramite BeginInvoke, di ritornare immediatamente il controllo all'utente e di gestirne successivamente la chiusura all'invocazione del metodo di callback. Tuttavia dobbiamo prestare estrema attenzione al fatto che il metodo di callback viene eseguito all'interno del worker thread associato al delegate asincrono. Pertanto, esso non può essere utilizzato direttamente per aggiornare gli elementi dell'interfaccia utente.

Le funzionalità viste finora fanno parte del .NET Framework sin dalle primissime versioni, quando avere più di una CPU a disposizione era una peculitarità solo dei migliori server. Anche in simili ambienti, però, il sistema operativo e in particolar modo lo scheduler, rendono l'illusione di riuscire a processare più istruzioni contemporaneamente, assegnando ogni flusso di codice alla CPU per un certo periodo di tempo. Ma, come possiamo facilmente immaginare, possiamo parlare di vero e proprio parallelismo solo quando due o più thread siano assegnati ad altrettanti distinti core messi a disposizione dall'hardware. Il .NET Framework dispone di una libreria specifica per l'esecuzione parallela di codice, che sarà argomento delle prossime pagine.

## **[Esecuzione](#page-10-1) parallela con Parallel Extensions**

Con l'avvento e il diffondersi di macchine multicore, per poter sfruttare al massimo le potenzialità dell'hardware è necessario strutturare le applicazioni secondo architetture innovative volte, in particolare, a favorire l'uso del parallelismo. Non si tratta di un'operazione semplice ma avere a disposizione strumenti evoluti rappresenta sicuramente un enorme vantaggio, soprattutto quando forniscono a noi sviluppatori la possibilità di concentrarci solo sugli aspetti logici del requisito da soddisfare, come se creassimo semplice codice multithread, senza doverci preoccupare dei dettagli tecnici con cui il parallelismo viene implementato.

All'interno del .NET Framework trova spazio una libreria, chiamata **Parallel Extensions**, che è in grado di gestire thread multipli in maniera ottimizzata in base al numero di CPU, così che anche le nostre applicazioni possano effettivamente eseguire codice in parallelo. Essa si compone di due elementi fondamentali: **Task Parallel Library (TPL)**, cioè un insieme di classi, tramite le quali siamo in grado di eseguire in parallelo porzioni di codice personalizzate; **Parallel LINQ (PLINQ)**, ossia una serie di extension method che ci consentono di sfruttare il parallelismo per calcolare il risultato di query di LINQ to Objects.

Lo scopo dei prossimi paragrafi è proprio quello di imparare a conoscere questi due strumenti per capire nel dettaglio come sfruttarli al meglio.

### *La Task [Parallel](#page-10-2) Library*

La classe Task appartiene al namespace System.Threading.Tasks e fornisce un'interfaccia evoluta per la creazione e il controllo sull'esecuzione di codice parallelo. Essa basa la sua interfaccia sull'utilizzo dei delegate Action e Func, a seconda del fatto che eseguiamo una procedura o una funzione. L['esempio](#page-291-0) 9.14 mostra alcuni casi tipici di utilizzo.

#### <span id="page-291-0"></span>**Esempio 9.14**

```
' Costruzione di un semplice task
Dim simpleTask = Task.Factory.StartNew(
  Sub()
    Thread.Sleep(1000)
    Console.WriteLine("Ciao da simpleTask")
  End Sub)
' Costruzione di un task con parametro in input
Dim parameterTask = Task.Factory.StartNew(
  Sub(name)
    Thread.Sleep(1000)
    Console.WriteLine("Ciao da parameterTask, {0}", name)
  End Sub, "Marco De Sanctis")
' Costruzione di un task che ritorna un risultato
Dim resultTask = Task.Factory.StartNew(
  Function(inputValue) As Decimal
    Return PerformSomeLongCalculation(inputValue)
  End Function, 5000D)
```
La creazione di un task può essere realizzata tramite l'oggetto TaskFactory, a cui possiamo accedere tramite la proprietà statica Task.Factory e, in particolare, sfruttando il metodo StartNew. Come possiamo notare nell'[esempio](#page-291-0) 9.14, si tratta di un metodo estremamente versatile, grazie al quale possiamo creare

istanze di Task che eseguono procedure o funzioni, sia con, sia senza parametri in ingresso.

I task creati in questo modo vengono automaticamente schedulati per l'esecuzione e quindi avviati non appena possibile. In alternativa, possiamo avvalerci del costruttore per generare un'istanza della classe Task e, successivamente, chiamare il metodo Start.

## <span id="page-292-0"></span>**Esempio 9.15**

```
' Creazione esplicita di un task
Dim resultTask = New Task(
  Function(inputValue) As Decimal
    Return performSomeLongCalculation(inputValue)
  End Function, 5000D)
' Esecuzione
resultTask.Start()
```
Il codice dell['esempio](#page-292-0) 9.15 risulta utile quando vogliamo limitarci a istanziare un oggetto Task senza procedere immediatamente all'esecuzione, magari perché la nostra intenzione è quella di passarlo come parametro a una procedura. Negli altri casi, l'utilizzo di TaskFactory comporta le prestazioni migliori.

Quando creiamo un task passando un argomento di tipo Func, ossia una funzione, l'oggetto che in realtà viene costruito è di tipo Task(Of Result), una classe che deriva da Task e che espone la proprietà Result, tramite la quale possiamo recuperare il risultato dell'invocazione, come nell'[esempio](#page-292-1) 9.16.

```
Dim resultTask = Task.Factory.StartNew(
  Function(inputValue) As Decimal
    Return performSomeLongCalculation(inputValue)
  End Function, 5000D)
' .. altro codice qui ..
' Determinazione del risultato
Console.WriteLine("Il risultato è: {0}", resultTask.Result)
```
Utilizzando questa proprietà, attiviamo automaticamente la sincronizzazione del task con il thread chiamante, che rimane bloccato finché il risultato non viene reso disponibile, ossia fino al termine dell'elaborazione asincrona.

*La proprietà* Result *risulta molto comoda per recuperare il risultato dell'esecuzione di un task perché ne consente anche implicitamente la sincronizzazione. Tuttavia, bisogna prestare grande attenzione al suo utilizzo perché non ci viene permesso di specificare un timeout. Pertanto, accedere in lettura a un task bloccato o non ancora avviato, può comportare il blocco del thread chiamante.*

In generale, quando abbiamo la necessità di attendere che l'esecuzione di uno o più task sia conclusa, [possiamo](#page-293-0) utilizzare uno dei tre metodi riassunti in tabella 9.2.

<span id="page-293-0"></span>**Tabella 9.2 – Metodi di attesa della classe Task.**

| <b>Nome</b> | <b>Descrizione</b>                                                                                                    |
|-------------|----------------------------------------------------------------------------------------------------|
| Wait        | Metodo di istanza tramite il quale possiamo attendere la conclusione del task corrente.                                                                                                    |
| WaitAll     | Metodo statico esposto dalla classe Task, che accetta in ingresso un array di task da sincronizzare e<br>ritorna il controllo al thread chiamante quando tutti hanno terminato l'esecuzione. |
| WaitAny     | Metodo statico esposto dalla classe Task, che accetta in ingresso un array di task da sincronizzare e ritorna il controllo al thread chiamante quando almeno uno ha terminato l'esecuzione.  |

Essi consentono anche di specificare un eventuale timeout, oltre il quale il controllo viene comunque restituito al thread chiamante. L['esempio](#page-293-1) 9.17 mostra diversi utilizzi di questi metodi.

```
' Attesa senza timeout
Dim myTask = Task.Factory.StartNew(AddressOf SomeMethod)
myTask.Wait()
' Attesa con timeout di 1 secondo
myTask = Task.Factory.StartNew(AddressOf SomeMethod)
myTask.Wait(1000)
' Attesa conclusione di uno tra myTask e anotherTask
myTask = Task.Factory.StartNew(AddressOf SomeMethod)
```

```
Dim anotherTask = Task.Factory.StartNew(AddressOf SomeMethod)
Task.WaitAny(myTask, anotherTask)
' Attesa conclusione di una lista di Task, con timeout di 2
secondi
Dim taskList As List(Of Task) = GetTaskList()
Task.WaitAll(taskList.ToArray(), 2000)
```
Essi, in generale, non devono essere utilizzati solo nei casi in cui abbiamo la necessità di attendere la conclusione di un task, ma anche quando vogliamo essere sicuri che l'esecuzione sia andata a buon fine. Quando un task solleva internamente un'eccezione, infatti, quest'ultima viene notificata al chiamante solo in caso di invocazione dei metodi Wait, WaitAll o WaitMany, o di accesso alla proprietà Result.

#### <span id="page-294-0"></span>**Esempio 9.18**

```
Dim problematicTask = Task.Factory.StartNew(
  Sub()
    Throw New ApplicationException("Errore!")
  End Sub)
Try
    problematicTask.Wait()
Catch ex As AggregateException
    Console.WriteLine("Il task ha sollevato la seguente
    eccezione:")
    Console.WriteLine(ex.InnerException)
End Try
```
Nel caso dell['esempio](#page-294-0) 9.18, l'eccezione sollevata da problematicTask viene rilevata solo nel momento in cui richiamiamo il metodo Wait ed è incapsulata come inner exception all'interno di una AggregateException.

## **[Composizione](#page-10-3) di task**

Una caratteristica della classe Task, che spesso risulta estremamente comoda, è la possibilità di combinare l'esecuzione di più delegate utilizzando il metodo ContinueWith.

## <span id="page-295-0"></span>**Esempio 9.19**

```
Dim compositeTask = Task.Factory.StartNew(
  Sub()
    Thread.Sleep(1000)
    Console.WriteLine("Primo task")
  End Sub).ContinueWith(
  Sub()
    Thread.Sleep(1000)
    Console.WriteLine("Secondo task")
  End Sub)
' Accodamento di una funzione
Dim resultTask = compositeTask.ContinueWith(
    Function(task As Task) As String
      Dim result = "Funzione del terzo task"
      Console.WriteLine(result)
      Return result
    End Function)
Console.WriteLine("Il risultato è: {0}", resultTask.Result)
```
Il codice dell'[esempio](#page-295-0) 9.19 utilizza questa funzionalità per concatenare tre differenti task, i primi due contenenti procedure e il terzo, invece, relativo a una funzione, recuperando al termine il risultato di quest'ultima. Nel caso vogliamo attendere la conclusione di molteplici elaborazioni prima di procedere all'esecuzione di una nuova istanza di Task, possiamo utilizzare i metodi ContinueWhenAll o ContinueWhenAny dell'oggetto TaskFactory, come nell['esempio](#page-295-1) 9.20. Essi accettano in ingresso un array di istanze di Task da monitorare e il delegate da avviare quando, rispettivamente, tutte o almeno una di queste termina con successo.

```
Dim taskList As List(Of Task) = getTaskList()
```

```
' Task da eseguire al termine di tutti quelli contenuti in
taskList
```

```
Dim finalTask = Task.Factory.ContinueWhenAll(
 taskList.ToArray(),
 Sub() Console.WriteLine("Tutti i task completati con
  successo"))
```
## **[Nested](#page-10-4) task e child task**

Il delegate fornito come parametro al metodo TaskFactory.StartTask o al costruttore di Task può, ovviamente, essere arbitrariamente complesso e magari istanziare e avviare al suo interno ulteriori task, come nell['esempio](#page-296-0) 9.21.

## <span id="page-296-0"></span>**Esempio 9.21**

```
Dim outerTask = Task.Factory.StartNew(
  Sub()
    Dim innerTask = Task.Factory.StartNew(
      Sub()
        Thread.Sleep(2000)
        Console.WriteLine("Nested Task")
      End Sub)
    Console.WriteLine("First task")
  End Sub)
outerTask.Wait()
Console.WriteLine("outerTask Terminato")
```
Un'istanza come innerTask nell'[esempio](#page-296-0) 9.21 è chiamata **nested task** (task annidato) e ha la caratteristica di possedere un ciclo di vita proprio, del tutto indipendente da quello del task da cui è stata generata. Pertanto, l'invocazione al metodo outerTask.Wait attende il termine del solo outerTask. In fase di costruzione però, possiamo specificare la volontà di sincronizzare innerTask ed outerTask, usando il parametro opzionale TaskCreationOptions.AttachedToParent.

```
Dim outerTask = Task.Factory.StartNew(
  Sub()
```

```
Dim innerTask = Task.Factory.StartNew(
      Sub()
        Thread.Sleep(2000)
        Console.WriteLine("Child Task")
      End Sub, TaskCreationOptions.AttachedToParent)
    Console.WriteLine("First task")
  End Sub)
outerTask.Wait()
Console.WriteLine("outerTask Terminato")
```
Nel caso dell'[esempio](#page-296-1) 9.22, innerTask è denominato **child task** (task figlio) e presenta un comportamento sensibilmente diverso rispetto al precedente, dato che i due task non sono più indipendenti: outerTask, infatti, riceve le eventuali notifiche delle eccezioni da innerTask e, comunque, ne attende il completamento prima di chiudersi, producendo su console il risultato mostrato in [figura](#page-297-0) 9.3.

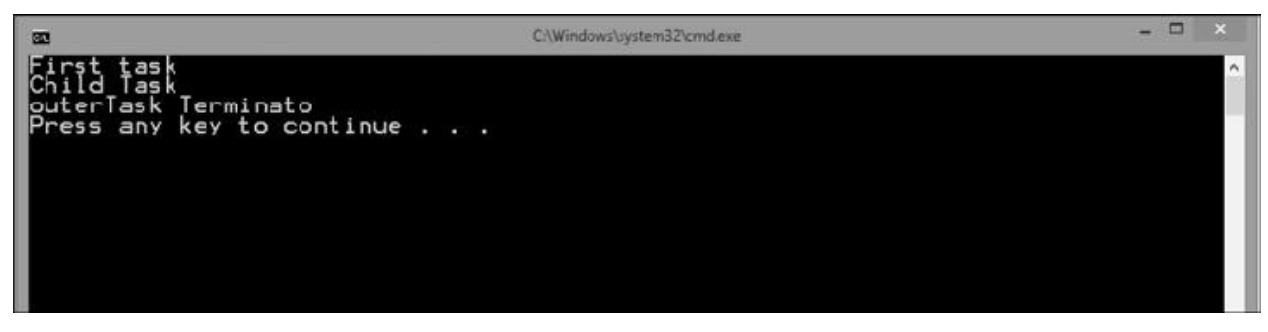

**Figura 9.3 – Risultato dell'utilizzo dei child task.**

<span id="page-297-0"></span>Tramite la classe Task, in conclusione, siamo in grado di eseguire in parallelo procedure e funzioni, sfruttando al massimo i core a disposizione ma senza doverci preoccupare dei dettagli hardware. La Parallel Task Library rappresenta, però, solo una parte di Parallel Extensions, che è anche in grado di migliorare sensibilmente le prestazioni delle nostre query LINQ to Objects, come vedremo nel prossimo paragrafo.

## *[Parallel](#page-10-5) LINQ*

LINQ to Objects è senz'altro una delle funzionalità più interessanti e utilizzate

del .NET Framework, grazie alla semplicità e all'intuitività con cui possiamo realizzare interrogazioni, anche complesse, su collezioni di oggetti in memoria.

All'interno delle Parallel Extension trova posto un'implementazione di LINQ grazie alla quale possiamo facilmente fare in modo che le nostre query sfruttino al massimo l'architettura multicore e multiprocessore messa a disposizione dall'hardware di oggi. Ciò è possibile grazie alla presenza dell'extension method AsParallel, tramite il quale possiamo istruire il runtime per far sì che la query venga eseguita in parallelo. Ovviamente, affinché ne possiamo apprezzare i vantaggi, i test devono essere eseguiti su un gran numero di dati, come nel caso dell['esempio](#page-298-0) 9.23.

#### <span id="page-298-0"></span>**Esempio 9.23**

```
' Creazione di una lista di numeri casuali
Dim myList As New List(Of Integer)
Dim rnd As New Random
For index = 1 To 10000000
  myList.Add(rnd.Next(0, 100000))
Next
' Query per recuperare i numeri primi
Dim primes = From n In myList.AsParallel()
          Where IsPrime(n)
          Select n
Dim sw = Stopwatch.StartNew()
primes.Count()
sw.Stop()
Console.WriteLine("Esecuzione parallela: {0}", sw.Elapsed)
```
Semplicemente aggiungendo AsParallel e quindi attivando l'engine di PLINQ, una query come quella dell'esempio precedente riceve tangibili miglioramenti prestazionali; la lista in ingresso viene infatti partizionata in diversi sottogruppi di dati, in modo che possa essere processata in parallelo dalle diverse unità di calcolo del sistema (core e/o CPU). Ciò si evince anche dando un'occhiata al task manager di Windows, monitorando l'utilizzo dei processori durante l'esecuzione dell'applicazione, come mostrato in [figura](#page-299-0) 9.4.

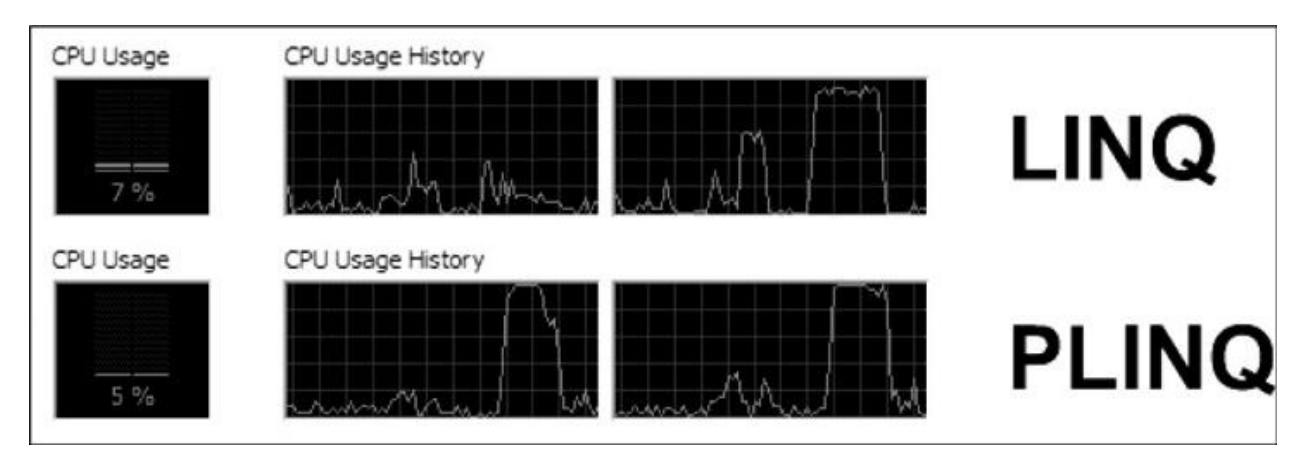

<span id="page-299-0"></span>**Figura 9.4 – Utilizzo delle CPU senza e con PLINQ.**

I vantaggi prestazionali derivanti dall'uso di PLINQ non sono i medesimi per tutte le query e dipendono pesantemente dalla logica di ognuna di esse. In generale, i migliori guadagni si avvertono quando esse coinvolgono algoritmi di calcolo potenzialmente lunghi in corrispondenza delle clausole **where** o **select** e per i quali l'ordine degli elementi non rappresenti un fattore.

Dim query = From item In list.AsParallel() **Where VeryLongAlgorithm(item)** Select item

In generale, l'esecuzione di una query su diverse CPU non garantisce che l'ordine degli elementi in ingresso venga preservato; nel caso in cui questo sia necessario, possiamo indicarlo tramite il metodo AsOrdered.

```
Dim query = From item In list.AsParallel().AsOrdered
              Where VeryLongAlgorithm(item)
              Select item
```
È comunque l'engine stesso a valutare, caso per caso, se il parallelismo possa rappresentare un vantaggio o meno, decidendo eventualmente di eseguire la query sequenzialmente, anche in presenza della clausola AsParallel.

Le query LINQ in generale non vengono eseguite finché non accediamo al loro contenuto e, tipicamente, ciò avviene utilizzando il metodo ToList per generare una lista di elementi o iterandole tramite il costrutto For Each. In quest'ultimo caso, sebbene PLINQ riesca a sfruttare il parallelismo per calcolare il risultato dell'espressione, è necessario comunque popolare una collezione

temporanea con i dati estratti, in modo che l'iteratore possa funzionare. Si tratta, ovviamente, di una condizione penalizzante che, qualora l'ordine degli elementi non fosse importante, potrebbe essere evitata utilizzando l'extension method ForAll, come nell'[esempio](#page-300-0) 9.24.

## <span id="page-300-0"></span>**Esempio 9.24**

```
Dim primes = From n In lista.AsParallel()
              Where IsPrime(n)
              Select n
```

```
primes.ForAll(Sub(item) DoSomething(item))
```
In questo caso la Action che abbiamo specificato come argomento di ForAll verrà eseguita sui singoli partizionamenti in cui PLINQ ha suddiviso la lista iniziale, godendo quindi dei vantaggi del parallelismo e senza l'overhead di ricostruire una collezione sul thread chiamante.

*Esistono molteplici casi in cui, in generale, vogliamo realizzare cicli che potenzialmente possono essere eseguiti in parallelo, senza che questi coinvolgano necessariamente query PLINQ. Per gestire situazioni simili, il .NET Framework dispone della classe* Parallel, *che espone due metodi statici,* For *e* ForEach. *Essi sono rappresentativi degli omonimi costrutti Visual Basic ma sfruttano internamente l'infrastruttura dei task per ripartire l'onere computazionale tra i core disponibili.*

Task Parallel Library e PLINQ sicuramente costituiscono un validissimo aiuto nella realizzazione di codice parallelo e asincrono. Sin da Visual Basic 2012, però, è stato introdotto un nuovo costrutto che semplifica ulteriormente il nostro lavoro. Sarà l'argomento delle prossime pagine.

# **[Programmazione](#page-10-6) asincrona con Async e Await**

Finora abbiamo visto diversi sistemi per realizzare codice multithread, in grado cioè di essere eseguito su più thread contemporaneamente. Un particolare effetto dello sviluppo multithread è costituito dall'esecuzione asincrona di un metodo, in cui cioè il thread che effettua la chiamata non resta bloccato in attesa del completamento del metodo invocato.

*I vantaggi della programmazione asincrona si notano soprattutto nell'ambito di applicazioni Windows Store o WPF, dato che in questi casi il thread chiamante è quasi sempre quello dell'interfaccia utente: metodi che durano a lungo, se non sono eseguiti in maniera asincrona, bloccano l'interfaccia e quindi l'applicazione non è più responsiva, mentre ciò non accade nel caso di esecuzione asincrona. Tuttavia, anche in altri ambiti, quali per esempio quello delle applicazioni web, lo sviluppo asincrono presenta immensi vantaggi, perché consente in ogni caso di liberare un thread che può essere sfruttato dal server per servire un'altra richiesta.*

Nonostante il modello dei Task visto finora sia sicuramente uno dei sistemi più avanzati e intuitivi per scrivere codice asincrono, è innegabile che il codice risultante sia sicuramente più complesso e meno leggibile.

Ciò può rappresentare un problema quando la logica da implementare sia complicata e, per certi versi, ha sempre rappresentato una delle difficoltà principali all'adozione della programmazione asincrona. Visual Basic 2015 semplifica di molto questo scenario grazie all'introduzione di due nuove parole chiave, Async e Await. Cerchiamo di chiarirne il funzionamento con un esempio.

```
Public Sub Download()
  Dim client As WebRequest =
    HttpWebRequest.Create("http://www.google.com")
  Dim response = client.GetResponse()
  Using reader As New StreamReader(response.GetResponseStream)
  ' esecuzione sincrona della richiesta
  Dim result = reader.ReadToEnd()
  Console.WriteLine(result)
```
Il codice dell['esempio](#page-301-0) 9.25 sfrutta la classe WebRequest e, successivamente, StreamReader, per recuperare il contenuto dell'URL specificato e, fintanto che il risultato non viene recuperato, il thread resta bloccato e in attesa. Sfruttando Async e Await possiamo realizzarne la versione sincrona in maniera estremamente semplice.

### **Esempio 9.26**

```
Public Async Function DownloadAsync() As Task
  Dim client As WebRequest =
    HttpWebRequest.Create("http://www.google.com")
  Dim response = client.GetResponse()
Using reader As New StreamReader(response.GetResponseStream)
    ' esecuzione asincrona della richiesta
    Dim result = Await reader.ReadToEndAsync()
    Console.WriteLine(result)
  End Using
End Function
```
Questa nuova versione del metodo ha richiesto intanto di specificare la keyword Async nella sua dichiarazione, che da semplice Sub è divenuta una Function che restituisce un Task. Si tratta di una direttiva che indica al compilatore la nostra intenzione di gestire all'interno di questo metodo delle chiamate asincrone. Il passo successivo è stato quello di utilizzare il metodo ReadToEndAsync, che rappresenta la variante asincrona di ReadToEnd: esso, infatti, restituisce un oggetto di tipo Task(Of String) ed esegue l'operazione di download in un altro thread.

*Con il .NET Framework 4.5, la maggior parte dei metodi la cui durata può essere potenzialmente "lunga" possiede una variante asincrona. Anche l'aggiunta di riferimenti a web service esterni consente di generare metodi asincroni. Se, per un particolare caso, il metodo asincrono non risulta disponibile, è sufficiente eseguirlo all'interno di* *un Task per poter sfruttare comunque la tecnica che abbiamo mostrato.*

In condizioni normali, dovremmo in qualche modo gestire il callback su questo oggetto per recuperare l'informazione prelevata dalla rete; grazie alla parola chiave Await, invece, è il compilatore stesso a preoccuparsi di iniettare tutto il codice necessario, e noi possiamo semplicemente limitarci a prelevare il risultato dell'esecuzione asincrona e assegnarlo alla variabile result di tipo String, senza curarci del fatto che in realtà il metodo invocato restituisca un Task.

Il vantaggio, ovviamente, è che pur sfruttando le potenzialità e le caratteristiche della programmazione asincrona, il codice che siamo chiamati a scrivere è assolutamente analogo alla versione sincrona dell'[esempio](#page-301-0) 9.25.

## *Eseguire [operazioni](#page-10-7) in parallelo con Async e Await*

L'estrema comodità di Async e Await si notano, in maniera particolare, nel momento in cui dobbiamo eseguire operazioni asincrone in cascata, come nel caso dell'[esempio](#page-303-0) 9.27.

## <span id="page-303-0"></span>**Esempio 9.27**

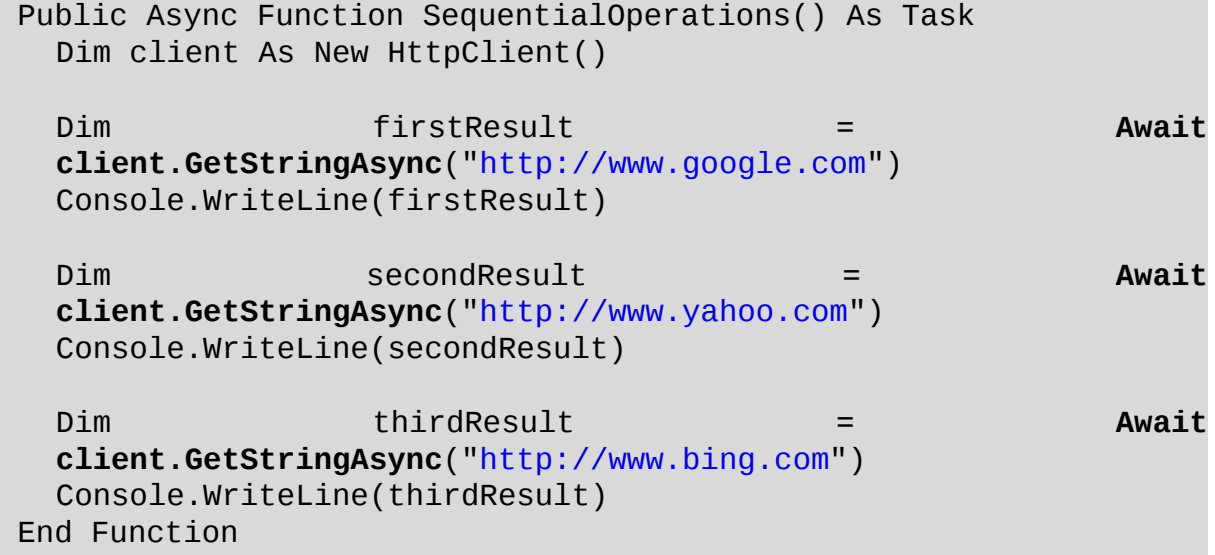

In questo caso, per esempio, abbiamo concatenato tre invocazioni, ognuna delle

quali necessita del risultato della precedente per essere eseguita. Scrivere manualmente il codice analogo porterebbe sicuramente a un risultato molto meno leggibile e suscettibile di errori. Ogni volta che utilizziamo Await in un'operazione asincrona, il flusso del metodo chiamante viene interrotto per attendere la disponibilità del risultato. Ciò impone che le chiamate asincrone siano eseguite tutte in sequenza. Quando esse sono logicamente indipendenti le une dalle altre, invece, può aver senso ristrutturare il codice come [nell'esempio](#page-304-0) 9.28, in modo che vengano avviate in parallelo.

### <span id="page-304-0"></span>**Esempio 9.28**

```
Public Async Function ParallelOperations() As Task
  Dim client As New HttpClient()
  Dim tasks As New List(Of Task(Of String)) From {
      client.GetStringAsync("http://www.google.com"),
      client.GetStringAsync("http://www.yahoo.com"),
      client.GetStringAsync("http://www.bing.com")
  }
 Await Task.WhenAll(tasks)
  For Each task In tasks
    Console.WriteLine(task.Result)
  Next
End Function
```
In questo caso, abbiamo evitato di utilizzare Await in corrispondenza di ogni singola chiamata, memorizzando le istanze dei Task(Of String) restituiti all'interno della lista tasks. Il risultato è che il flusso del codice non viene più interrotto per attendere i risultati e le operazioni vengono effettivamente avviate in parallelo. Per recuperare poi i risultati, dobbiamo attendere il completamento di tutte le chiamate asincrone, effettuando un Await sul metodo WhenAll della classe, come mostrato nel codice.

#### *[Realizzare](#page-10-8) metodi asincroni*

Negli esempi precedenti, abbiamo mostrato come trasformare un metodo

sincrono in uno asincrono: questa operazione ha comportato, tra le varie modifiche, la trasformazione di una Sub in una Function, denominata DownloadAsync, che restituisce un Task. In generale, non si tratta di un'operazione necessaria, visto che possiamo applicare Async anche a una Sub, ma lo è nel momento in cui vogliamo consentire a chi utilizzerà DownloadAsync di effettuare, a sua volta, un Await. Cercando di riassumere le modalità con cui dichiarare un metodo asincrono, possiamo fare riferimento ai seguenti punti:  $\Box$ Se dichiariamo una Async Sub, essa sarà in grado di eseguire metodi asincroni al suo interno, ma il suo chiamante non sarà in grado di effettuarne l'Await. Si dice, allora, che la sua esecuzione sarà di tipo "fire and forget".

- Un metodo di tipo Async Function as Task è un metodo in grado di invocare operazioni asincroni; la differenza rispetto al caso precedente è che il chiamante può effettuare l'Await e attenderne il completamento. Nonostante si tratti di una Function, a conti fatti, non restituisce però alcun risultato, se non il Task utilizzato internamente per la sincronizzazione.
- Un metodo di tipo Async Function as Task(Of T) è una funzione che possiede tutte le caratteristiche del punto precedente, ma che è in grado di restituire un oggetto di tipo T.

Un'operazione piuttosto comune da compiere è quella di realizzare una versione asincrona di un metodo. Abbiamo visto, all'inizio di questa sezione, che se gli oggetti che utilizziamo espongono a loro volta delle versioni asincrone, la trasformazione è piuttosto semplice. Quando invece questi metodi non esistono, possiamo invece sfruttare un Task come nell['esempio](#page-305-0) 9.29.

```
Public Function SomeMethod() As String
  ' codice qui...
  Thread.Sleep(3000)
    Return "test"
End Function
Public Function SomeMethodAsync() As Task(Of String)
  Return task.Run(Function() SomeMethod())
```

```
End Function
Public Async Sub Execute()
  Dim result = Await SomeMethodAsync()
    Console.WriteLine(result)
End Sub
```
L'[esempio](#page-305-0) 9.29 contiene un metodo SomeMethod che retituisce una String e non è pensato per l'utilizzo asincrono. Il successivo SomeMethodAsync ne consente l'esecuzione asincrona invocandolo all'interno di un Task. Come possiamo notare, non è necessario che questo metodo sia marcato come Async, dato che internamente non ha necessità di effettuare l'Await di alcuna chiamata. Nonostante ciò, visto che comunque restituisce un Task, esso può essere invocato in modalità asincrona all'interno di un metodo chiamante (Execute, nel nostro caso).

Fino ad ora, parlando di multithreading e parallelismo, abbiamo trascurato un paio di aspetti di estrema importanza: l'accesso alle risorse condivise e la gestione della concorrenza, che rappresentano fattori chiave in applicazioni di questo tipo. Essi saranno l'argomento del prossimo paragrafo.

## **[Concorrenza](#page-10-9) e thread safety**

Nelle pagine precedenti, e precisamente nell'ambito dell['esempio](#page-277-0) 9.3, ci siamo imbattuti in una problematica tipica delle applicazioni multithread: l'accesso non regolamentato da parte di thread concorrenti a risorse condivise, può dar luogo a comportamenti anomali denominati **race condition**, in cui l'effettivo risultato dell'algoritmo dipende dalla tempistica con cui i thread evolvono.

In generale, ogni volta che invochiamo metodi e proprietà di un oggetto in uno scenario parallelo, dobbiamo interrogarci sulla sua capacità di gestire accessi contemporanei da parte di più thread o, per meglio dire, sulla sua **thread safety.** Il .NET Framework garantisce, per ognuno degli oggetti definiti all'interno della Base Class Library, la thread safety di tutti i membri statici. I membri di istanza, invece, non sono in generale thread safe, salvo diverse specifiche nella documentazione.

## *[Sincronizzare](#page-10-10) l'accesso alle risorse*

Cerchiamo ora di capire in che modo le race condition possono minare la stabilità del nostro codice e, per farlo, consideriamo l'[esempio](#page-307-0) 9.30, in cui due task accedono alla medesima collezione, uno leggendo un elemento, l'altro effettuandone la rimozione.

## <span id="page-307-0"></span>**Esempio 9.30**

```
Dim myList As New List(Of String)
myList.Add("Elemento di test")
Dim firstTask = Task.Factory.StartNew(
  Sub()
    If myList.Count > 0 Then
       ' race condition!
      Console.WriteLine(myList(0))
    End If
  End Sub)
Dim secondTask = Task.Factory.StartNew(
  Sub()
    If myList.Count > 0 Then
      myList.RemoveAt(0)
    End If
  End Sub)
Task.WaitAll(firstTask, secondTask)
```
Il codice riportato nell'[esempio](#page-307-0) 9.30 sembra formalmente corretto, dato che entrambi i task verificano che sia presente almeno un elemento all'interno della lista prima di procedere con il proprio compito.

Tuttavia esiste una possibilità per cui, dopo che firstTask abbia verificato la presenza di almeno un elemento della lista, secondTask riesca a rimuoverlo prima che questo sia effettivamente visualizzato sulla console, generando quindi un'eccezione a runtime; inoltre, non essendo il tipo List(Of T) thread safe, l'accesso concorrente di due thread ai suoi membri potrebbe generare errori nella valutazione di myList.Count o di myList(0). Cosa ancora peggiore, questi malfunzionamenti non sono deterministici, dato che dipendono dalle tempistiche

di esecuzione dei due task che, come abbiamo avuto modo di apprendere nel corso del capitolo, sono soggette a un gran numero di variabili, quali il numero di CPU presenti o le condizioni di carico della macchina.

Pertanto, l'unico modo per consentire un corretto funzionamento del codice visto in precedenza, è quello di regolare l'accesso alla risorsa condivisa myList da parte dei due thread, come nell['esempio](#page-308-0) 9.31.

```
Dim syncObject As New Object
Dim myList As New List(Of String)
myList.Add("Elemento di test")
Dim firstTask = Task.Factory.StartNew(
  Sub()
    Dim lockTaken As Boolean = False
    Monitor.Enter(syncObject, lockTaken)
    Try
      If myList.Count > 0 Then
        Console.WriteLine(myList(0))
      End If
    Finally
      If lockTaken Then
        Monitor.Exit(syncObject)
      End If
    End Try
  End Sub)
Dim secondTask = Task.Factory.StartNew(
  Sub()
    Dim lockTaken As Boolean = False
    Monitor.Enter(syncObject, lockTaken)
    Try
      If myList.Count > 0 Then
        myList.RemoveAt(0)
      End If
    Finally
      If lockTaken Then
        Monitor.Exit(syncObject)
      End If
      End Try
    End Sub)
```

```
Task.WaitAll(firstTask, secondTask)
```
Nel codice precedente abbiamo utilizzato la classe Monitor per far sì che ogni task acquisisca l'accesso esclusivo a una risorsa, nel nostro caso l'oggetto syncObject. Questa pratica garantisce l'assenza del malfunzionamento visto in precedenza perché, in presenza di un lock esclusivo da parte di un thread, qualsiasi altra invocazione al metodo Enter da parte di altri thread risulta bloccata fino al rilascio del lock stesso tramite il metodo Exit.

*Per evitare che una risorsa resti comunque bloccata in caso di eccezione, è sempre necessario invocare il metodo* Exit *all'interno di un blocco* Finally. *Il flag* lockTaken *viene passato per riferimento al metodo* Enter *e, se valorizzato a* True, *indica che il lock è stato acquisito e, pertanto, è necessario procedere al suo rilascio.*

Invece di usare direttamente la classe Monitor, è possibile sfruttare la parola chiave SyncLock di Visual Basic, che produce risultati del tutto equivalenti, consentendoci però di scrivere una minore quantità di codice.

```
Dim firstTask = Task.Factory.StartNew(
  Sub()
    SyncLock syncObject
      If myList.Count > 0 Then
        Console.WriteLine(myList(0))
      End If
    End SyncLock
  End Sub)
```
Vale la pena di notare che, ovviamente, l'uso di lock esclusivi pone un limite al parallelismo e, pertanto, risulta piuttosto penalizzante dal punto di vista delle prestazioni complessive della nostra applicazione.

Anche per questa ragione è determinante, ad esempio, la presenza nel .NET Framework di collezioni che garantiscano la thread safety limitando al massimo l'utilizzo di lock, come vedremo nelle prossime pagine.

## *Collezioni con supporto alla [concorrenza](#page-10-11)*

Utilizzare le collezioni in uno scenario parallelo non è banale e anche le operazioni più semplici rischiano di creare non pochi problemi: immaginiamo di dover scorrere una List(Of String) mentre un altro thread tenta di modificarne il contenuto.

## <span id="page-310-0"></span>**Esempio 9.32**

```
Dim myList As List(Of String) = GetList()
' Creazione del task che scorre la collection
Dim firstTask = Task.Factory.StartNew(
  Sub()
    For Each item As String In lista
      DoSomething(item) Next
    End Sub)
' Creazione del task che modifica la collection
Dim secondTask = Task.Factory.StartNew(
  Sub()
    lista.Add("Task element")
  End Sub)
Task.WaitAll(firstTask, secondTask)
```
Se proviamo a eseguire il codice dell'[esempio](#page-310-0) 9.32, noteremo che alcune volte l'applicazione si conclude regolarmente mentre in altri casi viene sollevata una InvalidOperationException a causa del fatto che la collezione è stata modificata quando l'enumerazione era ancora in corso.

Riuscire a gestire questo tipo di situazioni implica, ad esempio, di dover acquisire un lock esclusivo sulla collezione e di mantenerlo fino al termine del blocco For Each, ma si tratta di una soluzione che, come abbiamo avuto modo di vedere in precedenza, mina profonamente i vantaggi prestazionali derivanti dal parallelismo.

Il .NET Framework, e in particolare le Parallel Extensions, contengono le definizioni di una serie di collezioni thread safe sia in lettura sia in scrittura, profondamente riviste nella loro struttura interna in modo da minimizzare l'uso del lock e garantire, in questo modo, prestazioni elevate. Esse fanno parte del namespace System.Collctions.Concurrent e sono elencate nella [tabella](#page-311-0) 9.3.

#### <span id="page-311-0"></span>**Tabella 9.3 – Collezioni contenute in System.Collections.Concurrent.**

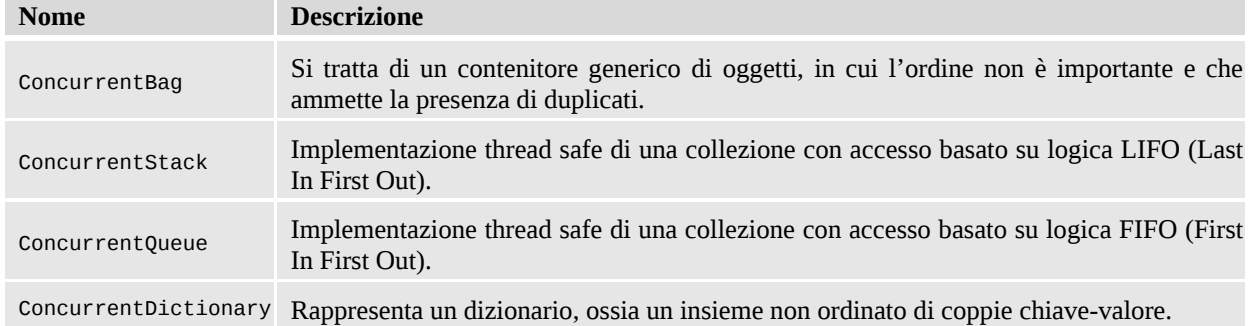

Esse non corrispondono esattamente alle loro controparti contenute nel namespace System.Collections.Generics ed espongono un set limitato di metodi e proprietà: lo scopo, infatti, non è quello di replicare tutte le funzionalità tipiche, ad esempio, della classe List(Of T), ma quello di fornire un insieme di strumenti basilari che supportino scenari in cui agiscono, in scrittura e lettura, diversi thread contemporaneamente.

Semplicemente riscrivendo il codice mostrato in precedenza, utilizzando un'istanza di ConcurrentBag in luogo della lista di tipo List(Of String), l'applicazione si conclude sempre correttamente senza sollevare alcun errore ([esempio](#page-311-1) 9.33).

```
Dim myBag As New ConcurrentBag(Of String)(GetList())
Dim firstTask = Task.Factory.StartNew(
  Sub()
    For Each item As String In myBag
      DoSomething(item)
        Next
      End Sub)
Dim secondTask = Task.Factory.StartNew(
  Sub()
    myBag.Add("Task element")
  End Sub)
Task.WaitAll(firstTask, secondTask)
```
Quando un thread utilizza il blocco For Each per enumerare la collezione, viene infatti generato internamente uno snapshot rappresentativo del suo contenuto nel momento in cui l'enumeratore viene istanziato, così che eventuali successivi inserimenti non creino problemi, pur in assenza di lock esclusivi. ConcurrentBag è anche in grado di gestire internamente code di elementi, differenziate a seconda del thread che li inserisce, in modo che, fintanto che un thread accede in lettura ai medesimi elementi che ha scritto, non sia necessario alcun meccanismo di sincronizzazione.

# **[Conclusioni](#page-10-12)**

In questo capitolo abbiamo trattato argomenti che possono essere ritenuti avanzati ma che, negli anni a venire, rappresenteranno un bagaglio indispensabile per ogni sviluppatore. Scrivere codice multithread, in grado cioé di eseguire contemporaneamente diverse operazioni sfruttando l'infrastruttura di threading del sistema operativo, consente di incrementare notevolmente le prestazioni delle nostre applicazioni. Nella prima parte del capitolo abbiamo visto quali sono gli oggetti messi a disposizione dal .NET Framework per la gestione dei thread, che possono essere istanziati esplicitamente o prelevati da un pool gestito dal CLR.

Successivamente, abbiamo introdotto il concetto di parallelismo, ossia la capacità di un'applicazione multithread di assegnare i task creati dallo sviluppatore alle unità di calcolo (core e/o CPU) messe a disposizione dall'hardware. Le Parallel Extensions sono una porzione del .NET Framework il cui compito è proprio quello di fornire strumenti evoluti per realizzare codice in grado di essere eseguito in parallelo. Tramite la classe Task possiamo facilmente eseguire delegate in maniera asincrona, ottimizzandone la schedulazione in base al numero di unità di calcolo presenti nel sistema. Grazie a Parallel LINQ, abbiamo inoltre la capacità di migliorare sensibilmente le prestazioni delle nostre query LINQ to Objects, grazie a un engine in grado di valutare se esse possono trarre benefici dall'esecuzione parallela e, eventualmente, utilizzare l'infrastruttura dei task per implementarla.

Scrivere applicazioni di questo tipo non è però semplice, dato che codice non thread safe e race condition possono minarne la stabilità. Nell'ultima parte del capitolo ci siamo occupati proprio di queste problematiche, mostrando quando è necessario utilizzare sistemi di sincronizzazione per evitare bug legati alla concorrenza, e come le collezioni concorrenti possano garantire, allo stesso tempo, thread safety ed elevate prestazioni, grazie al limitato utilizzo dei lock esclusivi.

Con il prossimo capitolo cambieremo radicalmente argomento, passando a un tema assolutamente centrale nell'ambito dello sviluppo di applicazioni reali: l'accesso ai dati.

# **L'accesso ai dati con [ADO.NET](#page-10-13)**

La tecnologia raccomandata da Microsoft per l'accesso ai dati è Entity Framework: la versione di LINQ pensata specificamente per l'accesso a database. Prima di esaminare in profondità questo framework, vale la pena conoscere l'infrastruttura di oggetti su cui si poggia. Molti degli oggetti che fanno parte di ADO.NET, a cui il capitolo è dedicato, sono infatti utilizzati da Entity Framework come componenti interni per accedere al DBMS e, in particolare, per la lettura e la modifica dei dati.

ADO.NET rappresenta il sottosistema di accesso ai dati presente all'interno del .NET Framework. Ispiratosi profondamente ad ActiveX Data Objects (ADO), ADO.NET fornisce agli sviluppatori in ambito .NET funzionalità simili a quelle che vengono fornite da ADO agli sviluppatori in ambito COM nativo (Component Object Model).

Tuttavia, ADO.NET introduce un modello di programmazione molto diverso rispetto al passato. L'utilizzo del .NET Framework come base assicura l'uniformità della tecnologia per l'accesso ai dati: un sistema di tipi comune, i modelli di progettazione e le convenzioni di denominazione vengono infatti condivisi da tutti i componenti. ADO.NET è stato progettato per soddisfare le esigenze di questo modello di programmazione: architettura dei dati disconnessa, stretta integrazione con XML, rappresentazione comune dei dati, con la possibilità di combinare dati provenienti da diverse sorgenti, e funzionalità ottimizzate per l'interazione con un database, tutti elementi nativi del .NET Framework.

ADO.NET fornisce uniformità di accesso sia ai DBMS come SQL Server e Oracle, sia a sorgenti dati raggiungibili tramite provider OLE DB e driver ODBC. Tramite ADO.NET, le applicazioni sono in grado di connettersi a sorgenti dati eterogenee, modificare e aggiornare i dati in esse contenuti.

# **[Managed](#page-10-14) Data Provider**

ADO.NET è composto da una serie di namespace che raccolgono le diverse classi per l'accesso ai dati in funzione del loro scopo e della loro implementazione:

- il namespace System.Data racchiude le classi di uso generale, indipendenti dalla particolare tipologia di sorgente dati;
- i **Managed Data Provider** implementano in modo particolare le classi utilizzate per accedere a sorgenti dati specifiche;
- i namespace System.Data.Common e System.Data.ProviderBase includono le classi base per gli oggetti fondamentali presenti in ciascun data provider e implementati in modo specifico a partire da una struttura comune;
- $\Box$  il namespace System.Data.SqlTypes contiene le classi che rappresentano i tipi di dati utilizzati in ambito SQL.

Come abbiamo già detto, i data provider rappresentano i contenitori per le implementazioni specifiche degli oggetti utilizzati per l'accesso a una particolare sorgente dati. Il .NET Framework include diversi managed provider built-in, relativi alle sorgenti dati più in uso nell'ambito dello sviluppo di applicazioni in ambiente Microsoft. La sezione system.data del file di configurazione di sistema machine.config contiene l'elenco dei managed provider disponibili a livello di sistema (vedi [tabella](#page-316-0) 10.1).

I data provider OleDb e Odbc non sono specifici per un particolare DBMS ma servono da tramite verso sorgenti dati accessibili tramite provider OLE DB e driver ODBC (vedi [figura](#page-317-0) 10.1). Diversamente dai managed provider, che utilizzano esclusivamente classi native contenute direttamente nel .NET

Framework, i data provider OleDb e Odbc escono dall'ambiente managed interoperando con l'ambiente unmanaged COM sottostante. Il costo legato al marshalling, cioè la trasformazione da ambiente managed ad ambiente unmanaged, fa preferire, dal punto di vista della prestazione, l'utilizzo dei managed provider specifici, qualora siano disponibili.

Il data provider per SQL Server si riferisce alle versioni superiori alla 7.0 mentre, per la versione 6.5, occorre utilizzare il provider OleDb (compatibile in particolare con SQLOLEDB, MSDAORA e il Jet Engine di Access) piuttosto che quello Odbc (riferito ai driver ODBC, tra cui anche quelli per SQL Server, Oracle e Jet Engine).

Il managed provider per Oracle incluso in ADO.NET è contenuto in un assembly separato (il file System.Data.Oracle.dll). Questo data provider fa parte del .NET Framework sin dalle prime versioni e ormai è diventato obsoleto. In alternativa, per riuscire a sfruttare in modo completo la più recente versione di Oracle, è consigliabile l'uso di ODP.NET 12c (Oracle Data Provider for .NET), fornito da Oracle stessa e aggiornato al .NET Framework 4.5.2. Il provider alla versione 3, funziona pienamente anche con la versione 4.6 del .NET Framework ed è scaricabile all'indirizzo <http://aspit.co/a6u>.

#### <span id="page-316-0"></span>**Tabella 10.1 – I managed data provider built–in di ADO.NET.**

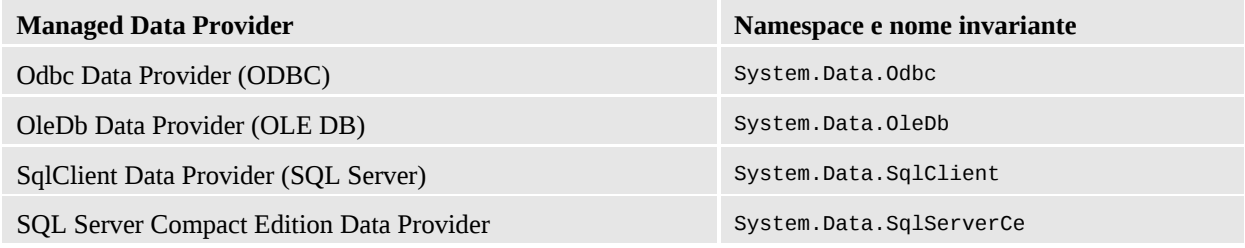

Parallelamente ai data provider built-in, sono disponibili e reperibili in Internet anche i managed provider per altri DBMS come MySQL, Firebird, PostgreSQL e altri ancora.

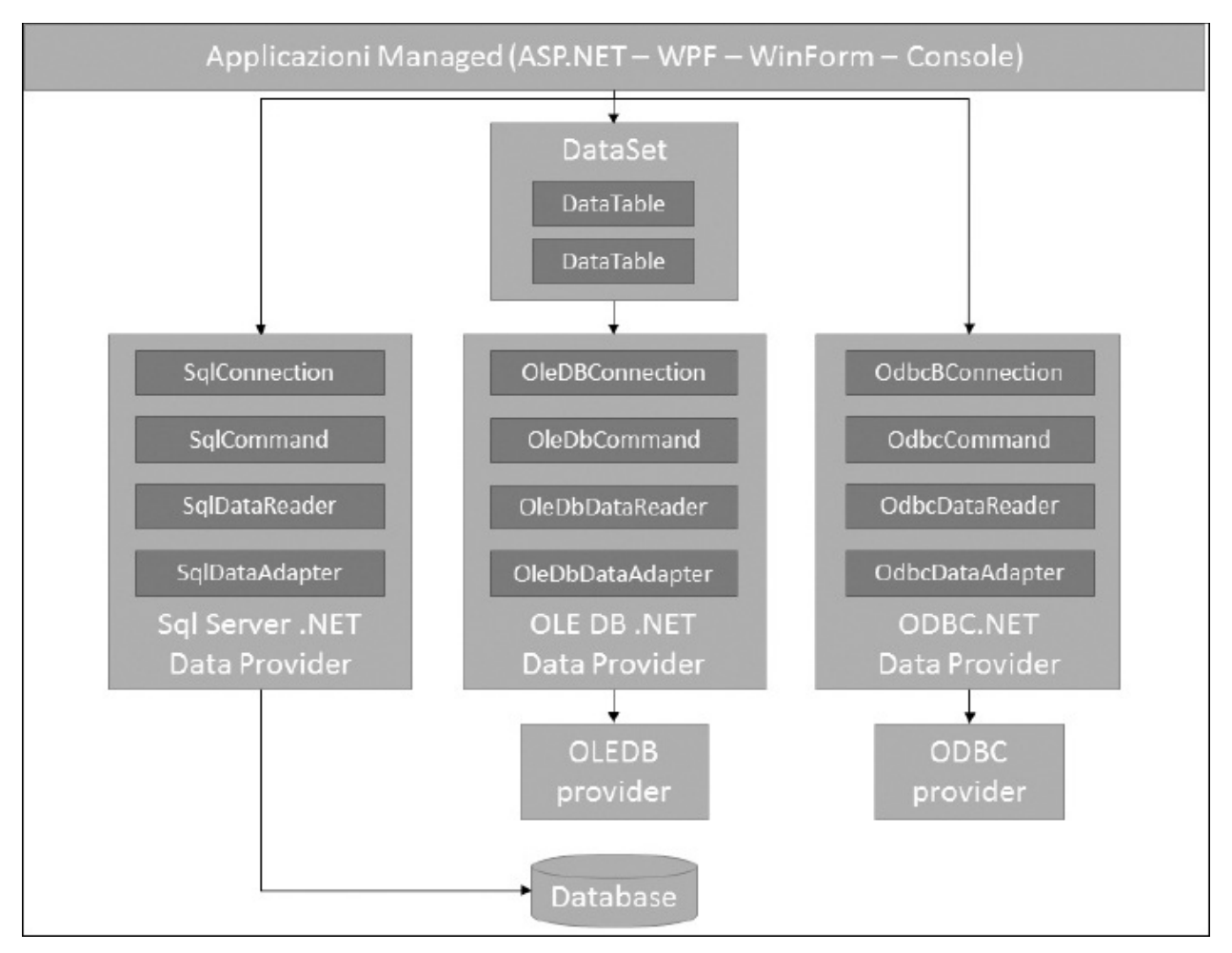

#### <span id="page-317-0"></span>**Figura 10.1 – Architettura di ADO.NET.**

I managed provider di ADO.NET implementano un insieme comune di classi astratte, contenute nel namespace System.Data.Common:

 $\Box$  DbConnection: permette la connessione a un database;

DbConnectionStringBuilder: è l'oggetto builder per la costruzione della stringa di connessione;

DbCommand: consente l'esecuzione di comandi SQL e di stored procedure;

DbDataReader: implementa un cursore forward-only (statico), read-only e client side, per la lettura dei risultati di una query;

 $\Box$  DbCommandBuilder: è l'oggetto builder per la costruzione di un comando

SQL;

- DbTransaction: permette di eseguire più comandi in un contesto transazionale;
- DbDataAdapter: consente di "riempire" un container di dati disconnesso dal database (DataSet oppure DataTable);
- DbParameter: rappresenta un parametro di input e/o output per una stored procedure o un comando testuale;
- DbParameterCollection: rappresenta una collezione di parametri;
- DbException: funge da classe base per le eccezioni specifiche di un data provider;
- DbProviderFactory: è una classe factory per la creazione di istanze di alcuni degli oggetti sopra elencati (connessioni, comandi, ecc.).

La comunicazione con una sorgente dati e il relativo modello di programmazione di ADO.NET prevede una serie di azioni che hanno validità generale e che devono essere sempre attuate, indipendentemente dal tipo di sorgente dati. A ciascuna di queste azioni corrisponde, per ogni data provider, una classe derivata da uno dei tipi astratti contenuti nel namespace System.Data.Common e implementata in base alle caratteristiche specifiche della sorgente dati di riferimento.

## **[Connessione](#page-10-15) a una sorgente dati**

Il primo oggetto che prendiamo in considerazione è la connessione. Infatti, per comunicare con una sorgente dati al fine di eseguire comandi di lettura e di aggiornamento, è sempre necessario instaurare un certo tipo di collegamento, che dipende inevitabilmente dal tipo di sorgente dati. Nel caso dei database relazionali, l'attivazione di una connessione fisica al server è propedeutica all'inoltro di qualsiasi comando SQL per la lettura o la modifica dei dati contenuti nelle tabelle.

Ciascun data provider di ADO.NET implementa la classe astratta DbConnection in base alle caratteristiche peculiari della sorgente dati di riferimento. Questa classe include alcuni membri di utilità generale e, in particolare, il metodo di apertura Open, il metodo di chiusura Close e la proprietà ConnectionString, che rappresenta la stringa contenente le informazioni di configurazione della connessione. La stringa di connessione per una particolare istanza può essere specificata sia tramite la proprietà appena menzionata prima dell'invocazione del metodo di apertura, sia in fase di creazione tramite un costruttore parametrico.

L'[esempio](#page-319-0) 10.1 mostra come aprire e chiudere una connessione verso un database SQL Server, definendo la stringa di connessione tramite il costruttore parametrico della classe SqlConnection. L'utilizzo del blocco di gestione delle eccezioni permette di intercettare in modo appropriato gli eventuali errori, derivanti, per esempio, da un'errata configurazione delle credenziali dell'utente oppure da un problema di connessione al server. Una volta aperta, la connessione a una sorgente dati va sempre chiusa in modo esplicito, per evitare sprechi di risorse.

### <span id="page-319-0"></span>**Esempio 10.1**

```
' Stringa di connessione
Dim connectionString As String = "Server=localhost;" &
  "Database=Northwind; User ID=appUser; Password=p@$$w0rd"
' Creazione dell'istanza di SqlConnection
Dim conn As New SqlConnection(connectionString)
Try
  ' Apertura della connessione
  conn.Open()
  ' ...
Catch ex As SqlException
  ' Gestione dell'eccezione
Finally
  ' Chiusura della connessione
  If (conn.State = ConnectionState.Open) Then conn.Close()
End Try
```
Dal momento che la classe DbConnection implementa l'interfaccia

IDisposable, il codice precedente può essere scritto in modo più compatto, sfruttando il costrutto Using [\(esempio](#page-320-0) 10.2).

## <span id="page-320-0"></span>**Esempio 10.2**

```
Dim connectionString As String = "..."
Using connection As New SqlConnection(connectionString)
  connection.Open()
' ...
End Using
```
Il codice riportato nell['esempio](#page-320-0) 10.2 è del tutto equivalente a quello mostrato nell['esempio](#page-319-0) 10.1. La connessione viene chiusa in modo trasparente al termine del blocco Using, mediante una chiamata implicita del metodo Dispose sia in caso di successo sia in caso di errore.

*Una volta creata e aperta una connessione, possiamo avviare un contesto transazionale per i comandi a questa associati, tramite il metodo* BeginTransaction, *con la possibilità di specificare il nome identificativo e il livello di isolamento. Per ulteriori dettagli e approfondimenti in merito all'uso delle transazioni in ADO.NET, rimandiamo alla documentazione in linea di MSDN.*

La stringa di connessione è composta da una serie di coppie nome/valore separate dal carattere ";" (punto-e-virgola), al quale corrispondono altrettante parole chiave. Le principali keyword sono elencate qui di seguito:

Data Source (equivalente a Server) specifica il percorso dove risiede la sorgente dati;

Database (equivalente a Initial Catalog) identifica il database predefinito;

User ID (equivalente a Uid) identifica il nome dell'utente nel caso in cui sia necessario specificare le credenziali di accesso (per esempio, autenticazione SQL Server);

- Password (equivalente a Pwd) identifica la password dell'utente nel caso in cui sia necessario specificare le credenziali di accesso;
- Integrated Security (equivalente a Trusted\_Connection) permette di abilitare l'autenticazione Windows (autenticazione integrata). In questo caso, le credenziali dell'utente possono essere omesse;
- Provider (valido per il managed provider OLE DB) specifica il provider OLE DB da utilizzare;
- Driver (valido per il managed provider ODBC) specifica il driver ODBC da utilizzare.

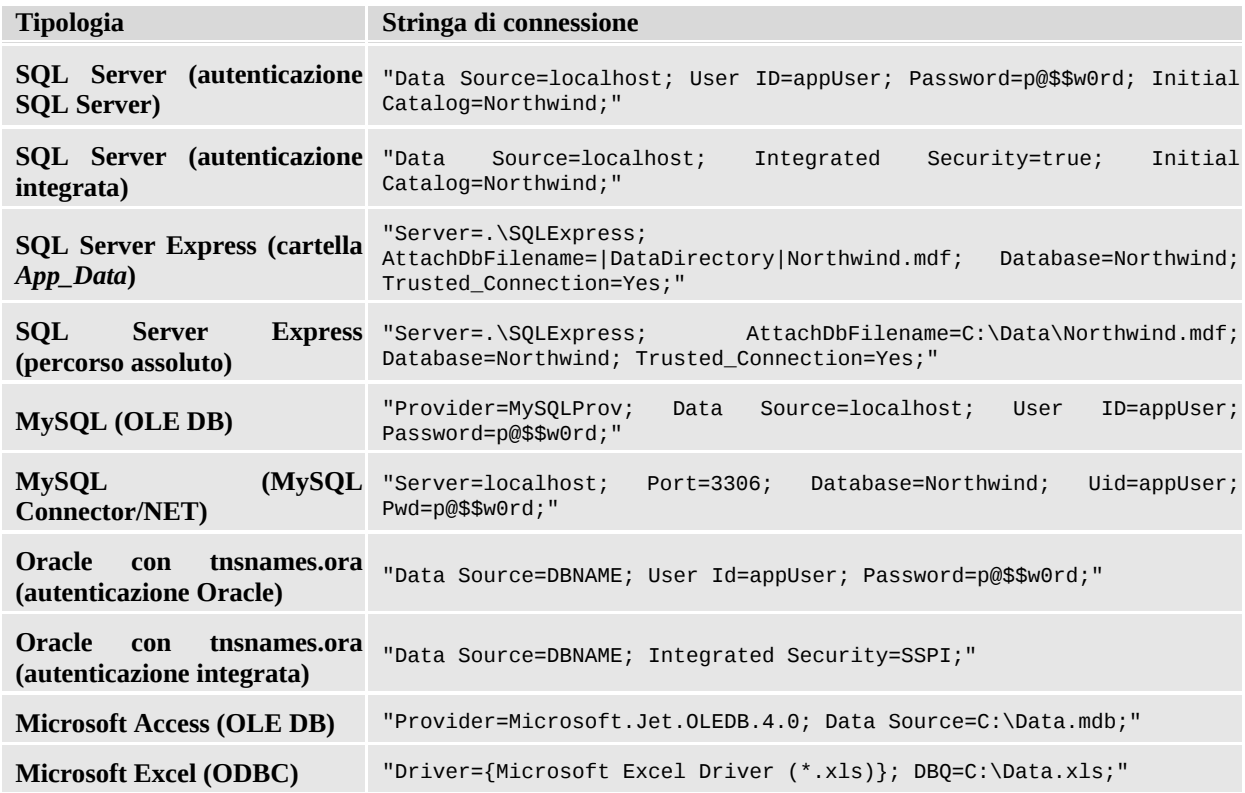

#### <span id="page-321-0"></span>**Tabella 10.2 – Alcuni esempi di stringhe di connessione.**

La [tabella](#page-321-0) 10.2 riporta alcuni esempi di stringhe di connessione e mostra diverse casistiche di formattazione in base alla tipologia di provider o di tecnologia di connessione utilizzata, al tipo di autenticazione richiesta (integrata o meno) e in ordine all'eventuale percorso su disco del file contenente i dati (SQL Server Express).

L'autenticazione integrata rappresenta la modalità di connessione più sicura ed è quindi da preferire ove possibile. Indipendentemente dal tipo di autenticazione scelta, in ogni caso, è buona norma utilizzare sempre utenti con permessi ristretti. L'impiego di utenti con permessi amministrativi (come, per esempio, l'utente "sa" di SQL Server) rappresenta sempre una pratica da evitare, per motivi di sicurezza, anche durante la fase di sviluppo.

Una volta scelto il tipo di autenticazione e l'utente, dobbiamo verificare che esso disponga dei permessi per poter accedere alla sorgente dati (in lettura ed eventualmente in scrittura). In caso contrario, viene sollevata un'eccezione a runtime.

Nel file di configurazione dell'applicazione, possiamo specificare, in un'apposita sezione, l'elenco delle stringhe di connessione disponibili per un'applicazione ([esempio](#page-322-0) 10.3). Le stringhe di connessione, specificate nel file di configurazione, sono accessibili via codice o, in modo dichiarativo, tramite la collezione ConfigurationManager.ConnectionStrings e possono essere protette tramite crittazione RSA oppure DPAPI.

## <span id="page-322-0"></span>**Esempio 10.3**

```
<connectionStrings>
  <add name="SqlServer" connectionString="..."
    providerName="System.Data.SqlClient" />
  <add name="MsAccess" connectionString="..."
    providerName="System.Data.OleDb" />
</connectionStrings>
```
Oltre a essere recuperata dal file di configurazione, una stringa di connessione può essere costruita in modo programmatico sfruttando l'implementazione della classe astratta DbConnectionStringBuilder che ogni managed provider fornisce.

La classe DbConnectionStringBuilder permette di assemblare la stringa di connessione, fornendo un controllo intrinseco sul formato e sulla validità dei vari parametri. L'[esempio](#page-322-1) 10.4 si riferisce al caso della costruzione di una stringa di connessione per accedere a un database SQL Server.

## <span id="page-322-1"></span>**Esempio 10.4**

```
Dim builder As New SqlConnectionStringBuilder()
builder.DataSource = serverName
builder.InitialCatalog = database
builder.IntegratedSecurity = True
Dim conn As New SqlConnection(builder.ConnectionString)
```
A ciascun parametro della stringa di connessione corrisponde una proprietà dell'oggetto builder, che deve essere impostata in modo opportuno. Una volta valorizzati i parametri necessari, la stringa finale è accessibile tramite la proprietà ConnectionString.

Nel caso in cui le parti della stringa di connessione derivino da un input da parte dell'utente, l'utilizzo dell'oggetto builder migliora decisamente la sicurezza, riducendo in modo significativo il rischio di iniezioni potenzialmente dannose.

## **[Esecuzione](#page-10-16) di un comando**

Una volta che la connessione è stata attivata, possiamo inviare comandi alla sorgente dati per la lettura o per la scrittura. A tale scopo, il modello a oggetti di ADO.NET fornisce il tipo base astratto DbCommand, che include una serie di membri comuni a tutte le implementazioni, presenti nei vari managed provider. La [tabella](#page-323-0) 10.3 riporta le proprietà e i metodi di uso più frequente.

| Proprietà o metodo                      | <b>Descrizione</b>                                                                                                    |
|-----------------------------------------|----------------------------------------------------------------------------------------------------|
| CommandText                             | Proprietà che imposta lo statement SQL o il nome della stored procedure da eseguire.                                                                                                    |
| CommandType                             | Proprietà di tipo CommandType (enumerazione) che definisce la tipologia del comando. I<br>valori possibili sono: Text (default), StoredProcedure, TableDirect.                                                                                                    |
| Connection                              | Proprietà che associa una connessione al comando.                                                                                                    |
| Parameters                              | Proprietà che rappresenta la collezione dei parametri di input e output utilizzati dal<br>comando.                                                                                                    |
| Transaction                             | Proprietà che permette di definire a quale transazione associata alla connessione il<br>comando appartiene.                                                                                                    |
| ExecuteNonQuery<br>ExecuteNonQueryAsync | Metodi per l'esecuzione di un comando diverso da una query. Il primo viene eseguito in<br>modalità sincrona e ritorna il numero di righe interessate. Il secondo viene eseguito in<br>modalità asincrona e ritorna un oggetto Task che espone il numero di righe interessate. |
| ExecuteReader                           | Metodi per l'esecuzione di una query. Il primo viene eseguito in modalità sincrona e                                                                                                    |

<span id="page-323-0"></span>**Tabella 10.3 – Membri principali della classe DbCommand.**
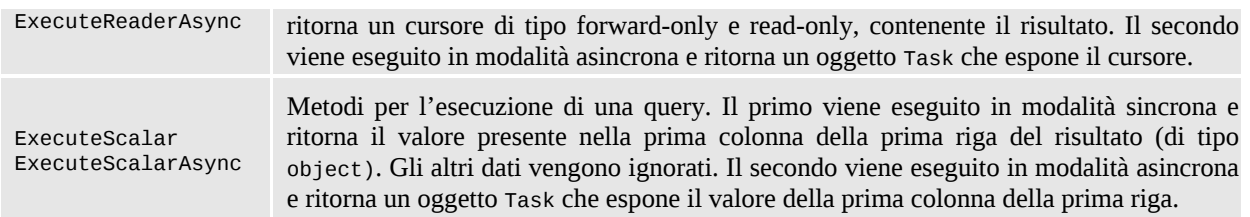

Come possiamo vedere nella [tabella](#page-323-0) 10.3, i metodi per l'esecuzione di un comando sono tre (in realtà sono sei se consideriamo che ci sono sia le versioni sincrone che quelle asincrone). Ciascuna funzione restituisce un valore di ritorno differente, a testimonianza del fatto che i metodi sono stati concepiti per un utilizzo specifico. ExecuteNonQuery e la sua versione asincrona permettono di invocare un comando di inserimento (INSERT), aggiornamento (UPDATE) o cancellazione (DELETE) e ritornano il numero di righe interessate. ExecuteReader e la sua versione asincrona consentono di eseguire interrogazioni sui dati (SELECT), restituendo uno o più resultset. ExecuteScalar e la sua versione asincrona permettono infine di recuperare un valore singolo da una query e si rivelano particolarmente efficaci nel caso di comandi che recuperino valori aggregati come, per esempio, SELECT COUNT.

*D'ora in poi, quando parleremo dei metodi asincroni, nomineremo solo il nome del metodo sincrono, ma le stesse valutazioni si applicano anche al metodo asincrono.*

L'[esempio](#page-324-0) 10.5 riporta le tre casistiche d'esecuzione di un comando sincrono e asincrono verso un database SQL Server.

### <span id="page-324-0"></span>**Esempio 10.5**

'Metodo sincrono Private Sub Method()

```
' Aggiornamento
Dim cmdUpdate As New SqlCommand("UPDATE Products SET ...")
Dim affectedRows As Integer = cmdUpdate.ExecuteNonQuery()
```

```
' Query
Dim cmdQuery As New SqlCommand("SELECT * FROM Products")
Dim reader As SqlDataReader = cmdQuery.ExecuteReader()
```
' Conteggio

```
Dim cmdCount As New SqlCommand("SELECT COUNT(*) FROM
 Products")
 Dim count As Integer = CInt(cmdCount.ExecuteScalar())
End Sub
'Metodo asincrono
Private Async Function MethodAsync() As Task
\{' Aggiornamento
 Dim cmdUpdate As New SqlCommand("UPDATE Products SET ...")
 Dim affectedRows As Integer = Await
 cmdUpdate.ExecuteNonQueryAsync()
  ' Query
 Dim cmdQuery As New SqlCommand("SELECT * FROM Products")
 Dim reader As SqlDataReader = Await
 cmdQuery.ExecuteReaderAsync()
  ' Conteggio
 Dim cmdCount As New SqlCommand("SELECT COUNT(*) FROM
 Products")
 Dim count As Integer = CInt(Await
 cmdCount.ExecuteScalarAsync())
End Function
```
Il testo del comando non deve essere necessariamente espresso per esteso. Infatti, DbCommand permette di eseguire anche stored procedure, specificando la tipologia del comando mediante la proprietà CommandType. Tra le opzioni possibili, contenute nell'enumerazione System.Data.CommandType, il valore StoredProcedure consente di specificare l'intenzione di invocare una stored procedure sul database. In tal caso, la proprietà CommandText del comando deve contenere il nome della stored procedure invece del testo SQL formattato esplicitamente.

Per eseguire comandi SQL o stored procedure dotate di valori in ingresso, possiamo usare i parametri. Essi sono istanze delle classi che derivano dal tipo base DbParameter e sono caratterizzati da un nome identificativo, un valore, un tipo, una dimensione e una direzione (input/output). Ciascun parametro può essere associato a un comando tramite il metodo Add della proprietà Parameters ([esempio](#page-325-0) 10.6).

### <span id="page-325-0"></span>**Esempio 10.6**

```
Dim cmdQuery As New SqlCommand(
  "SELECT * FROM Orders " &
  "WHERE EmployeeID = @EmployeeID " &
  "AND OrderDate = @OrderDate " &
  "AND ShipCountry = @ShipCountry" &
  "ORDER BY OrderDate DESC")
Dim p1 As New SqlParameter()
p1.ParameterName = "@EmployeeID"
p1.DbType = DbType.Int32
p1.Direction = ParameterDirection.Input
p1.Vallow = 1Dim p2 As New SqlParameter()
p2.ParameterName = "@OrderDate"
p2.DbType = DbType.DateTime
p2.Direction = ParameterDirection.Input
p2.Vallow = New DateTime(1996, 8, 7)Dim p3 As New SqlParameter()
p3.ParameterName = "@ShipCountry"
p3.DbType = DbType.String
p3.Direction = ParameterDirection.Input
p3.Value = "Italy"
cmdQuery.Parameters.Add(p1)
cmdQuery.Parameters.Add(p2)
cmdQuery.Parameters.Add(p3)
```
Un approccio alternativo all'uso dei parametri (purtroppo ancora molto diffuso fra gli sviluppatori) consiste nell'utilizzare la concatenazione di stringhe, allo scopo di comporre il testo del comando SQL includendo i valori in ingresso.

Anche se, come soluzione, può sembrare equivalente a quella basata su parametri e anche più veloce da implementare, **l'uso della concatenazione rappresenta un approccio sbagliato** e, quindi, assolutamente da evitare per motivi di sicurezza applicativa. Infatti, la semplice concatenazione di stringhe non permette di controllare se i valori in ingresso sono formattati correttamente. Pertanto, la concatenazione consente l'iniezione di codice maligno all'interno del testo del comando SQL, con conseguenze che, nella maggior parte dei casi, si possono rivelare disastrose. Molti attacchi alle applicazioni sfruttano proprio l'uso della concatenazione di stringhe nella formattazione del codice SQL per

poter eseguire comandi non previsti dallo sviluppatore e per modificare i dati contenuti nelle tabelle del database.

L'approccio basato su parametri garantisce il giusto livello di sicurezza, dal momento che non consente in alcun modo l'iniezione di codice SQL. Per questo motivo, questa soluzione è **sempre** da preferire. Essa permette di proteggersi dagli attacchi di tipo SQL-Injection (iniezione di codice SQL maligno) e garantisce il controllo semantico dei dati in ingresso. Infatti, grazie all'uso dei parametri, la formattazione di date e numeri oppure la codifica dei caratteri speciali, come l'apice singolo, vengono eseguite in modo trasparente, indipendentemente dalle impostazioni internazionali di sistema e dai settaggi del database (come nel caso del secondo parametro dell['esempio](#page-325-0) 10.6).

Possiamo usare i parametri con tutti i managed data provider. La regola generale prevede di utilizzare il nome del parametro preceduto dal carattere "@" come marcatore all'interno del testo del comando ([esempio](#page-325-0) 10.6). Questa regola presenta però alcune eccezioni. I data provider OLE DB e ODBC utilizzano un formato diverso per identificare i parametri: il segnaposto è rappresentato dal carattere "?" (punto-di-domanda) e l'associazione tra un marcatore e il parametro corrispondente dipende rigorosamente dall'ordine di apparizione del punto-di-domanda all'interno del comando SQL.

### **Lettura del [risultato](#page-10-0) di una query**

Come abbiamo detto, l'esecuzione del metodo ExecuteReader comporta la restituzione di un oggetto contenente i risultati dell'interrogazione. Questo oggetto, detto genericamente **data reader**, è un'istanza di una delle classi che derivano dal tipo astratto DbDataReader, contenuto nel namespace System.Data.Common. Un data reader rappresenta un cursore client-side di tipo forward-only e read-only, che consente di scorrere e leggere uno o più resultset, generati da un comando associato a una connessione.

*ADO.NET, al contrario del predecessore ADO, non supporta i cursori lato server, mentre si concentra principalmente sui recordset disconnessi* (DataSet *e* DataTable*), che verranno illustrati nella parte finale di questo capitolo. L'unico cursore presente in ADO.NET è il data reader (cursore client-side, forward-only e read-only).*

Grazie al data reader, possiamo accedere ai dati un record alla volta, utilizzando il metodo Read. Dal momento che la funzione ritorna il valore *true* finché tutti i dati non sono stati consumati, può essere usata come condizione d'uscita in un ciclo iterativo di lettura. Chiaramente, il blocco associato al ciclo deve contenere il codice per trattare i dati relativi al record corrente [\(esempio](#page-328-0) 10.7).

La lettura dei campi può essere eseguita in due modi:

- mediante la proprietà indexer, che permette di recuperare il valore di una colonna nel formato nativo in base all'indice o al nome del campo; in questo caso dobbiamo eseguire un'operazione di casting, in funzione del tipo di destinazione;
- $\Box$  tramite i metodi GetXXX, che permettono di leggere i campi in funzione della loro posizione all'interno del record, ritornando direttamente uno specifico tipo di dato (per esempio, GetInt32 ritorna un intero, GetDateTime ritorna una data, GetString ritorna una stringa, ecc.).

### <span id="page-328-0"></span>**Esempio 10.7**

```
Dim cmd As New SqlCommand("SELECT * FROM Products")
Dim reader As SqlDataReader = cmd.ExecuteReader()
Try
  While(reader.Read())
     ' Viene utilizzata la proprietà indexer
    Dim productID As Integer = CInt(reader("ProductID"))
     ' ProductName è il secondo campo del record
    Dim productName As String = reader.GetString(1)
     ' ...
  End While
Finally
  ' Chiusura del data reader
  reader.Close()
End Try
```
Dal momento che la classe DbDataReader implementa l'interfaccia IDisposable, il codice precedente può essere scritto in modo più compatto, sfruttando il costrutto Using. Anche in questo caso, valgono le considerazioni fatte in precedenza per la classe DbConnection.

Un data reader può contenere più di un resultset. Questo avviene quando al comando che ha generato il data reader sono associate più query. In questo caso, il data reader, una volta creato, viene sempre posizionato sul primo resultset. Per spostarsi da un resultset a quello successivo è necessario utilizzare il metodo NextResult. Il metodo restituisce il valore *false* se non esistono altri resultset da leggere all'interno del data reader corrente.

## **[Provider](#page-10-1) Factory**

Oltre alle classi illustrate nei paragrafi precedenti, il namespace System.Data.Common include la classe statica DbProviderFactories, che ha lo scopo di fornire le funzionalità necessarie all'enumerazione e alla creazione degli oggetti factory specifici di ogni managed provider.

Tramite il metodo GetFactoryClasses, possiamo ottenere l'elenco dei data provider specificati nel file di configurazione di sistema *machine.config* mentre, tramite il metodo GetFactory, siamo in grado di creare uno specifico oggetto factory in funzione del nome invariante che identifica univocamente il managed provider da utilizzare [\(esempio](#page-329-0) 10.8).

#### <span id="page-329-0"></span>**Esempio 10.8**

```
' Creazione dell'elenco dei managed provider
Dim providers and As DataTable
DbProviderFactories.GetFactoryClasses()
' Creazione del Provider Factory di SQL Server
' L'istanza creata è di tipo SqlProviderFactory
Dim factory As DbProviderFactory =
 DbProviderFactories.GetFactory("System.Data.SqlClient")
```
Le classi derivate da DbProviderFactory (per esempio, SqlProviderFactory nel caso di SQL Server) consentono, a loro volta, di istanziare i principali oggetti per l'accesso ai dati come una connessione o un comando, eliminando l'accoppiamento tra l'istanza creata e il suo contesto d'utilizzo. Sfruttando il polimorfismo e l'insieme di classi base astratte elencate nel primo paragrafo del capitolo, l'approccio basato sul provider factory permette di scrivere codice che è indipendente dal particolare managed provider utilizzato [\(esempio](#page-330-0) 10.9).

### <span id="page-330-0"></span>**Esempio 10.9**

- ' Creazione di una connessione
- ' Se l'oggetto factory è di tipo SqlProviderFactory,
- ' viene creata e ritornata una istanza di SqlConnection
- Dim conn As DbConnection = factory.CreateConnection()

Il tipo ritornato da ciascun metodo di creazione dell'oggetto factory è sempre e comunque il tipo base astratto. Ciò che varia di volta in volta è l'implementazione del metodo, che istanzia il tipo specifico di oggetto a seconda del provider factory.

## **[Supporto](#page-10-2) specifico per SQL Server**

ADO.NET e il managed provider relativo a SQL Server contenuto nel namespace System.Data.SqlClient presentano alcune caratteristiche che sono proprie delle versioni più recenti di SQL Server (dalla versione 2005 in poi).

Oltre al supporto, ai tipi di dati specifici di SQL Server (come il tipo XML), uno degli aspetti più interessanti riguarda la possibilità di aprire contemporaneamente più resultset nell'ambito della stessa connessione. Questa caratteristica prende il nome di MARS, che sta per Multiple Active Result Set.

L'[esempio](#page-330-1) 10.10 riporta una delle situazioni più frequenti in cui MARS può tornare comodo, ovvero il caso in cui si utilizzi un comando SQL per eseguire un aggiornamento mentre si scorre un resultset.

### <span id="page-330-1"></span>**Esempio 10.10**

```
' Apertura della connessione a SQL Server 2005/2008
Dim conn As New SqlConnection(connectionString)
```

```
conn.Open()
' Esecuzione del primo comando
Dim selectCmd As New SqlCommand(selectCmdText, conn)
Using reader As SqlDataReader = selectCmd.ExecuteReader()
  While(reader.Read())
    ' ...
    Dim updateCmd As New SqlCommand(updateCmdText, conn)
    updateCmd.Parameters.AddWithValue("@Id", reader.GetInt32(0))
    updateCmd.Parameters.AddWithValue("@FieldToUpdate",
    newValue)
    ' Esecuzione del secondo comando
    updateCmd.ExecuteNonQuery()
  End While
End Using
conn.Close()
```
In ADO.NET la funzionalità MARS per connessioni a istanze di SQL Server 2005/2008/2012/2014 è abilitata di default. In ogni caso, possiamo disattivarla, assegnando al parametro MultipleActiveResultSets della stringa di connessione il valore *false* ([esempio](#page-331-0) 10.11).

### <span id="page-331-0"></span>**Esempio 10.11**

```
<connectionStrings>
  <add name="NoMars"
    connectionString="...; MultipleActiveResultSets=false;"
    providerName="System.Data.SqlClient" />
</connectionStrings>
```
Vediamo ora come sfruttare ADO.NET per lavorare in modalità disconnessa dal database.

# **Modalità [disconnessa](#page-10-3) in ADO.NET**

Oltre alla modalità connessa che, come abbiamo visto, contempla l'utilizzo dei data reader, ADO.NET permette di lavorare sui dati anche in modalità disconnessa, ovvero senza che sia attiva una connessione verso la sorgente dati. Tuttavia, è utile sottolineare che la modalità disconnessa, sebbene sia stata ampiamente adottata dagli sviluppatori nelle primissime versioni del .NET Framework, oggi rappresenta un metodo assolutamente superato e, di conseguenza, sconsigliato per accedere ai dati.

L'avvento di tecnologie alternative e più evolute, come Entity Framework, oggetto del prossimo capitolo, ne hanno decretato inevitabilmente l'obsolescenza. Per completezza, in questo contesto ci limitiamo a riportare un veloce richiamo dei concetti principali, senza entrare troppo nei dettagli.

Per poter lavorare sui dati in modalità disconnessa, ADO.NET include un oggetto particolare, simile a un comando, detto genericamente **data adapter**, tramite il quale possiamo popolare un oggetto container con le informazioni recuperate dalla sorgente dati. Un **container di dati** è un oggetto finalizzato a raccogliere, in modo strutturato e ordinato, le informazioni che in esso vengono inserite, fornendo al tempo stesso una serie di funzionalità per il trattamento e la lettura del suo contenuto.

Il data adapter si comporta come tramite, in entrambi i sensi, tra la sorgente dati e il container. Infatti, a differenza del comando dove il resultset viene ritornato sotto forma di cursore read-only, il data adapter sfrutta l'oggetto container come raccoglitore delle informazioni recuperate dalla sorgente dati. In ADO.NET esistono due tipi di container di dati: il DataSet e la DataTable.

*Le classi container di ADO.NET non sono elementi specifici di un particolare data managed provider. Sono altresì dei semplici contenitori, che presentano una serie di funzionalità simili a quelle offerte da un database classico, come l'organizzazione dei dati in tabelle, le relazioni, l'integrità referenziale, i vincoli, l'indicizzazione e così via. Lo scopo dei container è quello di ospitare insiemi di dati, strutturati secondo uno schema specifico, mantenendoli attivi in memoria affinché possano essere letti e modificati in modo semplice e immediato. In particolare, il DataSet è un oggetto composto da un insieme di tabelle, rappresentate da altrettante istanze della classe DataTable e da relazioni di tipo DataRelation. Ciascuna tabella, a sua volta, è composta da righe (classe DataRow) e colonne (classe DataColumn) e può includere vincoli di integrità referenziale e di*

#### *univocità dei dati.*

Il data adapter è una classe che deriva dal tipo base DbDataAdapter, contenuto nel namespace System.Data.Common. Ogni managed provider presenta una sua implementazione specifica, ma tutte le specializzazioni includono i membri utili al popolamento e [all'aggiornamento](#page-333-0) di un particolare container di dati. La tabella 10.4 riporta le proprietà e i metodi principali.

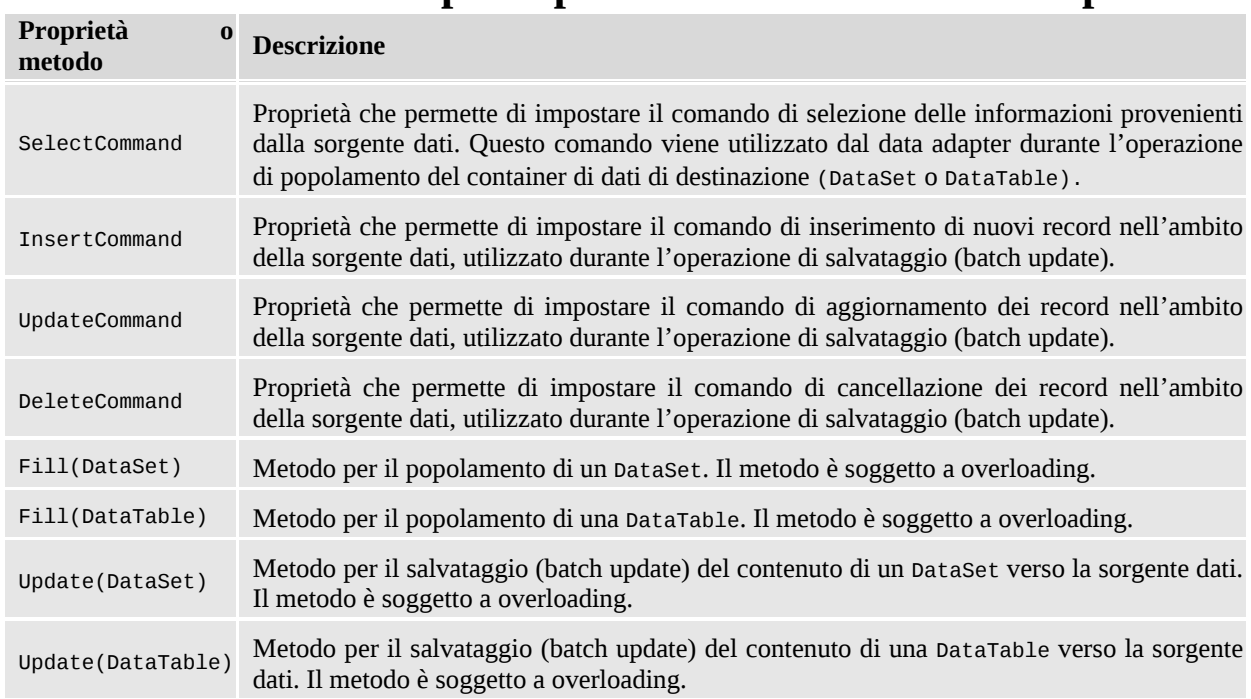

#### <span id="page-333-0"></span>**Tabella 10.4 – Membri principali della classe DbDataAdapter.**

Dal momento che funge da tramite "da e verso" la sorgente dati, il data adapter include internamente quattro comandi (a cui corrispondono le quattro proprietà in tabella) che vengono invocati per le operazioni di lettura e di salvataggio dei dati [\(esempio](#page-333-1) 10.12). Sia durante l'operazione di popolamento sia durante quella di aggiornamento (detta anche **batch update**), il data adapter attiva, in modo trasparente, una connessione verso la sorgente dati e invoca i comandi in relazione all'operazione che sta compiendo.

### <span id="page-333-1"></span>**Esempio 10.12**

```
Dim conn As New SqlConnection("...")
```

```
 In fase di creazione occorre specificare la connessione
Dim adapter As New SqlDataAdapter("SELECT * FROM Products",
conn)
' Creazione della DataTable
Dim dt As New DataTable()
' Popolamento della DataTable
adapter.Fill(dt)
' Modifica dei dati contenuti nella DataTable...
' Batch update
adapter.Update(dt)
```
La connessione, associata al comando di selezione all'atto della chiamata del metodo di popolamento Fill, deve essere valida, ma non necessariamente aperta. Se la connessione risulta essere chiusa prima della chiamata della funzione di popolamento, essa viene automaticamente aperta e, successivamente, chiusa dal data adapter in modo del tutto trasparente. Se, invece, la connessione risulta essere aperta prima della chiamata del metodo Fill, essa viene lasciata aperta dal data adapter e deve essere chiusa in modo esplicito.

## **[Conclusioni](#page-10-4)**

ADO.NET rappresenta il sottosistema di accesso ai dati del .NET Framework. Ispiratosi profondamente ad ADO, ADO.NET fornisce agli sviluppatori in ambito .NET funzionalità simili a quelle fornite da ADO agli sviluppatori in ambito COM. Peraltro, a differenza di ADO, ADO.NET non supporta più i cursori lato server ma permette due modalità distinte per l'accesso ai dati.

Con ADO.NET possiamo eseguire comandi e navigare resultset mentre la connessione alla sorgente dati è attiva, sfruttando un cursore client-side di tipo forward-only e read-only, che prende il nome di data reader (modalità connessa).

In alternativa, possiamo popolare container di dati quali DataSet e DataTable, sfruttando le funzionalità di un oggetto data adapter, e lavorare direttamente in memoria, senza la necessità di mantenere attiva una connessione alla sorgente dati (modalità disconnessa).

Come abbiamo detto all'inizio del capitolo, oltre a consentire l'accesso diretto a sorgenti dati di vario tipo, ADO.NET rappresenta l'infrastruttura base per la tecnologia principale per l'accesso ai dati, cioè Entity Framework, che verrà descritto in modo approfondito nel prossimo capitolo.

# **Oltre l'accesso ai dati: Entity [Framework](#page-11-0)**

Nel capitolo precedente abbiamo illustrato come ADO.NET fornisca un'ottima base per accedere ai dati. Oggetti come DbConnection, DbCommand, DbDataReader e DataSet offrono tutto ciò di cui abbiamo bisogno per interagire con un database.

Tuttavia, lavorare con questi oggetti in maniera diretta nel nostro codice significa legarlo al database e alla sua struttura. Per questo motivo, le applicazioni moderne fanno uso di una serie di classi che astraggono il database sottostante sia come struttura sia come interazione.

Di fatto, il codice di tali applicazioni non fa uso degli oggetti di ADO.NET, se non in uno strato strettamente dedicato all'interazione con il database. Quando sviluppiamo applicazioni seguendo questo pattern, possiamo trovare un valido aiuto nei cosiddetti **Object/Relational Mapper** o **O/RM** (O/RM d'ora in poi).

In questo capitolo parleremo dell'O/RM prodotto da Microsoft: Entity Framework. Al momento della stesura di questo libro, la versione ufficiale di Entity Framework è la 6.1.3 ed è su questa versione che si basa il capitolo. Tuttavia, entro il primo trimestre del 2016 Microsoft ha in previsione di rilasciare Entity Framework 7. Questa nuova versione non è una miglioria di quella precedente, bensì una versione completamente riscritta da zero per supportare scenari che non sono ancora supportabili con la versione attuale.

All'inizio del capitolo ci occuperemo di capire cosa sia un O/RM e come

questo ci permetta di semplificare il codice di accesso ai dati. Dopo questa introduzione, cominceremo a parlare di Entity Framework e vedremo come generare un modello a oggetti e mapparlo sul database, sfruttando esclusivamente il codice. Successivamente, vedremo come effettuare le operazioni di lettura e scrittura, così da avere un quadro completo delle potenzialità di Entity Framework. Alla fine del capitolo introdurremo Entity Framework 7, elencando le sue caratteristiche e mostrando come si differenzia dal suo predecessore.

# **Cosa è un [O/RM](#page-11-1)**

Prima di iniziare la spiegazione di Entity Framework, è bene accennare cosa sia un O/RM e quale idea risieda alla base di questo strumento di sviluppo. Come detto poco sopra, mascherare la struttura e l'interazione con il database dietro alle classi, permette di costruire applicazioni fortemente disaccoppiate dal database; questa è un'ottima cosa a livello di semplicità di sviluppo e manutenzione.

Attraverso l'uso di un O/RM possiamo creare delle classi che rappresentino il dominio della nostra applicazione, indipendentemente da come i dati sono strutturati nel database. Sarà poi compito di uno specifico strato dell'applicazione tradurre i risultati delle query in oggetti e, viceversa, tradurre gli oggetti in comandi per aggiornare il database. L'insieme delle classi che rappresentano il dominio prende il nome di **Object Model** (detto anche modello a oggetti o semplicemente modello).

Prendendo come esempio il database Northwind, possiamo creare le classi Order, OrderDetail e Customer. In questo caso, le classi hanno una struttura speculare con le tabelle del database, ma non sempre è così. La teoria che sta dietro agli oggetti è completamente diversa dalla teoria che è alla base dei dati relazionali e questa diversità porta spesso (ma non sempre) ad avere classi diverse dalle tabelle. Il primo esempio di questa diversità risiede nella diversa **granularità.** Un cliente, in genere, ha un indirizzo di fatturazione e uno di spedizione (che possono coincidere o meno). Per rappresentare questi dati nel database, creiamo una tabella Customers con i campi indirizzo, C.a.p., città e nazione ripetuti per entrambe le tipologie di indirizzo. Quando invece creiamo le classi, la cosa migliore è crearne una (AddressInfo) con le proprietà di un indirizzo e poi nella classe Customer aggiungere due proprietà (BillingAddress

e ShippingAddress) di tipo AddressInfo. Questo significa avere una tabella lato database e due classi lato Object Model, come è mostrato nella [figura](#page-338-0) 11.1.

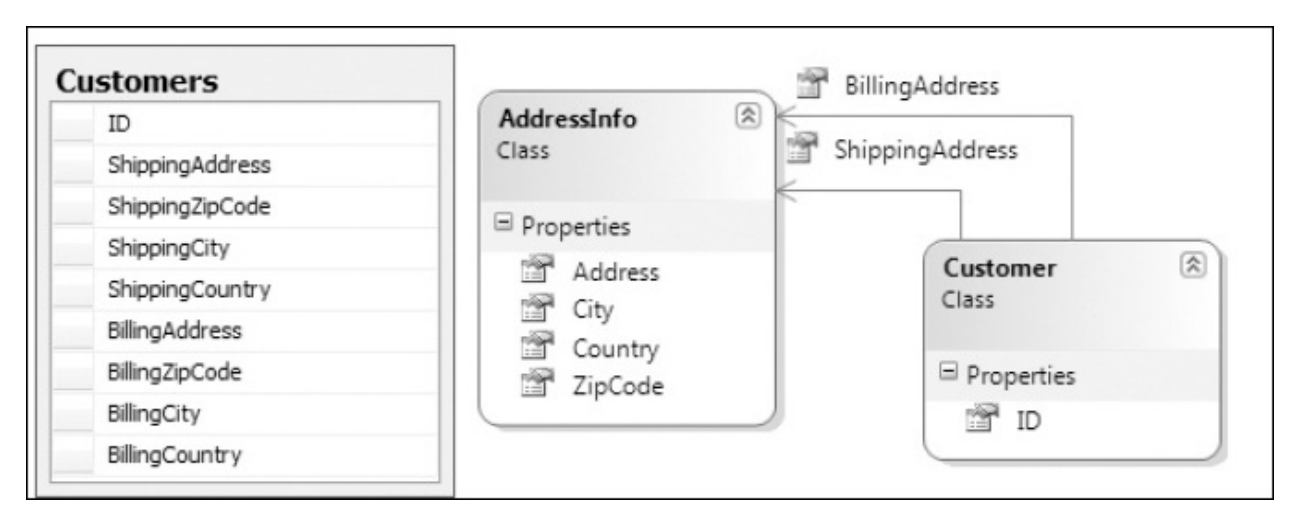

<span id="page-338-0"></span>**Figura 11.1 – La tabella clienti è descritta in due classi.**

Un altro esempio è fornito dalla diversa modalità di relazione tra i dati. In un database, le relazioni tra i record sono mantenute tramite foreign key, le quali altro non sono che colonne. Per esempio, per associare l'ordine a un cliente, mettiamo nella tabella degli ordini una colonna che contenga l'id del cliente. Nell'Object Model le relazioni si esprimono usando direttamente gli oggetti. Quindi, per mantenere l'associazione tra l'ordine e il cliente, aggiungiamo la proprietà Customer alla classe Order, come è mostrato nella [figura](#page-338-1) 11.2.

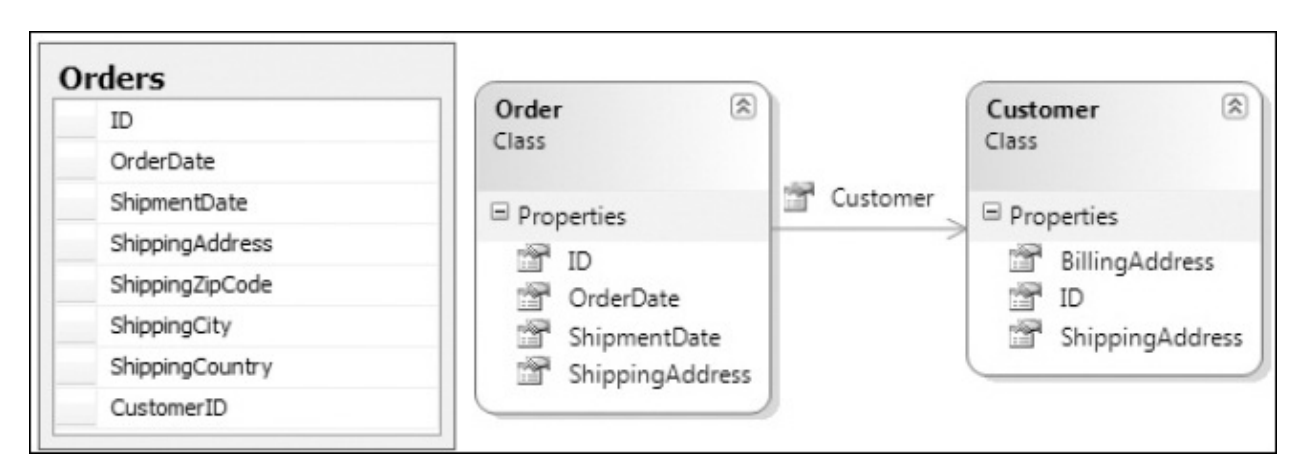

<span id="page-338-1"></span>**Figura 11.2 – La relazione tra ordini e clienti è mantenuta con una foreign key sul database e con una proprietà sul modello.**

Le differenze si amplificano ulteriormente quando usiamo l'ereditarietà. Utilizzare questa tecnica nel mondo a oggetti è una cosa normalissima. Tuttavia, nel mondo relazionale non esiste il concetto di ereditarietà. Supponendo di avere un modello con le classi Customer e Supplier che ereditano dalla classe Company, come possiamo avere una simile rappresentazione nel database? Possiamo sicuramente creare degli artifici che ci permettano poi di ricostruire le classi, ma si tratta comunque di accorgimenti volti a coprire una diversità di fondo tra il mondo relazionale e quello a oggetti.

Risolvere manualmente tutte queste complessità (e anche altre) non è affatto banale ed è per questo motivo che, da tempo, esistono dei framework che coprono queste e altre necessità. Questi framework prendono il nome di O/RM, in quanto lavorano come (M)apper tra (O)ggetti e dati (R)elazionali. In questo modo le diversità tra i due mondi sono gestite dall'O/RM, lasciandoci liberi di preoccuparci del solo codice di business.

Gli O/RM agiscono come mapper, cioè mappano le classi e le relative proprietà con le tabelle e le colonne nel database. Il vantaggio che ne deriva è nel fatto che possiamo evitare di scrivere query verso il database, ma possiamo scriverle verso l'Object Model in un linguaggio specifico dell'O/RM, che poi si preoccuperà di creare il codice SQL necessario. In termini di logica di business questo rappresenta un enorme vantaggio, in quanto gli oggetti rappresentano la logica in maniera molto più semplice delle tabelle. Lo stesso ragionamento vale per gli aggiornamenti sul database. Noi ci preoccupiamo solo di modificare gli oggetti e poi demandiamo all'O/RM la persistenza di questi sul database. Ora dovrebbe essere più chiaro cosa significhi avere un'applicazione disaccoppiata dal database.

In conclusione, un O/RM è una parte di software molto potente ma, allo stesso tempo, molto complessa e pericolosa, poiché il livello di astrazione che introduce rischia di farci dimenticare che c'è un database, e questo è negativo. Dobbiamo sempre controllare le query generate dall'O/RM e verificare le istruzioni di manipolazione dati, per essere sicuri che le performance corrispondano ai requisiti.

Ora che abbiamo capito quali compiti svolge un O/RM possiamo vedere come questi compiti siano svolti da Entity Framework e come possiamo usare questo strumento per semplificare lo sviluppo del codice di accesso ai dati. Il primo passo consiste nel creare le classi del modello a oggetti per poi mapparle sul database.

# **[Mappare](#page-11-2) il modello a oggetti sul database**

Visto che la M di O/RM sta per Mapper, è facile immaginare che la fase di mapping tra il modello a oggetti e il database sia quella più importante. In Entity Framework quest'operazione può essere effettuata sfruttando o un file XML, gestito tramite il designer di Visual Studio (Database-First o Model-First) o il codice (Code-First). Stando alle metriche di Microsoft, gli approcci basati sul file XML e il designer di Visual Studio sono sempre meno utilizzati in favore dell'approccio via codice, quindi in questo capitolo approfondiremo quest'ultimo, dando solo una rapida descrizione delle modalità precedenti.

*In Entity Framework 7, le modalità di mapping Database-First e Model-First sono state eliminate in favore della sola modalità Code-First.*

Cominciamo ora a vedere come mappare il modello utilizzando il codice.

### *Mapping con [Code-First](#page-11-3)*

Il primo passo per utilizzare Entity Framework è referenziare il suo package tramite nuget. Per fare questo dobbiamo semplicemente aprire l'interfaccia di nuget in Visual Studio, cercare Entity Framework e poi aggiungere il package al progetto. Una volta fatto questo possiamo passare a creare e mappare il modello.

Per mappare le classi al database tramite Code-First, dobbiamo svolgere tre attività: prima scriviamo le classi, poi creiamo la classe di contesto (semplicemente contesto d'ora in poi) e quindi tramite quest'ultima mappiamo le classi.

*Potenzialmente, il database potrebbe anche non esistere ed essere generato partendo dalle classi. In questi casi un valido strumento è Code-First Migrations che aiuta a mantenere il database allineato al variare del modello.*

Inoltre, se scriviamo i nomi delle proprietà delle classi e del contesto sfruttando determinate convenzioni, non abbiamo nemmeno la necessità di scrivere il codice di mapping, in quanto Entity Framework è già in grado di dedurre automaticamente dal nome delle classi, delle loro proprietà e del contesto come

il modello debba essere mappato. Riprendiamo l'esempio della sezione precedente e vediamo il codice necessario a creare le classi.

### *[Disegnare](#page-11-4) le classi*

Scrivere una classe del modello a oggetti è estremamente semplice in quanto consiste nel creare una classe con delle proprietà, esattamente come faremmo per qualunque altra classe. Non è richiesta alcuna integrazione con Entity Framework, come possiamo notare nel codice dell'[esempio](#page-341-0) 11.1.

#### <span id="page-341-0"></span>**Esempio 11.1**

```
Public Enum Shippers As Integer
    SpeedVExpress = 1UnitedPackage = 2
    FederalShipping = 3
End Enum
Public Class AddressInfo
    Public Property Address() As String
    Public Property City() As String
    Public Property Region() As String
    Public Property PostalCode() As String
    Public Property Country() As String
End Class
Public Class Customer
    Public Sub New()
      Orders = New HashSet(Of Order)()
      Address = New AddressInfo()
    End Sub
    Public Property CustomerID() As String
    Public Property CompanyName() As String
    Public Property ContactName() As String
    Public Property ContactTitle() As String
    Public Property Phone() As String
    Public Property Fax() As String
    Public Property Address() As AddressInfo
    Public Overridable Property Orders() As ICollection(Of
    Order)
End Class
```

```
Public Class Order
    Public Sub New()
      Order_Details = New HashSet(Of Order_Detail)()
      ShipAddress = New AddressInfo()
    End Sub
    Public Property OrderID() As Integer
    Public Property CustomerID() As String
    Public Property EmployeeID() As System.Nullable(Of Integer)
    Public Property OrderDate() As System.Nullable(Of DateTime)
    Public Property RequiredDate() As System.Nullable(Of
    DateTime)
    Public Property ShippedDate() As System.Nullable(Of
    DateTime)
    Public Property ShipVia() As System.Nullable(Of Shippers)
    Public Property Freight() As System.Nullable(Of Decimal)
    Public Property ShipName() As String
    Public Property ShipAddress() As AddressInfo
    Public Overridable Property Customer() As Customer
    Public Overridable Property Order_Details() As
    ICollection(Of Order_
Detail)
End Class
Public Class Order_Detail
    Public Property OrderID() As Integer
    Public Property ProductID() As Integer
    Public Property UnitPrice() As Decimal
    Public Property Quantity() As Short
    Public Property Discount() As Single
    Public Overridable Property Order() As Order
End Class
```
Il codice mostra chiaramente alcune caratteristiche del nostro modello:

 $\Box$  le classi sono semplici classi POCO, con proprietà che rappresentano i dati e nessuna relazione con l'O/RM. Questo modello potrebbe essere usato da Entity Framework così come da altri O/RM senza bisogno di alcuna modifica;  $\Box$  le relazioni sono espresse tramite proprietà che si riferiscono direttamente a un oggetto in caso di relazioni uno a uno (come da dettaglio a ordine), o una lista di oggetti in casi di relazioni uno a molti (come da ordine a dettagli). Queste proprietà sono chiamate Navigation Property e possono essere marcate come virtual per

abilitare il lazy loading (tecnica di cui parleremo più avanti);  $\Box$ il tipo AddressIndfo è un tipo senza una chiave, referenziato da altri oggetti. Questo tipo di classe è definita Complex Type e agisce come semplice contenitore di proprietà e non come tipo da mappare verso una tabella. Le proprietà che si riferiscono a un complex type sono chiamate Complex Property;  $\Box$ gli enum sono supportati come qualunque altro tipo nativo.

Ora che abbiamo visto il codice del modello andiamo a vedere il codice del contesto.

### *Creare il [contesto](#page-11-5)*

Il contesto è la classe che agisce da ponte tra il mondo a oggetti del modello e il mondo relazionale del database. Infatti, è attraverso questa classe che possiamo mappare le classi verso il database ed effettuare tutte le operazioni con il database, siano esse query o modifiche di dati negli oggetti.

Il contesto è una classe che eredita da DbContext e che definisce una proprietà di tipo DbSet(Of T), chiamata EntitySet, per ogni classe del nostro modello mappata verso una tabella del database (il tipo T corrisponde al tipo della classe). Nel nostro caso, il contesto conterrà tre proprietà: una per la classe Customer, una per la classe Order e una per la classe Order\_Detail. Queste proprietà rappresentano il punto di entrata per recuperare e modificare oggetti dal database. L'[esempio](#page-343-0) 11.2 mostra il codice del contesto.

### <span id="page-343-0"></span>**Esempio 11.2**

```
Partial Public Class NorthwindModel
    Inherits DbContext
    Public Overridable Property Customers As DbSet(Of Customer)
    Public Overridable Property Order_Details As DbSet(Of
    Order_Detail)
    Public Overridable Property Orders As DbSet(Of Order)
End Class
```
Ora che abbiamo visto come creare la classe di contesto, vediamo come eseguire

il mapping degli oggetti verso il database attraverso questa classe.

### *Mapping tramite [convenzioni](#page-11-6)*

Quando all'interno di un AppDomain un contesto viene istanziato la prima volta e viene eseguita la prima operazione, Entity Framework analizza le proprietà di tipo DbSet(Of T) del contesto per recuperarne le relative classi e verificare se queste rispettino determinate convenzioni che ne permettono il mapping senza necessità di scrivere codice. Per chiarire meglio questo concetto, analizziamo le convenzioni applicandole alla classe Order:

- $\Box$  Le colonne sul database hanno lo stesso nome delle proprietà (per quanto riguarda il nome della tabella parleremo più avanti della convenzione). Nel caso di proprietà semplici all'interno di complex type, il nome del campo sul database viene calcolato unendo il nome della proprietà complessa con quello della proprietà semplice e separandoli con il carattere "\_". Se ci sono proprietà complesse all'interno di proprietà complesse, la tecnica di calcolo non cambia, si uniscono i nomi di tutte le proprietà complesse e infine si aggiunge il nome di quella semplice. Nel nostro caso, la proprietà City all'interno della proprietà complessa ShipAddress viene mappata sulla colonna ShipAddress\_City;
- $\Box$  se una proprietà si chiama, indipendentemente dal case, ID, Key, {NomeClasse}ID o {NomeClasse}Key (dove il segnaposto NomeClasse viene rimpiazzato dal nome della classe che contiene la proprietà) questa viene automaticamente eletta a chiave primaria della classe. Se la proprietà è di tipo intero, questa è trattata come Identity. Nel nostro caso, la proprietà OrderID è automaticamente identificata come chiave primaria;  $\Box$ Il tipo del campo su cui la proprietà è mappata è analogo al tipo della proprietà (int per i tipi Int32, bit per i tipi Boolean). Le proprietà di tipo Nullable(Of T) e le proprietà di tipo String sono considerate null sul database, le altre proprietà sono considerate not null. Infine, le proprietà di tipo String sono considerate unicode a lunghezza massima. Nel nostro caso, la proprietà CustomerID è mappata su una colonna di tipo int, mentre la proprietà ShipName è mappata su una colonna di tipo nvarchar;

 $\Box$  Se una classe ha una navigation property verso un'altra classe, la proprietà con lo stesso nome e dello stesso tipo della chiave primaria della classe collegata viene eletta automaticamente a foreign key. Nel nostro caso, la proprietà CustomerID è considerata la foreign key per la navigation property Customer.

Alla luce di queste convenzioni appare chiaro che buona parte del codice di mapping è gestito automaticamente dalle convenzioni. Tuttavia c'è una parte di mapping che ancora va gestita a mano come la lunghezza massima delle stringhe, la configurazione dei nomi dei campi quando sono diversi dalle proprietà e la configurazione di chiavi primarie composte da più proprietà.

### *[Mapping](#page-11-7) tramite API*

Per mappare una classe verso il database usando le API di Entity Framework, dobbiamo eseguire l'override del metodo OnModelCreating. Questo metodo accetta in input un oggetto di tipo DbModelBuilder. Il metodo principale di questa classe è Entity, il quale accetta il tipo della classe come parametro generico e restituisce un oggetto tramite il quale specifichiamo prima una proprietà (sfruttando il metodo Property) e poi ne invochiamo i metodi di mapping relativi. Nella prossima tabella vediamo la lista dei metodi di mapping principali.

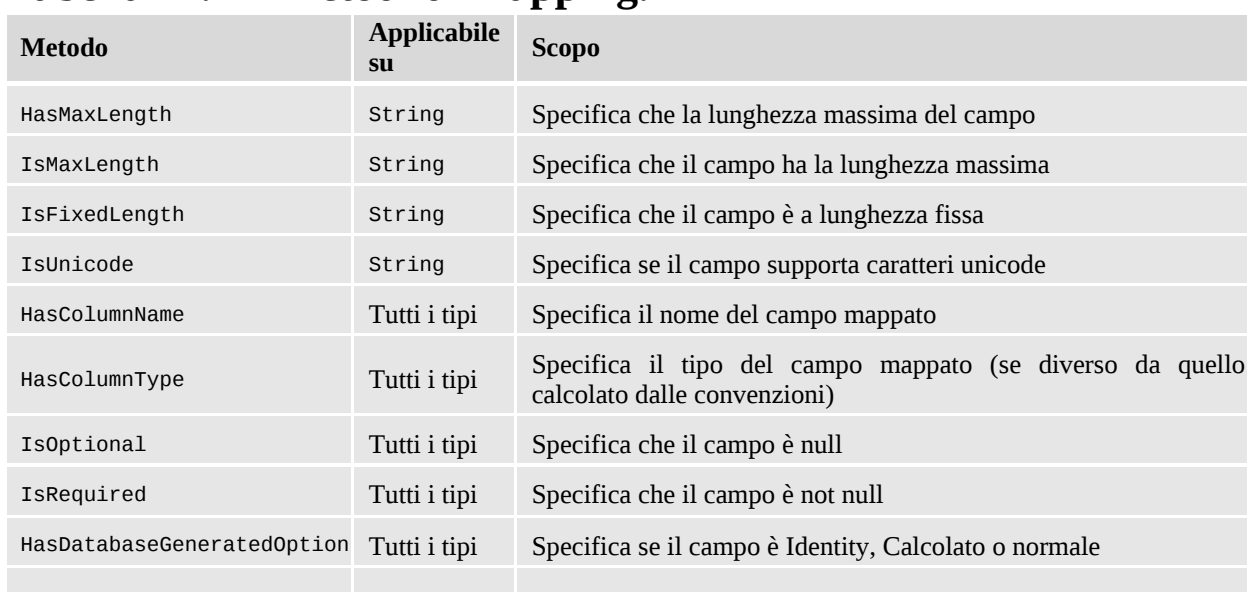

#### **Tabella 11.1 – Metodi di mapping.**

```
HasPrecision Decimal,
```

```
Double
```
Ora che abbiamo illustrato i metodi di mapping, vediamo nel prossimo esempio come applicarli per mappare completamente la classe Order.

### **Esempio 11.3**

```
modelBuilder.Entity(Of Order) ().Property(Function(p)
p.CustomerID) _
  .HasMaxLength(5).IsFixedLength()
modelBuilder.Entity(Of Order)().Property(Function(p) p.ShipName)
\overline{\phantom{0}}.HasMaxLength(40)
modelBuilder.Entity(Of Order()().Property(Function(p)
p.ShipAddress.Address) _
    .HasColumnName("ShipAddress").HasMaxLength(60)
modelBuilder.Entity(Of Order) ().Property(Function(p)
p.ShipAddress.City) _
    .HasColumnName("ShipCity").HasMaxLength(15)
modelBuilder.Entity(Of Order)() _
  .Property(Function(p) p.ShipAddress.Country) _
  .HasColumnName("ShipCountry").HasMaxLength(15)
modelBuilder.Entity(Of Order)() _
  .Property(Function(p) p.ShipAddress.PostalCode) _
  .HasColumnName("ShipPostalCode").HasMaxLength(10)
modelBuilder.Entity(Of Order)().Property(Function(p)
p.ShipAddress.Region) _
  .HasColumnName("ShipRegion").HasMaxLength(15)
```
Come possiamo vedere nell'esempio, la maggior parte delle configurazioni di mapping riguardano le lunghezze e i nomi dei campi, visto che il resto del mapping viene gestito tramite convenzioni.

L'ultima cosa da mappare è la proprietà chiave della classe Order\_Detail. Poiché questa classe ha due proprietà che compongono la chiave primaria, Entity Framework non è in grado di intercettarla tramite convenzioni e quindi sarà compito nostro specificarla tramite le API, come nell['esempio](#page-346-0) 11.4.

### <span id="page-346-0"></span>**Esempio 11.4**

modelBuilder.Entity(Of Order\_Detail)() \_

Il metodo HasKey accetta in input una lambda che restituisce una proprietà (nel caso la chiave sia composta da una sola proprietà) o un oggetto anonimo (nel caso la chiave sia composta da più proprietà, come nel nostro caso).

L'ultimo step per mappare un modello a oggetti verso il database consiste nell'associare le classi alle tabelle. Questo viene fatto tramite le proprietà di tipo DbSet(Of T) del contesto: il nome della proprietà corrisponde al nome della tabella mappata per la classe. Nel caso in cui il nome della tabella non corrisponda al nome della proprietà, possiamo usare il metodo ToTable dell'oggetto restituito dal metodo Entity di DbModelBuilder. L'[esempio](#page-347-0) 11.5 mostra il codice per mappare la classe Order\_Details con la tabella Order Details.

#### <span id="page-347-0"></span>**Esempio 11.5**

modelBuilder.Entity(Of Order\_Detail)().ToTable("Order Details")

Oltre che tramite convenzioni e API, esiste un terzo metodo di mapping che utilizza le data annotation e di cui ci occuperemo nella prossima sezione.

### *Mapping tramite data [annotation](#page-11-8)*

Il mapping tramite le data annotation prevede che in testa alla classe e alle proprietà siano presenti alcuni attributi che vengono interpretati dal motore di Entity Framework. Questi attributi permettono di specificare il nome della tabella su cui una classe mappa, il nome della colonna su cui una proprietà mappa, il tipo specifico della colonna, se è una primary key, se è obbligatoria, la sua lunghezza massima e altro ancora. Sebbene sia comodo, il mapping tramite data annotation non copre tutte le esigenze, come invece fa il mapping tramite API. La [tabella](#page-347-1) 11.2 mostra le principali data annotation.

#### <span id="page-347-1"></span>**Tabella 11.2 – Data annotation per il mapping.**

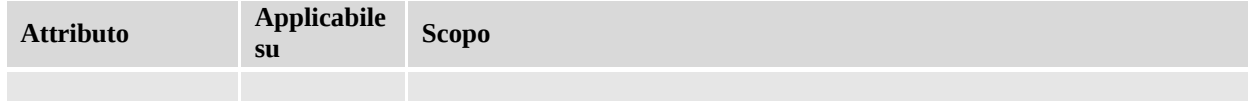

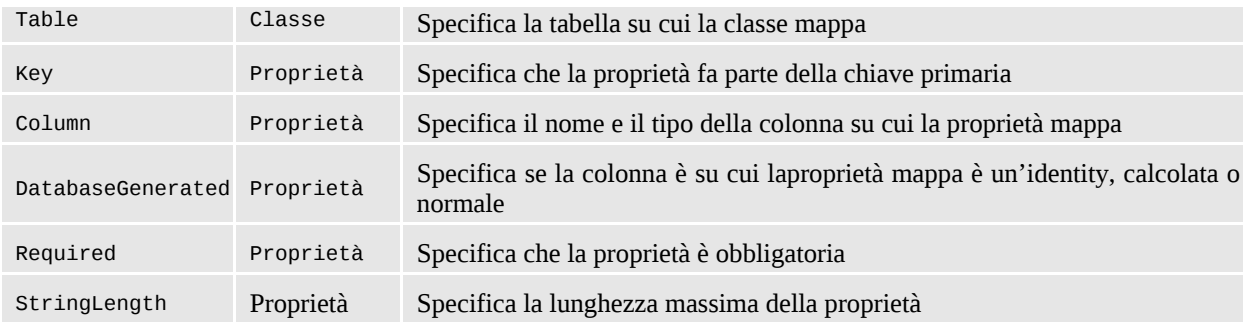

A prescindere dalla tecnica di mapping utilizzata, abbiamo scritto il codice necessario per cominciare a utilizzare Entity Framework. Tuttavia manca un ultimo importante tassello per completare il giro: la stringa di connessione.

### *[Configurare](#page-11-9) la stringa di connessione*

Configurare la stringa di connessione è estremamente semplice. L'unica accortezza da tenere a mente è che il nome della chiave della stringa di connessione deve avere lo stesso nome della classe di contesto. [Nell'esempio](#page-348-0) 11.6 possiamo vedere la stringa di connessione per il database Northwind.

### <span id="page-348-0"></span>**Esempio 11.6**

```
<add name="NorthwindModel"
  connectionString="
    data source=(local);
    initial catalog=northwind;integrated security=True;
    MultipleActiveResultSets=True;
    App=EntityFramework"
providerName="System.Data.SqlClient" />
```
Nel caso in cui la stringa di connessione non possa avere lo stesso nome della classe di contesto, nel costruttore di questa dobbiamo invocare il costruttore base, che accetta in input una stringa, come è mostrato nell'[esempio](#page-348-1) 11.7.

### <span id="page-348-1"></span>**Esempio 11.7**

```
Public Sub New()
  MyBase.New("name=NorthwindModel")
End Sub
```
La stringa ha il formato "nome=chiave" dove chiave è la chiave della stringa di connessione nel file di configurazione.

Tutto il codice e la configurazione che abbiamo visto finora possono essere generati da Visual Studio nel caso il database esista già.

#### *[Utilizzare](#page-11-10) Visual Studio*

Sin dalle prime versioni Visual Studio ha offerto un editor visuale per creare e modificare le classi del modello e il mapping partendo dal database. Con Visual Studio 2015 la possibilità rimane, ma con Code-First non abbiamo un designer perché non abbiamo un file XML per il mapping. Tuttavia, possiamo utilizzare i tool di Visual Studio per analizzare un database esistente e generare il codice iniziale. Una volta generato il codice, sarà nostro compito mantenere il modello e il database allineati. Per prima cosa dobbiamo creare all'interno del nostro progetto un elemento di tipo ADO.NET Entity Data Model. L'aggiunta di questo elemento fa partire un wizard che ci permette di selezionare il tipo di mapping che vogliamo utilizzare (Database-First, Model-First, Code-First con database nuovo o Code-First con database esistente). Nel nostro caso selezioniamo l'ultima opzione, come è mostrato nella [figura](#page-350-0) 11.3.

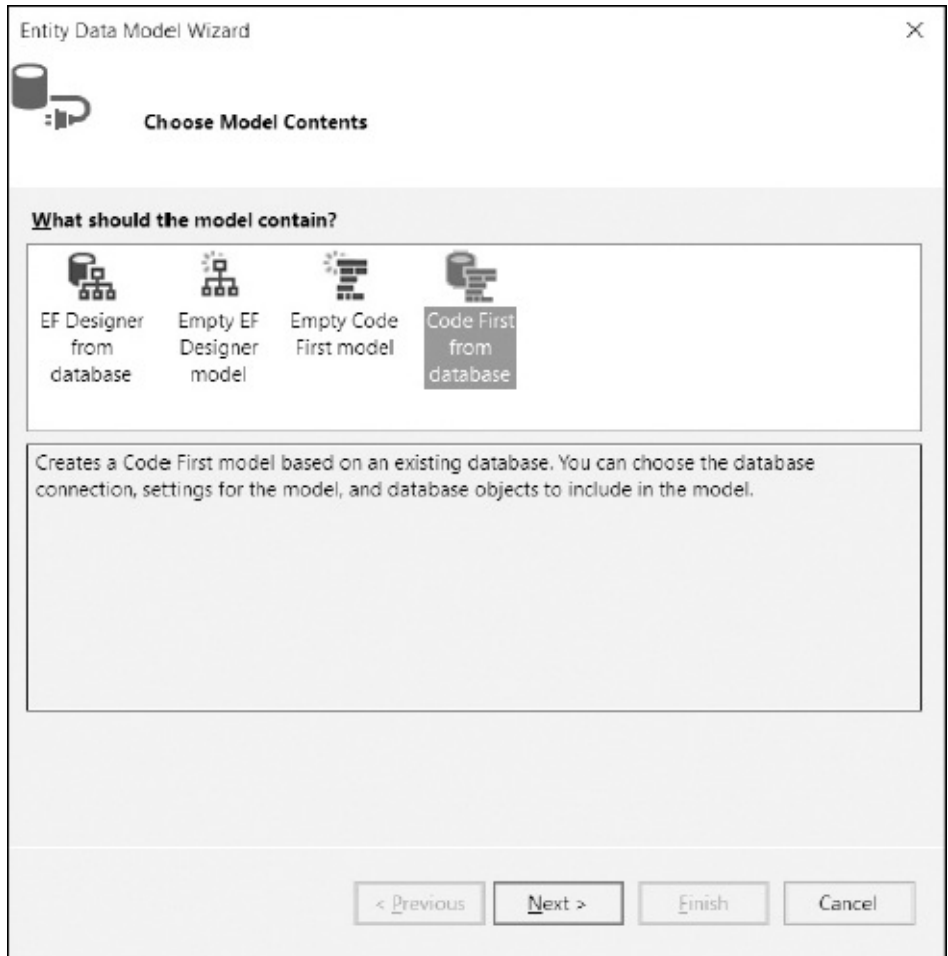

<span id="page-350-0"></span>**Figura 11.3 – Le opzioni del primo step del wizard.**

Il secondo step del wizard, mostrato nella [figura](#page-351-0) 11.4, ci permette di selezionare il database verso cui vogliamo eseguire il mapping e da cui il wizard genererà il codice.

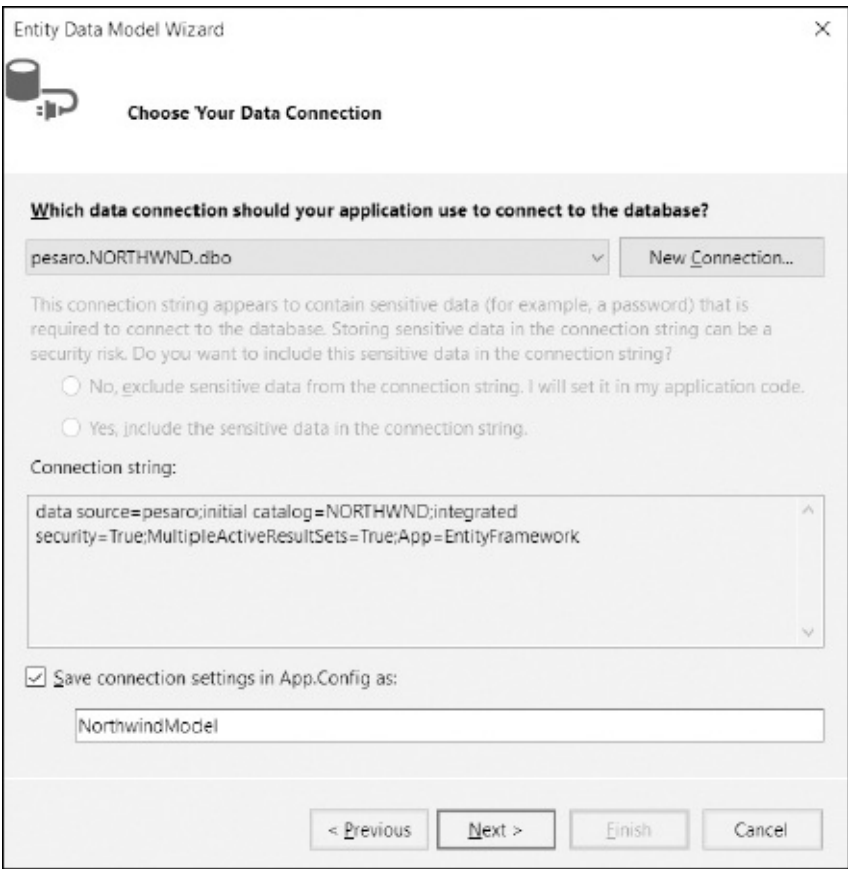

<span id="page-351-0"></span>**Figura 11.4 – La maschera per selezionare il database da mappare.**

Il terzo e ultimo step del wizard permette di selezionare le tabelle e le viste per le quali vogliamo generare il codice di mapping. La [figura](#page-352-0) 11.5 mostra che nel nostro caso selezioniamo le tabelle Orders, Order Details e Customer.

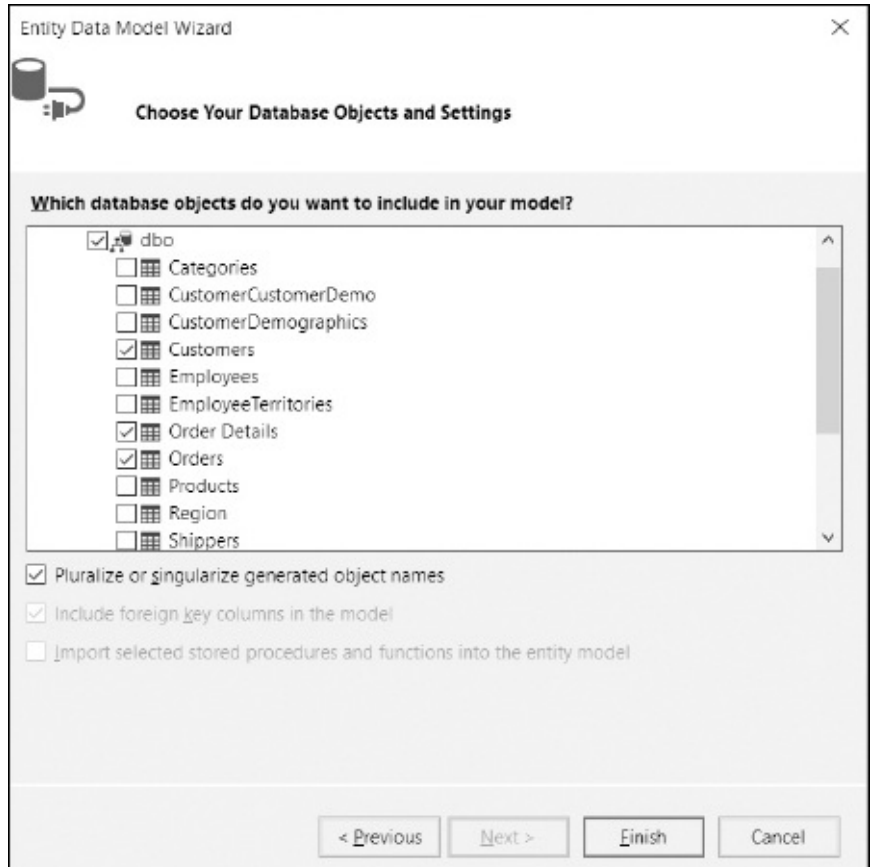

#### <span id="page-352-0"></span>**Figura 11.5 – La maschera per selezionare gli elementi del database da mappare.**

Cliccando su Finish, il wizard si chiude e fa partire la generazione del codice del modello e del codice di mapping. Il processo genera una classe per ogni tabella mappata (dove ogni classe ha una proprietà per ogni colonna della tabella) e la classe di contesto. Il codice generato fa uso delle data annotation dove possibile e usa le API dove le data annotation non arrivano. Oltre a generare il codice, il processo aggiunge la stringa di connessione al file di configurazione così che noi non dobbiamo fare altro che cominciare a scrivere il codice della nostra applicazione.

Ora che abbiamo visto come usare Code-First, andiamo a scoprire velocemente gli altri modelli di mapping.

### *Mapping con [Database-First](#page-11-11)*

Nella modalità Database-First, il database viene creato prima del modello a oggetti e, successivamente, viene importato nel designer di Visual Studio, il quale genera automaticamente le classi con un mapping 1-1 con le tabelle del database. Non solo: il designer recupera anche le relazioni tra tabelle, impostando queste relazioni anche tra le classi nel modello a oggetti. Il mapping viene espresso con un file XML, chiamato EDMX, dove sono specificate le classi, le tabelle e la loro relazione.

Per creare il modello a oggetti, dobbiamo operare i seguenti passi:

aggiungiamo al progetto un oggetto di tipo "ADO.NET Entity Data Model", esattamente come abbiamo visto con Code-First, e diamogli il nome Northwind.edmx. Clicchiamo Ok per aprire il wizard di creazione; nella prima form del wizard selezioniamo "EF Designer from database" e clicchiamo Next;  $\Box$ nella form successiva selezioniamo la connessione al database Northwind (se non c'è la possiamo creare al volo), mettiamo il nome NorthwindModel e clicchiamo Next;  $\Box$ nella terza e ultima form espandiamo il nodo relativo alle tabelle e selezioniamo Customers, Orders e Order Details;

 $\Box$  clicchiamo Finish per lanciare il processo di generazione del modello.

Il processo che viene scatenato alla fine del wizard effettua le seguenti operazioni:

 $\Box$  si connette a nuget per scaricare il package di Entity Framework e aggiungerlo al progetto;  $\Box$ genera il file di mapping (un file XML con estensione .EDMX che descrive classi, tabelle e la loro relazione);  $\Box$ aggiunge al progetto un file di template che analizza il file di mapping e genera il codice del modello;  $\Box$ aggiunge al file di configurazione la stringa di connessione.

Una volta che il processo ha terminato la sua esecuzione, Visual Studio mostra il designer di Entity Framework come nella [figura](#page-354-0) 11.6.

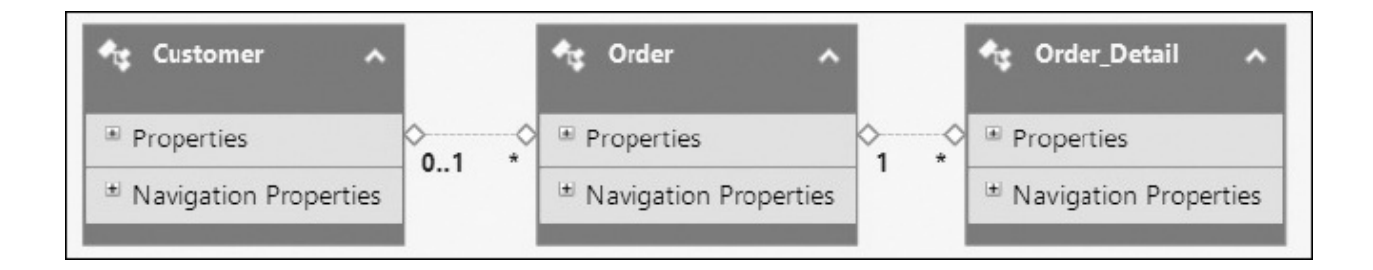

#### <span id="page-354-0"></span>**Figura 11.6 – Le classi generate dal database mostrate sul designer.**

Le proprietà semplici, definite *Scalar Properties,* sono nel nodo Properties mentre quelle che puntano ad altre entità nel modello, definite *Navigation Properties,* sono nel nodo Navigation Properties. Vi sono poi le Complex Properties, che appaiono nel nodo Properties ma con un'icona differente, che le differenzia dalle proprietà semplici. Infine ci sono le foreign key properties, cioè le proprietà che mappano su campi del database che sono foreign key, che sono mostrate insieme alle Scalar Properties. Il designer permette non solo di visualizzare il modello, ma anche di modificarlo. Attraverso il designer possiamo infatti modificare nomi di proprietà, creare nuove classi e mapparle con altre tabelle, creare Complex Type, aggiungere o rimuovere Navigation Property, creare e mappare enum e altro ancora.

L'approccio Database-First è molto semplice, in quanto il designer ci permette di mappare il modello a oggetti, astraendo tutta la complessità del file XML, creando le classi dal database, generando il codice e gestendo anche la stringa di connessione. Vediamo ora come possiamo sfruttare il modello a oggetti (qualunque sia il metodo di mapping) per leggere e persistere i dati.

## **[Recuperare](#page-11-12) i dati dal database**

La ricerca di dati nel database avviene tramite gli EntitySet del contesto. Poiché il tipo DbSet(Of T) implementa indirettamente l'interfaccia IQueryable(Of T), questa classe espone tutti gli extension method di LINQ. Questo non significa assolutamente che i dati siano in memoria. LINQ to Entities (il provider LINQ di Entity Framework) intercetta l'esecuzione della query verso l'EntitySet e la trasforma in un *ExpressionTree,* che viene poi convertito in SQL grazie alle informazioni di mapping. Il risultato è che noi scriviamo query LINQ e tutto il lavoro di conversione è affidato a Entity Framework.

L'[esempio](#page-354-1) 11.8 mostra come sia semplice recuperare la lista dei clienti italiani.

### <span id="page-354-1"></span>**Esempio 11.8**

```
Using ctx = New NorthwindModel()Dim customers1 = From c In ctx.Customers Where c.Country =
```

```
"Italy"
  Dim customers2 = ctx.Customers.Where(Function(c) c.Country
  "Italy")
End Using
```
L'[esempio](#page-354-1) 11.8 porta ad alcune importanti considerazioni. La prima è che non dobbiamo gestire connessioni ne transazioni ne altri oggetti legati all'interazione col database. Entity Framework astrae tutto per noi, restituendoci direttamente oggetti.

La seconda è che nelle query possiamo utilizzare sia la query syntax sia la normale sintassi basata sugli extension method, ma nel secondo caso dobbiamo prestare attenzione a quali extension method utilizzare. Il provider di LINQ to Entities non supporta tutti i metodi LINQ e i relativi overload poiché alcuni non trovano una controparte sui database, mentre altri non hanno la possibilità di essere tradotti in SQL. Gli extension method disponibili sono quelli di aggregazione, di intersezione, di ordinamento, di partizionamento, di proiezione, di raggruppamento oltre a quelli di insieme. Per avere una lista completa dei metodi supportati e di quelli non supportati, possiamo fare riferimento a MSDN: <http://aspit.co/agm>.

Nonostante questo, molte delle query che abbiamo visto nel capitolo dedicato a LINQ rimangono perfettamente valide anche in LINQ to Entities. Per esempio, quando vogliamo recuperare un solo oggetto, i metodi First e Single sono validi. La differenza risiede nel fatto che mentre First viene tradotto in una TOP 1, Single viene tradotto in una TOP 2, per verificare che non sia presente più di un elemento. Inoltre se la ricerca dell'oggetto avviene per chiave primaria, possiamo anche utilizzare il metodo Find della classe DbSet come mostrato nel prossimo esempio.

### **Esempio 11.9**

```
Dim item1 = ctx.Customers.First(Function(c) c.CustomerID"ALFKI")
Dim item2 = ctx.Customers.Find("ALFKI")
```
Una cosa che torna utilissima in LINQ to Entities sono le proiezioni. Molto spesso non abbiamo bisogno di tutta la classe, ma solo di alcuni suoi dati.

Specificando in una proiezione quali proprietà dobbiamo estrarre (come nell['esempio](#page-356-0) 11.10), faremo in modo che l'SQL generato estragga solo quelle, ottenendo così un'ottimizzazione delle performance.

### <span id="page-356-0"></span>**Esempio 11.10**

```
Dim customers = ctx.Customers.Select(Function(c) New With {
c.CustomerID, c.CompanyName })
```
### **Esempio 11.10 – SQL**

```
SELECT
1 AS [C1],
[Extent1].[CustomerID] AS [CustomerID],
[Extent1]. [CompanyName] AS [CompanyName]
FROM [dbo].[Customers] AS [Extent1]
```
Quando un oggetto viene recuperato dal database, viene anche memorizzato all'interno del contesto, in un componente chiamato ObjectStateManager (*state manager* d'ora in poi).

Sono due i motivi per cui questo comportamento è necessario. Innanzitutto, ogni volta che eseguiamo una query, il contesto (che è responsabile della creazione fisica degli oggetti) verifica che non esista già un oggetto corrispondente (ovvero con la stessa chiave primaria) nello state manager. In caso affermativo, il record dal database viene scartato e il relativo oggetto dello state manager viene restituito. In caso negativo, viene creato il nuovo oggetto, messo nello state manager e, infine, restituito all'applicazione. Questo garantisce che vi sia un solo oggetto a rappresentare lo stesso dato sul database. Inoltre, il contesto deve mantenere traccia di tutte le modifiche fatte agli oggetti, così che poi queste possano essere riportate sul database. Il fatto di avere gli oggetti in memoria semplifica questo compito.

### *[Ottimizzare](#page-11-13) il fetching*

Quando recuperiamo gli oggetti, spesso abbiamo bisogno anche di altri oggetti collegati. Per esempio, quando recuperiamo gli ordini, possiamo aver bisogno anche dei relativi dettagli.

Nella maggioranza dei casi, la soluzione ideale è quella di recuperare tutti gli oggetti in una singola query. Il problema risiede nel fatto che LINQ to Entities ritorna solo gli oggetti specificati dall'EntitySet. Questo significa che quando eseguiamo una query sugli ordini, i dettagli vengono ignorati. Fortunatamente possiamo modificare questo comportamento e dire a Entity Framework quali dati collegati vogliamo caricare insieme all'entità principale.

Per fare questo dobbiamo utilizzare il metodo Include della classe DbSet. Questo metodo, in input, accetta una lambda che specifica la proprietà da caricare, così come mostrato nell'[esempio](#page-357-0) 11.11.

#### <span id="page-357-0"></span>**Esempio 11.11**

Dim orders = ctx.Orders.Include(Function(o) o.Order\_Details)

Il codice SQL corrispondente a questa query mette in join le tabelle Orders e Order Details, recuperando i dati necessari.

Sebbene recuperare immediatamente i dettagli sia ottimale nella maggior parte dei casi, vi sono delle situazioni in cui è meglio recuperare solo gli ordini e accedere ai dettagli solo quando siano richiesti. Un classico esempio di questa situazione si propone quando dobbiamo prendere tutti gli ordini e i relativi dettagli solo per quei dettagli che corrispondono a un certo criterio (per esempio, solo per gli ordini di un certo cliente).

In questi casi torna utile il meccanismo di *Lazy Loading.* Il Lazy Loading è la tecnica che permette di recuperare i dati di una proprietà di navigazione solo quando questa è soggetta a un accesso. Questo significa che se carichiamo solo gli ordini accedendo semplicemente alla proprietà Order\_Details di ognuno, Entity Framework va sul database e recupera i dettagli di quell'ordine.

Questo comportamento è attivo per default, ma possiamo comunque manipolarlo traverso la proprietà Configuration.LazyLoadingEnabled (di tipo Boolean) del contesto. Oltre a dover essere abilitato, per funzionare il Lazy Loading ha un altro prerequisito ovvero che la proprietà sia virtuale.

*L'accesso a una proprietà di navigazione scatena l'accesso al database perché il tipo ritornato dalle query è in realtà un tipo derivato dalla classe cercata. Questo tipo esegue l'override del getter* *delle proprietà di navigazione, iniettando il codice di accesso al database. Questo è il motivo per cui le proprietà di navigazione devono essere virtuali per far funzionare il Lazy Loading.*

Ora che abbiamo capito come effettuare le query, passiamo a vedere come scrivere dati nel database.

## **Salvare i dati sul [database](#page-11-14)**

Salvare i dati sul database significa persistere la cancellazione, l'inserimento e le modifiche delle entità. Questo processo viene scatenato attraverso la chiamata al metodo SaveChanges del contesto. Questo metodo non fa altro che scorrere gli oggetti modificati memorizzati nel contesto e costruire il codice SQL per la persistenza.

Ciò significa che il contesto deve conoscere lo stato di ogni singolo oggetto quando effettua il salvataggio. Un oggetto può essere in quattro stati:  $\Box$ Unchanged: l'oggetto non è stato modificato;  $\Box$ Modified: qualche proprietà semplice dell'oggetto è stata modificata;  $\Box$ Added: l'oggetto è stato marcato per l'aggiunta sul database; **Q**beleted: l'oggetto è stato marcato per la cancellazione dal database.

Quando un oggetto viene creato da una query, il suo stato è Unchanged. Nel momento in cui andiamo a modificare una proprietà semplice o una complessa, lo stato passa automaticamente a Modified. Added e Deleted si differenziano dagli stati precedenti, in quanto devono essere impostati manualmente. Per settare lo stato di un oggetto su Added, dobbiamo utilizzare il metodo Add della classe DbSet(Of T), mentre per impostare un oggetto su Deleted, dobbiamo invocare Remove. Analizziamo ora queste casistiche in dettaglio.

#### *[Persistere](#page-11-15) un nuovo oggetto*

In ogni applicazione che gestisce il ciclo completo di un'entità, il primo passo è l'inserimento. Come detto sopra, per persistere un nuovo oggetto basta utilizzare il metodo Add della classe DbSet(Of T), passando in input l'oggetto da persistere. L'effetto è quello di aggiungere l'oggetto al contesto nello stato di Added.

#### <span id="page-359-0"></span>**Esempio 11.12**

```
Using ctx As New NorthwindModel()
  Dim c = New Customer() With f.CustomerID = "STEMO",
    .CompanyName = "Stefano Mostarda",
    .ContactName = "Stefano Mostarda",
    .Address = "Via Del Corso 14",
    .City = "Roma", .Country = "Italy",
    PostalCode = "00100",.Region = "Lazio",
    .ContactTitle = "Sig",
    .Phone = "00000",
    .Fax = "00000"
  }
  ctx.Customers.Add(c)
  ctx.SaveChanges()
End Using
```
Come possiamo notare nell'[esempio](#page-359-0) 11.12, inserire un nuovo cliente è estremamente semplice. Quando si deve inserire un ordine, invece, la situazione cambia leggermente, poiché un ordine contiene riferimenti ai dettagli e anche un riferimento al cliente.

In tal caso, il metodo Add si comporta in questo modo: scorre tutte le navigation property dell'oggetto passato in input, così da aggiungere gli oggetti collegati al contesto, mettendoli nello stato di Added. In questo modo, possiamo richiamare una volta soltanto il metodo Add, passando l'ordine, con il vantaggio che tanto i dettagli quanto il cliente verranno aggiunti al contesto in fase di inserimento.

Tuttavia, se per i dettagli questo rappresenta l'approccio corretto, per il cliente non possiamo dire altrettanto, visto che, in realtà, non deve essere inserito nuovamente. Per ovviare a questo problema, possiamo semplicemente impostare il campo CustomerID della classe Order, così da non dover associare all'ordine tutto l'oggetto cliente.

### **Esempio 11.13**

Using ctx As New NorthwindModel()
```
Dim o = New Order() With f.CustomerID = "STEMO",
    EmployeeID = 1,
    .OrderDate = DateTime.Now,
    .RequiredDate = DateTime.Now.AddDays(10),
    .ShipAddress = "Via Del Corso 14",
    .ShipCity = "Roma",
    .ShipCountry = "Italy",
    .ShipPostalCode = "00100",
    .ShipRegion = "Lazio",
    .ShipName = "Stefano Mostarda",
    .ShipVia = 1,
    .Freight = 8.53}
  o.Order_Details.Add(New Order_Detail() With {
    .ProductID = 1,Discount = 0,.Quantity = 10,
    .UnitPrice = 20
  })
  o.Order_Details.Add(New Order_Detail() With {
    .ProductID = 2,. Discount = 0,.Quantity = 30,
    .UnitPrice = 100
  })
  o.Order_Details.Add(New Order_Detail() With {
    .ProductID = 3,Discount = 0,.Quantity = 20,
    .UnitPrice = 40
  })
  ctx.Orders.Add(o)
  ctx.SaveChanges()
End Using
```
L'[esempio](#page-359-0) 11.13 mostra come sia estremamente semplice aggiungere al database un grafo di oggetti mediamente complesso. Infatti, inserire un ordine significa anche associargli un cliente, per poi inserirne i dettagli che, a loro volta, referenziano un prodotto. Tutto questo, grazie a Entity Framework, è

notevolmente semplificato.

Ora che abbiamo imparato a inserire nuovi oggetti, passiamo ad analizzarne la rispettiva modifica.

#### *Persistere le [modifiche](#page-11-0) a un oggetto*

Per modificare un cliente, basta leggerlo dal database, modificarne le proprietà e invocare il metodo SaveChanges come mostrato nel prossimo esempio.

#### <span id="page-361-0"></span>**Esempio 11.14**

```
Using ctx As New NorthwindModel()
  Dim cust = ctx.Customers.Find("STEMO")
  cust.Address = "Piazza del popolo 1"
  ctx.SaveChanges()
End Using
```
Questa modalità di aggiornamento viene definita come connessa, poiché l'oggetto è modificato mentre il contesto che lo ha istanziato è ancora in vita.

Tuttavia non è sempre così. Prendiamo, per esempio, un Web Service che metta a disposizione un metodo che torna i dati di un cliente e un altro che accetti un cliente e lo salvi sul database. La cosa corretta, in questi casi, è creare un contesto diverso in ogni metodo. Questo significa che non c'è nessun tracciamento delle modifiche fatte sul client e quindi il secondo contesto non può sapere cosa è cambiato. Quando incontriamo questo tipo di problema, si parla di modalità disconnessa, in quanto le modifiche all'oggetto sono fatte fuori dal contesto che lo ha creato.

In questi casi abbiamo a disposizione due modalità per risolvere il problema. Con la prima effettuiamo nuovamente la query per recuperare il cliente e impostiamo le proprietà con i dati che vengono passati in input al metodo. In questo caso il codice è identico a quello visto nell'[esempio](#page-361-0) 11.14.

La seconda consiste nell'*attaccare* l'entità modificata al contesto, marcandola come Modified. Attaccare un'entità al contesto significa aggiungerla alla lista di quelle memorizzate nello state manager. Quando un'entità viene attaccata al contesto, automaticamente va in stato di Unchanged, quindi va impostata manualmente su Modified. Questo si ottiene recuperando l'entry relativa alla entity nello state manager e impostandone la proprietà State a Modified. L'[esempio](#page-362-0) 11.15 mostra come usare questa tecnica.

### <span id="page-362-0"></span>**Esempio 11.15**

```
'Metodo che del servizio torna il cliente
Using ctx = New NorthwindModel()return ctx.Customers.Find("STEMO")
End Using
'Il client aggiorna il cliente e chiama il servizio di
aggiornamento
Cust.Address = "Piazza Venezia 10"
UpdateCustomer(Cust)
'Il servizio aggiorna il cliente
Using ctx = new NorthwindModel ()
  ctx.Customers.Attach(modifiedCustomer)
  ctx.Entry(modifiedCustomer).State = EntityState.Modified
  ctx.SaveChanges()
End Using
```
Quando si parla di ordini e dettagli, è importante sottolineare una cosa. Se aggiungiamo, modifichiamo o cancelliamo un dettaglio in modalità disconnessa, anche impostando l'ordine come modificato non otteniamo l'aggiornamento dei dettagli. Per eseguire un corretto aggiornamento, dobbiamo fare una comparazione manuale tra gli oggetti presenti sul database e quelli presenti nell'oggetto modificato e cambiare manualmente lo stato di ogni dettaglio. Dopo la modifica, è arrivato il momento di passare alla cancellazione dei dati.

### *[Cancellare](#page-11-1) un oggetto dal database*

L'ultima operazione di aggiornamento sul database è la cancellazione. Cancellare un oggetto è estremamente semplice, in quanto basta invocare il metodo Remove della classe DbSet(Of T), passando in input l'oggetto. C'è comunque una particolarità molto importante da tenere presente. L'oggetto da cancellare **deve** essere attaccato al contesto. Questo significa che, anche in caso di cancellazione, abbiamo una modalità connessa e una disconnessa.

Nella modalità connessa possiamo semplicemente eseguire una query per

recuperare l'oggetto e invocare poi Remove ([esempio](#page-363-0) 11.16).

### <span id="page-363-0"></span>**Esempio 11.16**

```
Using ctx = New NorthwindModel()Dim cust = ctx.Customers.Find("STEMO")
  ctx.Customers.Remove(cust)
End Using
```
Anche nella modalità disconnessa abbiamo due tipi di scelta: recuperare l'oggetto dal database e invocare Remove (stesso codice dell'[esempio](#page-363-0) 11.16) oppure attaccare l'oggetto al contesto e poi chiamare il metodo Remove come nel prossimo esempio.

#### **Esempio 11.17**

```
Using ctx = New NorthwindModel()ctx.Customers.Attach(custToDelete)
  ctx.Customers.Remove(custToDelete)
End Using
```
Aggiornare i dati con Entity Framework è tutt'altro che complesso, quindi non necessità di ulteriori approfondimenti. Nella prossima sezione invece vedremo brevemente quali sono le caratteristiche di Entity Framework che possono tornare utili durante lo sviluppo.

## **[Funzionalità](#page-11-2) aggiuntive di Entity Framework**

Ovviamente, in questo capitolo abbiamo trattato solo gli argomenti principali che ci permettono di sviluppare con Entity Framework. Infatti, esistono molte altre funzionalità che questo framework ci mette a disposizione. In questa sezione elenchiamo quelle più comuni: Concorrenza: Entity Framework gestisce la concorrenza pessimistica. L'unica cosa che dobbiamo fare per abilitare la concorrenza è indicare nel mapping quali campi devono essere controllati.

- Esecuzione di codice SQL: la classe DbContext espone le API per eseguire query e inviare comandi utilizzando direttamente il codice SQL.
- Stored Procedure e Table-Valued Function: le stored procedure e le Table-Valued Function sono supportate nativamente da Database-First ma non da Code-First. Per eseguire una stored procedure con Code-First bisogna inviare al server una query SQL. Le stored procedure possono essere utilizzate anche per aggiornare i dati e non solo per estrarli.
- Code-First migration: permette di creare il database a design-time, partendo dalle classi del modello a oggetti. Inoltre, permette di modificare il database al cambio del codice delle classi mappate.
- Validazione: poiché nel mapping specifichiamo molte informazioni, come per esempio la lunghezza di una proprietà di tipo String, il contesto prima di persistere le notifiche verifica che le proprietà siano conformi al loro mapping, evitando così di arrivare al database con dati non validi.
- Logging: Entity Framework ha un motore di logging integrato, dove possiamo intercettare l'esecuzione dei comandi e generare un log per verificare che tutto venga generato correttamente.

Entity Framework 6 è un O/RM maturo ma soffre di alcune lacune di base derivanti dal fatto che quando è stato progettato oltre 10 anni fa doveva coprire esigenze diverse da quelle di oggi. Per questo motivo si è resa necessaria la sua riscrittura, che vedrà la luce con Entity Framework 7.

## **Entity [Framework](#page-11-3) 7**

Entity Framework 7 è stato completamente riscritto dalla base per supportare scenari non supportati da Entity Framework 6 e che non si sarebbero potuti supportare con delle semplici modifiche. Gli scenari che Microsoft intende supportare con Entity Framework 7 sono: Database relazionali: database come SQL Server, Oracle, MySQL, e altri ancora. Questa funzionalità è presente anche in Entity Framework 6.

Database NoSQL: un esempio è il Table Storage di Azure. Questa

funzionalità è nuova in Entity Framework 7.

- Universal Windows Platform: Entity Framework deve girare anche sulle Universal Windows Platform quindi su app mobile e non solo. Per questo genere di applicazioni i provider di default è SQLite.
- Linux e OSX: Entity Framework supporta il .NET Core e quindi potrà girare anche su Linux e OSX sia in applicazioni ASP.NET 5 sia in applicazioni console.

Come si può facilmente immaginare da questa lista, gli obiettivi per Entity Framework 7 sono molto ambiziosi e chiariscono perché una riscrittura del codice da zero si è resa necessaria.

Nonostante la riscrittura del motore, il modo di utilizzare Entity Framework 7 non cambia di molto per gli sviluppatori rispetto a quello del suo predecessore. Sia le API di mapping sia le API per eseguire query e persistere sul database le modifiche agli oggetti non sono cambiate in modo significativo, quindi buona parte del codice scritto per Entity Framework 6 è facilmente migrabile a Entity Framework 7. Tuttavia, Entity Framework 7 non supporta tutte le funzionalità di Entity Framework 6, quindi non è detto che si possa fare una migrazione.

Per esempio, Entity Framework 7 non supporta il lazy loading, l'Entity/Table splitting (la possibilità di mappare una Entity su due tabelle), il logging integrato, metodi per manipolare le Entity con lo state manager, i complex type. Queste mancanze rendono Entity Framework 7 un ottimo candidato lì dove non arriva Entity Framework 6 (UWP, Linux, OSX), ma in tutti gli altri casi Microsoft stessa raccomanda l'utilizzo di Entity Framework 6.

# **[Conclusioni](#page-11-4)**

In questo capitolo abbiamo solamente provato a scalfire la superficie di Entity Framework, evidenziandone le caratteristiche principali per poter cominciare a utilizzare questo O/RM. Ora siamo in grado di costruire e modificare un modello sia con l'approccio Database-First sia con l'approccio Code-First, di sfruttarlo per eseguire query sul database tramite LINQ to Entities e persistere tutti gli oggetti necessari.

Tuttavia, in Entity Framework, c'è molto di più. Come abbiamo visto nella penultima sezione del capitolo, Entity Framework offre una serie di funzionalità che lo rendono uno strumento completo per l'accesso ai dati. Con Entity Framework 7, la situazione migliorerà ulteriormente, in quanto verranno coperti ancora più scenari e piattaforme come UWP, OSX e Linux, il che fa capire come Microsoft stia investendo molto su questa tecnologia, che raffigura il presente e il futuro dell'accesso ai dati.

Ora che abbiamo visto come accedere ai dati residenti su un database, nel prossimo capitolo vedremo un altro modo di persistere i dati: XML.

# **XML e [LINQ](#page-11-5) to XML**

L'**eXtensible Markup Language** (XML) è un metalinguaggio standard creato dal World Wide Web Consortium (W3C), che ha ormai raggiunto i dieci anni di vita ed è diventato uno strumento d'uso comune nelle applicazioni. Lo utilizziamo quotidianamente per le configurazioni, per lo scambio di dati tra diverse piattaforme oppure, grazie alla sua semplicità di utilizzo con strumenti di disegno e alla sua immediata leggibilità come linguaggio di markup e di layout, tanto nell'ambito web quanto in quello Windows: ne sono un esempio XHTML (evoluzione dell'HTML) o XAML (linguaggio per Windows Presentation Foundation e Universal Windows Platform app).

## **Il supporto ad XML nel .NET [Framework](#page-11-6)**

Fin dalla prima versione del .NET Framework è presente un assembly di nome System.Xml.dll che contiene classi per la lettura e la manipolazione dell'XML, ognuna delle quali aderisce a specifici standard o di invenzione da parte di Microsoft, più o meno immediate e comode da utilizzare a seconda della situazione che dobbiamo fronteggiare. Inoltre, nell'assembly System.Xml.Linq.dll sono contenute classi, racchiuse sotto il nome di **LINQ to XML**, che consentono di sfruttare LINQ e la query syntax come metodologia alternativa di gestione dell'XML.

Obiettivo di questo capitolo è illustrare il migliore utilizzo di tutte queste

classi, al fine di capire qual è lo strumento più adatto per la soluzione di un determinato problema, calcolandone oneri e benefici.

Il documento mostrato nell['esempio](#page-368-0) 12.1 è utilizzato all'interno dell'intero capitolo come sorgente degli esempi d'applicazione delle varie tecnologie di manipolazione dei documenti XML.

```
<?xml version="1.0" encoding="utf-8" ?>
<products
  xmlns="http://schemas.aspitalia.com/book40/products">
  <!-- Lista prodotti -->
  <product idProduct="1"
        idCategory="1">
    <description>Prodotto 1</description>
    <details
      xmlns="http://schemas.aspitalia.com/book40/details">
      <detail name="Size"
          value="10x20" />
      <detail name="Weight"
          value="2" />
    </details>
  </product>
  <product idProduct="2"
        idCategory="3">
    <description>Prodotto 2</description>
    <details
      xmlns="http://schemas.aspitalia.com/book40/details">
      <detail name="Size"
          value="40x35" />
      <detail name="Weight"
          value="8" />
      </details>
    </product>
    <product idProduct="3"
          idCategory="1">
    <description>Prodotto 31</description>
          <details
    xmlns="http://schemas.aspitalia.com/book40/details">
    <detail name="Size"
          value="10x25" />
    <detail name="Weight"
          value="2" />
    </details>
```
L'infoset d'esempio racchiude, sotto il nodo principale products, una serie di prodotti con relative caratterische e dettagli, quali la dimensione e il peso.

# **Gestire l'XML con la classe [XmlDocument](#page-11-7)**

Lo strumento più semplice presente nel .NET Framework per la gestione di documenti XML è rappresentato dalla classe *XmlDocument* che descrive, secondo le specifiche DOM livello 2 (uno standard W3C), un documento XML in base a una struttura ad albero, quindi con padri e figli, e ne permette l'interrogazione e la modifica.

Il fatto che questa classe aderisca alle specifiche DOM, significa che se proveniamo da altri linguaggi o tecnologie, come JavaScript, PHP, ActionScript o Java, abbiamo già una certa familiarità con i metodi e le proprietà messe a disposizione.

La classe XmlDocument rappresenta dunque il documento e ne permette il caricamento mediante i metodi Load o LoadXml: il primo accetta, con vari overload, un URI, uno Stream, un TextReader o un XmlReader (affrontato di seguito), mentre il secondo accetta direttamente l'XML come stringa nella sua forma testuale.

```
Dim doc As New XmlDocument()
' Uri: percorso relativo al file
doc.Load("test.xml")
' Apertura di uno stream su file
Using stream As Stream = File.OpenRead("test.xml")
    ' Oppure caricamento da uno Stream
    doc.Load(stream)
End Using
' Oppure caricamento XML diretto
doc.LoadXml("<test />")
```
Quando carichiamo un documento XML attraverso questa classe, questo viene rappresentato in memoria con istanze di oggetti specifici per ogni elemento, attributo o, in generale, per qualsiasi tipologia di nodo dal quale è costituito. Questa distinzione è implementata nelle classi offerte all'interno del .NET Framework e possiamo capirne la logica analizzando la [figura](#page-370-0) 12.1.

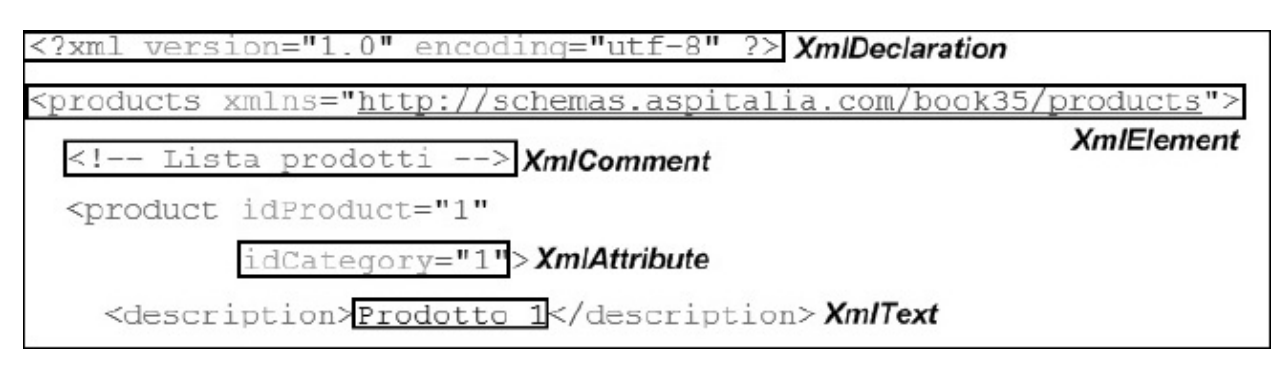

<span id="page-370-0"></span>**Figura 12.1 – Frazionamento di un documento XML secondo DOM.**

Nella [figura](#page-370-1) 12.2 è invece visibile l'intero modello a oggetti per la rappresentazione di un documento XML.

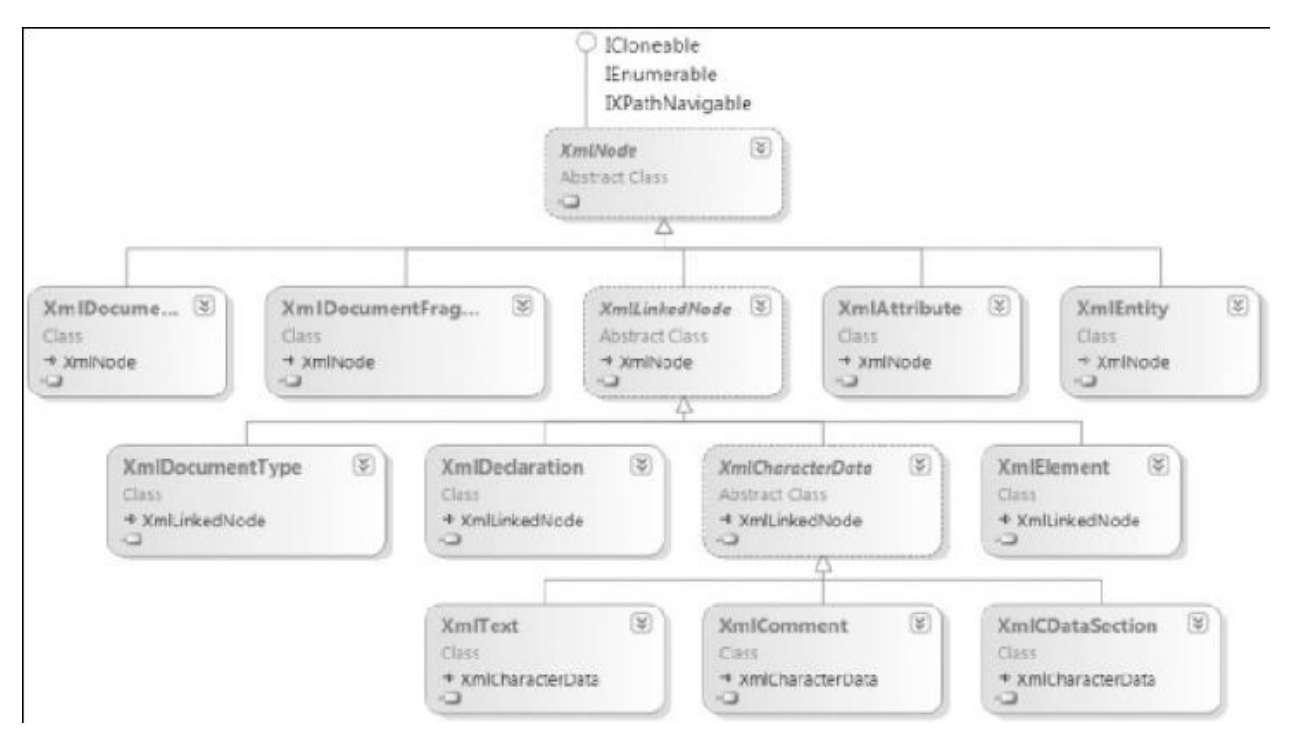

<span id="page-370-1"></span>**Figura 12.2 – Struttura gerarchica delle classi System.Xml.**

La struttura dei nodi che deriva dal caricamento del documento, prende origine dalla proprietà DocumentElement della classe XmlDocument, di tipo XmlElement, e rappresenta il nodo radice obbligatorio. Da esso possiamo accedere agli altri elementi attraverso una serie di proprietà base, definite a livello della classe XmlNode, come ChildNodes, per ottenere una collezioni di nodi figli, FirstChild e LastChild, per ottenere il primo e l'ultimo figlio, PreviousSibling e NextSibling, per ottenere i nodi fratelli precedenti o successivi, presenti sullo stesso livello.

Possiamo poi ricavare informazioni generiche sul nodo, sfruttando la proprietà LocalName, per conoscere il nome del tag o dell'attributo, la proprietà NamespaceURI, per conoscere il namespace del nodo, oppure OuterXml e InnerXml, per ottenere il nodo corrente come stringa XML, comprensivo dei figli o dei soli nodi che contiene.

Sempre sulla classe XmlNode è disponibile la proprietà Attributes che restituisce una collezione di attributi (solo se si tratta di un elemento) mentre, con la proprietà predefinita, possiamo ottenere gli elementi figli con un certo nome.

Inoltre, a seconda della tipologia di nodi, abbiamo a disposizione proprietà e metodi specifici. Ad esempio la classe XmlElement ha i metodi HasAttribute, GetAttribute e GetElementsByTagName per conoscere rispettivamente se un elemento ha un attributo, per ottenerne il valore, oppure per recuperare la lista degli elementi figli in base al nome. Certamente questo comporta l'introduzione di approcci diversi per ottenere informazioni di tipo simile, tuttavia questi metodi risultano più comodi da utilizzare, essendo tipizzati per gli elementi specifici.

```
' Nome del tag e namespace dell'ultimo figlio
Console.WriteLine("LocalName: {0} - Namespace: {1}",
  doc.DocumentElement.LastChild.LocalName,
  doc.DocumentElement.LastChild.NamespaceURI)
' Attributo idProduct sull'ultimo figlio (tag product)
Dim product As XmlElement =
  DirectCast(doc.DocumentElement.LastChild, XmlElement)
Console.WriteLine("idProduct: {0}",
  product.Attributes("idProduct").Value)
```

```
Console.WriteLine("idProduct: {0}",
  product.GetAttribute("idProduct"))
' XML del primo figlio di products (il commento)
Console.WriteLine("Comment: {0}",
  doc.DocumentElement.FirstChild.OuterXml)
' Tag description del secondo figlio (tag product)
Dim description As XmlElement =
  doc.DocumentElement.ChildNodes(1)("description",
  "http://schemas.aspitalia.com/book40/products")
' InnerText interroga direttamente il value dei figli
Console.WriteLine("Description: {0}", description.InnerText)
' Entro direttamente nel figlio che è un XmlText
Console.WriteLine("Description: {0}",
description.FirstChild.Value)
```
Nel codice rappresentato nell'[esempio](#page-371-0) 12.3, possiamo vedere all'opera le varie proprietà e quali risultati si ottengono con l'XML di esempio illustrato a inizio capitolo. Notiamo inoltre l'indicazione del namespace del tag description, che eredita quello del tag contenitore products. Il risultato dell'output della Console è visibile nella [figura](#page-372-0) 12.3.

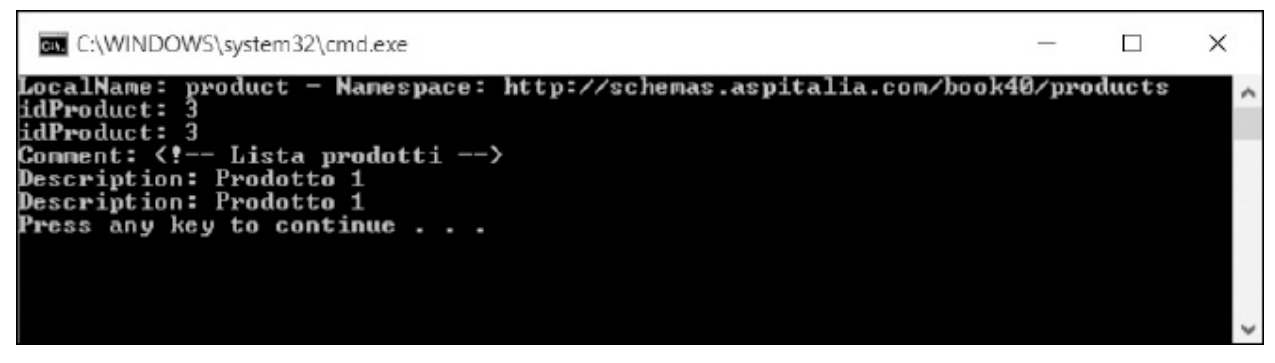

**Figura 12.3 – Output ottenuto mediante interrogazione con XmlDocument.**

<span id="page-372-0"></span>Otteniamo così il nome e il namespace del tag product, il valore dell'attributo idProduct, il valore di OuterXml per un commento e la lettura del tag description.

*Qualificare i nodi con un namespace è importante per identificare in modo univoco una struttura XML in base a uno schema XSD. Di*

*conseguenza, anche nella ricerca di un elemento, non dobbiamo limitarci al LocalName, ma diventa obbligatorio specificare anche il namespace.*

Oltre a leggere un documento XML, possiamo modificarlo sempre sfruttando le stesse classi. Le proprietà Value, InnerText e InnerXml non sono in sola lettura perciò, una volta che abbiamo ottenuto un nodo, lo possiamo modificare.

A questi si affiancano i metodi AppendChild, InsertAfter, InsertBefore, RemoveAll, RemoveChild e ReplaceChild per aggiungere un nodo in coda, prima o dopo un altro nodo di riferimento, rimuovere tutti i nodi o uno specifico oppure sostituirne uno con un altro.

*Per nodo si intende un oggetto che fa parte di un documento XML. Qualsiasi commento, attributo, elemento, testo o dichiarazione XML rientra in questa categoria, come dimostrato nella [figura](#page-370-1) 12.2.*

Dobbiamo sottolineare che nuovi nodi non si possono creare direttamente tramite il costruttore delle classi, ma occorre invocare una serie di metodi Create[tipo Nodo] per creare una nuova istanza e poterla aggiungere a un nodo, sfruttando i metodi illustrati in precedenza.

<span id="page-373-0"></span>Infine, terminata l'elaborazione del documento, possiamo salvarlo con il metodo Save della classe XmlDocument, come mostrato nell'[esempio](#page-373-0) 12.4.

```
' Rimuovo il terzo prodotto
doc.DocumentElement.RemoveChild(doc.DocumentElement.LastChild)
' Tolgo tutti i figli del secondo prodotto
doc.DocumentElement.LastChild.RemoveAll()
' Creo l'elemento product
Dim product As XmlElement = doc.CreateElement("",
  "product", "http://schemas.aspitalia.com/book40/products")
' Imposto l'attributo idProduct
product.SetAttribute("idProduct", "4")
  Aggiungo l'elemento prima degli altri prodotti
doc.DocumentElement.InsertBefore(product,
  doc.DocumentElement.ChildNodes(1))
' Commento all'interno del tag product
```

```
Dim comment As XmlComment = doc.CreateComment("Nuovo prodotto")
product.AppendChild(comment)
' Sezione CDATA
Dim cdata As XmlCDataSection = doc.CreateCDataSection(
  "Testo libero con <complesso>")
product.AppendChild(cdata)
' Creo elemento description
Dim description As XmlElement = doc.CreateElement("",
"description",
  "http://schemas.aspitalia.com/book40/products")
' Creo un nodo XmlText con la descrizione
description.InnerText = "Prodotto 4"
' Aggiungo l'elemento al tag product
product.AppendChild(description)
' Salvo il documento
Dim sw As New StringWriter()
doc.Save(sw)
```
L'XML che ottieniamo in output è mostrato nell'[esempio](#page-374-0) 12.5, il quale ha perso un prodotto, ne contiene un altro senza nodi figli, mentre ne è presente uno nuovo con commento e sezione CDATA.

```
<?xml version="1.0" encoding="utf-16"?>
<products xmlns="http://schemas.aspitalia.com/book40/products">
  <!-- Lista prodotti -->
  <product idProduct="4">
    <!-- Nuovo prodotto -->
    <![CDATA[Testo libero con <complesso>]]>
    <description>Prodotto 4</description>
  </product>
  <product idProduct="1" idCategory="1">
    <description>Prodotto 1</description>
    <details
    xmlns="http://schemas.aspitalia.com/book40/details">
    <detail name="Size" value="10x20" />
      <detail name="Weight" value="2" />
      </details>
    </product>
```

```
<product>
</product>
</products>
```
La classe XmlDocument, quindi, è adatta per una manipolazione facile e molto intuitiva del documento XML, soprattutto se conosciamo già le specifiche DOM. Con questa tecnica l'intero documento viene analizzato e caricato in memoria per poter essere interrogato o manipolato fino a quando non lo salviamo con il metodo Save verso uno Stream, un file fisico o un TextWriter. Di fatto, è quindi adatto per documenti di piccola dimensione, nei quali vogliamo prediligere la facilità di gestione.

## **Lettura e [scrittura](#page-11-8) rapida e leggera**

La classe XmlDocument appena analizzata è molto comoda e intuitiva da utilizzare, ma presenta il difetto di caricare l'intero documento in memoria, inclusi i metadati aggiuntivi, e quindi può non essere la soluzione migliore se intendiamo elaborare documenti XML di dimensioni considerevoli. Per ovviare a questo limite, nel .NET Framework sono presenti le classi astratte XmlReader e XmlWriter, che ci consentono di leggere e scrivere documenti XML sfruttando lo stesso di tipo di accesso ai nodi, ma con un approccio forward-only (senza possibilità di andare indietro), in sola lettura per XmlReader e in sola scrittura per XmlWriter. Le principali implementazioni sono XmlTextReader e XmlTextWriter, le quali sono in grado di leggere e scrivere documenti testuali.

*È bene ricordare che le specifiche XML InfoSet non vincolano al solo formato testuale dato che quello che conta è la rappresentazione logica e dunque l'XML potrebbe benissimo basarsi su una codifica binaria.*

### *Leggere con [XmlReader](#page-11-9)*

Per la lettura, il metodo statico XmlReader.Create dispone di molti overload per aprire Stream, TextReader o un URI e accetta, eventualmente, un parametro di tipo XmlReaderSettings, per impostare alcune opzioni nella lettura, come ignorare commenti o spazi bianchi oppure scegliere di effettuare validazioni mediante schema, piuttosto che chiudere lo Stream alla chiusura dell'XmlReader.

### <span id="page-376-0"></span>**Esempio 12.6**

```
' Impostazioni di caricamento del file
Dim settings As New XmlReaderSettings()
settings.IgnoreComments = True
settings.IgnoreProcessingInstructions = True
settings.IgnoreWhitespace = True
' Using per chiudere il file e liberarlo
Using reader = XmlReader.Create("Test.xml", settings)
  ' Lettura reader
End Using
```
Come già accennato in precedenza, la lettura avviene con un approccio forwardonly, mediante un cursore che decodifica l'XML progressivamente alla lettura, passando da un nodo all'altro, considerando come tali anche gli spazi bianchi tra i tag, le istruzioni di processamento, i commenti, le sezioni CDATA e, più in generale, qualsiasi contenuto del documento. È per questo che, nell'esempio 12.6, richiediamo [esplicitamente](#page-376-0) di saltare alcuni nodi che non riteniamo necessari.

Per scorrere un documento possiamo utilizzare il metodo principale Read, che restituisce un boolean per indicare se il documento è giunto alla fine. Ogni sua invocazione determina il passaggio al nodo successivo e, tramite la classe XmlReader, possiamo ottenerne le relative informazioni. Le principali proprietà sono LocalName, NamespaceURI, NodeType, Value, HasAttributes e HasValue: non tutte sono però sempre disponibili, poiché variano nel significato a seconda del nodo in cui l'XmlReader è posizionato.

Possiamo sfruttare, in alternativa o come complemento al metodo Read, una serie di metodi MoveTo[TipoElemento] che indicano di far posizionare il cursore su un determinato tipo di nodo, restituendo true o false in base all'avvenuto successo dell'operazione. Per facilitare ancor di più lettura dei nodi, i metodi ReadContentAs[tipo CLR] e ReadElementContentAs[tipo CLR] permettono la lettura tipizzata, con conversione automatica del contenuto (a seconda del nodo) o del contenuto dell'elemento in cui si trova il cursore. L'[esempio](#page-377-0) 12.7 mostra come usare questi metodi, sfruttando sempre lo stesso documento XML

presentato all'inizio del capitolo.

### <span id="page-377-0"></span>**Esempio 12.7**

```
' Leggo il prossimo nodo dallo stream
While reader.Read()
  ' Stampo nome del nodo (attributo o elemento) e tipo
  Console.WriteLine("LocalName: {0} - NodeType: {1}",
    reader.LocalName, reader.NodeType)
  ' Intercetto l'inizio di un nuovo elemento
  If reader.NodeType = XmlNodeType.Element Then
    ' Identifico in che elemento mi trovo
    Select Case reader.LocalName
      Case "description"
         ' Controllo che l'elemento non sia vuoto
        If Not reader.IsEmptyElement Then
          Console.WriteLine("Description: {0}",
            reader.ReadElementContentAsString() )
        End If
      Case "product"
         ' Mi sposto sull'attributo idProduct
        If reader.MoveToAttribute("idProduct") Then
           ' Se è andato a buon fine, leggo il valore
          Console.WriteLine("idProduct: {0}", reader.Value)
        End If
      End Select
    End If
End While
```
Data la natura di XmlReader, non abbiamo la sicurezza della validità del documento quando lo si apre con Create, cosa che, invece, può assicurare la classe XmlDocument. In questo caso, infatti, dobbiamo sfogliare l'intero documento con il metodo Read così da procedere passo per passo nell'analisi dello stesso, fino ad arrivare alla fine.

#### *Scrivere con [XmlWriter](#page-11-10)*

Per la scrittura di documenti XML, la classe XmlWriter si comporta come XmlReader e dispone anch'essa di un metodo statico Create per scrivere XML con un approccio forward-only.

Il suo utilizzo è abbastanza semplice, poiché è sufficiente invocare i metodi Write[tipo nodo] o WriteStart[tipo nodo] e WriteEnd[tipo nodo] per i nodi complessi, dove "tipo nodo" dipende dalla posizione del cursore. Infatti è a carico nostro conoscerla e invocare i metodi più appropriati, pena un'eccezione a runtime. Nel codice 12.8 è mostrato come possiamo creare un documento XML e come sia necessario prestare attenzione alla corretta apertura e chiusura dei nodi. In realtà, in certe circostanze, il motore è in grado di chiuderli in modo automatico ma è buona norma farlo in modo esplicito, in modo da ottenere una migliore visione di ciò che stiamo creando.

```
' Impostazioni di scrittura
Dim settings As New XmlWriterSettings()
settings.Hodent = Truesettings.NewLineOnAttributes = True
Dim ns As String =
  "http://schemas.aspitalia.com/book40/products"
Dim stringWriter As New StringWriter()
Using writer As XmlWriter = XmlWriter.Create(stringWriter,
settings)
 writer.WriteStartDocument()
  ' Nuovo tag products
 writer.WriteStartElement("products", ns)
 writer.WriteComment("Nuovo prodotto")
  ' Nuovo tag product con attributo
 writer.WriteStartElement("product", ns)
 writer.WriteAttributeString("idProduct", "4")
  ' Noto testuale
 writer.WriteElementString("description", ns, "Prodotto 4")
  ' Chiudo i tag
```

```
writer.WriteEndElement()
  writer.WriteEndElement()
  writer.WriteEndDocument()
End Using
```
La classe XmlWriter consente di specificare alcune opzioni per la formattazione del documento che viene generato, tra cui l'indentazione (Indent e NewLineOnAttributes), le tipologie dei caratteri e l'encoding da utilizzare.

Nella fase di scrittura abbiamo una certa tranquillità nel produrre un documento ben formattato, dato che abbiamo un aiuto nella chiusura degli elementi, ma non abbiamo alcuna certezza che l'XML sia valido secondo uno schema prefissato.

Le classi XmlReader e XmlWriter possono quindi sembrare scomode perché sono verbose e richiedono di non sbagliare nella navigazione tra gli elementi ma sono, di fatto, il miglior modo per leggere e scrivere un documento se vogliamo impiegare il numero minore possibile di risorse e raggiungere il massimo delle prestazioni.

# **[LINQ](#page-11-11) to XML**

Gli strumenti visti finora sono i principali tra quelli disponibili nel .NET Framework; ve ne sono anche altri, come **XPath** (affrontato successivamente e il cui scopo è più orientato a supportare le trasformazioni XSLT) i quali, purtroppo, richiedono la conoscenza di ulteriori linguaggi, che sono standard e utilizzabili anche con altri ambienti e linguaggi di programmazione, ma che richiedono tempo, ulteriore esperienza e, spesso, spingono il programmatore a limitarsi e a ripiegare sul semplice DOM.

L'intenzione di **LINQ** è quella di fornire un unico modo di interrogare i dati, in modo da permettere di muoversi agilmente con diverse sorgenti tra cui anche documenti XML. A questo scopo è stato aggiunto un nuovo assembly System.Xml.Linq.dll, il quale contiene nuove classi ([figura](#page-380-0) 12.4), racchiuse sotto il nome di LINQ to XML. Queste classi sono in grado di decodificare l'XML, permettendoci di interrogare con facilità un documento mediante la query syntax e le estensioni di LINQ to Object.

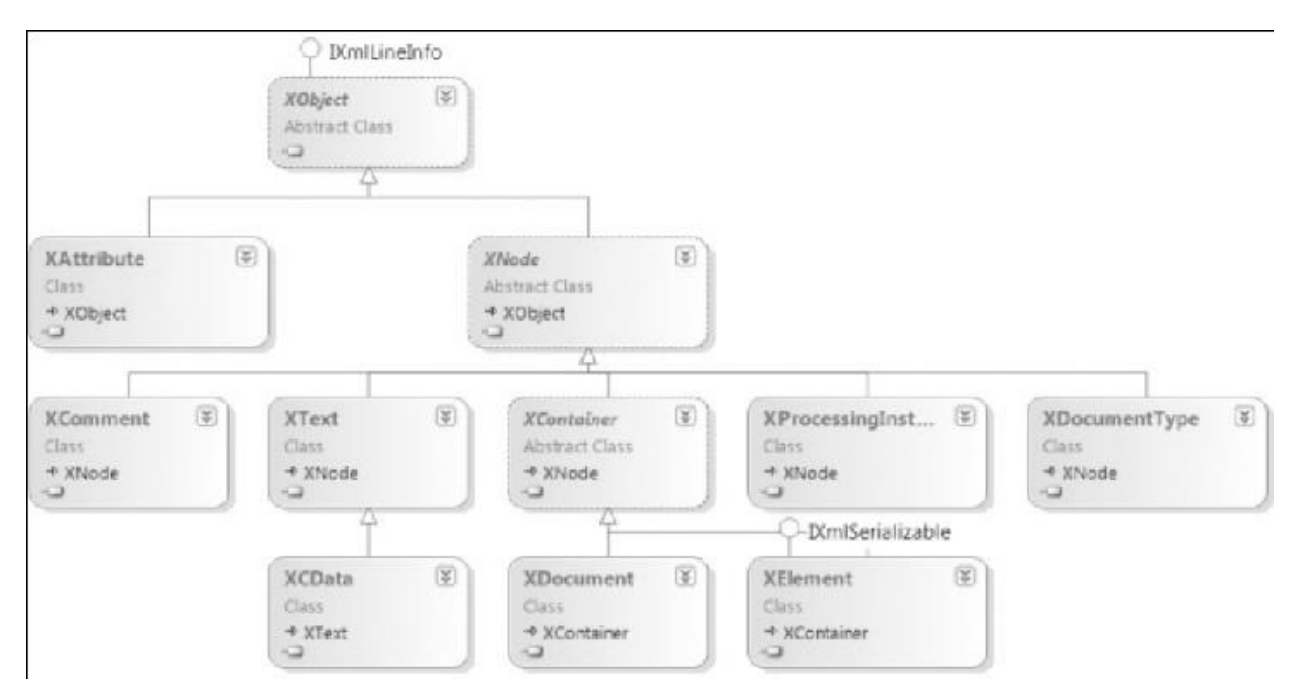

<span id="page-380-0"></span>**Figura 12.4 – Struttura gerarchica delle classi del namespace System.Xml.Linq.**

La loro struttura è peraltro molto simile a quella vista nel caso di XmlNode, ma è più ottimizzata, poiché non sono presenti membri inutili per certe tipologie di nodi.

### *[Interrogare](#page-11-12) i nodi con LINQ*

La classe principale è rappresentata da XDocument che con i metodi Load, Parse e Save, permette di caricare, decodificare una stringa o salvare un documento XML. Da questa, attraverso la proprietà Root, abbiamo accesso all'XElement radice, sul quale possiamo invocare una serie di metodi per ottenere uno specifico elemento figlio o un attributo (classe XAttribute). L'[esempio](#page-380-1) 12.9 mostra come leggere l'attributo idProduct sul primo tag product. Da notare come gli oggetti XElement e XAttribute dispongano di operatori di conversione espliciti, con i quali possiamo quindi effettuare il cast sul tipo desiderato; nel caso non sia possibile, otterremo un'eccezione.

#### <span id="page-380-1"></span>**Esempio 12.9**

' Caricamento del documento

```
Dim doc As XDocument = XDocument.Load("test.xml")
' Recupera l'elemento product
Dim product As XElement = doc.Root.Element(
  "{http://schemas.aspitalia.com/book40/products}product")
' Lettura attributo idProduct
Dim idProduct As Integer = CInt(product.Attribute("idProduct"))
```
Nell'[esempio](#page-380-1) 12.9 sicuramente ci colpisce la particolare sintassi "{namespace}localName" utilizzata per qualificare correttamente l'elemento. In realtà il metodo Element, che restituisce la lista degli elementi, accetta un tipo XName che unisce il namespace al localName.

Grazie a un operatore di conversione implicito, possiamo utilizzare direttamente una stringa con la sintassi speciale, vista nell['esempio](#page-380-1) 12.9. In alternativa, possiamo usare il metodo statico XName.Get o la classe XNamespace, per riutilizzare il namespace concatenandolo con il localName una o più volte, come illustrato nell'[esempio](#page-381-0) 12.10.

#### <span id="page-381-0"></span>**Esempio 12.10**

**Esempio 12.11**

```
Dim productNs As XNamespace =
  "http://schemas.aspitalia.com/book40/products"
Dim product As XElement = doc.Root.Element(productNs +
"product")
```
Quanto visto finora non basta comunque a giustificare la creazione di nuove API. Infatti, da esse traiamo il massimo con una serie di metodi come Nodes, Elements, Attributes o Descendants, i quali restituiscono un IEnumerable<XNode> o tipi derivati da quest'ultimo.

Questi enumerabili sono ulteriormente gestibili con LINQ to Object e con alcuni extension method della classe System.Xml.Linq.Extensions, che permettono, a loro volta, di ottenere nodi, attributi ed elementi discendenti oppure ascendenti.

L'[esempio](#page-382-0) 12.11 mostra all'opera alcuni di questi metodi combinabili con alcune estensioni della classe Enumerable, applicandoli al documento XML d'esempio per questo capitolo, per effettuare la somma oppure ottenere il primo nodo.

#### <span id="page-382-0"></span>**Esempio 12.11**

```
' Tutti gli attributi idProduct degli elementi product
For Each attribute As XAttribute In
  doc.Root.Elements().Attributes("idProduct")
    Console.WriteLine("idProduct {0}", CStr(attribute))
Next
' Il primo nodo (commento)
Console.WriteLine("Comment: {0}", doc.Root.Nodes().First())
' Il primo elemento product
Dim product As XElement = doc.Root.Elements(productNs
"product").ElementAt(1)
  Console.WriteLine("Description: {0}",
CStr(product.Element(productNs + "description")))
' Somma dell'attributo value per tutti
' i detail di tipo Weight
Dim sum As Integer = (From d In doc.Root.Descendants(dns +
"detail")
            Where CStr(d.Attribute("name")) = "Weight"
            Select CInt(d.Attribute("value"))).Sum()
Console.WriteLine("Total weight: {0}", sum)
```
Otteniamo di conseguenza l'output visibile nella [figura](#page-382-1) 12.5.

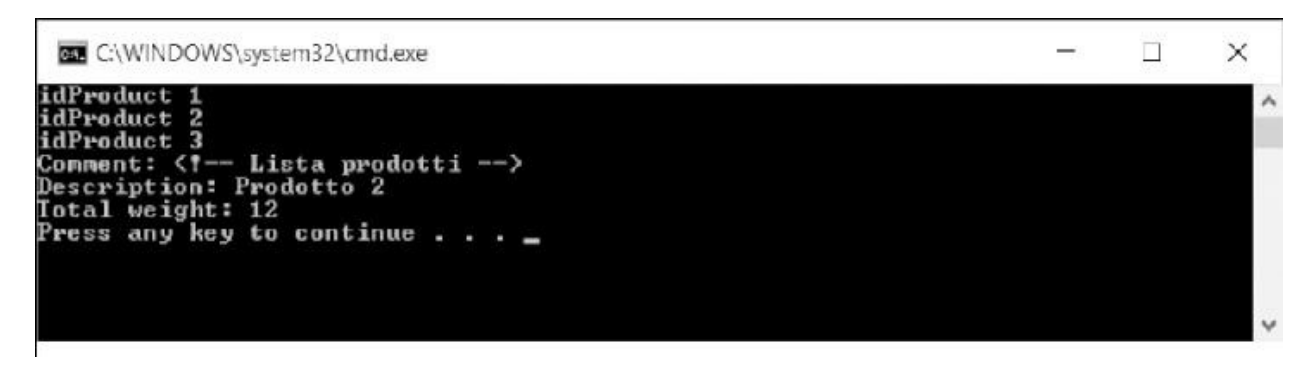

#### <span id="page-382-1"></span>**Figura 12.5 – Output ottenuto interrogando con XDocument.**

Da notare come il ToString di un nodo (il commento, in questo caso) restituisca in forma testuale l'intero nodo XML.

### *[Manipolazione](#page-11-13) dei nodi*

Anche la modifica è resa semplice grazie a metodi ed extension method molto elastici, che consentono di eliminare liste di nodi, di elementi e di attributi oppure di creare facilmente nuove istanze degli stessi, usando l'apposito costruttore. Quest'ultima caratteristica, mostrata nell'[esempio](#page-383-0) 12.12, risulta infatti molto comoda e versatile, poiché durante la creazione di un XElement possiamo passare uno o più nodi figli (anche un IEnumerable o a sua volta uno o più XElement) che, automaticamente, vengono gestiti e, a seconda del tipo di nodo, emessi come XML nel corretto ordine. Nel caso di tipi primitivi, viene usato come nodo XText, da inserire nell'elemento. La compattezza e la comprensione del codice che scriviamo rende questa soluzione adatta anche in scenari misti, nei quali, con **LINQ to Entities**, interroghiamo database e produciamo come risultato un documento XML.

### <span id="page-383-0"></span>**Esempio 12.12**

```
' Rimuovo gli attributi del primo elemento
doc.Root.Elements().First().RemoveAttributes()
' Rimuovo il secondo e il terzo elemento product
doc.Root.Elements(productNs +
"product").Skip(1).Take(2).Remove()
' Nuovo tag product dentro products
Dim product As XElement = New XElement(productNs+"product",
          New XComment("Nuovo prodotto"),
          New XAttribute("idProduct", 4),
          New XElement(productNs + "description", "Prodotto 4"))
doc.Root.Add(product)
```
<span id="page-383-1"></span>Nell'[esempio](#page-383-0) 12.12 vengono messi in mostra i principali metodi che abbiamo a disposizione per la manipolazione dei nodi: RemoveAttributes rimuove tutti gli attributi appartenenti al nodo, Remove rimuove l'intero nodo, mentre il metodo Add permette di aggiungere qualsiasi tipologia di nodo. Nell'esempio lo invochiamo passando un XElement creato mediante il costruttore che oltre al nome dell'elemento può ricevere la lista di nodi figli. Il documento XML creato è quindi visibile nell'[esempio](#page-383-1) 12.13.

```
<products
  xmlns="http://schemas.aspitalia.com/book40/products">
  <!-- Lista prodotti -->
  <product>
    <description>Prodotto 1</description>
    <details
      xmlns="http://schemas.aspitalia.com/book40/details">
      <detail name="Size" value="10x20"
      > <detail name="Weight" value="2" >
    </details>
  </product>
  <product idProduct="4">
    <!--Nuovo prodotto-->
    <description>Prodotto 4</description>
  </product>
</products>
```
Tra le varie altre funzionalità che offre la classe base XObject, da cui deriva XNode, i metodi AddAnnotation, Annotation e RemoveAnnotations possono essere sfruttati per aggiungere informazioni aggiuntive (Object) all'oggetto, che non vengono poi emesse nel documento XML ma che possono servirci per l'elaborazione del documento stesso; gli eventi Changing e Changed permettono invece di intercettare l'aggiunta, la rimozione, la rinomina o la valorizzazione.

Di particolare importanza è la classe **XStreamingElement,** che permette di generare un documento XML, consumandone i contenuti. Infatti, nonostante XDocument offra molti vantaggi, ha il difetto di mantenere in memoria l'intera struttura dati, comprese le eventuali liste di tipo IEnumerable passate. Queste ultime, in realtà, vengono subito processate e modificarle in un secondo momento non produce alcun effetto. La classe XStreamingElement, invece, mantiene il contenuto così com'è e lo processa al momento dell'emissione del markup, che avviene invocando il metodo Save.

Se incontra una lista enumerabile, questa viene sfogliata sul momento, riducendo al minimo le risorse impiegate: ovviamente questo comportamento varia in base al tipo di lista, poiché una normale collezione dispone già dei dati in memoria (portando quindi pochi benefici), mentre una Table<T> di LINQ to SQL o un ObjectQuery<T> di LINQ to Entities carica una singola riga per volta dal database, eseguendo la query solo all'effettiva consumazione di essa, con un netto miglioramento delle risorse usate.

Infine, la particolarità del metodo Save è data dal fatto che, comunque, utilizza

al suo interno un XmlWriter per produrre il documento, rendendo, di fatto, LINQ to XML solo un wrapper sulle classi basilari del .NET Framework.

### **LINQ to XML con [Visual](#page-11-14) Basic**

Visual Basic 14 e successive versioni, offre una sintassi particolare per semplificare l'interrogazione e la creazione di documenti XML, che non ha corrispondenza in C#. Il compilatore Visual Basic ci permette, infatti, di dichiarare tag XML direttamente nel codice, per rendere più leggibile ciò che si sta facendo. L'[esempio](#page-385-0) 12.14 dimostra la semplicità di questa caratteristica.

#### <span id="page-385-0"></span>**Esempio 12.14**

```
Dim doc As XDocument = XDocument.Load(file)
Dim idProduct = doc.<products>.<product>.@idProduct
```
L'uso del punto, valido solo per elementi figli, può essere sostituito, per effettuare una ricerca su un qualsiasi livello, con la sequenza "...", che indica un operatore discendente,.

Possiamo inoltre specificare un prefisso e associarlo a un namespace tramite la parola chiave imports, come mostrato nell'[esempio](#page-385-1) 12.15. Chiudendo il tag si ottiene un normale IEnumerable come valore di ritorno, perciò possiamo sfruttare gli extension method di LINQ to Object e di LINQ to XML per le successive manipolazioni.

```
Imports System.Linq
Imports System.Xml.Linq
Imports <xmlns:p="http://schemas.aspitalia.com/book40/products">
Imports <xmlns:d="http://schemas.aspitalia.com/book40/details">
Public Class VBParse
  Public Shared Sub Parse(ByVal file As String)
    ' Caricamento del documento
```

```
Dim doc As XDocument = XDocument.Load(file)
    Dim idProduct = doc.<p:products>.<p:product>.(1).@idProduct
    Dim weight = doc...<d:detail>.@value
  End Sub
End Class
```
Dobbiamo sottolineare che, al di là dell'aspetto stilistico del codice, che può più o meno piacere, ciò che viene prodotto dal compilatore sono delle normali linee di codice basate sulle classi XElement e XAttribute, con i metodi Elements e Attributes, offrendo eguali prestazioni rispetto a quanto visto nei paragrafi precedenti.

La medesima sintassi può inoltre essere utilizzata per generare istanze di XDocument o XElement, a seconda che il documento sia preceduto o meno dalla dichiarazione XML (<?xml ?>), così come mostrato nell['esempio](#page-386-0) 12.16.

#### <span id="page-386-0"></span>**Esempio 12.16**

```
Dim doc As XDocument =
        <?xml version="1.0"?>
        <p:products>
          <p:product idProduct="4">
            <!-- Nuovo prodotto -->
            <p:description>Prodotto 4</p:description>
          </p:product>
        </p:products>
```
Nell'[esempio](#page-386-0) 12.16, il nodo creato è un XDocument, che può quindi essere interrogato o salvato.

#### *XML [dinamico](#page-12-0) con Visual Basic 14*

Oltre alla possibilità di generare XML statico, la sintassi <%= %>, con una sintassi simile a quella di ASP, permette di valorizzare parti dell'XML tramite un'espressione specifica. In ordine al tipo di quest'ultima, viene creato un nodo testuale, piuttosto che un attributo o una lista di sotto nodi, grazie alla versatilità che ha XElement nel gestire diverse tipologie di figli. L'[esempio](#page-387-0) 12.17 mostra

come valorizzare gli attributi (da notare l'assenza delle virgolette) o come possiamo inserire un'espressione più complessa per la generazione di una porzione di XML. Essendo un'espressione, non è permessa più di una istruzione ed è quasi obbligatorio ricorrere all'uso di LINQ, nonostante nulla vieti di chiamare una funzione che applichi logiche più complesse.

### <span id="page-387-0"></span>**Esempio 12.17**

```
Dim values() As Integer = \{4, 8, 12\}Dim doc As XDocument =
<?xml version="1.0"?>
<p:products count=<%= values.Length %>>
  <%= From v In values
  Select <p:product idProduct=<%= v %>>
      <p:description><%= "Prodotto"&v %></p:description>
  \langlep:product> %>
</p:products>
```
Il documento ottenuto dall'esecuzione dell['esempio](#page-387-0) 12.17, completamente compilato e tradotto in chiamate ai costruttori delle varie tipologie di nodi generati, è all'incirca quello dell['esempio](#page-387-1) 12.18.

### <span id="page-387-1"></span>**Esempio 12.18**

```
<p:products count="4"
xmlns:p="http://schemas.aspitalia.com/book40/products">
 <p:product idProduct="4">
   <p:description>Prodotto 4</p:description>
 </p:product>
 <p:product idProduct="8">
   <p:description>Prodotto 8</p:description>
 </p:product>
 <p:product idProduct="12">
   <p:description>Prodotto 12</p:description>
 </p:product>
</p:products>
```
Con Visual Studio 2015 tutto questo è completamente integrato con tanto di

colorazione del codice, per meglio distinguerlo dal markup, come mostrato nella [figura](#page-388-0) 12.6 (vengono usati l'azzurro, il verde e il rosso in due tonalità – ndr).

```
Dim values() As Integer = \{4, 8, 12\}Dim doc As XDocument =
<?xml version="1.0"?>
<p:products count=<%= values.Length %>>
    <%= From v In values
        Select <p:product idProduct=<%= v %>>
                   <p:description><%= "Prodotto" & v %></p:description>
               </p:product> %>
</p:products>
Console.WriteLine(doc)
```
#### <span id="page-388-0"></span>**Figura 12.6 – Integazione di LINQ to XML in Visual Studio 2015.**

Inoltre Visual Studio 2015 è in grado di mostrare l'Intellisense sui nodi che interroghiamo, se è in grado di risolvere uno schema, utilizzando il namespace presente nel progetto.

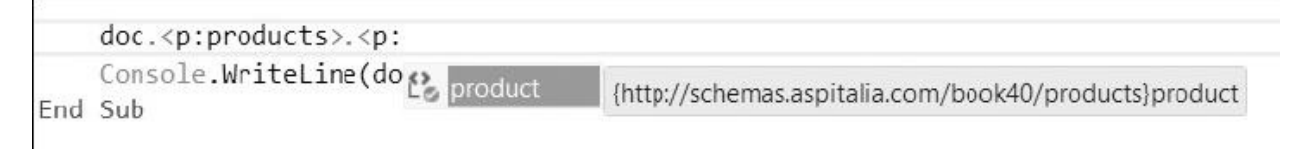

#### **Figura 12.7 – L'Intellisense offerto da Visual Studio 2015.**

Per usufruire di questa funzionalità, dobbiamo prima di tutto creare un file XSD e inserirlo nella solution corrente di Visual Studio 2015. Se il namespace viene riconosciuto (nella [figura](#page-388-0) 12.6 lo schema <http://schemas.aspitalia.com/book40/products>) si ottiene un aiuto in base al prefisso che scriviamo, come dimostrato nella figura qui sopra.

## **Interrogare rapidamente con**

# **XPathDocument**

Tra i numerosi strumenti messi a disposizione dal .NET Framework rientrano anche classi che permettono l'utilizzo di **XPath** per l'interrogazione di documenti XML. XPath è un linguaggio standard promosso dal W3C, che semplifica la ricerca dei dati mediante una sintassi rivolta alla navigazione tra i nodi e il filtro di essi. La creazione di questo nuovo linguaggio ha principalmente lo scopo di supportare le trasformazioni XSLT (affrontante nel prossimo paragrafo), ma possono essere sfruttate in alternativa a LINQ per l'accesso a XML, se già si conosce tale sintassi.

Non è fra gli obiettivi di questo libro spiegare questo linguaggio, ma possiamo vederne alcuni esempi di utilizzo, associati alle relative classi del .NET Framework che permettono poi di ottenerne i risultati ed eventualmente di manipolare l'XML.

#### *[Navigare](#page-12-2) tra i nodi*

L'oggetto principale per l'accesso mediante XPath è rappresentato da XPathDocument. Lo troviamo nel namespace System.Xml.XPath e permette di caricare l'intero documento XML in memoria mediante URI, Stream o XmlReader, perciò dobbiamo fare attenzione alle dimensioni del file che intendiamo caricare perché questo strumento è sottoposto al medesimo limite che ha XmlDocument. Una volta creata l'istanza, l'unico metodo che abbiamo a disposizione è CreateNavigator, il quale crea un oggetto di tipo XPathNavigator, fulcro di tutta la navigazione tra i nodi. Lo stesso metodo è disponibile anche dalla classe XmlDocument, dato che l'approccio è simile, permettendo di unire DOM alla facilità di ricerca di XPath.

Attraverso il navigatore possiamo appunto spostarci tra gli elementi con una serie di metodi di nome MoveTo\*\*\* che sono in grado di navigare sul rispettivo attributo, elemento, figlio, id o namespace. L['esempio](#page-389-0) 12.19 mostra come caricare il documento preso in esame in questo capitolo e come spostarsi, con una serie di metodi, all'attributo idCategory.

#### <span id="page-389-0"></span>**Esempio 12.19**

' Carico il documento

```
Dim doc As New XPathDocument("test.xml")
Dim navigator = doc.CreateNavigator()
' Navigo sulla root <products>
navigator.MoveToFirstChild()
' Navigo sul primo <product>
navigator.MoveToChild("product",
"http://schemas.aspitalia.com/book40/products")
' Mi sposto sull'attributo della categoria
navigator.MoveToAttribute("idCategory", "")
' Leggo il valore
Dim idCategory As Integer = navigator.ValueAsInt
```
Possiamo notare che diversi metodi, come MoveToFirstChild, MoveToChild e MoveToAttribute permettano di navigare sul nodo desiderato secondo certe logiche. Ve ne sono anche altri, come MoveToParent o MoveToRoot, i quali sono tutti auto esplicativi, come possiamo vedere nell'[esempio](#page-389-0) 12.19.

Qualunque strada utilizziamo per raggiungere il nodo che desideriamo, ciò che conta è che abbiamo alcune proprietà le quali, in modo simile all'XmlReader, permettono di conoscere il tipo di nodo (NodeType), il nome (LocalName) e il namespace (NamespaceURI). La proprietà più importante è sicuramente Value, che restituisce sottoforma di stringa il valore del nodo, se disponibile. Abbiamo inoltre a disposizione proprietà di nome ValueAsBoolean, ValueAsDateTime, ValueAsInt e ValueAsLong per ottenere il valore già tipizzato, se la conversione va a buon fine.

Tutto questo, comunque, non paga la creazione di un ulteriore strumento di interrogazione XML, perché il vero scopo è quello di supportare XPath. I metodi Select e SelectSingleNode servono proprio a questo, in quanto accettano una stringa XPath da utilizzare per la selezione. Il primo restituisce l'intero resultset di nodi che ha trovato mentre il secondo restituisce semplicemente il primo dei nodi trovati.

<span id="page-390-0"></span>Quindi, per leggere la categoria del primo prodotto, possiamo sfruttare la sintassi di navigazione tra i nodi, come nell['esempio](#page-390-0) 12.20.

```
Dim doc As New XPathDocument("test.xml")
Dim navigator = doc.CreateNavigator()
' Creo il gestore dei namespace
Dim nsManager As New XmlNamespaceManager(navigator.NameTable)
' Associo il prefisso al namespace
nsManager.AddNamespace("p",
  "http://schemas.aspitalia.com/book40/products")
' Navigo direttamente sull'attributo
navigator = navigator.
  SelectSingleNode("p:productsp:product[1]/@idCategory",
  nsManager)
' Leggo il valore
Dim idCategory As Integer = navigator.ValueAsInt
```
La sintassi *p:products*p:product[1]/@idCategory vuole indicare che, partendo dal nodo radice, il motore deve ricercare i tag products e, a sua volta, i tag product. Mediante le parentesi quadre, indichiamo un'espressione di filtro e, in questo caso, di prendere solo il primo elemento; da questo, poi, navighiamo nell'attributo idCategory. Otteniamo così, a nostra volta, un nuovo XPathNavigator, che ha un riferimento al medesimo XPathDocument ma si trova in un'altra posizione. Possiamo fare ulteriori spostamenti, ritornare a elementi padre oppure, come nell['esempio](#page-390-0) 12.20, interrogare le proprietà di nostro interesse.

La classe XmlNamespaceManager permette di mappare una serie di prefissi con relativi namespace, per utilizzarli in un successivo momento nelle espressioni XPath. Sempre nell'[esempio](#page-390-0) 12.20, il prefisso p viene utilizzato per fare riferimento a un preciso namespace. Dobbiamo infatti considerare che XPath è molto potente, permette di filtrare, convertire numeri e stringhe, utilizzare funzioni, lavorare per posizione, combinare i namespace e usare speciali keyword (dette axis) per ricercare nodi discendenti, ascendenti, fratelli e padri.

Dato che l'espressione è una stringa che va interpretata dal motore di XPath per migliorare le prestazioni di esecuzione, possiamo anche compilare tale stringa con il metodo Compile e ottenere un XPathExpression che la rappresenta, pronta per essere eseguita una o più volte, come mostrato nell['esempio](#page-392-0) 12.21.

#### <span id="page-392-0"></span>**Esempio 12.21**

```
' Navigo direttamente sull'attributo
Dim exp As XPathExpression = navigator.
  Compile("number(p:productsp:product[1]/@idCategory)")
' Imposto il resolver dei namespace
exp.SetContext(nsManager)
' Leggo il valore
Dim idCategory As Integer = CInt(navigator.Evaluate(exp))
```
Nell'esempio compiliamo l'espressione e ne teniamo il riferimento dato che ad ogni suo utilizzo dobbiamo impostare il contesto e specificare qual è il resolver dei namespace da utilizzare. L'espressione può essere passata ai metodi Select e SelectSingleNode, oppure, se essa restituisce direttamente un valore (in questo caso il numero convertito della categoria), può essere passata al metodo Evaluate e ottenere immediatamente il valore ricercato.

### *[Modificare](#page-12-3) i nodi*

Oltre a permettere la navigazione tra i nodi, l'XPathNavigator prevede la possibilità di modificarli in modo molto simile a DOM. Tuttavia, non tutti i navigatori supportano questa funzionalità perché ciò dipende dalla loro origine: l'XPathDocument, ad esempio, permette solo la lettura, a differenza dell'XmlDocument, che la permette attraverso il proprio navigatore.

<span id="page-392-1"></span>Nell'[esempio](#page-392-1) 12.22 sfruttiamo proprio questa classe per caricare il file XML; creiamo un navigatore e usiamo il metodo SetValue per cambiarne il valore.

```
' Carico il documento
Dim doc As New XmlDocument()
doc.Load("test.xml")
' Creo il gestore dei namespace
Dim nsManager As New XmlNamespaceManager(doc.NameTable)
' Associo il prefisso al namespace
nsManager.AddNamespace("p",
  "http://schemas.aspitalia.com/book40/products")
```

```
' Creo il navigatore sui XmlNode
Dim navigator = doc.CreateNavigator()
' Ricerco l'attributo
navigator = navigator.
  SelectSingleNode("p:productsp:product[1]/@idCategory",
  nsManager)
navigator.SetValue("5")
```
Abbiamo inoltre a disposizione un insieme di metodi per creare elementi, attributi oppure per spostare o eliminare, il tutto sempre applicandoli al nodo corrente di navigazione.

Nell'[esempio](#page-393-0) 12.23, partiamo da un XmlDocument nuovo e con il metodo AppendChildElement creiamo il tag radice specificando il prefisso, il nome e il namespace. Successivamente ci spostiamo sull'elemento appena creato e impostiamo un attributo, valorizzandolo.

#### <span id="page-393-0"></span>**Esempio 12.23**

```
Dim doc As New XmlDocument()
Dim navigator = doc.CreateNavigator()
' Creo il tag <products>
navigator.AppendChildElement("p", "products",
  "http://schemas.aspitalia.com/book40/products", "")
navigator.MoveToFirstChild()
' Creo l'attributo count
navigator.CreateAttribute("", "count", "", "5")
```
Il metodo AppendChildElement prevede eventualmente di impostare il valore testuale del nodo e anche CreateAttribute permette, come opzione, di specificare il prefisso e il namespace.

In ogni caso, una volta manipolato il documento con il navigatore, per proseguire le modifiche dobbiamo ricorrere ai metodi di salvataggio appartenenti al creatore dell'XPathNavigator. Nell['esempio](#page-393-0) 12.23, dobbiamo quindi invocare il metodo Save sull'oggetto XmlDocument.

# **[Trasformare](#page-12-4) i documenti con XSLT**

In unione a XPath vi è un altro strumento che può essere molto utile quando dobbiamo processare documenti XML e produrne un secondo: **XSLT.** Acronimo di eXtensible Stylesheet Language Transformations, è un linguaggio standard che ha lo scopo di produrre documenti txt, HTML o XML, data una sorgente XML. Su di essa possiamo ricercare nodi e leggere i valori, utilizzando tutta la sintassi XPath, eventualmente anche sfruttando funzioni esterne da noi sviluppate.

Nel .NET Framework le trasformazioni XSLT sono supportate e si possono effettuare mediante la classe XslCompiledTransform del namespace System.Xml.Xsl. Usando questo oggetto quello che più conta è conoscere il linguaggio XSLT, dato che ciò che gli serve è lo stylesheet e il documento XML da trasformare.

Lo stylesheet, di fatto, è anch'esso un XML che, attraverso alcuni tag del namespace <http://www.w3.org/1999/XSL/Transform>, permette di unire XML con markup HTML o normale testo. Anche se non è scopo di questo libro spiegare in modo approfondito questo linguaggio, possiamo vederne un campione nell'[esempio](#page-394-0) 12.24.

### <span id="page-394-0"></span>**Esempio 12.24 - test.xslt**

```
<xsl:stylesheet version="1.0"
          xmlns:xsl="http://www.w3.org/1999/XSL/Transform"
          xmlns:msxsl="urn:schemas-microsoft-com:xslt"
          exclude-result-prefixes="msxsl p"
          http://schemas.aspitalia.com/book40/products">
  <xsl:output method="html"
        indent="yes"/>
  <xsl:template match="/">
    <html><body>
        <table>
          <xsl:for-each select="p:productsp:product">
            <tr><td><xsl:value-of select="p:description"/>
              \langle t \rangle
```
 $\langle$ tr> </xsl:for-each> </table> </body> </html> </xsl:template> </xsl:stylesheet>

Partendo dall'elemento radice di nome stylesheet, identifichiamo la trasformazione da applicare. Con l'elemento output impostiamo alcune direttive, come l'indentazione e il tipo di output che vogliamo produrre: HTML. Attraverso il tag template, invece, andiamo a indicare che, a fronte del match sull'elemento radice (lo slash /), il motore deve applicare il suo contenuto. Nell'[esempio](#page-394-0) 12.24, andiamo quindi a preparare le porzioni di HTML che sono sempre presenti, fino alla tabella. Con un for-each andiamo a ciclare il risultato di una select effettuata su un'expressione XPath, la stessa vista nel paragrafo precedente, che va a ciclare sui prodotti. Per ognuno di essi, creiamo una riga con relativa cella, da valorizzare con il contenuto della descrizione.

Lo scopo di questa trasformazione è quindi preparare una pagina HTML dato un XML aderente allo schema preso in esame nell'arco di tutto questo capitolo. Creiamo quindi un'istanza della classe XslCompiledTransform e carichiamo la trasformazione test.xslt dell'[esempio](#page-394-0) 12.24. Come il nome della classe suggerisce, una volta caricata la trasformazione, questa viene compilata e, mantenendone un riferimento, ci permette di usarla più volte per ottenere il massimo delle prestazioni.

<span id="page-395-0"></span>Successivamente, con il metodo Trasform, passiamo l'XML da trasformare ([esempio](#page-368-0) 12.1) e dove caricare il risultato, come mostrato nell'[esempio](#page-395-0) 12.25.

```
Dim xslt As New XslCompiledTransform()
' Carico la trasformazione XSLT
xslt.Load("test.xslt")
' Trasformo l'XML e lo mostro nella finestra di Output
xslt.Transform("test.xml", Nothing, Console.Out)
```
Poche line di codice bastano per utilizzare un linguaggio standard e produrre dell'HTML, con moltissimi vantaggi nella visualizzazione di come risulterà l'output finale.

Possiamo infatti vedere, nell'[esempio](#page-396-0) 12.26, come l'output prodotto rispetti esattamente quello che era intuibile tramite la [trasformazione](#page-394-0) dell'esempio 12.24.

### <span id="page-396-0"></span>**Esempio 12.26**

```
<html><body>
    <table>
       <tr><td>Prodotto 1</td>
       \langletr>
       <tr><td>Prodotto 2</td>
       \langle/tr>
       <tr><td>Prodotto 31</td>
       \langle/tr>
       </table>
    </body>
  </html>
```
Il secondo parametro del metodo Transform accetta facoltativamente un XsltArgumentList, il quale permette di passare parametri utili alla trasformazione o extension object: oggetti che permettono di estendere la trasformazione con funzioni personalizzate.

# **[Conclusioni](#page-12-0)**

In questo capitolo abbiamo illustrato i principali strumenti per l'interrogazione, la creazione e la modifica di documenti XML offerti all'interno del .NET Framework.

Abbiamo visto le classi XmlReader e XmlWriter, le quali ci consentono di ottenere il massimo delle prestazioni con un certo onere di implementazione ma

che, di fatto, sono alla base di tutti gli altri strumenti messi a disposizione nel .NET Framework.

Con XmlDocument ci viene invece offerto un semplice approccio DOM e perciò risulta utile se si ha esperienza con quest'ultimo mentre, sfruttando LINQ to XML, possiamo ottenere il massimo dei benefici derivanti dall'uso della query syntax e degli extension method offerti da LINQ. Nel corso del capitolo abbiamo osservato come sia migliore l'organizzazione delle classi e come coprano correttamente tutte le tipologie di nodi disponibili. La versatilità di XElement permette di creare facilmente elementi, attributi, commenti e di manipolarli, spostandoci facilmente tra i nodi con metodi dai nomi autoesplicativi.

Qualora invece volessimo usare strumenti standard che dovremmo già conoscere, abbiamo a disposizione XPath per la ricerca dei nodi e XSLT per effettuare trasformazioni sui documenti.

A questo punto, abbiamo offerto una buona illustrazione di tutti gli strumenti a disposizione, così da essere in grado di determinare il più adatto alle varie circostanze che possiamo incontrare nel corso dello sviluppo delle nostre applicazioni.

# **[Introduzione](#page-12-1) a XAML**

# **[Introduzione](#page-12-2) a XAML**

XAML è un linguaggio dichiarativo di markup basato su XML, usato per inizializzare strutture e oggetti. XAML era l'acronimo di Extensible Avalon Markup Language, dove Avalon era il nome in codice della prima tecnologia che lo ha usato in modo estensivo: WPF. Decaduto il nome in codice, XAML è diventato ufficialmente l'acronimo di Extensible Application Markup Language.

Prima di XAML lo sviluppo delle applicazioni in ambiente Windows era interamente basato sulle GDI/GDI+, usate ampiamente in WinForms: una tecnologia rilasciata nel 2002 con la prima versione del .NET Framework.

Con XAML, per la prima volta in ambiente Windows viene introdotto un linguaggio dichiarativo, per certi versi simile al ben più famoso e diffuso HTML. Da XML e HTML, XAML prende la leggibilità tipica dei linguaggi dichiarativi. Il Markup è di semplice interpretazione e non richiede particolari conoscenze tecniche.

Questa semplicità ne ha decretato il successo tanto che, quando negli anni Windows si è diffuso su dispositivi diversi dal PC-desktop, è stato adottato anche su queste nuove piattaforme. Ai giorni nostri, anche a seguito dell'unificazione della piattaforma di sviluppo, lo XAML è ancora la scelta più produttiva per la definizione dell'interfaccia. Questa uniformità va ad appannaggio del miglioramento dei tempi di sviluppo e della semplicità di manutenzione.

# *[L'ambiente](#page-12-3) di sviluppo*

A prescindere dalla tipologia di applicazione che vogliamo realizzare, a fornire l'infrastruttura di base è la classe Application. Nonostante le ovvie differenze, questa classe accomuna tutte le piattaforme che utilizzano XAML come linguaggio dichiarativo per la realizzazione delle interfacce grafiche.

La classe Application ha lo scopo di fornire l'infrastruttura necessaria a gestire il ciclo di vita dell'applicazione, le risorse (vedremo in dettaglio di cosa si tratta più avanti nel libro), l'UI e il sistema di navigazione.

Ogni applicazione WPF o Universal Windows Platform app è realizzata utilizzando il Visual Studio, ed è composta da un insieme di asset che ne costituiscono il nucleo minimo di funzionamento. L'organizzazione dell'IDE di Visual Studio 2015 è visibile nella [figura](#page-399-0) 13.1.

La parte di definizione dell'interfaccia avviene mediante l'utilizzo del linguaggio XAML (si legge zamel) all'interno di file con l'omonima estensione .xaml. Per ognuno di questi file esiste il corrispettivo .cs, chiamato file di code behind. Generalmente, questo tipo di file è usato per la gestione degli eventi sollevati dall'interfaccia utente, come la pressione di un bottone o la gestione delle animazioni.

| <b>DC</b> Capitolis 11 - Microsoft Visual Studio                                                           |                                    | <b>TE P Quotburch (21)-Q)</b>                                                                                                    | $\mathcal{P}$ =<br>B X |
|----------------------------------------------------------------------------------------------------|------------------------------------|----------------------------------------------------------------------------------------------------|------------------------|
| View Telenic Project Build Debug Team Design Format Teals Test Analyse DevErgence Window Help<br>File Edit |                                    |                                                                                                    | meco leoncini * 11     |
| ◎ · ○ 記 · ☆ 編 』 ジ · ♡ · ♡ · Debug ·   xl6 → → De Local Machine · Jil 』 b 5 日 3 日 3 年 7 年 7 。               |                                    |                                                                                                    |                        |
| MaliPage and P. S. Appearable                                                                              | TestDiscub N X = Solution Explorer |                                                                                                    | $= 0 \times$           |
| - 图 图 (Thomas 601) 362 D<br>3" Phone (1000 x 1080) 300% scale                                              |                                    | $-400000000000$                                                                                                    |                        |
|                                                                                                    |                                    | Search Solution Explorer (Ctrl+iE)                                                                                                    | $\rho$ .               |
| consult Duting Data Sea                                                                                    |                                    | a) Solution Capitolo 13' (1 project)<br>A [9] Capitala 13 (Universal Windows)<br>A My Project<br><b>F</b> ** References<br>$F$ ill Audis<br><b>b</b> D Appeared<br>Capitolo 13, TemporaryKey.ghr<br><b>Incusoment</b> D &<br><b>By Package apportunitest</b><br><b>C</b> project jion<br><b>b</b> W TestClassale |                        |
| 第33年 - 編 編 全 周 +                                                                                           |                                    |                                                                                                    |                        |
| EDWAR B Design                                                                                             |                                    | IDEN Find and., Properties Solviers., Team Dr., Class View Notificat.                                                                                                    |                        |
| Breakpoints: Find Symbol Results Output: Find Results 1 Error Ltd. Azure App Service Activity              |                                    |                                                                                                    |                        |
|                                                                                                    |                                    |                                                                                                    |                        |

<span id="page-399-0"></span>**Figura 13.1 – L'IDE del Visual Studio 2015.**

Il file di code behind non è strettamente necessario, e se la nostra UI è estremamente semplice possiamo tranquillamente rimuoverlo. Visual Studio non permette la creazione di file xaml che ne siano privi. Quindi è necessario, una volta rimosso il file .cs inutilizzato, rimuovere il riferimento a quest'ultimo. Per farlo è sufficiente identificare nel file xaml l'attributo x:Class, che generalmente troviamo applicato sul nodo root, e rimuoverlo.

Fin dall'introduzione dello XAML come linguaggio di design, Microsoft decise di affiancare a Visual Studio un tool pensato per sfruttarne le sue spiccate potenzialità multimediali: Blend. Con il tempo, molte delle funzionalità di Blend sono state incorporate in Visual Studio, con un'unica eccezione: la creazione delle animazioni. L'interfaccia utente di Blend è sempre stata differente da quella di Visual Studio. Con l'ultimo aggiornamento, Blend diventa Blend for Visual Studio 2015 e adotta il layout dell'interfaccia utente di Visual Studio, mantenendo però il caratteristico tema Dark.

La [figura](#page-400-0) 13.2 mostra l'ide di Blend for Visual Studio: quest'ultimo può essere utilizzato sia come programma stand alone sia, in alternativa, eseguito da Visual Studio semplicemente dal menu contestuale su qualsiasi file con estensione XAML.

<span id="page-400-0"></span>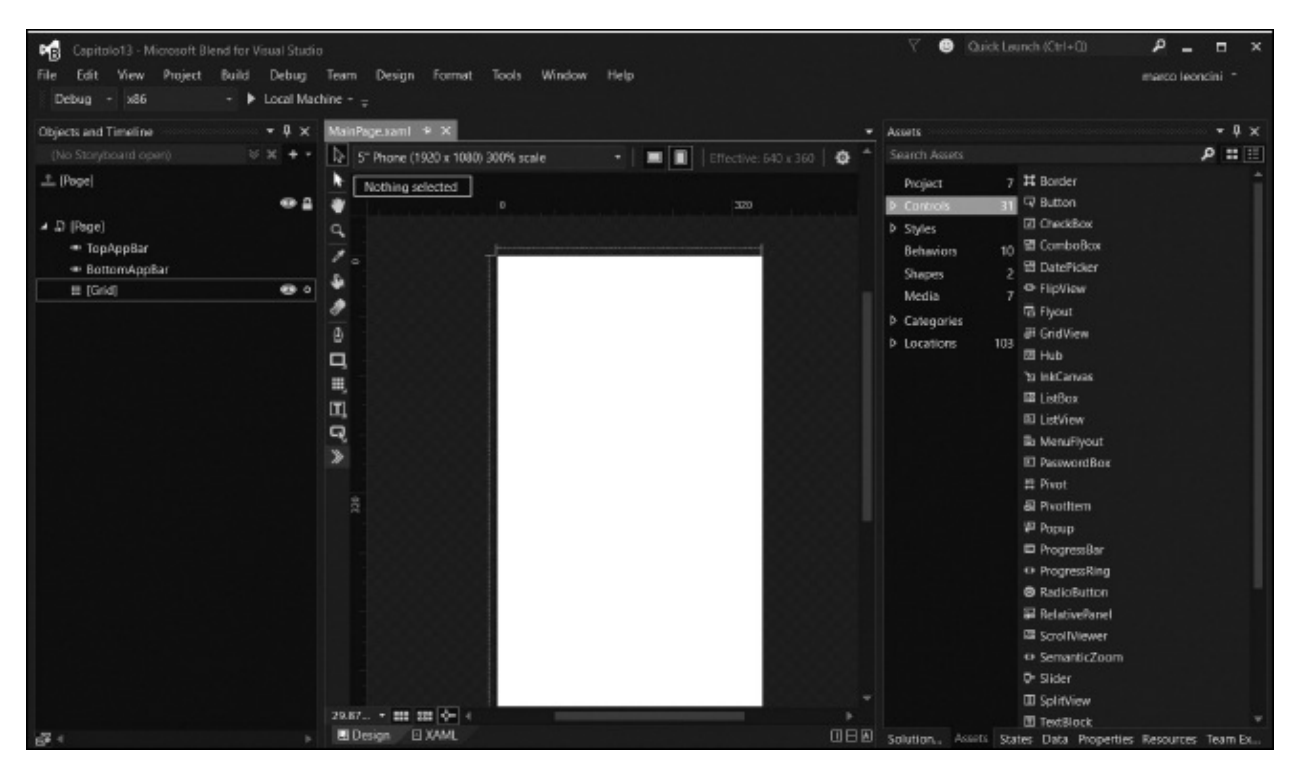

**Figura 13.2 – L'IDE di Blend for Visual Studio 2015.**

# **Il [markup](#page-12-4) XAML**

XAML è un linguaggio dichiarativo, come abbiamo detto, simile all'HTML e all'XML. Dal primo prende la semplicità mentre dal secondo desume il rigore della sintassi e della correttezza del formato. Un file XAML dichiara al suo interno una serie di elementi, ognuno dei quali rappresenta un'istanza di un oggetto. Dichiarare l'elemento <Grid> è l'equivalente da codice della creazione di una nuova istanza del controllo Grid. Il compito di interpretare i tag presenti nello XAML e di istanziare gli oggetti relativi è a carico del parser XAML.

# **La [sintassi](#page-12-5)**

Allo scopo di poter gestire la complessità necessaria alla realizzazione d'interfacce utente complesse e articolate, composte da decine di oggetti, XAML dispone di alcune regole di sintassi da usare in base al problema da risolvere.

# *La sintassi Object [element](#page-12-6)*

Questo tipo di sintassi rappresenta un'istanza di un oggetto; ogni elemento è formato da una parentesi angolare aperta "<" il nome della classe da istanziare, seguito da una slash e da una parentesi angolare chiusa ">". L'[esempio](#page-401-0) 13.1 mostra il markup necessario a creare un'istanza del tipo Button.

### <span id="page-401-0"></span>**Esempio 13.1 – XAML**

<Button> Hello! </Button>

Nel frammento di codice precedente, l'inserimento della semplice stringa di testo "hello" è equivalente a impostare la proprietà Content della classe Button.

# *La sintassi [Property](#page-12-7) attribute*

Possiamo impostare le proprietà di un oggetto utilizzando il nome della proprietà come attributo di un elemento. Nell['esempio](#page-402-0) 13.2 impostiamo il colore di sfondo di un bottone. Quindi il nome dell'attributo rappresenta il nome della proprietà e la stringa dopo il simbolo dell'uguale ne rappresenta il valore.

# <span id="page-402-0"></span>**Esempio 13.2 – XAML**

<Button Background="Blue"/>

Ci sono proprietà che comunque possono difficilmente essere rappresentate da una semplice stringa. In questi casi possiamo ricorrere a una sintassi alternativa, chiamata **Property Element.**

# *La sintassi [Property](#page-12-8) Element*

In questo tipo di sintassi, il valore della proprietà è espresso utilizzando l'Object Element, mentre la proprietà da impostare segue la sintassi Type.PropertyName, come possiamo vedere nell['esempio](#page-402-1) 13.3, e prende forma come elemento interno all'oggetto che la espone.

# <span id="page-402-1"></span>**Esempio 13.3 – XAML**

```
<Button>
  <Button.Background>
    <SolidColorBrush Color="Red" />
    </Button.Background>
</Button>
```
Nel precedente esempio creiamo un'istanza di una classe Button e impostiamo la proprietà Background, utilizzando una nuova istanza di SolidColorBrush.

*Affinché sia possibile creare un'istanza della classe dichiarata nel markup, è necessario che il tipo disponga di un costruttore pubblico privo di parametri.*

# *I [namespace](#page-12-9)*

In un documento XAML, l'elemento root dichiara uno o più namespace comuni a ogni piattaforma:

❏

xmlns=[http://schemas.microsoft.com/winfx/2006/xaml/presentatio](http://schemas.microsoft.com/winfx/2006/xaml/presentation)n con questa dichiarazione è mappata una grande quantità di namespace delle librerie; è il namespace di default e non necessita prefissi;  $\Box$ xmlns:x[=http://schemas.microsoft.com/winfx/2006/xaml](http://schemas.microsoft.com/winfx/2006/xaml): è un namespace a supporto delle caratteristiche del linguaggio XAML; tipicamente ha il prefisso x e può servire, come abbiamo visto mediante l'attributo x:Class, a legare il file .xaml al relativo file di codebehind.

I namespace, indicano al parser in quale assembly cercare i tipi da utilizzare per creare le istanze degli elementi definiti nel documento XAML. Poiché un namespace XAML può mappare più assembly e più namespace del CLR, è necessario che non vi sia sovrapposizione dei nomi tra le classi, altrimenti il parser non è in grado di distinguere quale tipo istanziare.

Oltre ai namespace predefiniti, possiamo definirne di nuovi per utilizzare dei tipi definiti da noi.

# <span id="page-403-0"></span>**Esempio 13.4**

```
Public Class TestClass
  Public Overrides Function ToString() As String
    Return "Questo è un tipo non definito nel CLR"
  End Function
End Class
```
Per utilizzare la classe dell['esempio](#page-403-0) 13.4 in un documento XAML, è sufficiente aggiungere in WPF all'elemento root il seguente namespace: xmlns:local="clr-namespace:Chapter13", mentre nelle Universal Windows Platform app: xmlns:local="using:Capitolo13". Con questa è possibile associare il namespace del CLR al namespace XAML.

# <span id="page-403-1"></span>**Esempio 13.5 – XAML**

```
<UserControl x:Class="Chapter13.UserControl1"
    http://schemas.microsoft.com/winfx/2006/xaml/presentat
    xmlns:x="http://schemas.microsoft.com/winfx/2006/xaml"
    WindowTitle="Capitolo 12"
    WindowWidth="300"
    WindowHeight="300"
    xmlns:local="clr-namespace:Chapter13">
  <local:MyClass></local:MyClass>
</UserControl>
```
Quando il parser si trova a visualizzare un tipo definito dall'utente, nel caso in cui non si tratti di un elemento visuale o non sia specificato diversamente, viene richiamato il metodo ToString, che ogni oggetto del CLR espone, come è possibile vedere nella [figura](#page-404-0) 13.3.

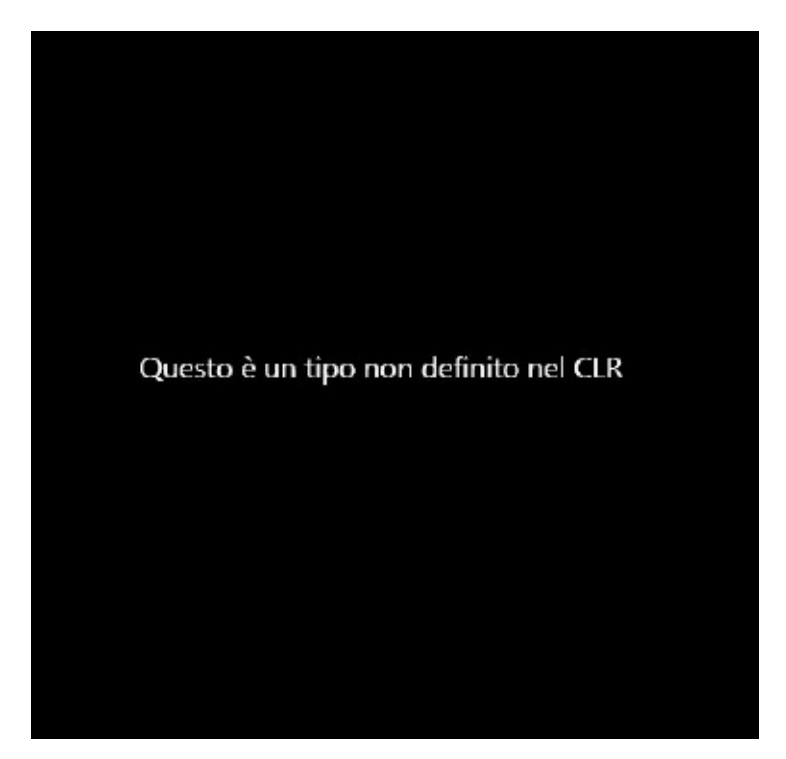

**Figura 13.3 – La renderizzazione del nostro tipo custom.**

<span id="page-404-0"></span>Come possiamo comprendere dall'[esempio](#page-403-1) 13.5 e dalla [figura](#page-404-0) 13.3, il rischio di riempire l'elemento root con definizioni di namespace è davvero alto. Per evitarlo solo nelle applicazioni WPF, possiamo utilizzare l'attributo XmlnsDefinitionAttribute e associare più namespace del CLR a un solo

namespace XML.

# **Il layout [system](#page-12-10)**

Ogni elemento dell'interfaccia occupa uno spazio che è chiamato bounding box, il quale viene definito dal layout system: è un processo ricorsivo che misura, arrangia, dispone e si occupa della renderizzazione. Questo processo è fondamentale per il funzionamento delle applicazioni realizzate utilizzando XAML, che si differenzia da molti altri framework per la distinzione tra gli elementi fisici e logici che ne compongono l'interfaccia.

*È possibile recuperare tutte le informazioni sullo slot occupato da ogni elemento, utilizzando la classe* LayoutInformation.

#### *[Elementi](#page-12-11) fisici e logici*

Quando in un documento XAML, attraverso il markup, definiamo gli elementi dell'interfaccia, andiamo a delineare, a tutti gli effetti, una gerarchia ad albero, che viene chiamata **Logical Tree.** Nell'[esempio](#page-403-1) 13.5, in pratica, abbiamo creato una gerarchia che ha come radice l'oggetto UserControl e un unico figlio costituito dall'oggetto Button.

Ogni elemento logico può essere formato da uno o più elementi grafici. Per esempio, il controllo Button è costituito da più elementi visuali, e questa gerarchia prende il nome di **Visual Tree.**

In genere, i controlli espongono proprietà che permettono di navigare e popolare il Logical Tree. Per esempio, possiamo accedere al contenuto degli oggetti che ereditano dalla classe ContentControl, attraverso la proprietà Content.

Diversamente, nessun controllo espone la propria gerarchia visuale, che rimane "occultata". Possiamo navigare attraverso il Visual Tree, utilizzando la classe VisualTreeHelper la quale espone una serie di metodi utili per recuperare ogni informazione sull'aspetto visuale di un elemento.

### *La [disposizione](#page-12-12) degli elementi*

La disposizione degli elementi di un'interfaccia ha sempre un'importanza

fondamentale per l'usabilità di un'applicazione. Nell'ambito delle tecnologie Microsoft la disposizione degli elementi è affidata a un tipo particolare di oggetti. Queste classi che estendono il tipo Panel sono predisposte per posizionare gli elementi contenuti, in base ad alcune regole dipendenti dal tipo utilizzato.

# *I [pannelli](#page-12-13)*

La classe Panel è una classe astratta che fornisce l'infrastruttura per la realizzazione di classi specializzate per il posizionamento degli elementi dell'interfaccia utente. A questo scopo, esiste una serie di pannelli che risponde alle più semplici esigenze:  $\Box$ Canvas: è il più semplice dei pannelli. Gli elementi figlio sono disposti, mediante coordinate assolute, relativamente a una coppia di margini, attraverso le AttachedProperty Left, Top, Right e Bottom;

 $\Box$  Grid: gli elementi sono disposti in righe e colonne;

- StackPanel: gli elementi sono disposti l'uno di seguito all'altro, verticalmente oppure orizzontalmente, in base alle proprietà Orientation;
- VirtualizingStackPanel: la disposizione degli elementi è identica a quella eseguita dallo StackPanel ma è ottimizzata per un numero elevato di elementi, calcolando solamente quelli effettivamente visibili.

# <span id="page-406-0"></span>**Esempio 13.6 – XAML**

```
<UserControl
```

```
xmlns="http://scriemas.microsoft.com/winfx/2006/xaml/presentation
  xmlns:x="http://schemas.microsoft.com/winfx/2006/xaml"
  xmlns:mc="http://schemas.openxmlformats.org/markup-
  compatibility/2006"
  Width="300"
  Height="300">
<StackPanel>
  <Button>1</Button>
  <Button>2</Button>
  <Button>4</Button>
  <Button>5</Button>
  <Button>6</Button>
```

```
</StackPanel>
</ UserControl >
```
Nella [figura](#page-407-0) 13.4, [nell'immagine](#page-406-0) viene visualizzato il risultato dell'esempio 13.6.

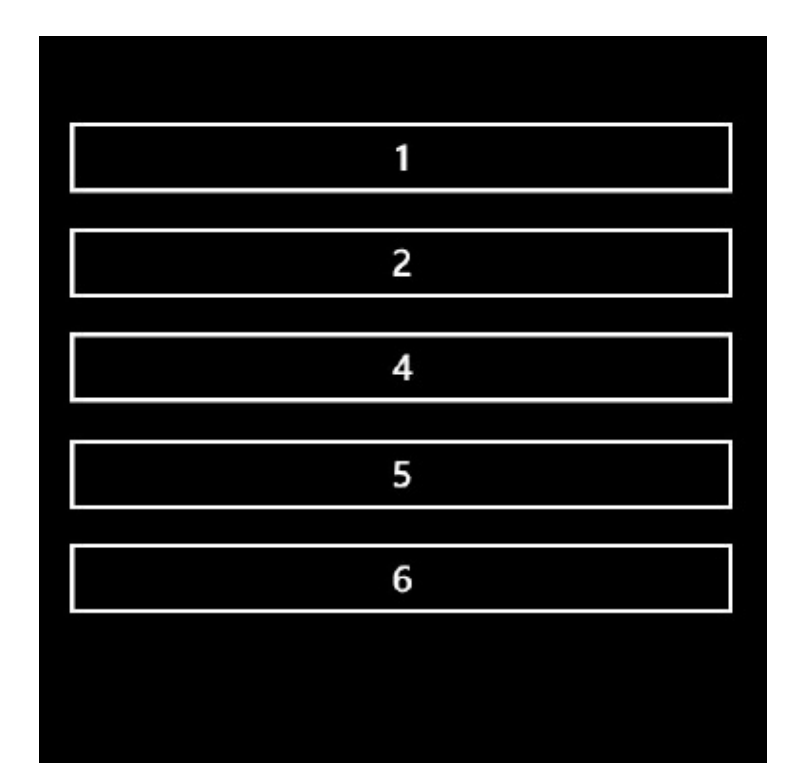

<span id="page-407-0"></span>**Figura 13.4 – I Button ordinati da uno StackPanel.**

Nelle Universal Windows Platform app sono disponibili pannelli specializzati per creare le tipiche interfacce delle applicazioni moderne. Come, per esempio, il VariableSizedWrapGrid, con il quale è possibile disporre gli elementi sotto forma di griglia e decidere lo spazio da allocare a ogni singolo elemento.

Nell [esempio](#page-407-1) 13.7, invece, sostituiamo il panello StackPanel con un Canvas. Oltre a cambiare il tipo di pannello, è necessario indicare come disporre i vari bottoni all'interno del pannello stesso: possiamo farlo usando le AttachedProperty.

### <span id="page-407-1"></span>**Esempio 13.7 – XAML**

```
<UserControl
xmlns="http://schemas.microsoft.com/winfx/2006/xaml/presentation"
    xmlns:x="http://schemas.microsoft.com/winfx/2006/xaml"
    xmlns:mc="http://schemas.openxmlformats.org/markup-
    compatibility/2006"
    Width="300"
    Height="300">
      <Canvas>
    <Button>1</Button>
    <Button Canvas.Top="90">2</Button>
    <Button Canvas.Top="190">4</Button>
    <Button Canvas.Top="300">5</Button>
    <Button Canvas.Top="390">6</Button>
  </Canvas>
</ UserControl >
```
Nella [figura](#page-409-0) 13.5 possiamo apprezzare, oltre alla differente posizione degli elementi, le diverse dimensioni. Questo perché il Canvas, in modo differente da quanto fa lo StackPanel, alloca agli elementi figli solo lo spazio di cui hanno effettivamente bisogno e non tutto lo spazio disponibile.

Anche solo grazie a questi due semplici esempi, è possibile intravedere la flessibilità dell'uso dei pannelli rispetto al vecchio e unico modello "cartesiano" tipico di Windows Form o di altri sistemi operativi.

I Pannelli, da soli, non possono essere usati per creare un interfaccia utente; serve qualcosa con cui l'utente possa interagire: i controlli.

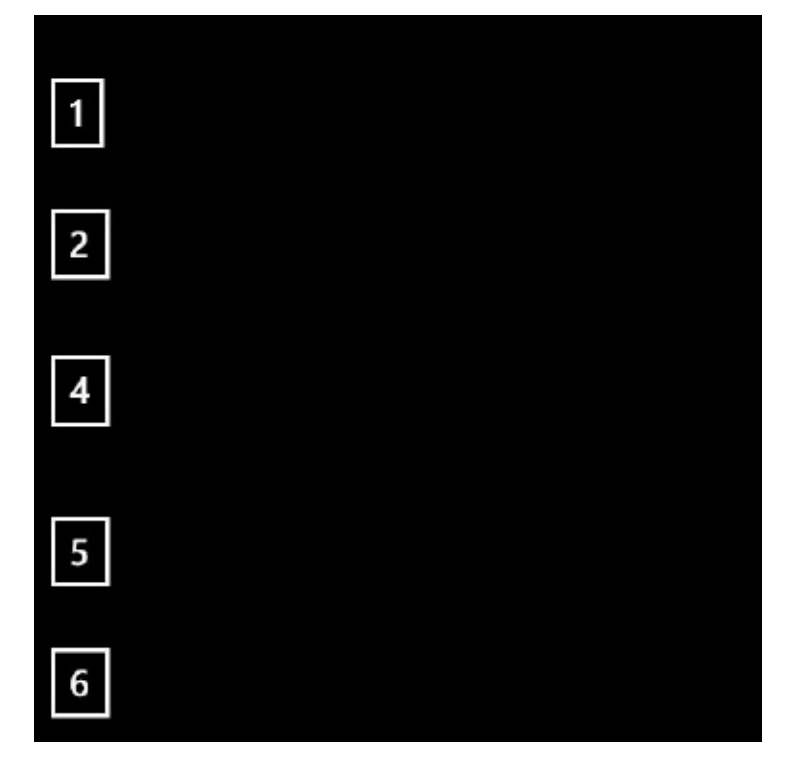

**Figura 13.5 – I Button ordinati all'interno di un canvas.**

# <span id="page-409-0"></span>**I [controlli](#page-12-14)**

L'interfaccia di ogni moderna applicazione è formata da una serie di elementi che permette all'utente di interagire con i dati dell'applicazione stessa. Questi elementi prendono il nome di controlli. Le applicazioni Universal e WPF dispongono di una libreria completa e general purpose di controlli. Questi controlli permettono di realizzare le più complesse interfacce grafiche.

I controlli sono definiti lookless, cioè privi di look ma, benché questo non sia letteralmente corretto, si meritano questo appellativo per la loro capacità di cambiare completamente aspetto, ridefinendo il proprio Visual Tree con l'impostazione della proprietà Template.

# *Le classi principali: UIElement e [FrameworkElement](#page-12-15)*

Ogni controllo eredita indirettamente dal tipo FrameworkElement che fornisce i servizi di Layout, il supporto al DataBinding agli Style e ai Template ed estende il supporto alle animazioni, già offerto dalla classe UIElement.

La classe UIElement fornisce un supporto base alla gestione dell'input dell'utente alle animazioni ed espone i metodi che le classi derivate possono sovrascrivere per partecipare al sistema di Layout.

# *I [controlli](#page-12-16)*

Dovendo dividere i controlli, possiamo distinguerli in due grandi categorie: i controlli che derivano direttamente o indirettamente dalla classe ContentControl e quelli che derivano da ItemsControl. Un esempio di classe derivata dal tipo ContentControl è il controllo Button. Nella sua semplicità, introduce concetti che possiamo applicare anche a controlli nettamente più complessi.

Tutti i controlli derivati dalla classe ContentControl espongono la proprietà Content del tipo Object. Ciò permette, dal semplice Button allo UserControl, di ospitare qualsiasi tipo di contenuto, dalla semplice stringa di testo fino a un complesso Logical Tree .

Per esempio, per visualizzare un'immagine all'interno di un Button, non dobbiamo creare una classe personalizzata o un controllo diverso ma possiamo più semplicemente, come è possibile vedere nell'immagine 12.8, creare una nuova istanza del tipo Image e assegnarla alla proprietà Content. Utilizzando XAML, la procedura non è diversa da quella di impostare una qualsiasi proprietà.

### **Esempio 13.8 – XAML**

```
<Button>
  <Image Height="50"
    Source="Desert.jpg"
    Stretch="Fill" />
</Button>
```
Naturalmente il contenuto non è limitato a un solo elemento ma, utilizzando i Panel, possiamo arrangiare più elementi all'interno di un Button, esattamente come accade per uno UserControl. Anche se il ContentControl può contenere, non direttamente, più di un elemento, va considerato che ha come contenuto sempre e solo un figlio. Possiamo superare questo limite utilizzando la classe ItemsControl.

Il tipo ItemsControl espone il proprio contenuto attraverso la proprietà Items ed è la classe base per una serie di controlli, come la ListBox, un controllo utile per gestire la visualizzazione e la selezione di uno o più elementi. La capacità di selezionare non è fornita dalla classe ItemsControl ma da Selector, uno dei suoi tipi derivati. Diversamente da quanto avviene in altre piattaforme di sviluppo, il contenuto della ListBox può essere qualsiasi tipo di oggetto, dalla semplice stringa, passando per le immagini, fino a poter utilizzare, per un singolo item, un grafo complesso di elementi.

### <span id="page-411-0"></span>**Esempio 13.9 – XAML**

```
<ListBox>
```

```
<Image Height="80"
    Source="3.1.png"
    Stretch="None" />
  <Image Height="80"
    Source="xp.png"
    Stretch="none" />
  <Image Height="80"
    Source="vista.png"
    Stretch="none" />
  <Image Height="80"
    Source="8.png"
    Stretch="none" />
</ListBox>
```
Non esistono limiti alla composizione del layout: possiamo realizzare le più complesse interfacce utente, combinando tutti i controlli presenti nelle varie piattaforme. Nella [figura](#page-412-0) 13.6 possiamo vedere il controllo ListBox creato nell['esempio](#page-411-0) 13.9.

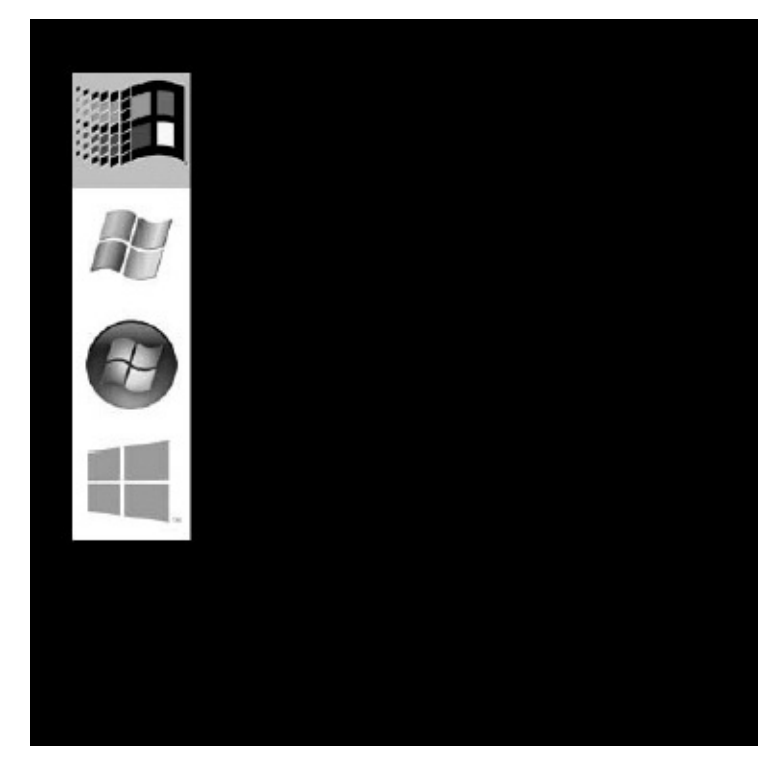

**Figura 13.6 – Il controllo ListBox.**

<span id="page-412-0"></span>La possibilità di utilizzare per ogni singolo elmento della lista qualsiasi tipo di contenuto non pone limiti alla quantità o all'aspetto che ognuno di essi può assumere. Nel nostro caso ogni elemento è rappresentato da un'immagine, ma possiamo adattare l'output, in caso di necessità, a visualizzazioni differenti.

# **La [grafica](#page-12-17)**

Con XAML è possibile soddisfare tanto le esigenze del grafico quanto quelle del programmatore. Con poche righe di markup è possibile creare una nutrita serie di oggetti, finalizzati a rendererizzare forme sullo schermo. Poiché questi elementi ereditano da FrameworkElement, possono essere inseriti direttamente all'interno di Panel o in controlli come Button o ListBox. Tutti questi elementi, che ereditano dalla classe base Shape, espongono le seguenti proprietà:  $\Box$ Fill: di tipo Brush, rappresenta il riempimento della forma;  $\Box$ Stroke: di tipo Brush, rappresenta il riempimento del bordo della forma;  $\Box$  strokeThickness: di tipo Trickness, specifica lo spessore del bordo della forma.

Utilizzando i tipi derivati da Shape, possiamo disegnare: Ellipse, Line, Path, Polygon, Polyline, Rectangle, nell'ordine, per disegnare un'ellisse o un cerchio, una linea, una figura complessa, un poligono, una polilinea o un rettangolo.

# <span id="page-413-0"></span>**Esempio 13.10 – XAML**

```
<Button>
  <Grid>
    <Rectangle Fill="Red"
          Width="45.6"
          Height="48.8"
          HorizontalAlignment="Left"
          VerticalAlignment="Top" />
    <Ellipse Fill="#FF3694FF"
        Margin="157.4,0,45.6,0"
        Width="70.4" />
    <Path Fill="#FF7F7F7F"
      Stretch="Fill"
      HorizontalAlignment="Left"
      Margin="72.3,6.5,0,3.7"
      Width="58.9"
      Data="M72.299999,30.2 L86.999997,6.5000006 130.2,32.100001
98.199997,44.100001 z" />
  </Grid>
</Button>
```
Nell'[esempio](#page-413-0) 13.10 abbiamo inserito, all'interno di un Button, una serie di forme; per ognuna abbiamo specificato il colore di riempimento, impostando la proprietà Fill e alcune proprietà per aggiustarne la posizione.

### *I [pennelli:](#page-12-18) il Brush*

Disegnare una forma non avrebbe senso se, una volta lanciata l'applicazione, questa non fosse visibile. Dobbiamo quindi riuscire a visualizzare una forma che sia colorata.

Con XAML possiamo colorare gli oggetti, utilizzando le classi derivate dal tipo Brush, le quali forniscono un modo differente di applicare il colore a una forma:  $\square$ SolidColorBrush: è il riempimento più semplice, rappresentato da un riempimento pieno di un colore uniforme, che può essere impostato attraverso la proprietà Color; LinearGradientBrush: rappresenta una sfumatura che ha un'origine e una fine, che possiamo specificare impostando le proprietà StartPoint e EndPoint. Tra questi due punti, i colori che costituiscono la sfumatura possono essere illimitati e possono essere impostati mediante GradientStops; **L**RadialGradientBrush: (solo WPF) è simile al LinearGradiendBrush ma la sfumatura è radiale e possiamo impostarne l'aspetto mediante le proprietà RadiusX e RadiusY;

ImageBrush: il riempimento non è più un colore ma un'immagine, per coprire completamente l'oggetto al quale è applicata.

Nell'[esempio](#page-414-0) 13.11 creiamo un cerchio e lo coloriamo mediante un gradiente composto da tre colori.

# <span id="page-414-0"></span>**Esempio 13.11 – XAML**

```
<Ellipse>
  <Ellipse.Fill>
    <LinearGradientBrush EndPoint="0.5,1" StartPoint="0.5,0">
      <GradientStop Color="#FFEA0F0F" Offset="0"/>
      <GradientStop Color="Black" Offset="1"/>
      <GradientStop Color="White" Offset="0.477"/>
    </LinearGradientBrush>
  </Ellipse.Fill>
</Ellipse>
```
Possiamo disegnare forme di qualsiasi genere sfruttando i Path ma, per effetti davvero sorprendenti, non possiamo non citare le trasformazioni.

# *Le [trasformazioni](#page-12-19) sugli oggetti*

Nessun sistema grafico potrebbe dirsi completo se non disponesse di un sistema per elaborare l'aspetto dei propri elementi. Con XAML possiamo applicare trasformazioni, come la scala non uniforme, semplicemente impostando la proprietà RenderTransform, esposta da qualsiasi tipo erediti direttamente o indirettamente dal UIElement. Tutte le trasformazioni messe a disposizione ereditano dal tipo Transform e ognuna di esse conferisce un effetto differente all'elemento al quale è applicata:  $\Box$ TranslateTransform: trasporta l'elemento al quale è applicata, specificando le coordinate x e y mediante le proprietà X e Y;

- $\Box$  SkewTransform: applica una trasformazione di slittamento, impostando le proprietà AngleX e AngleY. Per esempio, un rettangolo cui viene applicata una trasformazione di questo tipo può diventare un trapezio;  $\Box$ ScaleTransform: applica una trasformazione di scalatura, controllabile attraverso le proprietà ScaleX e ScaleY;
- RotateTransform: applica una trasformazione di rotazione, della quale possiamo controllare l'angolo mediante la proprietà Angle, e il centro mediante CenterX e CenterY.

### <span id="page-415-0"></span>**Esempio 13.12 – XAML**

```
<Rectangle Fill="#FFFE1F1F"
          Width="50"
          Height="50">
<Rectangle.RenderTransform>
    <RotateTransform Angle="-42" />
</Rectangle.RenderTransform>
</Rectangle>
<Rectangle Fill="#FFFE1F1F"
          Width="50"
          Height="50"
          Grid.Column="1">
  <Rectangle.RenderTransform>
    <ScaleTransform ScaleX="0.6" />
  </Rectangle.RenderTransform>
  </Rectangle>
  <Rectangle Fill="#FFFE1F1F"
          Width="50"
          Height="50"
          Grid.Row="1"
          Grid.Column="1">
  <Rectangle.RenderTransform>
    <TranslateTransform X="42"
        Y="35" />
    </Rectangle.RenderTransform>
</Rectangle>
<Rectangle Fill="#FFFE1F1F"
        Width="50"
        Height="50"
        Margin="46.4,41"
        Grid.Row="1">
  <Rectangle.RenderTransform>
```

```
<SkewTransform AngleX="-31" />
  </Rectangle.RenderTransform>
</Rectangle>
```
Nell'[esempio](#page-415-0) 13.12, al medesimo rettangolo viene applicata ogni volta una trasformazione differente, producendo gli effetti che possiamo vedere nella [figura](#page-416-0) 13.7.

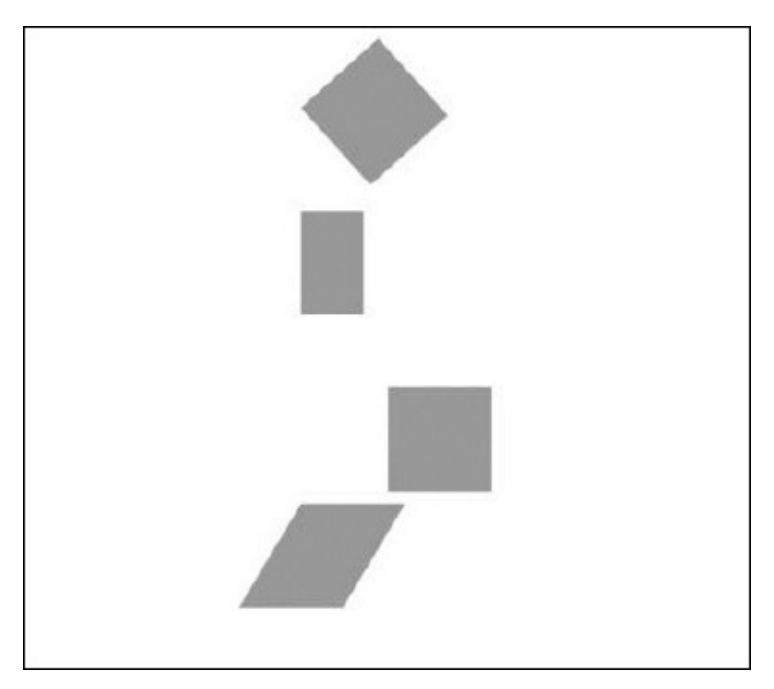

<span id="page-416-0"></span>**Figura 13.7 – Una serie di trasformazioni applicata ad alcuni elementi.**

La proprietà RenderTransform accetta una sola istanza del tipo Transform, impendendo, di fatto, la possibilità di applicare una collezione di trasformazioni. Per ovviare a questo problema, possiamo utilizzare il tipo TransformGroup, il quale eredita dal tipo Transform, applicando così più trasformazioni, aggiungendole alla collezione Children. Dobbiamo prestare attenzione all'ordine nel quale sono dichiarate le trasformazioni all'interno della collezione, in quanto l'ordine può produrre effetti differenti se, per esempio, prima di ruotare un oggetto, lo abbiamo precedentemente spostato.

Le trasformazioni applicate mediante RenderTransform non influenzano altri elementi se non quello che imposta la proprietà. É possibile invece, solo in WPF, mediante la proprietà LayoutTransform, modificare anche il layout degli elementi circostanti. Per esempio, se ingrandiamo un elemento, quelli nelle

vicinanze si sposteranno di conseguenza.

# **Le [animazioni](#page-12-20)**

Quello che differenzia le nuove tecnologie da quelle esistenti su Windows prima dell'avvento di WPF è la totale integrazione del sistema di animazioni direttamente nei tipi che costituiscono le basi del .NET Framework.

Con XAML possiamo animare gli elementi dell'interfaccia, alternandone le proprietà (per esempio, modificando la proprietà Opacity per far apparire dal nulla un oggetto).

Affinché questo sia possibile, sono necessari alcuni requisiti: la proprietà deve essere una DependecyProperty mentre l'oggetto che la espone deve ereditare da DependencyObject.

Le animazioni sono create utilizzando la classe Storyboard e impostandone una o alcune. Difficilmente queste ultime sono create utilizzando l'ambiente RAD di Visual Studio o create a mano, ma è più realistico pensare che il tutto avvenga utilizzando Blend, il quale nasce non solo per facilitare il disegno delle interfacce basate su XAML ma, soprattutto, per creare accattivanti animazioni.

Con Blend, realizzare un'animazione è semplicissimo: è sufficiente creare un nuovo Storyboard dal pannello "Object and Timeline", posizionare la testina di riproduzione (la riga gialla sullo storyboard) e cambiare i valori delle proprietà che vogliamo animare. Per esempio, per animare la posizione di un elemento dell'interfaccia, sarà sufficiente trascinarlo nell'artboard: Blend for Visual Studio registrerà i nostri spostamenti e creerà l'animazione.

Le animazioni supportate possono essere lineari, ovvero con un andamento costante nel tempo, variando una proprietà solo da un valore all'altro. Ma possono anche utilizzare keyframe, ovvero fotogrammi chiave, nei quali una determinata proprietà deve raggiungere un determinato valore.

La [figura](#page-418-0) 13.8 mostra l'interfaccia di Blend for Visual Studio durante la registrazione di uno Storyboard: a sinistra possiamo notare la timeline, lo strumento che ci consente di controllare il tempo di ogni singola animazione.

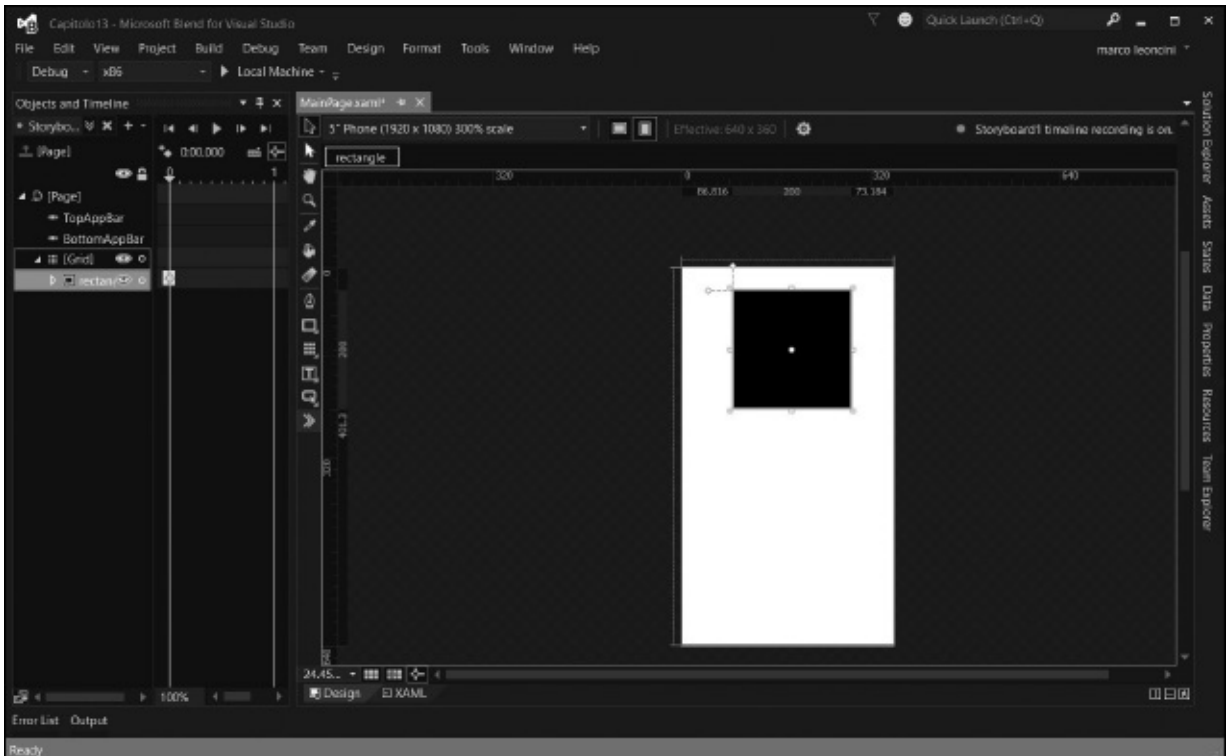

<span id="page-418-0"></span>**Figura 13.8 – Blend for Visual Studio durante la registrazione di un'animazione.**

La registrazione dello storyboard nella [figura](#page-418-0) 13.8, ovvero la registrazione di come le proprietà cambiano nel tempo, genera lo XAML che possiamo vedere nell['esempio](#page-418-1) 13.13.

# <span id="page-418-1"></span>**Esempio 13.13 – XAML**

```
<Storyboard x:Name="Chapater13Storyboard">
  <DoubleAnimation Duration="0"
          To="6.816"
Storyboard.TargetProperty="(UIElement.RenderTransform).
(CompositeTransform. TranslateX)"
          Storyboard.TargetName="rectangle"
          d:IsOptimized="True" />
      <DoubleAnimation Duration="0"
          To="-181.3"
          Storyboard.TargetProperty="(UIElement.
RenderTransform).(CompositeTransform.TranslateY)"
          Storyboard.TargetName="rectangle"
          d:IsOptimized="True" />
```
Vista la complessità dello XAML necessario a creare anche una semplice animazione, Blend for Visual Studio è, senza dubbio, uno strumento indispensabile per la realizzazione di animazioni, che permette di creare e visualizzare in tempo reale l'animazione senza la necessità di eseguire l'applicazione. Spesso le animazioni sono eseguite in seguito a un determinato evento; per iniziare l'esecuzione di un'animazione, è sufficiente utilizzare nel code behind il metodo Begin: quindi, utilizzando il nome assegnato allo Storyboard, possiamo scrivere: Chapater13Storyboard.Begin.

# **[Conclusioni](#page-12-21)**

XAML rappresenta, senza dubbio, una rivoluzione per il layer di presentazione di Windows. L'integrazione con le DirectX e la possibilità di creare grafiche raffinate senza alterarne la logica di funzionamento, rende questo strumento indispensabile per creare interfacce all'avanguardia.

La possibilità di creare grafi complessi di oggetti risponde alle esigenze di produrre interfacce ricche di dettagli e sempre più orientate a fornire all'utente un'esperienza appagante.

La possibilità di utilizzare riempimenti, come immagini, oggetti visuali, video e geometrie, consente di ottenere una gamma di effetti molto complessi.

La possibilità di animare ogni singola proprietà di ogni oggetto apre scenari che, in passato, non erano semplicemente immaginabili, lasciando uno spazio sempre più ampio alla creatività.

Nel prossimo capitolo proseguiremo il viaggio all'interno XAML, affrontando tematiche più avanzate quali il data binding, gli stili, i template, in modo da comprendere e approfondire le potenzialità che offre questa tecnologia e saper scegliere come e quando applicarla.

# **[Sviluppare](#page-12-22) con XAML - Concetti avanzati**

Nel capitolo precedente abbiamo introdotto XAML, analizzando quali sono le sue principali caratteristiche ed evidenziando qual è il netto distacco rispetto alle vecchie applicazioni basate sul disegno con posizioni assolute, che contraddistingue Visual Basic (fino alla versione 6), WinForm, MFC e, in generale, Win32. Proseguiamo ora questo viaggio, affrontando le funzionalità più evolute di XAML, molte delle quali sono nuove per il mondo dello sviluppo di applicazioni.

XAML presenta un buon numero di differenze tra i vari framework, soprattutto in WPF: trattare ogni singola differenza richiederebbe la scrittura di un altro libro. Perciò, come abbiamo già fatto nel capitolo precedente, anche in questo cercheremo di illustrarne tutte le caratteristiche comuni tra i framework, senza entrare troppo nel dettaglio, ma cercando di esporre quali sono le enormi potenzialità di questo linguaggio.

Come abbiamo già illustrato nel capitolo precedente, tramite XAML dichiariamo classi, impostiamo proprietà e definiamo layout complessi, il tutto sfruttando controlli che rappresentano funzionalità logiche. Rispetto ad altri framework però, XAML va oltre e ci permette di personalizzare tutti i controlli in ogni loro aspetto grafico, attraverso i **template.** L'insieme dei colori, dei pennelli, delle trasformazioni e delle animazioni possono quindi essere racchiusi sotto gli **style** ed essere poi applicati più volte su diversi oggetti. Il **data binding**

è un altro incredibile strumento dalle enorme potenzialità, che permette di automatizzare il processo di visualizzazione e modifica dei dati, permettendo anche scenari master/detail e il pieno supporto alla validazione.

In questo capitolo vedremo tutto questo, partendo da come possiamo definire oggetti e utilizzarli quando ne abbiamo la necessità. Iniziamo quindi dalle risorse.

# **Definire e [riutilizzare](#page-12-23) le risorse**

Uno dei comportamenti più naturali tenuti tanto dagli sviluppatori quanto dai designer, è quello di cercare di organizzare i contenuti di un'applicazione in modo da favorirne la manutenzione e il riutilizzo, dividendo i contenuti secondo le logiche più adeguate.

Nelle Universal Windows Platform app, questa esigenza non viene a mancare, dato che è molto comune riutilizzare oggetti e valori, come colori, pennelli e immagini. Per soddisfare questa esigenza, ogni elemento visuale ha a disposizione una proprietà Resources che permette di mantenere un dizionario di chiavi con i loro relativi valori, per poi farne riferimento nel contesto in cui sono state definite.

Poniamo di voler definire un pennello, usato come sfondo in più parti dell'applicazione; per farlo, dobbiamo dichiarare il pennello allo stesso modo di come normalmente facciamo sull'elemento al quale vogliamo applicarlo. Tutto questo è illustrato nell['esempio](#page-421-0) 14.1.

### <span id="page-421-0"></span>**Esempio 14.1 - XAML**

<Page

```
"http://schemas.microsoft.com/winfx/2006/xaml/presentatio
  xmlns:x="http://schemas.microsoft.com/winfx/2006/xaml">
  <Page.Resources>
    <SolidColorBrush x:Key="RedBrush">Red</SolidColorBrush>
  </Page.Resources>
</Page>
```
Nell'esempio precedente sfruttiamo la property syntax per popolare la proprietà Resources, in questo caso di una pagina, nella quale definire gli oggetti. L'unico requisito richiesto è identificare la risorsa con una chiave (attraverso l'attributo x:Key), che è univoca all'interno del contesto in cui è stata definita.

Per contesto intendiamo l'elemento all'interno del quale la risorsa è stata definita e tutto il ramo di figli che gli appartengono. Ciò significa che l'elemento stesso (e quelli discendenti) può utilizzarla, e per farlo dobbiamo sfruttare una delle numerose markup extension presenti in XAML, in modo specifico quella di nome StaticResource.

*Le markup extension sono una particolare caratteristica del linguaggio XAML e si contraddistinguono dalle parentesi graffe nella valorizzazione degli attributi. Permettono di ampliare il processo di inizializzazione degli elementi attraverso processi personalizzati. Vengono sfruttate per fornire funzionalità quali le risorse, il data binding e l'assegnazione dei valori.*

Poniamo quindi di avere un pulsante sul quale impostare la proprietà Background con la risorsa RedBrush. Utilizziamo la markup extension per farne riferimento in base alla chiave, come mostrato nell'[esempio](#page-422-0) 14.2.

# <span id="page-422-0"></span>**Esempio 14.2 - XAML**

```
<Page>
 <Page.Resources>
   <SolidColorBrush x:Key="RedBrush">Red</SolidColorBrush>
 <Page.Resources>
 <Button Background="{StaticResource
 RedBrush}">StaticResource</Button>
</Page>
```
Il risultato dell['esempio](#page-422-0) 14.2 è visibile nella [figura](#page-423-0) 14.1, in un'applicazione Universal.

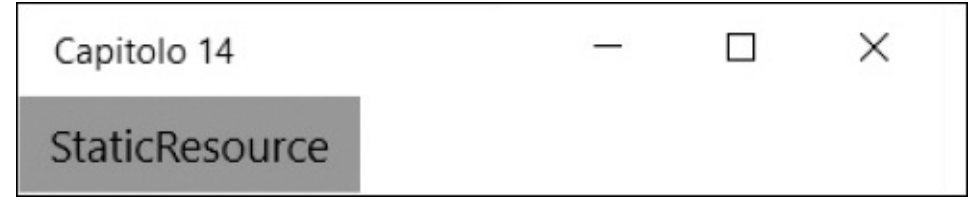

**Figura 14.1 – Il pulsante con background impostato tramite risorsa.**

#### <span id="page-423-0"></span>**Figura 14.1 – Il pulsante con background impostato tramite risorsa.**

Poiché la risorsa è definita a livello di finestra, il bottone, che è figlio, può accedere alla risorsa e valorizzare lo sfondo. Questa caratteristica, da un lato comporta una maggiore attenzione nel porre le risorse, ma permette anche scenari più complessi. Per esempio, possiamo definire delle risorse all'interno di un pannello, per il solo fine di renderle disponibili per i propri figli. In caso di omonimie, tra l'altro, viene utilizzata quella più "vicina" a chi ne fa richiesta, dato che la ricerca della risorsa avviene partendo dall'elemento e quindi salendo nell'albero degli elementi, fino ad arrivare all'applicazione.

Questo comporta la possibilità di definire risorse a livello globale, attraverso il file App.xaml presente in tutte le tipologie di applicazione, agendo sulla proprietà Resources. In Expression Blend o in Visual Studio 2015, infatti, per ogni risorsa che andiamo a creare, viene sempre chiesto se bisogna definirla in uno degli elementi padre rispetto a quello che ne ha bisogno, a livello di finestra, oppure a livello di applicazione.

Inoltre, nelle risorse possiamo inserire qualsiasi oggetto managed, dato che XAML non è un linguaggio strettamente legato alla definizione di layout. Possiamo dichiarare numeri che rappresentano dimensioni per certi aspetti dell'applicazione, ma anche liste, pennelli, colori, animazioni, trasformazioni e perfino elementi visuali.

*Le risorse di XAML non vanno confuse con quelle degli assembly .NET con estensione .resx. Nel caso degli assembly, le risorse sono file binari inclusi nei file .dll e possono essere letti e processati a seconda della tipologia di file. Vengono sfruttate per includere il binario di immagini e font, mentre le risorse del markup XAML contengono le dichiarazioni degli oggetti da istanziare a runtime.*

Bisogna evidenziare che la risoluzione delle risorse avviene in fase d'inizializzazione del markup e cioè, in pratica, nel costruttore della classe rappresentante l'applicazione, la pagina o la finestra, quindi non c'è un decadimento delle prestazioni e, di fatto, questo è equivalente ad aver dichiarato il valore di una proprietà nel classico modo.

Sebbene sia possibile cambiare le risorse di un oggetto da codice, a runtime, in virtù di quanto detto, tali modifiche non si rispecchieranno sugli oggetti caricati ma solo su quelli che verranno istanziati successivamente.

*In WPF, ma solo con questo framework, possiamo utilizzare la markup extension DynamicResource che risolve questo problema, monitorando le risorse e rispecchiando in autonomia i cambiamenti apportati.*

Nel caso si voglia permettere all'utente di selezionare un tema o uno skin da dare all'applicazione, sarà necessario riavviare l'applicazione e cambiare le risorse prima che esse vengano utilizzate, oppure, ricaricare la finestra o la pagina per un approccio meno invadente.

# **[Creare](#page-12-24) e gestire gli Style**

L'utilizzo delle risorse ci permette di centralizzare e organizzare meglio le informazioni, in particolar modo quelle inerenti il layout. Con gli Style possiamo fare molto di più: racchiudere in un unico nome un insieme di proprietà e comportamenti, da associare poi a un elemento. Rispetto al mondo web, gli Style sono paragonabili agli **stili CSS** e sono fondamentali per il rendering a video dei controlli. Questi ultimi, infatti, rappresentano funzionalità logiche, ma non definiscono niente nell'aspetto, poiché tutto è affidato allo stile predefinito.

Per capire quindi gli Style, supponiamo di avere un pulsante al quale vogliamo dare lo sfondo rosso e impostare il colore del testo in bianco.

Invece di impostare tali proprietà sul controllo, definiamo uno stile tra le risorse di nome "RedButton", come mostrato nell'[esempio](#page-424-0) 14.3.

#### <span id="page-424-0"></span>**Esempio 14.3 - XAML**

```
<Page.Resources>
  <Style x:Key="RedButton"
      TargetType="Button">
    <Setter Property="Background"
        Value="Red" />
    <Setter Property="Foreground"
        Value="White" />
  </Style>
</Page.Resources>
```
Nell'esempio possiamo notare come, prima di tutto, per ogni stile vada specificata la tipologia di elemento a cui è dedicato, in questo caso il Button. Seguono poi, mediante oggetti Setter, le valorizzazioni delle proprietà appartenenti all'oggetto Button, mediante la coppia Property e Value.

Una volta che abbiamo definito lo stile, non ci resta che utilizzarlo come una risorsa, come mostrato nell['esempio](#page-425-0) 14.4, impostandolo attraverso la proprietà Style, disponibile per ogni elemento visuale.

# <span id="page-425-0"></span>**Esempio 14.4 - XAML** <Button Style="{StaticResource RedButton}">First button</Button> <Button Style="{StaticResource RedButton}">Second button</Button>

Nella [figura](#page-425-1) 14.2 possiamo vedere che lo stile viene applicato e il risultato è il medesimo che otterremmo impostando le proprietà sull'elemento stesso.

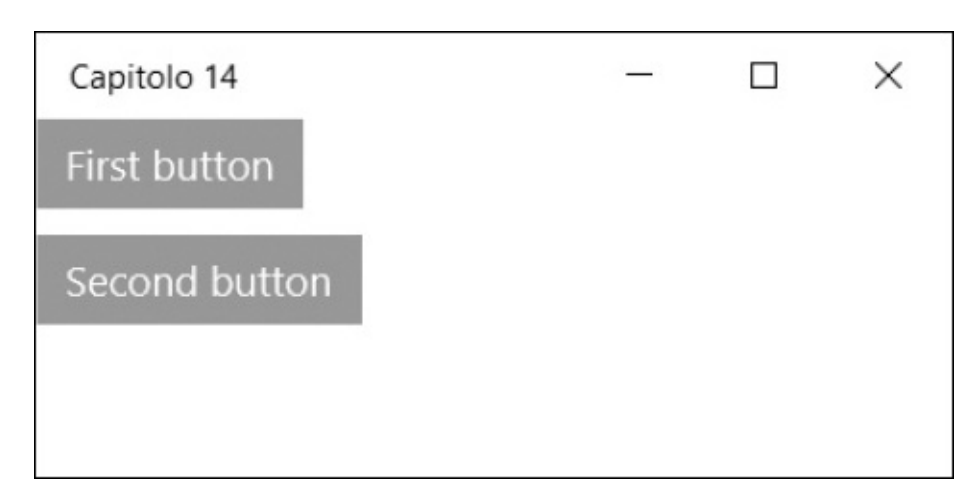

<span id="page-425-1"></span>**Figura 14.2 – Due bottoni con uno style applicato.**

Sebbene dobbiamo specificare la destinazione di ogni Style mediante la proprietà TargetType, gli stili non sono vincolati a uno specifico tipo di oggetto. Infatti, possiamo assegnarlo a un generico UIElement, classe base di tutti gli elementi, oppure a un ButtonBase, classe base di CheckBox, Button o RadioButton, e ottenere così uno stile applicabile a più oggetti.

Nella dichiarazione dello Style non è però obbligatorio indicare la chiave della risorsa. Se omessa, la risorsa assume il nome stesso della tipologia. Quello che otteniamo è uno stile implicito per tutti gli elementi di quel tipo. Questo significa che possiamo omettere la valorizzazione della proprietà Style, vista nell['esempio](#page-425-0) 14.4, e ottenerne il medesimo risultato.

Le possibilità però non finiscono qui. Gli stili possono ereditare da un altro stile, impostando la proprietà BasedOn. Questo ci permette di organizzare gli stili con impostazioni base che poi specializziamo man mano a seconda del controllo, come illustrato nell'[esempio](#page-426-0) 14.5.

#### <span id="page-426-0"></span>**Esempio 14.5 - XAML**

```
<Style x:Key="BaseStyle" TargetType="Control">
  <Setter Property="Margin"
        Value="4" />
</Style>
<Style x:Key="RedButton"
      BasedOn="{StaticResource BaseStyle}"
      TargetType="Button">
  <Setter Property="Background"
        Value="Red" />
  <Setter Property="Foreground"
        Value="White" />
</Style>
```
Non è fondamentale che lo stile dal quale ereditiamo abbia il medesimo TargetType. Infatti, nell['esempio](#page-426-0) 14.5 lo stile base è applicato a tutti i controlli, i quali dispongono di una proprietà Margin.

Occorre evidenziare che, anche nelle risorse e in particolare, negli stili, è pienamente utilizzabile tutta la sintassi XAML, quindi la proprietà Value di un Setter può contenere oggetti più complessi e, mediante la property element syntax, valorizzare trasformazioni, animazioni e quant'altro, così come utilizzare una risorsa che abbiamo definito in precedenza.

# **[Modellare](#page-13-0) il layout con i Template**

Abbiamo già accennato al fatto che i controlli delle applicazioni basate su

XAML rappresentano una funzione logica. Il Button ha un evento Click ed esegue un comando, la ListBox contiene una lista di elementi e restituisce l'elemento selezionato, la CheckBox ha uno stato di selezionato o non selezionato. Questi sono solo alcuni esempi di controlli nella cui implementazione non c'è alcun riferimento a come devono apparire, né informazioni su come cambiare in funzione dello stato. Queste caratteristiche sono affidate agli stili e ai template, che determinano l'aspetto di ogni controllo e, allo stesso tempo, ci permettono di ridefinirli in base alle nostre necessità.

*L'aspetto predefinito di ogni controllo è determinato dal tipo di applicazione (WPF o Universal Windows Platform) e dal tema del sistema operativo. In Windows Presentation Foundation, sono supportati gli stili di Windows Classic, Windows XP, Windows Vista e Windows 7, sfruttando le tabelle dei colori del tema corrente. Nelle Universal Windows Platform, invece, il tema è univoco e può essere chiaro o scuro, e possiamo scegliere se sfruttare gli accenti scelti dall'utente a livello di sistema operativo.*

I **template** rappresentano la definizione di come un controllo deve essere rappresentato in maniera visuale. Rappresentano un modello, basato a sua volta su elementi primitivi, come rettangoli, bordi e pannelli, e si appoggiano sugli stati per fornire l'interazione con l'utente dell'interfaccia. Le tipologie di template sono molteplici, a seconda dello scopo che devono soddisfare:  $\Box$ ControlTemplate: utilizzato per modellare i controlli e il loro aspetto;  $\Box$ DataTemplate: utilizzato per mostrare i dati all'interno di liste o ContentControl;

ItemsPanelTemplate: utilizzato per modellare il pannello contenitori di controlli che mostrano liste.

Partiamo dai ControlTemplate, che sono fondamentali per tutto il motore dell'interfaccia di un'applicazione.

#### *Personalizzare un controllo con il [ControlTemplate](#page-13-1)*

Per capire meglio il concetto, proviamo a personalizzare una CheckBox, in cui il normale look&feel è quello previsto dal sistema. I template da applicare ai

controlli sono di tipo ControlTemplate e, normalmente, vengono definiti nelle risorse. Al loro interno non dobbiamo fare altro che inserire gli elementi visuali, per dare alla nostra CheckBox l'aspetto che desideriamo.

Nell'[esempio](#page-428-0) 14.6, attraverso un Grid, posizioniamo un rettangolo a fianco del contenuto, in modo che questo riempia tutto lo spazio disponibile. Indichiamo inoltre il TargetType del template, in modo da specializzare il template e le proprietà a cui facciamo riferimento: la CheckBox.

# <span id="page-428-0"></span>**Esempio 14.6 - XAML**

```
<ControlTemplate x:Key="PointCheckBox"
          TargetType="CheckBox">
  <Grid>
    <Grid.ColumnDefinitions>
      <ColumnDefinition Width="Auto" />
      <ColumnDefinition />
    </Grid.ColumnDefinitions>
    <Ellipse Stroke="DarkRed"
          x:Name="square"
          Width="14"
          Height="14" />
    <ContentPresenter Grid.Column="1! />
  </Grid>
</ControlTemplate>
```
Di fondamentale importanza è il ContentPresenter, che funge da segnaposto, a indicare che in quel punto va posto il contenuto della CheckBox. La proprietà Content, infatti, che il controllo espone, può contenere qualsiasi testo o elemento.

Nell'[esempio](#page-428-1) 14.7 non ci resta che definire le CheckBox e utilizzare il template quando lo desideriamo, attraverso l'omonima proprietà Template.

### <span id="page-428-1"></span>**Esempio 14.7 - XAML**

```
<CheckBox IsChecked="True"
          Content="IsChecked a true" />
```

```
<CheckBox Template="{StaticResource PointCheckBox}"
          IsChecked="True"
          Content="IsChecked a true" />
<CheckBox Template="{StaticResource PointCheckBox}"
          Content="IsChecked a false" />
```
C'è ancora un'ultima cosa da fare: abbiamo detto, infatti, che la CheckBox implementa la logica, perciò espone una proprietà IsChecked che indica se l'utente ha premuto il pulsante sull'elemento. Tale proprietà determina anche lo stato visuale del controllo, e attraverso quest'ultimo possiamo personalizzare l'aspetto del controllo stesso a seconda delle situazioni previste. Nel caso della CheckBox, sono previsti due stati di nome Checked e Unchecked, che possiamo definire nel Template e utilizzare per animare gli elementi, Per esempio, possiamo riempire di colore rosso il rettangolo che abbiamo definito nell['esempio](#page-428-0) 14.6. Modifichiamo quindi il ControlTemplate aggiungendo un oggetto VisualStateManager, come nell['esempio](#page-429-0) 14.8.

# <span id="page-429-0"></span>**Esempio 14.8 - XAML**

```
<ControlTemplate x:Key="PointCheckBox"
          TargetType="CheckBox">
  <Grid>
    <Grid.ColumnDefinitions>
      <ColumnDefinition Width="Auto" />
      <ColumnDefinition />
    </Grid.ColumnDefinitions>
    <Ellipse Stroke="DarkRed"
        x:Name="square"
        Width="14"
        Height="14"
        Margin="2"
        VerticalAlignment="Center" />
      <ContentPresenter VerticalAlignment="Center"
            Grid.Column="1" />
      <VisualStateManager.VisualStateGroups>
        <VisualStateGroup x:Name="CheckStates">
          <VisualState x:Name="Checked">
```

```
<Storyboard>
               <ObjectAnimationUsingKeyFrames
              Storyboard.TargetName="square"
                         Storyboard.TargetProperty="Fill">
              <DiscreteObjectKeyFrame KeyTime="0:0:0">
                 <DiscreteObjectKeyFrame.Value>
                   <SolidColorBrush Color="Red" />
                 </DiscreteObjectKeyFrame.Value>
              </DiscreteObjectKeyFrame>
              </ObjectAnimationUsingKeyFrames>
            </Storyboard>
          </VisualState>
          <VisualState x:Name="Unchecked">
          </VisualState>
        </VisualStateGroup>
      </VisualStateManager.VisualStateGroups>
    </Grid>
</ControlTemplate>
```
Come possiamo vedere nell'esempio, la collezione VisualStateGroups ci permette di definire uno o più VisualStateGroup il quale rappresenta un gruppo di stati visuali. Ogni stato, identificato dall'oggetto VisualState, ci permette di definire una Storyboard, quindi una serie di animazioni da eseguire quando lo stato visuale cambia. Quindi, grazie agli strumenti di animazione, [nell'esempio](#page-429-0) 14.8 cambiamo la proprietà Fill del rettangolo di nome square. Nella figura 14.3 possiamo vedere il risultato a partire dai controlli definiti [nell'esempio](#page-428-1) 14.7: il primo con lo stile predefinito, il secondo e il terzo con quello personalizzato.

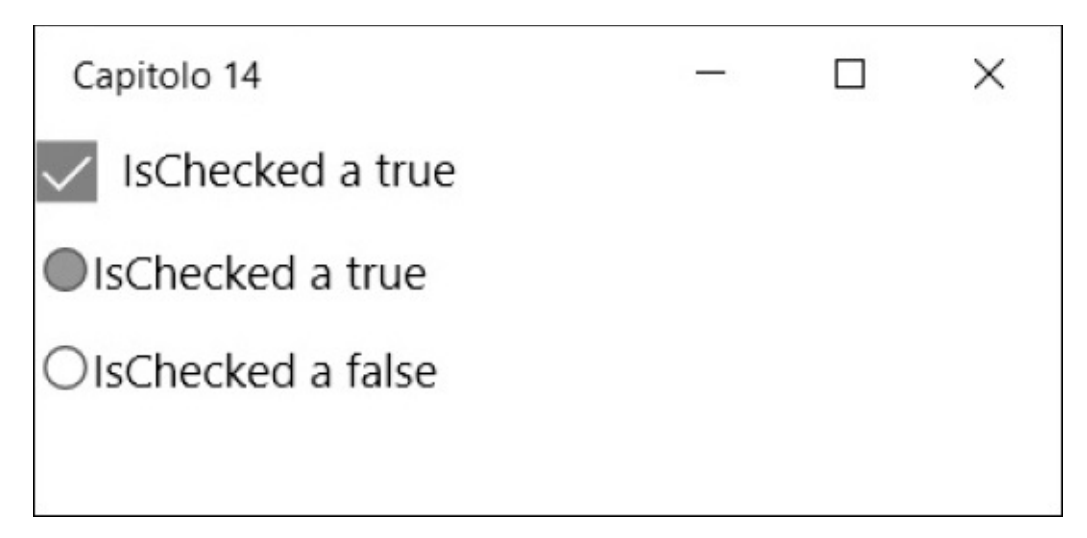

<span id="page-431-0"></span>**Figura 14.3 – Le CheckBox con il template personalizzato.**

L'esempio della CheckBox è semplificato, ma il meccanismo descritto sta alla base del funzionamento di tutti i controlli di ogni tipologia di applicazione.

Ogni VisualStateGroup, infatti, rappresenta un insieme logico di stati che un controllo può avere, e in genere disponiamo di più gruppi per poter impostare più animazioni contemporaneamente. La maggior parte dei controlli predispone i gruppi CommonStates e FocusStates, i quali possono avere rispettivamente gli stati Normal, PointerOver (o MouseOver se su WPF) e Pressed per il primo, mentre per il secondo Focus e Unfocused. Ogni gruppo può essere in uno di questi stati, perciò possiamo specificare contemporaneamente animazioni per il passaggio del mouse e animazioni per il fatto che il controllo abbia o no il focus da tastiera. Vi sono poi gli stati specifici di un controllo, che possiamo personalizzare consultando la documentazione ufficiale, oppure affidandoci a Visual Studio 2015 o a Expression Blend per ottenere un aiuto da parte del designer, che ci suggerisce gli stati che possiamo personalizzare.

Oltre ai VisualState definiti dai framework, possiamo anche sfruttare stati personalizzati definibili su qualsiasi elemento, anche al di fuori del template. Sono molto utili, per esempio, a livello di pagina, perché ci permettono di variare elementi all'interno di essa, cambiando lo stato corrente. Nelle Universal Windows Platform app, inoltre, disponiamo di uno speciale trigger, di nome AdaptiveTrigger, che è in grado di innescare lo stato quando viene soddisfatta la condizione impostata in funzione della dimensione della pagina. Lo scopo è quello di poter adattare i contenuti all'interno della pagina a seconda che l'applicazione venga eseguita su mobile, tablet o desktop. Nell['esempio](#page-432-0) 14.9 possiamo vedere all'opera questo speciale trigger. Con esso possiamo indicare la
larghezza minima della pagina (MinWindowWidth) e l'altezza minima della pagina (MinWindowHeight) affinché lo stato venga cambiato.

#### <span id="page-432-0"></span>**Esempio 14.9 - XAML** <Grid> <VisualStateManager.VisualStateGroups> <VisualStateGroup> <VisualState> <VisualState.StateTriggers> <AdaptiveTrigger MinWindowWidth="700" /> </VisualState.StateTriggers> <VisualState.Setters> <Setter Target="mainPanel.Orientation" Value="Horizontal" /> </VisualState.Setters> </VisualState> </VisualStateGroup> </VisualStateManager.VisualStateGroups> <StackPanel x:Name="mainPanel" Orientation="Vertical"> <TextBlock>Primo elemento</TextBlock> <TextBlock>Secondo elemento</TextBlock> </StackPanel> </Grid>

Oltre a specificare il trigger, lo stato ci consente di usare la Storyboard, come già fatto nell['esempio](#page-429-0) 14.8, ma anche uno o più Setter, oggetti che in modo più immediato imposta una proprietà di un elemento (nomeElemento.Proprieta), ma senza transizione. Nell'[esempio](#page-432-0) 14.9 andiamo a variare l'orientamento del pannello qualora la larghezza della pagina superi i 700 pixel effettivi (pixel dello schermo rapportati ai DPI).

Ritornando alla funzionalità che può sfruttare i VisualState, i template, dobbiamo aggiungere che sono importanti anche per il caricamento dei dati. Infatti, possiamo sfruttarli per preparare DataTemplate, modelli che hanno il compito di caricare il layout per uno specifico oggetto, presente, per esempio, all'interno di una lista.

## **Il data [binding](#page-13-0)**

Nella maggior parte delle applicazioni, lo scopo principale è mostrare dati provenienti da database, servizi, oppure dal web, per permetterne la consultazione, la modifica, la cancellazione o l'inserimento. Poiché questa esigenza è molto frequente e presenta spesso le medesime dinamiche, in XAML abbiamo un meccanismo che ci facilita queste operazioni: il data binding.

Con questo termine indichiamo il legame che creiamo tra controlli e sorgente dati, in modo da riflettere le modifiche apportate al controllo sulla sorgente, e viceversa. Questo meccanismo è complesso ma, allo stesso tempo risulta semplice e molto potente, specie se lo confrontiamo con meccanismi simili di altri framework. Iniziamo a esplorarlo.

## *Mostrare le [informazioni](#page-13-1) con il data binding*

Per comprendere le potenzialità del data binding, supponiamo di avere una struttura di informazioni fatta di categorie e relativi prodotti. Questi dati sono definiti manualmente, come nell['esempio](#page-433-0) 14.10, con due categorie e relativi prodotti, ma possono provenire da qualsiasi altro tipo di fonte, come il web o un database.

## <span id="page-433-0"></span>**Esempio 14.10**

```
Dim list As Category() = \{New Category() With {
    Products = New Product()New Product() With {
        .Description = "Cat 1 - Prodotto 1",
        .Id = 1},
      New Product() With {
        .Description = "Cat 2 - Prodotto 2",
        .Id = 2}
    },
    .Description = "Categoria 1",
    .Id = 1},
  New Category() With {
```

```
Products = New Product()New Product() With {
           .Description = "Cat 2 - Prodotto 3",
           .Id = 1},
        New Product() With {
           .Description = "Cat 2 - Prodotto 4",
           \text{Id} = 2}
      },
      .Description = "Categoria 2",
      .Id = 2}
}
```
Possiamo decidere di caricare queste informazioni scegliendo, tra i controlli disponibili, quello che più rispecchia le funzionalità a noi necessarie poiché, indipendentemente da quello scelto, il modo di procedere è autonomo.

Esistono molti modi per caricare i dati, ma quello più usato cerca di mantenere il più possibile la separazione dell'interfaccia dal codice, evitando che quest'ultimo faccia riferimenti diretti a elementi. L'oggetto "list", definito nell['esempio](#page-433-0) 14.10, infatti, può essere associato alla proprietà DataContext della finestra o della pagina in fase di caricamento iniziale, come mostrato nell['esempio](#page-434-0) 14.11.

## <span id="page-434-0"></span>**Esempio 14.11**

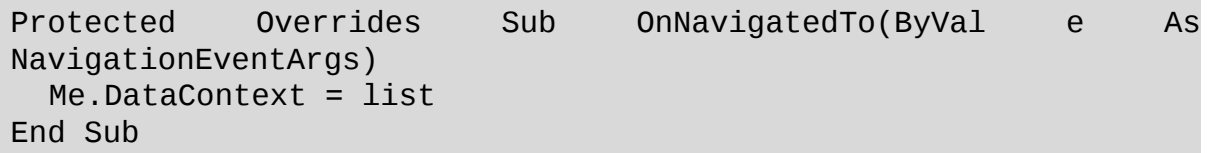

Con questa istruzione, impostiamo la lista di categorie come contesto dati dell'elemento radice. L'elemento stesso e quelli figli, da questo momento, possono accedere a tale oggetto e leggerne le proprietà.

Tutti gli ItemsControl, come i controlli ListView, GridView, per citarne alcuni, dispongono di una proprietà ItemsSource, che può essere va[lorizzata](#page-435-0) anche da codice oppure mediante il data binding. La markup extension *{Binding}* serve proprio a questo: legge dal contesto dati attuale. Nell'esempio

14.12, carichiamo con tale sintassi la lista di categorie.

# <span id="page-435-0"></span>**Esempio 14.12 - XAML**

```
<ListView ItemsSource="{Binding}"
          x:Name="categories">
```
</ListView>

Nell'esempio precedente non viene passata una specifica informazione aggiuntiva, a indicare che il motore di data binding deve caricare l'oggetto stesso, cioè la lista di categorie. Eseguendo il codice, otteniamo la lista delle categorie, come è visibile nella [figura](#page-435-1) 14.4. Da subito possiamo notare che non abbiamo dovuto preoccuparci dei tempi e della creazione dei ListViewItem, necessari a popolare la ListView.

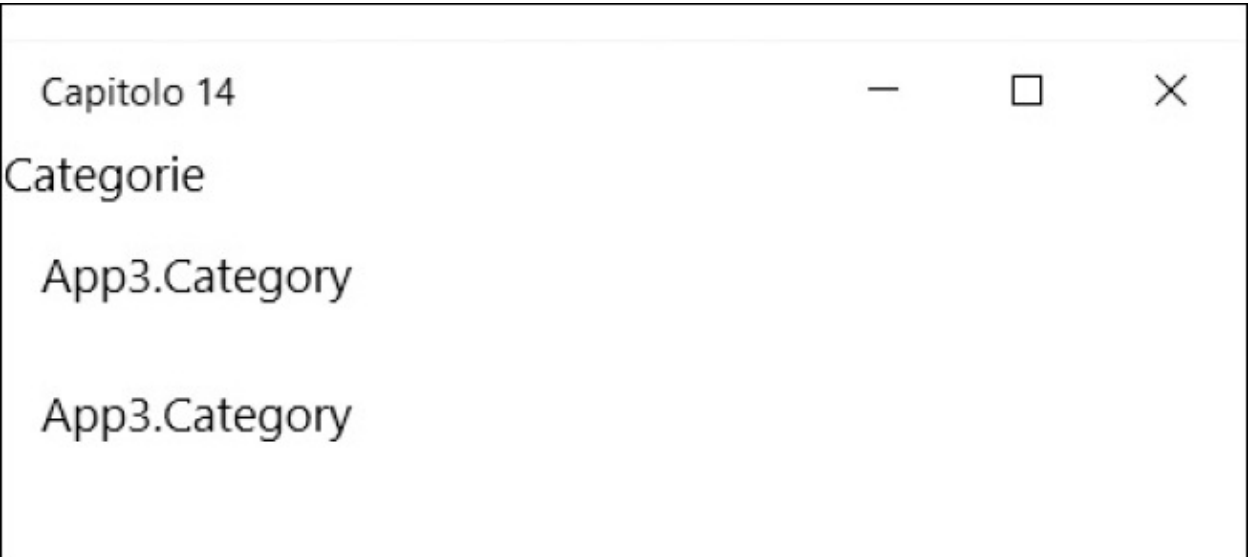

<span id="page-435-1"></span>**Figura 14.4 – ListView con data binding applicato.**

Possiamo anche notare che l'aspetto non è quello che ci attenderemmo, dato che otteniamo il nome completo del tipo dell'oggetto Category. Possiamo sfruttare la proprietà DisplayMemberPath, per indicare quale proprietà utilizzare per la descrizione, ma il metodo più completo e affascinante consiste nello sfruttare i DataTemplate.

Tramite questi ultimi, in modo simile al ControlTemplate, possiamo definire l'aspetto da dare a ogni elemento della lista e visualizzare le informazioni che vogliamo. Ampliamo quindi il markup dell'[esempio](#page-435-0) 14.12 e definiamo un DataTemplate tra le risorse. In esso possiamo mettere qualsiasi elemento che desideriamo, tra cui shape, immagini o, addirittura, video. Nell['esempio](#page-436-0) 14.13 ci limitiamo a porre un rettangolo a fianco della descrizione della categoria.

## <span id="page-436-0"></span>**Esempio 14.13 - XAML**

```
<DataTemplate x:Key="CategoryTemplate">
  <Grid>
    <Grid.ColumnDefinitions>
      <ColumnDefinition Width="Auto" />
      <ColumnDefinition />
    </Grid.ColumnDefinitions>
    <Rectangle Fill="Red"
          Width="10"
          Height="10" />
    <TextBlock Text="{Binding Path=Description}" Grid.Column="1"
    /</Grid>
</DataTemplate>
```
Il termine DataTemplate sta a indicare che il template ha lo scopo di servire la visualizzazione di dati. Sfruttando lo stesso meccanismo del DataContext, visto nell['esempio](#page-434-0) 14.11, troviamo all'interno del template il contesto dati: questo è il singolo elemento della lista e, nel caso dell['esempio](#page-436-0) 14.13, è l'oggetto Category. In questo modo, possiamo effettuare il data binding facendo riferimento alla proprietà Description attraverso l'attributo Path dell'espressione. Definito poi il template, non rimane altro che utilizzarlo, referenziandolo attraverso la proprietà ItemTemplate della ListView.

## **Esempio 14.14 - XAML**

```
<ListView ItemsSource="{Binding Path=.}"
          x:Name="categories"
          ItemTemplate="{StaticResource CategoryTemplate}">
```
Rispetto ad altri approcci, quello offerto da XAML presenta innumerevoli vantaggi, dato che non ci sono limiti all'interfaccia che possiamo realizzare, rendendola dinamica, a seconda del contesto dei dati. Inoltre, il meccanismo di data binding è molto versatile e consente anche scenari più complessi, dove i dati e le liste sono relazionati tra loro.

## *Scenari [master/detail](#page-13-2) con il data binding*

Il meccanismo di data binding copre la maggior parte delle esigenze che possiamo incontrare. Tra queste la necessità di supportare scenari in cui la selezione su una prima lista, determina il caricamento di un dettaglio o di una seconda lista, a cascata.

Poniamo ora una seconda ListView che deve caricare i prodotti della categoria selezionata sulla prima ListView. La proprietà Path può contenere, separando dal punto, la navigazione sotto proprietà, perciò attraverso *SelectedItem* possiamo ottenere la Category selezionata, e al suo interno leggere le proprietà che vogliamo. Nel caso dell['esempio](#page-437-0) 14.15, carichiamo la lista dei prodotti nella seconda ListBox.

## <span id="page-437-0"></span>**Esempio 14.15 - XAML**

```
<ListView ItemsSource="{Binding Path=SelectedItem.Products,
ElementName=categories}"
        DisplayMemberPath="Description">
</ListView>
```
Bastano poche righe di markup per ottenere due liste collegate tra loro: nel selezionare la categoria, la lista dei prodotti cambierà automaticamente. Nell'esempio possiamo notare che dobbiamo inoltre specificare su quale oggetto interrogare la proprietà SelectedItem: in questo caso la prima ListView di nome categories (vedi [esempio](#page-435-0) 14.12). Nella [figura](#page-438-0) 14.5 possiamo vedere sia il DataTemplate applicato alla prima lista, sia la lista dei prodotti funzionale alla categoria selezionata.

Il meccanismo di data binding qui descritto non ha limiti per quanto riguarda

il numero di liste annidate che possiamo caricare, e in questo modo ci permette di soddisfare ogni nostra esigenza. Per esempio, nel DataTemplate delle categorie potremmo caricare direttamente la lista dei prodotti, mostrandoli come un unico elemento di selezione, insieme alla categoria. Le fonti dati, come abbiamo potuto vedere, non si limitano al DataContext impostato da codice, ma possono coprire ogni esigenza. Nella prossima sezione daremo uno sguardo alle possibilità in tal senso.

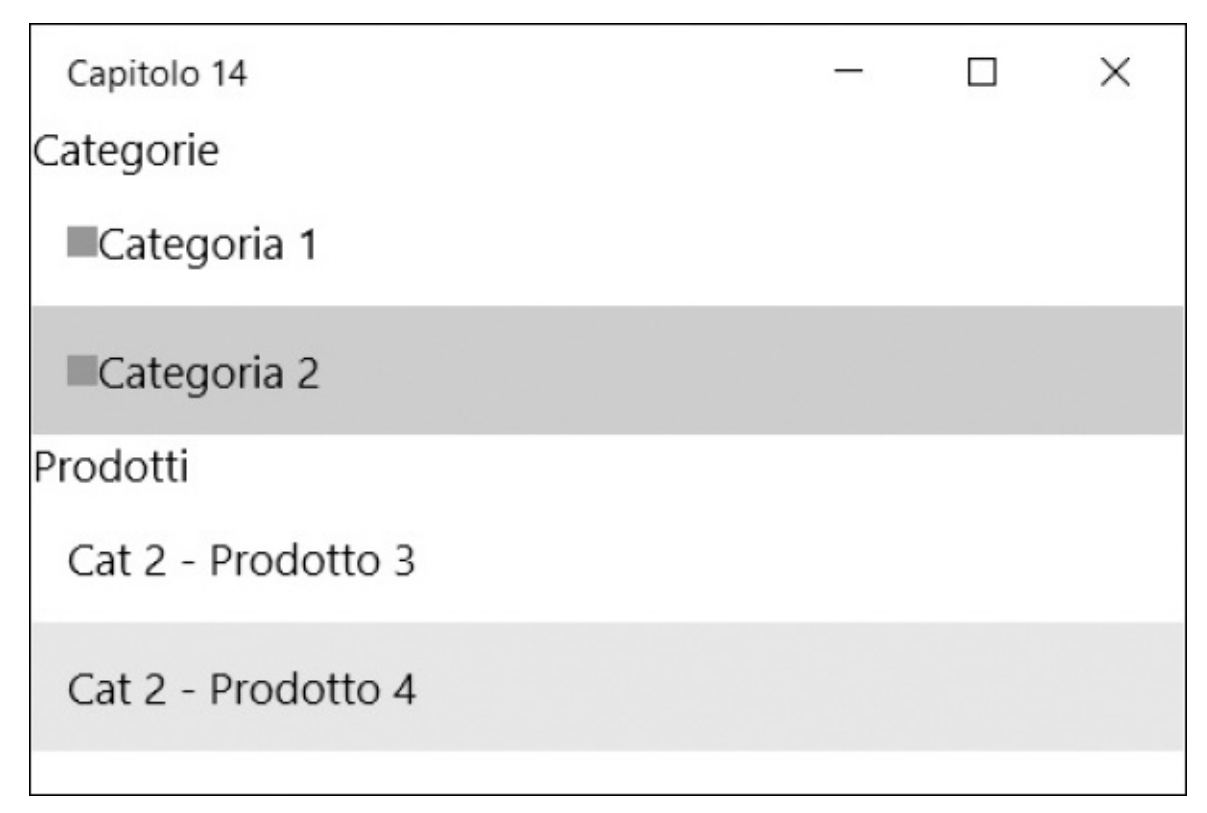

<span id="page-438-0"></span>**Figura 14.5 – Due ListView collegate mediante data binding.**

## *Le fonti dati per il data [binding](#page-13-3)*

Le espressioni di data binding affrontate nei primi esempi fanno un uso implicito del contesto dati corrente. Nella finestra principale è il DataContext di uno degli elementi mentre, nel DataTemplate è il contesto specifico del ListViewItem, come nel caso dell'[esempio](#page-436-0) 14.13.

In alternativa, però, possiamo sfruttare, come già anticipato, la proprietà ElementName dell'oggetto Binding per interrogare, sempre mediante la proprietà Path, le proprietà di un elemento. Se abbiamo una casella di testo e un'etichetta in cui riportare il testo immesso dall'utente, ci basta dare un nome al primo controllo e referenziarlo nell'espressione di data binding, come mostrato nell['esempio](#page-439-0) 14.16.

## <span id="page-439-0"></span>**Esempio 14.16 - XAML**

```
<TextBox x:Name="myText" />
```

```
<TextBlock Text="{Binding Path=Text, ElementName=myText}" />
```
La markup extension Binding, così come tutte le altre di XAML, prevede di separare ogni proprietà con una virgola e di valorizzarla con un'assegnazione. Nell'esempio, indichiamo di caricare la proprietà Text dell'oggetto TextBox di nome myText. Inoltre, dato che tale proprietà può variare (nello specifico è una DependencyProperty), il motore la aggancia e fa sì che ogni modifica che effettuiamo alla casella di testo, si rifletta automaticamente sull'etichetta sottostante, come visibile nella [figura](#page-439-1) 14.6.

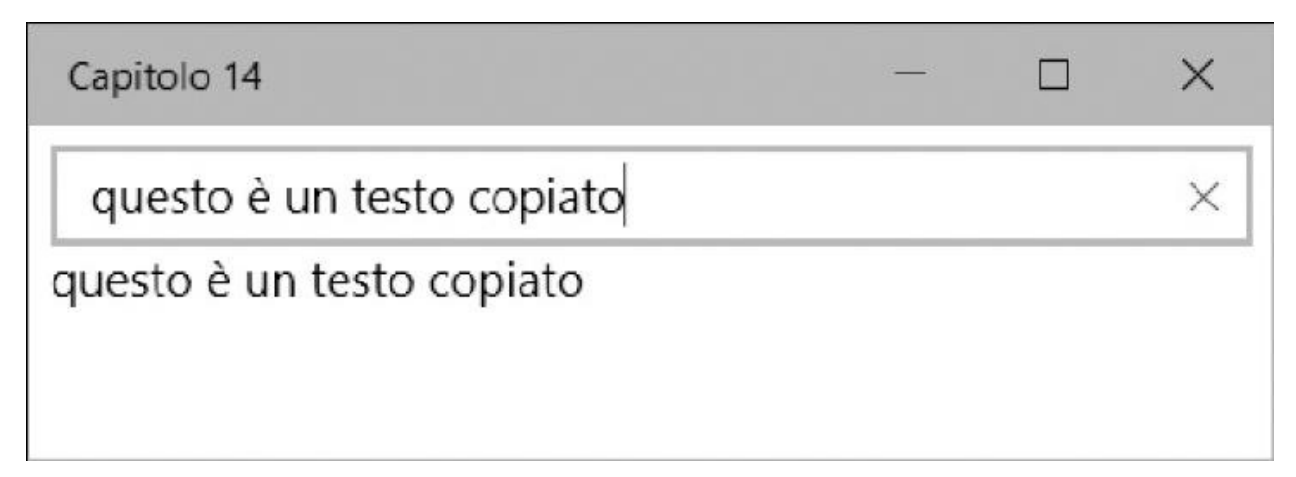

<span id="page-439-1"></span>**Figura 14.6 – Il data binding mediante ElementName in azione.**

La proprietà ElementName è specifica per sorgenti di tipo elemento ma, come abbiamo visto nel paragrafo precedente, non vi sono limiti sul tipo di sorgente dati. La proprietà Source viene incontro anche a questa esigenza, consentendoci di valorizzarla con qualsiasi istanza e tipo.

Abbiamo visto, nella sezione dedicata alle risorse, come in esse possiamo dichiarare qualsiasi oggetto; per questo motivo istanziamo la classe Product

come abbiamo già fatto nell['esempio](#page-433-0) 14.10. Questa volta però lo facciamo da markup, come mostrato nell['esempio](#page-440-0) 14.17.

## <span id="page-440-0"></span>**Esempio 14.17 - XAML**

```
<Page xmlns:l="using:ASPItalia.Books.Chapter14">
  <Page.Resources>
    <l:Product x:Key="myProduct"
        Id="1"Description="Prodotto 1" />
  </Page.Resources>
```
Non c'è alcuna differenza rispetto all'istanziare questa classe da codice, con l'eccezione del fatto che l'istanza viene mantenuta all'interno delle risorse.

Possiamo quindi caricare tale oggetto mediante la proprietà Source e la markup extension StaticResource: l['esempio](#page-440-1) 14.18 mostra come fare.

## <span id="page-440-1"></span>**Esempio 14.18 - XAML**

```
<TextBlock Text="{Binding Path=Description,
          Source={StaticResource myProduct}}" />
```
Nell'esempio notiamo, prima di tutto, l'utilizzo di una markup extension all'interno di un'altra, che rende comunque leggibile tutta l'espressione. Dato che la sorgente dati è il prodotto, non ci resta che indicare di leggere la descrizione attraverso la proprietà Path.

## *La [formattazione](#page-13-4) dei dati*

Finora le espressioni di data binding che abbiamo analizzato si sono limitate a mostrare semplicemente il valore della proprietà di un oggetto. Sempre nell'ottica di limitare l'uso di codice per personalizzare l'interfaccia, il motore di data binding offre la possibilità di formattare i valori.

Il metodo, comune a tutti i framework basati su XAML, consiste nello sfruttare la proprietà di nome Converter, che ci permette di specificare un convertitore di valori: una classe che implementa l'interfaccia

IValueConverter.

Creare un converter è piuttosto semplice, dato che i membri richiesti sono due:

 $\Box$  convert: richiamato quando il motore vuole prendere il valore originale e convertirlo nel valore finale;  $\Box$ ConvertBack: richiamato quando il motore deve riversare i cambiamenti effettuati sul destinatario di un'espressione di binding sulla sorgente dati.

Supponiamo di voler cambiare il colore della data in funzione del fatto che il giorno attuale sia pari o dispari. Prima di tutto creiamo il nostro convertitore, come nell['esempio](#page-441-0) 14.19.

## <span id="page-441-0"></span>**Esempio 14.19**

```
Public Class DateToColorConverter
  Implements IValueConverter
  Public Shared ReadOnly Instance As New DateToColorConverter()
  Public Function Convert(value As Object, targetType As Type,
  parameter As
    Object, language As String) As Object
    Dim d As System.DateTime = DirectCast(value,
    System.DateTime)
    If d.Day Mod 2 = 0 Then
      Return New SolidColorBrush(Colors.Green)
    Else
      Return New SolidColorBrush(Colors.Red)
    End If
  End Function
  Public Function ConvertBack(value As Object, targetType As
 Type, parameter As
    Object, language As String) As Object
    Throw New NotImplementedException()
  End Function
End Class
```
L'implementazione del convertitore non fa altro che leggere il parametro value, che diamo per scontanto sia una data e, in base al giorno del mese, restituisce un

pennello verde piuttosto che rosso. Tornando al markup, non ci resta quindi che valorizzare la proprietà Foreground del testo, sempre con l'espressione Binding, indicando come Source la data attuale mentre, come convertitore, quello creato nell['esempio](#page-442-0) 14.20.

## <span id="page-442-0"></span>**Esempio 14.20 - XAML**

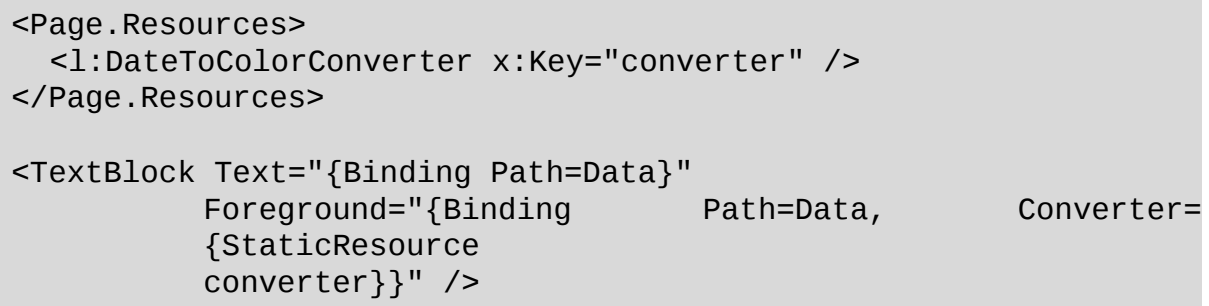

Il motore leggerà allora la data, la passerà al convertitore e quest'ultimo restituirà un Brush, che verrà poi assegnato alla proprietà Foreground del testo. Da notare come, anche per far rifermento al DateToColorConverter, dobbiamo prima di tutto istanziarlo nelle risorse.

Nella [figura](#page-442-1) 14.7, poiché il 22 è un numero pari, l'etichetta sarà di colore verde.

Capitolo 14  $\Box$  $\times$ 12/14/2015 11:22:14 PM

#### <span id="page-442-1"></span>**Figura 14.7 – Converter applicato al Foreground di un TextBlock.**

Le possibilità offerte dal data binding non finiscono qui. Possiamo infatti gestire anche come il motore lega la sorgente al controllo che mostra le informazioni.

## *Le [modalità](#page-13-5) di data binding*

Finora abbiamo utilizzato il motore di data binding per leggere i valori e mostrarli a video. Abbiamo già visto, però, come nell'esempio 13.20 il motore sia in grado di ripetere l'operazione di caricamento dei dati ogni volta che la sorgente cambia. Questo è possibile grazie alla proprietà Mode, il cui valore è automatico e dipende dalla sorgente dati, ma può assumere i seguenti valori: OneWay: i valori della sorgente dati vengono riversati sul destinatario e questa operazione viene ripetuta ogni volta che la sorgente cambia; OneTime: i valori della sorgente vengono riversati una sola volta, ignorando poi i successivi cambiamenti;  $\Box$  TwoWay: i valori della sorgente e del destinatario vengono sincronizzati, perciò ogni modifica apportata a una delle parti si riflette sull'altra.

Di particolare importanza è la modalità TwoWay che, di fatto, ci aiuta nel preparare maschere di modifica dei dati. Mediante controlli come TextBox, CheckBox o ComboBox, possiamo infatti permettere la modifica dei dati e, automaticamente, riversarli sulla sorgente dati, senza dover ricorrere all'uso di codice.

Nell'[esempio](#page-443-0) 14.21 utilizziamo tale proprietà per forzare il data binding a eseguire una volta sola l'operazione di caricamento.

## <span id="page-443-0"></span>**Esempio 14.21 - XAML**

<TextBlock Text="{Binding Path=Text, Mode=OneTime ElementName=myText}" />

Le potenzialità del data binding sono dunque innumerevoli. Purtroppo alcune sono specifiche di WPF e non trovano posto all'interno di questa guida. Tra queste rientra la possibilità di effettuare data binding multipli, di dare una priorità alle espressioni, di interagire con le interfacce di validazione presenti nel .NET Framework e fornire feedback visivi in caso di errore.

Comunque, all'interno del portale web della community WinFXItalia, troviamo articoli e script di maggiore approfondimento..

## **[Gestire](#page-13-6) gli eventi**

Gli eventi sono una caratteristica che permette di reagire, mediante codice, al verificarsi dei cambi di stato. Abbiamo già intuito che in XAML, diversamente che in altri ambiti, gli eventi spesso non sono necessari, perché le logiche dei controlli, il data binding e i VisualState sono sufficienti a coprire la maggior parte delle esigenze.

In ogni caso, tutti gli elementi visuali hanno un set di eventi base per ogni aspetto legato all'input da parte dell'utente. Su ogni UIElement troviamo per questo eventi come KeyDown o KeyUp, per la gestione della tastiera, Tapped o DoubleTapped per intercettare il click con mouse o la pressione da touch. Questi sono solo alcuni esempi dato che, in realtà, gli eventi sono molteplici e in grado di farci intercettare ogni dinamica di input. A questi dobbiamo poi aggiungere quelli specifici dei controlli: per esempio, un pulsante ha l'evento Click, mentre una ListView ha l'evento SelectionChanged.

Il modo più semplice per intercettare uno di questi eventi, è dichiarare l'evento come attributo sull'elemento e specificare il nome del metodo da chiamare. Nell'[esempio](#page-444-0) 14.22, possiamo vedere come intercettare l'evento Loaded sulla pagina.

## <span id="page-444-0"></span>**Esempio 14.22 - XAML**

```
<Page x:Class="Events"
    http://schemas.microsoft.com/winfx/2006/xaml/presentat
    Loaded="Page_Loaded">
```
La funzione Page\_Loaded è poi definita nel code-behind, per essere richiamata non appena la pagina ha completato l'operazione di caricamento.

## **Esempio 14.23**

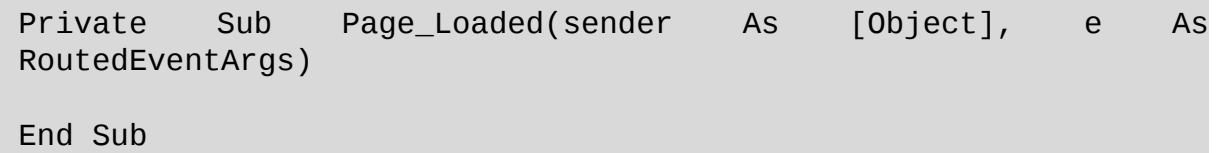

Gli eventi non sono però tutti dello stesso tipo; quello Loaded, visto nell'esempio 14.22, è di tipo diretto (perciò viene invocato solo [sull'elemento](#page-444-0) sui cui è stato scatenato) ma ne esistono anche di tipo bubble, cioè che si propagano dall'elemento che li ha generati e risalgono tutto l'albero degli elementi, fino ad arrivare a quello radice. Si prestano a soddisfare eventi come Tapped, per essere intercettati abbracciando più elementi contemporaneamente.

Con il markup dell'[esempio](#page-445-0) 14.24, dove abbiamo una Grid e un Rectangle, intercettiamo a livello di pagina e di rettangolo l'evento di pressione, di tipo bubble.

### <span id="page-445-0"></span>**Esempio 14.24 - XAML**

```
<Window x:Class="Events"
  xmlns="http://schemas.microsoft.com/winfx/2006/xaml/presentation
    MouseUp="Window_MouseUp">
    <Grid Background="LightGray">
      <Rectangle Width="100"
          Height="100"
          MouseUp="Rectangle_MouseUp"
          Fill="Red" />
  </Grid>
</Window>
```
Nel code-behind definiamo quindi i due eventi. Per provare le funzionalità di bubbling, inibiamo i click effettuati sul rettangolo e notifichiamo con il nome dell'oggetto che ha generato l'evento.

## **Esempio 14.25**

```
Private Sub Page_Tapped(sender As Object, e As
TappedRoutedEventArgs)
 Dim md = New MessageDialog("Pulsante premuto su
 e.OriginalSource.
   [GetType]().Name)
 md.ShowAsync()
End Sub
Private Sub Rectangle_Tapped(sender As Object, e As
TappedRoutedEventArgs)
```

```
e.Handled = TrueEnd Sub
```
Eseguendo il codice, notiamo che l'evento Tapped della pagina viene sollevato a prescindere dall'area in cui clicchiamo, anche se non abbiamo intercettato direttamente l'evento sulla griglia o sul rettangolo. Grazie alla proprietà Handled, inoltre, quando cliccheremo sul rettangolo inibiremo la propagazione dell'evento su quello a livello di finestra. Come vediamo dalla [figura](#page-446-0) 14.8, di fatto, solo cliccando sulla Grid otterremo il messaggio, mentre cliccando sul Rectangle non otterremo nulla.

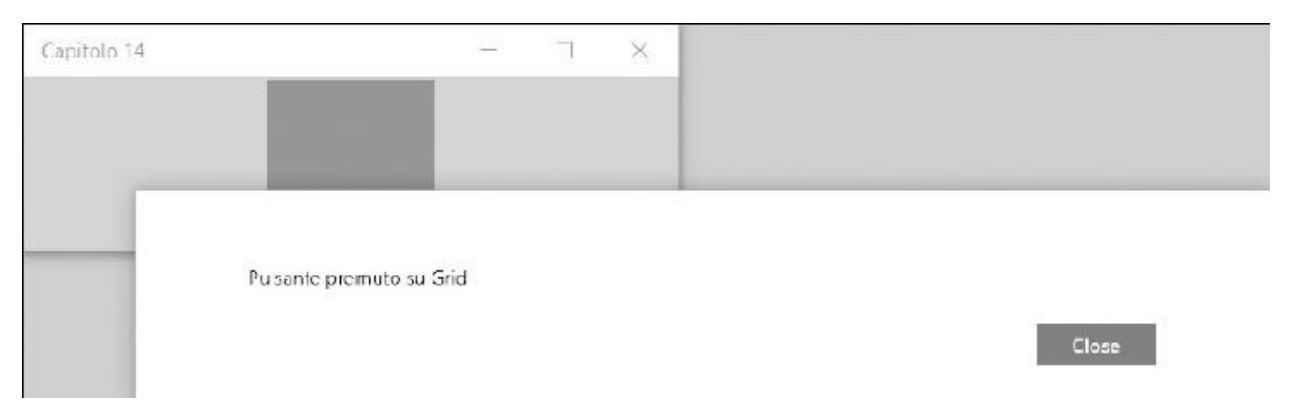

#### <span id="page-446-0"></span>**Figura 14.8 – La propagazione degli eventi intercettata e mostrata attraverso una MessageBox.**

Il meccanismo descritto regola tutta la gestione degli input all'interno di un'applicazione, per cui la sua comprensione è molto importante. È grazie a questa caratteristica che controlli come Button possono esporre l'evento Click, indipendentemente dal loro template. In questo modo, tutti gli eventi Tapped generati dagli elementi che danno l'aspetto al pulsante, vengono intercettati in modo da fornire un unico evento che rappresenta la funzionalità logica del pulsante: il click.

## **[Conclusioni](#page-13-7)**

XAML è un linguaggio che rivoluziona il modo di creare applicazioni per desktop, tablet o mobile. Introduce molti concetti nuovi ed estende il lavoro di realizzazione di un'applicazione, comprendendo anche una nuova figura professionale: quella del designer.

In questo capitolo abbiamo dimostrato come, attraverso stili e template, possiamo cambiare il modo di concepire i controlli e quindi l'interfaccia grafica. Possiamo modificare completamente il loro aspetto, condividere informazioni tra più elementi e, con i VisualState, fornire un'esperienza più ricca, senza l'ausilio di codice.

Abbiamo quindi illustrato come il motore di data binding sia capace di soddisfare moltissime esigenze – gestisce la validazione, la conversione dei dati, la formattazione, scenari master/details in modo completamente automatizzato – il tutto utilizzando un linguaggio dichiarativo.

Inoltre, abbiamo analizzato il sistema di eventi che sta alla base degli elementi e permette il funzionamento dei controlli.

Due capitoli non sono sufficienti per comprendere appieno tutto quello che sta dietro a XAML, ma possono bastare per aiutarvi a capirne le potenzialità. A questo punto non ci resta che applicare quanto appreso su questo linguaggio nel mondo delle Universal Windows Platform app.

# **Usare XAML: Windows Store app, WPF e [Silverlight](#page-13-8)**

Nei due capitoli precedenti abbiamo visto come funziona XAML, che è alla base delle recenti tecnologie di sviluppo Microsoft per i sistemi operativi client.

Con XAML, infatti, è possibile sviluppare applicazioni per il Windows Store (per Universal Windows Platform app) e WPF.

Ciascuna di queste implementazioni offre caratteristiche differenti, che rendono XAML in grado di sfruttare il massimo vantaggio e offrire il meglio dei suoi vantaggi allo sviluppatore.

In questo capitolo vi presentiamo una rapida panoramica di queste implementazioni, sviluppando alcuni esempi.

## **[Applicazioni](#page-13-9) Universal**

Universal Windows Platform app supporta piattaforme differenti dalle classiche Intel x86/x64, poiché gira anche su ARM (i cosiddetti SOC, System On a Chip), consentendo di creare applicazioni che possono girare sui tradizionali sistemi desktop, sui portatili, oltre che sui tablet, sia puri sia ibridi. Per questo motivo, Microsoft ha introdotto un nuovo runtime, denominato Windows Runtime o, più semplicemente, WinRT.

WinRT offre una serie di funzionalità comuni alle app, come i servizi di

accesso all'UI, alle risorse hardware, allo storage o al networking, come tradizionalmente è sempre avvenuto in Windows. Lo fa mettendo a disposizione degli sviluppatori una serie di funzionalità direttamente sopra al Windows Core, cioè al cuore di Windows.

Inoltre, WinRT gestisce il sandboxing delle applicazioni, facendo in modo che ognuna sia limitata ad accedere solo a un'area specifica di memoria e disco, migliorando la stabilità complessiva e la sicurezza del sistema, grazie all'uso di un runtime broker che controlla, per esempio, che solo le API dichiarate dal creatore dell'app nel manifest (una sorta di carta d'identità che lo sviluppatore deve allegare a ogni app) vengano effettivamente invocate.

Per uno sviluppatore abituato al .NET Framework, come vedremo, si tratta solo di utilizzare quello che già conosce, ma in una chiave differente, con l'aggiunta di alcune novità specifiche introdotte dal .NET Framework 4.5. WinRT, infatti, ci consente di sfruttare l'ultima versione del .NET Framework, con i relativi linguaggi: nel nostro caso vuol dire poter utilizzare VB senza limitazioni di sorta.

Le applicazioni per WinRT sono utilizzabili sia con la tastiera sia con il mouse, come tradizionalmente fatto su Windows, sia attraverso il touch. In questo capitolo cercheremo di inquadrare meglio i tool e le metodologie necessarie a costruire applicazioni per Windows 8 sfruttando WinRT.

In realtà, WinRT è basato su un'anima COM, lo stesso COM che probabilmente abbiamo utilizzato in qualche applicazione in passato (e imparato ad amare e odiare): tuttavia, i problemi maggiori di COM, come la gestione delle reference e il versioning, sono assorbiti in toto da WinRT, con il risultato che non dovremo mai subirne le conseguenze. I componenti, per esempio, non sono più di sistema, ma locali a ogni applicazione. Questo è un concetto già noto a chi ha dimestichezza, per esempio, con il meccanismo di gestione delle reference locali, tipico del .NET Framework.

In realtà, siamo di fronte a un'evoluzione di COM che prende molto dal .NET Framework, con un sistema di namespace, un modello a oggetti ben ingegnerizzato, un type system espandibile.

Grazie a questa impostazione, WinRT supporta essenzialmente tre modelli differenti di sviluppo:

XAML, C# e VB, con il .NET Framework 4.5;

HTML e JavaScript, sfruttando Chakra, l'engine di Internet Explorer 10;

 $\Box$  XAML e C++, per applicazioni native.

Ciascuna di queste opzioni è identica, in termini di funzionalità accessibili allo sviluppatore, a una qualsiasi delle altre: questo meccanismo risulta possibile perché le funzionalità implementate attraverso le API di WinRT sono rese accessibili agli sviluppatori attraverso un ponte, che le adatta in base alle differenti necessità dei differenti linguaggi: questi ponti prendono il nome di projection.

Le projection sono il sistema attraverso il quale uno dei linguaggi supportati proietta se stesso in WinRT. O, se vogliamo, il sistema attraverso il quale le API di WinRT sono proiettate per supportare il linguaggio/tecnologia nelle sue peculiarità.

Le proiezioni, poi, si occupano di adattare le varie tipologie di tipi al linguaggio. Questo fa sì una collection venga rappresentata da un oggetto WinRT di tipo IVector, che in realtà ha un metodo Add nel .NET Framework, ma usa la funzione push se utilizzato da JavaScript, consentendo agli sviluppatori di adattarsi molto più facilmente al framework, senza dover rinunciare alle rispettive abitudini e convenzioni.

In base a queste considerazioni, la preferenza nell'utilizzare una strada piuttosto che un'altra è essenzialmente soggettiva: andremo a utilizzare la tecnologia con la quale già siamo in grado di produrre un risultato migliore, con la certezza che, tra l'altro, eventualmente è possibile mischiare le varie opzioni durante la creazione delle nostre applicazioni.

Chiariti questi aspetti, cosa ci serve per iniziare a sviluppare app per il Windows Store? Ci basta conoscere un po' di XAML, introdotto nei due capitoli precedenti, (ovviamente) Visal Basic e avere Visual Studio 2015 installato su Windows 8.x o su Windows 10. Nel primo caso, ovviamente, non sarà possibile testare le applicazioni sulla macchina di sviluppo ma solo su device remoti.

## *I tool per [sviluppare](#page-13-10)*

Per sviluppare applicazioni per WinRT è necessario, obbligatoriamente, dotarsi come minimo di Windows 8.1: anche se Visual Studio 2015 è installabile su Windows 7, mancherebbe il relativo runtime, che è presente solo su Windows 8.

Attraverso il download dei tool, si ha accesso a una serie di funzionalità che di seguito saranno analizzate nel dettaglio. Tutti i tool offerti sono disponibili gratuitamente.

Troviamo un riepilogo dei download all'indirizzo: <http://www.winrtitalia.com/sviluppo/>. I tool gratuiti, offerti all'interno di Visual Studio Community, presentano alcune limitazioni rispetto alle versioni a pagamento, ma consentono di partire con lo sviluppo di app in WinRT senza grosse limitazioni. Tutti i concetti e i suggerimenti contenuti in questo libro sono sfruttabili anche con Visual Studio Community.

Per quanto riguarda lo sviluppo di Universal Windows app, vengono aggiunti nuovi template di progetto, oltre a un nuovo designer. Torneremo fra poco su queste due tipologie di progetti, analizzandone le differenze.

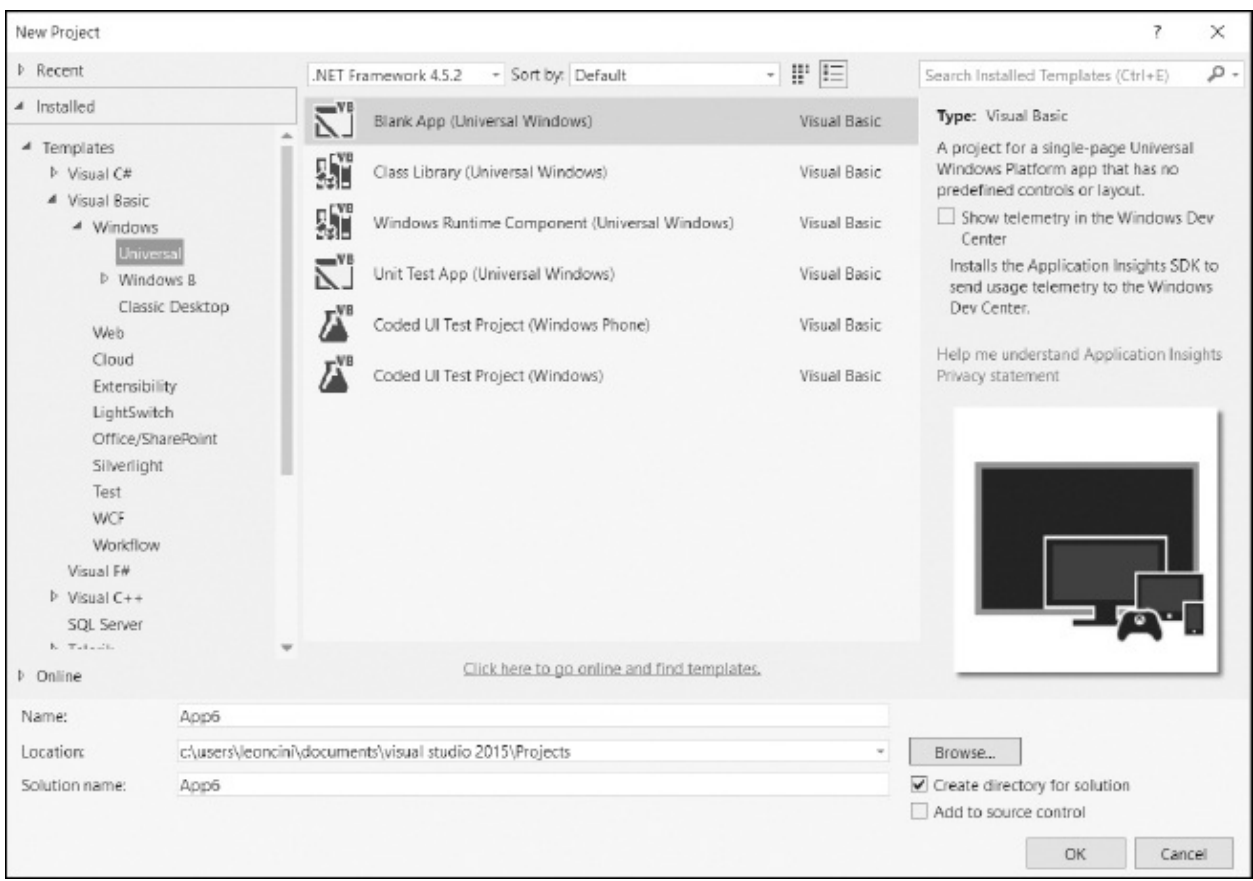

#### <span id="page-451-0"></span>**Figura 15.1 – I progetti aggiuntivi per creare applicazioni Universal Windows Platform offerti in Visual Studio 2015.**

Creando un nuovo progetto di tipo "Blank Project", come è visibile nella figura 15.1, [possiamo](#page-451-0) notare come il designer di Visual Studio 2015 sia integrato con molti concetti mutuati da Blend e porti diverse novità per chi è abituato a sviluppare con WPF.

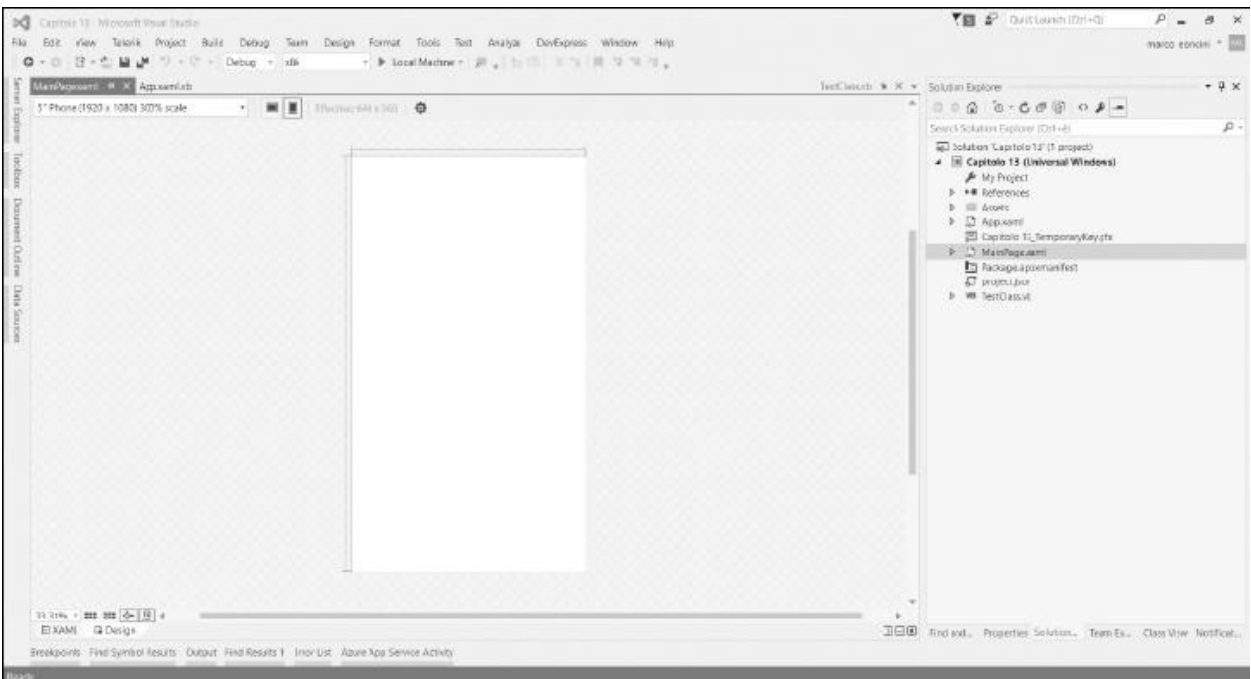

#### **Figura 15.2 – L'ambiente specifico per lo sviluppo di Universal Windows Platform app, all'interno di Visual Studio 2015.**

Come abbiamo illustrato, il nuovo designer dello XAML è mutuato da quello di Blend, un tool che affianca Visual Studio per gestire design, e UX.

Visual Studio 2015 introduce quattro tipi differenti di progetti, all'interno del nodo Windows Store:

- **Blank App:** è un template minimo, all'interno del quale viene aggiunto solo quello che è strettamente necessario;
- **Class Library:** consente di creare un componente sotto forma di class library;
- **Windows Runtime Component:** per creare componenti che possano essere riutilizzati in WinRT, a prescindere dal linguaggio;
- **Unit Test Library:** consente di creare un progetto ad hoc per fare Unit Testing in applicazioni per Windows 8.

L'uso di ciascuna di queste tipologie di template di progetto va a coprire esigenze particolari. Tuttavia, al contrario di quanto succedeva con Windows 8.x, non esistono template per la configurazione iniziale di un'applicazione.

Sono stati rimossi i template per le Grid App e Split App, in virtù del nuovo modello a layout responsivo delle applicazioni Windows 10.

Rispetto al passato, il numero di template si è ridotto, Per compensare questa perdita è stato creato un nuovo progetto su GitHub, denominato Template 10 (<https://github.com/Windows-XAML/Template10>). Questo progetto affronta le problematiche ricorrenti nello sviluppo nelle Universal Windows Platform app, spaziando dal modello di layout fino ad affrontare tematiche come il MVVM. Queste problematiche sono affrontate in modo più aderente ai pattern che in passato; inoltre il progetto, essendo ospitato su GitHub, beneficia di uno sviluppo continuo e costante, che garantisce miglioramenti continui.

## **La prima app per il [Windows](#page-13-11) Store**

Aggiungiamo una nuova soluzione, in cui andremo a creare la nostra prima app. Dopo aver scelto il linguaggio (ViB nel nostro caso) vedremo apparire una serie di file che variano a seconda del tipo di template scelto.

Partiamo, per semplicità, con il Blank. Per mandare in esecuzione l'applicazione, ci basterà premere F5, come siamo già abituati a fare. Quello che avviene dietro le quinte è che la nostra app viene compilata all'interno di un package, che prende l'estensione .appx.

Questo è un concetto già noto, se abbiamo dimestichezza con Windows 8.x o Windows Phone Runtime: di fatto, questi package sono degli archivi compressi, con estensione custom, al cui interno, una volta scompattati, troveremo il contenuto vero e proprio. Nel caso di un .appx, oltre alla nostra app compilata, troveremo anche un insieme di informazioni, tra cui un manifest, all'interno del quale l'app dichiara le capabilities, cioè le caratteristiche che supporta.

La gestione delle capabilities è essenziale ed è contenuta in un file XML, chiamato Package.appxmanifest, che può essere anche aperto da Visual Studio con un editor visuale, che possiamo vedere nella [figura](#page-454-0) 15.3.

È attraverso questo tool che possiamo specificare le informazioni relative al titolo dell'app, alle sue live tile (wide e normali) e, tra le altre cose, alle icone visualizzate con le notifiche push.

Dato che non tutti i computer di sviluppo saranno dotati di monitor ruotabili nell'immediato, Visual Studio integra un tool per testare questi aspetti. Quest'ultimo, tra l'altro, è molto interessante a prescindere da questa funzionalità, perché consente di emulare anche risoluzioni differenti, simulare la posizione geografica, simulare il touch e catturare screenshot.

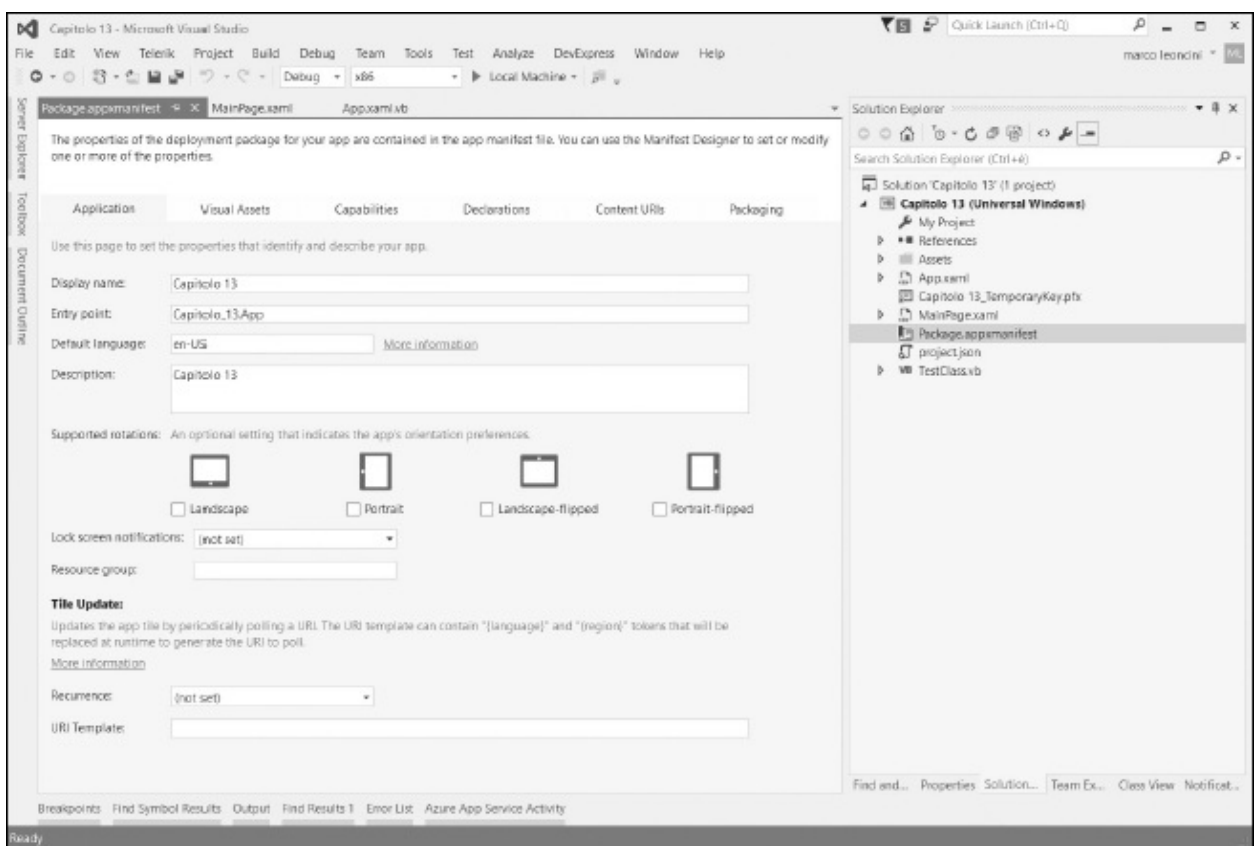

#### <span id="page-454-0"></span>**Figura 15.3 – Visual Studio 2015 ci consente di gestire le informazioni del manifest dell'applicazione in maniera visuale.**

Nella [figura](#page-455-0) 15.4 possiamo vedere come l'app possa essere testata a una risoluzione molto elevata (27'' – 2560x1440) in portrait, senza per questo aver bisogno di un hardware che sia effettivamente dotato di queste caratteristiche.

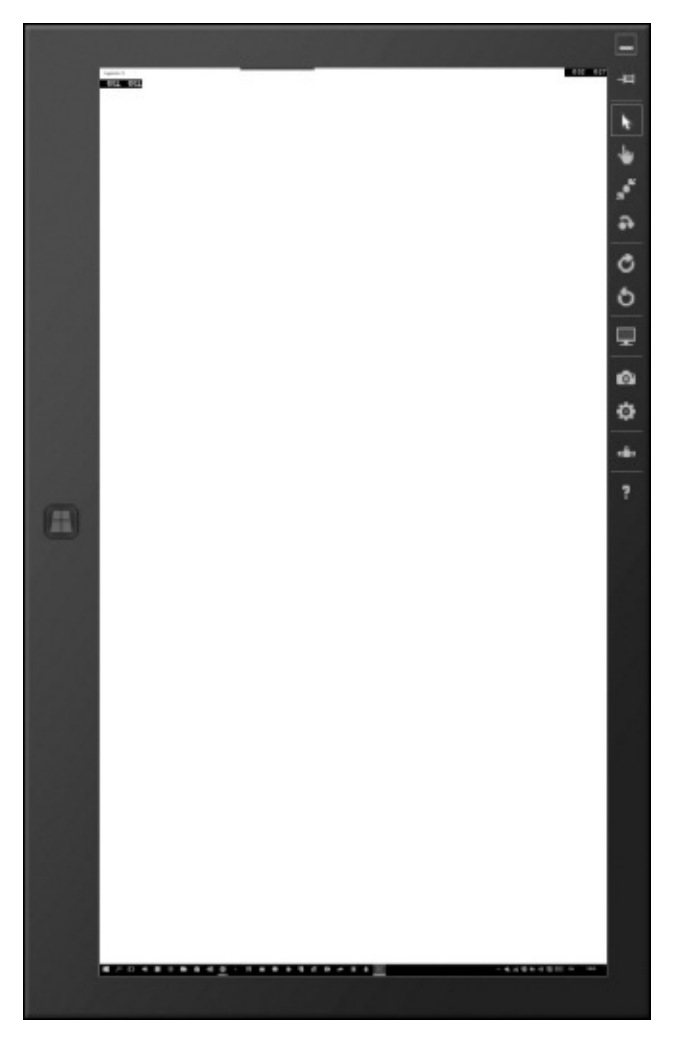

**Figura 15.4 – Il Simulator simula risoluzioni differenti, ruota il device, gestisce la geolocalizzazione e simula il touch.**

<span id="page-455-0"></span>Avviandoci per la prima volta alla scrittura di applicazioni per WinRT, potremmo rimanere spiazzati dalla sua caratteristica tipica di eseguire tutte le operazioni in maniera **asincrona**, come già anticipato nell'introduzione, all'inizio di questo capitolo. Nell'idea di Microsoft, tutte le applicazioni devono essere fast and fluid, cioè veloci e fluide: inevitabilmente, questo si traduce in una serie di best practice che lo sviluppatore deve seguire.

La scelta dell'asincrono è dettata da una ragione precisa: c'è un solo thread che ha una coda delle operazioni da compiere sulla UI, per cui, ogni volta che viene richiesta l'esecuzione di un'operazione, è necessario attendere che le altre siano state completate. In tutto questo, se le chiamate non fossero asincrone, **il thread principale resterebbe bloccato.** Per capirci meglio, in uno scenario del genere, anche il semplice clic su un bottone inibirebbe qualsiasi altra operazione come, per esempio, un'animazione, perché il flusso sarebbe inevitabilmente legato al completamento del codice nell'event handler.

Sfruttando il modello asincrono, invece, WinRT è in grado di non rallentare in alcun modo l'applicazione e, al tempo stesso, di **eseguire più operazioni in parallelo.** È possibile, infatti, avere più thread, che vengono utilizzati in maniera automatica per rendere le operazioni il più fluide possibile, benché quello legato al rendering dell'UI resti soltanto uno.

WinRT è **multi-threading**, con tutti i vantaggi che questo comporta in quegli scenari in cui è necessario eseguire più operazioni in contemporanea come, per esempio, nel caso di animazioni molto complesse. Il .NET Framework 4.5 introduce dei costrutti ad hoc, che si basano (ed estendono) sulla Task Parallel Library (TPL), già introdotta con il .NET Framework 4.0 e qui rivista per essere integrata direttamente in Visual Studio 2015. Per una trattazione della TPL vi rimandiamo al [capitolo](#page-244-0) 8.

Tutto questo si traduce, per noi sviluppatori, nel poter scrivere il codice dell['esempio](#page-456-0) 15.1.

### <span id="page-456-0"></span>**Esempio 15.1**

```
Private Async Sub MyMethod()
          Dim results = Await GetDataAsync()
           ' altro codice…
          If results.Count > 0 Then
          End If
      End Sub
```
Come si può notare da questo esempio, grazie all'uso di async/await, il codice diventa molto più semplice e leggibile, pur mantenendo la sua asincronicità: per noi sviluppatori è un doppio vantaggio, perché abbiamo codice semplificato e applicazioni che non bloccano l'UI.

Supponiamo di voler caricare delle informazioni da remoto, da un feed RSS. Ci basterà scrivere un codice come quello dell'[esempio](#page-456-1) 15.2, avendo cura di salvare le informazioni all'interno di una ObservableCollection.

<span id="page-456-1"></span>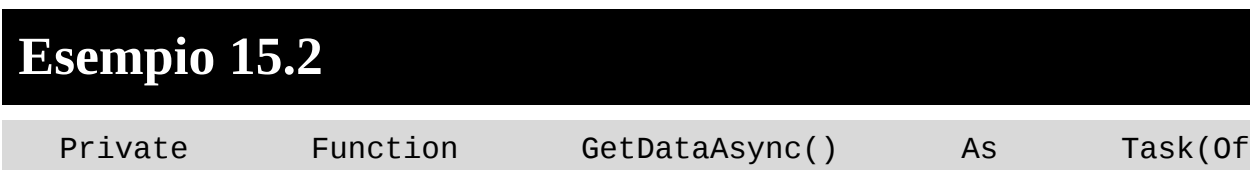

```
ObservableCollection(Of SampleDataItem))
         Dim client As New SyndicationClient()
         Dim feedUri As New
         Uri("http://feed.aspitalia.com/feed.xml")
         Dim feed = Await client.RetrieveFeedAsync(feedUri)
         Dim feedItems =
         feed.Items.OrderByDescending(Function(x)
x.PublishedDate).Take(10)
         Dim group = New SampleDataGroup("ID", "ASPItalia.com",
         "", "", "")
         Dim items = New ObservableCollection(Of
         SampleDataItem)()
         For Each item As var In feedItems
           items.Add(New SampleDataItem(item.Id,
           System.Net.WebUtility.
HtmlDecode(item.Title.Text), "", Nothing, "", "", group))
         Next
         Return items
       End Function
```
Come si può apprezzare, è sufficiente restituire il tipo generico utilizzato da Task<T>, nel nostro caso una collection gestita attraverso ObservableCollection<T>. Dietro le quinte viene eseguito il task e quindi, nella chiamata dell'[esempio](#page-456-1) 15.2, avremo direttamente il tipo generico, cioè la nostra collection. In più, il binding di XAML ci semplifica tutti questi aspetti, poiché mostrerà in automatico gli elementi, man mano che li andiamo a inserire. Per ottenere l'ui della [figura](#page-458-0) 15.5, abbiamo utilizzato un ListView, andando a mettere in binding le nostre informazioni. Il risultato è che il controllo ListView mostrerà i nostri dati con i template predefiniti, su cui possiamo apportare personalizzazioni. Il risultato è visibile nella [figura](#page-458-0) 15.5, nella quale abbiamo creato un semplice DataTemplate composto da un controllo Image e un template nel quale andiamo a caricare direttamente un feed, mostrandone i dati.

| Addio a Expression Studio: Elend<br>sarà integrato direttamente in<br>Visual Studio 2012        | Usare il pant dio Settings nelle<br>Wirclows Store app | Windows Phone 8:1e novità per<br>gil sviluppecor - prima parte<br>(Windows 8 e Windows Phone | Svi luppare applicaz oni per<br>Phone e iPad con HTML5 e<br>Phonegap          | Conclividere mmagini in<br><b>Windows Phone &amp;</b> |
|-------------------------------------------------------------------------------------------------|--------------------------------------------------------|----------------------------------------------------------------------------------------------|-------------------------------------------------------------------------------|-------------------------------------------------------|
| Windows Phone & le novità per<br>gli svi uppalori - seconda parte<br>(Windows 8 ¢ Windows Phone | Windows Phone r8me - Roma                              | Gestine l'anteprima in fase di<br>uplead con HTML5 e FileAPI                                 | VainET: accesso ai dati e alla rete<br>(Windows B e Windows Phone B)<br>Live) | Cloud a ASRNET Daveloper!<br>- Milano                 |

<span id="page-458-0"></span>**Figura 15.5 – Il risultato della nostra semplice app che mostra i feed.**

A questo punto, dopo aver caricato il feed, dobbiamo gestire il click sul singolo elemento. L'[esempio](#page-458-1) 15.3 mostra come abbiamo fatto.

## <span id="page-458-1"></span>**Esempio 15.3 - XAML**

```
<GridView
  x:Name="itemGridView"
  AutomationProperties.AutomationId="ItemsGridView"
  AutomationProperties.Name="Items"
  TabIndex="1"
  Grid.RowSpan="2"
  Padding="116,136,116,46"
  ItemsSource="{Binding Source={StaticResource}
  itemsViewSource}}"
  ItemTemplate="{StaticResource Standard250x250ItemTemplate}"
  SelectionMode="None"
  IsSwipeEnabled="false"
  IsItemClickEnabled="True"
  ItemClick="ItemView_ItemClick"/>
<ListView
  x:Name="itemListView"
 AutomationProperties.AutomationId="ItemsListView"
```
AutomationProperties.Name="Items" TabIndex="1" Grid.Row="1" Visibility="Collapsed" Margin="0,-10,0,0" Padding="10,0,0,60" ItemsSource="{Binding Source={StaticResource} itemsViewSource}}" ItemTemplate="{StaticResource Standard80ItemTemplate}" SelectionMode="None" IsSwipeEnabled="false" IsItemClickEnabled="True" ItemClick="ItemView\_ItemClick"/>

## **Esempio 15.3 - VB**

```
Private Sub ItemView_ItemClick(sender As Object, e As
ItemClickEventArgs)
      Dim url As String = DirectCast(e.ClickedItem, MyData).Id
      Me.Frame.Navigate(GetType(DetailsPage), url)
End Sub
```
La pagina su cui andremo a navigare mostrerà un controllo *WebView,* che presenterà l'URL all'interno di un browser: il relativo codice è disponibile con gli esempi del libro.

Quanto abbiamo detto fino in questo momento vale sia che la nostra applicazione si trovi a essere eseguita sul Desktop sia su dispositivi mobile, come Tablet e smartphone.

In quest'ultimo caso, però, dobbiamo prestare attenzione ad alcuni dettagli, come, per esempio, la gestione del tasto back.

Windows 10 uniforma anche questo aspetto. Adesso le applicazioni eseguite in Tablet Mode offrono un tasto back di sistema, simile a quanto già avveniva in Windows Phone.

La gestione è molto semplice e adotta il classico paradigma GetForCurrentView. Utilizzando quindi la classe statica SystemNavigationManager, possiamo richiamare il metodo GetForCurrentView e recuperare così l'oggetto SystemNavigationManager sul quale possiamo sottoscrivere l'evento BackRequested, come viene mostrato nell'[esempio](#page-460-0) 15.4.

### <span id="page-460-0"></span>**Esempio 15.4**

```
Public Sub New()
   Me.InitializeComponent()
   Dim navigationManager
   Windows.UI.Core.SystemNavigationManager.
GetForCurrentView()
   navigationManager.BackRequested +=
   NavigationManager_BackRequested
End Sub
```
In questo modo è semplicissimo costruire un applicazione che, grazie al layout fluido che le nuove Universal Windows App mettono a disposizione, si adatti alle varie risoluzioni disponibili nonché ai vari tipi di device.

Costruire applicazioni per WinRT richiede una conoscenza approfondita della piattaforma: in queste poche pagine abbiamo solo visto quanto, conoscendo XAML e VB, diventi facile, divertente e veloce costruire semplici app. Ma per muoversi in scenari più complessi è necessario approfondire in maniera specifica l'argomento. Per questo motivo, vi consigliamo il libro "Sviluppare applicazioni per Windows 8 con XAML, C# e VB" edito da Hoepli, che potete facilmente trovare sul portale della Libreria Hoepli, all'indirizzo: [www.hoepli.it](http://www.hoepli.it).

Adesso che, con l'analisi delle caratteristiche dello XAML abbiamo introdotto le applicazioni per Universal, possiamo procedere rapidamente ad analizzare quanto sia possibile fare con XAML e WPF.

## **[Applicazioni](#page-13-12) desktop con Windows Presentation Foundation**

Dal momento che abbiamo analizzato le Windows Store app e le applicazioni Windows Phone, è giunta l'ora di affrontare un'altra tipologia di applicazioni che possiamo realizzare, sempre sfruttando XAML: le applicazioni desktop. In realtà, questa tipologia è stata la prima ad adottare questo linguaggio per la definizione del layout, permettendo poi l'evolversi di tutte le altre piattaforme. Il framework di riferimento per le applicazioni desktop è Windows Presentation Foundation (WPF) ed è stato introdotto con il .NET Framework 3.0, già nel

2006. È un'alternativa alle WinForm e, in generale, a tutte quelle tecnologie che sfruttano Win32 (le API native di Windows) per lo sviluppo dell'interfaccia desktop.

Rappresenta quindi una svolta molto importante rispetto al passato, perché porta con sé una differenza fondamentale: in Win32 ogni framework che utilizziamo non è altro che un wrapper verso le API native, le quali disegnano l'interfaccia con i pregi e i limiti di API in C, che portano con sé più di dieci anni di evoluzione. Questo fa sì che, indipendentemente dal linguaggio utilizzato, le applicazioni abbiano tutte lo stesso stile grafico e aderiscano al tema del sistema. Con WPF, invece, Win32 è messo completamente da parte e sostituito con Direct3D come engine grafico. Questo permette di creare un nuovo modello di layout da sfruttare con XAML, per la generazione di un'interfaccia che viene renderizzata a video in modo accelerato, tramite GPU, consentendoci di utilizzare anche strumenti più avanzati, quali trasformazioni, effetti e 3D.

Creare un'applicazione WPF è piuttosto semplice, come del resto lo è per le altre tipologie, e non richiede nessun tool aggiuntivo, perché già supportato da Visual Studio 2012. Nella creazione di un nuovo progetto, troviamo le relative voci con il prefisso WPF all'interno del menu Windows, come viene mostrato nella [figura](#page-462-0) 15.6.

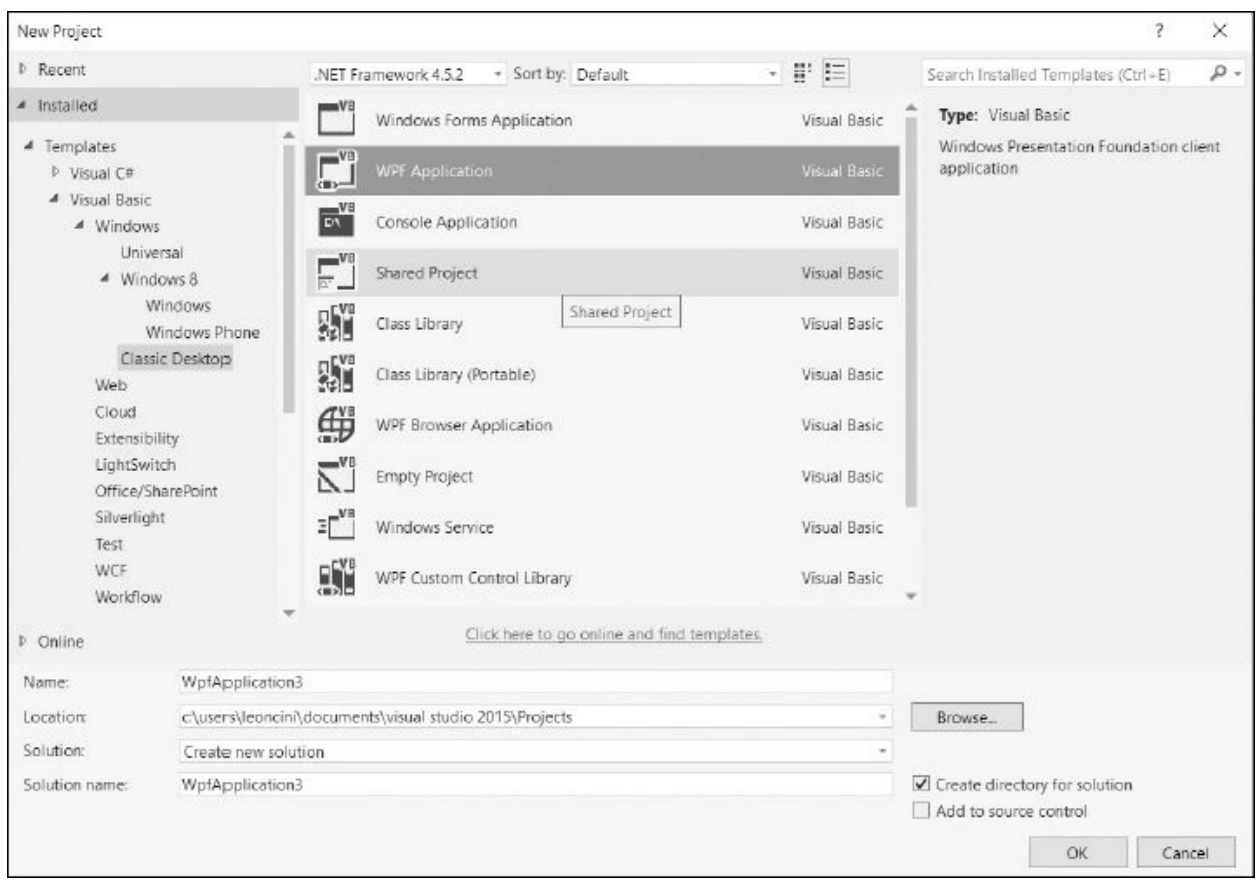

<span id="page-462-0"></span>**Figura 15.6 – Creazione di un nuovo progetto WPF.**

È importante non confondere tali voci con Windows Forms Application, poiché queste ultime rappresentano il vecchio modello di sviluppo, basato su Win32. Un'altra opzione rilevante è la versione del .NET Framework, visibile sempre nella figura 15.11, nella parte superiore. Contrariamente alle Windows Store app o a Windows Phone, dove abbiamo a disposizione solo un subset, in WPF disponiamo dell'intero .NET Framework 4.5. Possiamo quindi utilizzare i componenti tipici degli ambienti server oppure ADO.NET, creare servizi distribuiti o sfruttare COM. Il mondo desktop, inoltre, non pone limiti: possiamo eseguire codice in background, accedere a qualsiasi file o cartella, interagire con tutto l'ecosistema Win32 e sfruttare al massimo tutte le caratteristiche della macchina. Per contro, questo mondo è maggiormente soggetto a problemi di sicurezza ed è disponibile solo su Windows, quindi su piattaforme x86 e x64.

## *[Creazione](#page-13-13) di un progetto*

Partendo dalla figura 15.11, nella quale selezioniamo la voce WPF Application,

proseguiamo creando il progetto. Quello che ritroviamo è un approccio del tutto simile a quanto già visto per le altre tipologie di applicazioni. Il file Application.xaml rappresenta l'entry point dell'applicazione, nel quale posizionare le risorse e dove viene indicata la vista iniziale da caricare, come è possibile notare nell'[esempio](#page-463-0) 15.5.

## <span id="page-463-0"></span>**Esempio 15.5 - XAML**

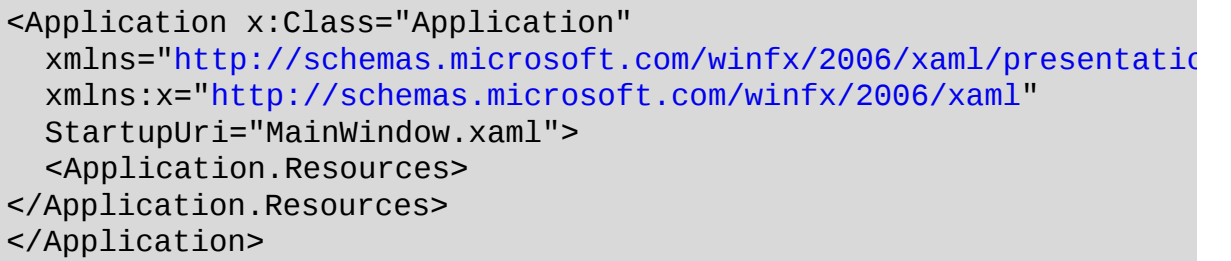

L'attributo StartupUri indica la finestra da avviare al lancio dell'applicazione. Essendo un'applicazione desktop, non disponiamo di pagine ma di finestre, che possiamo gestire come vogliamo. Il template predefinito crea per noi una MainWindow, con i consueti pattern XAML e codice. Di conseguenza, l'elemento radice del file MainWindow.xaml è Window, ma al suo interno trovano spazio i normali elementi e controlli che accomunano tutte le tipologie delle varie applicazioni. Nell'[esempio](#page-463-1) 15.6 possiamo vedere un pulsante inserito al centro della finestra.

## <span id="page-463-1"></span>**Esempio 15.6 - XAML**

```
<Window x:Class="MainWindow"
  "http://schemas.microsoft.com/winfx/2006/xaml/presentatio
  xmlns:x="http://schemas.microsoft.com/winfx/2006/xaml"
  Title="MainWindow"
  Height="350"
 Width="525">
<Grid>
<Button HorizontalAlignment="Center"
    VerticalAlignment="Center"
    Content="Pulsante" />
  </Grid>
</Window>
```
A questo punto possiamo avviare il progetto premendo F5 e otterremo la finestra visibile nella [figura](#page-464-0) 15.7.

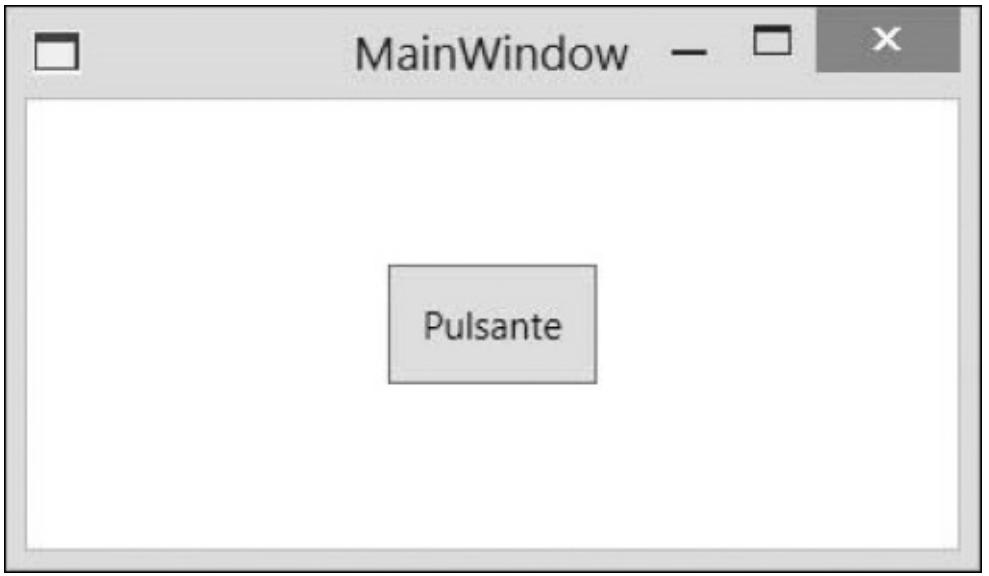

<span id="page-464-0"></span>**Figura 15.7 – Una semplice applicazione desktop in WPF.**

Come possiamo notare, è una finestra desktop che possiamo ingrandire, minimizzare o ridimensionare a piacimento. Il pulsante, inoltre, dispone dello skin di sistema (in questo caso Windows 8), poiché WPF dispone di molteplici stili e template già preconfezionati, che vengono scelti a seconda del sistema operativo e del tema scelto. Di fatto, quindi, non usiamo il rendering di Win32, come già anticipato, ma emuliamo l'interfaccia del sistema con l'engine di WPF.

La cromatura della finestra è l'unico fra gli elementi appartenenti a Win32 che non possiamo personalizzare a piacimento con stili e template, ma solo tramite le proprietà messe a disposizione dal sistema. Le finestre, quindi, sono la spina dorsale delle applicazioni WPF e dunque meritano un approfondimento.

## *Gestire le [finestre](#page-13-14)*

La finestra è quel componente sul quale possiamo agire solo attraverso proprietà che poi agiscono sul sistema operativo, e la sua cromatura non può essere personalizzata. Possiamo cambiarne però le caratteristiche tipiche, quali l'icona, il titolo e altre informazioni sul [dimensionamento](#page-465-0) della finestra. Nell'esempio 15.7 possiamo vedere definite tutte queste proprietà principali.

## <span id="page-465-0"></span>**Esempio 15.7 - XAML**

```
<Window x:Class="MainWindow"
xmlns="http://schemas.microsoft.com/winfx/2006/xaml/presentation"
xmlns:x="http://schemas.microsoft.com/winfx/2006/xaml"
Height="350"
Width="525"
Icon="icon.png"
Title="MainWindow"
ResizeMode="CanResize"
ShowInTaskbar="True"
WindowStartupLocation="CenterScreen"
WindowState="Maximized">
```
Molte proprietà hanno un nome auto esplicativo e possiamo facilmente intuire cosa fanno. Altre, invece, come ResizeMode servono per scegliere se dare la possibilità di ridimensionare la finestra; WindowsState definisce se avviare massimizzata la finestra; WindowsStartupLocation permette di indicare se avviare la finestra al centro dello schermo. Infine, ShowInTaskbar (normalmente già a true), permette di mostrare – o di non farlo – la finestra nella taskbar di sistema, la quale consente all'utente di passare da un'applicazione a un'altra o di visualizzare un'anteprima della finestra, come è visibile nella [figura](#page-465-1) 15.8.

<span id="page-465-1"></span>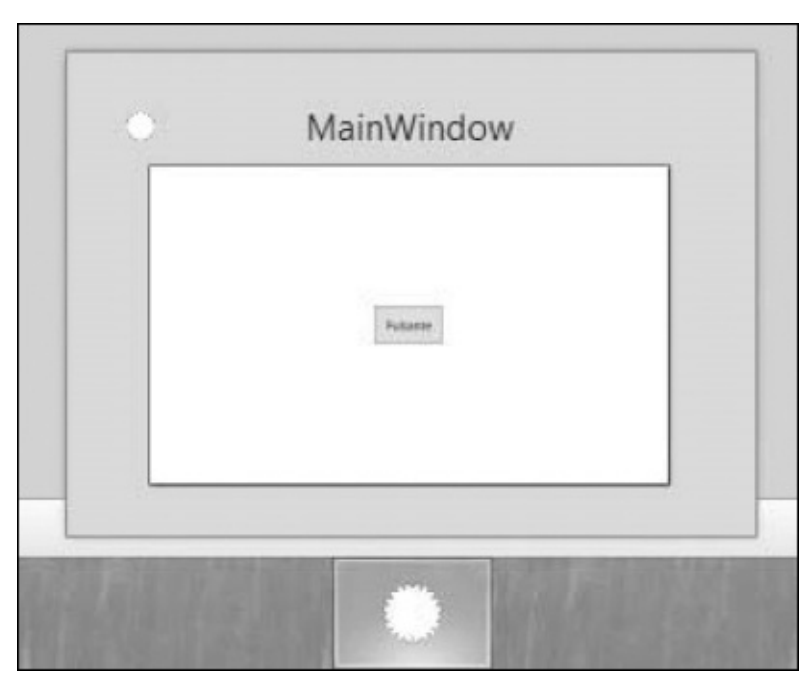

**Figura 15.8 – Taskbar con l'anteprima della finestra.**

#### **Figura 15.8 – Taskbar con l'anteprima della finestra.**

In genere si rende visibile solo la finestra principale e si nascondono tutte le finestre figlie. Una caratteristica del mondo desktop, infatti, è quella di gestire l'esperienza dell'utente attraverso altre finestre, in genere modali.

Un'altra proprietà molto interessante è WindowsStyle, che permette di scegliere il tipo di cromatura della finestra. Tra i valori più interessanti può assumere ToolWindow, che rende più adatta la finestra a essere un pannello di strumenti agganciato alla finestra principale, oppure None, che nasconde l'intera cromatura, permettendoci di creare un'esperienza interamente in XAML, anche a schermo pieno.

Sebbene all'interno della finestra possiamo utilizzare tutti i pannelli e i controlli del mondo XAML, è spesso utile dividere logicamente l'esperienza dell'utente, portandola su finestre differenti, da aprire solo quando risulti necessario. Un nuovo cliente, il dettaglio di un ordine o una scelta obbligatoria per l'utente sono alcuni esempi che trovano risposta nella creazione di una nuova finestra. Per farlo dobbiamo innanzitutto aggiungere una Window al nostro progetto. La voce Add Window sotto il menu Project ci permette di farlo facilmente e avere un nuovo XAML da riempire, che per l'occasione chiamiamo ChildWindow. Come suggerito in precedenza, impostiamo ShowTaskbar a false e, come si fa generalmente, diamo una dimensione fissa e non ridimensionabile alla finestra. A questo punto possiamo creare la finestra e mostrarla quando necessario, per esempio premendo sul pulsante creato in precedenza nella finestra principale. Sfruttando il designer possiamo effettuare un doppio click con il mouse sul pulsante, per ottenere lato codice la gestione dell'evento Click del Button, così come abbiamo illustrato nel [capitolo](#page-420-0) 14.

Per mostrare la finestra dobbiamo innanzitutto istanziare la classe che la finestra stessa rappresenta. Questo ci permette, tramite costruttore, di passare parametri e informazioni utili alla finestra che andiamo ad aprire. Una volta ottenuta l'istanza, possiamo optare per due metodi: Show o ShowDialog. Il primo mostra la finestra e permette all'utente di passare da una finestra all'altra, mentre il secondo mostra la finestra modale, cioè impedisce all'utente di interagire con altre finestre dell'applicazione, finché la prima finestra non viene chiusa. Nell'[esempio](#page-466-0) 15.8 utilizziamo una finestra modale.

### <span id="page-466-0"></span>**Esempio 15.8**

```
Public Class MainWindow
      Private Sub Button_Click(sender As Object, e As
      RoutedEventArgs)
        ' Creo l'istanza
        Dim child As New ChildWindow()
        ' Finestra modale
        Dim r As Boolean = child.ShowDialog()
      End Sub
End Class
```
Un'altra caratteristica del metodo ShowDialog, è il fatto che non ritorna fino a quando l'utente non ha chiuso la finestra. Quindi il codice successivo, definito dopo la chiamata a ShowDialog, viene eseguito solo dopo la chiusura, di cui facoltativamente possiamo conoscere l'esito. Nell'esempio, la variabile booleana r ci permette di conoscere se la finestra è stata chiusa premendo x sulla cromatura o se, dal punto di vista logico della finestra, è stata chiusa perché le operazioni si sono concluse.

Per dare esito positivo, invece, dobbiamo modificare la ChildWindow e posizionare un bottone OK o Chiudi che al Click valorizzi la proprietà DialogResult della finestra, come possiamo vedere nell'[esempio](#page-467-0) 15.9.

```
Esempio 15.9
  Public Class ChildWindow
       Private Sub OK_Click(sender As Object, e As
       RoutedEventArgs)
           Me.DialogResult = True
       End Sub
  End Class
```
La valorizzazione della proprietà scatena anche la chiusura della relativa finestra, permettendo a chi l'ha aperta, di leggere il valore. Consideriamo inoltre che, poiché la finestra è rappresentata da una classe, su di essa possiamo porre proprietà che espongono ulteriori valori, da leggere poi dall'esterno, una volta chiusa la finestra.

L'uso delle finestre, sebbene sia dominante nelle applicazioni desktop, non è l'unico approccio che possiamo sfruttare con WPF, ma abbiamo comunque un'alternativa.
### *Le browser [application](#page-13-0)*

Quanto visto finora ha come risultato la compilazione di un applicativo exe, che viene lanciato come processo all'interno di Windows e sfrutta il meccanismo a finestre tipico del mondo desktop. In contrapposizione a questo tipo di esperienza, WPF permette anche la realizzazione di applicazioni che possono vivere all'interno del browser, pur richiedendo l'intero .NET Framework. Non dobbiamo farci ingannare: non ha nulla a che fare con l'HTML e tutto questo funziona solo su Windows. Questo tipo di applicazione è da scegliere se vogliamo dare esperienze più simili al Web, basate su pagine e la possibilità di andare avanti e indietro, così come facciamo quando navighiamo.

Per creare questo tipo di applicazione dobbiamo ricorrere, come possiamo vedere nella figura 15.11, alla WPF Browser Application. Quello che otteniamo è un progetto del tutto simile a quanto visto in precedenza. La differenza risiede nel file Page1.xaml a rappresentare la prima pagina da visualizzare quando apriamo l'applicazione. Ne troviamo un estratto nell'[esempio](#page-468-0) 15.10.

#### <span id="page-468-0"></span>**Esempio 15.10**

```
<Page x:Class="Page1"
  "http://schemas.microsoft.com/winfx/2006/xaml/presentation
  xmlns:x="http://schemas.microsoft.com/winfx/2006/xaml"
  Title="Page1">
<Grid>
</Grid>
</Page>
```
A questo punto proviamo a posizionare il medesimo pulsante dell'esempio 15.12 e ad avviare l'applicazione con F5. Otteniamo l'apertura del browser e la visualizzazione della pagina, come possiamo vedere nella [figura](#page-469-0) 15.9.

Possiamo notare come la barra degli indirizzi punti a un file con estensione .xbap. Si tratta di un file XML che descrive la browser application e contiene le informazioni sul file .exe. Quello che produce la compilazione di Visual Studio 2012, è sempre un eseguibile con le relative DLL. Il file .xbap, però, ci permette di caricare il tutto su un sito internet, permettendo a chiunque di usare l'applicazione. Se gli utenti dispongono del .NET Framework 4.5 e utilizzano un browser compatibile, un componente di nome ClickOnce scarica o aggiorna l'eseguibile con tutte le dipendenze e lo avvia all'interno del browser.

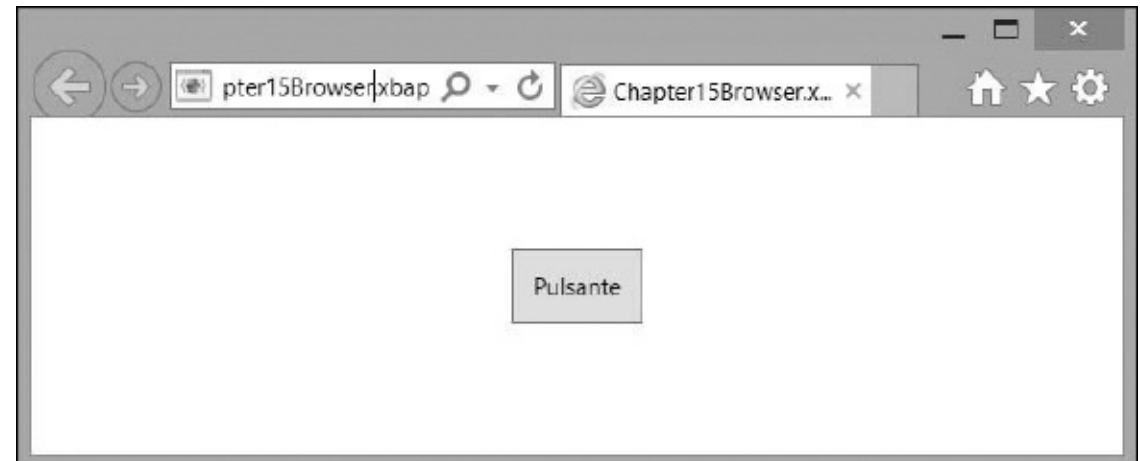

<span id="page-469-0"></span>**Figura 15.9 – La nostra prima WPF Browser Application.**

Possiamo quindi intuire che, sebbene il framework sia lo stesso, gli scopi sono differenti. Oltre a questo, anche se abbiamo a disposizione tutte le API del .NET Framework, di alcune di queste è vietato l'uso. Per esempio, non possiamo aprire finestre o scrivere liberamente su file o cartelle, ma per quanto riguarda lo XAML non abbiamo limiti. Dato che non possiamo aprire finestre, le pagine sono l'alternativa obbligatoria. Sempre nel menu Project troviamo la voce Add Page, la quale crea una seconda pagina nello stesso modo di quanto visto nell['esempio](#page-467-0) 15.9. A questo punto, per navigare da una pagina all'altra quando premiamo sul pulsante, dobbiamo usare il metodo Navigate, come viene mostrato nell['esempio](#page-469-1) 15.11.

#### <span id="page-469-1"></span>**Esempio 15.11**

```
Class Page1
     Private Sub Button_Click_1(sender As Object, e As
      RoutedEventArgs)
         Me.NavigationService.Navigate(New Uri("Page2.xaml",
         UriKind.
Relative))
     End Sub
End Class
```
Lo sviluppo, quindi, non si discosta di molto da quello a finestre, e quello che cambia è solo l'esperienza che vogliamo offrire ai nostri utenti.

## **[Conclusioni](#page-13-1)**

In questo capitolo abbiamo analizzato le caratteristiche principali delle tipologie di applicazione e dei relativi framework che si basano sullo XAML per la definizione del layout. Nello specifico, abbiamo visto come iniziare nello sviluppo per il Windows Store, Windows Phone e WPF, soffermandoci sulle differenze tra una tipologia e l'altra. Sebbene l'approccio a pagine sia utilizzabile su tutte le piattaforme, vi sono alcune piccole differenze legate all'ambiente in cui queste devono vivere.

Tutto ciò è stato solo un assaggio di queste applicazioni, poiché meritano molto più spazio, ma pensiamo sia stato sufficiente per permetterci di capire quale strumento scegliere, a seconda dell'obiettivo che vogliamo raggiungere. Sicuramente imparare XAML premia per la possibilità di riutilizzo del markup, del layout e delle conoscenze che possiamo sfruttare agevolmente su più piattaforme.

Avendo chiarito questo aspetto, non ci resta che abbandonare lo sviluppo client side per dedicarci al Web, in quanto nel prossimo capitolo parleremo di ASP.NET e delle novità introdotte nell'ultima versione da ASP.NET WebForms e MVC.

# **[Applicazioni](#page-13-2) web con ASP.NET**

Nei capitoli precedenti abbiamo iniziato a capire come Visual Basic possa essere applicato con profitto allo sviluppo di applicazioni per Windows, nel caso specifico, utilizzando XAML. Nel corso di questo capitolo tratteremo invece lo sviluppo di applicazioni basate su ASP.NET, dando un rapido sguardo ad alcune delle novità introdotte nella versione 4.6.

ASP.NET rappresenta una delle tecnologie più utilizzate all'interno del .NET Framework ed è alla base della grande diffusione di quest'ultimo. Consente di creare, con un paradigma molto semplice, applicazioni di qualsiasi tipo: combinando bene gli strumenti offerti da .NET Framework, Visual Basic e Visual Studio, è possibile creare applicazioni di tutte le qualità e dimensioni, da quelle più semplici, fino alle classiche applicazioni enterprise.

Essendo di fatto destinato a rappresentare la sola interfaccia grafica, ASP.NET sfrutta molte delle tecnologie all'interno del .NET Framework, oltre ovviamente a Visual Basic in quanto linguaggio. Cominciamo da una prima, rapida analisi di quello che ci consente di fare, per poi soffermarci su alcune fra le novità dell'ultima versione.

### **La prima pagina [ASP.NET](#page-13-3)**

Qualora fossimo totalmente digiuni di ASP.NET, è utile sottolinearne alcune caratteristiche peculiari. Prima di tutto, ASP.NET supporta due modalità per creare l'interfaccia utente: **ASP.NET Web Forms:** è il modello classico, dove ogni pagina viene chiamata Web Forms; **ASP.NET MVC:** giunto alla versione 5 (e con la 6 prevista al rilascio nel corso del primo trimestre del 2016), è l'implementazione del pattern MVC (Model-View-Controller) per applicazioni ASP.NET.

Generalmente, il modello maggiormente utilizzato è Web Forms, che offre un approccio basato su controlli ed eventi, molto simile a quanto possibile nello sviluppo RAD (Rapid Application Development) con le Windows application. Viceversa, ASP.NET MVC consente un controllo maggiore in fase di definizione del markup e garantisce, soprattutto, la possibilità di testare il codice. Se questo aspetto dovesse risultare cruciale, ASP.NET MVC è in grado di garantire questa caratteristica. All'interno di questo capitolo vi proponiamo una veloce trattazione di entrambi.

#### *Creare un progetto [ASP.NET](#page-13-4)*

Per creare la prima pagina basata su Web Forms, possiamo selezionare, dall'apposita voce all'interno di Visual Studio, un nuovo sito web. È possibile creare un sito web senza progetto, oppure un progetto di tipo sito web. In base a questa scelta, cambia il modello di compilazione e di [distribuzione.](#page-473-0) Nella figura 16.1 è riportata la schermata mostrata da Visual Studio in fase di creazione di un nuovo progetto. Dopo aver scelto ASP.NET, dovremo scegliere Web Forms dalla maschera successiva.

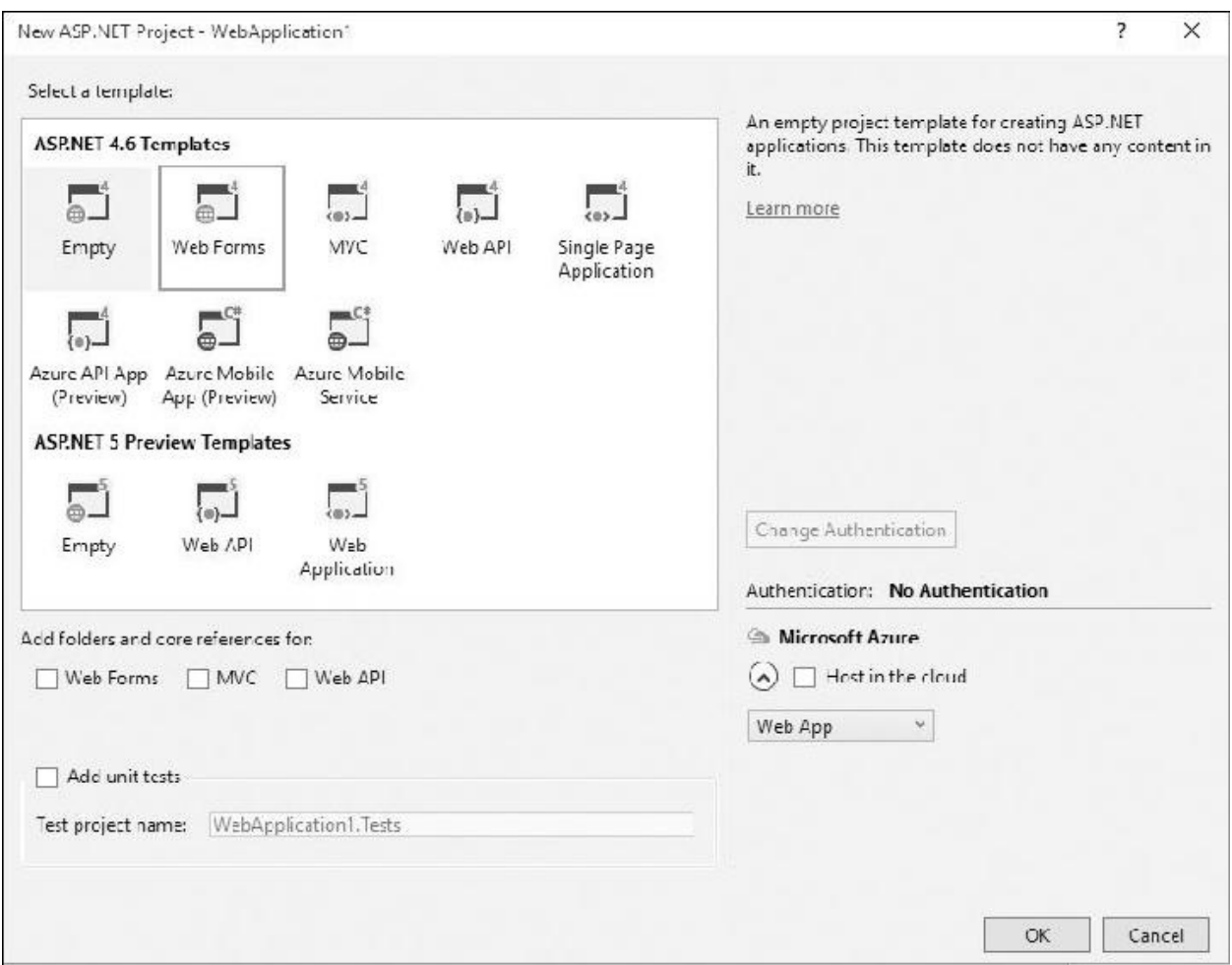

#### <span id="page-473-0"></span>**Figura 16.1 – Le possibili scelte in fase di creazione di un progetto con Visual Studio.**

Nel caso optassimo per il sito web, per mettere in produzione il sito sarà necessario copiare tutti file all'interno del percorso. In tal caso, è possibile fare una modifica a un singolo file senza necessità di caricare l'intera applicazione, ma applicando le sole modifiche.

Il progetto web, viceversa, ha bisogno di una compilazione per ogni modifica che viene fatta. In fase di deployment (cioè di messa in produzione), sarà necessario copiare tutti i file, con l'esclusione di quelli che hanno estensione .cs, il cui contenuto è compilato automaticamente.

In entrambi i casi, la directory *bin*, posta sotto la root dell'applicazione, contiene tutti gli assembly che sono utilizzati all'interno dell'applicazione. Nel caso del sito web, vengono poi utilizzati altri tipi di risorse particolari, contenuti nelle directory riportate nella [tabella](#page-474-0) 16.1.

| <b>Directory</b>   | <b>Descrizione</b>                                                                                                    |  |  |  |  |  |
|--------------------|----------------------------------------------------------------------------------------------------|--|--|--|--|--|
| <i>bin</i>         | Contiene gli assembly generati attraverso Visual Studio oppure contenenti oggetti di terze<br>parti.                                                                                                    |  |  |  |  |  |
| App_Code           | $\dot{E}$ una directory pensata per memorizzare classi in formato sorgente, da compilare al volo<br>insieme all'applicazione. Supporta un solo linguaggio per volta.                                                                                         |  |  |  |  |  |
| App_Data           | Può contenere file di appoggio, come "txt" o "XML", piuttosto che file di database Access<br>o SQL Server Express. È, più in generale, una directory pensata per contenere file, che<br>sono protetti dal download ma che si possono sfruttare nelle pagine. |  |  |  |  |  |
| App_Themes         | Include i file legati ai temi, funzionalità introdotta in ASP.NET a partire dalla versione<br>2.0.                                                                                                    |  |  |  |  |  |
| App_WebReferences  | Include i file generati per l'utilizzo delle reference di web service.                                                                                                    |  |  |  |  |  |
| App_LocalResource  | Contiene i file di risorse, spesso utilizzati per la localizzazione, ma locali alle singole<br>pagine web.                                                                                                    |  |  |  |  |  |
| App_GlobalResource | il contenitore delle risorse globali, cui hanno accesso tutte le componenti<br>E<br>dell'applicazione.                                                                                                    |  |  |  |  |  |

<span id="page-474-0"></span>**Tabella 16.1 – Le directory speciali di ASP.NET.**

Tanto che si scelga di utilizzare il sito web, quanto di usare il progetto web, la creazione delle pagine all'interno non subisce particolari complicazioni. Alla fine, il progetto web è preferito all'interno dello sviluppo in team e per applicazioni di cui si voglia gestire in maniera più rigorosa il ciclo di sviluppo.

Per utilizzare ASP.NET 4.6, è sufficiente accedere alle proprietà del progetto (o del sito), alla voce Build e quindi a Target Framework, specificando la versione 4.6. Questa azione ci consente di migrare in un colpo solo eventuali applicazioni esistenti basate su versioni precedenti Web Forms.

#### *[Sviluppare](#page-13-5) con Web Forms*

Le pagine ASP.NET sono spesso chiamate Web Form, perché all'interno di queste ultime è presente un tag form particolare, con l'attributo runat impostato sul valore "server". Questa caratteristica, applicata ai frammenti di codice HTML, li rende **controlli server.** I controlli server sono istanze di classi che producono un markup e sono in grado di fornire un comportamento.

La semplice pagina ASP.NET è contraddistinta dall'estensione .aspx ed è generalmente suddivisa in almeno due parti, una denominata markup e l'altra codice. Spesso il codice è contenuto, per questioni di separazione logica, all'interno di un file separato, che per convenzione ha estensione.aspx.cs. In base al tipo di progetto prescelto, come viene spiegato nella parte precedente, il file con il sorgente può essere modificato senza necessità di compilazione. La classe da cui tutte le pagine derivano è System.Web.UI.Page: questo garantisce che tutte si comportino allo stesso modo.

Generalmente, il markup è composto sia da frammenti di HTML sia da server control. Questi ultimi si riconoscono a colpo d'occhio, perché generalmente sono nella forma riportata nell['esempio](#page-475-0) 16.1.

#### <span id="page-475-0"></span>**Esempio 16.1**

<asp:TextBox id="FirstName" runat="server" />

La sintassi particolare che contraddistingue i controlli è di tipo XML, quindi il tag deve essere **well formed**, cioè ben formato. Il prefisso "asp:" è, in genere, riservato ai controlli disponibili all'interno di ASP.NET, mentre il suffisso è il nome vero e proprio della classe che sarà istanziata. I controlli che sono dotati di questo prefisso vengono chiamati **web control.**

Resta possibile aggiungere l'attributo runat="server" a qualsiasi frammento di HTML: in questo caso si parla di **HTML Control.** Questi ultimi hanno un modello a oggetti che ricalca quello dei tag dell'HTML a cui si riferiscono, mentre i web control hanno dalla loro parte un modello a oggetti che rende controlli molto diversi nel markup ma, in realtà, molto simili nel modello a oggetti. Questo rappresenta un vantaggio, perché rende più facile un loro eventuale interscambio: per impostare il testo, per esempio, useremo la proprietà Text, per impostare un URL di navigazione quella NavigateUrl. Questo porta a semplificare l'approccio in fase di creazione.

*HTML e i web control possono essere approfonditi su* <http://aspit.co/agw> *e* <http://aspit.co/agx>.

Tanto gli HTML quanto i web control producono alla fine codice HTML, ma lo fanno grazie a un componente particolare, che si chiama **page parser.** Questo componente è in grado di garantire che noi possiamo scrivere il markup nella maniera classica ma che, contestualmente, a runtime i frammenti vengono automaticamente tradotti in codice. A noi resta il vantaggio di poter scrivere l'interfaccia in maniera semplice e veloce, con il risultato di poter programmare i controlli posizionati nella pagina, impostandone le proprietà e, soprattutto, potendone gestire gli eventi.

### *Gli eventi, il PostBack e il [ViewState](#page-13-6)*

I controlli posizionati all'interno dalla Web Form sono, a tutti gli effetti, degli oggetti e quindi, come tali, sono dotati di eventi. Per mostrare al meglio questo concetto, componiamo una form come quella dell'[esempio](#page-476-0) 16.2.

#### <span id="page-476-0"></span>**Esempio 16.2**

```
<form runat="server">
  Inserisci il tuo nome:
  <asp:TextBox id="FirstName" runat="server" > <br >
  <asp:Button id="ConfirmButton" runat="server" Text="Conferma"
    OnClick="ShowFirstName" />
</form>
```
Se lanciato nel browser, questo snippet produce una schermata simile a quella della [figura](#page-476-1) 16.2.

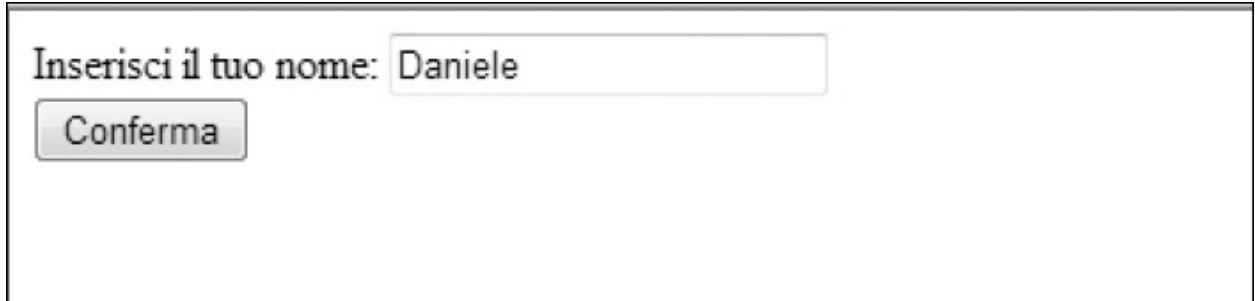

#### <span id="page-476-1"></span>**Figura 16.2 – La nostra prima pagina.**

Quando premiamo sul bottone di conferma, in automatico, viene fatto un invio della form. Quest'azione prende il nome di **PostBack**, perché la form viene nuovamente inviata a sé stessa. Attraverso questa operazione, ASP.NET riceve nuovamente la pagina e capisce che c'è da intercettare l'evento di click, richiamando l'event handler specificato nel markup definito attraverso l'attributo OnClick, come nell'[esempio](#page-476-2) 16.3.

### <span id="page-476-2"></span>**Esempio 16.3**

```
Sub ShowFirstName(ByVal sender as Object, ByVal e as EventArgs)
    '… codice
End Sub
```
Come si può notare anche nella [figura](#page-476-1) 16.2, la TextBox ha mantenuto lo stato senza che noi dovessimo effettivamente gestirlo manualmente. Questa caratteristica fa parte dell'infrastruttura di ASP.NET e si basa su un concetto noto come **ViewState.**

Il ViewState consente alle pagine di mantenere lo stato dei controlli attraverso i vari PostBack e concorre al supporto degli eventi all'interno del sistema. Questi due concetti sono essenziali al funzionamento di una pagina ASP.NET. Nella [tabella](#page-477-0) 16.2 sono visibili gli eventi della Web Form, riportati in ordine di invocazione.

| Evento       | <b>Descrizione</b>                                                                                                    |
|--------------|----------------------------------------------------------------------------------------------------|
| PreInit      | Si verifica prima dell'inizializzazione della pagina. Serve per impostare master page e theme,<br>oggetto del capitolo 7.                                 |
| Init         | Si verifica all'inizializzazione della classe rappresentata dalla pagina ed è, di fatto, il primo vero<br>evento.                                         |
| InitComplete | Si verifica subito dopo l'evento Init.                                                                                                    |
| LoadState    | Segna il caricamento dello stato della pagina e dei controlli dal ViewState.                                                                              |
| PreLoad      | Si verifica prima del caricamento della pagina.                                                                                                    |
| Load         | Si verifica al caricamento della pagina, successivamente all'inizializzazione.                                                                            |
| LoadComplete | Si verifica subito dopo l'evento Load.                                                                                                    |
| PreRender    | Si verifica subito prima del rendering della pagina.                                                                                                    |
| SaveState    | Salva lo stato dei controlli all'interno del ViewState.                                                                                                   |
| Render       | Si verifica al rendering della pagina e segna la generazione del codice (X)HTML associato.                                                                |
| UnLoad       | Si verifica allo scaricamento dell'istanza della pagina. Non corrisponde al Dispose della stessa,<br>perché quest'ultimo è gestito dal Garbage Collector. |

<span id="page-477-0"></span>**Tabella 16.2 – Gli eventi dalla Web Form, in ordine di invocazione.**

È importante sottolineare che il rendering della pagina avviene quando la stessa arriva nello stato di "Render". Non si tratta tanto di un vero e proprio evento come gli altri, quanto di uno stato specifico, che viene sfruttato per far generare l'output ai controlli. Fino a quel momento, qualsiasi scrittura diretta sullo stream di risposta avrà l'effetto di inserire del testo precedente a quello che sarà

generato poi dai controlli.

## **[Interagire](#page-13-7) con la pagina**

Attraverso l'uso dei controlli, diventa possibile racchiudere il flusso logico di una data operazione all'interno di una singola pagina: questo consente di incorporare e tenere uniti tutti i pezzi di un'ipotetica serie di passaggi. Possiamo comporre facilmente il layout, nascondendo a piacimento gli oggetti, attraverso l'uso della proprietà Visible, che è disponibile su tutti i controlli (perché derivano tutti dalla classe base Control, pagina inclusa). Inoltre, ASP.NET è dotato di un controllo specifico, chiamato Wizard, che consente di strutturare rapidamente una serie di passaggi da far compiere all'utente. In generale, è utile soffermarsi per un attimo sui **controlli di tipo container.** Si tratta di un particolare tipo di controlli che, a differenza degli altri, è in grado di funzionare da contenitore. Questo significa che controlli di questo tipo possono raggruppare altri controlli e, se implementano l'interfaccia INamingContainer, assicurano agli stessi che il loro ID sarà generato univocamente. Quando un nostro controllo è contenuto all'interno di un controllo di questo tipo, lo stesso non è direttamente accessibile utilizzando l'ID, come faremmo con un controllo contenuto direttamente nella pagina, ma va ricercato all'interno di quello che è chiamato **albero dei controlli**, che contiene tutta la struttura della pagina, usando il metodo FindControl sul contenitore.

Quando dobbiamo semplicemente racchiudere controlli e non vogliamo influenzarne così tanto il comportamento, possiamo optare per PlaceHolder, che offre il vantaggio di raggruppare e nascondere (o visualizzare) un gruppo di controlli, senza agire singolarmente sugli stessi. L'[esempio](#page-476-2) 16.3 può quindi essere adattato per mostrare il risultato dopo il click e nascondere, contestualmente, la form di immissione dati. Il codice necessario si trova nell['esempio](#page-478-0) 16.4.

#### <span id="page-478-0"></span>**Esempio 16.4 - Markup**

```
<form runat="server">
  <asp:PlaceHolder id="EntryForm" runat="server">
    Inserisci il tuo nome:
    <asp:TextBox id="FirstName" runat="server" > <br >
```

```
<asp:Button id="ConfirmButton" runat="server"
   Text="Conferma"
      OnClick="ShowFirstName" />
</asp:PlaceHolder>
<asp:PlaceHolder id="Results" runat="server" Visible="false">
 Il tuo nome è
 <asp:Literal id="SelectedFirstName" runat="server" />
 </asp:PlaceHolder>
</form>
```
#### **Esempio 16.4 - Visual Basic**

```
Sub ShowFirstName(ByVal sender as Object, ByVal e as EventArgs)
  EntryForm.Visible = false
  Results.Visible = true
  SelectedFirstName.Text = FirstName.Text
End Sub
```
Una volta lanciato a video, [otterremo](#page-479-0) un risultato simile a quello della figura 16.3.

Il tuo nome è Daniele

<span id="page-479-0"></span>**Figura 16.3 – La form prima e dopo il submit.**

A questo punto si pone un problema: come fare in modo che la form non possa essere inviata se i campi non sono compilati correttamente? Per questo scenario, ASP.NET dispone di un insieme di controlli che prendono il nome di validator control.

#### *[Validazione](#page-13-8) delle form*

Una delle funzionalità più utilizzate dagli sviluppatori web è la validazione dei dati contenuti all'interno di una form. ASP.NET supporta nativamente questo scenario grazie ai già citati **validator control.** Si tratta di una famiglia di controlli che vengono associati ai controlli di inserimento e sono in grado di effettuare una convalida tanto lato client quanto lato server. L'uso in tal senso è visibile nell['esempio](#page-480-0) 16.5.

#### <span id="page-480-0"></span>**Esempio 16.5**

```
Inserisci il tuo nome:
<asp:TextBox id="FirstName" runat="server" />
<asp:RequiredFieldValidator runat="server"
  ControlToValidate="FirstName"
  ErrorMessage="*" />
```
La chiave di tutto risiede nella proprietà ControlToValidate, che accetta l'ID del controllo da convalidare, sul quale viene applicata la convalida. La proprietà ErrorMessage, invece, consente di specificare un messaggio di errore. Come il nome stesso suggerisce, questo controllo verifica che il campo sia effettivamente riempito. Per le altre possibili tipologie di validazione, ASP.NET fornisce adeguati controlli, che abbiamo schematizzato nella [tabella](#page-480-1) 16.3.

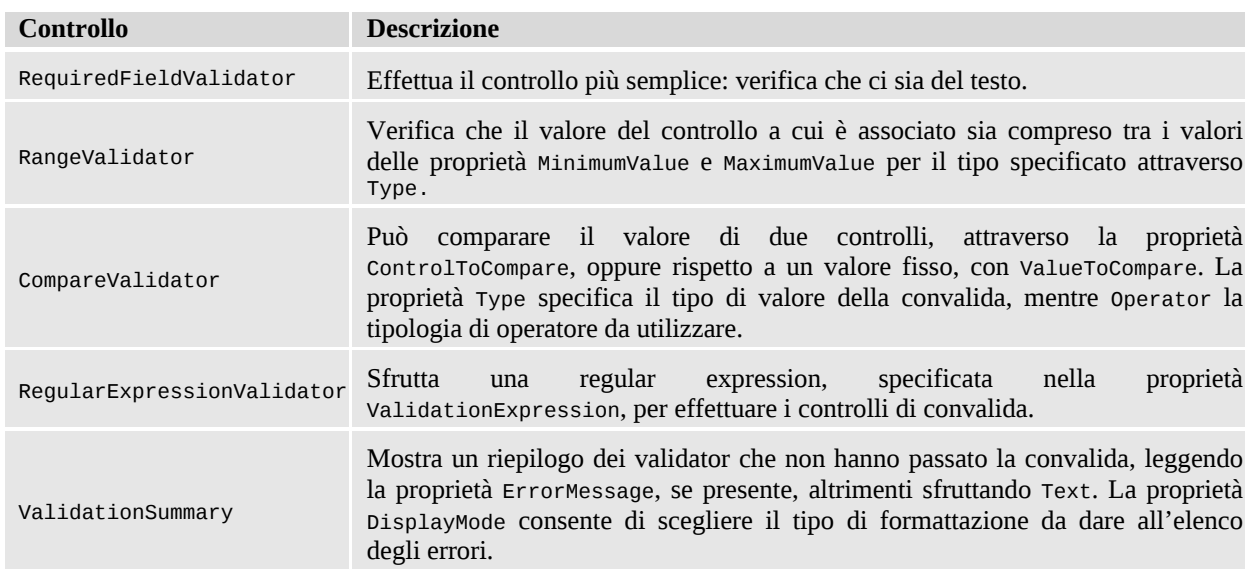

#### <span id="page-480-1"></span>**Tabella 16.3 – I controlli di validazione di ASP.NET.**

Per essere certi che la convalida sia avvenuta, lato server, dobbiamo richiamare la proprietà IsValid della classe Page: se dimenticassimo di farlo, l'effetto sarà di non verificare la convalida, dato che quella client-side può essere aggirata disattivando il supporto a JavaScript.

Con la release 4.5 è stato introdotto il supporto alla unobtrustive validation, migliorando l'output generato e utilizzando i più recenti standard. Per attivare questa funzionalità, occorre agire sul web. config, aggiungendo il codice visibile nell['esempio](#page-481-0) 16.6.

#### <span id="page-481-0"></span>**Esempio 16.6**

```
<add name="ValidationSettings:UnobtrusiveValidationMode"
value="WebForms" />
```
Infine, è possibile creare validazioni custom, utilizzando il controllo CustomValidator, oppure implementando un proprio controllo derivato dalla classe BaseValidator, che è in comune a tutti questi controlli.

#### *[Mantenere](#page-13-9) il layout con le master page*

Nello sviluppo di applicazioni web è essenziale che tutte le pagine mantengano un layout comune. A tal proposito, ASP.NET introduce i concetti di master page e content page.

Una **master page** rappresenta una sorta di template che, oltre a contenuti dinamici e statici, contiene alcune aree rappresentate da altrettanti controlli di tipo ContentPlaceHolder. Questi saranno riempiti con i contenuti definiti nelle varie sezioni delle content page associate, che sono chiamate **content page.**

Una master page è un file con estensione .master e ha una sintassi del tutto analoga a quella di una normale pagina ma la direttiva @Page è sostituita con la direttiva @Master. Una content page è una normale Web Form, che contiene unicamente controlli di tipo Content e alla quale è associata una master page. Inoltre, per ogni controllo di tipo Content della pagina di contenuto, deve esistere un controllo di tipo ContentPlaceHolder nella master page. Ciascun controllo Content include il contenuto effettivo per ogni placeholder presente nella master page. La corrispondenza tra i due tipi di controllo si basa sul valore

delle proprietà ID e ContentPlacholderID.

Per esempio, per rappresentare la tipica struttura di un sito, con 3 aree (centrale, destra e sinistra) che possono essere specializzate nelle content page, dovremo usare una master page come quella nell'[esempio](#page-482-0) 16.7.

```
Esempio 16.7
  <%@ Master Language="VB" %>
  …
  <form runat="server">
    <div class="left">
    <asp:ContentPlaceHolder ID="Left" runat="server">
      <div>Sinistra</div>
    </asp:ContentPlaceHolder>
    \langlediv\rangle<div class="body">
      <asp:ContentPlaceHolder ID="Body" runat="server" />
    </div><div class="right">
      <asp:ContentPlaceHolder ID="Right" runat="server">
         <div>Destra</div>
      </asp:ContentPlaceHolder>
    \langlediv\rangle</form>
```
Non è sempre obbligatorio sovrascrivere i placeholder. Per questo motivo, nella pagina dell'[esempio](#page-482-1) 16.8 vengono soltanto definite la parte centrale e quella di destra. Possiamo notare l'uso dell'attributo MasterPageFile sulla direttiva @Page, che indica effettivamente il percorso virtuale del file .master.

### <span id="page-482-1"></span>**Esempio 16.8**

```
<%@ Page Language="VB" MasterPageFile="Site.master" %>
<asp:Content ID="Body" ContentPlaceHolderID="Body"
runat="server">
  <div>Contenuto locale della pagina</div>
</asp:Content>
```

```
<asp:Content ID="Right" ContentPlaceHolderID="Right"
runat="server">
 <div>Parte destra personalizzata</div>
</asp:Content>
```
Una volta eseguita questa pagina all'interno del browser, otterremo un effetto simile a quello che possiamo vedere nella [figura](#page-483-0) 16.4.

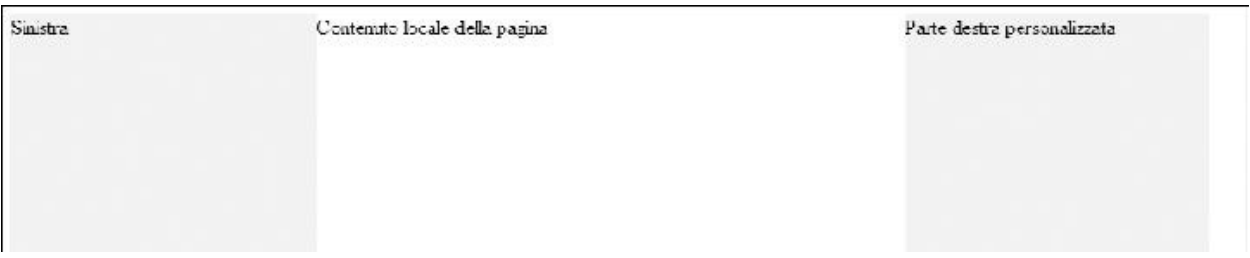

#### <span id="page-483-0"></span>**Figura 16.4 – Ecco come appare una content page dopo che la master page è stata applicata.**

L'uso di questa tecnica è molto potente e consente, tra l'altro, di annidare anche master page tra loro. Maggiori informazioni sono disponibili all'indirizzo <http://aspit.co/agy>.

È possibile assegnare una master page anche da codice, programmaticamente, all'interno dell'evento Pre\_Init mostrato in precedenza.

# **[Visualizzare](#page-13-10) dati: il data binding**

Al giorno d'oggi, i dati in un'applicazione web vengono recuperati dai contesti più disparati, che possono essere un semplice file di testo, un documento XML, un web service o un database relazionale. Per facilitare il recupero dei dati e la loro presentazione all'interno delle applicazioni web mediante un'architettura che permetta di astrarre dal tipo di fonte dati, ASP.NET introduce il concetto di **data binding.** Da un punto di vista tecnico, il data binding è semplicemente l'associazione di una fonte dati a un controllo, garantita dalla possibilità della pagina di distinguere tra creazione e caricamento dei dati nei controlli.

I controlli che supportano la visualizzazione dei dati vengono chiamati **data bound control** o, più semplicemente, data control. Spesso si confonde il data binding con l'uso della proprietà DataSource, che i controlli data bound offrono.

Questa proprietà accetta un oggetto di tipo IList, IEnumerable o ICollection (e, ovviamente, qualsiasi tipo che implementi una di queste tre interfacce) e, quindi, si presta a garantire la possibilità di essere utilizzata con qualsiasi fonte dati, che non sia esclusivamente un database.

Quello che avviene dietro le quinte, dopo aver associato la sorgente, è molto semplice:

 $\Box$  viene valutato il contenuto della proprietà DataSource;

 $\Box$  se vi sono elementi all'interno della sorgente, viene effettuato un ciclo che li mostra a video, a seconda della logica che implementa il controllo a cui la sorgente è associata.

Questo meccanismo è del tutto trasparente, perché non dobbiamo fare altro che richiamare il metodo DataBind sul controllo al quale abbiamo associato la sorgente. Questo metodo è presente direttamente sulla classe Control del namespace System.Web.UI, da cui tutti i controlli derivano.

#### *I list [control](#page-13-11)*

Anche se possiamo applicare il data binding a qualsiasi proprietà di un controllo, generalmente si preferisce sfruttare i data control, che spesso sono dotati di template. Ci sono controlli speciali però, come DropDownList o RadioButtonList che, pur appartenendo a questa famiglia, hanno un layout prefissato. Generalmente, per semplicità, questi vengono definiti list control (perché ripetono liste). La fase di data binding resta però identica. Un modello di list control si può vedere nell['esempio](#page-484-0) 16.9.

### <span id="page-484-0"></span>**Esempio 16.9**

```
<asp:DropDownList ID="DropDownList1"
  DataTextField="CompanyName"
  DataTextFormatString="- {0}"
  DataValueField="CustomerID"
  runat="server" />
```
#### **Esempio 16.9 - Visual Basic**

DropDownList1.DataSource = customers DropDownList1.DataBind()

**Esempio 16.9 - Visual Basic**

Da notare l'uso delle proprietà DataTextField e DataTextFormatString, che indicano rispettivamente la proprietà da utilizzare per visualizzare e per formattare il dato, mentre DataValueField serve a indicare qual è il valore da associare al controllo. Nel codice, invece, possiamo notare come venga assegnata, attraverso la proprietà DataSource, la sorgente (che è prelevata grazie a Entity Framework e salvata in una collection locale) e come questa venga effettivamente interrogata all'invocare del metodo DataBind. L'esecuzione della pagina è riportata nell'immagine 16.5.

| - Alfreds Futterkiste                                                                                                    |  |
|----------------------------------------------------------------------------------------------------|--|
| - Alfreds Futterkiste                                                                                                    |  |
| - Ana Trujillo Emparedados y helados<br>- Antonio Moreno Taquería<br>- Around the Horn<br>- Berglunds snabbköp<br>- Blauer See Delikatessen<br>- Blondesddsl père et fils<br>- Bólido Comidas preparadas<br>- Bon app'<br>- Bottom-Dollar Markets                                                                                                    |  |
| - B's Beverages                                                                                                    |  |
| - Cactus Comidas para llevar<br>- Centro comercial Moctezuma<br>- Chop-suey Chinese<br>- Comércio Mineiro<br>- Consolidated Holdings<br>- Die Wandernde Kuh<br>- Drachenblut Delikatessen<br>- Du monde entier<br>- Eastern Connection<br>- Ernst Handel<br>- Familia Arquibaldo<br>- FISSA Fabrica Inter. Salchichas S.A.<br>- Folies gourmandes<br>- Folk och fä HB<br>- France restauration<br>- Franchi S.p.A.<br>- Frankenversand |  |
| - Furia Bacalhau e Frutos do Mar<br>- Galería del gastrónomo                                                                                                    |  |

**Figura 16.5 – La DropDownList con la sorgente dati associata.**

Anche in presenza di dati prelevati da fonti dati diverse, tutto il codice e il markup visto finora non cambieranno: è questo il punto di forza che sta alla base di questa tecnica.

#### *[Utilizzare](#page-13-12) i template*

ASP.NET supporta diversi tipi di controlli con supporto per i template. Rispetto a quanto offerto, vale la pena citare i seguenti:  $\Box$ Repeater: è un controllo molto semplice che, dato un template, lo ripete per tutti gli elementi della sorgente dati; GridView: mostra in forma tabellare la sorgente dati, permettendone la paginazione e l'ordinamento, e la modifica delle righe; DetailsView: mostra in forma tabellare una singola riga recuperata dalla sorgente dati, permettendone l'inserimento e la modifica;  $\Box$  FormView: simile al DetailsView, permette un layout personalizzato per la rappresentazione dei dati;  $\Box$ ListView: consente la visualizzazione con un template personalizzato (sono forniti alcuni template con Visual Studio 2010), supportando paginazione, ordinamento, modifica e inserimento, con maggiore estendibilità rispetto ai controlli esistenti.

La scelta di questi controlli stabilisce le modalità di visualizzazione, inserimento e modifica che vogliamo utilizzare all'interno della pagina. Dal punto di vista delle funzionalità, invece, consentono di sfruttare le medesime caratteristiche, per cui spesso ci sono punti in comune tra controlli diversi, con ovvie differenze dettate dalla diversa resa grafica. In maniera molto semplificata, Repeater viene utilizzato quando vogliamo semplicemente mostrare dei dati. ListView, invece, ci garantisce la massima flessibilità, GridView ci offre una rappresentazione in formato di griglia, e DetailsView e FormView, invece, la possibilità di agire su un solo elemento alla volta.

I template sono gestiti attraverso una classe di tipo ITemplate, un'interfaccia particolare che viene poi implementata da una classe generata al volo attraverso il page parser. Generalmente, questi controlli sono dotati di template specifici per i diversi stati. Per esempio, ItemTemplate è il template per il singolo elemento, mentre invece HeaderTemplate rappresenta l'intestazione.

Per poter comporre il template e posizionare il contenuto della sorgente dati nei template, dobbiamo utilizzare l'istruzione di binding <%# … %>. Si tratta di una direttiva particolare, che il page parser riconosce e che fa sì che ciò che è contenuto venga invocato insieme all'evento DataBinding, che si verifica quando il controllo scatena il data binding. Questi controlli offrono accesso ai

dati attraverso l'interfaccia IDataItemContainer, che noi spesso utilizziamo grazie alla proprietà Container del template, come possiamo vedere nell['esempio](#page-487-0) 16.10.

```
Esempio 16.10
```

```
<asp:Repeater id="CustomerView" runat="server">
  <ItemTemplate>
    <%#Container.DataItem%><br />
  </ItemTemplate>
</asp:Repeater>
```
Il codice precedente rappresenta a video un elenco di elementi. Dato che non è specificato diversamente, viene invocato il metodo ToString che, in questo caso, produce la visualizzazione del nome della classe. Per poter accedere alle proprietà, la nuova versione consente di specificare il tipo messo in binding, senza più dover fare il casting come richiesto nelle versioni precedenti. Il codice necessario a implementare questo scenario è visualizzato nell'[esempio](#page-487-1) 16.11, dove la proprietà ItemType indica il tipo da utilizzare nei template di binding.

#### <span id="page-487-1"></span>**Esempio 16.11**

```
<asp:Repeater runat="server" ItemType="MyModel.Customer">
  <ItemTemplate>
  <%#Item.CustomerName%>
  </ItemTemplate>
</asp:Repeater>
```
Grazie all'uso di questa nuova sintassi, abbiamo acquisito il vantaggio di poter sfruttare l'Intellisense, evitando di commettere errori e senza la necessità di utilizzare la reflection, come avviene con le versioni precedenti. Grazie alle novità introdotte con questa release, anche i controlli legati alla modifica dei dati hanno la possibilità di sfruttare nuove funzionalità che semplificano gli scenari più diffusi. Per prima cosa, i controlli data source, introdotti con le precedenti versioni, sono deprecati: questo non vuol dire che non possano essere utilizzati, ma significa che ora viene suggerito un nuovo approccio, che è una variante di

quanto già abbiamo visto per il binding. Il codice dell['esempio](#page-488-0) 16.12 mostra come fare.

#### <span id="page-488-0"></span>**Esempio 16.12 - griglia.aspx**

```
<asp:GridView runat="server"
SelectMethod="GetCustomers" ItemType="MyModel.Customer">
...
</asp:GridView>
```
#### **Esempio 16.12 - griglia.cs.aspx**

```
Public Function GetCustomers(<QueryString("n")> name As String)
As IQueryable(Of Customer)
 Dim customers = db.Customers
 If Not String.IsNullOrEmpty(name) Then
   customers = customers.Where(Function(f)
   f.Name.Contains(name))
 End If
 Return customers
End Function
```
In particolare, stiamo usando Entity Framework all'interno del codice Visual Basic, per farci restituire i clienti. Grazie al fatto che i metodi qui riportati restituiscono un tipo IQueryable<T>, il risultato che otteniamo è che il controllo ricostruirà i criteri di ricerca sotto forma di lambda, così che Entity Framework possa produrre l'esatto risultato. In altre parole, potremo implementare paginazioni, ricerche o ordinamenti senza dover fare molto altro e con la certezza che la query che verrà inviata al database sarà creata nella maniera migliore possibile, con i dati effettivamente visualizzati dal controllo come risultato dell'esecuzione della query stessa.

Possiamo vedere la griglia creata nella [figura](#page-489-0) 16.6.

|                     | CustomerID   | CompanyName                           | ContactName        | ContactTitle         | Address                                | City       |
|---------------------|--------------|---------------------------------------|--------------------|----------------------|----------------------------------------|------------|
| <b>Edit Delett</b>  | ALEKI        | Alfreds Putterkiste.                  | Maria Anders       | Sales Representative | Obere Str. 57                          | Berlin     |
| Update Cancel ANATR |              | Ana Trujillo Emparedados Ana Trujillo |                    | Owner                | Avda, de la Constitución 2 Máxico D.F. |            |
| Edit Delete         | <b>ANTON</b> | Artonio Moreno<br>Taguería            | Antonio Moreno     | Owacz                | Mataderos 2312                         | México D F |
| Edit Delete         | <b>AROUT</b> | Around the Horn                       | Thomas Hardy       | Sales Representative | 120 Hanover Sq.                        | London     |
| <b>Edit Delete</b>  | <b>BERGS</b> | Bergtunds snabbicop                   | Christina Berziund | Order Administrator  | Berguvsvagen 8                         | Luleâ      |
| <b>Edit Delete</b>  | <b>BLAUS</b> | <b>Blauer See Delikatessen</b>        | Hanna Moos         | Sales Representative | Forsterstr. 57                         | Mannheim   |
| Edit Delete         | <b>BLONP</b> | Blondesddsl père et fils              | Frédérique Citeaux | Marketing Manager    | 24. place Kléber                       | Strasbows  |
| Edit Delete         | 30LID        | Bóliclo Comidas<br>preparadas         | Martin Sommer      | $Ow$ aet             | C/ Araquil, 67                         | Madrid     |
| Edit Delete         | <b>BONAP</b> | Bon app'                              | Laurence Lebihan   | $O$ waer             | 12. rue des Bouchess                   | Marceille  |
| <b>Edit Delett</b>  | 30TTM        | Bottom-Dollar Markets                 | Eizabeth Lincoln   | Accounting Manager   | 23 Tsawassen Blvd                      | Tsawassen  |
| 12345678910         |              |                                       |                    |                      |                                        |            |

<span id="page-489-0"></span>**Figura 16.6 – La griglia con i dati dei clienti in binding.**

L'uso dell'attributo all'interno dei parametri supportati dal metodo è un'altra novità (mutuata da ASP.NET MVC), che prende il nome di model binding. In pratica, stiamo indicando che la sorgente dei dati è in querystring. Il risultato è che se passiamo alla pagina un valore specifico (per esempio, griglia.aspx? n=Daniele), ci ritroveremo la proprietà valorizzata. Possiamo recuperare questi valori dalle sorgenti più disparate, come la form, i cookie o la session.

Lo stesso identico approccio è possibile in fase di aggiornamento o inserimento dei dati. Per esempio, possiamo specificare il metodo che si occuperà di eseguire l'aggiornamento, come nell['esempio](#page-489-1) 16.13.

### <span id="page-489-1"></span>**Esempio 16.13 - Griglia.aspx**

```
<asp:GridView runat="server"
UpdateMethod="UpdateCustomers" ItemType="MyModel.Customer">
...
</asp:GridView>
```
### **Esempio 16.13 - Griglia.cs.aspx**

Public Sub UpdateCustomer(c as Customer) … End Sub

La cosa interessante di questo approccio è che riceveremo, in automatico, i dati caricati all'interno del tipo specificato per la griglia: questo vuol dire che non

dovremo preoccuparci di conversioni o altri aspetti e che potremo semplicemente aggiornare i dati – cosa che, nel caso di Entity Framework, è ancora più semplice fare. Poi basterà fare l'attach al contesto dell'entità e modificarne i dati. All'interno del codice disponibile con il libro è presente un esempio completo, che mostra come si possa implementare facilmente questo scenario con le Web Forms in ASP.NET 4.6.

# **[Creare](#page-14-0) URL per la SEO**

ASP.NET supporta nativamente una funzionalità che prende il nome di **URL routing** e che consente di rigirare le richieste su una pagina, a fronte di un URL più lungo.

La SEO (Search Engine Optimization) è una tecnica volta a ottimizzare l'indicizzazione di un sito all'interno dei motori di ricerca. In applicazioni dal contenuto dinamico, è frequente l'uso di parametri inseriti in querystring, per caricare informazioni e generare pagine per ogni specifica richiesta. Questo approccio non è il migliore da adottare, perché non contiene informazioni utili nell'URL. Queste informazioni, come una descrizione breve, possono essere utili tanto ai motori di ricerca quanto all'utente che, da un URL, può capire meglio il contenuto di un indirizzo.

Per sfruttare l'URL routing in ASP.NET, possiamo registrare gli URL da gestire nel global.asax, come è visibile nell['esempio](#page-490-0) 16.14.

#### <span id="page-490-0"></span>**Esempio 16.14 – Visual Basic**

```
Sub Application Start(ByVal sender As Object,
          ByVal e As EventArgs)
    RouteTable.Routes.Add("ProductsRoute",
      new Route("products/{ProductID}/{ProductName}",
      new PageRouteHandler("~/products.aspx")))
End Sub
```
La route definita rende possibile il fatto che tutte le chiamate effettuate a URL del tipo "products/15/ Libro-ASPNET", vengano in realtà rigirate alla pagina specificata, cioè "products.aspx". All'interno di questa pagina, potremo accedere al valore di uno o più parametri, come mostrato nell['esempio](#page-491-0) 16.15, tanto da markup, usando una sintassi particolare (che prende il nome di expression builder), quanto da codice.

#### <span id="page-491-0"></span>**Esempio 16.15**

<asp:Literal runat="server" Text="<%\$ RouteValue: ProductName  $% >''$  />

#### **Esempio 16.15 - Visual Basic**

Dim productName as String Page.RouteData("ProductName").ToString()

Inoltre, possiamo creare un link che sfrutti la route, utilizzando il codice dell['esempio](#page-491-1) 16.16. Utilizzando questa tecnica, al variare del percorso, in automatico, i link seguiranno la stessa strada, evitandoci di doverli definire manualmente.

#### <span id="page-491-1"></span>**Esempio 16.16**

```
<sub>asp:HyperLink</sub></sub>
  NavigateUrl="<%$ RouteUrl: RouteName=ProductsRoute,
  ProductID=15,
      ProductName = Libro-ASPNET %>"
  runat="server">Libro ASP.NET con ID=15</asp:HyperLink>
```
Questo motore supporta diverse caratteristiche avanzate, come vincoli sui parametri o valori di default per gli stessi.

## **[Gestione](#page-14-1) delle aree protette**

ASP.NET ha sempre fornito un supporto specifico per aree protette, che però negli ultimi anni si è molto evoluto.

Per quanto riguarda la protezione, sono supportati i due scenari più diffusi,

cioè l'autenticazione integrata di Windows e quella attraverso una form. Nel primo caso a fare tutto è il web server, nel secondo dobbiamo definire noi del codice.

Per limitare questa necessità, ASP.NET ha inizialmente introdotto un meccanismo noto come **Membership API**, che consente di definire un provider che fa tutto il lavoro. Per quanto riguarda i ruoli, invece, avevamo a disposizione le **Roles API.** In entrambi i casi si tratta di funzionalità che si basano sul Provider Model Design Pattern, che prevede la definizione di un provider che implementa concretamente la strategia e di una serie di provider, che possono essere definiti nel web.config. I provider, basati su una classe astratta in comune, possono essere scambiati tra loro, modificando il funzionamento interno di queste due funzionalità. ASP.NET supporta inoltre una serie di controlli, chiamati **security control**, che offrono un supporto nativo alle funzionalità di login, creazione utente e recupero password.

È possibile approfondire ulteriormente la questione, che qui richiederebbe una trattazione molto ampia, su <http://aspit.co/agz>.

Di recente, per riflettere i cambiamenti legati a questi ambiti, è stato introdotto un nuovo meccanismo, noto come **ASP.NET Identity.** Più moderno e facilmente estendibile, ASP.NET Identity viene introdotto già con i template predefiniti in fase di creazione di un nuovo progetto e supporta scenari molto più avanzati, come la definizione di un database con schema libero (sfruttando Entity Framework o scrivendo provider specifici), il supporto a login attraverso i social network (Twitter, Facebook, Google e Microsoft Account, senza scrivere codice), l'autenticazione two-factor e molto altro ancora. ASP.NET Identity può essere approfondito su <http://aspit.co/aqo>.

# **[ASP.NET](#page-14-2) MVC**

ASP.NET MVC è l'alternativa ad ASP.NET Web Forms, che consente di implementare il pattern MVC. Per creare una nuova applicazione di questo tipo, dobbiamo creare un nuovo progetto all'interno di Visual Studio, come possiamo vedere nell'immagine 16.7.

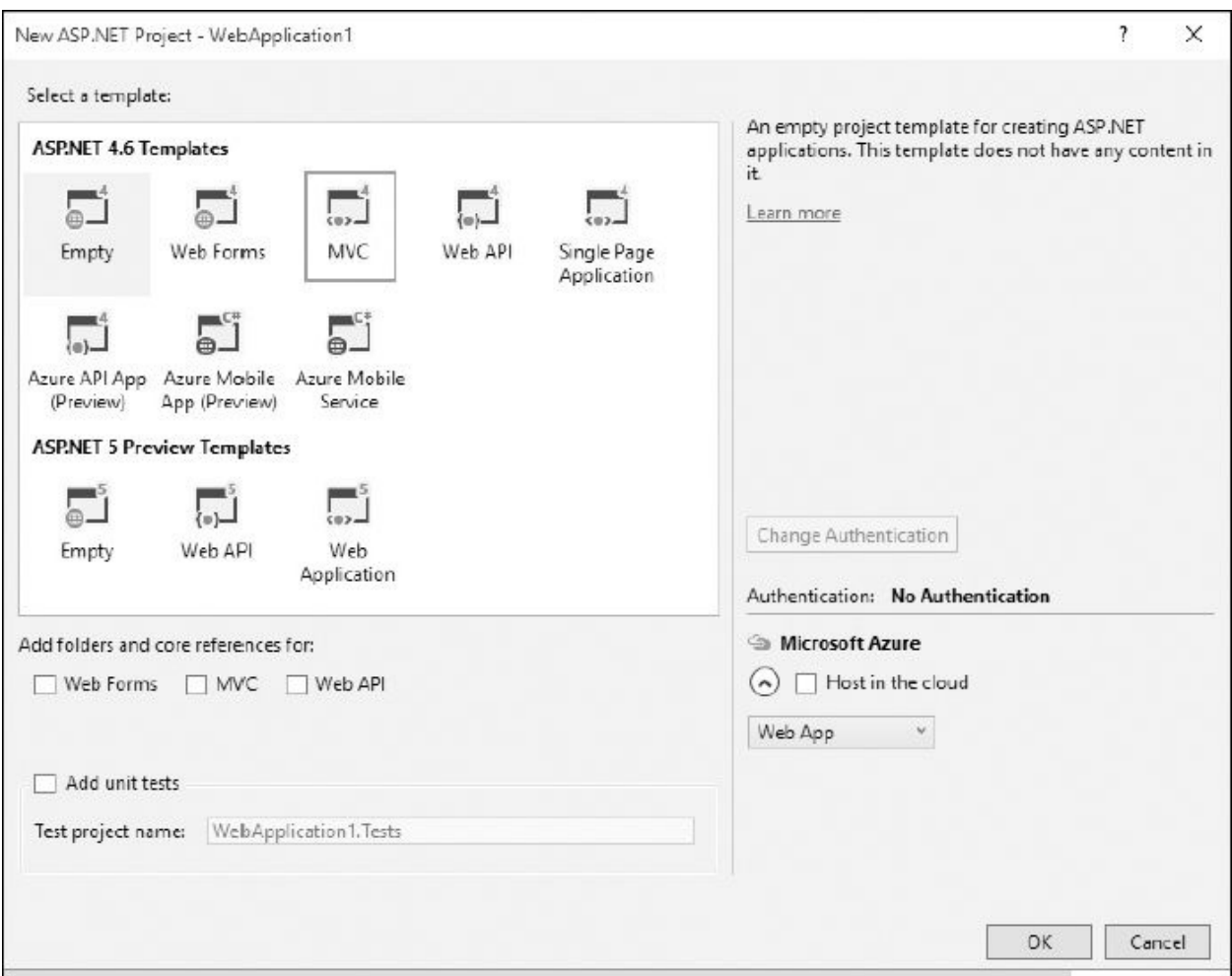

**Figura 16.7 – La scelta del progetto con ASP.NET MVC.**

All'interno di un progetto che fa uso di ASP.NET MVC, il lavoro è diviso equamente tra controller, che integra la logica sotto forma di codice Visual Basic, view, che rappresenta l'interfaccia (contiene cioè l'HTML) e model, che rappresenta i dati che controller e view si scambiano. Secondo questo pattern, infatti, controller e view non hanno cognizione l'uno dell'altro e sono slegati tra loro, per favorire la testabilità del codice. Una parte interessante di ASP.NET MVC è nel fatto che implementa il concetto di *conventions over configuration* (le convenzioni vincono sulla configurazione). Questo è particolarmente visibile quando diamo un'occhiata al meccanismo di attivazione dei controller e dell'associazione della view al controller stesso.

In particolare, un controller è una classe che deriva dalla classe Controller e che ha nel suffisso il nome Controller e offre dei metodi particolari, chiamati action, che restituiscono un tipo derivato da ActionResult. Possiamo vedere un semplice controller nell'[esempio](#page-494-0) 16.17.

### <span id="page-494-0"></span>**Esempio 16.17**

```
Public Class HomeController
    Inherits System.Web.Mvc.Controller
    …
    ' GET: /Home
    Function Index() As ActionResult
      Dim customers = db.Customers.OrderBy(Function(f)
      f.ID).Take(5)
      Return View(customers)
    End Function
End Class
```
Come si richiama questa action? Semplicemente a questo indirizzo: /Home/Index.

Come si può notare, la convenzione indica che il controller è stabilito dal primo pezzo dell'URL, mentre l'action dal secondo. Index è anche l'action di default, quindi può essere omessa. Anche ASP.NET MVC utilizza le route di ASP.NET, che possono essere personalizzate agendo sul file \App\_Start\RouteConfig.vb.

A questo punto, abbiamo capito come avere la view: per convenzione, sarà ricercato un file che si chiama Index.cshtml sotto il percorso \Views\Home\. Anche in questo caso, il nome del controller e dell'action sono utilizzati per comporre dinamicamente il percorso nel quale andare a recuperare la view. Poiché abbiamo passato nel controller un elenco di clienti, la nostra view sarà tipizzata usando il model. Se aggiungiamo una view utilizzando l'apposita voce di Visual Studio, ci verrà proposto in automatico di utilizzare i tipi che abbiamo disponibili, semplificandoci la vita, come viene mostrato nella [figura](#page-495-0) 16.8.

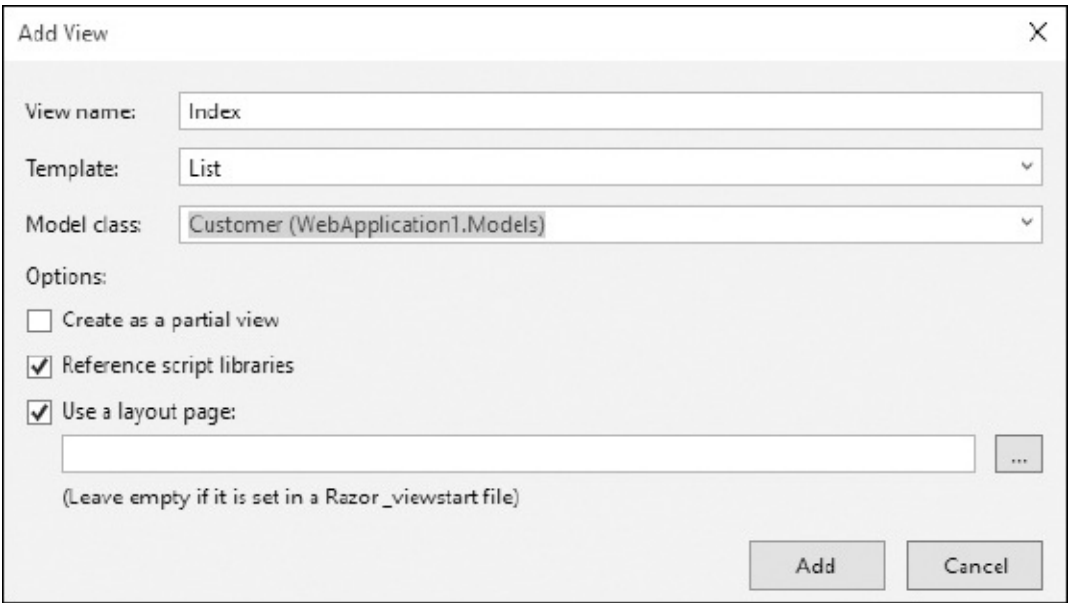

<span id="page-495-0"></span>**Figura 16.8 – Creare una view tipizzata con ASP.NET MVC.**

L'[esempio](#page-495-1) 16.18 contiene il codice necessario a mostrare a video i dati recuperati dal database, usando Entity Framework.

#### <span id="page-495-1"></span>**Esempio 16.18**

```
@ModelType IEnumerable(Of MyMvcApplication.Customer)
<sub>u1</sub></sub>
@For Each item In Model
  @<li>@item.Name</li>
Next
\langle/ul>
```
Come si può notare, facciamo semplicemente un ciclo e mostriamo a video i dati prelevati dal database: ASP.NET MVC, insomma, non ha il concetto di data binding, perché basta avere una view tipizzata ed estrarre opportunamente le informazioni. La sintassi utilizzata prende il nome di Razor ed è specifica per ASP.NET MVC: non è complessa da imparare, perché ha poche e semplici regole, che sono illustrate su <http://aspit.co/0u>.

# **Creare form con [ASP.NET](#page-14-3) MVC**

Possiamo sfatare subito un mito: ASP.NET MVC va benissimo anche per creare maschere di inserimento dati. Anzi, grazie ai wizard integrati all'interno di Visual Studio, diventa semplicissimo, in fase di creazione di un controller, far generare in automatico le action e le view necessarie: basta selezionare il template che fa riferimento a Entity Framework tra le opzioni di scaffolding e poi specificare la classe di modello e quella con il context.

Avremo un controller con codice simile a quello dell'[esempio](#page-496-0) 16.19.

#### <span id="page-496-0"></span>**Esempio 16.19**

```
Public Class AdminController
  Inherits System.Web.Mvc.Controller
  ' GET: AdminEdit/5
  Function Edit(Optional ByVal id As Integer = Nothing) As
  ActionResult
    Dim customer As Customer = db.Customers.Find(id)
    If IsNothing(customer) Then
      Return HttpNotFound()
    End If
    Return View(customer)
  End Function
' POST: AdminEdit/5
<HttpPost()>
Function Edit(ByVal customer As Customer) As ActionResult
    If ModelState.IsValid Then
      db.Entry(customer).State = EntityState.Modified
      db.SaveChanges()
      Return RedirectToAction("Index")
    End If
    Return View(customer)
  End Function
End Class
```
Il codice è interessante perché ci mostra come implementare una form con ASP.NET MVC: il primo metodo, infatti, rappresenta la chiamata che viene fatta

per visualizzare la form di inserimento dati, al cui invio verrà invocata la action che risponde solo al metodo POST, e che infatti è decorata con l'attributo HttpPost. In questo metodo, i dati vengono recuperati, modificati e salvati con Entity Framework: se tutto va a buon fine, saremo inviati alla action di default, che mostra l'elenco delle informazioni. Ma come si fa a renderizzare una form dentro una view? Occorre [implementare](#page-497-0) un codice simile a quello dell'esempio 16.20.

### <span id="page-497-0"></span>**Esempio 16.20**

```
@ModelType MyMvcApplication.Customer
@Using Html.BeginForm()
  @Html.ValidationSummary(True)
  @<fieldset>
    <legend>Customer</legend>
    @Html.HiddenFor(Function(model) model.Id)
    <div class="editor-label">
      @Html.LabelFor(Function(model) model.Name)
    \langlediv><div class="editor-field">
        @Html.EditorFor(Function(model) model.Name)
        @Html.ValidationMessageFor(Function(model) model.Name)
    </div>
    <div class="editor-label">
      @Html.LabelFor(Function(model) model.City)
    \langlediv>
    <div class="editor-field">
      @Html.EditorFor(Function(model) model.City)
      @Html.ValidationMessageFor(Function(model) model.City)
    \langlediv>...
    <input type="submit" value="Save" />
  </fieldset>
End Using
```
Possiamo notare l'uso degli helper LabelFor, EditorFor e ValidationMessageFor, che in automatico, andando a lavorare con i tipi delle

proprietà del modello, ci danno rispettivamente il titolo, un editor per il tipo che tiene conto di come è fatto e un messaggio di validazione. Queste funzionalità lavorano con le data annotations, introdotte nelle versioni precedenti del .NET Framework. Queste sono un modo per annotare e arricchire le nostre classi con informazioni aggiuntive, come la tipologia di campo, se è obbligatorio, oltre che con il modello stesso, che in questo caso è basato su Entity Framework e può avere attributi che includono queste informazioni.

In generale, l'intento di questa prima introduzione è più che altro quello di darvi una rapida panoramica su quello che ASP.NET MVC consente di fare e permettervi di capire che è molto più semplice di quanto si possa pensare, perché mette HTML e l'HTTP a più stretto contatto con lo sviluppatore, dato che non ci sono artefici costruiti intorno, come nel caso di ASP.NET Web Forms. L'esempio allegato al libro contiene una trattazione completa di quanto abbiamo introdotto con questi ultimi esempi, che possono servire come base di partenza per continuare a esplorare ASP.NET. Per il resto, occorre sottolineare che molte delle nozioni valide per ASP.NET Web Forms (autenticazione e autorizzazione in particolare) valgono anche per ASP.NET MVC, perché, di fatto, entrambi sono basati sullo stesso runtime e hanno accesso alle stesse funzionalità di base.

A partire da ASP.NET Core 1, l'unica alternativa possibile è ASP.NET MVC 6: sarà possibile continuare a utilizzare lo stesso modello di progetto, basando il nostro lavoro sul .NET Framework, oppure sfruttarne uno nuovo, basato su .NET Core 1 (introdotto nel [capitolo](#page-29-0) 1) e in grado di far funzionare le applicazioni basate su ASP.NET MVC anche su Linux e MacOSX, oltre che su Windows.

In un'ottica di investimento in chiave futura, ASP.NET MVC, rispetto a Web Forms, garantisce un miglior supporto cross platform e un nuovo runtime ottimizzato per le performance, la scalabilità e il cloud.

### **[Conclusioni](#page-14-4)**

ASP.NET è una tecnologia molto estesa e complessa, per cui questo capitolo ha avuto lo scopo precipuo di presentarne una rapida introduzione. Per approfondimenti specifici, rimandiamo ai libri "ASP.NET 4.5 e ASP.NET MVC 4 in C# e VB – Guida Completa per lo sviluppatore" e "ASP.NET Core 1 - Guida completa per lo sviluppatore", che potrete trovare in questa stessa collana.

Parte del successo del .NET Framework è da ricercare in ASP.NET: la sua

forte diffusione ha permesso a tanti sviluppatori di imparare ad apprezzare anche altre tecnologie all'interno del framework, contribuendo a favorirne un'ulteriore sviluppo.

Insieme con ASP.NET Web Forms, il supporto per il modello a eventi, il data binding e la gestione delle aree protette rappresentano sicuramente gli argomenti principali da cui partire. D'altro canto, ASP.NET MVC consente di sfruttare al meglio HTML e HTTP, dandoci il massimo controllo e consentendoci anche la testabilità.

Per ulteriori approfondimenti, vi invitiamo a consultare il sito [ASPItalia.com](http://ASPItalia.com), all'indirizzo <http://www.aspitalia.com/>.

Ora che abbiamo terminato la breve trattazione di ASP.NET, possiamo passare a esaminare una tecnologia che, anche se non strettamente legata al Web, consente di creare una parte essenziale per lo scambio dei dati: i servizi. Nel prossimo capitolo parleremo quindi di applicazioni distribuite.

# **Creare [applicazioni](#page-14-5) distribuite**

Nel capitolo precedente abbiamo imparato a realizzare applicazioni web con Visual Basic e, nello specifico, attraverso il framework ASP.NET. Abbiamo visto che ci sono due tecnologie che possiamo sfruttare per la realizzazione di pagine dinamiche: WebForms e MVC. Ma il Web non è solo HTML e anzi, negli ultimi anni si sta trasformando sempre più in servizi che espongono API per l'accesso e la manipolazione di dati. HTTP, infatti, è un protocollo molto semplice, implementato da qualsiasi dispositivo, framework e linguaggio. È perciò interoperabile e dà un controllo completo sulla richiesta, permettendoci di esseri liberi nel suo utilizzo.

Per questo motivo i servizi sono ampiamenti sfruttati, soprattutto per la realizzazione di applicazioni mobile, ma si stanno diffondendo sempre più anche in ambito enterprise per comunicazioni server to server.

In questo capitolo vogliamo presentarvi la tecnologia di riferimento nell'ambito Microsoft per realizzazione di servizi e in particolare di quelli RESTful. Questi hanno la particolarità di sfruttare appieno il protocollo HTTP impiegando i metodi HTTP come GET, POST, PUT e DELETE (e non solo) rispettivamente per accedere, aggiungere, modificare e cancellare una risorsa rappresentata dal suo URI. Più avanti nel capitolo affronteremo uno standard di nome OData, che estende questo concetto definendo delle regole che ci permettono di effettuare query e di navigare tra i dati. Infine, parleremo di come realizzare applicazioni real-time sfruttando i canali bidirezionali di comunicazione e, in particolare, i WebSocket.

Partiamo quindi da come realizzare servizi RESTful attraverso un framework dedicato di nome ASP.NET WebAPI.

### **I servizi RESTful con [ASP.NET](#page-14-6) WebAPI**

Abbiamo visto che ASP.NET è il framework di riferimento per tutto ciò che riguarda il mondo web. Si suddivide in vari strumenti a seconda dell'obiettivo da raggiungere e ASP.NET WebAPI è quello ufficiale per la realizzazione di servizi HTTP. Molti concetti su cui si basa sono i medesimi di ASP.NET MVC, come il routing delle richieste su controller o il binding del modello per le richieste e le risposte. Come per ASP.NET MVC, anche per ASP.NET WebAPI dobbiamo sempre distinguere quale runtime vogliamo sfruttare e, di conseguenza, le limitazioni o le differenze che ne conseguono. Se sfruttiamo il .NET Framework 4.6, utilizziamo un framework costruito a fianco di ASP.NET MVC, simile, come abbiamo già detto, in molti concetti ma anche con classi dal nome uguale, però appartenenti a namespace diversi. Con ASP.NET Core 1, invece, grazie alla nuova architettura, ASP.NET WebAPI e ASP. NET

MVC si fondono, condividendo gran parte del codice. Tutto questo comunque non ci deve spaventare, perché sebbene cambi molto sotto il cofano, i servizi scritti con una versione possono facilmente essere portati su un'altra, apportando piccole modifiche, proprio perché i concetti e i modi sono gli stessi.

Quando vogliamo sfruttare ASP.NET WebAPI, quindi, dobbiamo partire sempre dalla versione del .NET Framework da sfruttare. Esso può vivere da solo o in unione ad ASP.NET MVC, spuntando gli appositi flag, come si può notare nella [figura](#page-502-0) 17.1.

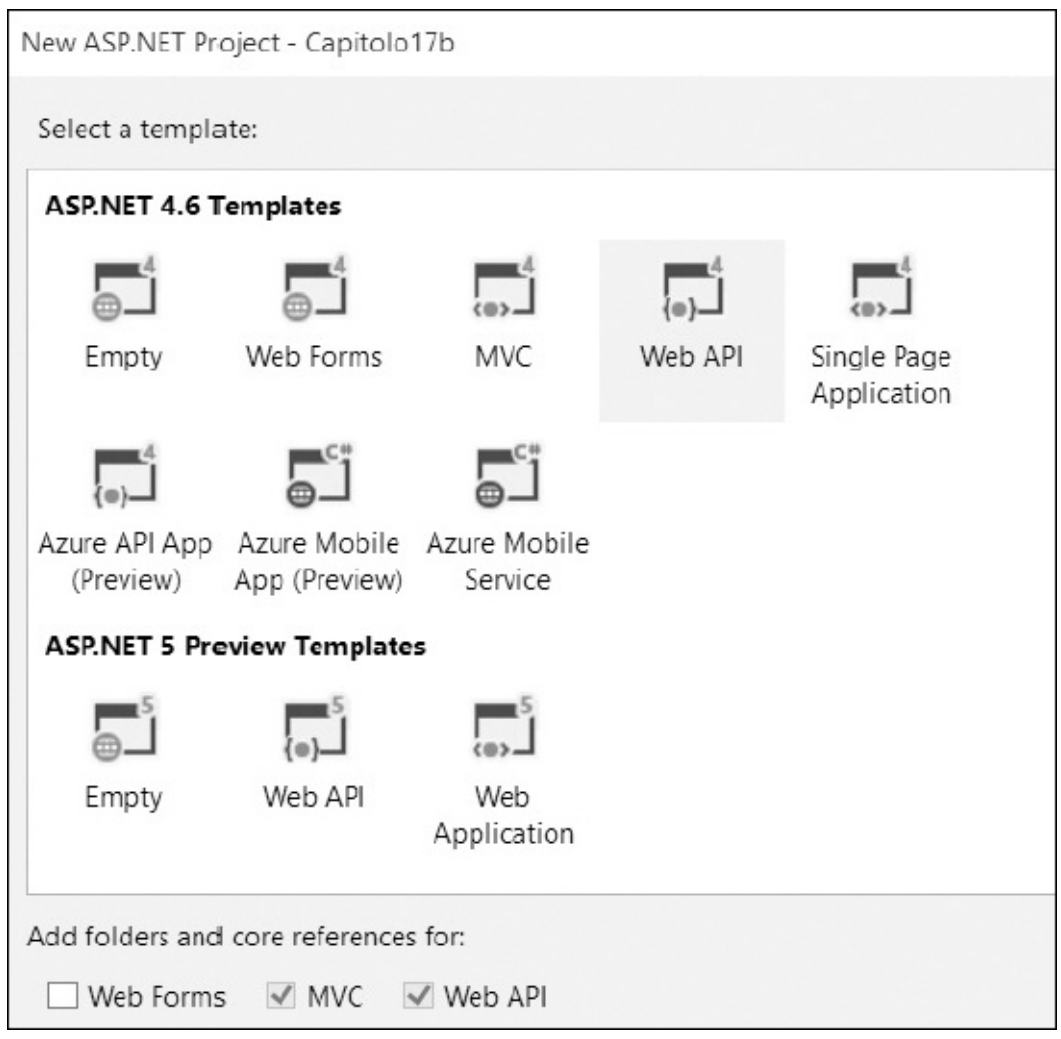

<span id="page-502-0"></span>**Figura 17.1 – Selezione di un progetto ASP.NET WebAPI per ASP.NET 4.6 o ASP.NET Core 1.**

Una volta creato il progetto, oltre alle risorse web e ai controller di ASP.NET MVC, possiamo trovare anche una classe di nome ValuesController all'interno della cartella Controllers. Questa classe è definita come si può vedere nell['esempio](#page-502-1) 17.1.

## <span id="page-502-1"></span>**Esempio 17.1** Public Class ValuesController Inherits ApiController ' GET: api/Values

```
Public Function [Get]() As IEnumerable(Of String)
      Return New String() {"value1", "value2"}
    End Function
    ' GET: api/Values/5
    Public Function [Get](id As Integer) As String
      Return "value"
    End Function
    ' POST: api/Values
    Public Sub Post(<FromBody> value As String)
    End Sub
    ' PUT: api/Values/5
    Public Sub Put(id As Integer, <FromBody> value As String)
    End Sub
    ' DELETE: api/Values/5
    Public Sub Delete(id As Integer)
    End Sub
End Class
```
Possiamo subito notare che al nome della classe segue il suffisso Controller come nel caso di ASP.NET MVC. Questo significa che il controller appena definito risponde all'indirizzo speciale api/nome e, nel caso dell'esempio specifico, all'indirizzo api/values. A differenza di ASP.NET MVC, tutti i servizi che andiamo a definire rientrano sotto il percorso api, per distinguerli da quelli dedicati alla realizzazione di viste. Inoltre la classe non eredita da Controller, ma da ApiController, e fornisce metodi specifici per la realizzazione di servizi. Questa distinzione non è presente se stiamo usando ASP.NET Core 1.

Proseguendo con l'analisi dell'[esempio](#page-502-1) 17.1, possiamo notare varie funzioni, aventi nomi Get, Post, Put e Delete. Come possiamo immaginare, queste funzioni hanno il compito rispettivo di restituire una risorsa, aggiungerla, aggiornarla e cancellarla. Per capire cosa questo significhi, sfruttiamo uno strumento di nome Fiddler, il quale permette di intercettare tutte le richieste HTTP, anche quelle fatte dai browser, ma anche di comporre richieste e analizzarne il contenuto. Procediamo quindi eseguendo la nostra applicazione web con F5 e apriamo Fiddler. Nella sezione composer possiamo scegliere di utilizzare il metodo HTTP GET con l'indirizzo di test <http://localhost:50277/api/values>, come nella [figura](#page-504-0) 17.2.
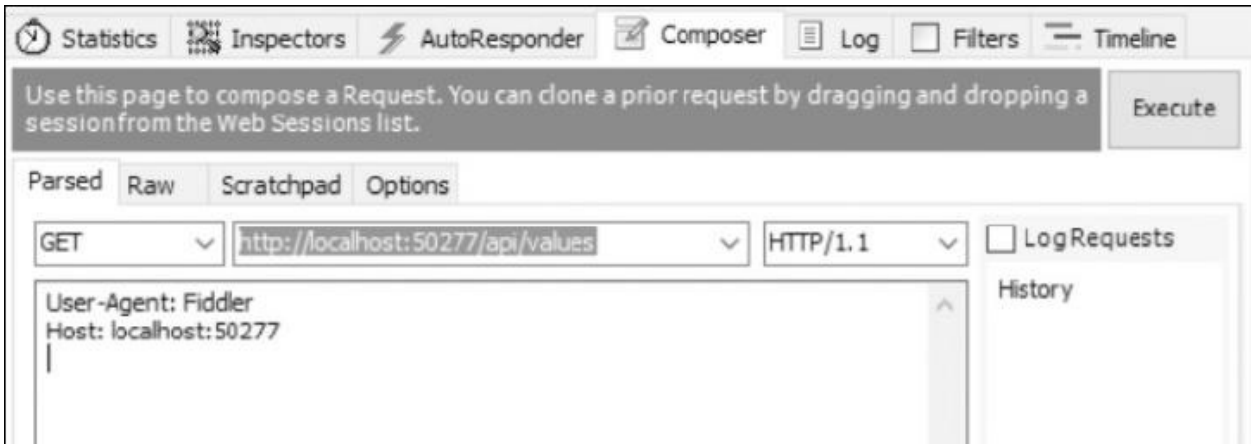

#### **Figura 17.2 – Creazione di una richiesta GET tramite Fiddler.**

Premendo il pulsante Execute creiamo una richiesta HTTP come quella dell['esempio](#page-504-0) 17.2.

#### <span id="page-504-0"></span>**Esempio 17.2**

```
GET http://localhost:50277/api/values HTTP/1.1
User-Agent: Fiddler
Host: localhost:50277
```
La risposta che otteniamo è invece visibile nell['esempio](#page-504-1) 17.3.

#### <span id="page-504-1"></span>**Esempio 17.3**

```
HTTP/1.1 200 OK
Content-Type: application/json; charset=utf-8
Expires: -1
X-Powered-By: ASP.NET
Date: Fri, 31 Jul 2015 14:46:49 GMT
Content-Length: 19
["value1","value2"]
```
Possiamo notare che la risposta ottenuta è serializzata in JSON, un formato molto compatto proveniente da JavaScript e manipolabile ormai da qualsiasi linguaggio. In questo caso quello che otteniamo è un array di stringhe e da

questo si evince che la funzione chiamata sulla classe ValuesController è il metodo Get, senza parametri. Possiamo effettuare la stessa chiamata inserendo l'indirizzo in un browser, il quale, in modo predefinito, effettua sempre una chiamata GET. Il risultato è la visualizzazione delle stringhe a video.

Se invece eseguiamo la chiamata ad api/values/5 (o qualsiasi altro numero valido) otteniamo l'invocazione della seconda funzione Get, la quale accetta un intero. Questo perché il motore è in grado di distinguere le chiamate a seconda del percorso e dei parametri che passiamo. Il parametro id è speciale, come in ASP.NET MVC, e viene recuperato dall'ultima parte dell'indirizzo. Come possiamo facilmente intuire, se cambiamo il metodo HTTP in PUT, POST o DELETE otteniamo l'invocazione delle altre rispettive funzioni. Questo meccanismo è allo stesso tempo semplice, ma potente, poiché sfruttabile da qualsiasi tecnologia, da JavaScript all'interno di una pagina Internet, a un semplice generatore di richieste, come Fiddler.

Quello che fa ASP.NET WebAPI, quindi, è trasformare le richieste nell'invocazione della rispettiva funzione e tradurre poi la relativa risposta. Trovare il significato e la rispettiva [implementazione](#page-502-0) spetta a noi; l'esempio 17.1, infatti, non esegue alcuna operazione ed è nostro compito invocare query sul database o metodi su servizi applicativi per l'esecuzione materiale della richiesta.

#### *La [serializzazione](#page-14-0) e il model binding*

La trasformazione delle richieste e delle risposte è molto potente ed è in grado di gestire anche oggetti complessi. Invece di restituire una stringa, possiamo creare un oggetto più complesso, come nell'[esempio](#page-505-0) 17.4.

# <span id="page-505-0"></span>**Esempio 17.4**

```
Public Function [Get](id As Integer) As Customer
    Return New Customer() With {
        .FirstName = "Pippo",
        .LastName = "Pluto"
    }
End Function
```
Ciò che otteniamo da un'interrogazione al servizio è il JSON visibile

nell['esempio](#page-506-0) 17.5.

# <span id="page-506-0"></span>**Esempio 17.5**

{ FirstName: "Pippo", LastName: "Pluto" }

La serializzazione è affidata a Json.NET, un potente motore open source che è in grado di trasformare in JSON tutte le classi e i membri pubblici, anche di grafi complessi contenenti proprietà a loro volta di tipo complesso.

Un aspetto interessante del motore di ASP.NET WebAPI sta nel supporto a onorare l'header HTTP Accept. Con esso, chi esegue la richiesta può chiedere in che formato si aspetta la risposta, se quest'ultimo è supportato dal servizio. Inserendo quindi un header Accept: application/json (o omettendolo) otteniamo quindi una serializzazione in JSON, come abbiamo già visto. Con l'header Accept: text/xml, invece, indichiamo che vogliamo la risposta serializzata in XML (tra l'altro il comportamento predefinito di molti browser). In questo caso, viene sfruttata la classe DataContractSerializer per produrre l'XML visibile nell'[esempio](#page-506-1) 17.6.

#### <span id="page-506-1"></span>**Esempio 17.6**

```
<Customer
  "http://schemas.datacontract.org/2004/07/Capitolo17.Contr
  <FirstName>Pippo</FirstName>
  <LastName>Pluto</LastName>
</Customer>
```
Questi due formati sono quelli direttamente supportati da ASP.NET WebAPI, ma possiamo scrivere dei formatter personalizzati per aggiungerne altri.

<span id="page-506-2"></span>Possiamo sfruttare gli oggetti complessi anche come parametri di input nelle nostre funzioni, come nell['esempio](#page-506-2) 17.7.

```
Public Sub Post(customer As Customer)
```

```
' TODO: chiamata al db
End Sub
```
In questo caso, il body della richiesta HTTP deve contenere il cliente serializzato in JSON o XML. Per far sì che ASP.NET WebAPI sappia che motore usare per la creazione dell'oggetto Customer, esiste un altro header HTTP che lo standard indica di usare per questi scopi: Content-Type. Questo header può assumere i medesimi valori di Accept e richiede che il servizio lo supporti. Comunque, grazie ad ASP.NET WebAPI, non dobbiamo far null'altro che lavorare ad alto livello specificando che oggetto vogliamo. In questo caso il processo che viene invocato si chiama model binding e segue dinamiche molto flessibili per la trasformazione della richiesta verso l'invocazione della funzione. Per esempio, possiamo inserire parametri aggiuntivi alla funzione, come nell'[esempio](#page-507-0) 17.8.

#### <span id="page-507-0"></span>**Esempio 17.8**

```
Public Function [Get](id As Integer, withDetails As Boolean) As
Customer
  ' TODO: chiamata
  Return New Customer()
End Function
```
Il motore è in grado di recuperare il valore dalla query string ed effettuare la conversione del tipo, permettendoci di invocare l'indirizzo api/customers/5? withDetails=true.

Così facendo, rendiamo obbligatorio l'utilizzo del parametro withDetails, ma possiamo sfruttare i parametri opzionali o i default value per permettere di invocare la funzione anche senza specificare il valore.

# *Le action e i [metodi](#page-14-1) HTTP*

Le funzioni che abbiamo visto finora rispecchiamo sempre il metodo HTTP che vogliamo supportare ma, in realtà, questa è solo una convenzione. Il motore, in realtà, è in grado di identificare le funzioni con i rispettivi metodi anche con nomi aventi come prefisso Get, Put, Post, Delete e così via. Questo significa che una funzione GetCustomer è invocabile allo stesso modo di quanto visto

finora. Nel caso in cui questa convenzione ci stia stretta, possiamo utilizzare qualsiasi nome e ricorrere all'uso degli attributi che, come in ASP.NET MVC, sono determinanti per personalizzare i comportamenti. Nel caso delle action, possiamo sfruttare gli attributi HttpGet, HttpPost, HttpPut e HttpDelete per marcare le funzioni che rispondono ai rispettivi metodi HTTP, come nell['esempio](#page-508-0) 17.9.

#### <span id="page-508-0"></span>**Esempio 17.9**

```
<HttpGet>
Public Function FindCustomer(id As Integer) As Customer
  Return New Customer()
End Function
<HttpPut>
Public Sub UpdateCustomer(customer As Customer)
  ' TODO: implementare
End Sub
```
Qualora non bastasse, con l'attributo AcceptVerbs possiamo elencare la lista dei metodi HTTP ai quali la funzione risponde. Oltre ai quattro visti finora, ce ne sono tanti altri previsti dallo standard HTTP.

Le convenzioni non sono l'unico modo per indicare il percorso con cui raggiungere un controller e una action. Non sempre vogliamo offrire un approccio CRUDQ (Create, Read, Update, Delete, Query) al nostro servizio, ma vogliamo esporre API mirate ad azioni specifiche, come la conferma di un ordine, la generazione di un report e così via. In questi casi possiamo sfruttare l'attributo RouteAttribute che ci consente di specificare l'intero indirizzo relativo con il quale raggiungere l'azione, come nell['esempio](#page-508-1) 17.10.

```
<Route("api/customers/confirm/{id}-{code}")>
<HttpPut>
Public Sub Confirm(id As Integer, code As String)
  ' TODO: implementare
End Sub
```
Nel codice è mostrato come possiamo specificare il percorso assoluto anche ignorando il nome del controllo o cambiando il percorso iniziale api stabilito per ogni servizio. All'interno dell'indirizzo possiamo inoltre indicare dei segnaposti, identificati dal nome contenuto tra graffe. Essi devono necessariamente essere divisi da un separatore e rappresentano i parametri che la funzione si aspetta. Nell'[esempio](#page-508-1) 17.10 richiediamo un id intero seguito dal code come stringa. Da notare, infine, che è sempre buona norma specificare con l'attributo il tipo di metodo HTTP supportato, al fine di mirare al meglio la funzione. Qualora, infatti, la richiesta venga fatta a un indirizzo corretto ma con un metodo HTTP sbagliato, viene generata automaticamente una risposta di tipo 405 Method Not Allowed. Se invece l'indirizzo è sbagliato, viene generato un 404 Not Found. Questi status code sono un altro fattore importante che contraddistingue i servizi RESTful perché rappresentano l'esito dell'operazione

# *Le [tipologie](#page-14-2) di risultato delle action*

Finora abbiamo visto semplici definizioni di funzioni, le quali restituiscono void o un oggetto, primitivo o complesso che sia. Se l'esecuzione del nostro codice va a buon fine, la risposta generata contiene il risultato serializzato, ma anche l'esito dell'operazione: lo status code. Nell['esempio](#page-504-1) 17.3 abbiamo potuto notare il 200 OK che indica appunto la corretta elaborazione della richiesta. Una funzione che restituisce void, invece, determina un 204 No Content, mentre un'eccezione genera un 505 Internal Server Error, perciò in questo modo possiamo decidere come informare chi fa la richiesta dell'esito. Questo però non è sempre sufficiente, perché la nostra funzione può necessitare di effettuare validazioni o di controllare l'esistenza dell'elemento su cui sta lavorando.

In questi casi dobbiamo cambiare la firma della funzione e far restituire un tipo *IHttpActionResult.* Esistono molteplici classi che implementano questa interfaccia a seconda che vogliamo restituire uno specifico status code, con o senza oggetto da serializzare.

<span id="page-509-0"></span>Nell'[esempio](#page-509-0) 17.11 possiamo vedere come sfruttare questa interfaccia per rispondere con lo status code adeguato in base all'esito dell'operazione.

```
Public Function [Get](id As Integer) As IHttpActionResult
 Dim customer As Customer = FindCustomerOnDatabase(id)
```

```
If customer Is Nothing Then
    ' Ritorna NotFoundResult
    Return NotFound()
  End If
  ' Ritorna OkNegotiatedContentResult
  Return Ok(customer)
End Function
```
Dal codice notiamo alcune funzioni speciali fornite dalla classe ApiController, quali NotFound e Ok rispettivamente per creare una risposta che identifichi un errore 404 o un 200 con l'oggetto della risposta. Sono disponibili diverse funzioni a seconda dello status code che vogliamo generare, come Redirect, BadRequest o il più generico StatusCode.

Se invece tutto questo non bastasse, la nostra funzione può restituire direttamente un HttpResponseMessage, oggetto con il quale abbiamo il completo controllo di tutta la risposta, dagli header HTTP fino al binario del body. Questo oggetto va creato partendo dalla richiesta, esposta dalla proprietà Request, sempre della classe ApiController.

#### <span id="page-510-0"></span>**Esempio 17.12**

```
Public Function [Get](id As Integer) As HttpResponseMessage
  ' Risposta 200
 Dim response As HttpResponseMessage
 Request.CreateResponse(HttpStatusCode.
   OK)
  ' Imposto il contenuto della risposta
  response.Content = New StringContent("hello",
 Encoding.Unicode)
  ' Controllo l'header di cache
  response.Headers.CacheControl = New CacheControlHeaderValue()
 With {
    .MaxAge = TimeSpan.FromMinutes(20)
  }
Return response
```
Nell'[esempio](#page-510-0) 17.12 possiamo vedere la prima istruzione che ha il compito di

generare l'HttpResponseMessage. Sono disponibili vari overload che permettono di specificare lo status code che vogliamo, il contenuto da serializzare e il content-type da impostare.

Una volta generato l'oggetto, abbiamo accesso a tutte le informazioni. Prima tra tutte è la proprietà Content che rappresenta il contenuto che segue gli header HTTP. Nell'esempio impostiamo uno StringContent, cioè una stringa che viene poi trasformata in binario attraverso le specifiche Unicode. La proprietà Headers, invece, ci dà accesso al dizionario degli header, consentendoci di personalizzare gli aspetti relativi alla cache, al contenuto, ai cookie o alle informazioni personalizzate. Nell['esempio](#page-510-0) 17.12 impostiamo una cache di 20 minuti che consente al browser o, in generale, al client di evitare di effettuare ulteriori richieste nell'intervallo da noi indicato. Infine, la funzione r[estituisce](#page-510-0) l'oggetto della risposta, il quale genera quanto è visibile nell'[esempio](#page-511-0) 17.13.

#### <span id="page-511-0"></span>**Esempio 17.13**

HTTP/1.1 200 OK CacheControl: max-age=1200 Content-Length: 10 Content-Type: text/plain; charset=utf-16 Date: Fri, 31 Jul 2015 20:05:13 GMT

hello

Tornando alla proprietà Content, impostata nell['esempio](#page-510-0) 17.12, dobbiamo aggiungere che può essere di diverse tipologie, le cui più importanti, oltre al già mostrato StringContent, sono:  $\Box$  StreamContent: scrive il contenuto leggendolo direttamente da uno Stream di byte, ottenuto, per esempio, da un file;  $\Box$ ByteArrayContent: scrive il contenuto da un array di byte in memoria;  $\Box$ FormUrlEncodedContent: scrive il contenuto effettuando l'encoding URL di un dizionario chiave valore. Per esempio: param1=valore1&param2=valore2;

■ MultipartContent: scrive il contenuto aggregando più contenuti separati da un boundary speciale tra quelli indicati in precedenza.

Anche la richiesta è rappresentata in modo molto simile dalla classe HttpRequestMessage. Può essere letta, come abbiamo già visto nell'esempio

17.12, dalla proprietà Request, oppure, e questo è il metodo consigliato, come parametro direttamente della funzione. Con essa possiamo accedere in modo grezzo alla richiesta, leggere gli header e i byte del contenuto, come nell['esempio](#page-512-0) 17.14.

#### <span id="page-512-0"></span>**Esempio 17.14**

```
Public Function [Get](request As HttpRequestMessage) As Task(Of
  HttpResponseMessage)
  ' Header IfMatch
  Dim tag = request.Headers.IfMatch.First().Tag
  ' Leggo il contenuto come testo
  Dim text = Await request.Content.ReadAsStringAsync()
  Return request.CreateResponse(HttpStatusCode.OK)
End Function
```
Nell'esempio leggiamo un header e, cosa più interessante, leggiamo il contenuto della richiesta come stringa. Da notare l'uso della funzione asincrona ReadAsStringAsync, dato che non esistono le corrispondenti funzioni sincrone, per una questione di scalabilità. Ciò significa che anche la nostra funzione deve diventare asincrona, ma questo non costituisce un problema. È sufficiente apporre la parola async e far restituire un Task<T>, invece che T, dove T può essere un HttpResponseMessage, un IHttpActionResult o un nostro oggetto. Il motore di WebAPI si fa carico di gestire la rientranza del thread e il marshalling del contesto della richiesta.

Quanto abbiamo visto finora è sufficiente per esporre un servizio web adeguato ai tempi moderni, ma con un po' di esperienza ci accorgeremo che spesso i servizi sono ripetitivi tra loro e la loro implementazione è molto simile. Lo scaffolding di Visual Studio 2015 ci viene in aiuto.

# *Lo [scaffolding](#page-14-3) delle WebAPI*

La realizzazione di un servizio è chiaramente a nostra discrezione. Esso può fornire, come abbiamo visto, operazioni specifiche in base alle logiche di business, oppure offrire un approccio più aperto di lettura e manipolazione dei dati. Se stiamo utilizzando tutte tecnologie Microsoft, molto probabilmente stiamo sfruttando anche Entity Framework per facilitarci in questo genere di operazioni.

Lo scaffolding di Visual Studio 2015 è l'ideale in questo genere di situazioni, perché data un'entità ci permette di ottenere automaticamente un servizio con tutte le operazioni di CRUDQ effettuate direttamente su Entity Framework. Di fatto è un generatore di codice, dal quale possiamo partire, eventualmente, per apportare modifiche. Quando da Visual Studio 2015 sulla cartella Controllers aggiungiamo un nuovo controller, ci viene proposta la finestra della [figura](#page-513-0) 17.3.

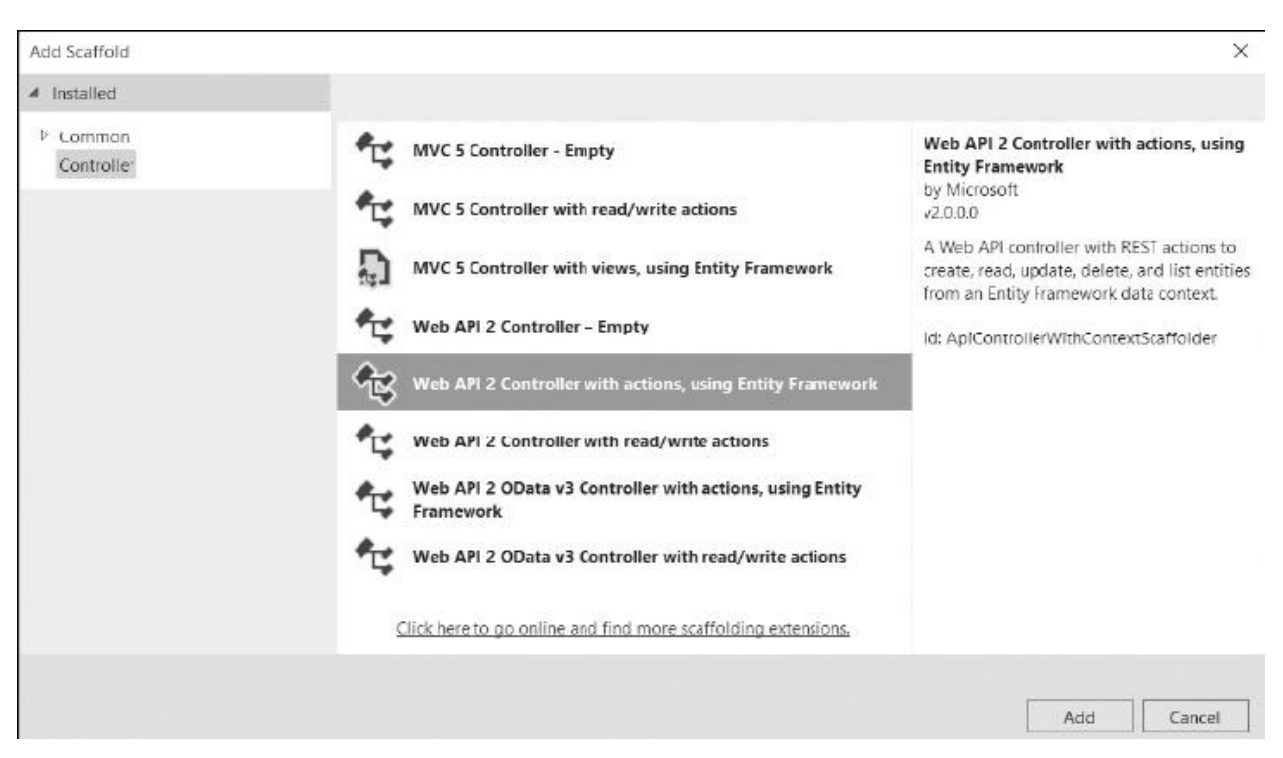

**Figura 17.3 – Creazione di un controller WebAPI tramite scaffolding.**

<span id="page-513-0"></span>Possiamo vedere evidenziata la voce che genera le azioni attraverso Entity Framework. Il meccanismo è del tutto simile ad ASP.NET MVC, che abbiamo sfruttato nel [capitolo](#page-471-0) 16, e infatti possiamo vedere le relative voci. Se proseguiamo, ci viene di conseguenza chiesto qual è il contesto di EntityFramework da utilizzare e l'entità che vogliamo esporre, oltre al nome del controller. Il tutto ci viene mostrato con alcune combo box che ci permettono di selezionare oggetti creati precedentemente, come è visibile nella [figura](#page-514-0) 17.4.

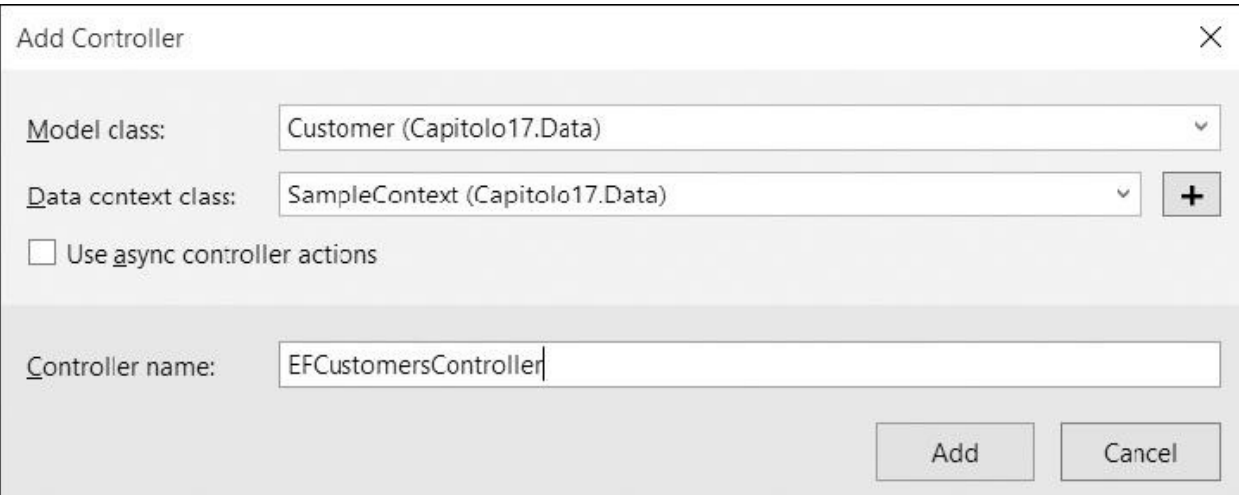

#### <span id="page-514-0"></span>**Figura 17.4 – Finestra per la configurazione dello scaffolding.**

Confermando la finestra, viene così generata una classe [EFCustomersController](#page-514-1), della quale possiamo vedere un estratto nell'esempio 17.15.

```
Public Class EFCustomersController
 Inherits ApiController
 Private db As New SampleContext()
  ' GET: api/EFCustomers
 Public Function GetCustomers() As IQueryable(Of Customer)
   Return db.Customers
 End Function
  ' GET: api/EFCustomers/5
 Public Function GetCustomer(id As Integer) As
 IHttpActionResult
   Dim customer As Customer = db.Customers.Find(id)
   If customer Is Nothing Then
     Return NotFound()
   End If
   Return Ok(customer)
 End Function
  ' POST: api/EFCustomers
 Public Function PostCustomer(customer As Customer) As
  IHttpActionResult
```

```
If Not ModelState.IsValid Then
      Return BadRequest(ModelState)
  End If
  db.Customers.Add(customer)
  db.SaveChanges()
  Return CreatedAtRoute("DefaultApi", New With {
      .id = customer.Id
    }, customer)
  End Function
End Class
```
Possiamo notare che vengono generate tutte le operazioni, come nell'esempio 17.1, ma [implementate](#page-502-0) sfruttando Entity Framework. Viene istanziato il contesto a livello di classe e sono sfruttati la proprietà Customers e il metodo SaveChanges per accedere al DbSet e apportare i cambiamenti. Per motivi di spazio abbiamo omesso le altre operazioni di Put o Delete, ma l'implementazione è del tutto simile. Come in ASP.NET MVC, anche nelle nostre WebAPI disponiamo della proprietà ModelState, che sfruttiamo per capire se la richiesta ricevuta è valida oppure no. Per stabilirlo, il motore di validazione sfrutta le data annotation, quel [meccanismo](#page-471-0) già sfruttato nel capitolo 16 per mostrare l'HTML di modifica di una proprietà, e inoltre consente a Entity Framework di modellare il database in modo opportuno. Lo stesso serve anche per capire se una proprietà è obbligatoria e quali regole deve rispettare. Nel nostro caso la classe Customer è così definita.

```
Public Class Customer
  Public Property Id() As Integer
    Get
      Return m_Id
    End Get
    Set
      m Id = Value
    End Set
  End Property
  Private m_Id As Integer
```

```
<Required>
  <MaxLength(200)>
  Public Property FirstName() As String
    Get
      Return m_FirstName
    End Get
    Set
      m_FirstName = Value
    End Set
  End Property
  Private m_FirstName As String
  <Required>
  <MaxLength(200)>
  Public Property LastName() As String
    Get
      Return m_LastName
    End Get
    Set
      m_LastName = Value
    End Set
  End Property
  Private m_LastName As String
End Class
```
Di fatto rendiamo obbligatorio FirstName e LastName e consentiamo un massimo di 200 caratteri, indipendentemente dal formato JSON o XML utilizzato dalla richiesta. In caso contrario, l'invocazione di BadRequest genera un errore 404 Bad Request e risponde con gli errori di validazione. Nell'[esempio](#page-516-0) 17.17 vediamo la risposta HTTP ottenuta in seguito a una richiesta errata.

#### <span id="page-516-0"></span>**Esempio 17.17**

HTTP/1.1 400 Bad Request Content-Type: application/json; charset=utf-8 Date: Sat, 01 Aug 2015 09:53:16 GMT Content-Length: 172 {"Message":"The request is invalid.","ModelState":

```
{"customer.FirstName":["Il campo FirstName è
obbligatorio."],"customer.LastName":["Il campo LastName è
obbligatorio."]}}
```
Lo scaffolding è sicuramente uno strumento molto comodo, ma la realizzazione di un servizio in questo modo non è sufficiente per scenari reali di utilizzo. L'interrogazione dei dati tramite richiesta GET è limitata al semplice recupero di tutte le entità. Il protocollo OData va oltre questa limitazione, definendo alcune specifiche per rendere i servizi più completi.

# **[Supportare](#page-14-4) il protocollo OData**

Lo standard Open Data Protocol (OData) è ormai giunto alla versione 4 e ha lo scopo di definire delle regole per consumare servizi principalmente orientati ai dati. Sebbene i servizi RESTful sfruttino le caratteristiche di HTTP per indicare che vogliamo ottenere o modificare una risorsa, non sono sufficienti per indicare, per esempio, quanti record vogliamo ottenere, se ordinarli, filtrarli e così via. Dovremmo quindi sfruttare il contenuto di una richiesta per definire un'entità oppure sfruttare la query string per indicare tutte queste informazioni, e infine documentare il tutto per istruire chi fa la richiesta. Lo standard OData definisce già tutto questo, in modo di avere delle specifiche cross platform e cross language, con il vantaggio di parlare la stessa lingua oltre che, e questo non è poco, avere già framework che sappiamo parlare OData. ASP.NET WebAPI è uno di questi e in pochi passi ci permette di realizzare servizi che supportino lo standard.

<span id="page-517-0"></span>Il primo passo da fare è installare il pacchetto NuGet con ID *Microsoft.AspNet.WebApi.OData* il quale contiene le estensioni necessarie per far funzionare il tutto. Successivamente, dobbiamo modificare il file WebApiConfig.cs contenuto nella cartella App\_Start, nel quale vengono configurati tutti gli aspetti delle WebAPI. Nella funzione Register dobbiamo aggiungere la chiamata all'extension method AddODataQueryFilter, come viene mostrato nell['esempio](#page-517-0) 17.18.

```
Public NotInheritable Class WebApiConfig
  Public Shared Sub Register(config As HttpConfiguration)
    ' Web API configuration and services
    config.AddODataQueryFilter()
    ' Web API routes
    config.MapHttpAttributeRoutes()
    ' Altro...
```
Con questa semplice istruzione abilitiamo OData a tutti i servizi del nostro progetto e in particolare lo abilitiamo su tutte le action che restituiscono un IQueryable<T>, come la funzione GetCustomers dell'[esempio](#page-514-1) 17.15. Questa interfaccia, che Entity Framework supporta, permette di effettuare query LINQ e di tradurle poi in query sul database, con il massimo dell'ottimizzazione. In questo modo, quando effettuiamo una richiesta GET possiamo sfruttare tutte le estensioni definite da OData per l'interrogazione, quali \$expand, \$filter, \$inlinecount, \$orderby, \$select, \$skip, \$top. Sono tutti parametri query string che permettono rispettivamente di caricare entità figlie, filtrare i record, ottenere il numero degli elementi, ordinare, selezionare solo alcuni campi, saltare o ottenere solo alcuni record. All'indirizzo <http://aspit.co/a6b> possiamo trovare maggiori dettagli riguardanti le specifiche, ma possiamo vedere subito qualche semplice esempio di richieste GET:  $\square$ api/efcustomers? \$skip=10&\$top=5: recupera 5 record successivi ai primi 10; api/efcustomers?\$filter=indexof(FirstName, 'pippo') gt 0: filtra cercando pippo nella proprietà FirstName;

api/efcustomers?\$select=FirstName&\$orderby=LastName: seleziona solo la proprietà FirstName e ordina il risultato per LastName.

Poche parole chiave sono sufficienti per ottenere già molto nell'interrogazione di un servizio, ideale per gli scenari più comuni.

OData, però, fa molto di più e definisce anche altri aspetti. Primo fra tutti è la capacità di operare su più entità, consentendo di navigare, per esempio, all'interno degli ordini di un cliente o di filtrare in base a proprietà complesse figlie. Il servizio quindi non diventa più dedicato a una singola entità, ma all'intero contesto. Per questo motivo, OData prevede anche la possibilità di

esporre dei metadati, utili a capire quali sono le entità esposte e quali proprietà contengono, per poi generare dei proxy per i vari linguaggi. Infine, OData consente anche di effettuare operazioni massive (più Create/Update/Delete) contemporaneamente in una sola richiesta, rendendola di fatto transazionale. Supporta inoltre la possibilità di effettuare merge e patch delle entità.

Anche in questo caso il framework dedicato ad ASP.NET WebAPI ci viene in aiuto, ma dobbiamo scrivere un po' di codice in più. Lo scaffolding ci può dare una mano anche in questo aspetto.

# *Effettuare lo [scaffolding](#page-14-5) per OData*

Nella [figura](#page-513-0) 17.3 possiamo vedere che, oltre allo scaffolding classico, esiste anche uno scaffolding dedicato a OData. Il meccanismo è il medesimo ma la classe che otteniamo è differente. Essa eredita da ODataController e vengono sfruttati nuovi attributi per istruire il motore di binding su come prendere l'id o gestire il patching. Possiamo vederne un estratto nell'[esempio](#page-519-0) 17.19.

```
Public Class ODataCustomersController
  Inherits ODataController
  Private db As New SampleContext()
  ' GET: odata/ODataCustomers
  <EnableQuery>
  Public Function GetODataCustomers() As IQueryable(Of Customer)
    Return db.Customers
  End Function
  ' GET: odata/ODataCustomers(5)
  <EnableQuery>
  Public Function GetCustomer(<FromODataUri> key As Integer) As
  SingleResult(Of
Customer)
  Return
  SingleResult.Create(db.Customers.Where(Function(customer)
  customer.
  Id = key)End Function
```

```
' PUT: odata/ODataCustomers(5)
  Public Function Put(<FromODataUri> key As Integer, patch As
  Delta(Of
    Customer)) As IHttpActionResult
    ' Validazione dell'entità
    Validate(patch.GetEntity())
    If Not ModelState.IsValid Then
      Return BadRequest(ModelState)
    End If
    Dim customer As Customer = db.Customers.Find(key)
    If customer Is Nothing Then
    Return NotFound()
  End If
  ' Modifica l'entità appena recuperata dal db
  patch.Put(customer)
  Try
    db.SaveChanges()
  Catch generatedExceptionName As DbUpdateConcurrencyException
    ' Gestione di conflitti di versione
    If Not CustomerExists(key) Then
      Return NotFound()
    Else
      Throw
      End If
    End Try
    Return Updated(customer)
 End Function
End Class
```
Notiamo subito che il codice è più complesso. Le funzioni di GET sono marcate con l'attributo EnableQueryAttribute, che è facoltativo ma permette di specificare quali operazioni di query consentire. Per esempio, potremmo decidere di non consentire l'ordinamento o di limitare il numero di record che possiamo restituire. L'attributo FromODataUriAttribute, invece, indica che il parametro key arriva dall'indirizzo ed è contenuto nelle parentesi tonde. OData prevede che esso venga specificato così, come, per esempio, odata/ODataCustomers(5). La funzione di PUT è invece più articolata, perché gestisce il patching, l'eventuale conflitto di versione, oltre alla già vista validazione.

Una volta fatto lo scaffolding, dobbiamo però effettuare un'ultima modifica al file WebApiConfig.cs. Dobbiamo istruire il motore con un nuovo endpoint che sia in grado di aggregare più servizi facenti parte dello stesso insieme, consentendo così di navigare tra loro e ottenere i metadati. Nell'[esempio](#page-521-0) 17.20 vediamo il file modificato.

#### <span id="page-521-0"></span>**Esempio 17.20**

```
Public NotInheritable Class WebApiConfig
 Public Shared Sub Register(config As HttpConfiguration)
    ' Web API configuration and services
    config.AddODataQueryFilter()
    ' Creo il set di entità
    Dim builder = New ODataConventionModelBuilder()
    builder.EntitySet(Of Customer)("odatacustomers")
    ' Configurazione OData
    config.Routes.MapODataServiceRoute("odata", "odata",
    builder.GetEdmModel())
```
Una volta fatto questo, tramite l'indirizzo odata/\$metadata possiamo ottenere la descrizione del nostro servizio, con entità e relative proprietà, come viene mostrato nell['esempio](#page-521-1) 17.21.

```
<?xml version="1.0" encoding="UTF-8"?>
<edmx:Edmx
xmlns:edmx="http://schemas.microsoft.com/ado/2007/06/edmx"
Version="1.0">
  <edmx:DataServices
  xmlns:m="http://schemas.microsoft.com/ado/2007/08/
dataservices/metadata" m:DataServiceVersion="3.0"
m:MaxDataServiceVersion="3.0">
      <Schema
      xmlns="http://schemas.microsoft.com/ado/2009/11/edm"
        Namespace="Capitolo17.Data">
```
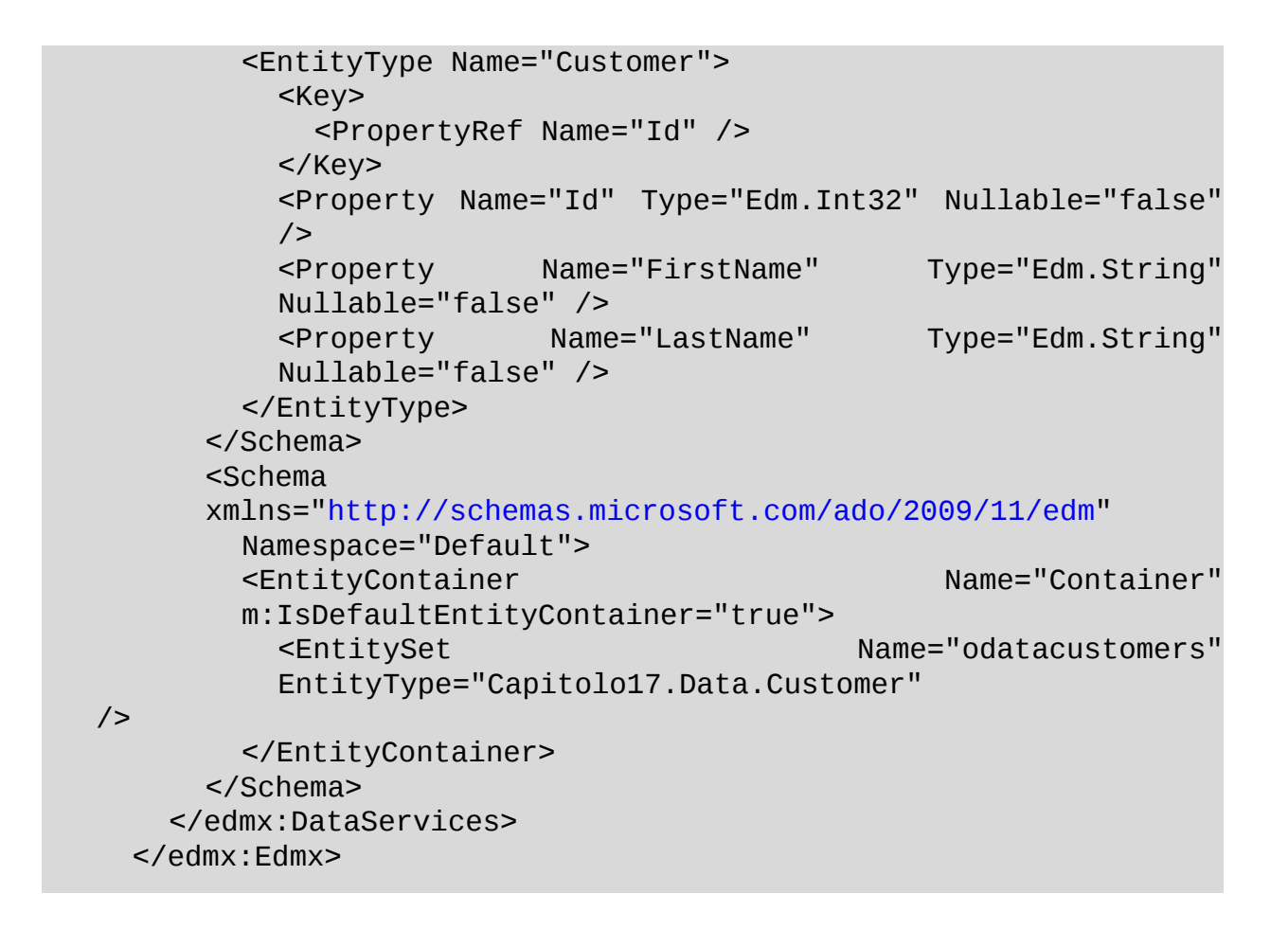

All'indirizzo odata/odatacustomers troviamo l'entità Customer, sulla quale possiamo effettuare le classiche operazioni. La speciale implementazione però, ci permette di effettuare query in GET su odata/odatacustomers(1)/orders per accedere, per esempio, agli ordini del cliente con id 1. In questo caso dobbiamo creare un altro servizio per servire gli ordini e aggiungerlo alla registrazione del modello fatta nell['esempio](#page-519-0) 17.19.

I servizi OData, quindi, si prestano molto bene per l'interrogazione e manipolazione di strutture dati, ma in ASP.NET è disponibile un altro framework, che copre un'altra esigenza: la creazione di servizi real-time.

# **Create servizi real-time [attraverso](#page-14-6) SignalR**

Come abbiamo detto all'inizio del capitolo, i servizi sono diffusi in qualsiasi tipologia di applicazione. Tramite i client, dalle pagine HTML fino alle app mobile, essi permettono di interrogare e modificare i dati. Il loro ampio uso ha

portato a una serie di ottimizzazioni per migliorare il traffico di rete, la loro efficienza e la velocità di comunicazione. Su questo aspetto, sono sempre più i client che necessitano di informazioni in real-time, cioè che giungano il prima possibile al client non appena queste sono disponibili. Notifiche di un social network, informazioni sul traffico, sistemi di chat e monitoraggio di attività sono alcuni degli esempi che siamo ormai abituati ad utilizzare che sfruttano comunicazioni real-time.

Per ottenere questo grado di prestazioni, il protocollo HTTP è stato esteso con un nuovo standard di nome WebSocket, che ha lo scopo di mantenere un canale bidirezionale tra client e server. In questo modo il canale è sempre pronto e permette al client di comunicare al server ma, fatto ancora più importante, permette al server di comunicare al client, una cosa che non possibile tramite il normale HTTP. Con il diffondersi di queste esigenze e dell'implementazione di questo protocollo, anche IIS e ASP.NET si sono attrezzati con strumenti che permettono di realizzare scenari real-time. Lo strumento disponibile per farlo con ASP.NET si chiama SignalR e permette di creare delle API RPC, cioè che permettono al client e al server di invocare funzioni l'uno con l'altro. Da una parte fornisce l'infrastruttura per ASP.NET per gestire le connessioni e permettere di invocare i client, dall'altra mette a disposizione librerie in più linguaggi, come ObjectiveC, Java, JavaScript, Visual Basic e C#, le quali gestiscono in autonomia la connessione e la mantengono in caso di interruzioni.

Cosa ancora più importante, SignalR permette di creare servizi real-time sfruttando più trasporti. Il citato WebSocket è il migliore per questo obiettivo, ma non è supportato da tutti i web server e da tutti i client, perciò SignalR si fa carico di utilizzare tecniche alternative per simulare una comunicazione bidirezionale. Queste tecniche sono il Server Sent Event, il Forever Frame e l'AJAX Long Polling e, sostanzialmente, sfruttano l'HTTP o alcune caratteristiche dei browser per cercare di mantenere canali sempre attivi con il server, in modo da reagire non appena succede qualcosa. Comunque, come abbiamo detto, questi dettagli sono automaticamente gestiti in modo da supportare la totalità dei browser e delle piattaforme, e possiamo semplicemente godere di questo motore.

Per partire dobbiamo prima di tutto scaricare il pacchetto NuGet con ID Microsoft.AspNet.SignalR e, successivamente, dobbiamo creare un hub.

#### *L'hub come servizio [bidirezionale](#page-14-7)*

L'hub è il punto di incontro tra il client e il server e definisce le API RPC che il server e i client mettono a disposizione. Un hub è sostanzialmente una rappresentazione logica e permette alle connessioni fisiche, mantenute da SignalR, di veicolare messaggi a una specifica operazione del client o del server. Per questo motivo esiste un hub sul server, ma altrettanto un hub sul client, che è speculare alle operazioni del server. Sul client è presente una sola istanza che permette di invocare operazioni e agganciare gli eventi, mentre sul server l'unica informazione persistente sono le connessioni che creano l'hub, fanno eseguire l'operazione richiesta e lo rilasciano.

Dopo questa breve introduzione quindi, partiamo nella creazione di hub, passando sempre dal menu di Visual Studio 2015 per l'aggiunta di un nuovo elemento. Come viene mostrato nella [figura](#page-524-0) 17.5, disponiamo di una voce apposita.

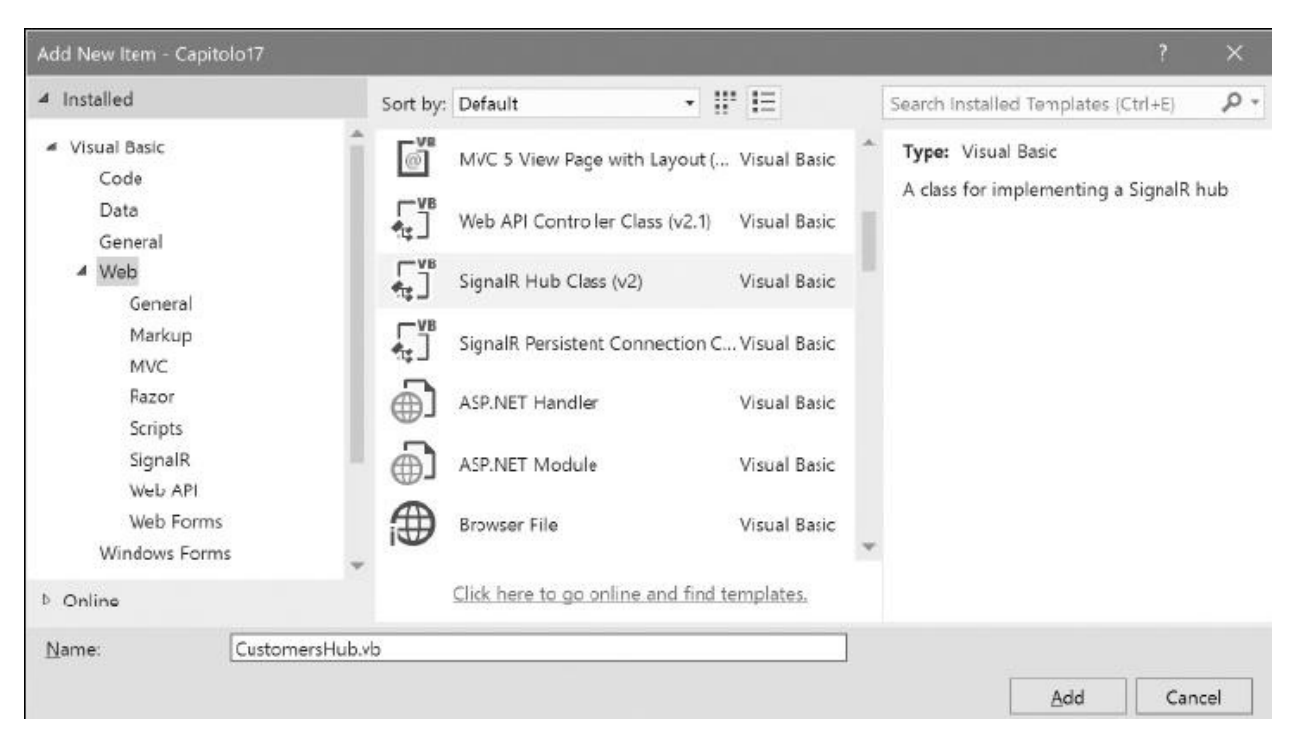

**Figura 17.5 – Creazione di un nuovo hub da Visual Studio 2015.**

<span id="page-524-0"></span>L'hub è una normale classe che ha la particolarità di ereditare da Hub, del namespace Microsoft.AspNet.SignalR.Hub. In esso definiamo tutte le operazioni, sotto forma di metodi/ funzioni, che vogliamo rendere richiamabili dal client. Nell'[esempio](#page-525-0) 17.22 possiamo vedere la classe che viene generata da Visual Studio 2015.

#### <span id="page-525-0"></span>**Esempio 17.22**

```
Public Class CustomersHub
    Inherits Hub
    Public Sub Hello()
      Clients.All.hello()
    End Sub
End Class
```
Il metodo Hello, in modo molto simile a quanto facciamo con ASP.NET WebAPI, rappresenta una funzione invocabile dal client. Questo, di per sé, non rappresenta niente di nuovo, dato che anche i servizi RESTful sono così; è interessante invece l'implementazione, poiché viene invocata una omonima funzione hello sull'oggetto Clients.All. In realtà questa funzione non esiste o, meglio, non è definita e si presume che il client la esponga, e tramite l'esposizione di un tipo dynamic riusciamo a invocare qualsiasi funzione noi vogliamo. Questo significa che a sua volta il servizio chiama tutti i client connessi nello stesso momento e inoltra il saluto. SignalR si fa carico automaticamente di sapere quali sono i client connessi e di invocarne il messaggio, il tutto in real-time, senza preoccuparci dello strato di trasporto. Clients è una proprietà della classe Hub che, come vedremo, ci consente di invocare tutti o alcuni client. Ci sono situazioni in cui vogliamo richiamare i client in altri contesti, come all'interno di una pagina web o di un servizio. In questi casi possiamo facilmente ottenere un'istanza del contesto di un hub e ritrovarci con la medesima proprietà Clients, come viene mostrato [nell'esempio](#page-525-1) 17.23.

```
Private Sub SayHello_Click(s As Object, e As EventArgs)
  Dim context = GlobalHost.ConnectionManager.GetHubContext(Of
  CustomersHub)()
  context.Clients.All.hello()
End Sub
```
Possiamo sostituire questo esempio banale con una definizione di hub più realistica. Sempre in tema di clienti, l'utente potrebbe richiedere l'esecuzione di un processo lungo, come un'esportazione, e di ricevere una notifica quando il processo termina. L'[esempio](#page-526-0) 17.24 mostra un'ipotetica implementazione.

#### <span id="page-526-0"></span>**Esempio 17.24**

```
Public Class CustomersHub
  Inherits Hub
Public Function ExportData(id As Integer) As Boolean
  Task.Run(Function()
           ' Simulo operazione lunga
          Thread.Sleep(3000)
           ' Notifico il chiamate dell'avvenuta operazione
          Clients.Caller.exportDataReady("download/" + id)
        End Function)
End Function
```
Il codice è commentato nelle sue parti più salienti. Da notare che la funzione ExportData si completa immediatamente, invocando l'esportazione su un altro thread. Quando l'esportazione è terminata, invochiamo poi exportDataReady per notificare il richiedente dell'esportazione, identificato da un'altra proprietà speciale Clients.Caller.

<span id="page-526-1"></span>Una volta creato l'hub, non ci resta che abilitare a livello di intera applicazione il supporto a SignalR. Per farlo, abbiamo bisogno di una classe di Startup di OWIN, un layer di astrazione verso il web server. Anche in questo caso ci viene in aiuto Visual Studio 2015, sempre nella finestra di un nuovo elemento, attraverso l'elemento OWIN Startup Class. Il suo scopo è permettere di configurare gli aspetti del web server attraverso extension method appositamente creati sull'interfaccia IAppBuilder. Nell'[esempio](#page-526-1) 17.25 è visibile l'unica istruzione da chiamare necessaria per abilitare SignalR.

```
<Assembly: OwinStartup(GetType(Capitolo17.Startup))>
Namespace Capitolo17
  Public Class Startup
    Public Sub Configuration(app As IAppBuilder)
      app.MapSignalR()
    End Sub
  End Class
End Namespace
```
Finora abbiamo visto come implementare la parte server e abbiamo parlato solamente del client, perciò è giunto il momento di capire come può interfacciarsi con un hub, invocare un'operazione o ricevere un evento. Abbiamo a disposizione molti linguaggi e in questo libro vogliamo affrontare quello più inerente allo sviluppo con ASP.NET: JavaScript.

# *Utilizzare SignalR da [JavaScript](#page-14-8)*

JavaScript è il linguaggio utilizzato nelle pagine HTML per manipolare il DOM, effettuare richieste AJAX e, in generale, per rendere dinamiche le pagine client side. Associato a un hub di Signal, JavaScript rende le pagine più fruibili e più moderne, evitando polling da parte del client. Per poterlo usare, dobbiamo usufruire della libreria JavaScript (il plugin per jQuery), che viene installata tramite NuGet. Nella pagina HTML dove vogliamo utilizzarlo, è necessario quindi referenziare jQuery e la libreria per SignalR, come viene mostrato nell['esempio](#page-527-0) 17.26.

```
<html><head><script type="text/javascript" src="Scripts/jquery-
 1.10.2.min.js"></script>
 <script type="text/javascript" src="Scripts/jquery.signalR-
 2.1.2.min.js">
 </script>
 <script type="text/javascript" src="signalr/hubs"></script>
```

```
<script type="text/javascript">
  $(function () {
    // inizializzazione
  })
  </script>
</head>
```
Nel codice precedente è presente l'inclusione di quattro script. I primi due che abbiamo già citato, una funzione utile per inizializzare l'hub e utilizzarlo e un percorso speciale a signalr/hubs, generato grazie a quanto fatto [nell'esempio](#page-526-0) 17.24. Questo script contiene la definizione di funzioni JavaScript sulla base degli hub che abbiamo definito, permettendoci di consumarli facilmente.

Procediamo ora a inizializzare e sfruttare quindi il nostro hub. Tramite jQuery abbiamo a disposizione l'oggetto connection, il quale contiene le funzioni comuni e l'accesso al nostro hub. Nell'[esempio](#page-528-0) 17.27 possiamo vedere come ottenere il nostro hub, intercettare la funzione invocata dal server e invocare la funzione sul server.

#### <span id="page-528-0"></span>**Esempio 17.27**

```
$(function () {
  // Inizializzazione
  var customersHub = $.connection.customersHub;
  // Intercetto il completamento dell'export
  customersHub.client.exportDataReady = function (uri) {
    // Stampo a console
    console.log("Download disponibile " + uri);
  }
  // Avvio la connessione
  $.connection.hub.start().done(function () {
    console.log("Export in corso...");
    // Invio la richiesta di export
    customersHub.server.exportData(6);
  });
})
```
Possiamo notare che la funzione invocabile dal server viene impostata prima di avviare tutta la connessione e invocata tramite start. Poiché il processo è asincrono, la funzione done ci permette di conoscere quando il canale di

comunicazione è attivo e di invocare l'esportazione. Chiaramente questa parte di codice sarebbe più opportuno che fosse chiamabile dal click di un bottone. Eseguendo questa pagina possiamo quindi ottenere l'invocazione del metodo di esportazione e, dopo tre secondi, la stampa a console dell'uri per il download.

Possiamo apprezzare da questo piccolo esempio come bastino poche linee di codice per ottenere una comunicazione bidirezionale, che ci permette di ignorare tutte le complicazioni della comunicazione.

# **[Conclusioni](#page-14-9)**

In questo capitolo abbiamo affrontato gli strumenti di ASP.NET dedicati allo sviluppo di servizi moderni, al passo con le esigenze attuali. Siamo partiti da ASP.NET WebAPI, il framework ufficiale Microsoft dedicato allo sviluppo di servizi basati su HTTP e, in particolar modo, RESTful. Abbiamo visto come possiamo sfruttare a pieno le capacità di HTTP, con i metodi, gli status code e il body delle richieste. Tutto questo viene gestito automaticamente dal framework, che trasforma le richieste mappandole sui nostri oggetti e istradandole alla rispettiva funzione per poi serializzarne il risultato. Abbiamo visto come personalizzare alcuni aspetti di questo motore e come avere il pieno controllo della richiesta e della risposta.

Con lo scaffolding, poi, possiamo farci aiutare da Visual Studio per ottenere la generazione del codice per il CRUDQ di un'entità, basandoci su Entity Framework. Sempre sfruttando questo framework, possiamo usare le estensioni per OData per esporre servizi che rispondano a uno standard per l'interrogazione e la manipolazione di dati.

Infine, abbiamo visto come creare servizi real-time sfruttando SignalR, un framework che si fa carico di tutte le problematiche di trasporto per metterci a disposizione API-RPC bidirezionali tra client e server.

Chiudiamo questi due capitoli dedicati alle tecnologie web e passiamo, nel prossimo capitolo, a una tematica generica relativa alla sicurezza, per capire quali sono gli errori più comuni da non commettere e quali strumenti abbiamo a disposizione per la sicurezza delle informazioni.

# **La sicurezza nelle [applicazioni](#page-14-10) per il .NET Framework**

Nel corso dei precedenti capitoli abbiamo esaminato le varie funzionalità del .NET Framework e il loro utilizzo nella programmazione con Visual Basic. Grazie a tali strumenti abbiamo la possibilità di sviluppare applicazioni in modo semplice ma, nonostante questo, non dobbiamo dimenticare l'uso che può essere fatto del nostro software, sia da parte degli utenti sia dagli altri sviluppatori, nel caso in cui il nostro codice possa essere utilizzato o integrato da altri.

Nel corso degli anni, l'affermazione del personal computer come strumento di lavoro e svago ha aumentato la maturità dell'utente in materia di agilità d'uso dei nostri sistemi. Di contro è cresciuta di pari passo la malizia nel cercare metodi di utilizzo diversi da quelli previsti, aprendo, più o meno volontariamente, tutta una serie di scenari in cui l'integrità delle nostre applicazioni arriva spesso a essere effettivamente compromessa.

Quello che accade solitamente è che, in qualità di progettisti, teniamo un comportamento corretto nei confronti delle interfacce, dei dati che immettiamo, dei file che carichiamo, ecc..; questo ci porta a trascurare altre cose che, invece, possono essere messe in atto da personaggi meno corretti di noi. Il normale utente, infatti, finisce per scavalcare l'utilizzo che abbiamo pensato, ritenendo di poter ottenere di più dal programma, ad esempio, immettendo dati quasi *senza senso,* al limite del comprensibile.

Ma c'è di più: l'utente malizioso, inoltre, utilizza volontariamente le proprie

conoscenze informatiche per immettere dati, allo scopo di ottenere, ad esempio, informazioni cui non dovrebbe avere accesso. Oltre a questo, non dobbiamo dimenticare che la nostra applicazione risiede su un PC o su un server e, pertanto, potrebbe non essere isolata rispetto alle altre applicazioni, che potrebbero cercare di recuperare dati o risorse private. Anche la possibilità di realizzare applicazioni web le rende, per propria natura, accessibili da molti utenti, con le implicazioni potenziali che abbiamo citato.

Nel corso del capitolo introdurremo quindi gli strumenti messi a disposizione nel .NET Framework per cercare di rendere il nostro software il più sicuro possibile.

# **Progettare [applicazioni](#page-14-11) sicure**

Nel contesto che abbiamo introdotto, possiamo dire che il concetto di sicurezza di un'applicazione si estende sia a **livello applicativo**, relativo cioè alle modalità di utilizzo, sia a quello **architetturale**, riferendoci con questo termine al codice che può essere eseguito nei confronti del sistema che ospita l'applicazione stessa.

Negli anni, la cultura della programmazione ha maturato una vera e propria dottrina della sicurezza, incentrata sul principio di security come **requisito** e non come accessorio alle funzionalità. Questo comporta che, nelle prime fasi di progettazione di un software, alcune delle prime scelte architetturali e tecnologiche siano fortemente influenzate dal livello di sicurezza che l'applicazione deve rispettare, più precisamente al **livello di rischio** nel quale il sistema incorre durante il proprio ciclo di vita.

Dobbiamo considerare il concetto di requisito proprio come elemento che deve essere introdotto e seguito in tutto il corso dello sviluppo, scartando la possibilità che la protezione del codice e la sicurezza applicativa possano essere aggiunte con facilità in un secondo momento.

#### *[Sicurezza](#page-14-12) by-design*

È proprio l'onere che comporta la riscrittura di molte parti di un codice poco sicuro, che deve portarci a metabolizzare il principio di sicurezza **by-design:** così come progettiamo le interfacce utente e le modalità d'utilizzo, dobbiamo

progettare il livello d'interazione con il sistema operativo, con l'hardware e anche tra le varie parti dell'applicazione stessa.

È curioso come Microsoft stessa abbia contribuito alla crescita della **cultura della sicurezza** anche a causa dei costanti tentativi di violazione dei propri sistemi operativi e dei propri software (come Internet Explorer), come conseguenza della loro notevole diffusione: in questo contesto il .NET Framework è nato con solide basi e, oltre ad essere una delle piattaforme di sviluppo più sicure, ci mette a disposizione una robusta architettura con la quale possiamo capillarizzare il livello di isolamento delle porzioni di codice, in modo che eseguano soltanto quello per cui sono progettate e solo nel contesto per il quale sono state progettate.

# **Il modello di [sicurezza](#page-14-13) del CLR**

Il modello di sicurezza del .NET Framework 4 prevede che le autorizzazioni a eseguire specifiche operazioni siano elaborate in funzione dell**'identità del processo** che esegue l'applicazione, quindi relative alla tipologia di utente autenticato nel sistema operativo, combinate con quelle dell**'host** in cui è eseguita l'applicazione stessa.

Dobbiamo considerare un host come l**'infrastruttura che ospita l'applicazione**, sia essa il sistema operativo stesso oppure un **browser** ma anche **ClickOnce** e **ASP.NET.**

Tale modello è stato introdotto nella versione 2.0 ma, al tempo, l'utilità era ristretta alla sola verifica del codice. Con l'introduzione di Silverlight, tale modello di sicurezza ha evoluto il concetto di **sandbox** quale ambiente isolato in cui viene eseguito il codice, considerandolo parzialmente sicuro **(partial trust)**, quindi con limitate funzionalità proprio per eliminare le possibili violazioni ai dati dell'utente. Un'applicazione lanciata dal sistema operativo e da riga di comando viene eseguita in ambiente **full trust**, quindi considerata completamente attendibile, e le sue possibilità d'azione sono vincolate alle autorizzazioni dell'utente e alle Access Control List **(ACL)** impostate sulle risorse. Negli altri contesti, invece, l**'application domain** che si crea all'interno dell'host eredita le permessions dell'host stesso e anche tutti gli altri assembly caricati vengono eseguiti in tale sandbox.

In questo scenario fanno eccezione gli assembly registrati nella Global Assembly Cache **(GAC)**, che possono chiamare codice dichiarato

**SecurityCritical**, poiché diventano **fully trusted**, cioè completamente attendibili.

Per ridurre possibili attacchi di **elevazione di privilegi**, dovuti al fatto che assembly in GAC possono eseguire codice critico, è stata ridotta la possibilità che assembly eseguiti in sandbox partial trust richiamino assembly full trust. Tale possibilità è vincolata a due specifici attributi a livello di assembly: SecurityTransparent e AllowPartiallyTrustedCallers. Con questi attributi rendiamo possibile che il nostro codice sia richiamato in modo sicuro anche da assembly partial trust, poiché il codice non può eseguire nessuna delle seguenti operazioni:

 $\Box$  eseguire codice unsafe;

 $\Box$  eseguire codice P/Invoke e COM;

 $\Box$  eseguire l'assert delle permissions;

◻ chiamare metodi del .NET Framework dichiarati come SecurityCritical.

In pratica, utilizzando uno dei due attributi, rendiamo il codice sicuro **indipendentemente dai privilegi della sandbox.**

Mentre con SecurityTransparent tutti i metodi vengono considerati sicuri **(transparent)**, con AllowPartiallyTrustedCallers possiamo andare a specificare, metodo per metodo, quali possono eseguire operazioni, per così dire, rischiose.

In linea di principio possiamo affermare che un codice SecurityTransparent che esegue correttamente le proprie funzioni può essere utilizzato in tutti i contesti, senza che si incorra in problemi di sicurezza. Qualora, invece, avessimo la necessità di eseguire operazioni potenzialmente pericolose, potremo sfruttare il nuovo modello di sicurezza, il **Transparency model**, per ridurre i rischi insiti in tale codice.

#### *[Transparency](#page-14-14) model*

Per facilitare la distinzione tra metodi sicuri e insicuri, il modello Security Transparency del CLR 2.0 è stato evoluto al Level 2 Security Transparency, così chiamato per differenziarlo dal Level 1 delle precedenti versioni. In esso

abbiamo la possibilità di dichiarare il codice come **SecurityTransparent, SecuritySafeCritical** e **SecurityCritical.**

Abbiamo introdotto l'attributo SecurityTransparent nel precedente paragrafo. A differenza di questo, tutto il codice decorato con SecurityCritical può essere eseguito da altro codice SecurityCritical, pertanto solo da assembly dichiarati dall'host come full trust, oppure anche da codice decorato SecuritySafeCritical.

Possiamo considerare il codice descritto come SecuritySafeCritical come un codice potenzialmente sicuro, se eseguito con determinati privilegi. Poiché i metodi SecuritySafeCritical possono essere eseguiti da codice SecurityTransparent e possono eseguire codice SecurityCritical, dobbiamo considerarli come un **ponte tra gli ambienti trusted e untrusted.** Pertanto nel codice SecuritySafeCritical dobbiamo assicurarci di effettuare i dovuti **controlli sulle permissions** dell'application domain in cui sta girando l'applicazione.

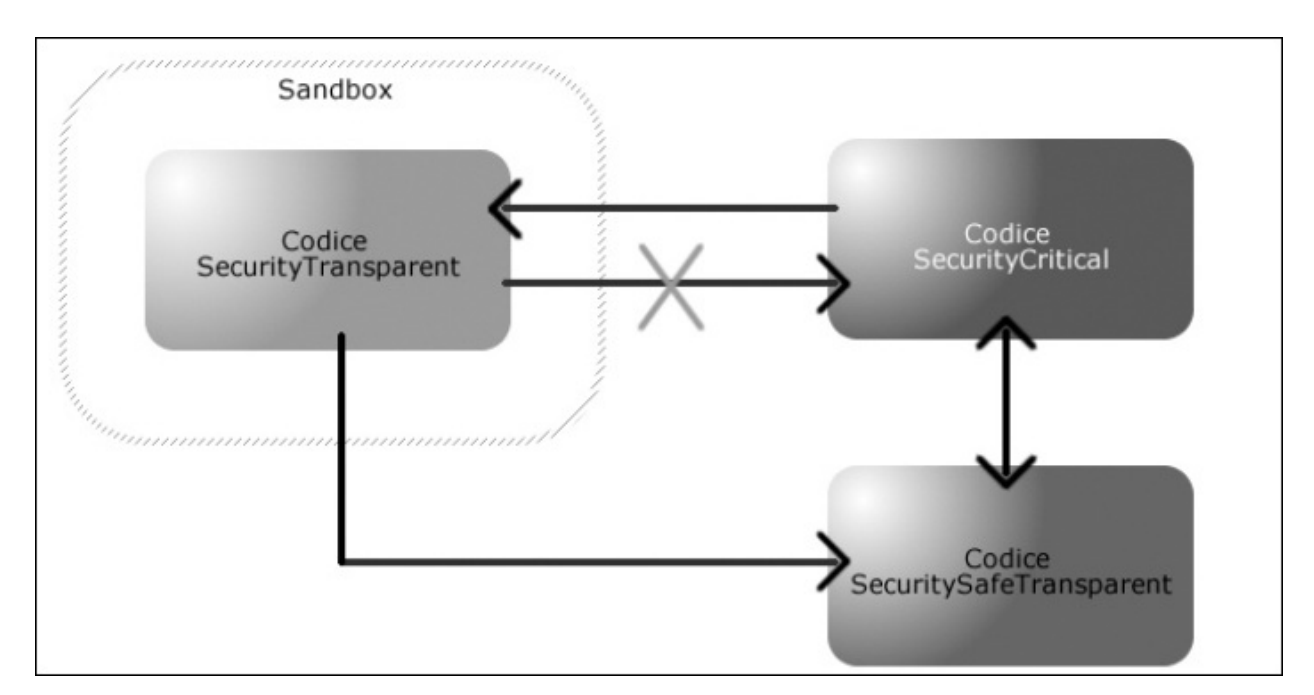

**Figura 18.1 – Accesso al codice nel Level 2 Security Transparency model.**

Uno dei vantaggi offerti dal Transparency Model risiede proprio nell'attributo SecuritySafeCritical. Con esso, quindi, possiamo far utilizzare funzionalità di assembly full trust anche da codice in esecuzione in sandbox a ridotti privilegi, senza esporre il nostro codice potenzialmente pericoloso a rischi di violazioni.

*Oltre a un accurato unit testing del codice, dall'SDK del Framework possiamo utilizzare il tool SecAnnotate.exe (.NET Framework Security Transparency Annotator) per analizzare le violazioni che il nostro codice, che usa il transparent model, esegue nei confronti del codice critical. Possiamo trovare maggiori informazioni su MSDN (in inglese) alla seguente pagina:* <http://aspit.co/aid>.

Nel .NET Framework possiamo verificare i permessi dell'application domain attraverso le classi di tipo IPermission, in particolare CodeAccessPermission e PrincipalPermission.

# *Il concetto di [Permission](#page-14-15)*

In linea generale, il principio delle classi IPermission è quello di interporsi all'esecuzione di un'operazione, controllando le effettive autorizzazioni in tutto lo stack delle chiamate, all'interno dell'application domain.

Nello specifico, la classe PrincipalPermission riguarda l'identità dell'utente a cui è associata l'esecuzione interna dell'applicazione, in un contesto di autenticazione e autorizzazione legata a ruoli. L'utilizzo forse più noto di tale classe è nell'ambito web ASP.NET, nel quale i provider Membership e Role possono definire, anche su database, l'identità dell'utente loggato oltre alla propria appartenenza ad alcuni ruoli. Questi ruoli e identità sono sfruttati in PrincipalPermission con cui possiamo vincolare l'esecuzione del codice solo a gruppi ristretti di utenti.

Il controllo delle autorizzazioni viene effettuato attraverso i metodi:

 $\Box$  Demand: controlla tutti gli effettivi chiamanti lungo lo stack;

LinkDemand: verifica solo il diretto chiamante;

Assert: dichiara che il chiamante è autorizzato, scavalcando i privilegi definiti dall'application domain.

L'utilizzo di PrincipalPermission è abbastanza circoscritto a quanto abbiamo detto; riguardo invece alla classe astratta CodeAccessPermission, troviamo molte implementazioni, ciascuna per un preciso ambito di utilizzo come, ad esempio, SmtpPermission, WebPermission, FileIOPermission,

UIPermission, ecc. L'elenco è veramente esteso ma il loro ambito di utilizzo è intuibile dal nome stesso e comunque si basa sempre sulla chiamata ai metodi che abbiamo elencato.

Se prendiamo, per esempio, la classe SmtpPermission, possiamo vedere che questa è utilizzata nel metodo Inizialize, richiamato direttamente dal costruttore della classe SmtpClient. Nel codice dell'[esempio](#page-536-0) 18.1 troviamo un estratto di tale metodo. In esso possiamo capire che il controllo sulle autorizzazioni alla connessione a un server Smtp viene effettuato direttamente al momento dell'istanza dell'oggetto. Qualora non ci sia il livello sufficiente di autorizzazioni, il metodo Demand lancia una SecurityException che interrompe immediatamente il flusso di esecuzione del codice.

# <span id="page-536-0"></span>**Esempio 18.1**

```
Private Sub Initialize()
If ((Me.port = SmtpClient.defaultPort) OrElse (Me.port = 0))
Then
      Dim p As New SmtpPermission(SmtpAccess.Connect)
      p.Demand()
Else
      Dim p As New SmtpPermission( _
    SmtpAccess.ConnectToUnrestrictedPort)
      p.Demand()
  End If
  Meitransport = New SmtpTransport(Me)'....
```
Così come avviene in SmtpClient, l'utilizzo delle classi di tipo CodeAccessPermission viene fatto internamente in molte classi del Framework. Ovviamente possiamo farne un utilizzo diretto anche nel nostro codice e possiamo anche creare le nostre classi IPermission personalizzate per la nostra logica interna.

Con la classe PermissionSet abbiamo la possibilità di raggruppare più oggetti IPermission, in modo da poter verificare più autorizzazioni con una sola chiamata del metodo Demand. Nello snippet 18.2 possiamo vederne un semplice esempio.

```
Dim ps1 As PermissionSet = New
PermissionSet(PermissionState.None)
ps1.AddPermission (New SmtpPermission(SmtpAccess.Connect))
ps1.AddPermission (New FileIOPermission(
           FileIOPermissionAccess.Read, "c:\myfolder"))
Ps1.Demand()
```
L'utilità principale della classe PermissionSet la possiamo trovare nella dichiarazione delle autorizzazioni complessive di un application domain che possiamo creare runtime, come vedremo nei prossimi paragrafi.

#### **Definizione delle Permission in modo [dichiarativo](#page-14-16)**

Oltre all'uso imperativo delle classi IPermission che abbiamo appena visto, possiamo marcare i nostri metodi con gli attributi corrispondenti alle classi, in modo da rendere più conciso il codice, migliorare le prestazioni di esecuzione e permettere al CLR di conoscere in anticipo il livello di permessi necessario all'assembly.

```
Esempio 18.3
```

```
<PrincipalPermission (SecurityAction.Demand, Name="Billy")> _
Public Sub GetData()
....
```
Nel codice dell'[esempio](#page-537-0) 18.3 vincoliamo l'esecuzione del metodo GetData al solo utente di username "Billy".

#### *Creare una [sandbox](#page-14-17) per isolare codice esterno*

Dopo che abbiamo appreso i principi generali della sicurezza architetturale disponibile nel Framework, possiamo entrare nel dettaglio di uno degli usi più interessanti che potremmo avere la necessità di affrontare: l'isolamento di codice esterno alla nostra applicazione in una sandbox a ridotti privilegi.

Come abbiamo spiegato, il concetto si basa sulle autorizzazioni a livello di

application domain, quindi con la classe AppDomainSetup possiamo creare la nostra sandbox, assegnargli il livello di autorizzazioni che riteniamo sufficiente per ridurre i rischi di sicurezza, ed eseguire un codice, ad esempio, caricato a runtime da un assembly esterno.

Per comprendere alcune implicazioni, procediamo creando una piccola applicazione WPF di esempio; per prima cosa decoriamo la classe dello UserControl principale con l'attributo SecurityTransparent, seguendo i principi di cui abbiamo parlato nei paragrafi precedenti, così come illustrato nell['esempio](#page-538-0) 18.4.

#### <span id="page-538-0"></span>**Esempio 18.4**

```
Imports System.Security
<Assembly: SecurityTransparent()>
Class MainWindow
..
```
Ciò su cui dobbiamo riflettere è il fatto di avere un codice in una libreria esterna che possa eseguire solo certe operazioni; quindi aggiungiamo una Class Library alla nostra soluzione, con una classe di nome PluginElement e in essa prepariamo due metodi, così come illlustrato nel codice dell'[esempio](#page-538-1) 18.5.

```
<Assembly: AllowPartiallyTrustedCallers()>
Public Class PluginElement
  Inherits MarshalByRefObject
  <SecurityCritical()>
  Public Sub DirectWriteFile(ByVal data As String, ByVal path As
  String)
    Dim dataStream As Stream = File.OpenWrite(path)
    Dim str As StreamWriter = New StreamWriter(dataStream)
    str.Write(data)
    str.Close()
    dataStream.Close()
  End Sub
```

```
<SecuritySafeCritical()>
  Public Sub WriteFile(ByVal data As String, ByVal path As
  String)
    Dim p As New FileIOPermission(FileIOPermissionAccess.Write,
    New String()
{path})
    p.Demand()
    DirectWriteFile(data, path)
  End Sub
End Class
```
Decoriamo la classe con l'attributo AllowPartiallyTrustedCallers. In questo modo consentiamo all'assembly SecurityTransparent (la nostra applicazione principale) di eseguire alcuni metodi di questa classe. Il metodo DirectWriteFile scrive direttamente su file system al path passato come parametro; decoriamo questo metodo con SecurityCritical perchè esso accede a una risorsa fisica della macchina dell'utente e potrebbe essere, per questo, veicolo di violazioni di sicurezza.

Nel metodo WriteFile, invece, richiamiamo DirectWriteFile ma non prima di aver eseguito un Demand del FileIOPermission, in scrittura, sul path passato come parametro. Il fatto di aver effettuato questo controllo, ci permette di dichiarare questo metodo come SecuritySafeCritical, quindi utilizzabile da classi in sandbox partial trust. Come abbiamo detto, tale metodo può richiamare il codice SecurityCritical, che accede esplicitamente al file system, chiudendo il ciclo di sicurezza.

*Per poter essere eseguita all'interno di un application domain separato, la classe deve ereditare da* MarshalByRefObject.

Per utilizzare la nostra libreria non rimane che creare un application domain che, nel codice 18.6 è chiamato sandbox, e andare a eseguire il metodo CreateInstanceAndUnwrap, il quale recupera l'oggetto di cui possiamo eseguire il cast a PluginElement.

#### **Esempio 18.6**

Dim plg As PluginElement
```
Public Sub New()
  InitializeComponent()
 Dim ps1 As PermissionSet = New
 PermissionSet(PermissionState.None)
  ps1.AddPermission(New SecurityPermission( _
          SecurityPermissionFlag.Execution))
  ps1.AddPermission(New FileIOPermission( _
        FileIOPermissionAccess.Write, "d:\"))
 Dim domainSetup As AppDomainSetup = _
          AppDomain.CurrentDomain.SetupInformation
  Dim sandbox As AppDomain = AppDomain.CreateDomain("sandbox", _
           Nothing, _
            domainSetup, ps1)
          p1g and p1g and p1g and p1g and p1g and p1g and p1gDirectCast(sandbox.CreateInstanceAndUnwrap("Plugin", _
            "Plugin.PluginElement"), PluginElement)
End Sub
```
Come abbiamo potuto vedere nel codice precedente, con un oggetto PermissionSet andiamo ad aggiungere gli oggetti IPermission, che contraddistinguono i permessi dell'application domain. In particolare, concediamo la possibilità di eseguire codice esterno e solo di scrivere sul path d:\ . Con **CreateDomain** otteniamo effettivamente l'istanza del nuovo application domain, nel quale andiamo a istanziare l'oggetto PluginElement, dell'assembly Plugin.

Infine, nella nostra applicazione aggiungiamo tre pulsanti e i tre corrispondenti metodi gestori degli eventi Click: nel primo andiamo a scrivere sul file system direttamente [dall'applicazione,](#page-540-0) come dal codice dell'esempio 18.7.

```
Private Sub Button_Click(ByVal sender As System.Object, _
            ByVal e As System.Windows.RoutedEventArgs)
    Dim dataStream As Stream = File.OpenWrite ( _
      String.Format("d:\file1.txt"))
    Dim str As StreamWriter = New StreamWriter(dataStream)
    str.Write(TextBox2.Text)
    str.Close()
```

```
dataStream.Close()
End Sub
```
Se le ACL impostate sul disco d:\ non impediscono la scrittura all'utente che esegue l'applicazione, il codice non solleva alcuna eccezione perchè, come abbiamo detto, l'applicazione lanciata direttamente viene eseguita in un contesto full trust, quindi completamente attendibile.

Se invece proviamo a richiamare il metodo DirectWriteFile (ricordiamo, SecurityCritical) così come da codice 18.8, riceviamo una MethodAccessException.

```
Esempio 18.8
  Private Sub Button_Click_2(ByVal sender As System.Object, _
            ByVal e As System.Windows.RoutedEventArgs)
       ' System.MethodAccessException was unhandled
       ' Message=Attempt by security transparent method
       ' 'WpfApplication1.MainWindow.Button_Click_2(System.Object,
               System.Windows.RoutedEventArgs)'
       ' to access security critical method
       ' 'Plugin.PluginElement.DirectWriteFile(System.String,
               System.String)' failed.
      plg.DirectWriteFile(TextBox4.Text,
      "d:\writeDirectDaPlugin.txt")
  End Sub
```
Come possiamo intuire, in questo caso è corretto richiamare il metodo WriteFile (SecuritySafeCritical), il cui Demand di FileIOPermission sarà correttamente superato se andremo a scrivere su un file su d:\, così come da [esempio](#page-541-0) 18.9.

```
Private Sub Button_Click_1(ByVal sender As System.Object, _
            ByVal e As System.Windows.RoutedEventArgs)
    plg.WriteFile(TextBox3.Text, "d:\writeDaPlugin.txt")
  End Sub
```
In questa serie di esempi, seppur semplici, abbiamo visto come sia possibile isolare il contesto di esecuzione di un codice, anche di una libreria esterna, creando sandbox a ridotti privilegi e riducendo così i rischi di violazioni di sicurezza che questo tipo di operazioni può comportare.

# **Principi di [crittografia](#page-14-0)**

Nei paragrafi precedenti abbiamo illustrato come sia possibile organizzare le classi e, complessivamente, le nostre applicazioni, in modo da ridurre i rischi di sicurezza legati alla violazione degli altri dati presenti sulla macchina. Oltre a quanto analizzato, è usuale avere dei dati che, anche in caso di accesso da parte di altri utenti, non siano direttamente leggibili dagli esseri umani, in quanto **cifrati.** All'interno del .NET Framework sono disponibili molte classi per gestire dati riservati e rendere il loro immagazzinamento in memoria o il loro scambio più sicuro. Il concetto di crittografia si basa sul principio di modificare la rappresentazione dei dati in modo tale che non siano leggibili direttamente, che solo l'applicazione possa conoscerne il valore reale e che non sia possibile risalire al valore originale, se non in presenza di precise condizioni.

Come vedremo nei paragrafi successivi, molte delle operazioni di crittografia si basano sul principio di modificare i dati in funzione di un preciso valore, detto comunemente **chiave**, valore che, a sua volta, può avere un livello di sicurezza dettato dalla riproducibilità dello stesso e dalla difficoltà con la quale può essere conosciuto da altri utenti oltre al cifratore.

#### *Windows Data [Protection](#page-14-1)*

Una delle soluzioni più immediate che abbiamo a disposizione nel Framework è rappresentata dalla classe ProtectedData del namespace System.Security.Cryptography, presente nell'assembly System.Security.dll. Tale classe implementa la cifratura basandosi sul servizio di data protection (DPAPI) esposto dal sistema operativo stesso. Con i due metodi statici Protect e Unprotect possiamo cifrare e decifrare i nostri dati rappresentati sotto forma di array di byte e abbiamo la possibilità di definire un livello di decifrabilità nel contesto di sistema o al solo utente autenticato, grazie al parametro DataProtectionScope. Nel codice 18.10 possiamo vedere come cifrare una

semplice stringa; con DataProtectionScope.CurrentUser l'algoritmo usa come chiave la password dell'utente.

### **Esempio 18.10**

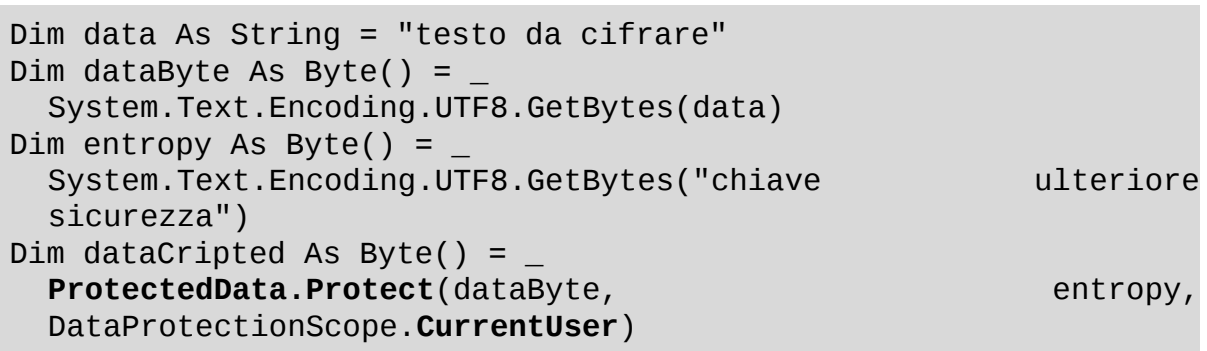

Come possiamo vedere nel codice, è possibile aggiungere un'ulteriore chiave da affiancare a quella derivata dal DataProtectionScope. Il livello di sicurezza di questa modalità si basa essenzialmente sulla **complessità della password** scelta dall'utente. L'utilità maggiore di questa classe risponde essenzialmente alle esigenze di una applicazione che memorizzi, anche su file system, delle informazioni alle quali solo l'utente può accedere in chiaro.

### *[Crittografia](#page-14-2) simmetrica*

La semplicità delle Data Protection API isola tuttavia il loro ambito di applicazione all'uso locale di informazioni cifrate; qualora avessimo la necessità di trasferire i dati e, quindi, di proteggerli dalla vista e dalla modifica da parte di utenti non autorizzati, è necessario adottare sistemi di cifratura basati su **chiavi esterne**, a cui solo i legittimi destinatari possano avere accesso.

Dobbiamo pensare al concetto di cifratura in un ambito più ampio e non strettamente legato all'informatica: storicamente, infatti, la crittografia ha sempre avuto un ruolo chiave in ambito **militare.** In quel campo la riservatezza delle informazioni è di vitale importanza per l'esito delle operazioni. È proprio da tale contesto che lo sviluppo della crittografica ha tratto le maggiori spinte evolutive, ancor prima dello sviluppo di sistemi di elaborazione assistiti da calcolatori; agli inizi del novecento sono state sviluppate moderne, per così dire, modalità di codifica e decodifica di messaggi basati su un'unica chiave. Tale

tipo di crittografia, detta **simmetrica**, si basa proprio sull'uso della stessa chiave per cifrare e decifrare un certo dato.

Nel .NET Framework la classe astratta che descrive le API di cifratura simmetrica è **SymmetricAlgorithm,** dalla quale deriva una serie di classi ciascuna con la propria implementazione dell'algoritmo, in funzione della lunghezza della chiave, e quindi di sicurezza generale. Possiamo vedere la gerarchia di tali classi nella [figura](#page-544-0) 18.2.

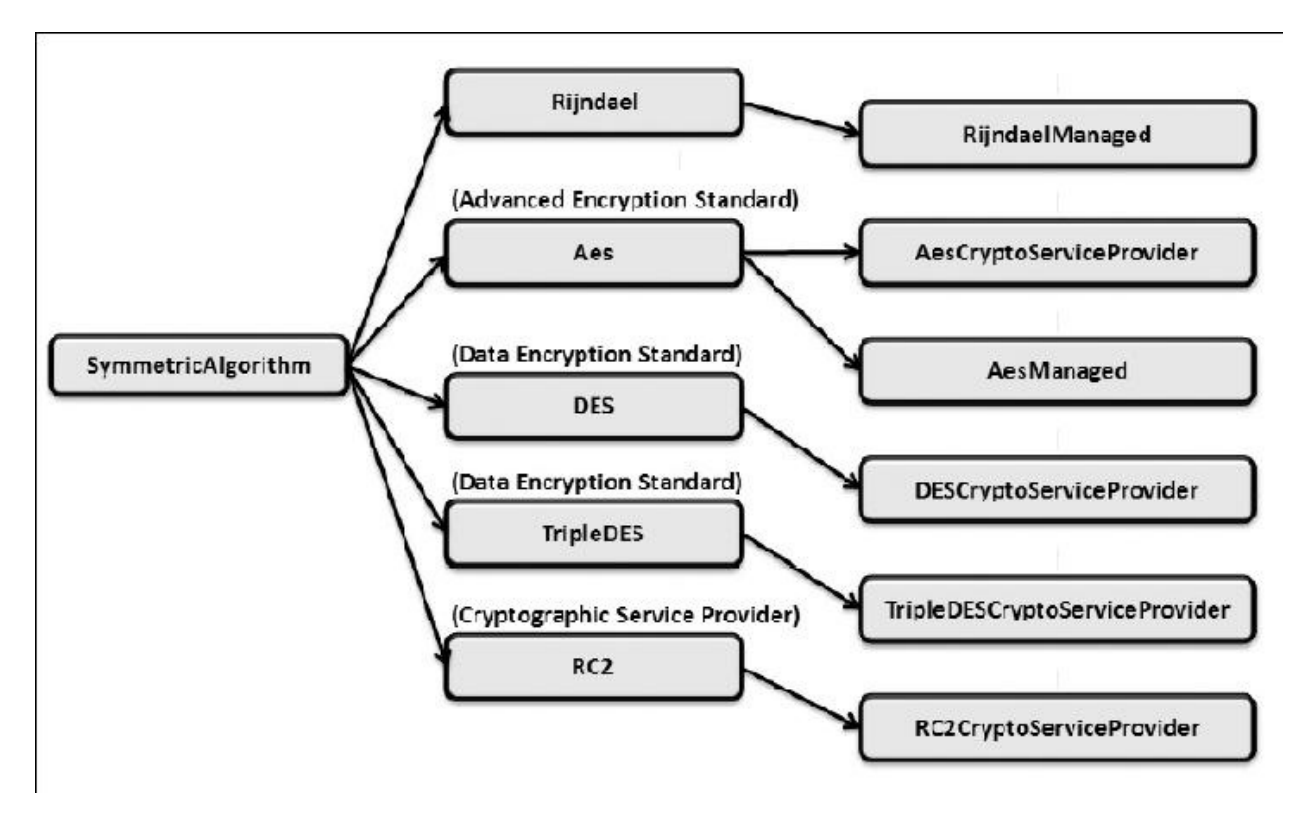

<span id="page-544-0"></span>**Figura 18.2 – Gerarchia delle classi SymmetricAlgorithm.**

Ogni classe astratta corrispondente al nome dell'algoritmo sviluppato ha un'implementazione concreta e, come detto, esse differiscono tra loro per la lunghezza in bit della chiave; qui di seguito ne troviamo un elenco con i relativi valori:

 $\Box$  Rijndael: 128, 192 e 256 bit;

Aes: 128, 192 e 256 bit;

 $\Box$  DES: 64 bit;

 $\Box$  TripleDES: 128 e 192 bit;

 $\Box$  RC2: da 40 a128 con step di 8 bit.

Per utilizzare una di queste classi è necessario, quindi, generare una chiave di grandezza corrispondente a quella richiesta dall'algoritmo. Tale chiave, espressa sotto forma di array di byte, può essere generata in diversi modi, così come possiamo vedere nel codice dell'[esempio](#page-545-0) 18.11.

### <span id="page-545-0"></span>**Esempio 18.11**

```
'generazione automatica da parte provider
Dim cryptoProvider As New TripleDESCryptoServiceProvider()
key = cryptoProvider.Key
vector = cryptoProvider.IV
'dichiarazione esplicita diretta
key = {234, 12, 67, 245, 66, 99, _
      22, 214, 6, 88, 124, 44, _
     221, 34, 9, 22}
'utilizzo della classe PasswordDeriveBytes
Dim password As String = "password per generare chiave"
Dim salt As String = "salt per generare chiave"
Dim passwordByte As Byte() = -System.Text.Encoding.UTF8.GetBytes(password)
Dim saltByte As Byte()
System.Text.Encoding.UTF8.GetBytes(salt)
Dim keyGenerator As New PasswordDeriveBytes(passwordByte,
saltByte)
key = keyGenerator.CryptDeriveKey("TripleDES", "SHA1", 192,
vector)
```
Possiamo generare una chiave dichiarando direttamente un array di byte, oppure, come possiamo vedere nel codice, possiamo farla generare automaticamente dal provider scelto (nell'esempio TripleDESCryptoServiceProvider).

Inoltre, abbiamo la possibilità di utilizzare la classe PasswordDeriveBytes, con la quale possiamo generare una chiave riferendoci a una password arbitraria, combinata a un codice "salt" per ulteriore sicurezza. Internamente, anche questa classe si appoggia a un algoritmo simmetrico di cifratura, che possiamo dichiarare nel metodo CryptDeriveKey, generatore della chiave desiderata.

*Il vettore identificato con la proprietà IV di SymmetricAlgorithm concorre alla codifica del messaggio insieme alla chiave segreta. Poiché, a parità di chiave, il risultato della cifratura di un dato è costante, l'utilità del vettore è quella di inserire un'ulteriore elemento di cifratura da variare a ogni specifica codifica, ad esempio, in corrispondenza della trasmissione del messaggio attraverso la rete.*

Generata la chiave e il vettore per la cifratura, possiamo criptare un messaggio attraverso il metodo CreateEncryptor della SymmetricAlgorithm scelta e utilizzare tale oggetto per popolare un CryptoStream quale stream intermedio a quello usato per gestire il messaggio criptato. Nell'[esempio](#page-546-0) 18.12 abbiamo scritto in un file un semplice testo, associando il FileStream del file con il CryptoStream popolato dai dati cifrati.

### <span id="page-546-0"></span>**Esempio 18.12**

```
Dim dataByte As Byte() =
  System.Text.Encoding.UTF8.GetBytes("testo da cifrare")
Using encryptor As ICryptoTransform
cryptoProvider.CreateEncryptor(key, vector)
  Using stream As Stream = File.Create("d:\encrypted.txt")
    Using cryptoStream As CryptoStream = _
         New CryptoStream(stream, encryptor,
         CryptoStreamMode.Write)
       cryptoStream.Write(dataByte, 0, dataByte.Length)
       cryptoStream.FlushFinalBlock()
     End Using
   End Using
End Using
```
Per procedere alla decrittazione del testo presente nel file è sufficiente creare un'istanza di ICryptoTransform attraverso il metodo CreateDecryptor, utilizzando chiave e vettore con le quali è stato cifrato il dato. Come possiamo vedere nel codice 18.13, possiamo recuperare il messaggio originale aprendo un CryptoStream in lettura, passando l'oggetto ICryptoTransform dopo aver associato tale stream al FileStream del file cifrato.

### **Esempio 18.13**

Using encryptor As **ICryptoTransform** cryptoProvider**.CreateDecryptor**(key, vector) Using stream As Stream = File.OpenRead("d:\encrypted.txt") Using cryptoStream As Stream = \_ New **CryptoStream**(stream, encryptor, CryptoStreamMode.Read) Using reader As New **StreamReader**(cryptoStream)  $tb2.Text = reader.FeadToEnd()$ End Using End Using End Using End Using

Per risalire al testo leggibile non ci rimane che aprire uno StreamReader con il CryptoStream da leggere.

*Cablare la chiave di cifratura nel codice non è una buona pratica poiché tool come Reflector rendono molto semplice la decompilazione degli assembly. In certi contesti, potrebbe essere utile usare le Data Protection API, per cifrare tale chiave durante il setup dell'applicazione e memorizzarla nel registro di sistema o su file system.*

A fronte di una facilità d'implementazione, semplificata dalle classi presenti nel Framework, la difficoltà maggiore rimane nello scambiare la chiave dall'autore agli utenti autorizzati, i quali sono responsabili della **segretezza di tale chiave** per mantenere in vigore il sistema di riservatezza dei dati. Come possiamo intuire, questo onere rappresenta un forte vincolo alla robustezza del modello e potrebbe risultare troppo debole per alcuni tipologie di dati.

Inoltre, poiché i dati sono cifrati con la medesima chiave posseduta da mittente e destinatario, il sistema simmetrico non permette l'identificazione univoca dell'autore di un messaggio e dell'integrità stessa del dato, che può essere manipolato da un attore intermedio, ovviamente in possesso, più o meno

legittimo, della chiave di cifratura.

Per far fronte a tali vincoli è stato sviluppato il modello a chiave asimmetrica, che illustreremo nel prossimo paragrafo.

### *Crittografia [asimmetrica](#page-14-3)*

La cifratura asimmetrica si basa sul principio di elaborazione dei dati attraverso una coppia di chiavi, diverse e non riconducibili l'una all'altra. Tale coppia è costituita da una **chiave pubblica**, che viene impiegata per cifrare i dati, e una **privata** che, in combinazione con quella pubblica, consente la decifratura. In tale modello, quando un mittente deve inviare un messaggio riservato a un destinatario, chiede la sua chiave pubblica e cifra il messaggio secondo uno degli algoritmi disponibili. Alla ricezione del messaggio, solo il destinatario in possesso della chiave privata, accoppiata a quella pubblica con cui è stato cifrato il messaggio, può effettuare la decifratura.

Poiché la cifratura e la decifratura con gli algoritmi asimmetrici è **abbastanza onerosa** in termini di elaborazione macchina, spesso viene utilizzata per cifrare una chiave simmetrica, con cui viene elaborato il dato riservato. La chiave può essere scambiata contestualmente al messaggio cifrato.

Analogamente alla cifratura simmetrica, nel Framework abbiamo una serie di classi che implementano algoritmi di cifratura asimmetrica; il più noto è sicuramente **RSA** (acronimo dei cognomi degli inventori), i cui principi sono stati descritti nel 1977. Nel grafico di [figura](#page-549-0) 18.3 possiamo trovare uno schema delle classi a nostra disposizione.

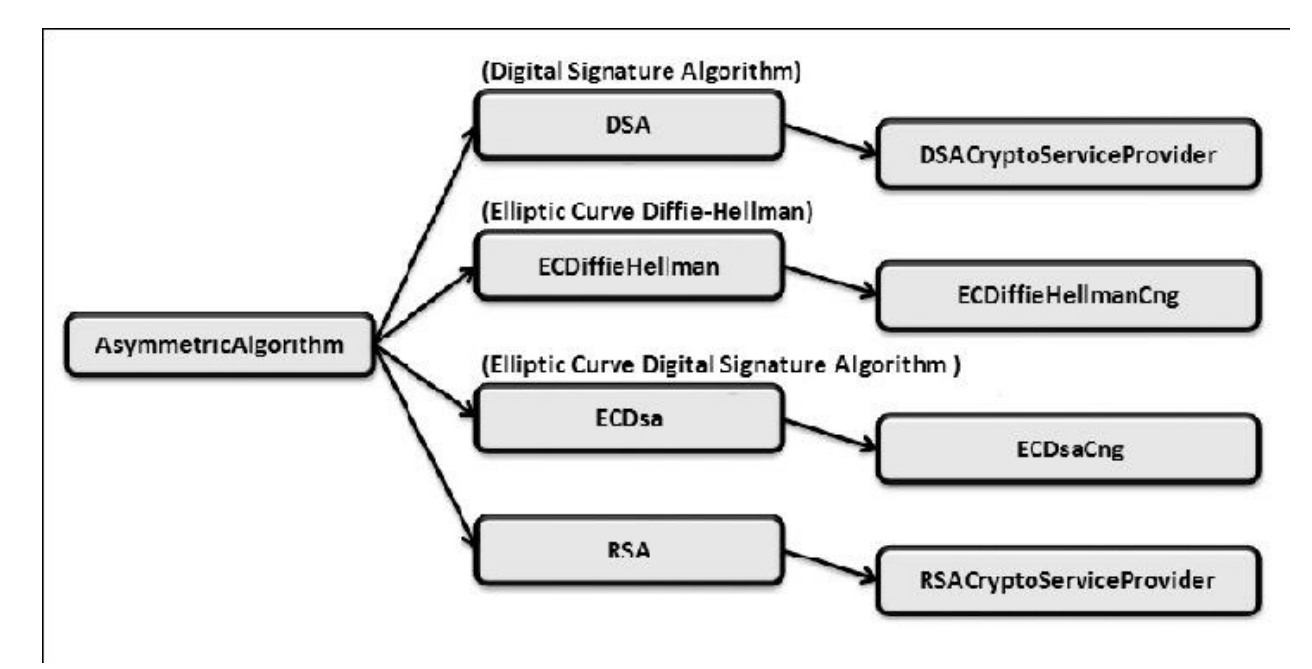

<span id="page-549-0"></span>**Figura 18.3 – Gerarchia delle classi AsymmetricAlgorithm.**

Cerchiamo di comprendere l'utilizzo della cifratura asimmetrica utilizzando l'algoritmo RSA in modo da criptare una chiave da utilizzare nella cifratura simmetrica di un testo, così come abbiamo descritto poco sopra. La prima operazione sarà quella di generare la coppia di chiavi, pubblica e privata. Nell'[esempio](#page-549-1) 18.14 andiamo a scrivere le due chiavi su due file XML.

### <span id="page-549-1"></span>**Esempio 18.14**

```
Using asCryptoProvider = New RSACryptoServiceProvider()
  File.WriteAllText("d:\PublicKey.xml",
  asCryptoProvider.ToXmlString(False))
  File.WriteAllText("d:\PublicAndPrivate.xml",
  asCryptoProvider.ToXmlString(True))
End Using
```
Grazie al metodo ToXmlString, le chiavi vengono rappresentate sotto forma di stringa come infoset XML, in modo da semplificarne la scrittura su file system.

Come abbiamo visto nel paragrafo precedente, andiamo a far creare chiave e vettore al provider di cifratura simmetrica, nell'esempio, TripleDESCryptoServiceProvider. Successivamente, andiamo a leggere la chiave pubblica e, con questa, andiamo a effettuare la cifratura di chiave e

vettore, attraverso il metodo Encrypt di RSACryptoServiceProvider.

Infine, cifriamo il messaggio riservato con chiave e vettore originali e l'algoritmo simmetrico desiderato, così come descritto nell['esempio](#page-550-0) 18.15.

### <span id="page-550-0"></span>**Esempio 18.15**

```
'creazione chiave simmetrica per cifratura
Dim cryptoProvider As TripleDESCryptoServiceProvider = New
TripleDESCryptoServiceProvider()
Dim key As Byte() = cryptoProvider.Key
Dim vector As Byte() = cryptoProvider.IV
'lettura chiave pubblica per cifratura asimmetrica
Dim publicKeyOnly As String =
File.ReadAllText("d:\PublicKey.xml")
'cifratura asimmetrica della chiave simmetrica
Using asCryptoProvider As RSACryptoServiceProvider = New
RSACryptoServiceProvider()
 asCryptoProvider.FromXmlString(publicKeyOnly)
  keyCrypted = asCryptoProvider.Encrypt(key, True)
 vectorCrypted = asCryptoProvider.Encrypt(vector, True)
End Using
'dati riservati
Dim dataByte As Byte()
System.Text.Encoding.UTF8.GetBytes(data)
'cifratura simmetrica con chiave e vettore autogenerati
Using encryptor As ICryptoTransform = _
  cryptoProvider.CreateEncryptor(key, vector)
 Using stream As Stream = File.Create("d:\encrypted.txt")
    Using cryptoStream As CryptoStream = -New CryptoStream(stream, encryptor,
     CryptoStreamMode.Write)
     cryptoStream.Write(dataByte, 0, dataByte.Length)
     cryptoStream.FlushFinalBlock()
   End Using
 End Using
End Using
```
Al momento di voler decifrare il messaggio, dobbiamo decrittare chiave e

vettore utilizzando la coppia chiave pubblica e privata con l'algoritmo asimmetrico, per finire con la decifratura simmetrica del messaggio. Grazie al metodo FromXmlString possiamo agevolmente recuperare il valore della coppia di chiavi in nostro possesso ed effettuare la decifratura con il metodo Decrypt di RSACryptoServiceProvider.

*Oltre a* FromXmlString *e* ToXmlString, *abbiamo la possibilità di rappresentare le chiavi pubbliche e private sotto forma di array di byte, grazie ai metodi* ImportCspBlob *e* ExportCspBlob.

<span id="page-551-0"></span>Nell'[esempio](#page-551-0) 18.16 possiamo vedere un'implementazione di tale procedura.

```
Dim keyDecrypted As Byte()
Dim vectorDecrypted As Byte()
'lettura chiave pubblica e privata
Dim publicPrivate As String
File.ReadAllText("d:\PublicAndPrivate.xml")
'decifratura chiave simmetrica e vettore, con algoritmo
asimmetrico
Using asCryptoProvider As RSACryptoServiceProvider = New
RSACryptoServiceProvider()
  asCryptoProvider.FromXmlString(publicPrivate)
  keyDecrypted = asCryptoProvider.Decrypt(keyCrypted, True)
  vectorDecrypted = asCryptoProvider.Decrypt(vectorCrypted,
 True)
End Using
'decifratura dati riservati con chiave simmetrica decifrata
Using encryptor As ICryptoTransform = \overline{\phantom{a}}cryptoProvider.CreateDecryptor(keyDecrypted, vectorDecrypted)
  Using stream As Stream = File.OpenRead("d:\encrypted.txt")
    Using cryptoStream As Stream = _
      New CryptoStream(stream, encryptor, CryptoStreamMode.Read)
      Using reader As New StreamReader(cryptoStream)
        tb3.Text = reader.ReadToEnd()
      End Using
    End Using
```
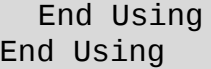

Con questo semplice esempio abbiamo illustrato un'implementazione concreta dell'utilizzo della cifratura asimmetrica, nella quale si è cercato di ottimizzare prestazioni ed efficienza.

Come abbiamo compreso, rispetto alla cifratura simmetrica non abbiamo la necessità di scambiare la stessa chiave tra mittente e destinatario: gli attori condividono soltanto la chiave pubblica. In taluni contesti, potrebbe essere necessario aggiungere un ulteriore livello di sicurezza, legando l'autenticità delle chiavi a un **certificato digitale** di sicurezza, rilasciato da una authority autorizzata. Grazie alle classi del namespace System.Security.Cryptography.X509Certificates, abbiamo la possibilità di gestire anche questi scenari.

### *Cifratura [irreversibile:](#page-15-0) hashing*

La caratteristica principale delle modalità di cifratura che abbiamo visto finora è quella di poter risalire al valore originale. Con gli algoritmi di hashing, invece, possiamo calcolare un codice di lunghezza fissa in relazione alla **struttura dei byte** di un certo messaggio, sia esso un documento o una semplice stringa. La **relazione univoca** che si crea tra un messaggio e il proprio hash è dettata dal livello di complessità dell'algoritmo: poiché lo hash ha una lunghezza fissa caratteristica dell'algoritmo stesso, più esteso è l'hash e più difficili sono le possibilità di **collisione** (cioè i casi in cui due dati differenti abbiamo lo stesso hash).

Uno degli utilizzi più comuni degli algoritmi di hashing è l'elaborazione delle **password di autenticazione**, i cui hash vengono memorizzati su database al posto del valore reale immesso dall'utente. In questo caso, per autenticare l'utente, l'applicazione non esegue un confronto diretto tra il valore su database e quello immesso dall'utente ma dello hash del dato proveniente dalla maschera di login. L'aspetto importante di un hash, infatti, è che non possibile risalire al dato originale, quindi non ci sono rischi sulla manipolazione di tale codice se non attraverso un **dictionary attack**, cioè attraverso un confronto massivo del codice con una serie di codici hash corrispondenti a un esteso dizionario. È proprio per ridurre tali rischi che viene sempre consigliato all'utente di inserire password complesse e di cambiarle periodicamente.

*La classe* PasswordDeriveBytes, *che abbiamo utilizzato negli esempi precedenti, impiega proprio un algoritmo di hashing per creare le chiavi. Inoltre aggiunge due ulteriori livelli di sicurezza, combinando un codice "salt" alla password ed eseguendo, progressivamente, un hashing ricorsivo pari al numero di iterazioni desiderato.*

Grazie alla relazione univoca che si crea tra un dato e il proprio hash, in una trasmissione possiamo sfruttare il codice per controllare che il dato **non sia stato manipolato** durante una fase intermedia. Questo perchè, come abbiamo detto, anche una piccola modifica a un documento causa una diversità nella propria rappresentazione di byte e quindi all'hash corrispondente.

Possiamo sfruttare questa caratteristica, ad esempio, durante lo scambio di chiavi di cui abbiamo parlato nei paragrafi precedenti, condividendo anche l'hash di tali chiavi, per assicurarci che queste siano effettivamente corrispondenti all'hash delle chiavi originali, controllando quindi che nessuno si sia interposto nello scambio dati.

Nel .NET Framework troviamo una nutrita serie di classi che implementano algoritmi di hashing con una struttura molto simile a quella che abbiamo visto per la cifratura simmetrica e asimmetrica. Senza entrare nel dettaglio di ciascuna classe, come abbiamo accennato, queste variano in funzione della lunghezza del codice hash elaborato.

La classe più nota è **MD5.** Essa implementa un algoritmo a 128 bit e quindi genera un hash di 16 byte. Sebbene sia il meno sicuro dal punto di vista delle collisioni, la comodità di questo algoritmo risiede nella rappresentabilità dell'hash sotto forma di Guid, trattandosi di un dato di 16 byte.

<span id="page-553-0"></span>Questo livello di sicurezza può essere sufficiente per molti contesti. In caso di necessità di una codifica più estesa, possiamo utilizzare le classi SHA160, SHA256, SHA384 o SHA512 che, come possiamo intuire dal nome, implementano algoritmi rispettivamente a 160, 256, 384 e 512 bit. Il loro utilizzo è estremamente semplice: attraverso il metodo ComputeHash possiamo passare l'array di byte corrispondenti al dato su cui calcolare l'hash, oppure possiamo passare direttamente lo stream di un documento da elaborare. Nel codice dell['esempio](#page-553-0) 18.17, possiamo vedere una semplice implementazione che confronta i risultati dei vari algoritmi.

```
Dim data As Byte() = -System.Text.Encoding.UTF8.GetBytes(tb4.Text)
Dim hash1 As Byte() = MD5.Create().ComputeHash(data)
Dim hash2 As Byte() = SHA1.Create().ComputeHash(data)
Dim hash3 As Byte() = SHA512.Create().ComputeHash(data)
tb5.Text = GetHexadecimal(hash1)
t\bar{b}6.Text = GetHexadecimal(hash2)
tb7. Text = GetHexadecimal(hash3)'rappresentazione esadecimale di un array di byte
Function GetHexadecimal(ByVal hash As Byte()) As String
  Dim sBuilder As New StringBuilder()
  Dim i As Integer
  For i = 0 To hash. Length - 1
    sBuilder.Append(hash(i).ToString("x2"))
  Next i
  Return sBuilder.ToString()
End Function
```
Nell'immagine 18.4 possiamo confrontare visivamente i risultati dell'hashing della parola "p@ssw0rd".

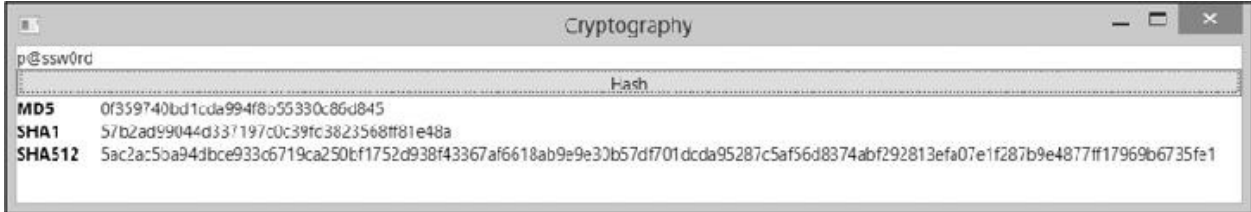

#### **Figura 18.4 – Hashing con vari algoritmi e la loro rappresentazione esadecimale.**

Il metodo ComputeHash ci restituisce l'hash sotto forma di array di byte; per ottenere una rappresentazione a stringa abbiamo la possibilità di usare il metodo Convert.ToBase64String oppure di elaborare i singoli byte dell'hash e convertirli nel loro valore esadecimale, così come abbiamo realizzato nell['esempio](#page-553-0) 18.17, nel metodo GetHexadecimal.

# **Firmare gli [assembly](#page-15-1)**

Nell'[esempio](#page-538-0) 18.4 abbiamo illustrato l'isolamento del codice proveniente da un assembly caricato dinamicamente. Sebbene la sandbox ci permetta un buon livello di sicurezza, in tale contesto siamo ancora soggetti ad attacchi di **tampering**, cioè di manomissione degli assembly da parte di terzi, che possono così inserire il proprio codice, vanificando tutte le precauzioni adottate.

Per sopperire a queste problematiche abbiamo la possibilità di applicare una **firma digitale** ai nostri assembly, in modo da permettere al CLR di verificare l'integrità del codice e bloccarne il caricamento. Il processo di firma passa attraverso la generazione di una **coppia di chiavi, pubblica e privata;** a differenza della cifratura asimmetrica, di cui abbiamo parlato nei paragrafi precedenti, l'hash dell'assembly viene cifrato con la chiave privata, mentre la chiave pubblica viene inclusa nella libreria stessa.

Al momento del caricamento della libreria, il Framework decifra l'hash dell'assembly con la chiave pubblica inclusa, verifica che l'hash dell'assembly in elaborazione corrisponda con quello decifrato e, in caso di differenze, ne impedisce il caricamento.

La procedura di firma può essere fatta da riga di comando con il tool sn.exe incluso nell'SDK del .NET Framework, oppure gestita in forma visuale con Visual Studio. Nelle proprietà di un progetto, infatti, troviamo la maschera "Signing", come visibile nella [figura](#page-556-0) 18.5.

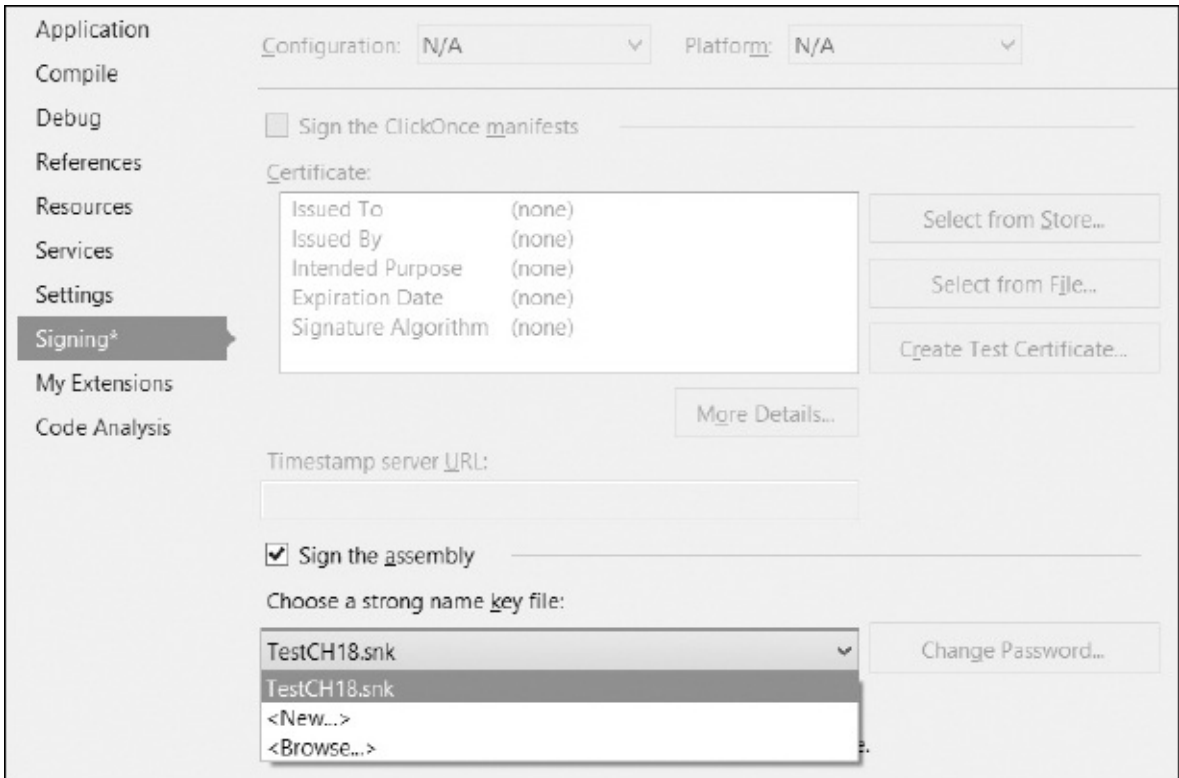

<span id="page-556-0"></span>**Figura 18.5 – Gestione della firma di un assembly con Visual Studio.**

Con l'apposizione di una firma digitale, all'assembly viene anche attribuito uno strong name, che contraddistingue in modo univoco la libreria nei confronti di tutte le altre presenti nel sistema, anche a parità di nome su file system.

## **[Validazione](#page-15-2) dei dati immessi dall'utente**

Nei paragrafi precedenti abbiamo illustrato i principi di progettazione delle classi e come certi tipi di dati possano essere protetti dall'accesso di utenti non autorizzati. Anche progettando l'applicazione con i criteri più rigidi, possiamo ancora incorrere in violazioni di sicurezza legate all'implementazione delle logiche applicative, in particolare, in quelle legate all'accesso alle basi dati.

Come abbiamo detto all'inizio del capitolo, non dobbiamo trascurare l'uso che l'utente finale può fare della nostra applicazione, facendo particolare attenzione ai dati che immette nelle maschere, specialmente a quei dati che interagiscono con il database.

### *[Proteggersi](#page-15-3) da attacchi SQL Injection*

Gli attacchi di SQL Injection si riferiscono a quegli scenari in cui i dati immessi dall'utente confluiscono direttamente nella composizione delle query su database. Senza alcun controllo da parte del programmatore, l'utente potrebbe immettere alcuni codici per andare a creare query inattese e recuperare dati a cui non dovrebbe avere accesso, se non proprio danneggiando l'intera base dati.

Questo scenario si riferisce a un codice scritto come nell['esempio](#page-557-0) 18.18, nel quale il valore immesso dall'utente nelle TextBox viene formattato nella query.

#### <span id="page-557-0"></span>**Esempio 18.18**

```
'!!!codice insicuro
Dim query As String = -String.Format("SELECT * FROM Users WHERE Username='{0}'
        AND Password='{1}'", tbxUsername.Text, tbxPassword.Text)
```
In questo caso, se l'utente inserisce nella TextBox il proprio username con la seguente sintassi: "Billy';-" la query che andrà in esecuzione sul database sarà quella dell'esempio18.19.

### **Esempio 18.19**

SELECT \* FROM Users WHERE Username="Billy';–– AND Password='valore inutile'

Con tale string SQL l'utente avrà una lista dei dati di autenticazione di tutti gli utenti, poiché la parte di codice dopo il carattere "–" non verrebbe elaborata.

<span id="page-557-1"></span>A questo fatto e a situazioni simili possiamo far fronte utilizzando l'oggetto SqlParameter, in modo da far comporre la query all'oggetto SqlCommand di ADO.NET. Possiamo vederne [un'implementazione](#page-557-1) nel codice dell'esempio 18.20.

```
Dim connection As New SqlConnection("stringa di connessione")
Dim query As String = "SELECT * FROM Users WHERE Username =
@Username"
Dim command As New SqlCommand(query, connection)
Dim param As New SqlParameter("@Username", SqlDbType.NVarChar,
100)
param.Value = tbxUsername.Text
command.Parameters.Add(param)
Dim reader As SqlDataReader = command.ExecuteReader()
```
Nel caso in cui non sia possibile utilizzare le query parametriche, nei contesti in cui si vuole comunque concedere all'utente la possibilità di comporre le proprie query, si deve sempre controllare che i dati immessi siano consoni all'applicazione, effettuando controlli sul tipo con i corrispondenti metodi TryParse, disponibili in ogni tipo di valore.

Nonostante possa apparire come una banalità, questo tipo di accorgimento è ignorato da molte applicazioni e siti web, anche importanti, esponendo i dati a visibilità e gestione arbitrarie. È bene ricordare che le vigenti normative sulla privacy e sul trattamento dei dati personali ci richiedono una particolare attenzione proprio in materia di pubblicazione di dati sensibili, come nell'esempio che abbiamo appena riportato.

# **[Conclusioni](#page-15-4)**

La realizzazione di software sicuro è un argomento sempre più rilevante per la buona **riuscita commerciale** di un prodotto; anche gli utenti stanno maturando la sensibilità a questo tipo di argomento, ponderando il livello di sicurezza come fattore di scelta tra i diversi prodotti presenti sul mercato. Nonostante l'informatica non sia più una scienza sperimentale, le metodologie di sviluppo del software sono ancora molto artigianali, lasciando al singolo programmatore la creatività e l'onere di implementare la logica applicativa e, contemporaneamente, i principi architetturali e quelli di sicurezza.

In questo contesto il .NET Framework ci mette a disposizione delle linee guida e un'infrastruttura di classi utili alla gestione della sicurezza, a livello architetturale con il Trasparency Model ma anche per la gestione dei dati riservati, con l'implementazione di algoritmi di cifratura simmetrica, asimmetrica e di hashing.

Nel corso del capitolo abbiamo introdotto i principi e l'uso di questi strumenti, cercando di analizzare i casi più frequenti che possiamo incontrare nello sviluppo di applicazioni sicure. Ovviamente l'argomento è molto più vasto di quanto è stato possibile illustrare nel capitolo e, per certi versi, è molto complesso oltre a essere in costante evoluzione; tuttavia possiamo considerare quanto spiegato come una trattazione propedeutica, tale da rendere più semplice al lettore l'approfondimento dello studio della specifica letteratura presente anche nella documentazione ufficiale.

# **Gestione di file, registry e [networking](#page-15-5)**

Nei capitoli precedenti abbiamo visto come realizzare diverse tipologie di applicazioni: web, desktop, servizi, e come farne il deploy. Spesso può capitare che queste ultime debbano interagire con il File system, per leggere, scrivere o, semplicemente, per eseguire delle ricerche. La prima parte del capitolo è dedicata proprio a quest'argomento: vedremo quali sono le classi del .NET Framework che possiamo utilizzare per manipolare file e directory.

Successivamente sposteremo la nostra attenzione verso la gestione del registro di Windows, il cui scopo è quello di memorizzare un gran numero di impostazioni. Capiremo quali sono le modalità per interrogarlo e modificarne il contenuto.

Nella seconda parte, invece, analizzeremo gli strumenti mediante i quali possiamo interagire capillarmente con le singole tipologie di risorse remote, attraverso la rete, per avere così una conoscenza generale di come sia possibile gestire esplicitamente i principali modelli di comunicazione.

### **[Gestione](#page-15-6) del File system**

Con il termine informatico File system intendiamo il meccanismo per organizzare, recuperare e manipolare le informazioni residenti su un supporto di archiviazione, sia esso un Hard disk, un CD-ROM o una memoria flash.

Sistemi operativi quali MS-DOS o le prime versioni di Windows, utilizzavano

un file system chiamato File Allocation Table (FAT e il suo successore FAT32), il cui scopo, inizialmente, era solo quello di memorizzare informazioni in strutture chiamate file, che potevano essere catalogate all'interno di contenitori detti directory. In seguito i file system si sono evoluti fino ad arrivare a NTFS, che oggi equipaggia tutte le moderne versioni di Windows ed è in grado di sfruttare supporti a elevata capienza come quelli odierni e, soprattutto, di fornire servizi aggiuntivi, quali, ad esempio, una gestione avanzata della sicurezza e delle permission di accesso alle varie risorse.

### *[Organizziamo](#page-15-7) le informazioni: Directory e File*

Tutti i tipi necessari a gestire file e directory sono raggruppati nel namespace System.IO. In particolare, per quanto riguarda queste ultime, possiamo fare affidamento su due classi: Directory e DirectoryInfo. La prima espone solo metodi statici e, in tal modo, risulta utile per compiere operazioni saltuarie sulle directory, come crearne o eliminarne una.

La seconda, invece, è una classe d'istanza, e il suo uso è pertanto consigliato tutte le volte in cui dobbiamo compiere più operazioni, poiché alcune proprietà e parte del contesto di sicurezza sono valutate solo in fase di creazione della stessa classe; DirectoryInfo rappresenta infatti un vero e proprio modello a oggetti di una directory del file system e come tale, possiamo utilizzarlo, ad esempio, come argomento di un metodo, in luogo di una semplice stringa.

Questi due oggetti possono essere utilizzati per tutti le comuni operazioni che, da prompt dei comandi o dall'interfaccia di Windows Explorer, siamo abituati a compiere sulle directory.

Nei prossimi paragrafi vedremo qualche esempio su come creare, spostare, copiare ed eliminare file o directory, mettendo in luce le differenze determinate dall'utilizzo delle due tipologie di oggetti.

### **[Creazione](#page-15-8) di una directory**

La creazione di una directory tramite la classe DirectoryInfo può essere portata a termine con poche e semplici operazioni. Nel codice dell['esempio](#page-562-0) 19.1, abbiamo creato una nuova istanza della classe DirectoryInfo, passando al costruttore una stringa contenente il percorso sul quale vogliamo compiere le nostre operazioni, ossia una directory denominata "Capitolo20" all'interno di

#### "Documenti".

### <span id="page-562-0"></span>**Esempio 19.1**

```
Module Module1
 Sub Main()
    Dim dInfo As DirectoryInfo = New
    DirectoryInfo(Path.Combine(Environment.
GetFolderPath(Environment.SpecialFolder.CommonDocuments),
"Capitolo20"))
 Try
     dInfo.Create()
     Console.WriteLine("Directory creata correttamente")
 Catch e As Exception
     Console.WriteLine("Impossibile creare la directory: {0}",
     e.ToString())
   End Try
   Console.ReadLine()
 End Sub
End Module
```
Invece di comporre il nome completo del percorso, concatenando direttamente le stringhe, abbiamo utilizzato il metodo Path.Combine: si tratta di un helper che risulta molto comodo nella manipolazione di questo tipo di stringhe, senza doverci preoccupare, per esempio, di includere o verificare la presenza del carattere "\".

Una volta ottenuta l'istanza del tipo DirectoryInfo, non dobbiamo far altro che richiamarne il metodo Create affinché la directory venga fisicamente creata. La [figura](#page-562-1) 19.1 mostra l'output su console dell'esempio precedente.

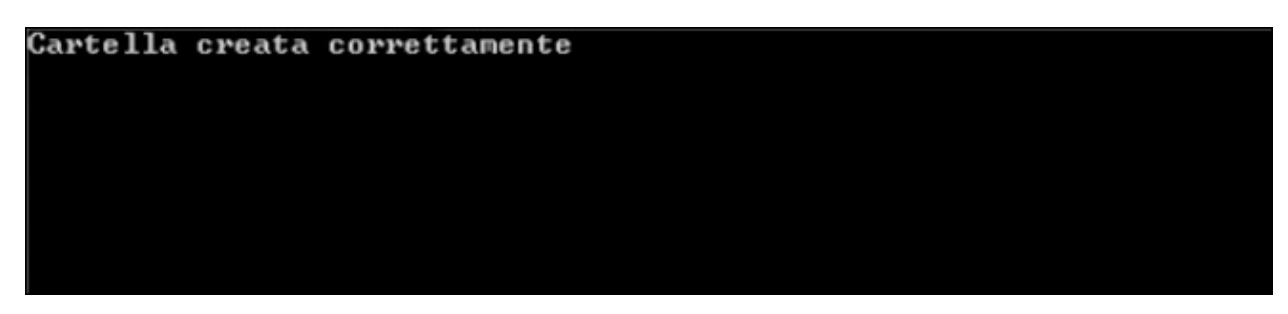

<span id="page-562-1"></span>**Figura 19.1 – L'output della console application.**

Nell'[esempio](#page-562-0) 19.1, abbiamo utilizzato il metodo Environment.GetFolderPath per recuperare il percorso della cartella "Documenti". Esso accetta un parametro di tipo SpecialFolder; si tratta di un enumerato, i cui valori sono riassunti in [tabella](#page-563-0) 19.1.

| <b>Nome</b>     | <b>Significato</b>                                        |
|-----------------|-----------------------------------------------------------|
| ApplicationData | Directory utilizzata per i dati relativi all'applicazione |
| Desktop         | Directory utilizzata per il Desktop                       |
| ProgramFiles    | Directory programmi                                       |
| MyComputer      | Directory "Risorse del computer"                          |
| MyMusic         | Directory "Musica"                                        |
| MyPictures      | Directory "Immagini"                                      |
| MyDocuments     | Directory "Documenti"                                     |

<span id="page-563-0"></span>**Tabella 19.1 – L'enumeratore SpecialFolder.**

È indispensabile comporre i percorsi usando Environment.GetFolderPath e l'enumeratore SpecialFolder, così possiamo evitare di cablare nel codice il percorso fisico della directory, il quale non varia solo in base alla lingua utilizzata ma potrebbe cambiare tra una versione e l'altra del sistema operativo o addirittura essere modificato dall'utente.

*La classe* Environment *espone il metodo* GetLogicalDrives, *che ci restituisce un array contente il nome di tutti i drive logici presenti nel sistema.*

In un caso come quello appena esaminato, in cui dobbiamo compiere una singola operazione di creazione di una directory, l'uso del tipo statico Directory è più immediato e conciso. Come possiamo vedere nell'[esempio](#page-563-1) 19.2, infatti, in questo caso è sufficiente invocare il metodo CreateDirectory passando il percorso desiderato.

```
Module Module1
  Sub Main()
    Try
Directory.CreateDirectory(Path.Combine(Environment.GetFolderPath(
```

```
SpecialFolder.CommonDocuments), "Capitolo19"))
      Console.WriteLine("Directory creata correttamente")
    Catch ex As Exception
      Console.WriteLine("Impossibile creare la directory: {0}",
      ex.ToString())
    End Try
    Console.ReadLine()
  End Sub
End Module
```
I metodi Create e CreateDirectory, esposti rispettivamente dalla classe DirectoryInfo e Directory, hanno un overload che accetta un parametro del tipo DirectorySecurity, così da poter specificare il livello di protezione e le autorizzazioni per la directory appena creata.

### **[Eliminare](#page-15-9) una directory**

Nel paragrafo precedente abbiamo visto come sia semplice creare una directory; l'eliminazione è assolutamente analoga e non presenta, come possiamo vedere nell['esempio](#page-564-0) 19.3, particolari difficoltà.

```
Imports System
Imports System.IO
Module Module1
 Sub Main()
 Dim dInfo As DirectoryInfo = New
 DirectoryInfo(Path.Combine(Environment.
GetFolderPath(Environment.SpecialFolder.CommonDocuments),
"Capitolo20"))
 Try
 dInfo.Create()
 Console.WriteLine("Directory creata correttamente, premi un
  tasto per eliminarla")
     Console.ReadLine()
     dInfo.Delete()
     Console.WriteLine("Directory Eliminata correttamente")
   Catch ex As Exception
```

```
Console.WriteLine("Si è verificato un errore: {0}",
      ex.ToString())
    End Try
    Console.ReadLine()
  End Sub
End Module
```
Il codice dell'[esempio](#page-564-0) 19.3, infatti, riutilizza interamente il codice che abbiamo visto nel paragrafo precedente e, più precisamente, nell['esempio](#page-562-0) 19.1, per costruire un'istanza di DirectoryInfo tramite la quale creare una directory su file system. Successivamente possiamo procedere alla sua eliminazione, invocando il metodo Delete. La [figura](#page-565-0) 19.2 mostra l'output di questo esempio sulla console.

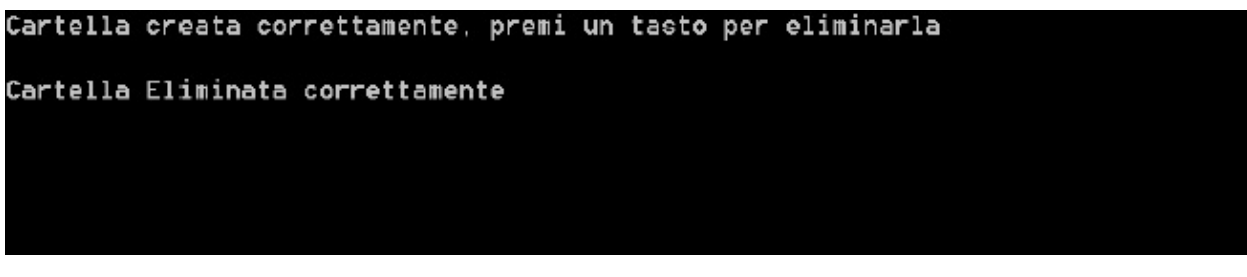

<span id="page-565-0"></span>**Figura 19.2 – L'output della console application.**

Il codice dell['esempio](#page-565-1) 19.4 è analogo all'[esempio](#page-564-0) 19.3, ma sfrutta la classe Directory; esso rappresenta un primo caso in cui si nota il vantaggio della soluzione basata sull'istanza rispetto a questo approccio che sfrutta metodi statici. In questo caso, infatti, siamo costretti a utilizzare una varibile temporanea per memorizzare il percorso della directory, così da passarlo sia al metodo Create sia a quello Delete.

```
Imports System
Imports System.IO
Module Module1
 Sub Main()
   Dim myPath As String =
   Path.Combine(Environment.GetFolderPath(Environment.
SpecialFolder.CommonDocuments), "Capitolo19")
```
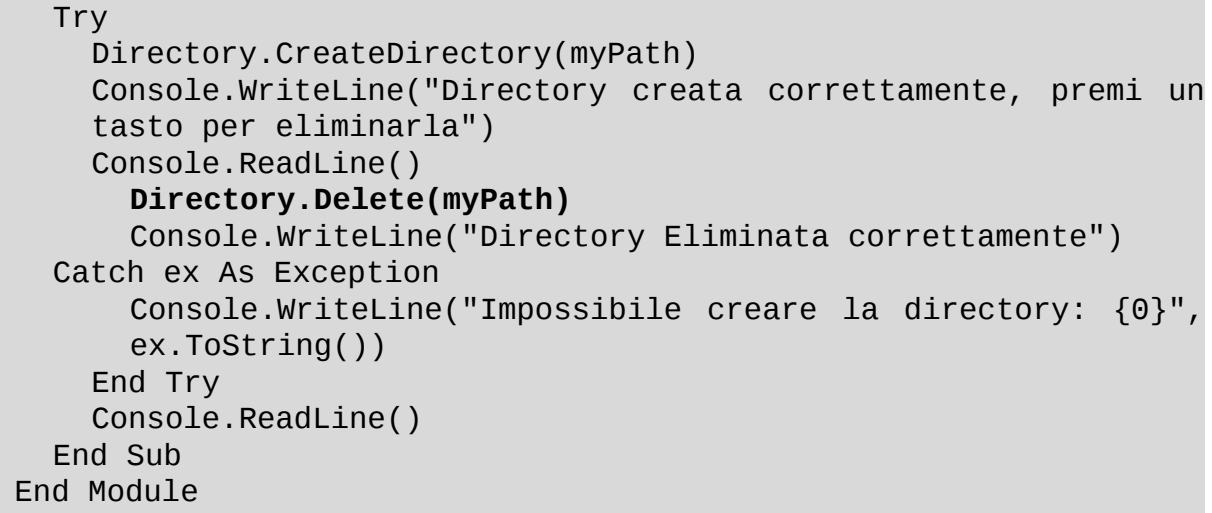

Quando si eliminano delle directory con il codice mostrato nell'[esempio](#page-564-0) 19.3 e 19.4, proprio come avviene dal prompt dei comandi, dobbiamo prestare attenzione al fatto che, nel caso in cui non siano vuote, viene sollevata una IOException.

<span id="page-566-0"></span>Nell'[esempio](#page-566-0) 19.5 abbiamo utilizzato il metodo CreateSubdirectory per aggiungere una sotto directory alla directory creata tramite DirectoryInfo.

```
Module Module1
 Sub Main()
    Dim dInfo As DirectoryInfo = New
    DirectoryInfo(Path.Combine(Environment.
GetFolderPath(Environment.SpecialFolder.CommonDocuments),
"Capitolo20"))
   Try
     dInfo.Create()
     dInfo.CreateSubdirectory("Esempio 19.4")
     Console.WriteLine("Directory e sotto directory creata
     correttamente,
premi un
tasto per eliminarla")
     Console.ReadLine()
     dInfo.Delete(True)
     Console.WriteLine("Directory Eliminata correttamente")
   Catch ex As Exception
     Console.WriteLine("Si è verificato un errore: {0}",
```

```
ex.ToString())
    End Try
    Console.ReadLine()
  End Sub
End Module
```
L'utilizzo del parametro True nel metodo Delete ci consente di procedere comunque alla cancellazione. Passando, invece, il valore False, si ottiene l'output di [figura](#page-567-0) 19.3.

```
Cartella e sotto cartella creata correttamente, premi un tasto per eliminarla
Si è verificato un errore: Sustem.IO.IOException: The directoru is not emptu.
   at System. IO.__Error.WinIOError(Int32 errorCode, String maybeFullPath)
   at System.IO.Directory.DeleteHelper(String fullPath, String userPath, Boolean
 recursive)
   at System.IO.Directory.Delete(String fullPath, String userPath, Boolean recur
sive)
   at System. IO.DirectoryInfo.Delete(Boolean recursive)
   at DeleteNoEmptyDirectory.Module1.Main() in C:\Users\Marco\Documents\Libri\Li
bri Hoepli\UB\Code\Chapter20\Chapter20\DeleteNoEmptuDirectoru\Module1.ub:line 13
```
#### <span id="page-567-0"></span>**Figura 19.3 – L'output della console application quando si tenta di eliminare una directory non vuota.**

In termini del risultato ottenuto, passare False al metodo Delete(recursive As Boolean) è del tutto equivalente a richiamare il metodo Delete().

Per quanto riguarda le operazioni di creazione ed eliminazione viste finora, è piuttosto indifferente utilizzare la classe Directory o DirectoryInfo. Nelle prossime pagine vedremo invece che, per compiere operazioni più complesse quali lo spostamento o la copia, è necessario utilizzarle entrambe secondo le necessità.

### **Spostare una [directory](#page-15-10)**

Possiamo spostare una directory mediante il metodo Move, esposto dalla classe Directory o il metodo MoveTo (destDirName As String), esposto dalla classe DirectoryInfo. Nell['esempio](#page-568-0) 19.6, dopo aver creato la directory ne indichiamo il nuovo percorso mediante il metodo MoveTo. È importante che, all'interno di quest'ultimo, non esista già una directory con il nome che vogliamo utilizzare; in caso contrario, verrà sollevata un eccezione e l'operazione sarà abortita.

## <span id="page-568-0"></span>**Esempio 19.6**

```
Module Module1
 Sub Main()
   Dim dInfo As DirectoryInfo = New
    DirectoryInfo(Path.Combine(Environment.
GetFolderPath(Environment.SpecialFolder.CommonDocuments),
"Capitolo19"))
   Try
      dInfo.Create()
      Console.WriteLine("Directory creata correttamente, premi
      un tasto per spostarla")
     Console.ReadLine()
dInfo.MoveTo(Path.Combine(Environment.GetFolderPath(Environment.S
"Capitolo19"))
    Console.WriteLine("Directory spostata correttamente")
 Catch ex As Exception
    Console.WriteLine("Si è verificato un errore: {0}",
   ex.ToString())
   End Try
   Console.ReadLine()
 End Sub
End Module
```
L'[esempio](#page-568-1) 19.7 mostra il medesimo codice dell'esempio precedente, controllando preventivamente l'esistenza della cartella destinazione ed annullando, eventualmente, l'operazione.

```
Module Module1
 Sub Main()
   Dim dInfo As DirectoryInfo = New
   DirectoryInfo(Path.Combine(Environment.
GetFolderPath(Environment.SpecialFolder.CommonDocuments),
"Capitolo20"))
```

```
Try
    dInfo.Create()
    Console.WriteLine("Directory creata correttamente, premi un
    tasto per spostarla")
    Console.ReadLine()
    If Not Directory.Exists(Path.Combine(Environment.
GetFolderPath(Environment.
SpecialFolder.CommonPictures), "Capitolo20")) Then
        dInfo.MoveTo(Path.Combine(Environment.GetFolderPath(Environment.
SpecialFolder.
CommonPictures), "Capitolo19"))
        Console.WriteLine("Directory spostata correttamente")
      Else
        Console.WriteLine("Directory già esistente")
      End If
    Catch ex As Exception
      Console.WriteLine("Si è verificato un errore: {0}",
      ex.ToString())
    End Try
    Console.ReadLine()
  End Sub
End Module
```
Possiamo verificare l'esistenza di una directory mediante l'utilizzo del metodo Exists, esposto dalla classe Directory. Esso accetta un parametro di tipo String, che rappresenta il percorso della directory di cui verificare l'esistenza.

### *Copiare una [directory](#page-15-11)*

Come possiamo vedere nell'esempio seguente, copiare una directory richiede qualche riga di codice in più, poiché non esiste un metodo specifico.

Nell'[esempio](#page-569-0) 19.8, come prima cosa recuperiamo tutte le directory presenti nella directory; a questo scopo utilizziamo il metodo GetDirectories, esposto dalla classe DirectoryInfo.

```
Esempio 19.8
  Module Module1
   Sub Main()
     Dim directories() As DirectoryInfo = New
     DirectoryInfo(Environment.
```
GetFolderPath(Environment.SpecialFolder.CommonDocuments)).GetDire Try Dim directoryInfo As DirectoryInfo For Each directoryInfo In directories **If** Note that the contract of the contract of the contract of the contract of the contract of the contract of the contract of the contract of the contract of the contract of the contract of the contract of the contract of **directoryInfo.GetAccessControl().AreAccessRulesProtected** Then Dim copyPath As String = Path.Combine(Environment. GetFolderPath(Environment. SpecialFolder.CommonDocuments), String.Format("{0} copia", directoryInfo.Name)) **Directory.CreateDirectory(copyPath)** Console.WriteLine(String.Format("Directory {0} copiata correttamente", directoryInfo.Name)) Dim fileInfo As FileInfo **Dim files() As FileInfo = directoryInfo.GetFiles()** For Each fileInfo In files **fileInfo.CopyTo(Path.Combine(copyPath, String.Format(" {0} copia{1} ", Path.GetFileNameWithoutExtension(fileInfo.Name), Path. GetExtension(fileInfo.Name))))** Console.WriteLine(String.Format("File {0} copiato correttamente", fileInfo. Name)) Next fileInfo Else Console.WriteLine(String.Format("Impossibile copiare la directory {0}", directoryInfo.Name)) End If Next directoryInfo Catch ex As Exception Console.WriteLine("Si è verificato un errore: {0}", ex.ToString()) End Try Console.ReadLine() End Sub End Module

Proseguiamo iterando la collezione di oggetti DirectoryInfo, restituita dal metodo GetDirectories. Per ognuno di essi, mediante il metodo GetAccessControl, verifichiamo, attraverso il valore della proprietà AreAccessRulesProtected, di possedere i requisiti necessari per compiere le operazioni successive. Se possiamo accedere alla directory, ne creiamo una nuova con il metodo CreateDirectory, al quale passiamo il nome della directory corrente. Sempre sull'oggetto DirectoryInfo corrente, utilizziamo il metodo GetFiles per recuperare i file presenti nella directory. Il metodo GetFiles restituisce una collezione di oggetti FileInfo; su ognuno di essi richiamiamo il metodo CopyTo per eseguire la copia.

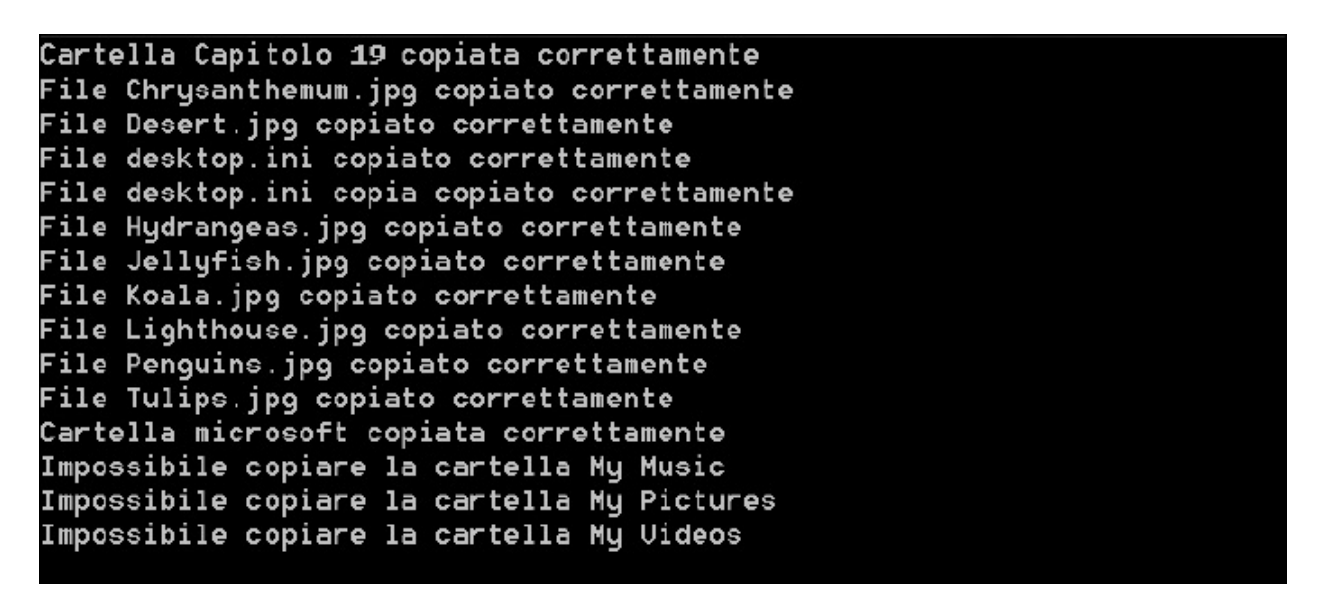

<span id="page-571-0"></span>**Figura 19.4 – L'output della console dopo la copia della directory.**

La [figura](#page-571-0) 19.4, mostra l'output prodotto dalla console application che abbiamo realizzato nell'[esempio](#page-569-0) 19.8; possiamo vedere come sia stato impossibile copiare la directory My Music, My Pictures e My Video, inaccessibili per la nostra console Application.

Nell'[esempio](#page-569-0) 19.8, per eseguire la copia del file, abbiamo utilizzato un'istanza della classe FileInfo, che espone metodi e proprietà per la gestione dei file. Al metodo CopyTo abbiamo passato una stringa, che è il risultato della concatenazione del percorso della copia della directory, più il nome del file corrente ma sprovvisto di estensione, che abbiamo rimosso mediante l'utilizzo del metodo Path.GetFileNameWithoutExtension, seguito dalla parola "copia" e infine l'estensione originale del file, recuperata mediante il metodo Path.GetExtension.

Negli esempi precedenti, abbiamo più volte incontrato la classe Path quando il codice richiedeva la manipolazione del percorso di file e directory. Ma quali

sono i vantaggi di utilizzare la classe Path quando possiamo utilizzare i numerosi metodi esposti dalla classe String per ottenere gli stessi risultati? Essa rappresenta un modo sicuro e testato di manipolare i percorsi, un'operazione delicata che, se non eseguita correttamente, può esporre la nostra applicazione a problemi di dicurezza come, ad esempio, problemi di path canonicalization. La [tabella](#page-572-0) 19.2 riepiloga i metodi più frequentemente utilizzati della classe Path.

<span id="page-572-0"></span>**Tabella 19.2 – Membri più comunemente utilizzati della classe Path.**

| <b>Nome</b>             | <b>Significato</b>                                                                                                    |
|-------------------------|----------------------------------------------------------------------------------------------------|
| Combine (e overload)    | Permette di combinare due o più parti di un percorso, aggiungendo, se<br>necessario, il simbolo /                                |
| GetExtension            | Recupera l'estensione del file, dato il percorso                                                                                 |
| GetFileName             | Recupera il nome del file con l'estensione, dato il percorso                                                                     |
|                         | GetFileNameWithoutExtension Recupera il nome del file prima dell'estensione                                                      |
| GetInvalidFileNameChars | Ottiene un'array dei caratteri non consentiti nei nomi dei file, utile per<br>controllare che il nome di un file non li contenga |
| GetRandomFileName       | Crea in modo random il nome di un file o di una directory                                                                        |
| GetDirectoryName        | Recupera il nome della directory dato il percorso                                                                                |

La creazione, l'eliminazione, lo spostamento e la copia non sono le uniche operazioni che è possibile effettuare sul file system. Nel prossimo paragrafo vedremo come eseguire ricerche e filtrare il contenuto di una directory.

*Nel caso in cui sia necessario monitorare eventuali modifiche apportate al file system da altre applicazioni in esecuzione nel sistema, il .NET Framework mette a disposizione la classe* FileSystemWatcher, *che abbiamo avuto modo di illustrare nel [capitolo](#page-471-0) 16.*

### *[Eseguire](#page-15-12) ricerche sul file system*

Una necessità piuttosto comune per le applicazioni che lavorano con file e cartelle è quella di effettuare ricerche. Le classi Directory e DirectoryInfo espongono, allo scopo, una serie di metodi, che possiamo utilizzare come nell['esempio](#page-573-0) 19.9.

### <span id="page-573-0"></span>**Esempio 19.9**

```
Module Module1
  Sub Main()
    Dim dInfo As DirectoryInfo = New DirectoryInfo(
      Environment.GetFolderPath(
        Environment.SpecialFolder.CommonDocuments))
    Try
      Dim directories() As DirectoryInfo =
        dInfo.GetDirectories("*", SearchOption.TopDirectoryOnly)
      Dim directory As DirectoryInfo
      For Each directory In directories
        Console.WriteLine(
          "{0} {1}", directory.FullName,
          directory.LastAccessTime)
        Next directory
      Catch ex As Exception
        Console.WriteLine(
          "Si è verificato un errore: {0}", ex.ToString())
      End Try
      Console.ReadLine()
    End Sub
  End Module
```
L'[esempio](#page-573-0) 19.9 è molto simile ai precedenti: per iniziare, creiamo un'istanza della classe DirectoryInfo. In seguito, per ottenere una lista delle directory, utilizziamo il metodo GetDirectory, al quale passiamo due argomenti: il primo, del tipo String, rappresenta i criteri di ricerca, il secondo, del tipo SearchOption, indica di non propagare la ricerca alle sotto directory. Possiamo vedere il risultato della ricerca nella [figura](#page-574-0) 19.5.

C:\Users\Public\Documents\Capitolo 19 25/03/2010 15:46:27 C:\Users\Public\Documents\Capitolo 19 copia 25/03/2010 15:59:26 C:\Users\Public\Documents\microsoft 21/08/2009 21:49:43 C:\Users\Public\Documents\microsoft copia 25/03/2010 15:59:26 C:\Users\Public\Documents\My Music 14/07/2009 06:53:55 C:\Users\Public\Documents\My Pictures 14/07/2009 06:53:55 C:\Users\Public\Documents\My Uideos 14/07/2009 06:53:55

<span id="page-574-0"></span>**Figura 19.5 – L'output della console dopo la ricerca.**

Nell'[esempio](#page-569-0) 19.8 ci siamo limitati a enumerare solamente le directory. Le modifiche da apportare al codice per recuperare i file sono semplicissime e consistono nell'utilizzare il metodo GetFiles. Una delle operazioni più comuni sui file, oltre allo spostamento e la copia, è la creazione e la successiva modifica del suo contenuto. Questi saranno gli argomenti del prossimo paragrafo.

### *Creare e [modificare](#page-15-13) un file*

La gestione dei file, la loro creazione, il loro spostamento o eliminazione, come abbiamo avuto modo di vedere negli esempi precedenti, avvengono mediante il tipo File o FileInfo. Nell'[esempio](#page-574-1) 19.10 abbiamo utilizzato il metodo File.Create per creare un file dal nome "myFile.txt".

```
Module Module1
  Sub Main()
    Try
      Dim myfileStream As FileStream
      Dim myPath As String = Path.Combine(Environment.
GetFolderPath(Environment.SpecialFolder.CommonDocuments),
"myfile.txt")
      myfileStream = File.Create(myPath)
      Dim info As Byte() = New UTF8Encoding(True).GetBytes("Un
      saluto
      dall'autore di questo capitolo.")
      myfileStream.Write(info, 0, info.Length)
```

```
myfileStream.Close()
      Dim mySteamiReader As StreamReader = File.OpenText(myPath)
      Do While mySteamiReader.Peek() >= 0
       Console.WriteLine("il file contiene: {0}",
       mySteamiReader.ReadLine())
      Loop
      mySteamiReader.Close()
   Catch ex As Exception
     Console.WriteLine("Si è verificato un errore: {0}",
      ex.ToString())
    End Try
   Console.ReadLine()
 End Sub
End Module
```
Il metodo File.Create restituisce un'istanza della classe FileStream. Questa classe ci consente di manipolarne il contenuto, accodando del testo tramite il metodo Write, dopo averlo codificato in formato UTF8.

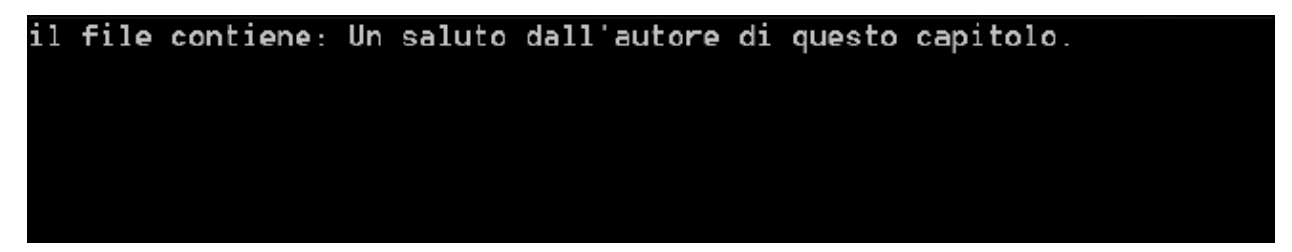

**Figura 19.6 – Il contenuto del file, visualizzato nella console application.**

L'immagine 19.6 mostra il risultato della creazione del file e dell'inserimento del testo. Bisogna prestare attenzione al fatto che, nel caso in cui il file sia già presente, l'esecuzione del metodo File.Create ne comporta la sovrascrittura. Pertanto, è sempre meglio verificarne preventivamente l'esistenza tramite il metodo File.Exists.

*Nell'[esempio](#page-574-1) 19.10 abbiamo utilizzato il tipo* FileStream. *Più in generale, uno stream è un'astrazione che produce o consuma informazioni. Tutti i tipi di stream presentano un medesimo comportamento, ereditato dalla classe base* Stream. *Ciò permette di utilizzare tutti gli stream allo stesso modo, anche se provenienti da fonti differenti.*
*Al livello più basso, tutti gli stream operano sui byte; noi esseri umani non siamo abituati a lavorare direttamente sui byte e, per questo motivo, il .Net Framework definisce diverse classi che sono in grado di convertire un flusso di byte in un flusso di caratteri, permettendoci di leggere e scrivere, per esempio, le informazioni contenute in un file. Vedremo altri tipi di stream nel [capitolo](#page-560-0) 19.*

È importante porre attenzione alla scelta della directory nella quale salvare i dati della nostra applicazione: esistono cartelle, come Programmi o System, per il cui accesso in scrittura Windows richiede di impersonare un utente con privilegi amministrativi. Una possibile alternativa, allora, può essere quella di utilizzare l'IsolatedStorage, ossia una porzione di disco che Windows riserva alle applicazioni.

## **[IsolatedStorage](#page-15-0)**

Quando scegliamo un percorso per memorizzare i dati della nostra applicazione, senza saperlo, stiamo prendendo una decisione delicata. Infatti, non possiamo escludere a priori che quel percorso sia già utilizzato o che sarà utilizzato in futuro. Questa situazione può portare conseguenze difficilmente calcolabili, specialmente se la congruenza delle informazioni è un requisito fondamentale.

Per ovviare a questo inconveniente possiamo utilizzare la classe IsolatedStorageFile. Tale classe rappresenta un compartimento stagno, basato sull'identità dell'Assembly e dell'utente e perciò non esposto all'interferenza di altre applicazioni. Naturalmente l'IsolatedStorage non è magica: il supporto di memorizzazione è sempre il disco del nostro computer, più precisamente <SYSTEMDRIVE>\ Users\<user>\AppData\Local. Semplificando, quello che fa l'IsolatedStorage è impedire che le informazioni della nostra applicazione siano distrutte da altre. Nell'esempio seguente vedremo come ottenere uno store, creare una directory e aggiungere un nuovo file.

L'[esempio](#page-577-0) 19.11 prende spunto dal precedente 19.10, ma è stato modificato per utilizzare la classe IsolatedStorageFile. Questa classe non può essere istanziata direttamente e per ottenere un riferimento valido è necessario utilizzare il metodo statico GetStore; in seguito, controlliamo che lo storage contenga o meno una directory dal nome "Documenti" e, in caso negativo, procediamo alla sua creazione mediante il metodo CreateDirectory.

### <span id="page-577-0"></span>**Esempio 19.11**

```
Module Module1
  Sub Main()
    Try
      Dim isoFile As IsolatedStorageFile = IsolatedStorageFile.
GetStore(IsolatedStorageScope.User Organization of Organization of Organization of Organization of Organizatio
IsolatedStorageScope.Assembly Or
IsolatedStorageScope.Domain, GetType(System.Security.Policy.Url),
GetType(System.Security.Policy.Url))
      If Not isoFile.DirectoryExists("Documenti") Then
        isoFile.CreateDirectory("Documenti ")
      End If
      Dim isoStream As IsolatedStorageFileStream =
      isoFile.CreateFile("myFile.
txt")
      Dim info As Byte() = New UTF8Encoding(True).GetBytes("Un
      saluto
dall'autore di questo capitolo.")
      isoStream.Write(info, 0, info.Length)
      isoStream.Close()
      Dim mySteamiReader As StreamReader = New
      StreamReader(isoFile.
OpenFile("myFile.txt", FileMode.Open))
      Do While mySteamiReader.Peek() >= 0
        Console.WriteLine("il file contiene: {0}",
        mySteamiReader.ReadLine())
      Loop
      mySteamiReader.Close()
    Catch ex As Exception
      Console.WriteLine("Si è verificato un errore: {0}",
      ex.ToString())
    End Try
    Console.ReadLine()
  End Sub
End Module
```
Quest'ultimo passo non differisce molto da quanto fatto in precedenza. Lo stesso vale per il file, che possiamo creare mediante l'utilizzo del metodo CreateFile, esposto dalla classe IsolatedStorageFile.

La lettura avviene in maniera del tutto analoga all'esempio precedente, utilizzando la classe StreamReader. Come possiamo notare, però, in questo caso

abbiamo costruito sfruttando un particolare tipo di stream, IsolatedStorageFileStream, che rappresenta un flusso di byte di un file contenuto nell'isolated storage e che possiamo ottenere invocando il metodo IsolatedStorageFile.OpenFile.

L'output dell'applicazione è il medesimo di [figura](#page-579-0) 19.7, ma il comportamento è sensibilmente differente, perché siamo riusciti a scrivere su una porzione del disco appositamente dedicata da Windows per la memorizzazione di dati specifici dell'applicazione.

## **Il [Registry](#page-15-1)**

Il Registry è il cuore pulsante di Windows, in esso sono mantenute, sotto forma di una struttura gerarchica, le informazioni vitali per il funzionamento del sistema operativo e per le applicazioni che vi sono installate.

La sua introduzione risale alla versione 3.0 di Windows e vi sono mantenuti profilo utente, hardware e quanto altro prima veniva memorizzato nei file \*.INI.

Lavorare con le informazioni contenute nel Registry è un'operazione delicata. L'eliminazione accidentale di una chiave o una modifica inopportuna, può compromettere il corretto funzionamento del sistema, fino a causarne il blocco. È per questo motivo che, prima di qualsiasi modifica al Registry, è consigliabile fare una copia dello stesso, operazione che possiamo compiere utilizzando l'applicazione RegEdit.exe.

Prima di interagire con il registro è indispensabile conoscerne alcuni aspetti. Come abbiamo detto, le informazioni in esso contenute sono organizzare in forma gerarchica; ogni elemento della gerarchia è chiamato chiave (key) e ogni chiave contiene una serie di valori (values).

| Edit View Favorites Help<br>File<br>Computer<br>۸<br>Name<br>Type<br><b>HKEY_CLASSES_ROOT</b><br>ab] (Default)<br>REG SZ<br>HKEY_CURRENT_USER<br>$^{610}_{800}$ ~ MHz<br>REG_DWORD<br>HKEY LOCAL MACHINE<br>1% Component Inf REG_BINARY<br>BCD00000000<br>[1] Configuration D REG_FULL_RESOU<br>HARDWARE<br><b>Profile</b> FeatureSet<br>REG DWORD<br>ACPI<br>ab] Identifier<br>REG SZ<br><b>DESCRIPTION</b><br>រីស៊ី Platform Specifi<br>REG DWORD<br>a System<br><b>認 Previous Update REG BINARY</b><br><b>BIOS</b><br>ab]ProcessorName REG SZ<br>CentralProcessor<br>and Update Revision<br><b>REG_BINARY</b><br>iio Update Status<br>REG_DWORD<br>ab] Vendorldentifier<br>FloatingPointProcessor<br>REG SZ<br>MultifunctionAdapter<br>VideoAdapterBusses<br><b>DEVICEMAP</b> | ×<br>$B^{\prime}$<br>□<br><b>Registry Editor</b> |  |                                                                                                    |  |  |  |  |
|----------------------------------------------------------------------------------------------------|--------------------------------------------------|--|----------------------------------------------------------------------------------------------------|--|--|--|--|
|                                                                                                    |                                                  |  |                                                                                                    |  |  |  |  |
| RESOURCEMAP<br>w<br>SAM<br>$b - 10$<br>$\rightarrow$<br>≺                                                                                                    |                                                  |  | Data<br>(value not set)<br>0x00000c57 (3159)<br># # # # # # # # # + 00 00 00 00 00 00 00 00<br>0x295b3ffe (693846014)<br>Intel64 Family 6 Model 23 Stepping 10<br>0x00000001 (1)<br>00 00 00 00 07 0a 00 00<br>Intel(R) Core(TM)2 Duo CPU E8500 @ 3.16GHz<br>00 00 00 00 0c 0a 00 00<br>0x00000000 (0)<br>GenuineIntel<br>$\rightarrow$ |  |  |  |  |

<span id="page-579-0"></span>**Figura 19.7 – L'applicazione RegEditor.**

Nell'immagine 19.7 possiamo vedere l'interfaccia dell'applicazione RegEdit. Sulla sinistra troviamo la struttura gerarchica mediante la quale è organizzato il Regitry. Sulla destra i dettagli della chiave selezionata.

La gerarchia si compone di un nodo principale, il quale rappresenta il nostro computer e da cinque sotto chiavi:

- HKEY\_CLASSES\_ROOT contiene le informazioni memorizzate circa le applicazioni registrate e le associazioni con le estensioni dei file;
- HKEY\_CURRENT\_USER contiene le informazioni relative al profilo utente corrente, linkandole dalla chiave HKEY\_USERS;
- HKEY\_LOCAL\_MACHINE contiene le informazioni comuni a tutti gli utenti come, ad esempio, le configurazioni hardware del computer;
- HKEY\_USERS contiene gli utenti registrati nel sistema;
- HKEY\_CURRENT\_CONFIG contiene informazioni relative al runtime, non persistite su disco e ottenute durante il boot della macchina.

*Possiamo eseguire un backup completo del Registry attraverso la voce*

*Export, che troviamo sotto il menu File.*

In ambiente .NET possiamo, leggere, aggiornare e creare nuove chiavi del Registry mediante la classe RegistryKey, che troviamo nel namespace Microsoft.Win32.

Lo scopo dell['esempio](#page-580-0) 19.12 è quello di leggere la chiave di registro evidenziata nell'immagine 19.8. Il punto di partenza è la chiave LOCAL\_MACHINE, a cui è possibile accedere utilizzando il corrispondente field statico LocalMachine.

### <span id="page-580-0"></span>**Esempio 19.12**

```
Module Module1
 Sub Main()
   Dim registrykey As RegistryKey = Registry.LocalMachine
   registrykey =
   registrykey.OpenSubKey("HARDWARE\\DESCRIPTION\\System\\
CentralProcessor\\0")
   Dim value As Object =
   registrykey.GetValue("ProcessorNameString")
   Console.WriteLine("Il tuò processore è:" + value)
   Console.ReadLine()
 End Sub
End Module
```
Successivamente, tramite il metodo OpenSubKey è possibile addentrarci nei dettagli, fino a recuperare il valore della chiave ProcessorNameString, che possiamo mostrare a video.

L'immagine 19.8 mostra il risultato dell'[esempio](#page-577-0) 19.11, tramite il quale siamo riusciti a determinare la tipologia del processore installato.

Possiamo inoltre aggiungere e rimuovere una chiave nel registro utilizzando i metodi CreateSubKey e DeleteSubKey, ponendo molto attenzione a cosa andiamo a eliminare con quest'ultimo; si tratta infatti di modifiche irreversibili e pertanto, soprattutto utilizzando DeleteSubKey, bisogna essere molto accorti.

Il tuò processore è:Intel(R) Core(TM)2 Duo CPU = P7350 @ 2.00GHz

**Figura 19.8 – Il tipo di processore installato, visualizzato nella Console Application.**

La creazione di una chiave è semplice come la sua lettura: l'[esempio](#page-581-0) 19.13 mostra come creare una nuova chiave e aggiungere il valore al suo interno.

## <span id="page-581-0"></span>**Esempio 19.13**

```
Module Module1
  Sub Main()
    Dim chapter20 As RegistryKey = Registry.CurrentUser.
CreateSubKey("Capitolo20")
    Dim autor As RegistryKey = chapter19.CreateSubKey("Autore")
    autor.SetValue("Name", "Marco")
    Console.WriteLine("Chiave creata con successo")
    Console.ReadLine()
  End Sub
End Module
```
Analogamente agli esempi precedenti, tramite il field statico CurrentUser esposto dalla classe Registry, possiamo ottenere un riferimento alla chiave HKEY\_CURRENT\_USER, all'interno della quale abbiamo creato le due nuove chiavi "Capitolo20" e "Autore", utilizzando il metodo CreateSubKey. Infine con il metodo SetValue, abbiamo inserito un nuovo valore, identificato dalla parola "Name" e con il valore "Marco".

| 適                                            | <b>Registry Editor</b> |        | □               | × |
|----------------------------------------------|------------------------|--------|-----------------|---|
| Edit View<br>Favorites Help<br>File          |                        |        |                 |   |
| ⊿ . <sub>I</sub> III Computer<br>۸           | Name                   | Type   | Data            |   |
| HKEY_CLASSES_ROOT                            | ab (Default)           | REG_SZ | (value not set) |   |
| HKEY_CURRENT_USER                            | ab Name                | REG_SZ | Marco           |   |
| AppEvents<br>AppXBackupContentType           |                        |        |                 |   |
| Capitolo19                                   |                        |        |                 |   |
| Autore                                       |                        |        |                 |   |
| Console                                      |                        |        |                 |   |
| Control Panel                                |                        |        |                 |   |
| Environment                                  |                        |        |                 |   |
| <b>EUDC</b>                                  |                        |        |                 |   |
| Keyboard Layout                              |                        |        |                 |   |
| Network<br>Printers                          |                        |        |                 |   |
| Software                                     |                        |        |                 |   |
| System                                       |                        |        |                 |   |
| Volatile Environment                         |                        |        |                 |   |
| HKEY_LOCAL_MACHINE                           |                        |        |                 |   |
| <b>HKEY_USERS</b>                            |                        |        |                 |   |
| ٧<br>HKFY CURRENT CONFIG                     | $\leq$                 |        |                 | ⋗ |
| Computer\HKEY_CURRENT_USER\Capitolo19\Autore |                        |        |                 | m |

**Figura 19.9 – Il risultato dell'[esempio](#page-580-0) 19.12.**

L'immagine 19.9 mostra la chiave e il valore aggiunti al Registry dopo l'esecuzione dell['esempio](#page-580-0) 19.12 Il registry può essere utilizzato dalle nostre applicazioni per salvare e recuperare le informazioni di configurazione e ha il vantaggio di mantenere degli store separati per utente, oltre a uno store globale. Attenzione però al fatto che i dati che può contenere hanno dimensione limitata e che il contenuto deve essere espresso in formato stringa o binario (e in quest'ultimo caso, quindi, non leggibile se non con un apposito tool).

Finora ci siamo limitati a utilizzare risorse locali alla macchina in cui è in esecuzione la nostra applicazione. Nel prossimo paragrafo elimineremo questo vincolo e vedremo come accedere a file e risorse remote.

## **Principi di [comunicazione](#page-15-2) di rete**

La necessità di mettere in comunicazione più sistemi nasce dall'esigenza di condividere informazioni tra più applicazioni, anche eterogenee o distanti geograficamente. Negli anni settanta, questa esigenza ha portato i ricercatori del **Massachusetts Institute of Technology** (il famoso MIT) a sviluppare un modello di inter-connessione "a rete", di efficienza superiore rispetto a una connessione lineare. In questo modello le informazioni potevano transitare in più percorsi diversi, senza che fosse necessaria la presenza di un sistema specifico.

Le fondamenta di tale architettura si basano sul protocollo di rete **IP (Internet Protocol)**, che prevede la frammentazione dei dati in più **pacchetti**, al fine di transitare all'interno della rete in modo frammentato ed autonomo, con il vantaggio di poter essere richiesti nuovamente, in caso di corruzione o perdita.

Nonostante il modello "a rete", è indispensabile che ogni sistema connesso sia identificabile in maniera univoca rispetto agli altri. Per questo motivo, a ciascuno di essi viene assegnato un **indirizzo IP**, generalmente composto da quattro numeri a tre cifre, separati da un punto.

Per conoscere il proprio indirizzo è sufficiente visualizzare le proprietà di rete, seguendo le procedure del proprio sistema operativo, oppure richiamare "IpConfig" in console, da riga di comando.

*Quando un computer non è connesso ad alcuna rete, ha l'indirizzo IP 127.0.0.1. Questo viene utilizzato dal sistema operativo proprio per riferirsi a se stesso, in assenza di connessione di rete. Esiste anche un alias, con il nome di localhost.*

L'indirizzo del nostro computer all'interno di una rete è univoco, ma solo rispetto agli altri sistemi connessi a tale rete; quando siamo connessi a Internet, il nostro indirizzo non identifica direttamente alcun computer, ma il router che fa da gateway per la connessione.

## *[Architettura](#page-15-3) a livelli: il modello di trasporto*

Possiamo semplificare l'architettura di rete come un modello a quattro "livelli" principali: oltre al livello "fisico", definito dall'hardware, abbiamo già accennato al protocollo di rete IP, il quale costituisce il fondamento, definendo le modalità con cui devono essere organizzati i dati, per rispettare uno dei paradigmi dell'architettura. Il livello sovrastante si occupa di definire la tipologia di scambio dei dati; negli anni, si sono affermati i protocolli TCP e UDP, dei quali parleremo in seguito. Tali protocolli sono specializzati nel definire come i pacchetti debbano essere veicolati e gestiti nelle varie richieste e pertanto possono essere classificati all'interno dei **protocolli di trasporto.**

Infine, il macro-livello sovrastante è costituito dai ben più noti **protocolli applicativi**, come l'HTTP e l'FTP, i quali definiscono le interfacce con le applicazioni, e possiedono caratteristiche specifiche per i tipi di dati e servizi ai quali si rapportano.

Il protocollo HTTP (**Hypertext Transfert Protocol)**, ad esempio, si basa sul principio di "richiesta e risposta", tipico delle architetture client/server. Sviluppato in ambito web per la divulgazione di documenti ipertestuali, il client è rappresentato dal browser, il quale invia in messaggio di "richiesta" al server (web), che restituisce i dati attraverso un messaggio di "risposta". Al termine dell'interazione, la connessione viene chiusa automaticamente, senza alcuna gestione dello stato: il protocollo HTTP, infatti, è noto per essere "**stateless**" (senza stato) e la sua diffusione, accoppiata a Internet, ha spinto gli sviluppatori a trovare soluzioni alternative (nei linguaggi stessi) per la gestione dello stato.

## *Porte e protocolli [applicativi](#page-15-4) standard*

Per ogni specifica tipologia di servizi esposti in rete, nati anche in parallelo con i tipi di dati da gestire, è stata sviluppata una moltitudine di protocolli applicativi, spesso creando una duplicazione di funzionalità. Per ricevere contemporaneamente dati eterogenei tra la stessa coppia di host, è stato sviluppato il concetto di **multiplazione** di porte, grazie alla quale ogni protocollo applicativo utilizza una specifica porta (un intero a 16 bit), per distinguere, a livello di trasporto, i propri pacchetti in transito.

Benché del tutto arbitrarie, negli anni si sono consolidate alcune coppie di porte di trasmissione e protocolli applicativi, divenendo successivamente veri e propri **standard.** Nella [tabella](#page-563-0) 19.1 possiamo leggere un elenco dei protocolli più noti, con le corrispondenti porte di comunicazione.

#### **Tabella 19.3 - Principali protocolli e relative porte di comunicazione.**

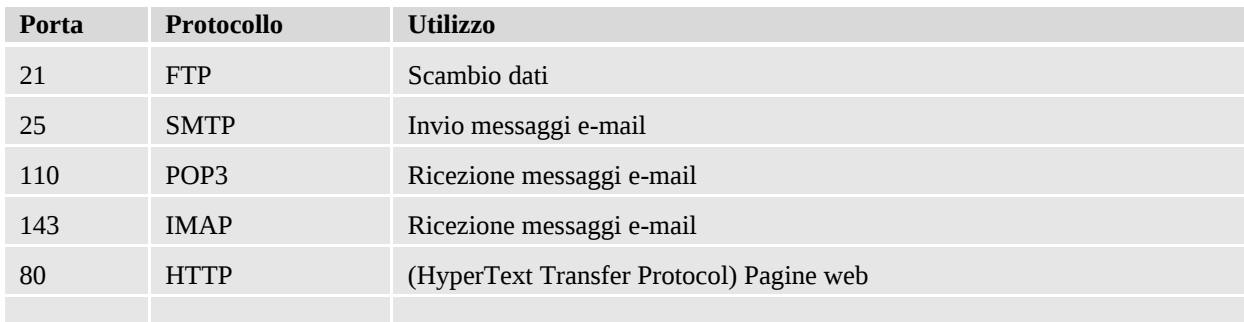

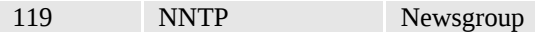

Tali protocolli sono in costante evoluzione, in parallelo con i cambiamenti e le esigenze tecnologiche che si presentano: lo stesso **IMAP** rappresenta l'evoluzione del **POP3** per la ricezione di posta elettronica, in risposta alla necessità di una gestione più evoluta dei messaggi, anche su dispositivi mobili. Trattandosi di standard di comunicazione, la loro diffusione è molto graduale e diluita nel tempo.

## **I [protocolli](#page-15-5) TCP e UDP**

Dopo una breve introduzione alla comunicazione di rete, parliamo dei due protocolli di trasporto maggiormente utilizzati nelle nostre applicazioni: il **Transmission Control Protocol** (TCP) e l**'User Datagram Protocol** (UDP). Come possiamo intuire già dal loro nome, la particolarità del protocollo TCP è il controllo dei dati in transito; nello specifico, tale protocollo prevede che i pacchetti arrivino a destinazione, che non siano corrotti e che arrivino anche nello stesso ordine in cui sono stati inviati. Com'è comprensibile, tale controllo sottopone a un onere percettibile, soprattutto in termini di tempo di trasmissione; per contro, offre una notevole garanzia in materia di qualità della comunicazione.

La differenza principale tra il TCP e UDP è proprio il controllo sui dati in transito: in UDP abbiamo una velocità maggiore di comunicazione, proprio per l'assenza di controllo, e i dati vengono inviati sotto forma di **datagrammi**, che il ricevente può o meno ricevere. Tale protocollo trova impiego nelle comunicazioni in cui ha più importanza la **velocità di trasmissione** rispetto alla qualità come, ad esempio, nelle trasmissioni **broadcast**, nelle quali è trascurabile perdere alcuni byte, nel complesso della comunicazione.

Il TCP, invece, è molto più adatto nel **trasferimento di file**, per i quali l'attesa è giustificata da un dato completamente valido e utilizzabile dall'applicazione richiedente. Il protocollo HTTP si appoggia a TCP proprio per la necessità che un file **HTML** arrivi al **browser** integro e interpretabile.

## *I socket e la [comunicazione](#page-15-6) a basso livello*

Nella programmazione managed, poniamo la nostra attenzione sul livello più

alto di comunicazione, trascurando le modalità di scambio dei pacchetti e concentrandoci sui dati e sulla logica applicativa, mentre il resto delle operazioni a basso livello è gestito dal sistema operativo ed è del tutto trasparente per il programmatore e per l'applicazione stessa.

L'oggetto di livello inferiore, per la gestione delle comunicazioni, è Socket, del namespace System.Net.Sockets, attraverso il quale abbiamo il controllo capillare di tutte le impostazioni di connessione. Qualora non avessimo la necessità di tale controllo, che comporta alcuni oneri in termini di sviluppo, possiamo utilizzare le seguenti **classi specializzate**, che troviamo già implementate nella BCL del .NET Framework:

 $\Box$  UdpClient;

 $\Box$  TcpClient;

 $\Box$  TcpListener.

Nei paragrafi successivi vedremo come utilizzare queste classi.

## **Inviare un [semplice](#page-15-7) testo con un client UDP**

La classe UdpClient consente uno scambio di dati in modalità socket, quindi di basso livello, attraverso il protocollo UDP, senza stato e senza la necessità di attendere la connessione con un host specifico.

<span id="page-586-0"></span>Nell'[esempio](#page-586-0) 19.14, vediamo come inviare una semplice stringa di testo attraverso un'istanza dell'oggetto UdpClient.

```
Private Sub Button1_Click(ByVal sender As System.Object, _
ByVal e As System.Windows.RoutedEventArgs) Handles Button1.Click
 Dim client As New UdpClient()
 client.Connect("localhost", 8080)
  Dim sendByte As Byte()
 Encoding.ASCII.GetBytes(TextBox1.Text)
 client.SendAsync(sendByte, sendByte.Length)
End Sub
```
Per iniziare la connessione, utilizziamo il metodo Connect e specifichiamo come parametri sia l'host a cui vogliamo inviare i messaggi sia la porta di comunicazione che useremo: in questo caso inviamo i messaggi alla stessa macchina (localhost) attraverso la porta 8080. Questo valore deve essere superiore a 1024 per non andare in conflitto con le porte standard, di cui abbiamo parlato, e la porta non deve essere utilizzata da altre applicazioni. L'effettivo invio dei dati avviene attraverso il metodo SendAsync, a cui passiamo l'array di byte corrispondenti al testo che vogliamo trasmettere, oltre alla lunghezza dell'array stesso.

Per eseguire questo esempio abbiamo costruito un semplice client WPF, con una TextBox in cui possiamo immettere il testo, oltre a un Button, di cui gestiamo l'evento Click con il codice dell['esempio](#page-581-0) 19.13. Nel corso del capitolo utilizzeremo questo tipo di interfaccia per eseguire gli altri esempi.

### **Ricevere i [messaggi](#page-15-8) con un mini server UDP**

Per ricevere i messaggi possiamo utilizzare la stessa classe UdpClient e il metodo ReiceveAsync, non prima di esserci messi in ascolto su una combinazione specifica di indirizzo/porta. Come abbiamo spiegato in precedenza, il protocollo non prevede che sia stabilita una connessione, quindi **la ricezione è del tutto svincolata dall'invio** e necessita, pertanto, che sia eseguito in continuo. Nell['esempio](#page-587-0) 19.15, grazie al metodo ReiceveAsync il ciclo While può continuare senza che l'interfaccia rimanga bloccata.

```
Public Delegate Sub PrintDataDelegate(ByVal result As String)
Public Sub New()
  InitializeComponent()
  ReiceveData()
End Sub
Private Async Sub ReiceveData()
  Dim server As New UdpClient(8080)
 While (True)
    Dim result As UdpReceiveResult = Await server.ReceiveAsync()
```

```
Dim reiceveByte As Byte() = result.Buffer
   Dim reiceveString As String
   Encoding.ASCII.GetString(reiceveByte)
   TextBox2.Text += String.Format(" {0}", reiceveString)
 End While
End Sub
```
Anche in questo caso abbiamo creato una semplice WPF Application, che chiameremo "Server": nel costruttore dell'UserControl principale richiamiamo il metodo ReiceveData. In tale metodo, in un ciclo sempre attivo, andiamo a ricevere i dati provenienti da tutti gli host in comunicazione sulla porta 8080, dichiarando un oggetto IPEndPoint. Infine, non ci rimane che convertire in stringa i byte ricevuti e stamparli a video, nel TextBox inserito appositamente. Nella [figura](#page-588-0) 19.10 possiamo vedere l'uso delle applicazioni client e server di esempio.

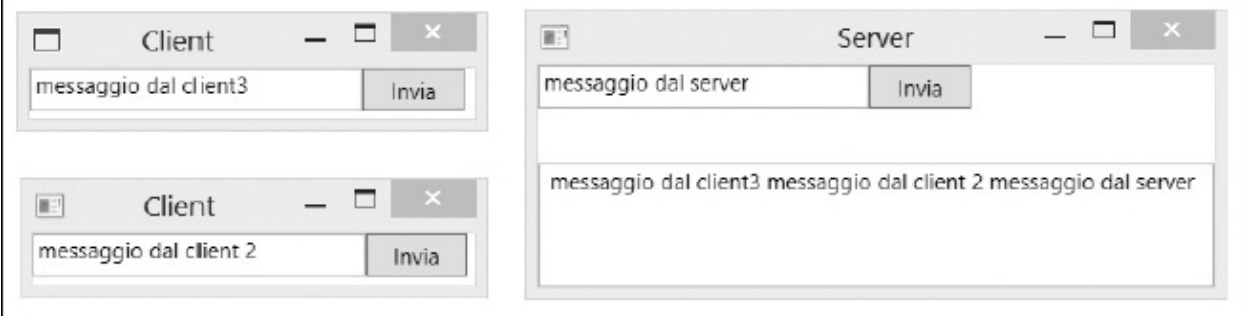

<span id="page-588-0"></span>**Figura 19.10 – Esempio di scambio dati tra applicazioni con protocollo UDP.**

Con le dovute semplificazioni dettate dalla necessità di non complicare l'esempio, con poche righe di codice abbiamo visto come sia semplice scambiare dati tra diverse applicazioni.

## *Inviare e ricevere dati con la classe [TcpClient](#page-15-9)*

Come abbiamo detto, la natura del protocollo TCP lo rende più indicato per il trasferimento di file e dati, la cui integrità è più importante della velocità di trasmissione. Come per l'UDP, nel .NET Framework esiste una classe socket specializzata per questo protocollo, la classe TcpClient.

A differenza di UdpClient, per inizializzare un trasferimento con TcpClient è necessario che sia preventivamente stabilita una connessione con un ricevente. Questa operazione può essere eseguita attraverso la classe TcpListener, grazie alla quale possiamo attendere e gestire le connessioni provenienti da più client.

Per introdurre le modalità d'uso di queste classi, analizziamo un semplice esempio di trasferimento dati, in modo che più client possano visualizzare su una applicazione server alcune immagini selezionate dall'utente. Come per l'applicazione server dell'[esempio](#page-586-0) 19.14, procediamo alla creazione di una WPF Application e, nel costruttore dell'UserControl principale andiamo ad inizializzare l'oggetto TcpListener. [L'implementazione](#page-589-0) è visibile nell'esempio 19.16.

```
Private Async Sub W_Loaded(sender As Object, e As
RoutedEventArgs) Handles
MainWind.Loaded
 Await ReiceveData()
End Sub
Async Function ReiceveData() As Task
 Dim server As New TcpListener(New IPEndPoint(IPAddress.Any,
 1234)) server.Start()
 While (True)
   Dim localClient As TcpClient = Await
    server.AcceptTcpClientAsync()
    Dim netStream As NetworkStream = localClient.GetStream()
    If netStream.CanRead Then
      Dim dataStream As MemoryStream = New MemoryStream()
      Dim dataByte As Byte() = New Byte(1023) \{\}Dim i As Integer = \thetaDo
       i = Await netStream.ReadAsync(dataByte, 0, 1024)
       If i > 0 Then
          dataStream.Write(dataByte, 0, i)
       End If
      Loop While i > 0dataStream.Seek(0, SeekOrigin.Begin)
```

```
Dim bmpImage As BitmapImage = New BitmapImage()
      bmpImage.BeginInit()
      bmpImage.StreamSource = dataStream
      bmpImage.EndInit()
      Dim img As Image = New Image()
      img.Stretch = Stretch.Uniform
      img.Source = bmpImageStackPanel1.Children.Add(img)
      End If
      localClient.Close()
      netStream.Close()
    End While
End Function
```
Con l'oggetto IPEndPoint specifichiamo gli indirizzi e le porte degli host su cui l'oggetto TcpListener rimane in ascolto in attesa di possibili connessioni, mentre con IPAddress.Any ci apriamo a tutti i potenziali client.

All'interno di un ciclo attiviamo la comunicazione con AcceptTcpClientAsync, che restituisce l'oggetto TcpClient, mediante il quale possiamo inviare e ricevere i dati. Nell'esempio precedente recuperiamo lo stream di comunicazione, di tipo NetworkStream, attraverso il metodo GetStream. Trattandosi della parte server del nostro esempio, quella in ricezione, procediamo alla lettura dei dati, salvandoli in un MemoryStream, al fine di poterli utilizzare come sorgente dell'oggetto BitmapImage, e di mostrarli a video con un controllo di tipo Image.

Per realizzare l'esempio, andiamo a creare un'applicazione nella quale daremo la possibilità di scegliere un'immagine con l'oggetto OpenFileDialog, e ne invieremo i dati in modo del tutto simile a quanto abbiamo fatto nell'applicazione server. Possiamo vederne una [implementazione](#page-590-0) nell'esempio 19.17.

```
Private Async Sub Button1_Click(ByVal sender As System.Object,
ByVal e As
System.Windows.RoutedEventArgs) Handles Button1.Click
  Using the fileStream the As Stream the Stream the Stream of \simFile.OpenRead(TextBlock1.Tag.ToString())
```

```
Dim client As New TcpClient()
    Await client.ConnectAsync("localhost", 1234)
    Dim netStream As NetworkStream = client.GetStream()
    Dim sendBuffer(1023) As Byte
    Dim bytesRead As Integer = \thetaDo
      bytesRead = Await fileStream.ReadAsync(sendBuffer, 0,
      1024)
      If bytesRead > 0 Then
        netStream.Write(sendBuffer, 0, bytesRead)
      End If
    Loop While bytesRead > 0netStream.Close()
  End Using
End Sub
```
Dopo aver aperto lo stream dell'immagine presente sul file system, inizializziamo l'oggetto TcpClient e apriamo una connessione all'host locale, sulla porta 1234, con il metodo ConnectAsync. Proprio per la natura del protocollo, è importante che, al momento della chiamata del metodo Connect, il server sia già attivo e in ascolto.

Con GetStream apriamo il NetworkStream, con il quale inviamo i dati al server, e andiamo a scrivere i byte dell'immagine selezionata.

Nella [figura](#page-592-0) 19.11 possiamo notare come più client possano inviare al server i byte corrispondenti alle immagini selezionate, senza la necessità di trasferire veri e propri file, un'operazione per la quale abbiamo a disposizione specifici oggetti che analizzeremo in seguito.

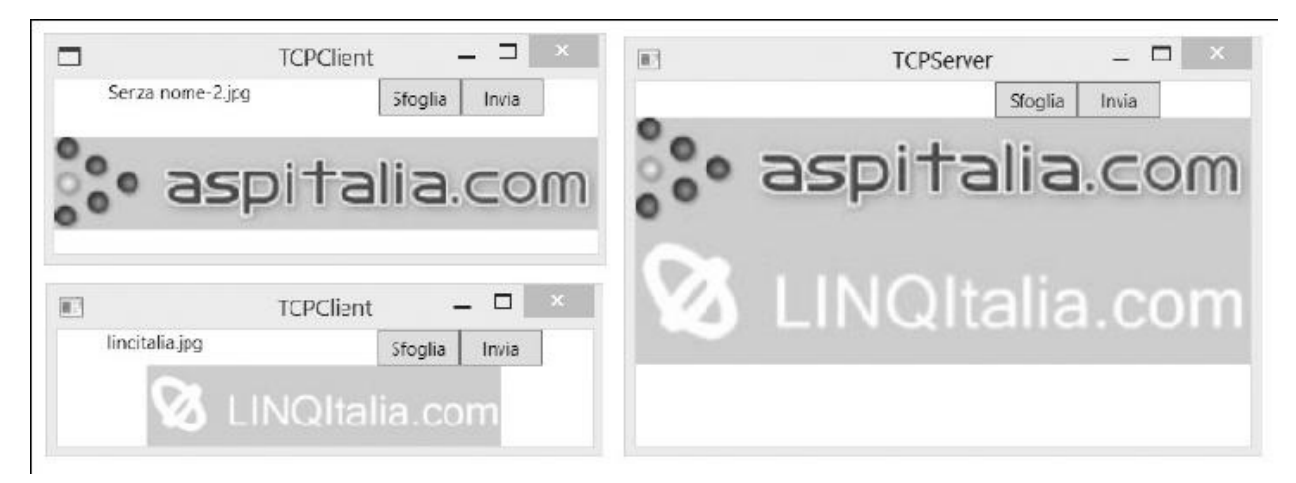

**Figura 19.11 – Esempio di scambio di dati tra applicazioni con protocollo TCP.**

<span id="page-592-0"></span>Con queste classi abbiamo visto come sia semplice gestire le comunicazioni a livello basso. Proseguiamo ora con l'analisi degli altri oggetti del .NET Framework.

## **Il namespace [System.Net](#page-15-10)**

Nella sezione precedente abbiamo descritto le classi del namespace System.Net.Sockets, che sono classi di livello basso per la comunicazione di dati. Oltre a queste, nel namespace System.Net possiamo trovare una vasta serie di strumenti specializzati nella comunicazione con i **protocolli applicativi**, come HTTP o FTP, che ci sollevano dall'onere della gestione diretta dei byte.

I principali oggetti d'uso più frequente sono rappresentati in [figura](#page-593-0) 19.12.

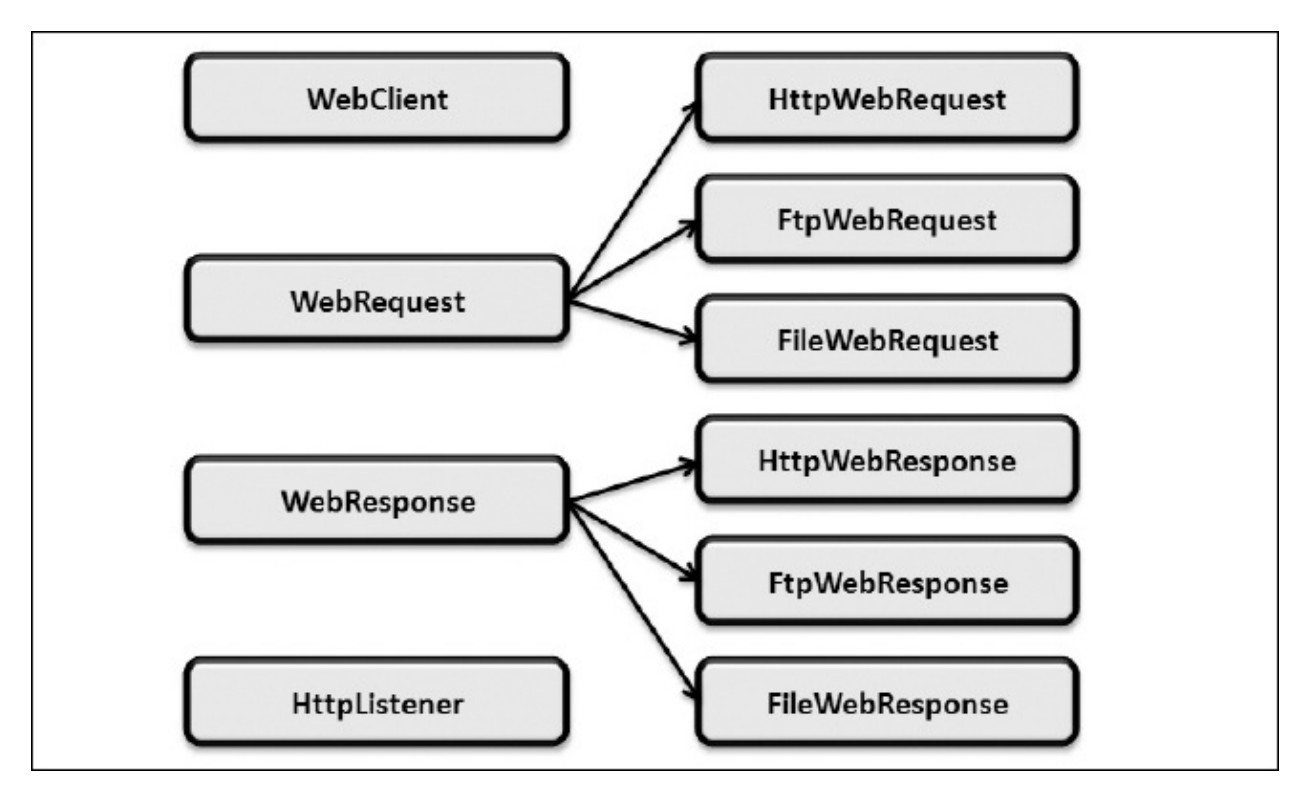

<span id="page-593-0"></span>**Figura 19.12 – Gerarchia degli oggetti namespace System.Net.**

In altre parti del manuale, analizzeremo le caratteristiche e i modi d'uso di queste classi, così da comprenderne al meglio l'utilità specifica.

## **La classe [WebClient](#page-15-11)**

Nell'introduzione al protocollo TCP e all'utilizzo dell'oggetto TcpClient, abbiamo visto la perentoria necessità di realizzare una specifica controparte, cosiddetta "server", con la quale instaurare una connessione per l'invio e la ricezione dei dati. Nel contesto del protocollo applicativo HTTP (ma questo discorso vale anche per FTP o SMTP), la parte "server" può essere eseguita da una delle note applicazioni web server, come **Microsoft Internet Information Services (IIS)**, Apache o altre applicazioni, a seconda del sistema operativo che abbiamo scelto. La presenza di tali applicazioni, ben integrate con i sistemi operativi stessi, rende molto facile la **distribuzione di informazioni** pubbliche attraverso la rete internet.

Un web server opportunamente configurato e collegato alla rete, infatti, è accessibile da ogni client che ne esegua specifiche richieste, ad esempio,

attraverso la porta 80, riservata proprio al protocollo HTTP. Con i browser abbiamo la possibilità di consultare visivamente le informazioni presenti nei server attraverso il linguaggio HTML, ma possiamo anche utilizzare il protocollo per lo scambio di dati, così come abbiamo visto nei precedenti paragrafi: per tali operazioni di base abbiamo a disposizione la classe WebClient.

Questa classe ci consente di effettuare le principali operazioni di comunicazione, usando i protocolli HTTP, FTP e File. Abbiamo un'interfaccia unica semplificata, con diversi metodi per gestire i dati di risorse esposte sia da un web server sia da un FTP server, ma anche direttamente da file system. Nell'[esempio](#page-594-0) 19.18 utilizziamo il metodo OpenReadTaskAsync per accedere a una risorsa presente in un sito web di test, aprendo uno stream di dati e recuperando il testo corrispondente.

### <span id="page-594-0"></span>**Esempio 19.18**

```
Dim client As WebClient = New WebClient()
Dim dataStream As Stream = Await client.OpenReadTaskAsync ( _
  New UriBuilder("http", "localhost", 1503, TextBox1.Text).Uri)
Dim reader As StreamReader = New StreamReader(dataStream)
Dim data As String = Await reader.ReadToEndAsync()
TextBox2.Text = data
```
Nella [figura](#page-595-0) 19.13 vediamo come l'applicazione d'esempio legga il contenuto del file di testo, in modo molto simile a un browser.

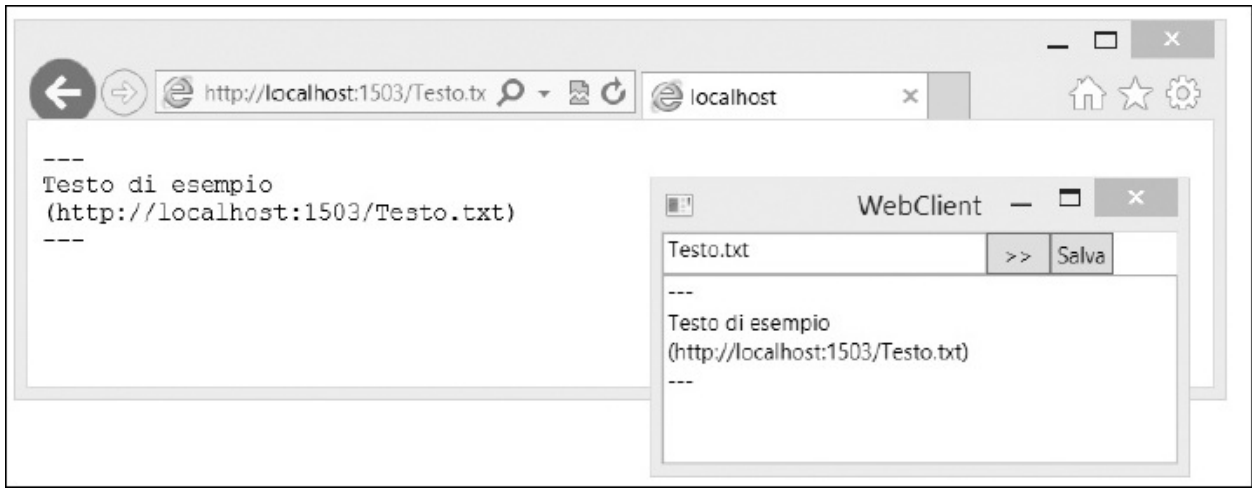

#### <span id="page-595-0"></span>**Figura 19.13 – Esempio di accesso a risorsa HTTP con browser e WebClient.**

Nell'[esempio](#page-590-0) 19.17, abbiamo richiamato con successo un file TXT, poiché si tratta di un tipo di risorsa il cui MIME è mappato e quindi gestito da IIS. Il registro di mappatura prevede una configurazione predefinita per la quale alcune risorse entrano nel processo di gestione di ASP.NET, mentre altre vengono semplicemente restituite dal web server sotto forma di risposta.

*Nell'[esempio](#page-590-0) 19.17 e in tutti quelli che necessitano di un sito web, abbiamo utilizzato un'applicazione web in esecuzione con ASP.NET Development Server, preferito a IIS. La scelta è voluta, al fine di rendere gli esempi allegati facilmente eseguibili, senza dover effettuare particolari configurazioni. Per non andare in conflitto con la porta 80 gestita da IIS, questo web server intercetta le richieste HTTP su una porta configurata: nell['esempio](#page-590-0) 19.17 è la 1503. Pertanto, negli esempi andremo a specificare tale porta, oltre a "localhost" come host.*

Oltre a OpenReadTaskAsync, possiamo leggere i dati con i seguenti metodi:

- **DownloadData:** restituisce direttamente l'array di byte di una risorsa; DownloadDataTaskAsync è la corrispondente modalità asincrona di DownloadData, che esegue la richiesta e svincola il thread dall'attesa della ricezione dei dati;
- **DownloadFile:** esegue il download di un file remoto su un file locale; con DownloadFileTaskAsync possiamo eseguire questa operazione, ma in modalità asincrona;
- **DownloadString:** restituisce direttamente il contenuto della risorsa, eseguendo automaticamente l'encoding in stringa con la modalità specificata nella proprietà Encoding. Come nel caso degli altri metodi, abbiamo a disposizione DownloadStringTaskAsync, per evitare che la richiesta sia bloccante per l'interfaccia.

## *[Inviare](#page-15-12) dati al server*

La classe WebClient dispone di alcuni metodi anche per l'invio di testi, dati e file completi, quali ad esempio:

**OpenWrite:** apre uno stream (nel quale possiamo scrivere i dati) con la risorsa remota;

**UploadData:** invia direttamente un array di byte a una risorsa remota;

**UploadFile:** esegue l'upload di un file locale;

- **UploadString:** invia una stringa a una risorsa remota, previo encoding dei byte con la modalità specificata nella proprietà Encoding;
- **UploadValues:** invia una collezione nome/valore tipica degli scenari di invio POST di richieste HTTP.

Così come per il download, ognuno dei metodi appena descritti dispone della controparte asincrona, con i corrispondenti eventi di \*ProgressChanged e \*ProgressCompleted, oltre ai corrispondenti metodi asincroni che usano Async e Await.

Nell'[esempio](#page-596-0) 19.19, usiamo un StreamWriter per inviare il testo presente in una TextBox allo stream aperto con OpenWriteTaskAsync.

## <span id="page-596-0"></span>**Esempio 19.19**

```
Dim client As WebClient = New WebClient()
Dim dataStream As Stream = Await client.OpenWriteTaskAsync (\overline{\phantom{a}}String.Format("C:\{0}", TextBox1.Text))
Dim str As StreamWriter = New StreamWriter(dataStream)
Await str.WriteAsync(TextBox2.Text)
str.Close()
dataStream.Close()
```
È importante ricordare che l'accesso a risorse del file system è vincolato alle autorizzazioni dell'utente con cui si esegue l'applicazione.

*La classe* WebClient *incapsula l'elaborazione con i protocolli*

*applicativi relativi al tipo di risorsa a cui si ha accesso. In particolare, nell'invio di dati attraverso protocollo HTTP, viene automaticamente utilizzato il metodo POST, qualora non sia specificato come parametro nei metodi che lo consentono. Nell'aggiornamento dei dati di questo tipo di risorse, è necessario che il web server intercetti tali richieste, recuperi lo stream ed esegua l'aggiornamento nel proprio contesto applicativo.*

A fronte della semplicità d'uso, la classe WebClient non ci consente di entrare nel dettaglio della comunicazione; per le operazioni relative alle caratteristiche dei protocolli applicativi abbiamo a disposizione oggetti più specializzati, che analizzeremo in seguito.

## **[Comunicazione](#page-15-13) con i web server attraverso HTTP**

Con WebClient abbiamo visto una modalità semplificata con cui possiamo accedere a diversi tipi di risorse remote. Mediante le classi astratte WebRequest e WebResponse, possiamo entrare nel dettaglio del modello richiesta/risposta tipica dei protocolli TCP; a tal proposito, nel .NET Framework, troviamo diverse implementazioni di tali classi, ognuna specifica per il tipo di protocollo, così come rappresentato in precedenza nella [figura](#page-595-0) 19.13.

Grazie alla classe **HttpWebRequest** abbiamo la possibilità di interagire con le risorse esposte da un web server con il protocollo HTTP: con il metodo GetResponse possiamo recuperare il messaggio di risposta attraverso l'oggetto **HttpWebResponse.** Tale oggetto dispone di molte proprietà, utili per conoscere i dettagli della risorsa: con ContentType possiamo conoscere le informazioni relative al tipo, con LastModified abbiamo la data dell'ultima modifica, da utilizzare insieme a IsFromCache per stabilire la validità della risorsa stessa. Con StatusCode possiamo conoscere il codice di stato HTTP (HttpStatusCode); molto interessante, in generale, è la possibilità di controllare completamente tutte le header del messaggio di risposta, grazie alla proprietà Headers, collezione di tipo WebHeaderCollection.

Con la proprietà Cookies possiamo accedere alla collezione di oggetti Cookie relativi alla risposta, che possiamo gestire anche in scrittura con la proprietà CookieContainer dell'oggetto HttpWebRequest.

Dall'oggetto HttpWebResponse possiamo recuperare lo stream di risposta, attraverso il metodo GetResponseStream, e possiamo elaborare tale stream nelle note modalità, anche in funzione del tipo di riposta stessa.

In modo molto simile a quanto abbiamo già visto, con HttpWebRequest possiamo inviare dati aprendo uno stream, sfruttando il metodo GetRequestStreamAsync.

HttpWebRequest e HttpWebResponse sono oggetti molto ricchi di funzionalità, la cui analisi dettagliata esula dagli obiettivi di questo capitolo. Nell'esempio 19.19 [riepiloghiamo](#page-596-0) uno scenario più complesso, illustrando come sia possibile inviare dati a una pagina ASP.NET, sfruttando il modello asincrono supportato dagli oggetti.

Per l'[esempio](#page-596-0) 19.19 possiamo creare un'applicazione WPF molto simile a quella realizzata per l['esempio](#page-589-0) 19.16, in cui possiamo scegliere un'immagine da file system, visualizzarne l'anteprima e inviarla al web server con la pressione di un bottone, di cui il codice 19.20 è il gestore dell'evento.

```
Private Async Sub Button1_Click(ByVal sender As System.Object, _
            ByVal e As System.Windows.RoutedEventArgs) _
          Handles Button1.Click
  fileStream = File.OpenRead(TextBlock1.Tag.ToString())
  Dim request As HtpWebRequest =
    CType(WebRequest.Create(uploadUri), HttpWebRequest)
  request.Method = "POST"
  Dim postStream As Stream = Await
  request.GetRequestStreamAsync()
  Dim sendBuffer(1023) As Byte
  Dim bytesRead As Integer = \thetaDo
    bytesRead = fileStream.Read(sendBuffer, 0, 1024)
    If bytesRead > 0 Then
      postStream.Write(sendBuffer, 0, bytesRead)
    End If
  Loop While bytesRead > 0Dim response As WebResponse = Await request.GetResponseAsync()
```

```
Dim streamResponse As Stream = response.GetResponseStream()
  Dim streamRead As New StreamReader(streamResponse)
  Dim responseString As String = streamRead.ReadToEnd()
 TextBlock1.Text = responseString
  streamResponse.Close()
  streamRead.Close()
  response.Close()
  fileStream.Close()
End Sub
```
Il metodo Create della classe WebRequest crea l'oggetto HttpWebRequest con l'URI della pagina ASP.NET. Apriamo quindi la richiesta dello stream in modo asincrono con il metodo GetRequestStreamAsync, in esso scriviamo i byte del file selezionato e li trasmettiamo con il metodo GetResponseAsync, con il quale restiamo in ascolto del messaggio di risposta sempre in modo asincrono. Infine visualizziamo a video il risultato trasmesso dal webserver.

Nell'[esempio](#page-599-0) 19.21 possiamo vedere il codice della pagina ASP.NET, che recupera lo stream in ingresso con la proprietà InputStream dell'oggetto Request, di tipo HttpRequest, e scrive sul file system attraverso il metodo OpenWrite di FileStream.

```
Protected Async Sub Page_Load(ByVal sender As Object, _
            ByVal e As System.EventArgs) _
          Handles Me.Load
    If Request.QueryString("path") IsNot Nothing Then
      Dim physicalApplicationPath As String =
        HttpContext.Current.Request.PhysicalApplicationPath
      Dim path As String =
        String.Format("{0} \{1}",
          _physicalApplicationPath, _
          Convert.ToString(Request.QueryString("path")))
      Using stream As FileStream = File.OpenWrite(_path)
        Dim dataByte As Byte() = New Byte(1023) \{\}Dim i As Integer = 0Do
```

```
i = Await
         Me.Context.Request.InputStream.ReadAsync(dataByte, 0,
         1024)
         If i > 0 Then
           Await stream.WriteAsync(dataByte, 0, i)
         End If
       Loop While i > 0End Using
     Response.Clear()
     Response.Write("ok")
     Response.End()
   Else
     Response.Clear()
     Response.Write("errore")
     Response.End()
 End If
End Sub
```
Con il metodo Write dell'oggetto Response possiamo scrivere il testo del messaggio di riposta, per recuperarlo nella nostra applicazione di esempio. Il codice riassume le modalità di lavoro con il modello asincrono, nel quale è possibile trovare alcuni spunti utili per risolvere abituali problematiche di programmazione.

## **HttpClient: un'evoluta interfaccia HTTP per [applicazioni](#page-15-14) moderne**

Oltre alle classi che abbiamo appena visto, nell'assembly System.Net.Http.dll abbiamo a disposizione HttpClient, una classe che incapsula le funzionalità per consumare web services REST con grande produttività e soprattutto in modo portabile tra applicazioni eterogenee.

HttpClient espone una serie di metodi per le comuni operazioni di GET, POST, PUT, DELETE:

**GetAsync;**

**GetByteArrayAsync;**

**GetStreamAsync;**

**GetStringAsync;**

**PostAsync;**

**PutAsync;**

**SendAsync;**

DeleteAsync.

Ciascun metodo dispone di diversi overload e, come possiamo vedere, tali metodi sono tutti asincroni e possono essere invocati con await. [Nell'esempio](#page-601-0) 19.22 vediamo il metodo GetStringAsync per recuperare dati di un servizio in semplice formato testo.

## <span id="page-601-0"></span>**Esempio 19.22**

```
Using client = New HttpClient()
 Try
   client.BaseAddress = New Uri("http://localhost:18974/")
   client.MaxResponseContentBufferSize = 1024
   Dim data As String = Await
   client.GetStringAsync("api/products/1")
 Catch ex As Exception
 Finally
 End Try
End Using
```
HttpClient implementa IDisposable, quindi è buona pratica usarlo all'interno del costrutto using. Anche in questo caso può essere utile eseguire tali metodi in try/catch. Nel codice dell'esempio, possiamo vedere la proprietà BaseAddress con cui impostiamo l'Uri di base del servizio invocato; con MaxResponseContentBufferSize, invece, possiamo definire la grandezza del buffer in lettura, il cui valore predefinito è di due gibabyte.

Solitamente i web service REST si scambiano oggetti nei formati JSON e XML e quindi, in questo caso, potremmo procedere manualmente alla deserializzazione della stringa nell'oggetto noto.

Quando abbiamo bisogno di entrare nel dettaglio della risposta del servizio, possiamo invocare il metodo GetAsync, come nell['esempio](#page-602-0) 19.23.

## <span id="page-602-0"></span>**Esempio 19.23**

```
Using client = New HttpClient()
  Try
    client.BaseAddress = New Uri("http://localhost:18974/")
    Using response As HttpResponseMessage = Await
    client.GetAsync("api/products/1", cts.Token)
      log.AppendLine(response.RequestMessage.ToString())
      log.AppendLine(response.Version.ToString())
      log.AppendLine(response.StatusCode.ToString())
      If response.IsSuccessStatusCode Then
        Dim content = response.Content
        For Each item As var In content.Headers
          log.AppendLine(item.Key + " "
          item.Value.FirstOrDefault())
        Next
        Dim data As String = Await content.ReadAsStringAsync()
        log.AppendLine(data)
      Else
        log.AppendLine(response.ReasonPhrase)
        response.EnsureSuccessStatusCode()
      End If
    End Using
  Catch generatedExceptionName As TaskCanceledException
  Catch ex As Exception
  Finally
    log.AppendLine("------------")
    TextBox2.Text = log.ToString()
  End Try
End Using
```
Il metodo GetAsync ci dà accesso all'oggetto HttpResponseMessage, che espone il contenuto della response con la proprietà Content, i suoi Header e altre informazioni.

Content, di tipo HttpContent, può essere letto con il metodo ReadAsStringAsync, che ci restituisce il contenuto del messaggio in formato

stringa.

L'oggetto HttpResponseMessage, recuperato con questa modalità, permette maggiore controllo sulla response e ci consente di capire se il servizio ha risposto con uno StatusCode consono a un'elaborazione andata a buon fine (IsSuccessStatusCode), e anche di sollevare un'eccezione nel caso contrario, con il metodo EnsureSuccessStatusCode.

Nel codice dell'[esempio](#page-603-0) 19.24, vediamo l'uso del metodo PostAsync per inviare dei dati in POST al web service.

### <span id="page-603-0"></span>**Esempio 19.24**

```
Using client = New HttpClient()
  client.BaseAddress = New Uri("http://localhost:18974/")
  Dim newData As String = "{^{\prime}}'Id':22," & vbCr & vbLf & "
  'Name':'Product22'," & vbCr & vbLf & "
  'Price':22.0," & vbCr & vbLf & "
  'Category':'Category22'}"
  Dim contentPost As HttpContent =
    New StringContent(newData, Encoding.UTF8,
    "application/json")
  Using response As HttpResponseMessage =
    Await client.PostAsync("api/products", contentPost)
    If response.IsSuccessStatusCode Then
      Dim product As Product =
        Await response.Content.ReadAsAsync(Of Product)()
      log.AppendLine(product.ToString())
    End If
  End Using
End Using
```
Il metodo PostAsync accetta come parametro l'Uri del servizio e, soprattutto, un oggetto che estende la classe astratta HttpContent, come oggetto da inviare. Nell'esempio è stato usato StringContent, con il quale un oggetto Product è stato rappresentato in stringa con formato JSON.

L'utilizzo degli altri metodi non differisce molto da quanto abbiamo visto; a semplificare ulteriormente il codice viene in aiuto una serie di extension method, che sono presenti nella libreria Microsoft. AspNet.WebApi.Client, installabile attraverso NuGet.

In particolar modo, nell'assembly System.Net.Http.Formatting.dll,

possiamo trovare ReadAsAsync, PostAsJsonAsync, PutAsJsonAsync e tutti i loro overload che riducono gli oneri di serializzazione e deserializzazione dei dati in transito. L['esempio](#page-604-0) 19.25 è ci consente di comprendere appieno la riduzione del codice grazie a due dei suddetti metodi.

## <span id="page-604-0"></span>**Esempio 19.25**

```
Dim product As Product = Await response.Content.ReadAsAsync(Of
Product)()
'//
Await client.PostAsJsonAsync(Of Product)("api/products",
product, cts.Token)
```
Quasi tutti i metodi di HttpClient prevedono un parametro di tipo CancellationToken con cui possiamo controllare i task e annullare l'esecuzione del codice successivo. Nel codice abbinato al libro sono presenti alcuni esempi.

## **[Scambiare](#page-15-15) file con il protocollo FTP**

Quanto detto nel caso di HTTP per HttpWebRequest, trova una controparte nelle classi FtpWebRequest e FtpWebResponse, per gestire le risorse esposte da un server FTP.

Anche FtpWebRequest eredita da WebRequest e, per questo motivo, troviamo i corrispondenti metodi, relativi al protocollo FTP, che abbiamo visto nel caso dell'accesso e l'aggiornamento dei dati. Una delle differenze più importanti è la funzionalità che assume la proprietà Method nel caso venga utilizzata con il protocollo FTP. Grazie a questa proprietà, infatti, andiamo a specificare le diverse operazioni che possiamo compiere, sia con una singola risorsa remota, sia nell'intero contesto di una directory. Possiamo descrivere queste operazioni con i seguenti membri della classe WebRequestMethods.Ftp:

```
\Box AppendFile;
```

```
\Box DeleteFile:
```

```
\Box DownloadFile;
```
GetDateTimestamp;

GetFileSize;

**Q** ListDirectory;

ListDirectoryDetails;

 $\Box$  MakeDirectory;

 $\Box$  PrintWorkingDirectory;

**Q** RemoveDirectory;

**Q** Renarne;

UploadFile;

**U**uploadFileWithUniqueName.

I nomi sono auto esplicativi: nell'[esempio](#page-605-0) 19.26 possiamo vedere come utilizzare l'oggetto per eseguire l'upload di un file.

<span id="page-605-0"></span>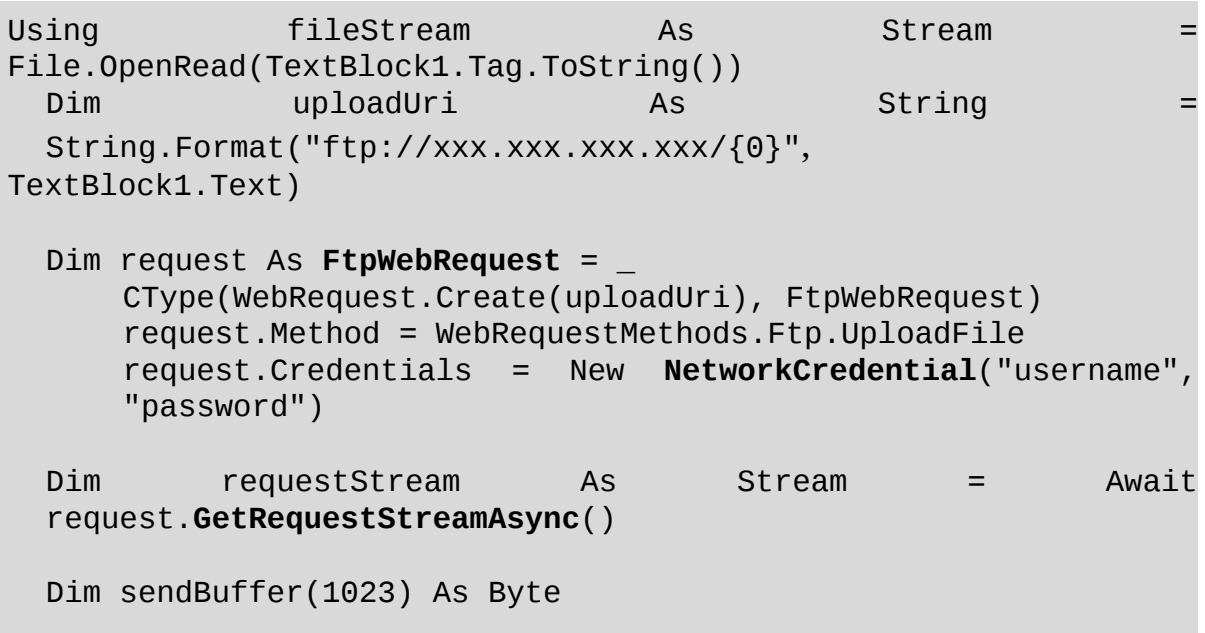

```
Dim bytesRead As Integer = \thetaDo
    bytesRead = Await fileStream.ReadAsync(sendBuffer, 0, 1024)
    If bytesRead > 0 Then
      Await requestStream.WriteAsync(sendBuffer, 0, bytesRead)
    End If
  Loop While bytesRead > 0requestStream.Close()
  Dim response As FtpWebResponse = CType(request.GetResponse(),
  FtpWebResponse)
  TextBlock1.Text = response.StatusDescription
End Using
```
L'implementazione non differisce molto dalle modalità che abbiamo analizzato per gli altri protocolli. Una particolarità d'uso molto frequente con il protocollo FTP è la possibilità di specificare le credenziali di accesso. Nell'esempio, usando la proprietà Credentials di tipo ICredential, abbiamo specificato username e password grazie all'oggetto NetworkCredential. In virtù di queste credenziali, il server FTP autorizzerà o meno le operazioni che andremo ad eseguire.

## **[Conclusioni](#page-15-16)**

In questo capitolo abbiamo inizialmente visto come svolgere le operazioni più comuni su file e directory, quali spostamento, copia o eliminazione; successivamente abbiamo mostrato come effettuare ricerche e come possiamo utilizzare la classe FileStream per interagire con il contenuto di un file.

In seguito abbiamo introdotto il concetto di IsolatedStorage, ossia un'alternativa valida e sicura per memorizzare informazioni in una porzione di disco già predisposta allo scopo dal sistema operativo.

Successivamente abbiamo illustrato i principi di comunicazione di rete e le caratteristiche dei protocolli che si sono evoluti, nel tempo, in parallelo allo sviluppo di Internet. In seguito, abbiamo analizzato i principali strumenti di medio livello, mediante i quali possiamo gestire le comunicazioni socket, lavorando con gli oggetti specifici per i protocolli TCP e UDP.

Dopo abbiamo affrontato gli esempi più comuni di gestione delle risorse remote, come HTTP e FTP, analizzando le classi principali disponibili nel namespace System.Net del .NET Framework.

Infine abbiamo introdotto le classi con le quali possiamo inviare messaggi di posta elettronica nelle nostre applicazioni. L'argomento è molto vasto e complesso, come dimostrano il numero di classi disponibili nella BCL. Il loro studio richiede un certo tempo e, soprattutto, la comprensione propedeutica dei principi delle interazioni a livello di protocollo. Sono stati introdotti i concetti principali e sono stati analizzati in particolar modo gli scenari più comuni, che possono rispondere alle esigenze quotidiane delle nostre applicazioni. Attraverso l'uso di questi strumenti diventa possibile implementare il supporto a qualsiasi tipo di protocollo, anche a uno totalmente custom.

Con questo ultimo capitolo, il nostro viaggio alla scoperta di VB è terminato. All'interno del libro abbiamo affrontato diversi temi, cercando di coprire maggiormente quelli di interesse comune, vi invitiamo ad approfondire gli aspetti di vostro interesse, aiutandovi con le risorse che abbiamo segnalato e con la documentazione ufficiale. Buona programmazione con Visual Studio!

# **[Appendice](#page-16-0) A**

## **[Microsoft](#page-16-0) Azure**

Una delle problematiche in assoluto più sentite da parte di chi investe nello sviluppo di applicazioni software è quella di realizzare prodotti che garantiscano tempi di risposta accettabili anche quando il traffico e la quantità di dati elaborati aumentano. In una parola, ciò che si richiede al software di oggi è che sia **scalabile.**

In generale, i primi traguardi nella corsa alla scalabilità si conquistano già in fase di progettazione e realizzazione, ma sarebbe limitativo non considerare che, in una simile sfida, anche l'hardware abbia un peso non indifferente. Tuttavia, dotarsi d'infrastrutture hardware in grado di gestire un grande onere computazionale, richiede investimenti spesso non indifferenti e a volte non giustificati da una reale necessità nel medio - lungo periodo. Per esempio, possiamo trovarci a dover gestire una situazione di carico transitoria legata al lancio di un nuovo prodotto, dotandoci di un sistema pensato per far fronte ad alti picchi di traffico, ma ritrovandoci successivamente con un impianto sovradimensionato quando gli accessi tornino nella norma.

La risposta a questo tipo di esigenze si chiama **cloud computing** e, tra le varie realtà a oggi esistenti, la piattaforma **Microsoft Azure**, senza dubbio, rappresenta una scelta che può rivelarsi vincente, vista la possibilità di eseguire applicazioni basate sulla tecnologia .NET e all'ottimo supporto da parte di Visual Studio 2015.

## **[Introduzione](#page-16-1) a Microsoft Azure**

La piattaforma Microsoft Azure è basata su un'infrastruttura hardware presente nei data center di Microsoft. Chiunque voglia avvalersene, può acquistare una serie di unità elaborative, sotto forma di macchine virtuali, basate su **Windows Server** e, in base alle proprie necessità del momento, può decidere di allocare un certo numero di server, così da essere in grado di incrementare e adattare la capacità di risposta ai picchi di richieste.

I servizi offerti da Microsoft sono molteplici e vanno dai servizi IaaS (Infrastructure as a Service) ai PaaS (Platform as a Service). Essi interessano ormai tutte le aree relative al networking, i big data, la loro raccolta e trasformazione, il machine learning e i servizi che ruotano attorno alla realizzazione di applicazioni web o app. Per quanto riguarda noi sviluppatori, quindi, i servizi che in genere ci possono interessare sono:

- **Cloud Service:** il supporto in grado di eseguire le nostre applicazioni in maniera scalabile e affidabile, che ci consente il pieno controllo della macchina con un sistema automatizzato;
- **SQL Database:** un database relazionale basato su SQL Server ma nel cloud, scalabile e completamente gestito;
- **App service:** la forma più semplice per ospitare un nostro sito internet, delle API, o un backend per app mobile, anche gratuitamente;
- **Service Bus:** servizi che permettono la veicolazione di messaggi, tramite relay, code e sottoscrizione;
- **Caching:** CDN e servizi di memorizzazione ridondanti tra i server per una migliore velocità di risposta;
- **Application Insights:** servizio per raccogliere la telemetria, monitorare e diagnosticare problemi relativi alle nostre applicazioni, anche non web;
- **Media service:** engine che permettono di automatizzare i processi di codifica e trasformazione di contenuti multimediali.
- **Storage:** uno spazio dove persistere informazioni in un ambiente

delocalizzato, in cui il concetto di File System perde significato. Esso consente di memorizzare dati in tre differenti strutture, **Queue, Blob** o **Table.**

I costi per avvalersi di Microsoft Azure sono legati al numero di processi utilizzati, al traffico e allo spazio, e ciò rende questa piattaforma adeguata alle esigenze di una vasta gamma di aziende, dalle piccole e medie imprese alle grandi società. I tool per sviluppare applicazioni sono invece assolutamente gratuiti, dato che possiamo utilizzare qualsiasi versione di Visual Studio e il Software Development Kit (SDK) gratuito, che possiamo scaricare seguendo le istruzioni presenti sul sito ufficiale di Microsoft Azure, all'indirizzo <https://azure.microsoft.com>.

Nel prossimo paragrafo vedremo come realizzare una semplice applicazione di esempio, che sfrutti gli App Service, in particolare le Web App.

## **Hello World, da [Microsoft](#page-16-2) Azure**

Una volta installato Microsoft Azure SDK, possiamo creare un nuovo progetto o recuperarne uno che abbiamo già sviluppato. Le Web App, infatti, sono delle normali applicazioni ASP.NET WebForms o ASP.NET MVC che lavorano in un ambiente virtuale e raggiungibile attraverso IIS, il tutto in maniera trasparente per noi sviluppatori.

Grazie all'SDK installato, sul progetto web ritroviamo le voci "Publish" e "Add Application Insights Telemetry", come viene mostrato nella [figura](#page-611-0) A.1.

Premendo sulla prima voce accediamo ai servizi di Web Deploy, dove possiamo con un click accedere alla lista delle Web App che già disponiamo su Microsoft Azure o crearne una nuova attraverso l'apposito pulsante.

*Per poter pubblicare su Microsoft Azure è necessario disporre di una sottoscrizione che possiamo ottenere registrandoci gratuitamente sul sito* <https://azure.microsoft.com>.

<span id="page-611-0"></span>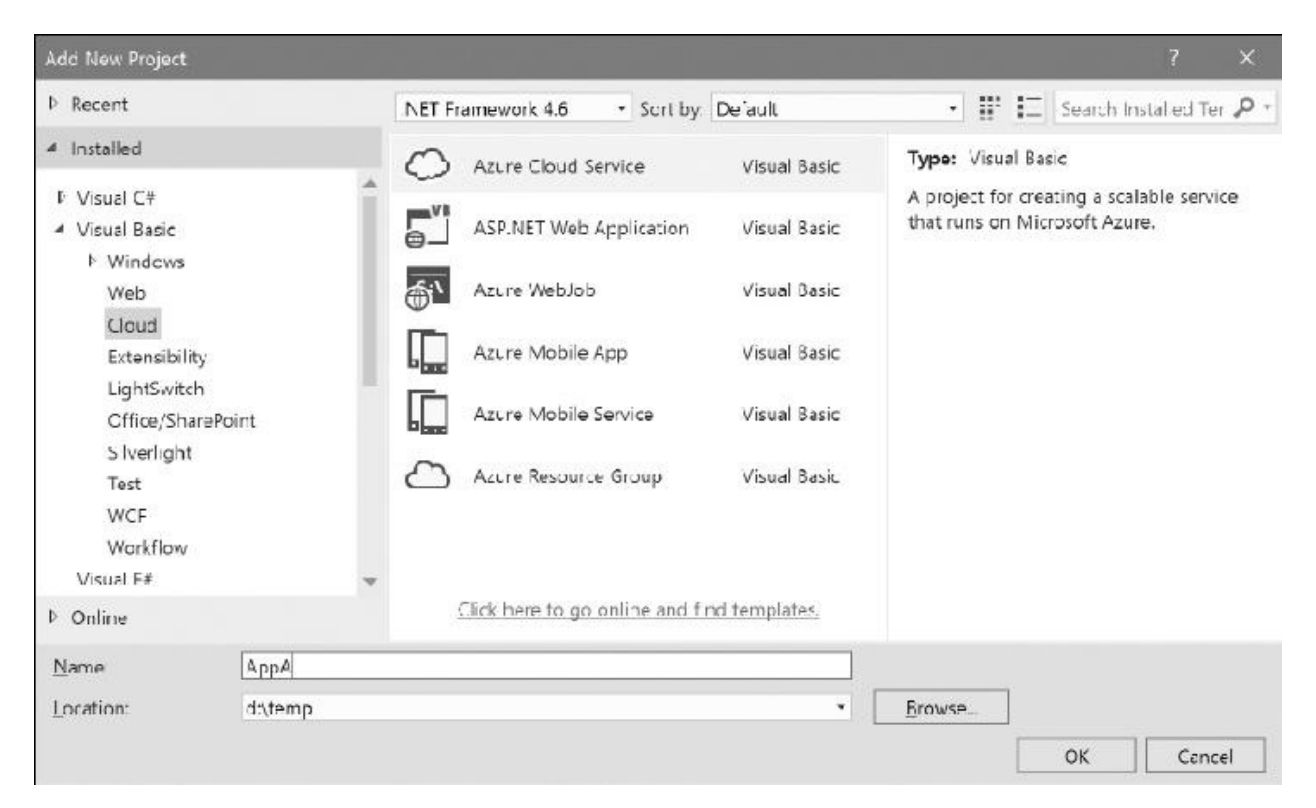

**Figura A.1 – Integrazione dei servizi di Microsoft Azure all'interno di Visual Studio.**
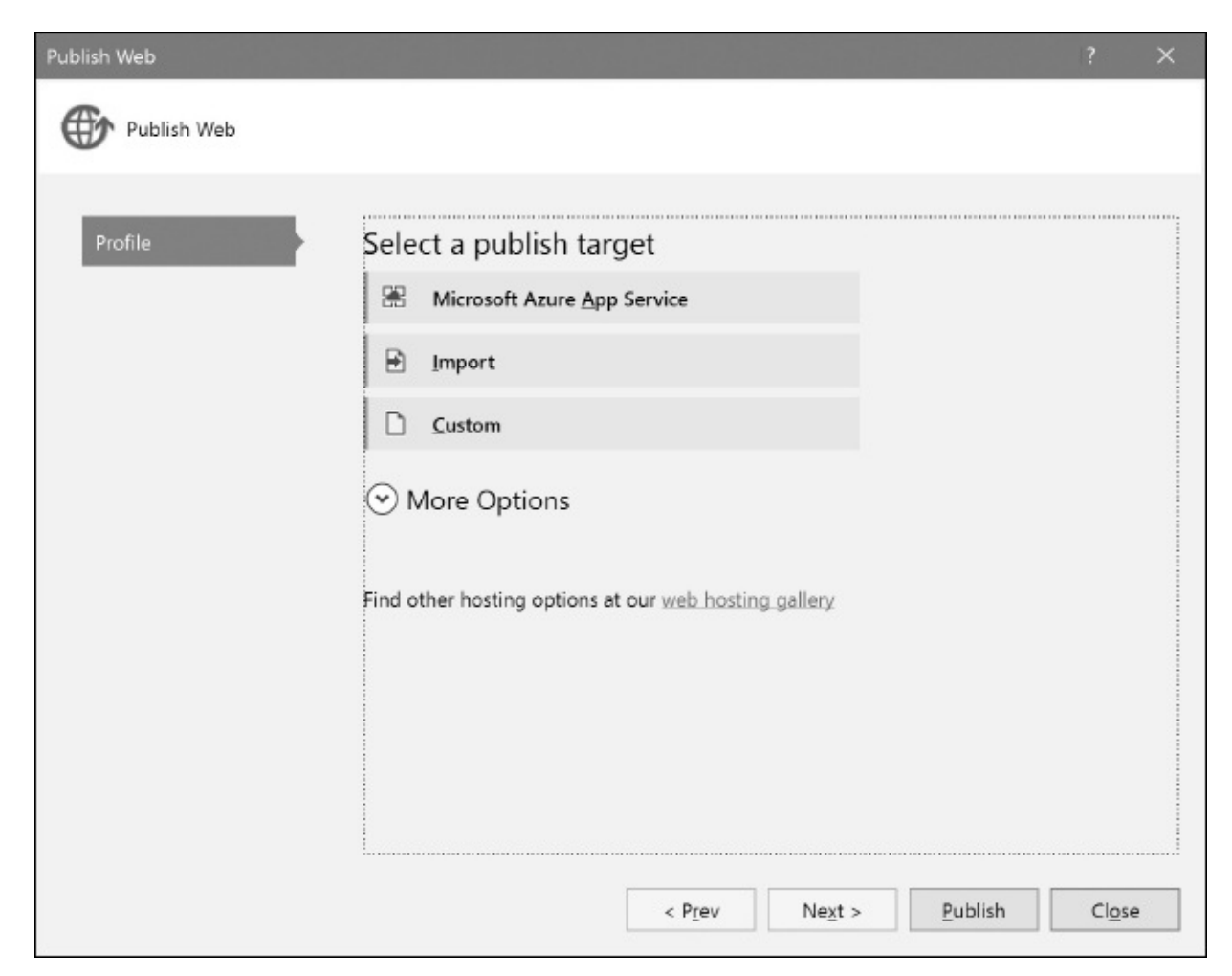

**Figura A.2 – Wizard per la pubblicazione della Web App.**

Il wizard, visibile nella [figura](#page-613-0) A.3, è piuttosto semplice da seguire e nel caso di una nuova Web App, ci chiede in quale sottoscrizione metterla, la regione geografica (in modo da identificare la farm, in genere la più vicina a dove ci interessa navigare) e, cosa più importante, il nome, che determina poi l'indirizzo finale con cui raggiungere il sito, come per esempio <http://miosito.azurewebsites.net>.

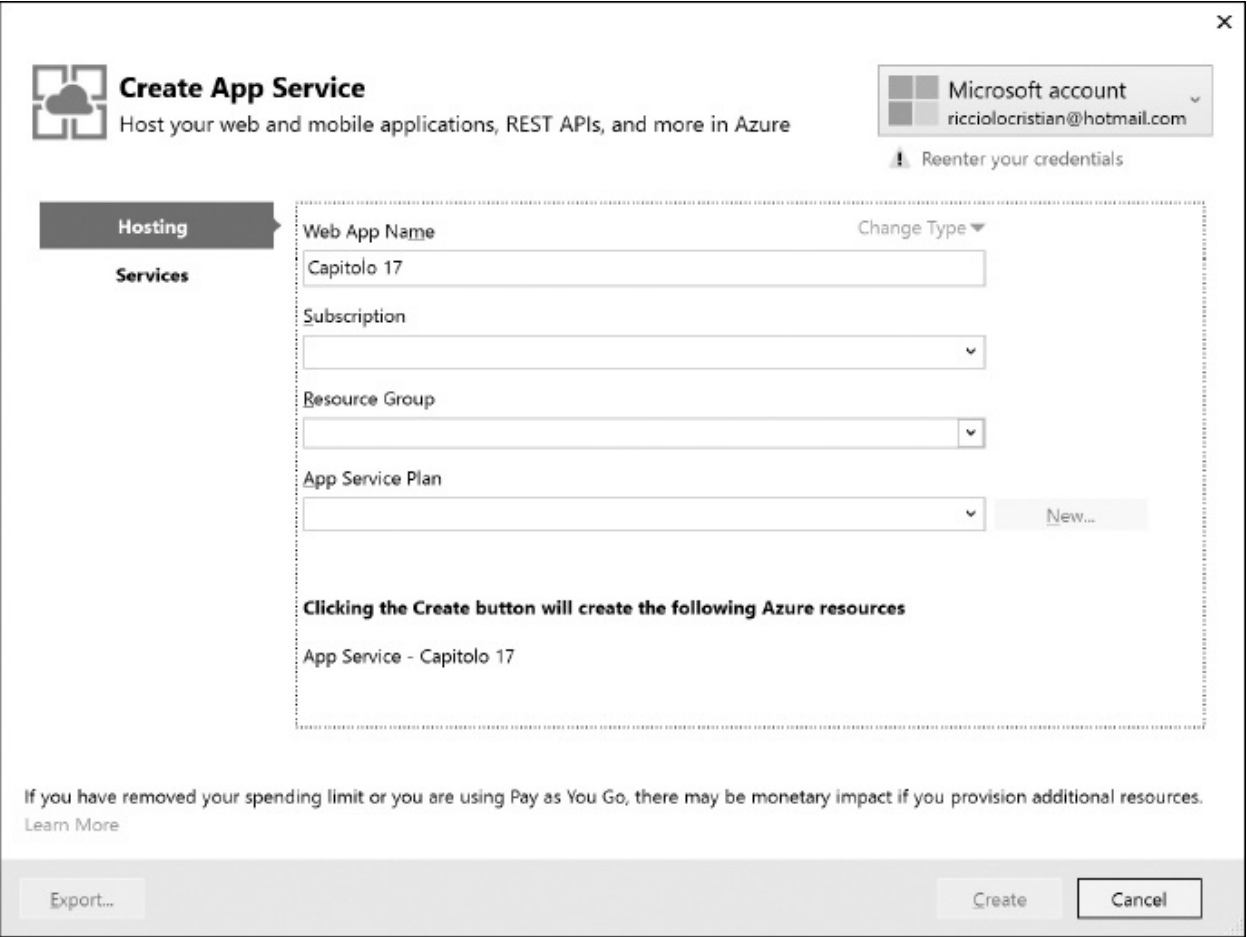

<span id="page-613-0"></span>**Figura A.3 – Pagina di creazione della Web App.**

Al momento della stesura del libro, le Web App possono assumere una configurazione free che, nell'ambito di certi limiti, consentono di avere fino a 10 siti pubblicati gratuitamente. Creata la Web App proseguiamo il wizard, dando indicazioni sulla modalità di compilazione e premiamo "Publish". L'applicazione viene così compilata e tutti i file necessari (view, dll e contenuti) vengono automaticamente copiati. Al termine della procedura, il browser viene automaticamente aperto sul dominio da noi indicato, e la procedura è conclusa. Possiamo ripetere l'operazione di deploy più volte, con il vantaggio che il motore sa distinguere cosa è cambiato, caricando solo i file necessari.

## **[Appendice](#page-16-0) B**

### **[Interoperabilità](#page-16-0) con DLL e COM**

Il mondo managed, offerto dal .NET Framework 4.6, ci mette al riparo da problemi di gestione della memoria e da vulnerabilità di sicurezza, rendendo anche molto più semplice il versioning dei nostri assembly e la loro distribuzione.

Esiste però ancora una nutrita schiera di applicazioni unmanaged, fatta da DLL (**Dynamic Link Library**), scritte con molteplici linguaggi, che sono tutt'altro che legacy e saranno componenti fondamentali ancora per molti anni. Windows stesso è unmanaged e tutte le API **(Application Programming Interface)** che offre per l'accesso all'interfaccia, all'I/O o al kernel, sono disponibili attraverso DLL, le quali espongono funzioni scritte in linguaggio C. Attraverso il **Platform SDK** possiamo conoscere la loro firma, le loro funzionalità e le costanti da utilizzare. Per noi sviluppatori che usiamo il .NET Framework, tutto questo può sembrare una banalità, ma nel mondo unmanaged, invece, non lo è. I tipi di dati non sono uniformi tra i linguaggi, i compilatori, le piattaforme x86 o x64 e anche la più semplice delle stringhe può essere allocata in memoria nei modi più disparati: ANSI, Unicode, come puntatore o come array di caratteri, tanto per fare alcuni esempi.

Tutto questo, purtroppo, è scomodo e ha portato, in passato, alla definizione di alcuni contratti, con file contenenti meta informazioni per definire una DLL e renderne più facile l'utilizzo. Questa interfaccia, identificata con il nome di COM **(Component Object Model)** è un'altra parte fondamentale di Windows, sfruttata dalla maggior parte delle applicazioni sviluppate per questa piattaforma,

come la suite di Office o alcuni componenti dedicati a Internet, conosciuti con il nome di ActiveX.

Questa panoramica ci fa quindi capire che dialogare con il sistema operativo, o con elementi esterni al .NET Framework, è una pratica tutt'altro che rara. Il .NET Framework stesso mette già a disposizione alcuni classi la cui implementazione dipende, in fondo, da questi componenti esterni. Ne sono un esempio l'accesso al file, l'uso di socket, le richieste HTTP; però, non tutte le DLL o gli oggetti COM di cui possiamo aver bisogno hanno la loro controparte managed.

Vediamo quindi alcuni esempi più comuni, per capire quali siano gli strumenti che il .NET Framework ci mette a disposizione per superare questo limite.

### **Creare un [documento](#page-16-1) Excel**

La suite di strumenti per il lavoro di Microsoft, di nome Office, è uno dei casi più comuni con cui ci possiamo trovare a dialogare, per esempio per la creazione di documenti o worksheet all'interno di un'applicazione Console, WPF o WinForm. Non possiamo usufruire del mondo COM, invece, nel caso di Universal Windows Platform app.

Tutto il modello a oggetti di Office è disponibile tramite COM, perciò ci è data la possibilità di automatizzare i processi di creazione e manipolazione dei documenti. Per creare un foglio Excel, popolarlo e salvare il relativo file, senza l'interazione dell'utente, dobbiamo, attraverso Visual Studio 2015, selezionare la voce "Add Reference" e posizionarci sulla tab di nome COM. In questa sezione vengono caricati tutti gli oggetti COM installati e registrati sulla macchina: qualora non fosse presente nella lista, dobbiamo andare a cercare manualmente il file .dll, .exe o .tlb.

Nel nostro caso, il componente che cerchiamo si chiama "Microsoft Excel 16.0 Object Library", come visibile nella [figura](#page-616-0) B.1, e lo referenziamo come se fosse un assembly .NET.

| Reference Manager - ConsoleApplication2                                                                                 |                                                                                                    |                                      | 7                                                                                                    | $\times$          |
|----------------------------------------------------------------------------------------------------|----------------------------------------------------------------------------------------------------|--------------------------------------|----------------------------------------------------------------------------------------------------|-------------------|
| Assemblies                                                                                                    |                                                                                                    |                                      | excel                                                                                                    | $\times$ $\times$ |
| <b>I</b> Projects<br><b>N</b> Shared Projects<br>$\sim$ COM<br>Type Libraries<br>Search Results<br>Recent<br>$F$ Browse | Name<br>Microsoft Excel 16.0 Object Library<br>Microsoft Visual Studio Tools for Office Project C<br>Microsoft.VisualStudio.QualityTools.LoadTestExc<br>Visual Studio Tools for Office Design-Time Adap | Version<br>19<br>120<br>20.0<br>14.0 | Name:<br>Microsoft Excel 16.0 Object<br>Library<br>Created by:<br>Microsoft Corporation<br>Version:<br>1.9<br><b>File Version</b><br>16.0.4266.1003 |                   |
|                                                                                                    |                                                                                                    |                                      | OK<br>Contel<br>BIOWSE.                                                                                                    |                   |

<span id="page-616-0"></span>**Figura B.1 – Aggiunta di un riferimento a un componente COM.**

Referenziare un componente COM prevede la stessa procedura di un assembly, ma in realtà cambiano molteplici aspetti. Tra le referenze, una volta premuto OK, ci troviamo due assembly .NET, cioè Microsoft.Office.Core e Microsoft.Office.Interop.Excel.

Sono assembly generati da Visual Studio 2015, in base alle meta informazioni di COM (in questo caso pre generati da Microsoft stessa e inclusi nell'SDK) che contengono le interfacce e le strutture utilizzate dal componente COM, permettendoci di utilizzarle nel nostro applicativo come se fossero normali tipi sviluppati in codice managed.

Nell'[esempio](#page-617-0) B.1 si può vedere come possiamo facilmente creare un file di Excel e popolare una cella. Il componente di Excel prevede che venga istanziato un suo riferimento con l'interfaccia Application, la quale crea fisicamente un nuovo processo excel.exe, perciò dobbiamo assicurarci sempre di chiamare il rispettivo metodo di chiusura Quit.

#### <span id="page-617-0"></span>**Esempio B.1**

```
' Carico Excel
Dim app As New Application()
Try
  ' Creo il file
  Dim workbook As Workbook = app.Workbooks.Add()
  ' Recupero il foglio predefinito
  Dim worksheet As Worksheet = workbook.ActiveSheet
  ' Preparo la prima cella
  Dim range As Range = worksheet.Cells(1, 1)
range.Value = "ASPItalia.com"
  range.EntireColumn.AutoFit()
range.Font.Bold = True
  ' Salvo il file
  Dim filename As String
  Path.Combine(Environment.CurrentDirectory, "test.xlsx")
 workbook.SaveAs(filename)
Finally
  ' Chiudo excel
  app.Quit()
End Try
```
Conoscendo Excel, il codice è piuttosto auto esplicativo, perché simula le azioni che un normale utente farebbe:  $\Box$ creare un workbook;  $\Box$ posizionarsi sulla cella;  $\Box$ popolare la cella formattandola;  $\Box$ salvare il file.

La difficoltà di utilizzo si riduce alla conoscenza di come il componente lavora, grazie a molte caratteristiche di Visual Basic, che ne semplificano l'utilizzo. Metodi come SaveAs prevedono molteplici parametri opzionali, che possiamo non specificare grazie ai valori predefiniti.

Come abbiamo anticipato, Application, Workbook e Worksheet, tra le altre, sono interfacce ricavate dal componente e pertanto sono detti proxy. Non contengono nessuna implementazione, perché ogni chiamata di istanza che facciamo viene in realtà gestita dal **Runtime Callable Wrapper** (RCW), che fa da interlocutore tra il mondo managed e quello unmanaged. Questi restano infatti distinti tra loro e i relativi type system non sono compatibili, perciò l'unica

soluzione possibile prevede che ogni volta in cui allochiamo una stringa in .NET e la passiamo a una funzione unmanaged, la stringa viene copiata e convertita in un spazio di memoria non gestito dal CLR, che l'ambiente unmanaged può liberamente leggere e manipolare.

Questo processo, detto di **marshalling**, purtroppo costa dal punto di vista prestazionale ed è uno dei motivi per cui dobbiamo propendere all'utilizzo di classi managed, quando possibile, a scapito di quelle unmanaged.

Non sempre però abbiamo a che fare con componenti COM, ma piuttosto con API di Windows: per esse dobbiamo procedere manualmente alla dichiarazione della firma e del tipo di marshaling.

### **[Chiamare](#page-16-2) le API di Windows**

Abbiamo detto che il .NET Framework include già classi la cui implementazione si basa su chiamate alle API di Windows. Le WinForm stesse sono un insieme di classi che usano **Win32** (la parte di Windows dedicata alle finestre, ai bottoni), ma non sempre queste coprono tutte le esigenze di cui possiamo avere bisogno.

In questi casi, dobbiamo procedere manualmente all'uso delle API e, per farlo, dobbiamo dichiarare delle funzioni statiche, marcate, però, con uno speciale attributo, di nome DllImport, che indica la DLL che espone tale funzione e ci permette di specificare come chiamarla.

Supponiamo quindi di voler rimuovere il pulsante "X" di chiusura della finestra che troviamo a ogni console application o windows application. Per farlo, dobbiamo ricorrere all'API di nome GetSystemMenu, per ottenere il riferimento al menu della finestra, e a quella denominata RemoveMenu, per rimuovere la voce. Nell['esempio](#page-618-0) B.2 possiamo vedere come dichiarare queste funzioni, marcandole con l'apposito attributo.

#### <span id="page-618-0"></span>**Esempio B.2**

```
<DllImport("user32.dll")>
Private Function GetSystemMenu(ByVal hWnd As IntPtr, ByVal
bRevert As Boolean) As IntPtr
End Function
<DllImport("user32.dll")>
```

```
Private Function RemoveMenu(ByVal hWnd As IntPtr, ByVal nPosition
As Integer,
          ByVal wFlags As Integer) As Integer
End Function
```
Possiamo notare, prima di tutto, la mancanza d'implementazione della funzione e l'indicazione della user32.dll come nome della DLL che contiene la funzione. La firma di quest'ultima dev'essere uguale a quella della corrispettiva funzione unmanged ed è nostro compito individuare il tipo .NET compatibile e convertibile nel tipo definito in linguaggio C.

Il tipo IntPtr rappresenta un puntatore che, a seconda della piattaforma, vuol dire un puntatore a 32 o a 64 bit. Tutti gli **handle** di Windows, infatti, sono rappresentati con questo tipo: questo ci permette di ottenere un riferimento al menu, per poi passarlo alla funzione RemoveMenu.

Nell'[esempio](#page-619-0) B.3 vediamo, infatti, che otteniamo l'handle della finestra della console, otteniamo il menu e lo rimuoviamo in base alla posizione.

#### <span id="page-619-0"></span>**Esempio B.3**

```
' Recupero la finestra della console
Dim handle As IntPtr =
Process.GetCurrentProcess().MainWindowHandle
' Recupero il menu
Dim hMenu As IntPtr = GetSystemMenu(handle, False)
If hMenu = IntPtr.Zero Then Throw New Win32Exception()
' Rimuovo la X posizionata sempre all'indice 6
RemoveMenu(hMenu, 6, MF_BYPOSITION)
```
Questo semplice esempio ci permette di capire che, anche nell'ipotesi in cui il .NET Framework non fosse completo, abbiamo comunque a disposizione una serie di strumenti per superare questi limiti e governare l'intero sistema operativo, attraverso le API esposte.

Vi sono però molteplici aspetti da prendere in considerazione, per esempio relativi alla gestione degli errori, alla gestione dei puntatori e al marshalling. Perciò, per maggiori informazioni, consigliamo di consultare la relativa documentazione presente all'indirizzo <http://aspit.co/agi>.

## **[Appendice](#page-16-3) C**

### **[Sviluppare](#page-16-3) Windows Service**

I Windows Service, noti anche come **servizi Windows** o **NT Service**, sono applicazioni progettate per essere eseguite senza che vi sia un controllo diretto da parte di un utente. Nella maggior parte dei casi, vengono avviati automaticamente da Windows, non appena il sistema operativo ha completato la fase di boot. Possono comunque essere lanciati, fermati o riavviati manualmente, anche se non presentano alcun tipo di interfaccia utente, e girano in background con un'identity indipendente dall'utente eventualmente collegato al sistema. Queste caratteristiche li rendono ideali per essere impiegati in ambito server, per eseguire azioni di lunga durata o di una certa complessità, e per fornire funzionalità di supporto alle altre applicazioni.

Esempi significativi di Windows Service sono lo spooler di stampa, il sistema di logging degli eventi (Event Log), il servizio di aggiornamento Windows Update, il Task Scheduler, il Windows Firewall, i programmi antivirus, i vari componenti dei DBMS, come SQL Server, e Internet Information Services (IIS).

#### **Sviluppo di un [Windows](#page-16-4) Service**

Un Windows Service non è altro che una specializzazione del tipo base ServiceBase, contenuto nel namespace System.ServiceProcess e nell'assembly omonimo, insieme alle altre classi per la gestione dei servizi. In pratica, tutto quello che dobbiamo fare per implementare un Windows Service

consiste nel definire un tipo che derivi dalla classe appena menzionata, configurare le sue proprietà e implementare alcuni metodi, affinché il codice possa reagire in modo opportuno quando il servizio viene avviato, sospeso o arrestato. La presenza in Visual Studio di un template di progetto specifico per i Windows Service e il designer a esso associato ci permettono di saltare tutti i passaggi implementativi iniziali, che vengono svolti in modo trasparente direttamente dallo strumento di sviluppo.

Per illustrare il procedimento di creazione di un servizio Windows, ricorriamo a un semplice esempio, ovvero un servizio denominato DirectoryWatcher. Questo Windows Service permette di monitorare una particolare directory del filesystem e di registrare nell'Event Log di Windows tutte le modifiche che riguardano i file contenuti in tale directory. Per poter fare questo, useremo il componente FileSystemWatcher.

Il primo passo da compiere per poter sviluppare un servizio consiste nel generare un progetto a partire dal template relativo ai Windows Service. Nel nostro caso, assegniamo al progetto il nome DirectoryWatcher.

All'atto della creazione, il progetto è composto dal file Servicel.vb, che possiamo rinominare come DirectoryWatcher.vb. A questo file sono associati un designer e una sezione di codice. Il designer consente di inserire componenti, semplicemente trascinandoli dalla toolbox di Visual Studio. Nel nostro caso, per esempio, possiamo includere il componente FileSystemWatcher menzionato in precedenza.

Come abbiamo detto in precedenza, oltre al designer, al file relativo al servizio è associata anche una sezione di codice. Inizialmente questa sezione appare molto semplice ed essenziale e contiene unicamente i due metodi OnStart e OnStop, che vengono eseguiti all'avvio e all'arresto del servizio. Il resto del codice viene generato dal designer in modo automatico, all'interno del file nascosto DirectoryWatcher.Designer.vb. In questo file è presente la dichiarazione parziale della classe, che rappresenta il servizio vero e proprio.

Dal momento che gran parte del codice di base viene generato automaticamente da Visual Studio, ciò che siamo chiamati a fare consiste unicamente nell'implementare i metodi che vengono eseguiti durante il ciclo di vita del servizio, in particolare all'avvio, prima dell'arresto, in occasione delle sospensioni o nelle altre circostanze per noi significative.

I due metodi principali sono OnStart e OnStop. Essi vengono eseguiti rispettivamente quando il servizio parte e si ferma e sono inclusi nella sezione di codice del servizio fin dall'inizio. Inoltre, il metodo OnStart è in grado di accettare alcuni parametri di lancio, in modo similare a quanto avviene per le applicazioni Console.

Oltre ai due metodi menzionati poc'anzi, esistono altri metodi come OnPause, OnContinue o OnShutdown, che sono definiti come virtuali nella classe ServiceBase. Essi non presentano alcuna implementazione di base particolare e vanno implementati nelle classi derivate solo se necessario. La [tabella](#page-623-0) C.1 elenca i metodi principali di ServiceBase, indicando per ciascuno di essi le circostanze in cui vengono eseguiti.

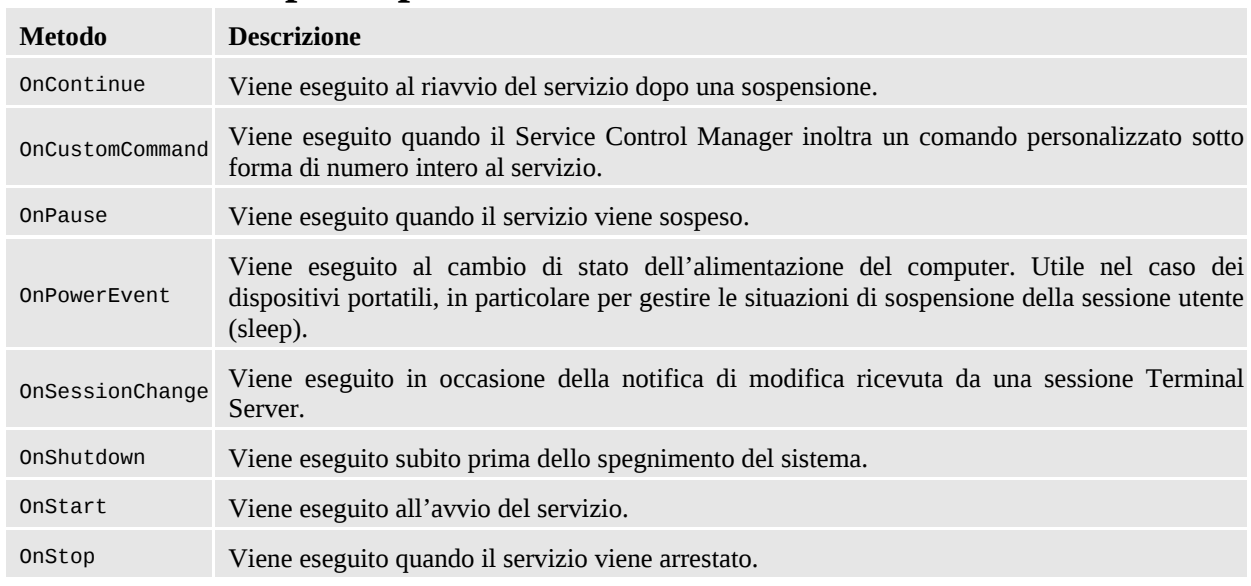

#### <span id="page-623-0"></span>**Tabella C.1 - I principali metodi della classe ServiceBase.**

Nel caso del nostro esempio, dal momento che abbiamo scelto di poter sospendere il servizio e di gestire gli eventi legati allo spegnimento del sistema, possiamo fornire un'implementazione dei metodi OnPause, OnContinue e OnShutdown. Oltre a questo, ovviamente, dobbiamo anche scrivere il codice per i metodi di avvio e arresto.

L'[esempio](#page-623-1) C.1 riporta l'implementazione completa del servizio DirectoryWatcher. In fase di compilazione, questo codice viene unito a quello generato in modo automatico dal designer, a formare un'unica classe, provvista di tutte le caratteristiche necessarie per poter rappresentare un Windows Service vero e proprio.

#### <span id="page-623-1"></span>**Esempio C.1**

```
Imports System.Configuration
Imports System.Diagnostics
Imports System.IO
Public Class DirectoryWatcher
  Friend Property Path As String = "C:\Temp\"
  Friend Filter As String = "."
  Friend Property IsRecursive As Boolean = False
  Protected Overrides Sub OnStart(ByVal args() As String)
      Me.GetConfiguration()
      FileWatcher.Path = Me.Path
      FileWatcher.Filter = Me.Filter
      FileWatcher.IncludeSubdirectories = Me.IsRecursive
      FileWatcher.NotifyFilter = NotifyFilters.LastAccess Or _
        NotifyFilters.LastWrite Or NotifyFilters.FileName Or _
        NotifyFilters.DirectoryName
      FileWatcher.EnableRaisingEvents = True
End Sub
Protected Overrides Sub OnStop()
    FileWatcher.EnableRaisingEvents = False
End Sub
Protected Overrides Sub OnPause()
  FileWatcher.EnableRaisingEvents = False
End Sub
Protected Overrides Sub OnContinue()
  FileWatcher.NotifyFilter = NotifyFilters.LastAccess Or _
    NotifyFilters.LastWrite Or NotifyFilters.FileName Or _
    NotifyFilters.DirectoryName
  FileWatcher.EnableRaisingEvents = True
End Sub
Protected Overrides Sub OnShutdown()
  FileWatcher.EnableRaisingEvents = False
    End Sub
Private Sub OnFileChanged(ByVal sender As Object, ByVal e _
  As FileSystemEventArgs) Handles FileWatcher.Changed
    Dim message As String = "Item '" & e.Name & "' changed."
    EventLog.WriteEntry(Me.ServiceName, message)
```

```
End Sub
```

```
Private Sub OnFileCreated(ByVal sender As Object, ByVal e _
 As FileSystemEventArgs) Handles FileWatcher.Created
    Dim message As String = "Item '" & e.Name & "' created."
    EventLog.WriteEntry(Me.ServiceName, message)
End Sub
Private Sub OnFileDeleted(ByVal sender As Object, ByVal e _
  As FileSystemEventArgs) Handles FileWatcher.Deleted
    Dim message As String = "Item '" & e.Name & "' deleted."
    EventLog.WriteEntry(Me.ServiceName, message)
  End Sub
  Private Sub OnFileRenamed(ByVal sender As Object, ByVal e _
    As RenamedEventArgs) Handles FileWatcher.Renamed
      Dim message As String = "Item '" & e.Name & "' renamed."
      EventLog.WriteEntry(Me.ServiceName, message)
  End Sub
  Private Sub GetConfiguration()
  ' ...
  End Sub
End Class
```
Come possiamo notare nell'[esempio](#page-623-1) C.1, i metodi OnStart e OnContinue del servizio DirecoryWatcher attivano il monitoraggio del filesystem, valorizzando la proprietà EnableRaisingEvents del componente FileSystemWatcher. In modo analogo, i metodi OnStop, OnPause e OnShutdown usano la stessa proprietà per fermare il monitoraggio. La scrittura nell'Event Log di Windows delle modifiche ai file viene fatta negli event handler relativi agli eventi scatenati dal componente FileSystemWatcher.

### **Creazione dell'Installer e [configurazione](#page-16-5)**

I Windows Service non possono essere lanciati come normali applicazioni, ma devono essere installati all'interno del sistema operativo, in modo che possano essere avviati tramite la console MMC di Windows oppure da prompt, tramite il comando NET START.

Per rendere un servizio installabile, dobbiamo innanzitutto creare un **Installer**, che va aggiunto allo stesso progetto di sviluppo. Ancora una volta Visual Studio ci viene in aiuto, fornendo tutti gli strumenti necessari per poter eseguire questa operazione in modo automatico.

Per avviare la procedura automatica di creazione di un Installer, dobbiamo richiamare il menù contestuale all'interno del designer del servizio e selezionare l'opzione corrispondente. A questo punto Visual Studio aggiunge al progetto il file ProjectInstaller.vb (che possiamo rinominare col nome DirectoryWatcherInstaller.vb). Anche in questo caso, al file in questione è associato un designer, attraverso il quale possiamo configurare i componenti in esso contenuti.

L'Installer di un servizio non è altro che una classe che deriva dal tipo base Installer, contenuto nel namespace System.Configuration.Install. Quest'ultimo include due elementi fondamentali:

- un componente **Service Installer**, di tipo ServiceInstaller, che serve per definire il comportamento del servizio e le sue dipendenze;
- ⊡ un componente **Service Process Installer**, di tipo ServiceProcessInstaller, che serve per configurare il contesto di sicurezza per il servizio.

Questi due componenti sono generati automaticamente all'atto di creazione dell'Installer. Anche se non è obbligatorio farlo, è buona norma rinominarli con nomi che facciano riferimento al servizio associato all'Installer.

Sia il Service Installer sia il Service Process Installer possono essere configurati mediante un'apposita finestra di Visual Studio. Tra le altre cose, possiamo indicare l'identity con cui deve girare il servizio. Infatti, la proprietà Account di ServiceProcessInstaller specifica il tipo di utente usato dal servizio e può assumere quattro diversi valori:

User, ovvero un utente di Windows personalizzato;

- LocalSystem, ovvero un utente built-in di Windows, con privilegi amministrativi;
- NetworkService, ovvero un utente built-in di Windows, a bassi privilegi, che sulla rete si presenta come utente autenticato con le credenziali del

computer locale;

LocalService, ovvero un'utente built-in di Windows, a bassi privilegi, che presenta credenziali anonime sulla rete.

Qualora volessimo associare al servizio un account che non sia tra quelli built-in di Windows, l'opzione da scegliere è User, che tra l'altro rappresenta anche l'impostazione predefinita. Qualora le credenziali non siano indicate all'interno dell'Installer, verranno richieste durante la fase di installazione. Dal momento che, molto spesso, un Windows Service si trova a dover eseguire azioni che richiedono privilegi amministrativi, in molti casi la scelta più indicata è rappresentata dall'opzione LocalSystem. In ogni caso, è sempre buona norma associare a un servizio le credenziali più restrittive tra quelle possibili in relazione al tipo di operazioni svolte da quest'ultimo.

Una volta configurato l'Installer e i suoi componenti, il servizio è pronto per essere installato all'interno di Windows.

### **[Installazione](#page-16-6) di un Windows Service**

Una volta compilato il progetto di sviluppo, al fine di produrre un file eseguibile (nel nostro caso DirectoryWatcher.exe) contenente il servizio vero e proprio, siamo pronti per usare da linea di comando l'utility **InstallUtil.exe**, inclusa nel Software Development Kit del .NET Framework e installata nel sistema insieme a Visual Studio.

Il comando di installazione prevede una sintassi molto semplice:

InstallUtil "C:\DirectoryWatcher\DirectoryWatcher.exe"

Questo comando dev'essere eseguito con privilegi amministrativi. Se tutto procede correttamente, al termine viene mostrato un messaggio che ci comunica che l'installazione è andata a buon fine. Dato che InstallUtil.exe opera in modalità transazionale, esso cancella ogni azione parziale svolta durante l'installazione, in caso di errori imprevisti o qualora le credenziali dell'utente non siano valide. In queste situazioni ci viene mostrato un messaggio di errore dettagliato.

Possiamo usare InstallUtil.exe anche per disinstallare un Windows Service. La

sintassi è molto simile alla precedente, occorre semplicemente aggiungere l'opzione /U:

InstallUtil "C:\DirectoryWatcher\DirectoryWatcher.exe" /U

Affinché la disinstallazione abbia esito positivo, il servizio dev'essere prima arrestato.

Una volta installato, un servizio non è ancora in esecuzione, indipendentemente dalla modalità di avvio scelta, valida solamente durante il boot di sistema. Esso va quindi avviato manualmente. Un Windows Service può essere avviato, arrestato, sospeso e riavviato in tre modi:

utilizzando la console MMC inclusa negli strumenti di amministrazione di Windows;

tramite i comandi NET START, NET STOP, NET PAUSE e NET CONTINUE, eseguibili da prompt;

in modo programmatico, attraverso il componente ServiceController.

La console MMC, dedicata ai servizi, mostra l'intera lista dei Windows Service installati nel sistema. La console MMC permette anche di visualizzare il dettaglio di ciascun Windows Service e di modificare alcune delle sue impostazioni (quelle che abbiamo definito all'interno dell'Installer). In particolare, possiamo cambiare la modalità di avvio, settare un'identity diversa e specificare i parametri di lancio passati al metodo OnStart del servizio.

## **[Appendice](#page-16-7) D**

## **[Distribuzione](#page-16-7) delle applicazioni**

Il deployment rappresenta un passaggio obbligato per rendere operative le applicazioni sviluppate con Visual Studio 2015 in Visual Basic. Distribuire un'applicazione significa eseguire un insieme di attività atte a installare gli assembly generati durante la fase di compilazione (e gli eventuali file accessori) in un ambiente diverso da quello di sviluppo.

Ovviamente, esistono diverse possibilità di distribuzione, legate inevitabilmente al modello di funzionamento dell'applicazione e al risultato del processo di compilazione. Per le applicazioni che, per essere distribuite, non necessitano di uno store (come il Windows Store o il Marketplace di Windows Phone), rimangono validi alcuni degli strumenti presenti all'interno di Visual Studio già nelle versioni precedenti a quella attuale, con l'unica eccezione di Windows Installer, non più supportato.

Per fare alcuni esempi, un'applicazione Windows ha un modello di funzionamento e d'interazione completamente differente rispetto a un'applicazione web. Allo stesso modo, una libreria DLL rappresenta un output di compilazione con caratteristiche diverse rispetto a quelle di un assembly direttamente eseguibile. I programmi per Windows, così come le applicazioni console, vengono eseguiti all'interno del sistema operativo e con esso devono poter interagire in modo completo, in base al contesto di sicurezza utilizzato. Diversamente, per poter essere invocabile da remoto tramite HTTP, un'applicazione web necessita di un ambiente di hosting che la ospiti, mentre una libreria ha, più semplicemente, bisogno di un'applicazione per poter essere

caricata in memoria ed eseguita.

Queste diversità sostanziali si riflettono direttamente sul modo con cui un progetto di sviluppo può essere distribuito nel suo ambiente di esecuzione. Pertanto le diverse tipologie di progetto in Visual Studio 2015 presentano inevitabilmente procedure di distribuzione differenti, caratterizzate da strumenti specifici, utili allo scopo.

Nel corso di questa appendice proveremo a illustrare le tecniche e le soluzioni principali per effettuare l'installazione di librerie e applicazioni, facendo riferimento ad alcune delle funzionalità offerte da Visual Studio 2015, pensate per agevolare le attività di deployment nei diversi casi.

### **[Assembly](#page-16-8) privati e pubblici**

Gli assembly rappresentano l'output del processo di compilazione. In base alla tipologia del progetto di sviluppo, essi possono essere solamente dei componenti, richiamabili dalle altre applicazioni, oppure direttamente eseguibili. Pertanto, una prima distinzione per poter categorizzare gli assembly risiede proprio nella loro estensione, che ne denota le caratteristiche di caricamento:

- una **libreria** o **class library** (con estensione ".dll") rappresenta un assembly il cui scopo è quello di contenere le classi e le funzionalità che possono essere utilizzate in altre applicazioni o librerie;
- un **assembly eseguibile** (con estensione ".exe") rappresenta un programma che può essere direttamente avviato e che, a sua volta, può caricare dinamicamente in memoria diverse librerie accessorie.

I programmi per Windows, ovvero le applicazioni WPF, Console e Windows Forms e i Windows Service, vengono compilati come assembly eseguibili. In tutti gli altri casi, l'output di compilazione è sempre una class library e, come tale, a runtime, necessita di un processo host che la carichi in memoria.

Oltre alla suddivisione degli assembly in base all'estensione, possiamo introdurre una seconda categorizzazione in base al livello di visibilità:

**assembly privato:** si tratta di un assembly visibile e accessibile unicamente nell'ambito di una particolare applicazione managed. Pertanto l'assembly va distribuito unitamente all'applicazione che lo usa. Generalmente, gli assembly privati vengono inseriti nella directory dell'applicazione e, nel caso delle applicazioni web, nella sottodirectory bin, destinata a contenere tutti i componenti accessori;

**assembly pubblico** o **firmato:** si tratta di un assembly richiamabile da tutte le applicazioni managed eseguite all'interno di un sistema o anche esternamente sulla rete. In genere, un'assembly pubblico va installato localmente nella Global Assembly Cache (GAC) e necessita di essere contrassegnato con una firma in grado di identificarlo in modo univoco.

Le strutture di questi due tipi di assembly sono sostanzialmente identiche fra loro. Essi usano lo stesso formato interno, con header, metadati e manifest simili, e contengono entrambi codice MSIL. Al di là di questo, possiamo dire che un assembly è contraddistinto da quattro elementi caratteristici:

- un **nome:** è il nome del file senza estensione e può essere specificato in Visual Studio 2015, all'interno delle proprietà di progetto;
- una **versione** (Version): è un numero identificativo con un formato composto da quattro cifre come, per esempio, 1.0.0.0. Questa informazione è inclusa nei metadati del manifest ed è configurabile all'interno delle proprietà di progetto;
- una **cultura** (Culture): definisce le caratteristiche di globalizzazione associate all'assembly. Anch'essa, come la versione, è inclusa nei metadati del manifest ed è definibile all'interno delle proprietà di progetto;
- **□** un **token pubblico** (PublicKeyToken): è un valore che identifica l'autore dell'assembly o l'organizzazione che l'ha prodotto.

Sebbene le prime tre informazioni siano sempre disponibili, al fine di identificare un assembly privato è sufficiente semplicemente il nome. Infatti, quando il Common Language Runtime carica in memoria un assembly privato, trascura la versione e il token pubblico, considera unicamente la Culture per la gestione della globalizzazione e utilizza il nome per ricercare, dentro la directory dell'applicazione, il file relativo all'assembly.

Nel caso degli assembly pubblici la situazione è diversa. Dal momento che i primi tre elementi non permettono di garantire l'univocità dell'assembly, il Common Language Runtime necessita di tutte e quattro le informazioni elencate in precedenza. Infatti, un assembly pubblico deve essere firmato con una coppia di chiavi (pubblica e privata) che consente di identificare in modo univoco il suo autore a parità di nome, versione e cultura, in modo tale da poterlo distribuire non solo localmente all'interno di un sistema, per esempio in GAC, ma anche esternamente sulla rete o in Internet. Nel suo complesso, l'insieme degli elementi menzionati comprendente la coppia di chiavi prende il nome di **strong name.**

Se più applicazioni accedono a un assembly all'interno dello stesso server, può avere senso considerare l'ipotesi di installarlo all'interno della GAC. Nel caso in cui per quell'assembly pubblico vengano rilasciate più versioni in tempi diversi, esse possono comunque essere inserite nella Global Assembly Cache, senza che vi sia alcun tipo di interferenza. Infatti, lo strong name permette di differenziare un assembly pubblico rispetto a un altro e garantisce la sua univocità, anche a parità di nome.

### **[Distribuzione](#page-16-9) delle applicazioni Windows tradizionali**

Come detto nell'introduzione di questa appendice, in Visual Studio 2015 Windows Installer, utilizzato in passato per la generazione di file di installazione con estensione ".msi", non è più supportato. Di conseguenza, per creare un programma di setup per applicazioni Windows tradizionali, dobbiamo necessariamente ricorrere a un tool prodotto da terze parti.

In alternativa, possiamo comunque continuare a usare la tecnologia di deployment **ClickOnce.** Essa permette di distribuire applicazioni in grado di aggiornarsi automaticamente e di essere eseguite da remoto o localmente, con un'interazione minima da parte dell'utente finale. In più, fornisce un approccio centralizzato, per certi versi similare a quello usato per le applicazioni web, che permette di semplificare in modo considerevole il processo di distribuzione delle applicazioni Windows. ClickOnce può essere usato per eseguire il deployment di programmi come le applicazioni WPF, Console e Windows Forms.

Per configurare le diverse opzioni di pubblicazione di ClickOnce, in Visual

Studio 2015 abbiamo a disposizione un tab specifico contenuto all'interno delle proprietà di progetto (tab "Publish"). Attraverso questo tab, possiamo gestire gran parte degli aspetti che riguardano il processo di pubblicazione. Abbiamo la possibilità di definire l'insieme dei file che compongono l'applicazione e gli eventuali prerequisiti, nonchè il percorso di pubblicazione (un server web, un server FTP o un percorso su disco), l'eventuale URL d'installazione e la modalità di distribuzione (online o offline).

All'interno del tab "Publish" possiamo inoltre configurare in modo semplice e immediato anche il meccanismo di aggiornamento automatico. Infatti un'applicazione ClickOnce è in grado di aggiornarsi automaticamente nel momento in cui viene avviata, dato che può verificare la disponibilità di versioni più recenti e procedere alla sostituzione automatica degli eventuali file modificati. Le modalità di aggiornamento sono regolamentate da un numero di versione composto da quattro cifre. Tra le opzioni disponibili, possiamo scegliere che, a ogni pubblicazione, il contatore delle revisioni (corrispondente alla quarta cifra del numero di versione) debba essere incrementato automaticamente, in modo tale da forzare l'aggiornamento dell'applicazione ClickOnce.

### **[Distribuzione](#page-16-10) delle applicazioni web**

Distribuire un'applicazione web sviluppata in ASP.NET e Visual Basic significa installarla su uno o più server appositamente preparati e configurati. La preparazione consiste nel copiare e, in alcuni casi, installare tutti i componenti necessari.

Il deployment di un'applicazione ASP.NET dipende dal modello di sviluppo e compilazione scelto per realizzarla. Esistono tre tipologie differenti, che caratterizzano profondamente le attività di distribuzione, dal momento che nelle diverse situazioni i file da trasferire sul server variano di conseguenza.

#### *[Distribuzione](#page-16-11) con code inline*

Il modello di compilazione di tipo "code inline" prevede che il codice server scritto in Visual Basic e il markup HTML siano contenuti all'interno dello stesso file fisico e che, in fase di esecuzione dell'applicazione, essi vengano

dinamicamente compilati. In questo caso, il deployment dei file sul server è immediato, in quanto consiste in una semplice operazione di copia dei file attraverso il comando XCOPY. Dal momento che un'applicazione ASP.NET non è composta esclusivamente dal codice, con esso vanno distribuiti anche tutti i file presenti nelle cartelle App\_\*, i file di configurazione, le immagini e gli assembly privati della directory *bin*. Questo approccio di sviluppo e deployment prevede che il codice sorgente venga distribuito in chiaro sul server.

#### *[Distribuzione](#page-16-12) con code behind*

Il modello di sviluppo denominato "code behind" sfrutta la precompilazione e prevede che il codice di una pagina sia suddiviso in tre file: uno contenente il markup HTML, uno con il codice server scritto in Visual Basic e uno che include la dichiarazione dei controlli presenti nel markup.

Per utilizzare questo modello di sviluppo, in Visual Studio 2012 dobbiamo scegliere di creare un **Web Project**, ovvero sviluppare l'applicazione web a partire da uno dei template di progetto di Visual Studio. In questo caso, all'atto della compilazione, tutto il codice server delle pagine e le dichiarazioni dei controlli vengono uniti insieme a formare un unico assembly privato (con estensione ".dll") che prende il nome del progetto.

Questa modalità di deployment si differenzia dalla precedente per il fatto che tutto il codice sorgente viene messo sul server sotto forma di assembly, ovvero quello generato in fase di compilazione. I file scritti in Visual Basic non devono essere distribuiti, giacché la loro versione compilata è già presente all'interno dell'assembly.

#### *[Distribuzione](#page-16-13) con code file*

Il terzo e ultimo modello di sviluppo è denominato "code file". Questo approccio cerca di estrarre il meglio dalle due tecniche precedenti. Infatti, pur mantenendo la suddivisione tra il markup HTML e il codice sorgente in Visual Basic, esso prevede che tutto venga compilato a runtime.

La struttura di una pagina ASP.NET è molto simile a quella vista in precedenza per il code behind. Peraltro, la compilazione del codice sorgente torna a essere nuovamente dinamica e la distribuzione con code file segue praticamente le stesse regole viste in precedenza per il code inline, con la sola differenza che sul server vanno trasferiti anche i file contenenti il codice scritto

in Visual Basic.

Per utilizzare questo modello di sviluppo, in Visual Studio 2015 dobbiamo scegliere di creare un **Web Site** invece di un progetto.

### **One-Click [Deployment](#page-16-14)**

La distribuzione di un'applicazione ASP.NET non consiste solo nella copia dei file, ma anche nella creazione e configurazione dell'ambiente lato server, attraverso la modifica dei valori nel file web.config (per esempio, settaggi applicativi, percorsi sul disco, stringhe di connessione, aspetti di sicurezza ecc.) o impostando i parametri di funzionamento di IIS. Lo stesso discorso vale anche per la creazione del database, poiché un'applicazione web, generalmente, utilizza un DBMS come sistema per gestire la persistenza dei dati.

Spesso le attività descritte sono alquanto articolate. Usare il comando XCOPY o eseguire manualmente gli script DDL per generare lo schema relazionale sono operazioni che, se gestite in modo superficiale, possono portare a errori o mancanze anche gravi durante il deployment di un'applicazione web.

Alla luce di queste considerazioni, diventa utile poter disporre di uno strumento di automazione del processo. Oltre a eliminare il rischio di errori, un sistema automatizzato permette di rendere ripetibile il processo di pubblicazione di un'applicazione web.

Per venire incontro a questa esigenza, Visual Studio 2015 include una funzionalità chiamata **One-Click Deployment**, che consente di creare automaticamente un package d'installazione contenente tutto quello che serve all'applicazione per poter essere trasferita nell'ambiente lato server (pagine ASP.NET, assembly privati, componenti, database ecc.). Una volta che il package è stato portato sul server, possiamo utilizzarlo per creare l'applicazione in IIS, generare il database e installare tutte le risorse necessarie al corretto funzionamento dell'applicazione.

È bene sottolineare che One-Click Deployment è disponibile solo per i progetti web e non per le applicazioni che puntano semplicemente a una directory (web site). Questo significa che siamo obbligati a sviluppare l'applicazione utilizzando il modello del code behind. Una volta fatto questo, non vi sono altri accorgimenti da seguire e possiamo passare alla fase di creazione del package di deploy. Per una spiegazione esaustiva di come funziona nel dettaglio questa tecnologia di deployment, vi rimandiamo all'articolo

disponibile all'URL: <http://aspitalia.com/ih>.

## **[Appendice](#page-16-15) E**

### **Il [namespace](#page-16-15) My**

Nello sviluppo di progetti per Windows, Visual Basic include implicitamente un namespace speciale, chiamato My, che espone proprietà e metodi che semplificano l'accesso a funzionalità presenti nella BCL (Base Class Library) del .NET Framework. L'obiettivo di questo namespace è quello di rendere diretto e immediato l'accesso a funzionalità avanzate e di uso frequente, con una conseguente semplificazione del codice. Si tratta in pratica di una scorciatoia, che si può rivelare molto utile e comoda in diversi casi. Questo namespace è estendibile, così che possiamo aggiungere nuove funzionalità che ne personalizzino il comportamento, adattandosi meglio alle nostre esigenze.

#### **Accesso alle risorse del [computer](#page-16-16)**

Uno degli ambiti in cui il namespace My è molto comodo è l'accesso al file system. Nell['esempio](#page-637-0) E.1 possiamo vedere quanto diventi facile leggere il contenuto di un file.

#### <span id="page-637-0"></span>**Esempio E.1**

```
Dim content as string =
 My.Computer.FileSystem.ReadAllText("c:\path\file.txt")
```
In questo caso, possiamo notare come il namespace My esponga una classe, denominata Computer, all'interno della quale la proprietà FileSystem offre un metodo ad hoc per leggere file. Attraverso questa proprietà possiamo accedere a molte altre funzionalità, quali per esempio:  $\Box$ CopyDirectory: copia di una directory; **Q**copyFile: copia di un file;

 $\Box$  createFile: creazione di un nuovo file;  $\Box$  createDirectory: creazione di una nuova directory; DeleteDirectory: eliminazione di una nuova directory;  $\Box$  DeleteFile: eliminazione di un file;  $\Box$ FileExists: indicazione dell'esistenza di un file;  $\Box$ FindInFiles: ricerca all'interno di un file;  $\Box$ GetDirectories: elenco delle directory in un percorso;  $\Box$ GetFiles: elenco dei file in un percorso;  $\Box$ MoveDirectory: spostamento di una directory;  $\Box$ MoveFile: spostamento di un file;

WriteAllText: scrittura all'interno di un file di testo.

In realtà My.Computer consente l'accesso diretto a un gran numero di risorse del sistema. Possiamo accedere alla tastiera (proprietà Keyboard), al mouse (proprietà Mouse), alla clipboard (proprietà Clipboard), alla rete (proprietà Network), alla stampante (proprietà Printer) e al registry di Windows (proprietà Registry). In genere, l'utilizzo dell'Intellisense all'interno di Visual Studio è più che sufficiente per esplorare le possibilità offerte da questo namespace e dalle relative classi.

### **Accesso alle [impostazioni](#page-16-17) dell'utente**

Un'altra classe interessante esposta dal namespace My è Settings, grazie alla quale siamo in grado di manipolare, in lettura e scrittura, le impostazioni utente specificate attraverso la voce Settings, posta all'interno delle proprietà del progetto. Il contenuto di questa classe viene generato dinamicamente, al fine di permettere l'accesso alle impostazioni dell'applicazione in modo facile e immediato. Aggiungendo, per esempio, un elemento ApplicationTitle all'interno dei settaggi dell'applicazione, possiamo rileggerne il valore all'interno dell'applicazione stessa, come mostrato nell['esempio](#page-638-0) E.2.

#### <span id="page-638-0"></span>**Esempio E.2**

Dim title as string = My.Settings.ApplicationTitle

Possiamo modificare il valore di un'impostazione semplicemente assegnandolo alla corrispondente proprietà. Le modifiche sono salvate alla chiusura dell'applicazione, oppure richiamando esplicitamente il metodo Save.

### **Altre [informazioni](#page-16-18)**

**Esempio E.2**

Per approfondire ulteriormente gli argomenti trattati in quest'appendice, consigliamo di consultare la documentazione MSDN, disponibile all'indirizzo: [http://msdn.microsoft.com/it-it/library/eht682b5\(v=vs.110\).aspx](http://msdn.microsoft.com/it-it/library/eht682b5(v=vs.110).aspx).

In buona sostanza, comunque, lo scopo ultimo del namespace My è quello di raggruppare e semplificare l'accesso a una serie di funzionalità che sono già presenti all'interno della BCL del .NET Framework, ma il cui utilizzo potrebbe risultare complesso per uno sviluppatore alle prime armi. Per questa ragione, è abbastanza raro trovarne traccia nell'ambito di progetti complessi.

# **[Informazioni](#page-16-19) sul Libro**

Aggiornata a .NET 2015 e Visual Studio 2015, questa guida completa a Visual Basic 2015 è l'espressione corale di un gruppo di sviluppatori che, sin dalla sua prima versione, utilizza questo linguaggio per costruire applicazioni di ogni tipo, da quelle dedicate al web fi no a complessi sistemi enterprise.

Il libro, che include le ultime novità introdotte dal framework nella versione 2015, tratta le basi del linguaggio fi no ai concetti più avanzati, spiega l'uso dell'OOP in Visual Basic, per poi passare alle tecnologie più attuali come LINQ, Entity Framework, WPF, Windows 10, ASP.NET e WCF. È il testo ideale sia per chi inizia a programmare sia per chi usa da tempo questo linguaggio e vuole scoprire tutte le novità di Visual Basic 2015.

#### **PUNTI DI FORZA**

- I componenti del nuovo .NET 2015
- Visual Basic 2015: dalle basi alle applicazioni avanzate OOP: la programmazione orientata agli oggetti • Collection e Generics, Delegate ed Eventi • Eseguire query nel codice con LINQ
- ADO.NET ed Entity Framework
- XML, LINQ to XML e XAML
- Applicazioni ASP.NET con Visual Basic Applicazioni per Windows 10